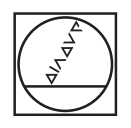

# **HEIDENHAIN**

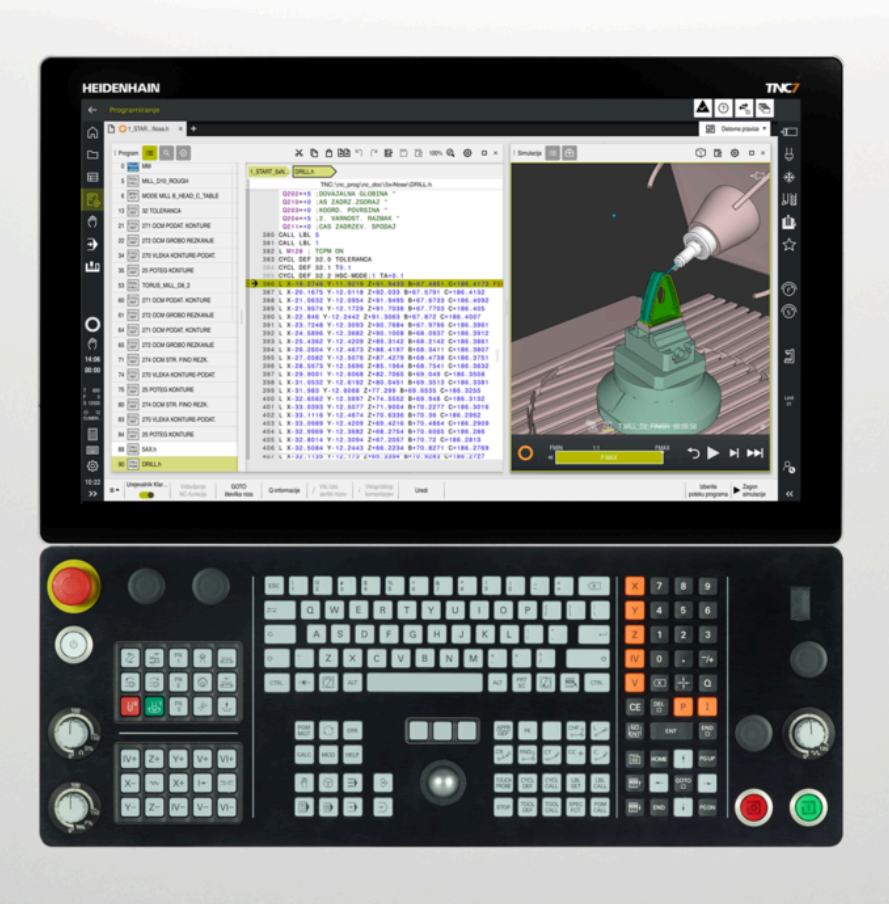

## **TNC7**

Uporabniški priročnik Merilni cikli za obdelovance in orodja

**NC-programska oprema 81762x-18**

**Slovénski (sl) 10/2023**

**Kazalo**

## **Kazalo**

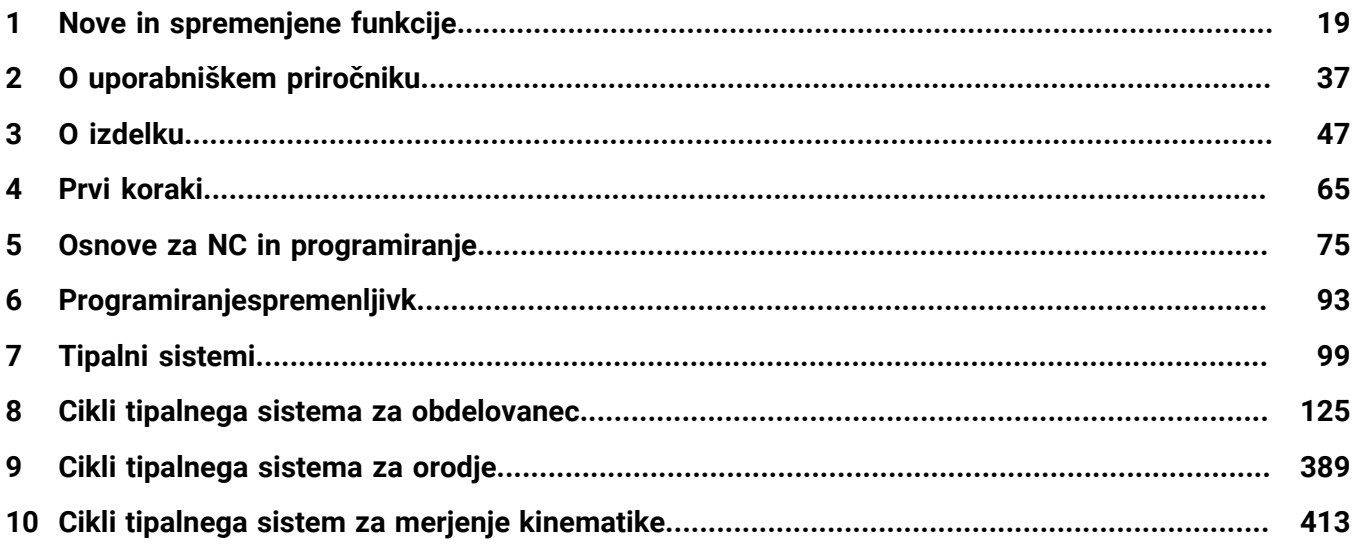

**Kazalo**

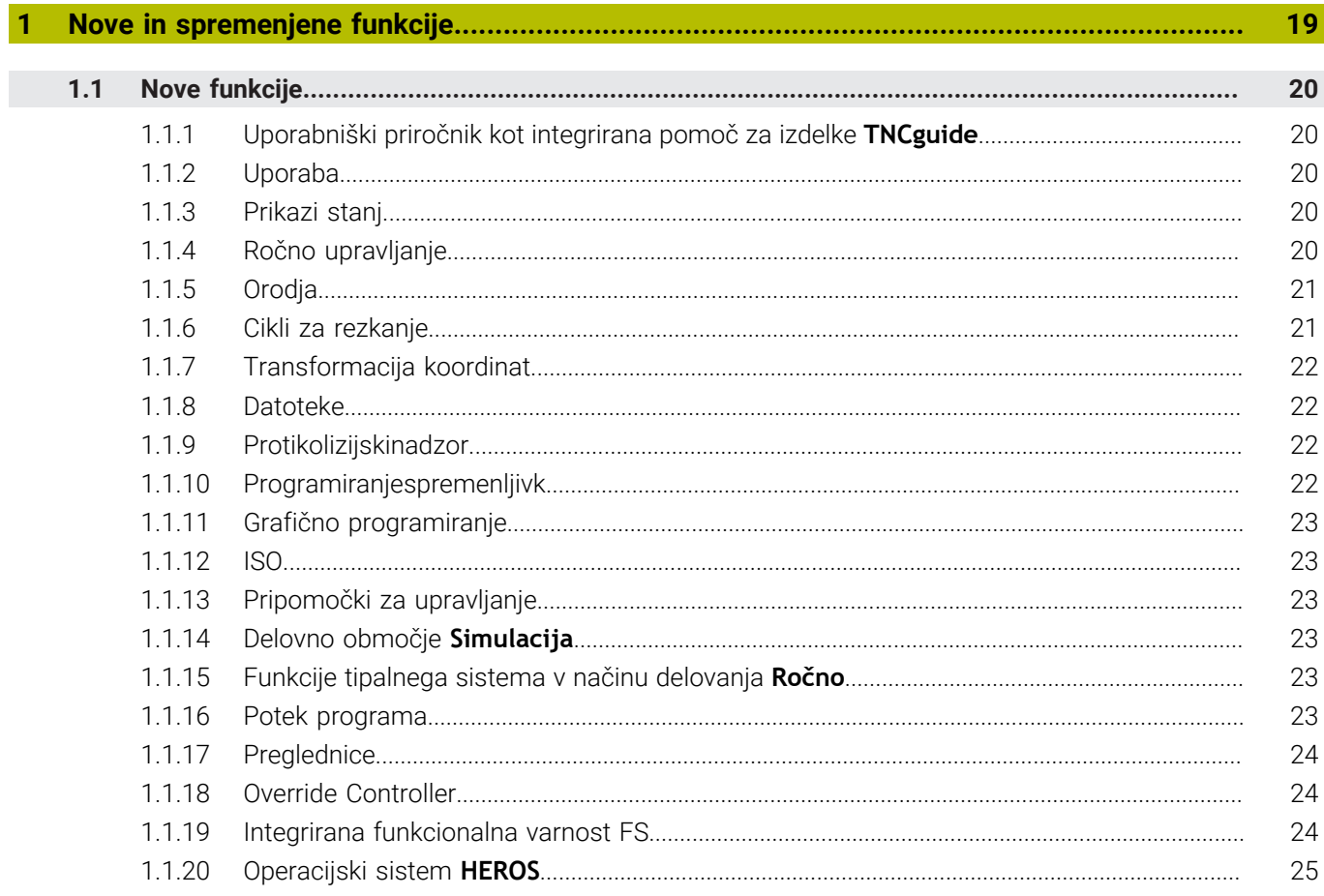

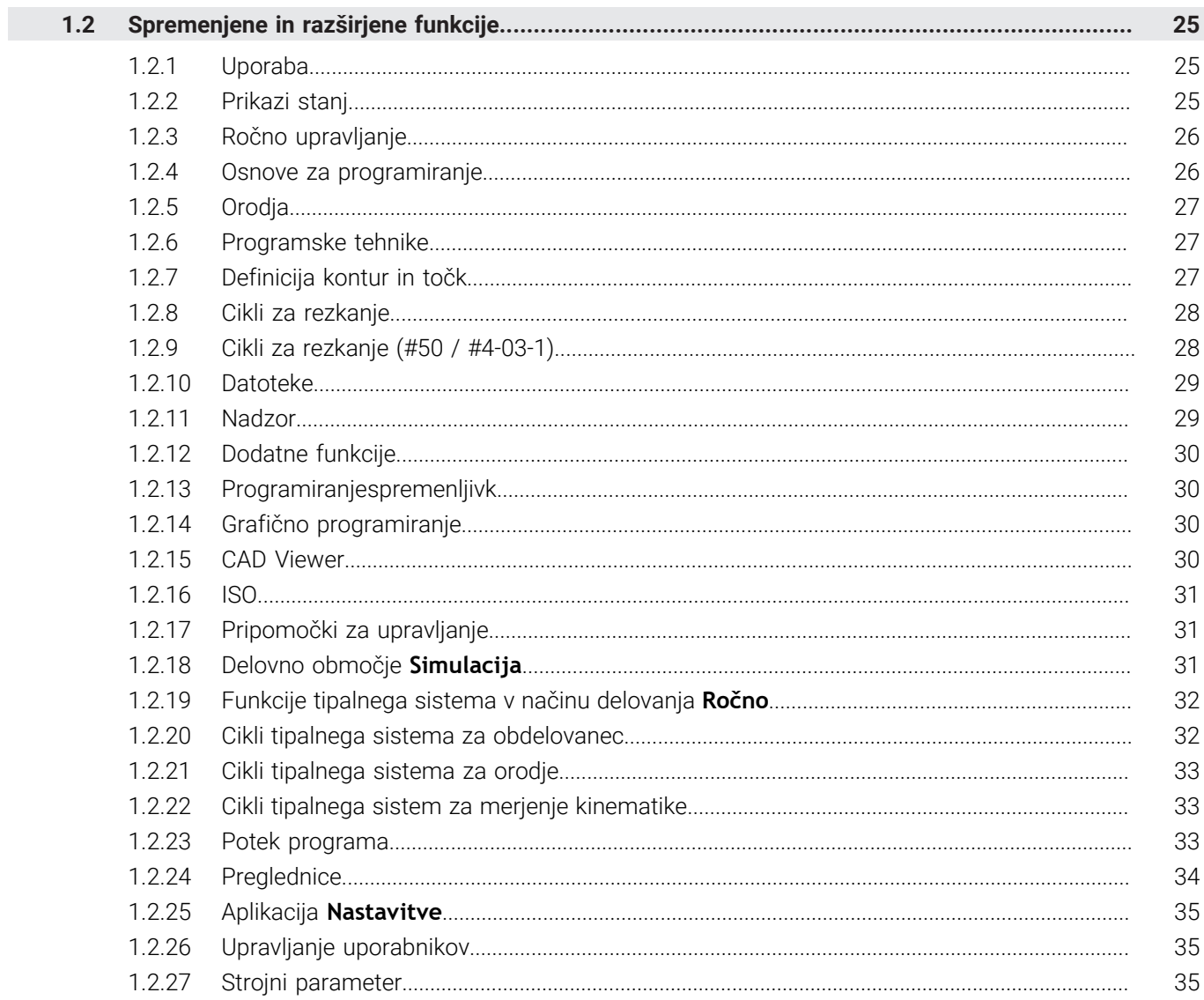

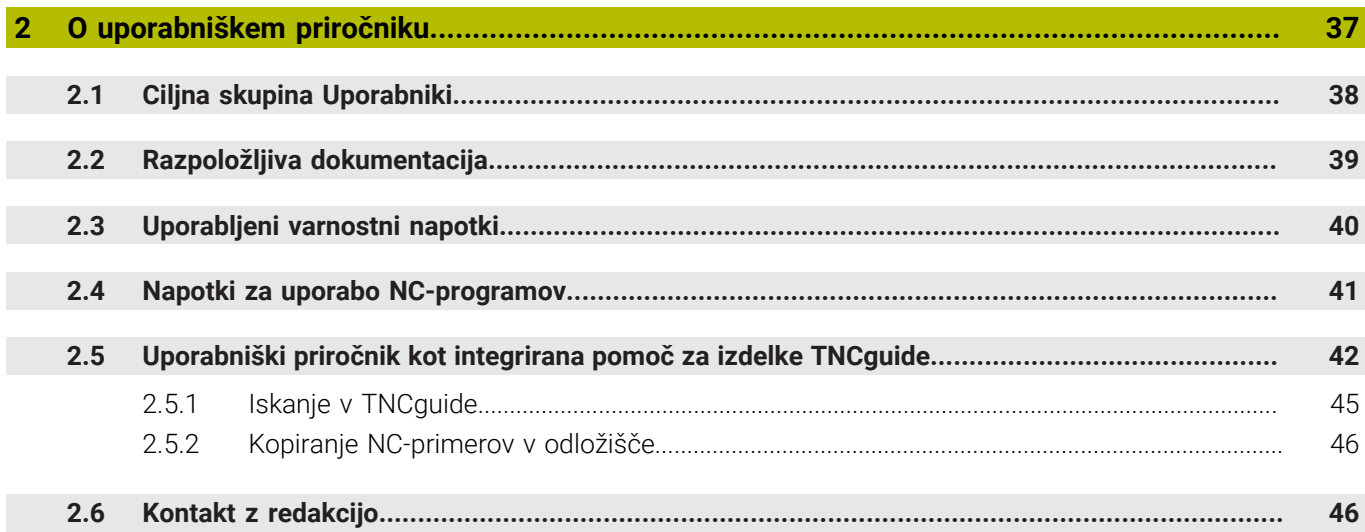

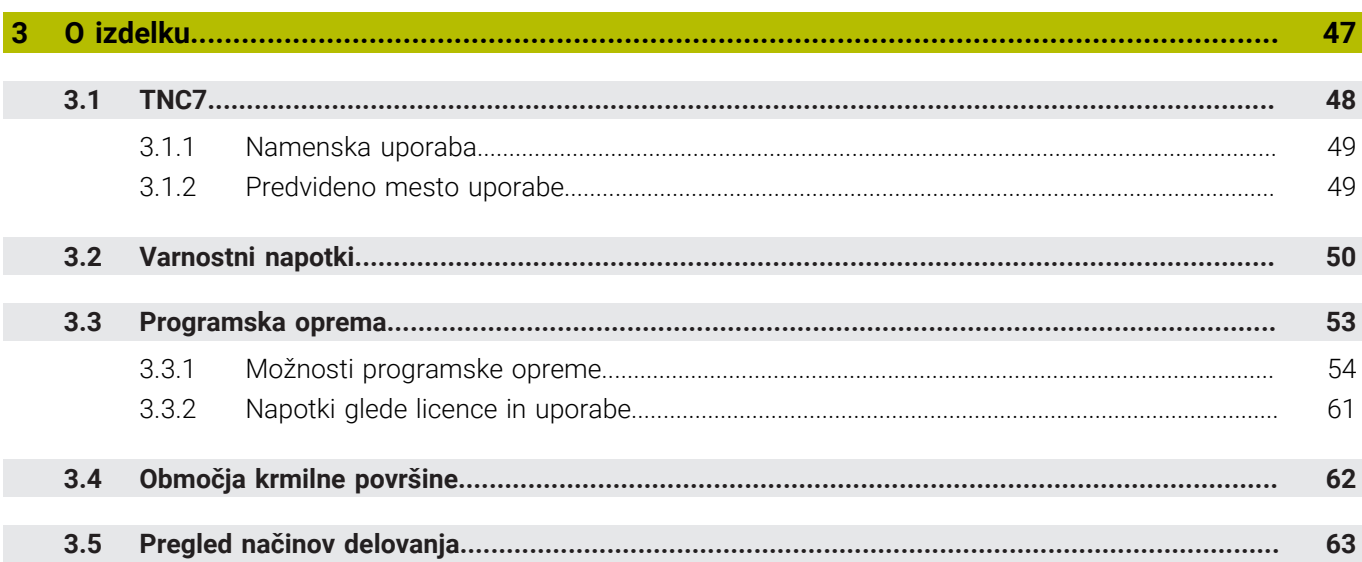

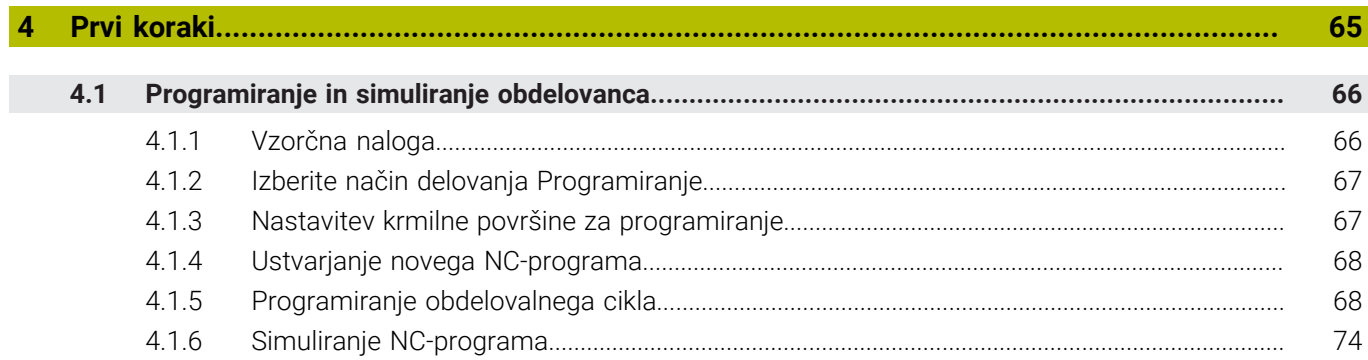

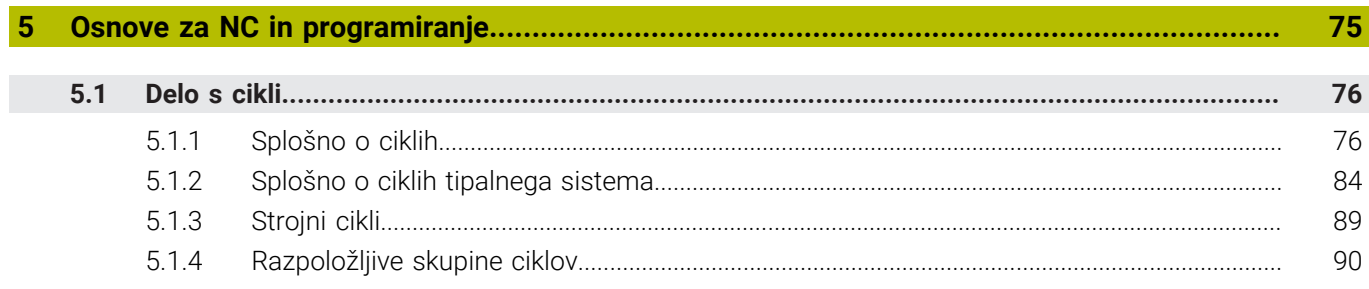

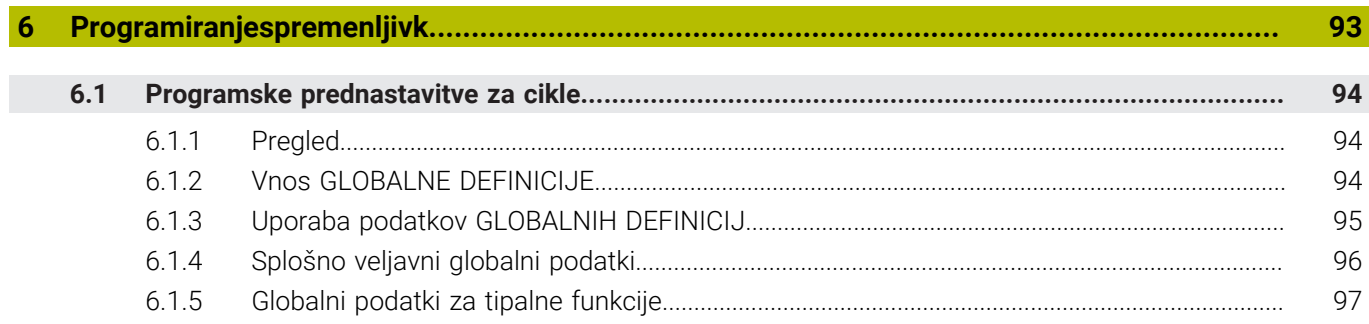

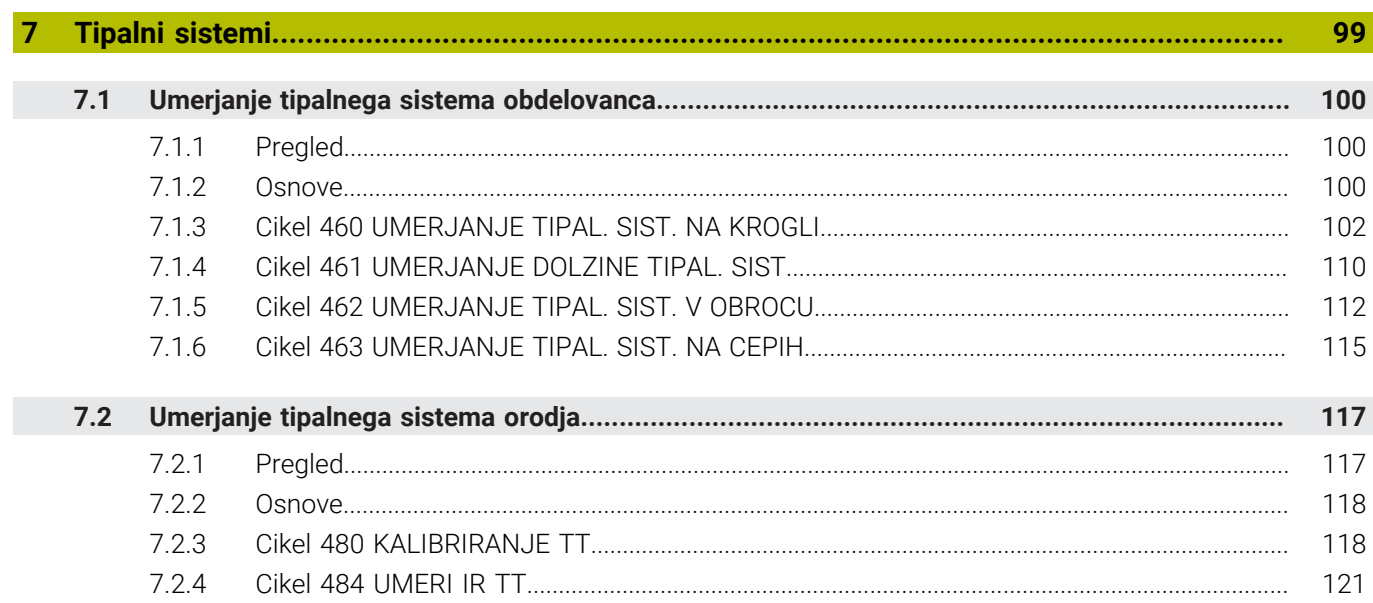

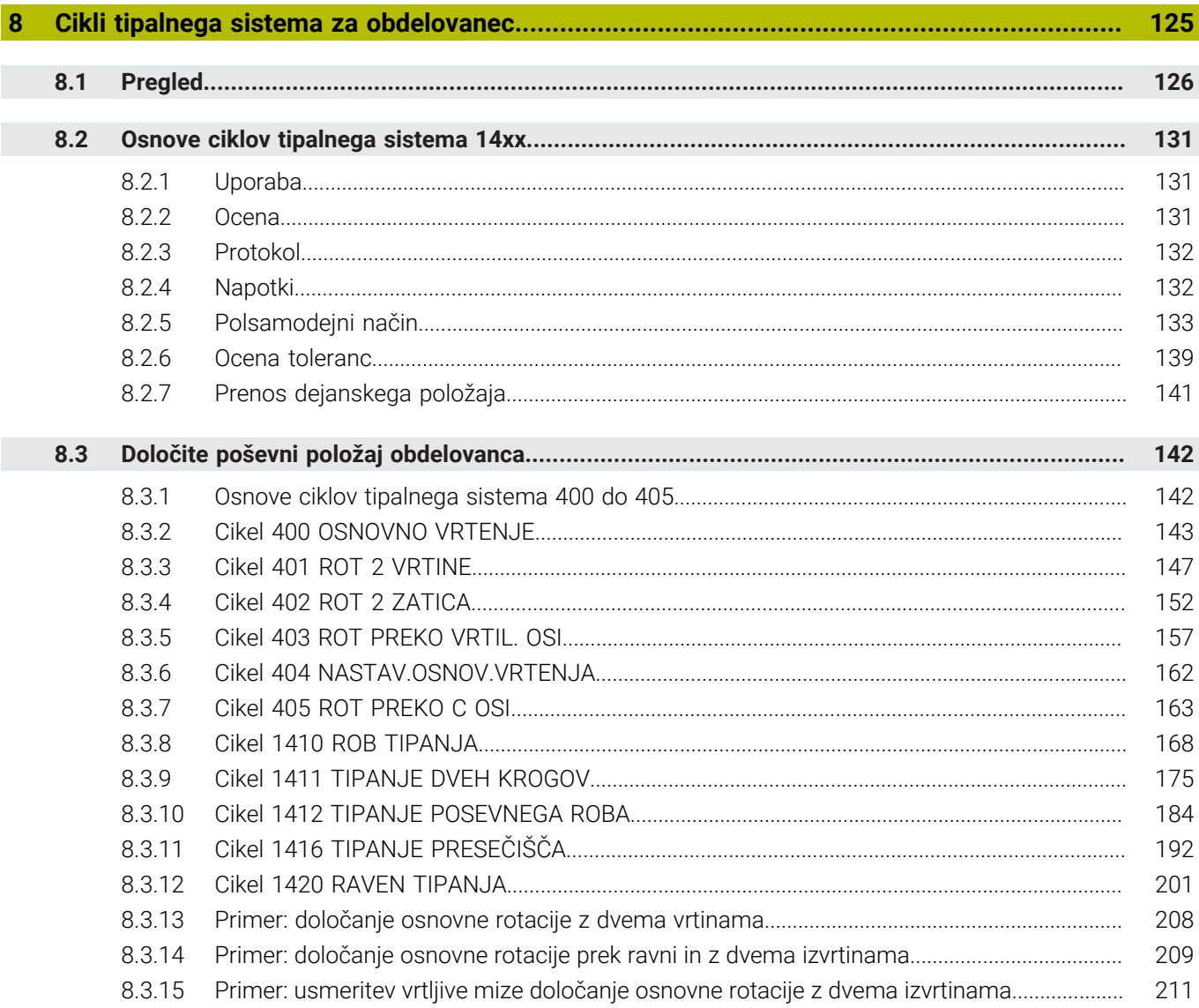

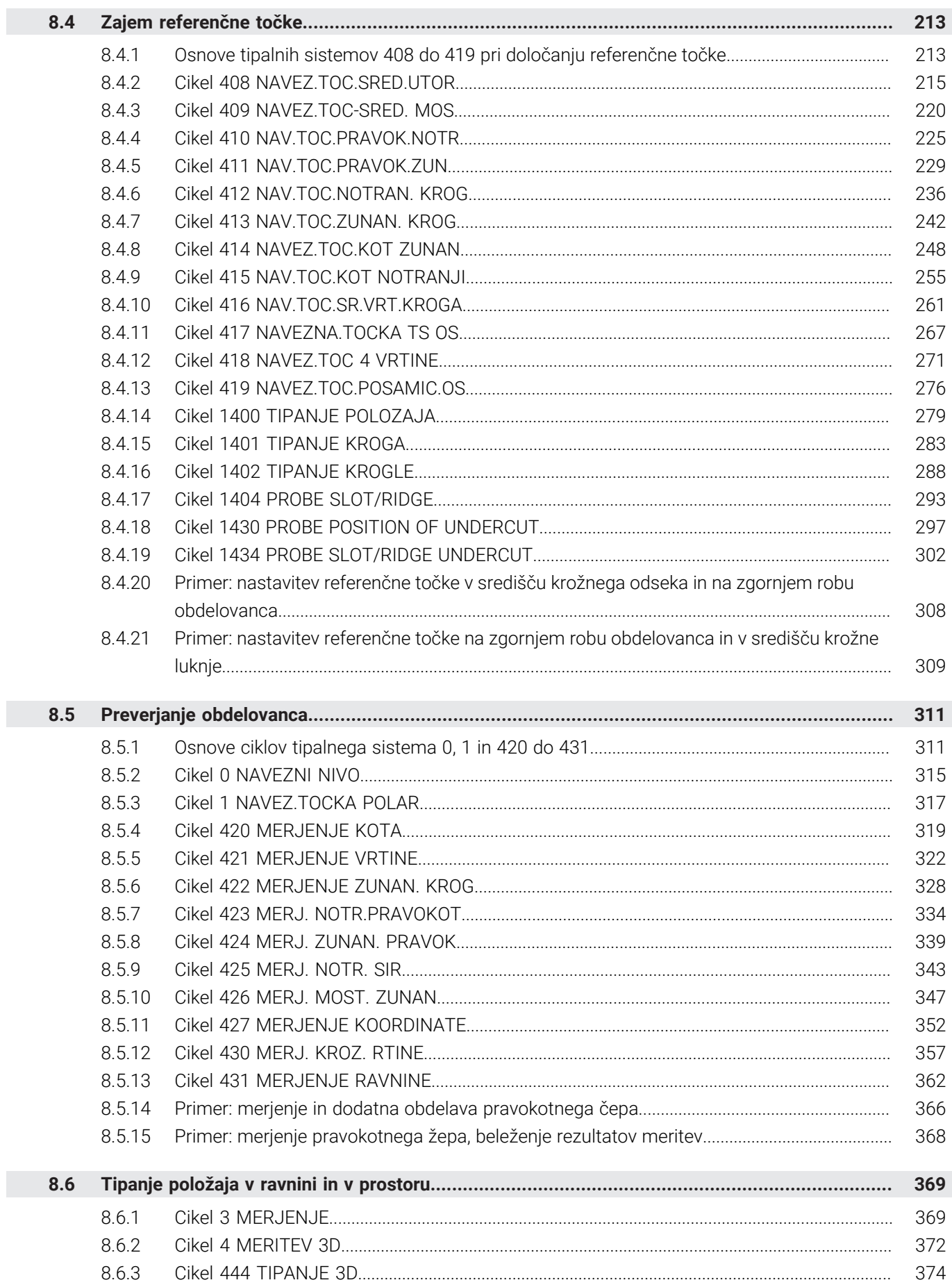

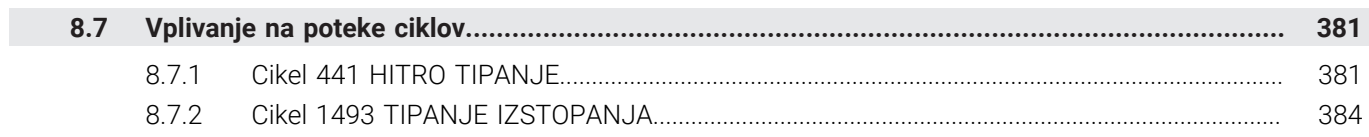

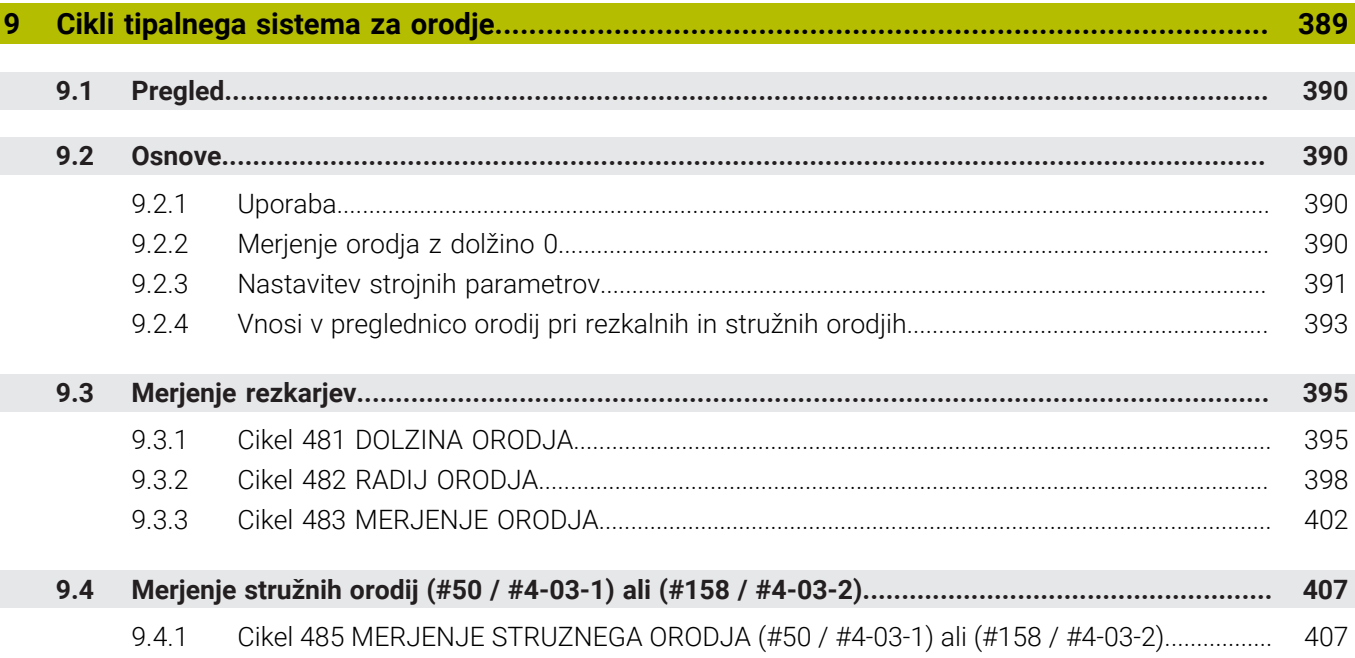

 $\overline{\phantom{a}}$ 

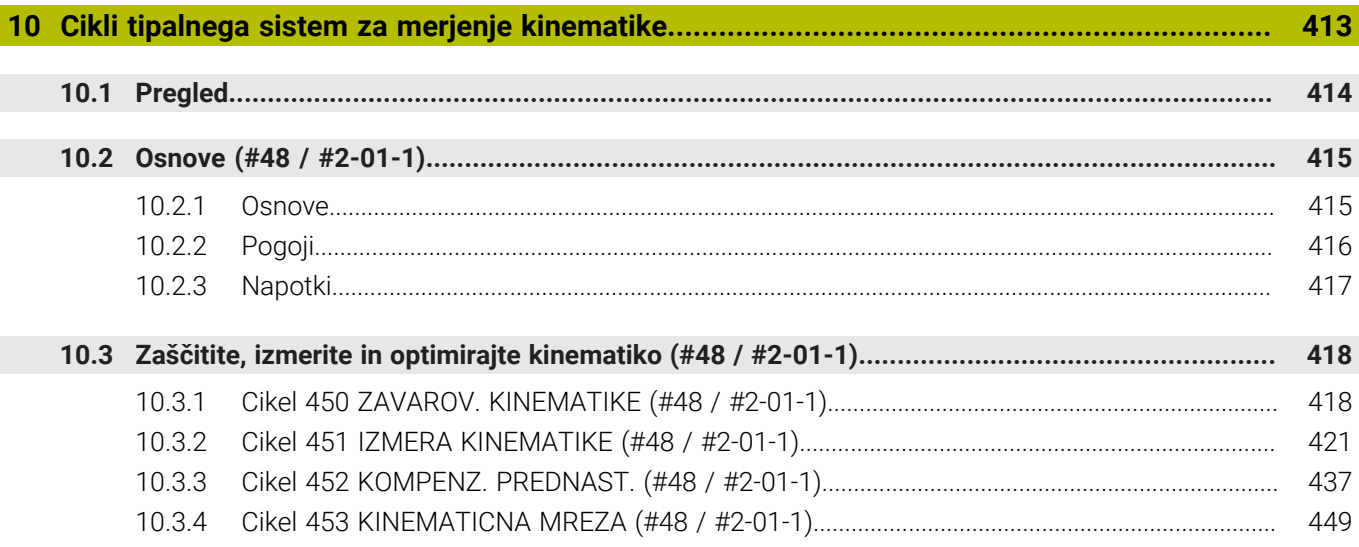

<span id="page-18-0"></span>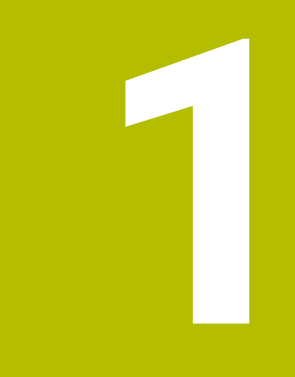

**Nove in spremenjene funkcije**

## **Razpoložljiva dodatna dokumentacija**

#### **Pregled novih in spremenjenih funkcij programske opreme** ❶

Nadaljnje informacije o predhodnih različicah programske opreme so opisane v dodatni dokumentaciji **Pregled novih in spremenjenih funkcij programske opreme**. Če potrebujete to dokumentacijo, se obrnite na podjetje HEIDENHAIN. ID: 1373081-xx

## <span id="page-19-0"></span>**1.1 Nove funkcije**

#### <span id="page-19-1"></span>**1.1.1 Uporabniški priročnik kot integrirana pomoč za izdelke TNCguide**

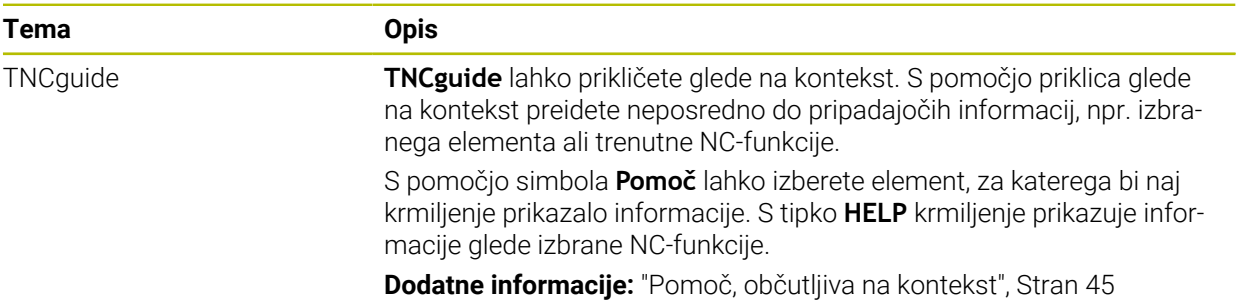

#### <span id="page-19-2"></span>**1.1.2 Uporaba**

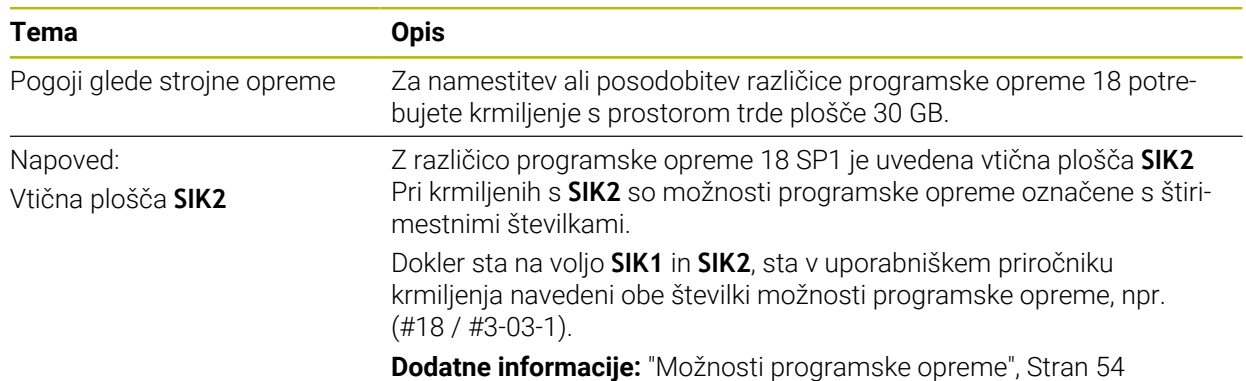

#### <span id="page-19-3"></span>**1.1.3 Prikazi stanj**

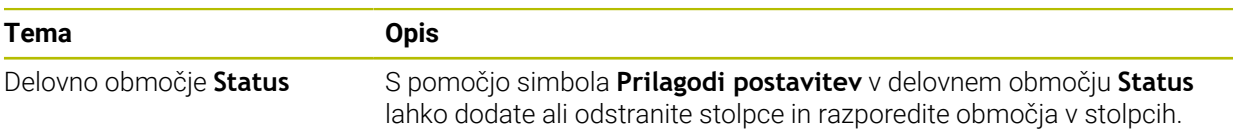

#### <span id="page-19-4"></span>**1.1.4 Ročno upravljanje**

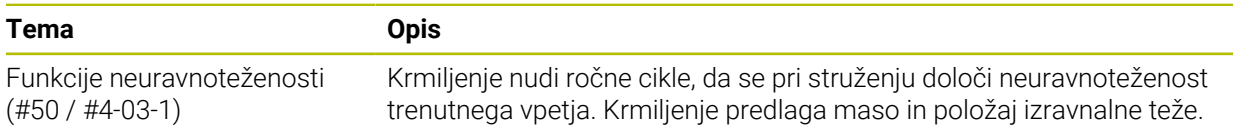

#### **Osnove za programiranje**

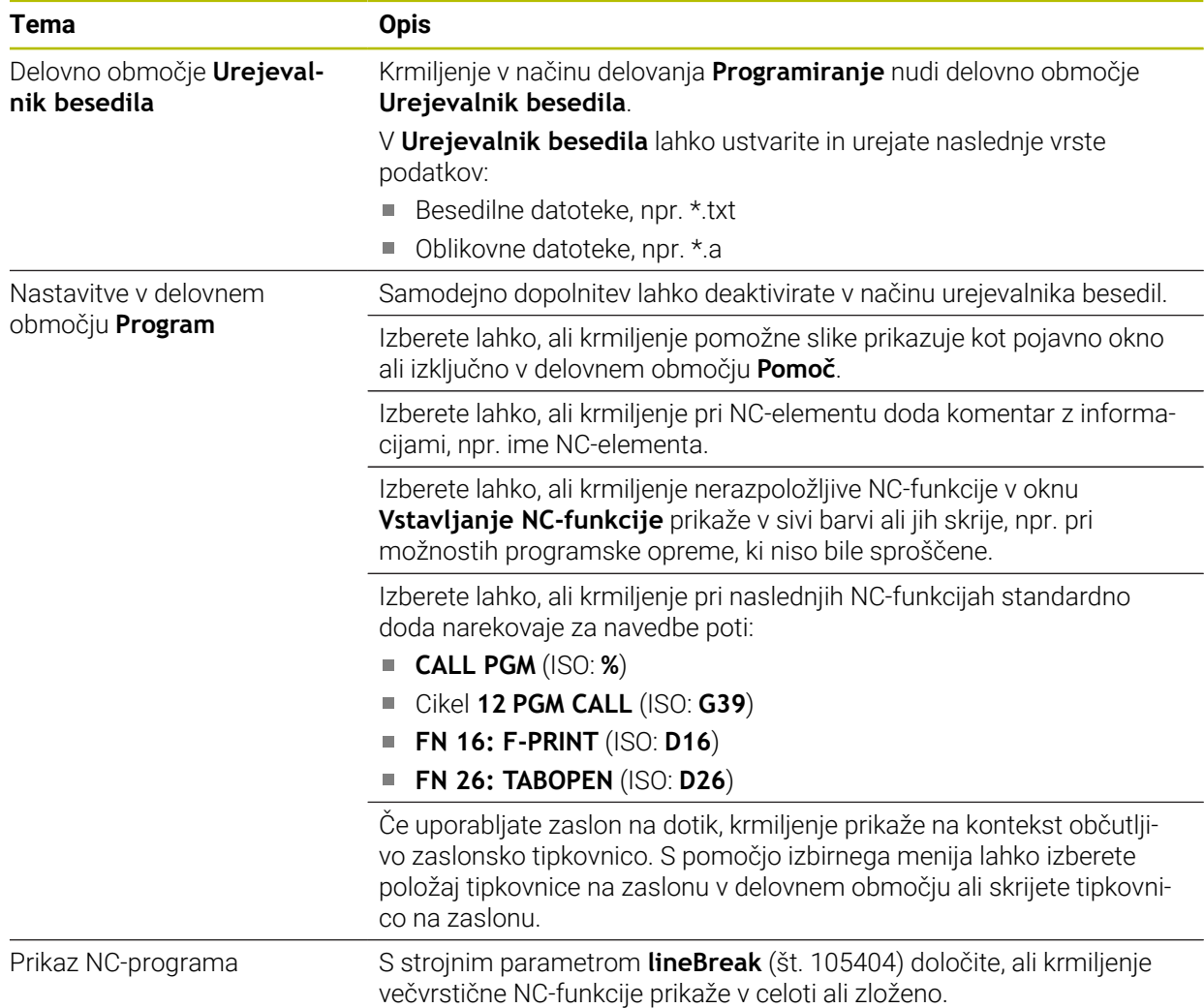

#### <span id="page-20-0"></span>**1.1.5 Orodja**

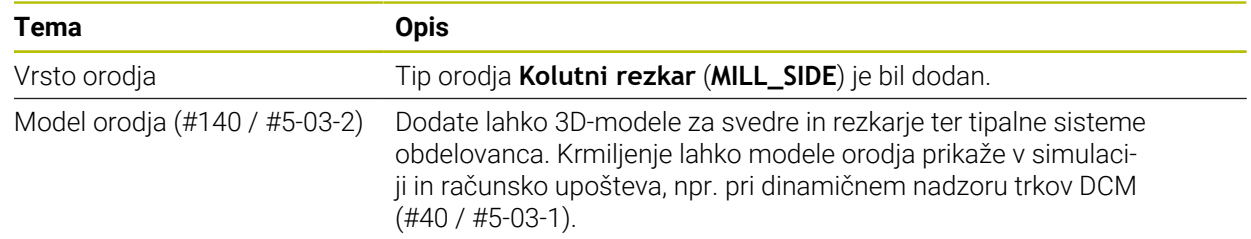

#### <span id="page-20-1"></span>**1.1.6 Cikli za rezkanje**

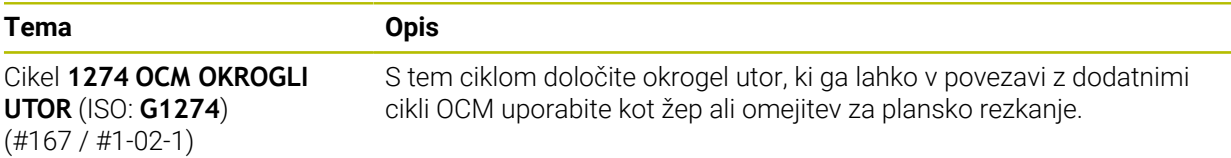

#### <span id="page-21-0"></span>**1.1.7 Transformacija koordinat**

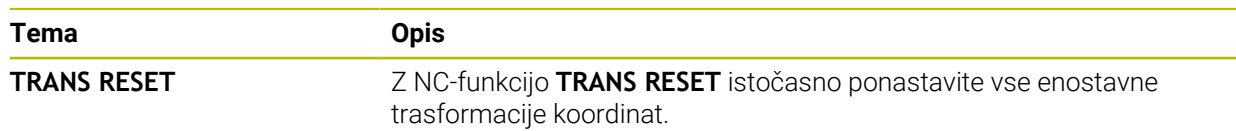

#### <span id="page-21-1"></span>**1.1.8 Datoteke**

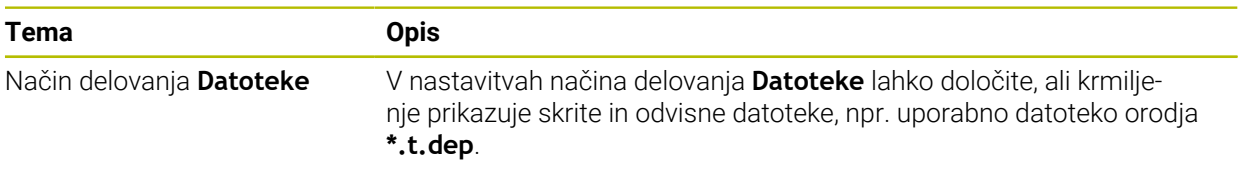

#### <span id="page-21-2"></span>**1.1.9 Protikolizijskinadzor**

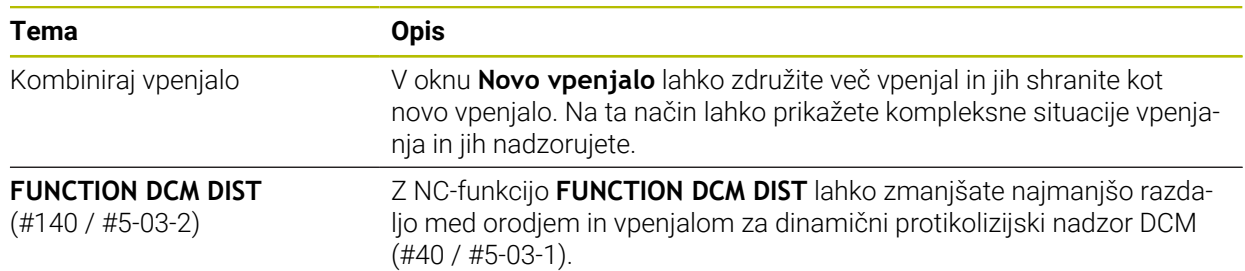

#### <span id="page-21-3"></span>**1.1.10 Programiranjespremenljivk**

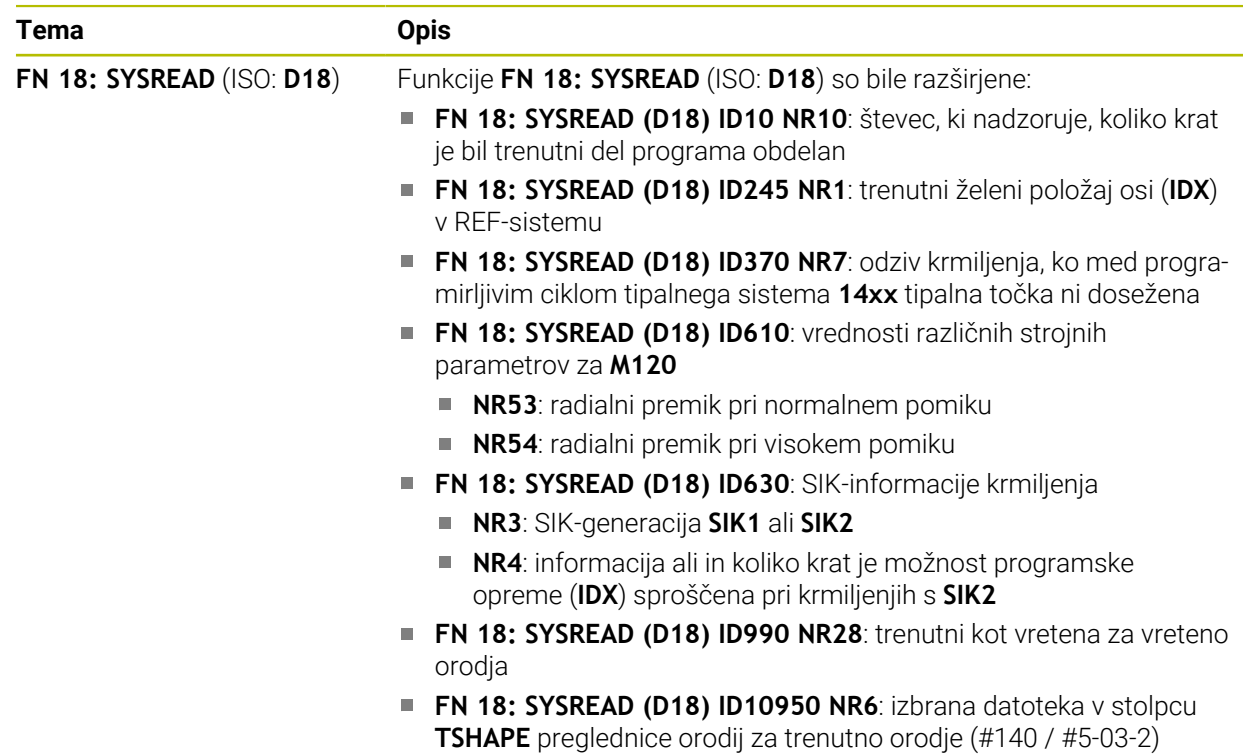

#### <span id="page-22-0"></span>**1.1.11 Grafično programiranje**

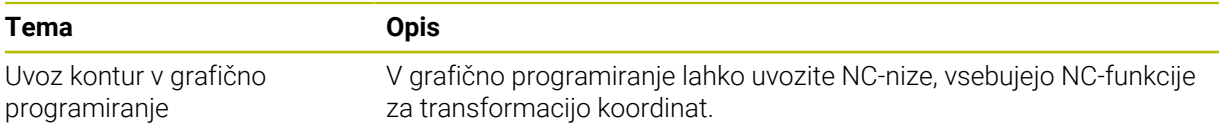

#### <span id="page-22-1"></span>**1.1.12 ISO**

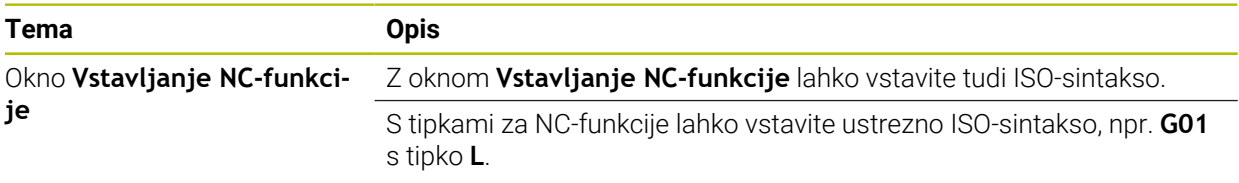

#### <span id="page-22-2"></span>**1.1.13 Pripomočki za upravljanje**

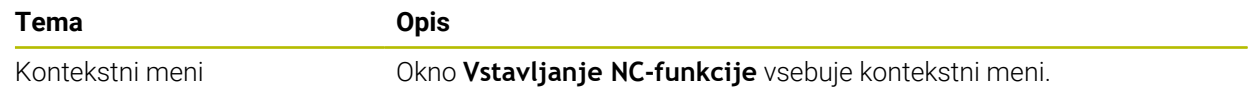

#### <span id="page-22-3"></span>**1.1.14 Delovno območje Simulacija**

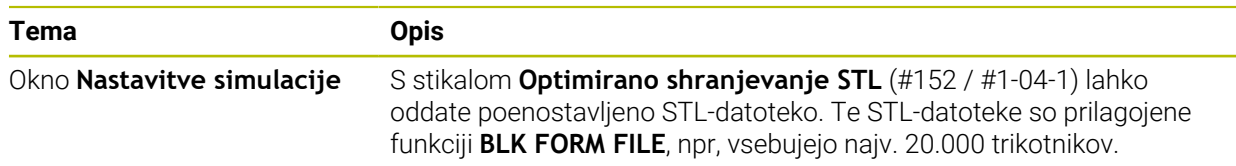

#### <span id="page-22-4"></span>**1.1.15 Funkcije tipalnega sistema v načinu delovanja Ročno**

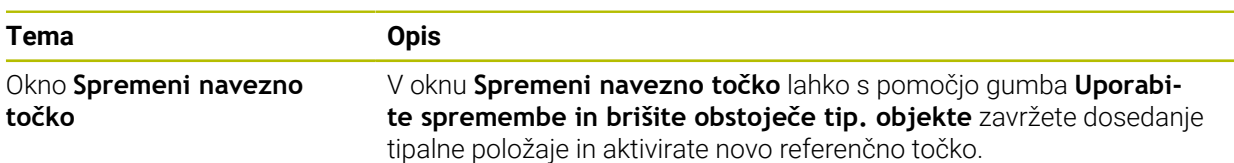

#### <span id="page-22-5"></span>**1.1.16 Potek programa**

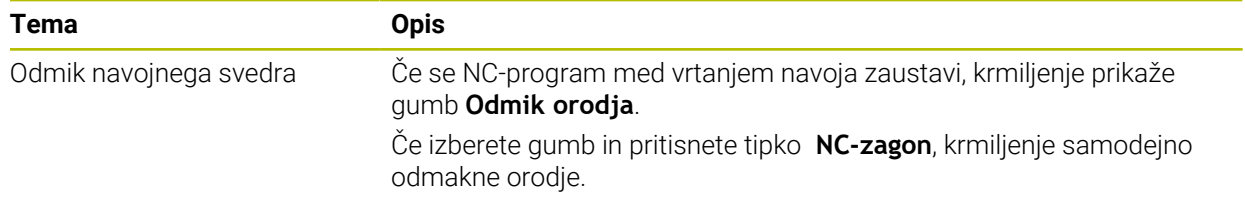

## <span id="page-23-0"></span>**1.1.17 Preglednice**

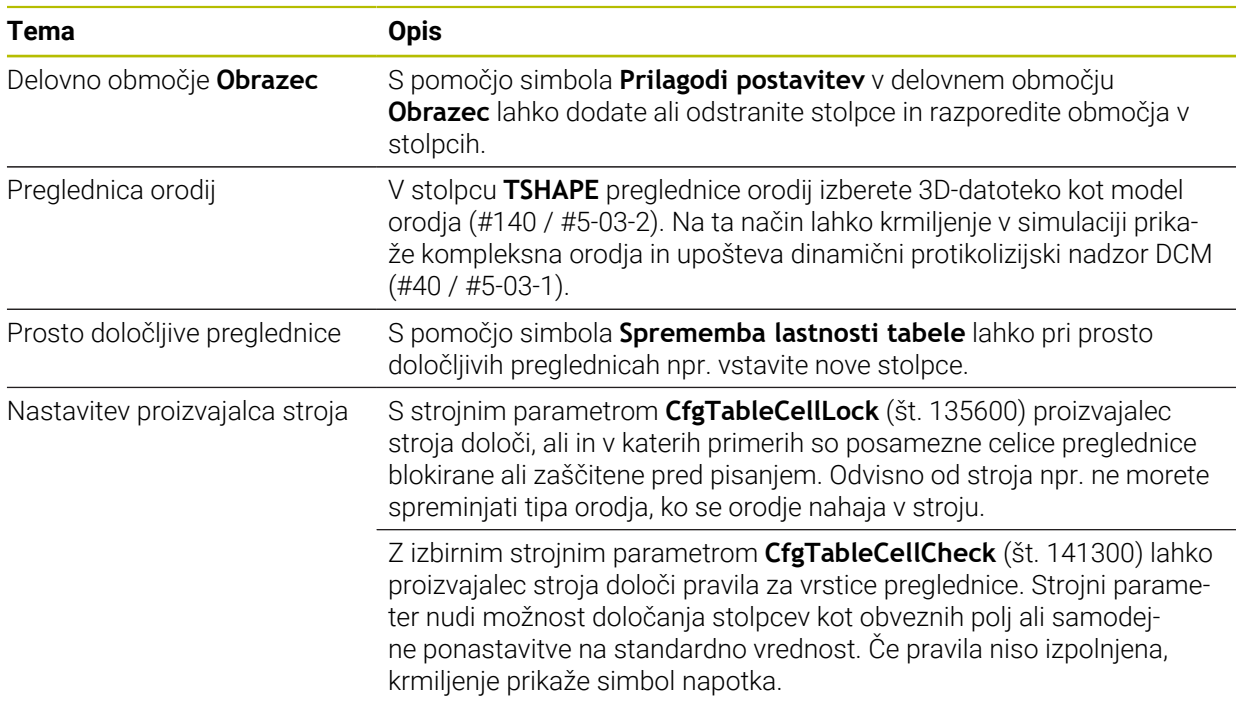

#### <span id="page-23-1"></span>**1.1.18 Override Controller**

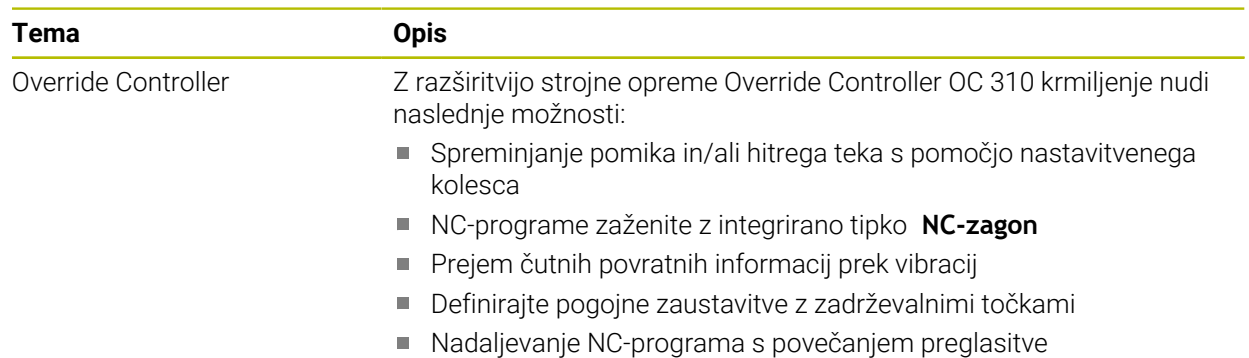

#### <span id="page-23-2"></span>**1.1.19 Integrirana funkcionalna varnost FS**

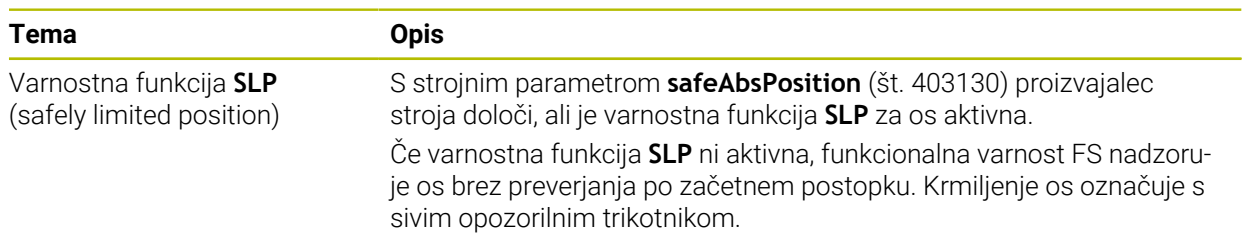

## <span id="page-24-0"></span>**1.1.20 Operacijski sistem HEROS**

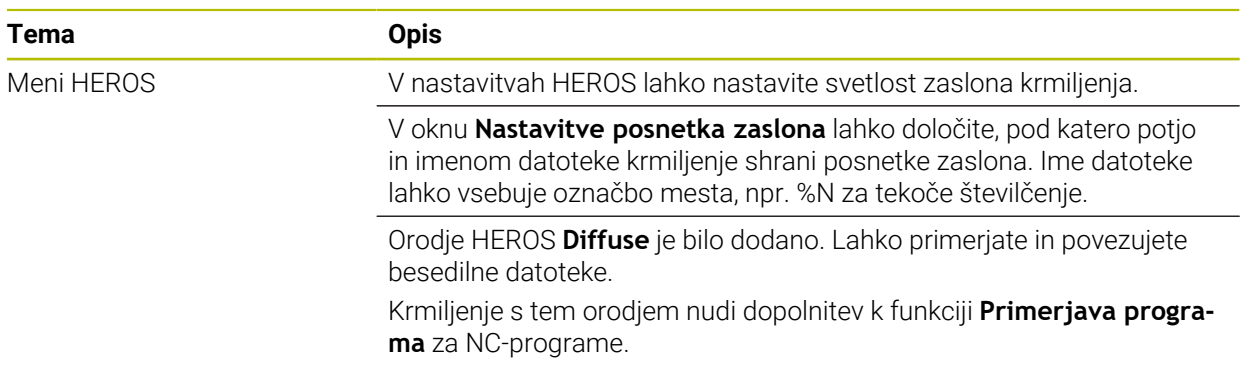

## <span id="page-24-1"></span>**1.2 Spremenjene in razširjene funkcije**

#### <span id="page-24-2"></span>**1.2.1 Uporaba**

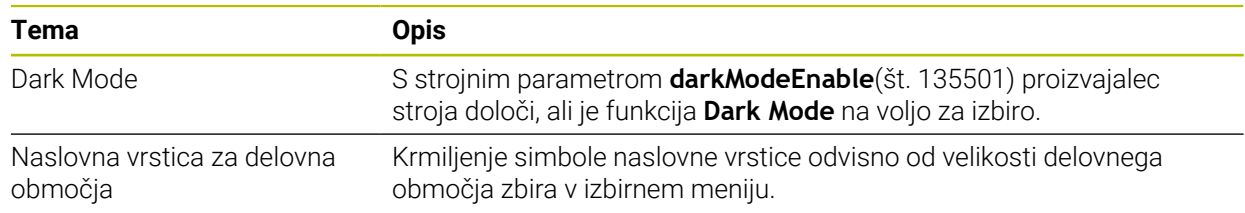

#### <span id="page-24-3"></span>**1.2.2 Prikazi stanj**

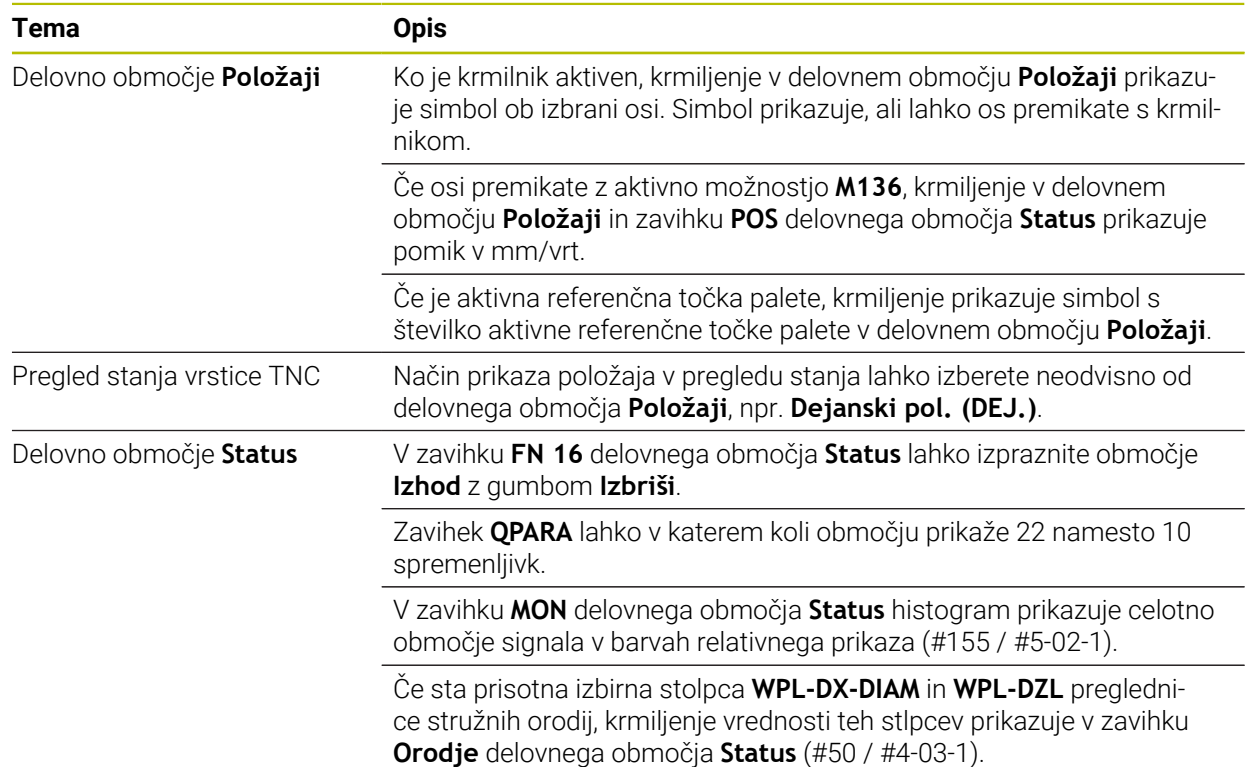

#### <span id="page-25-0"></span>**1.2.3 Ročno upravljanje**

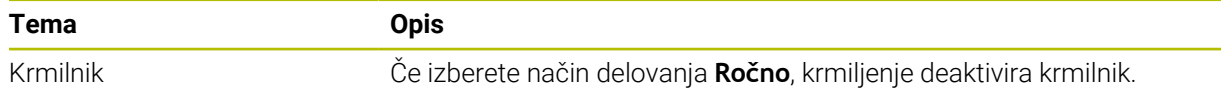

## <span id="page-25-1"></span>**1.2.4 Osnove za programiranje**

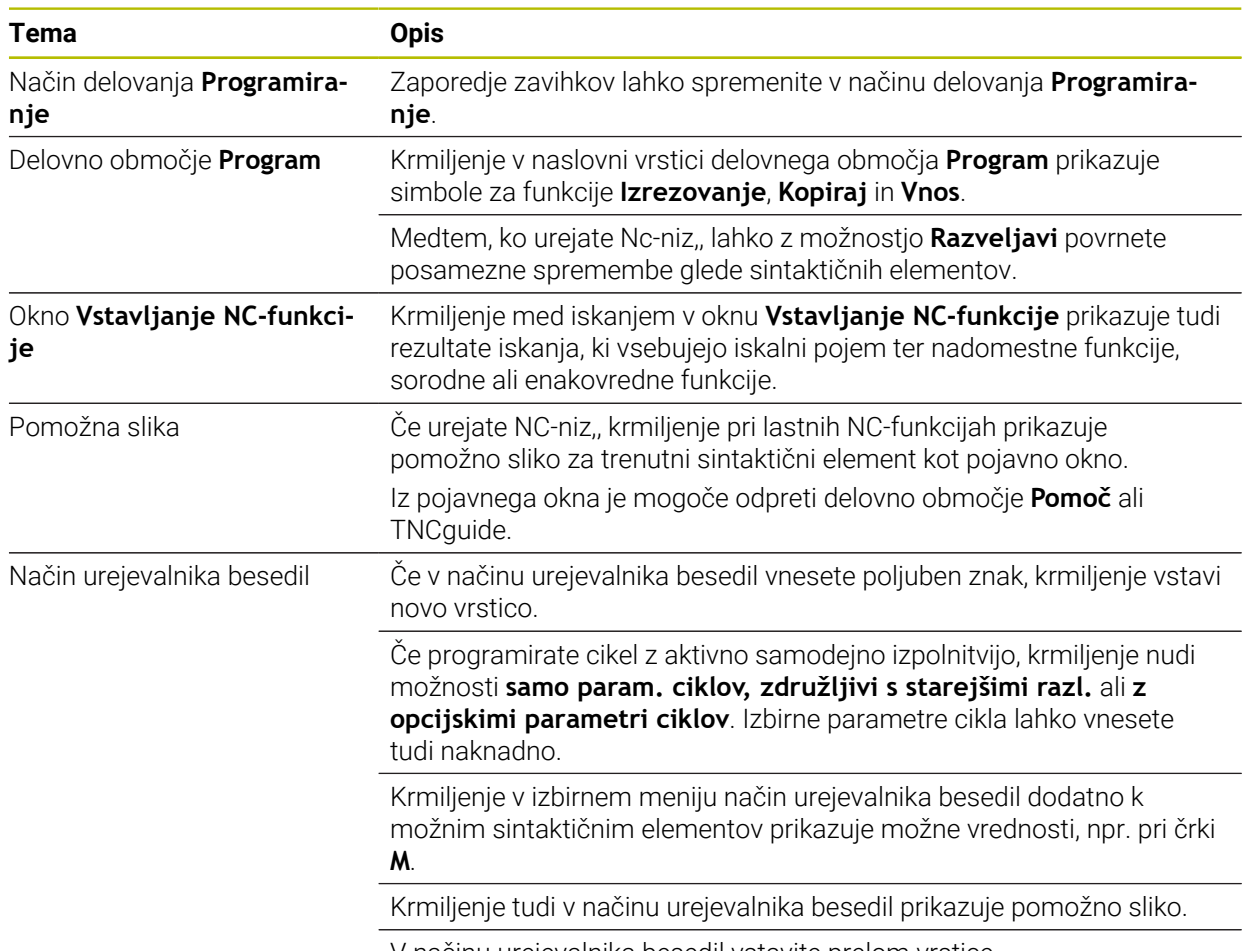

V načinu urejevalnika besedil vstavite prelom vrstice.

## <span id="page-26-0"></span>**1.2.5 Orodja**

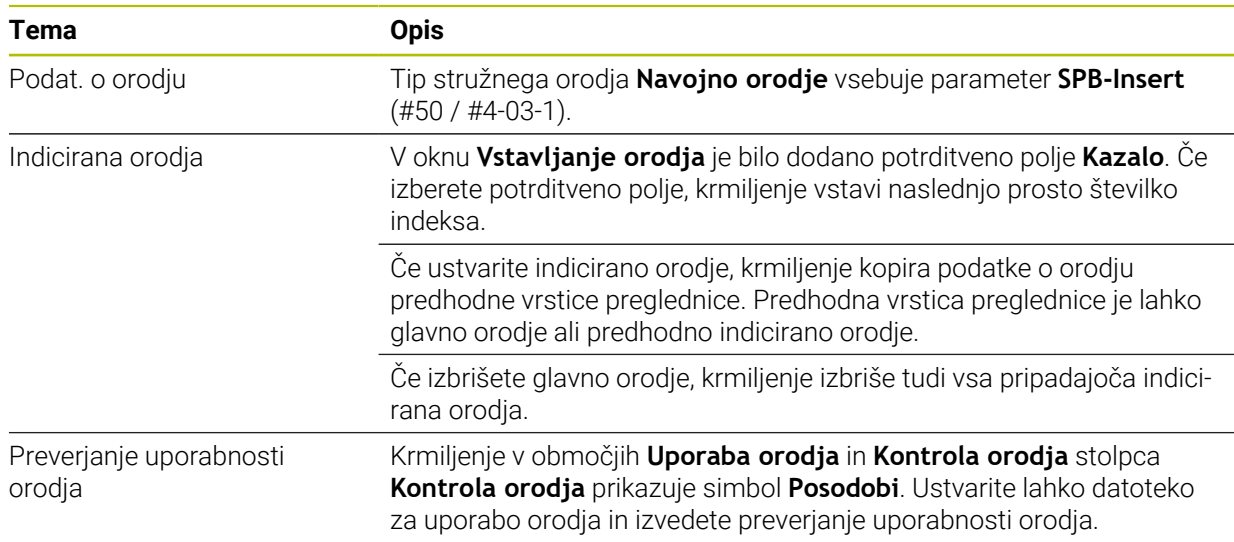

## <span id="page-26-1"></span>**1.2.6 Programske tehnike**

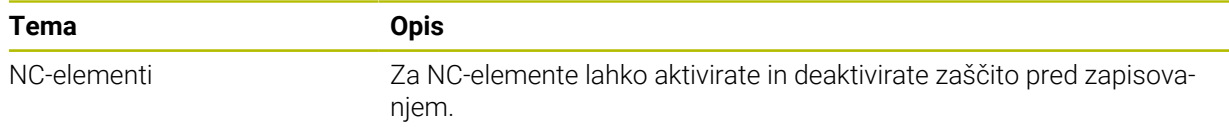

## <span id="page-26-2"></span>**1.2.7 Definicija kontur in točk**

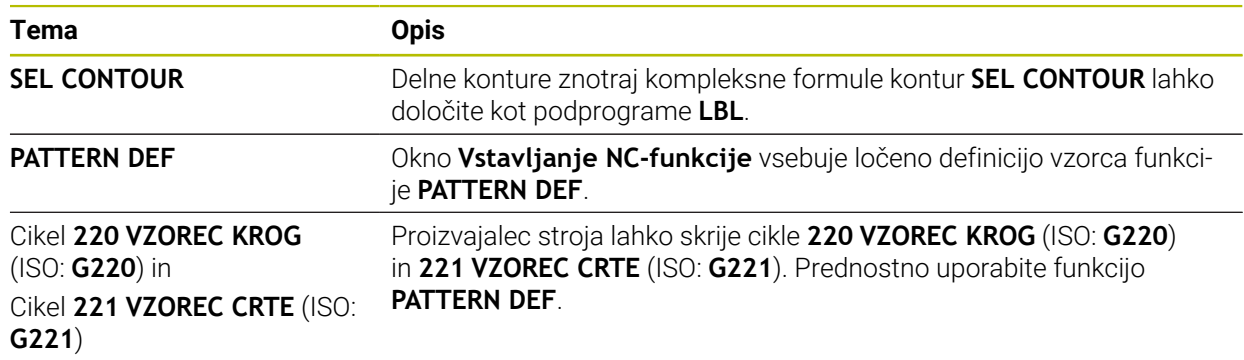

## <span id="page-27-0"></span>**1.2.8 Cikli za rezkanje**

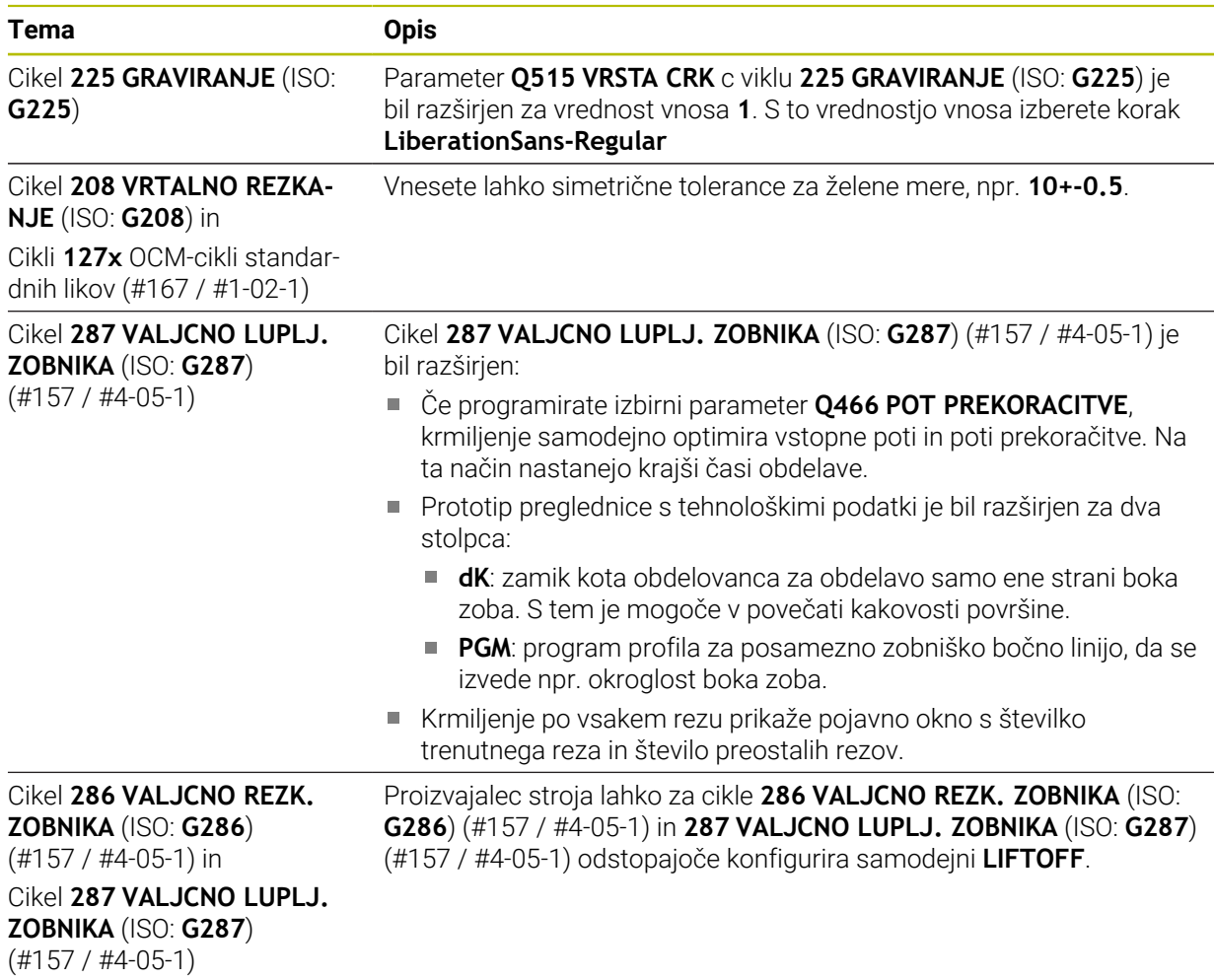

#### <span id="page-27-1"></span>**1.2.9 Cikli za rezkanje (#50 / #4-03-1)**

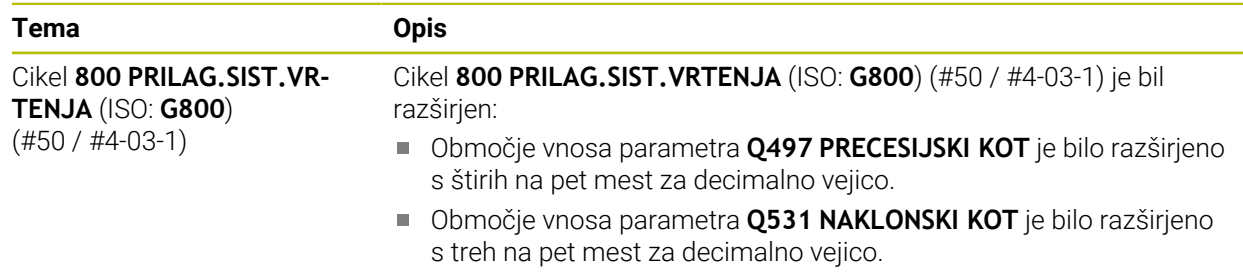

#### <span id="page-28-0"></span>**1.2.10 Datoteke**

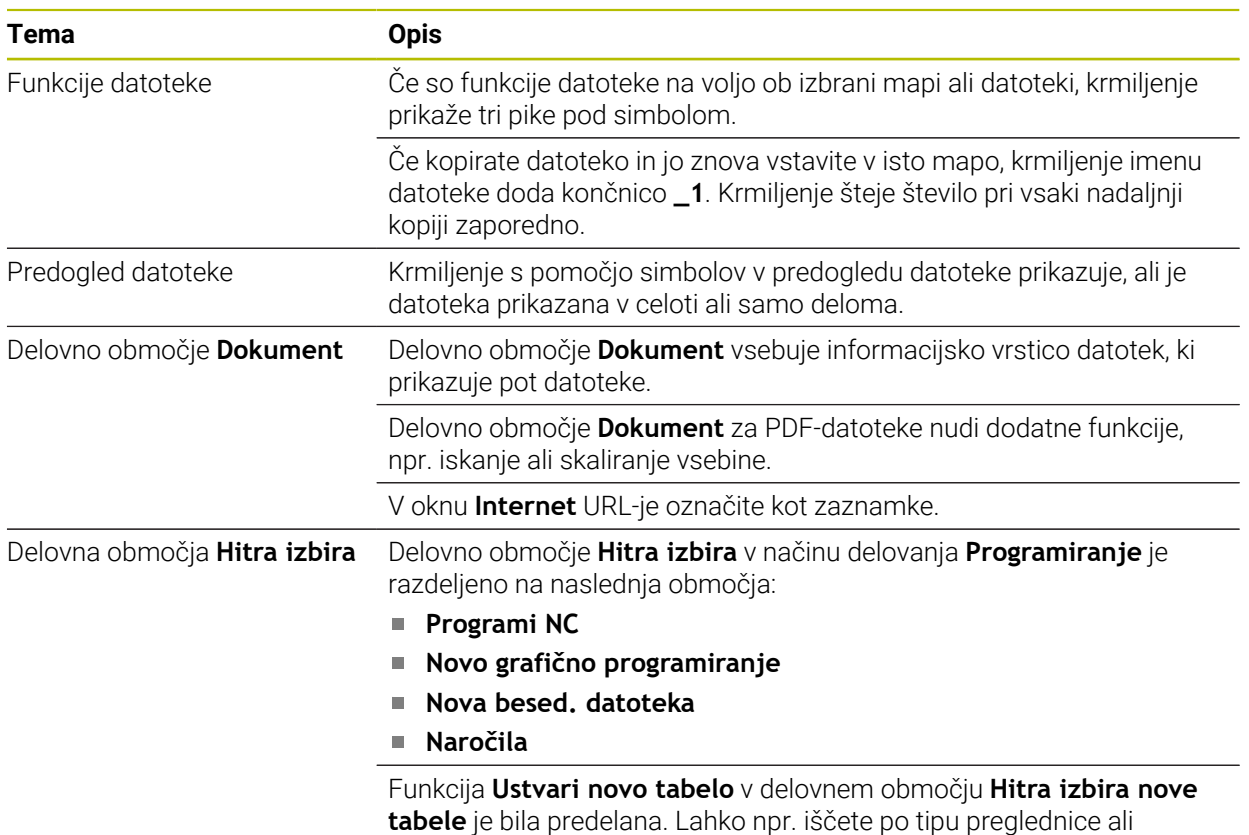

#### <span id="page-28-1"></span>**1.2.11 Nadzor**

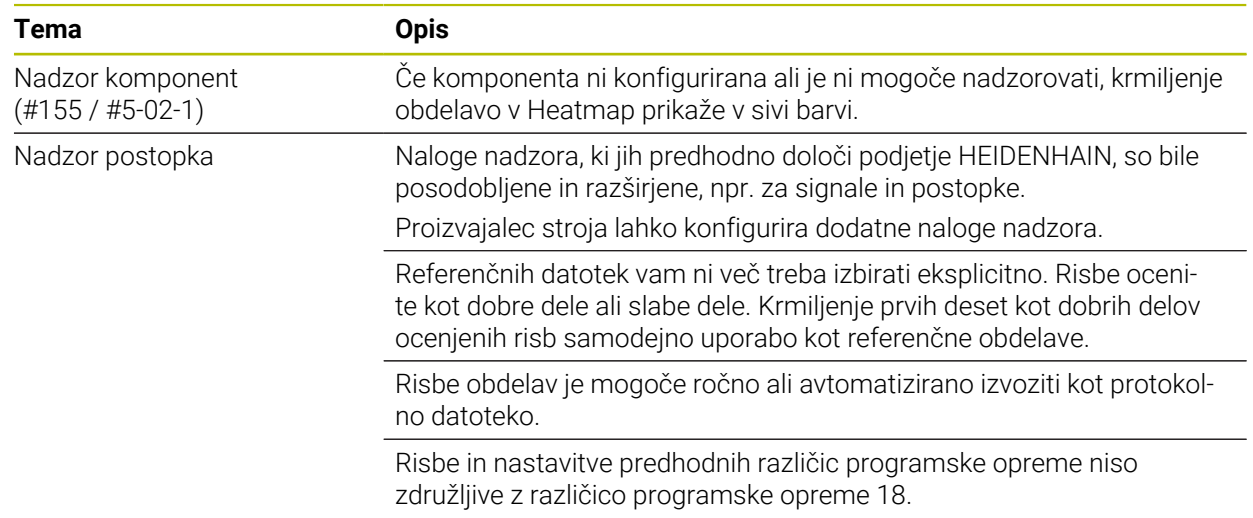

dodajate priljubljene.

## <span id="page-29-0"></span>**1.2.12 Dodatne funkcije**

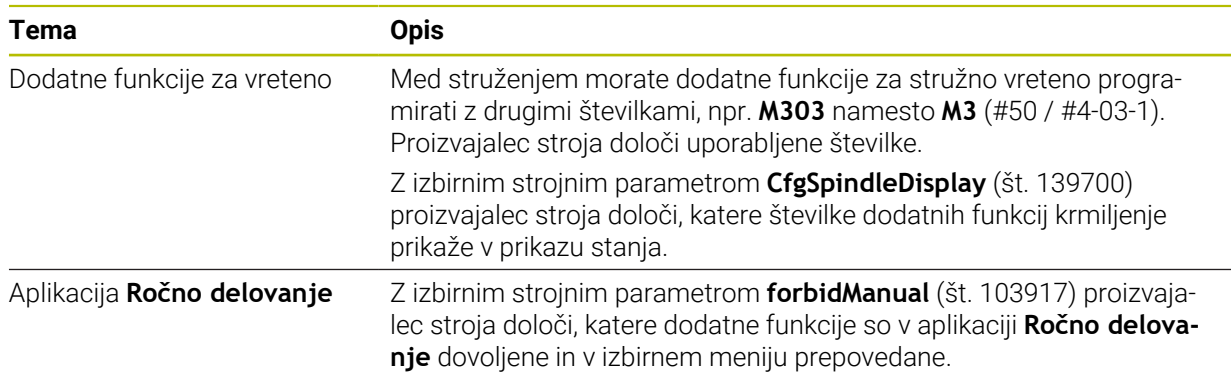

#### <span id="page-29-1"></span>**1.2.13 Programiranjespremenljivk**

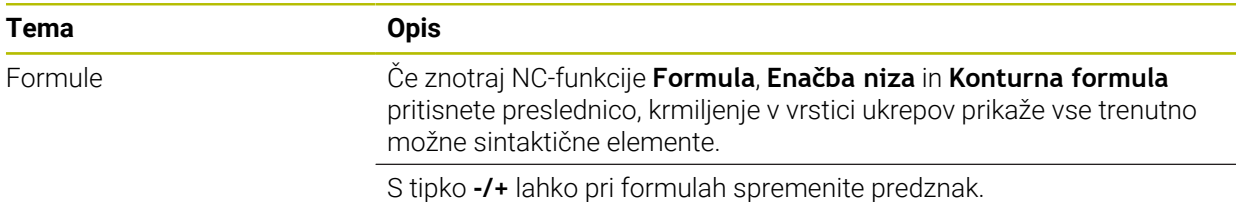

#### <span id="page-29-2"></span>**1.2.14 Grafično programiranje**

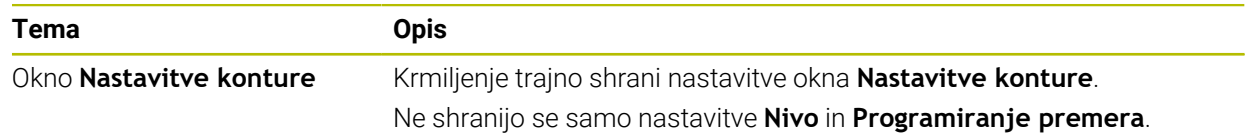

#### <span id="page-29-3"></span>**1.2.15 CAD Viewer**

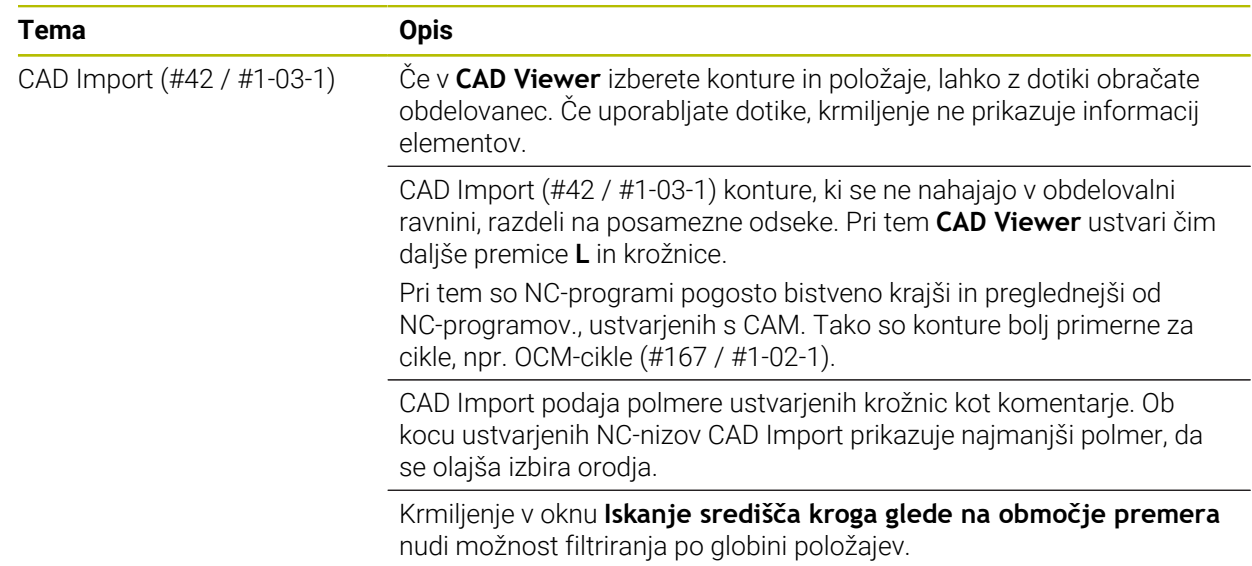

#### <span id="page-30-0"></span>**1.2.16 ISO**

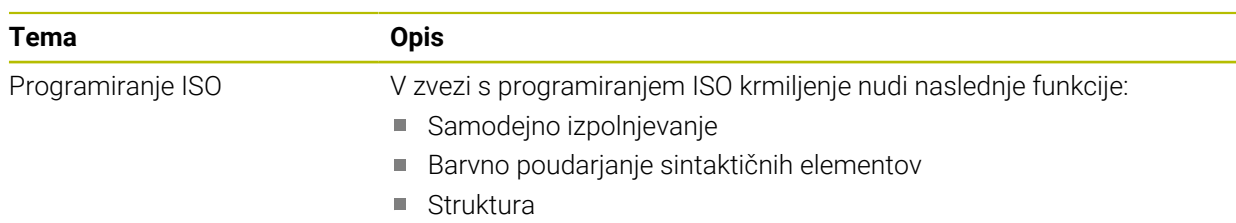

## <span id="page-30-1"></span>**1.2.17 Pripomočki za upravljanje**

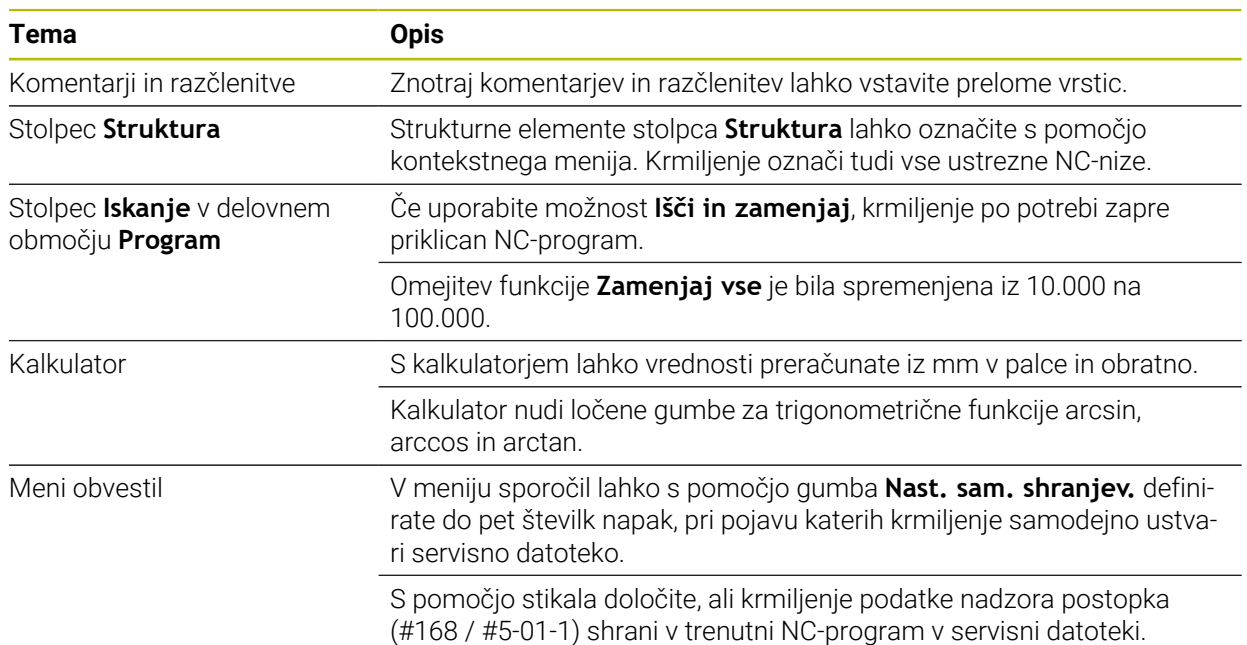

## <span id="page-30-2"></span>**1.2.18 Delovno območje Simulacija**

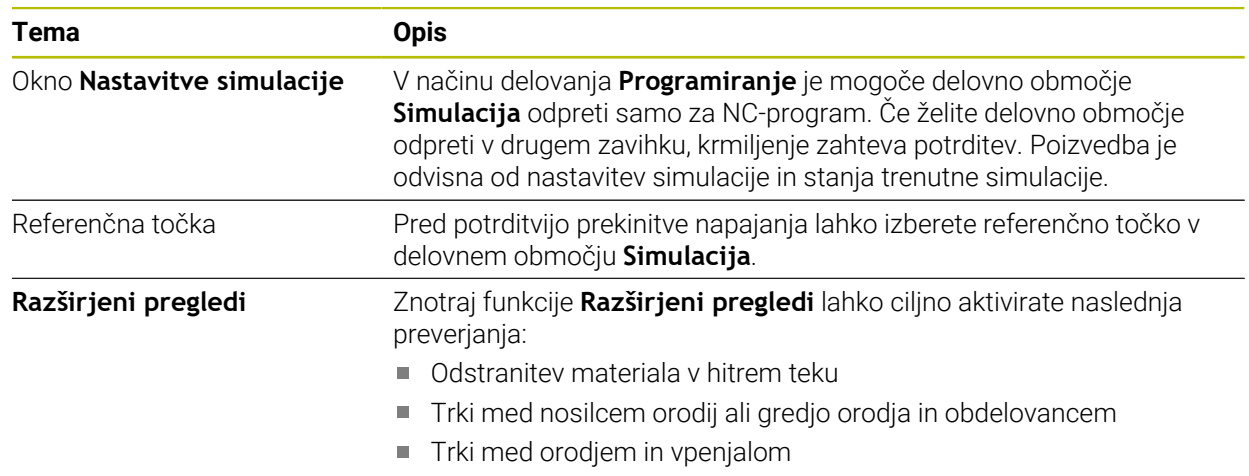

#### <span id="page-31-0"></span>**1.2.19 Funkcije tipalnega sistema v načinu delovanja Ročno**

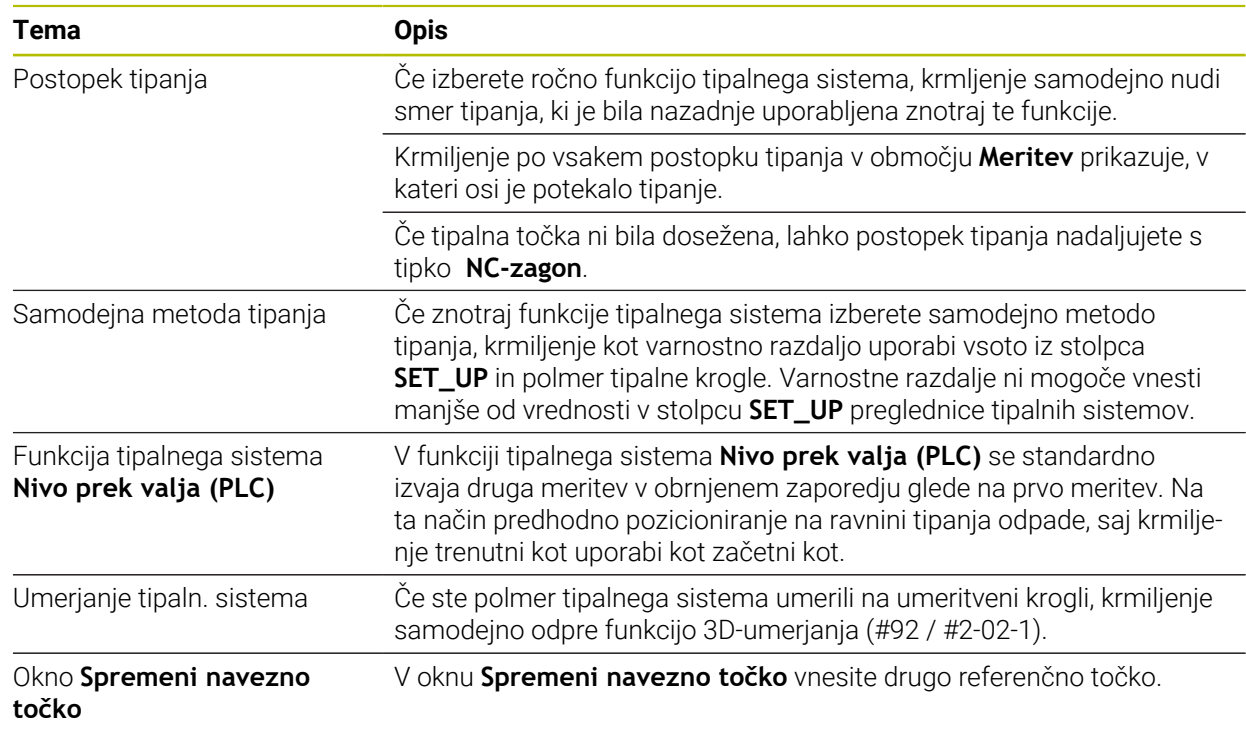

#### <span id="page-31-1"></span>**1.2.20 Cikli tipalnega sistema za obdelovanec**

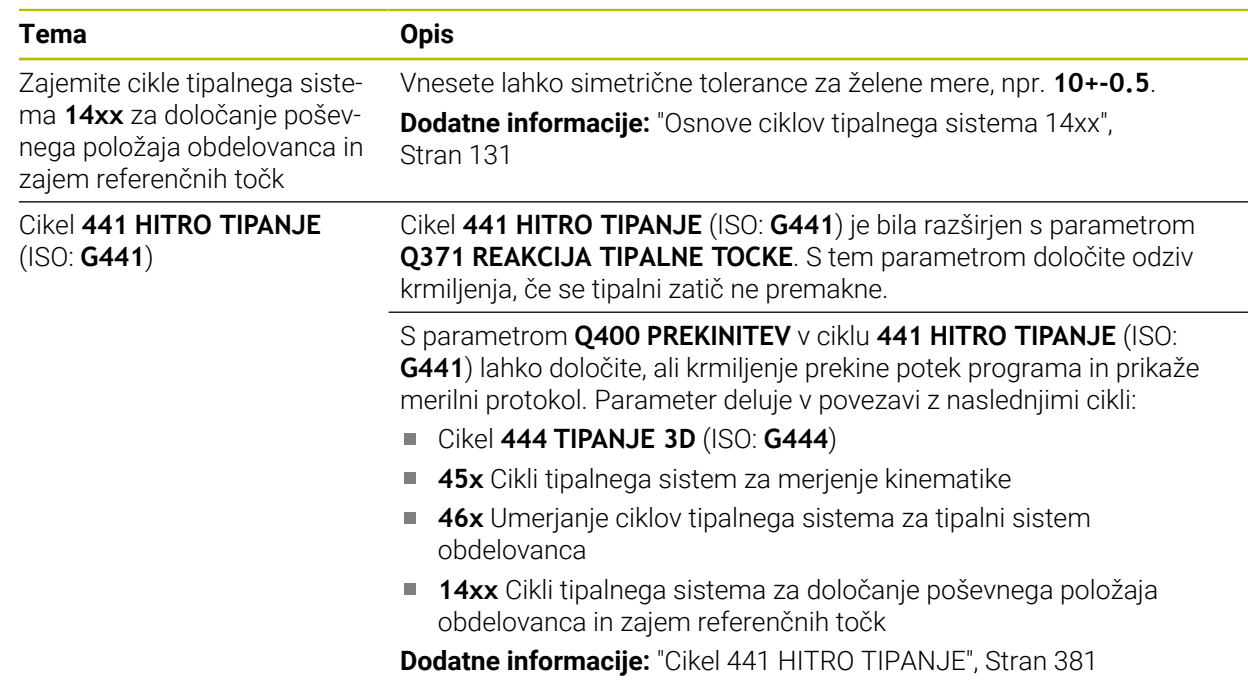

## <span id="page-32-0"></span>**1.2.21 Cikli tipalnega sistema za orodje**

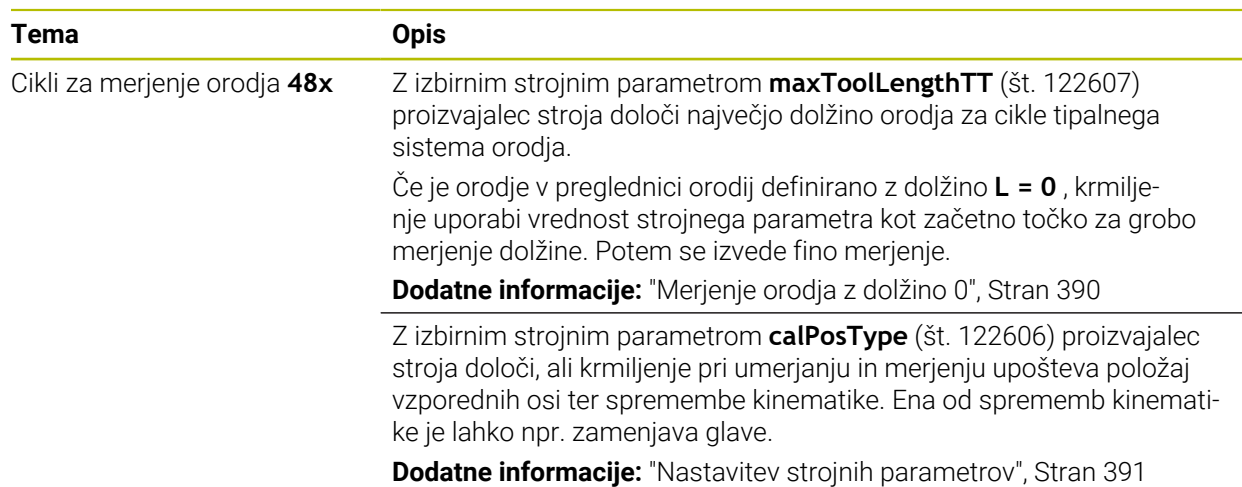

#### <span id="page-32-1"></span>**1.2.22 Cikli tipalnega sistem za merjenje kinematike**

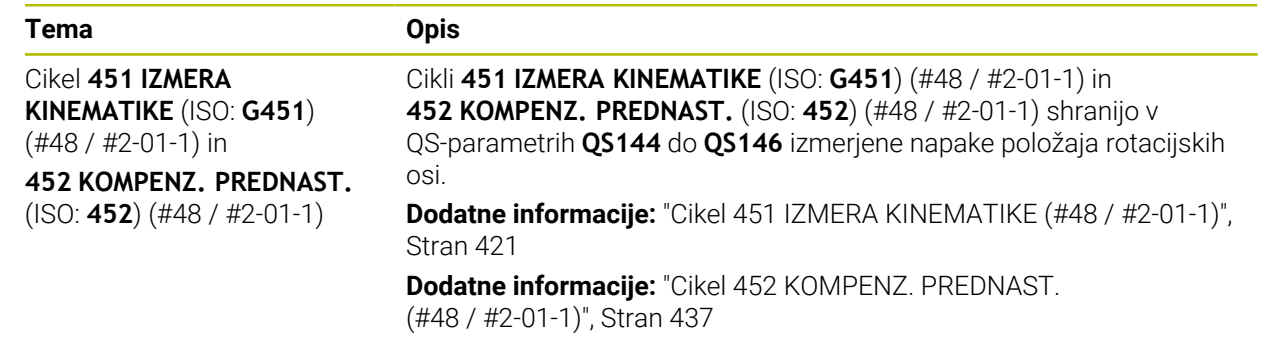

#### <span id="page-32-2"></span>**1.2.23 Potek programa**

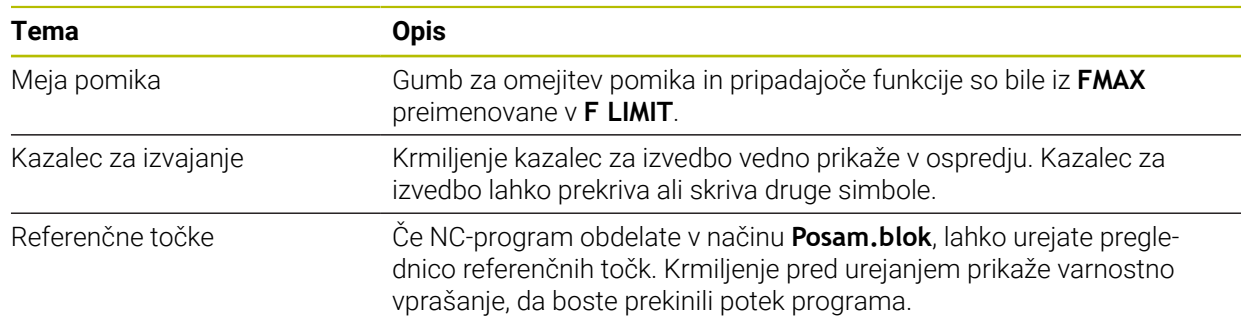

## <span id="page-33-0"></span>**1.2.24 Preglednice**

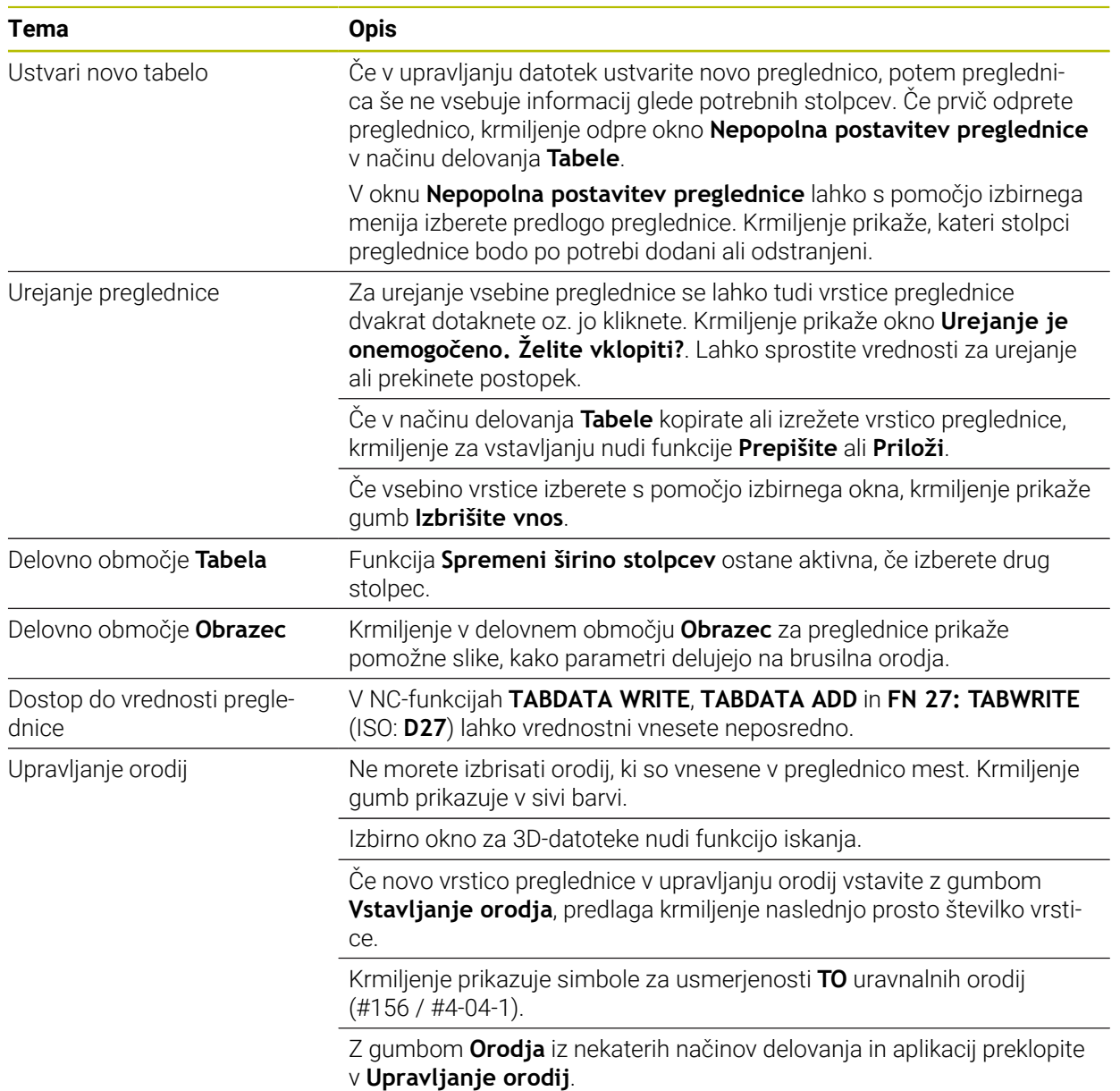

#### <span id="page-34-0"></span>**1.2.25 Aplikacija Nastavitve**

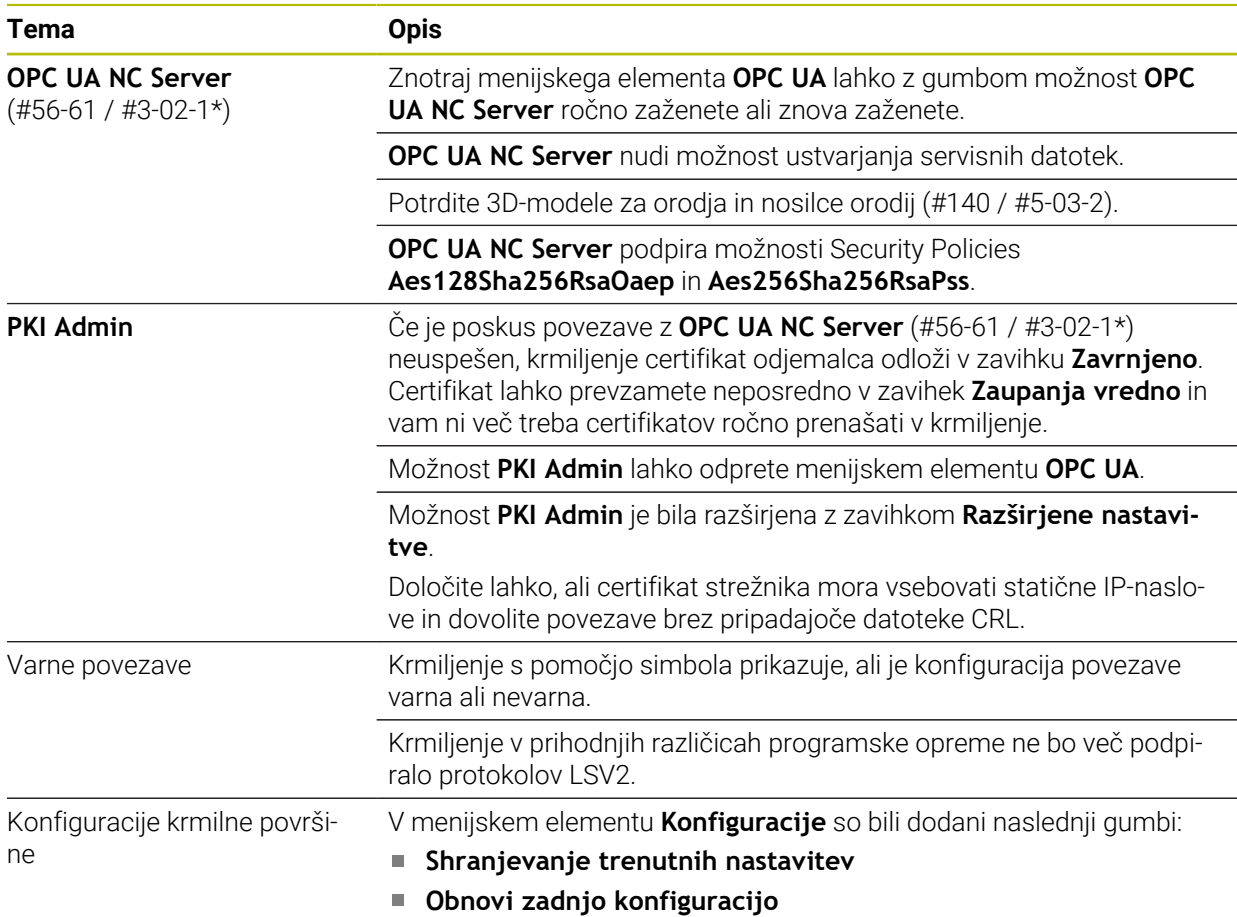

#### <span id="page-34-1"></span>**1.2.26 Upravljanje uporabnikov**

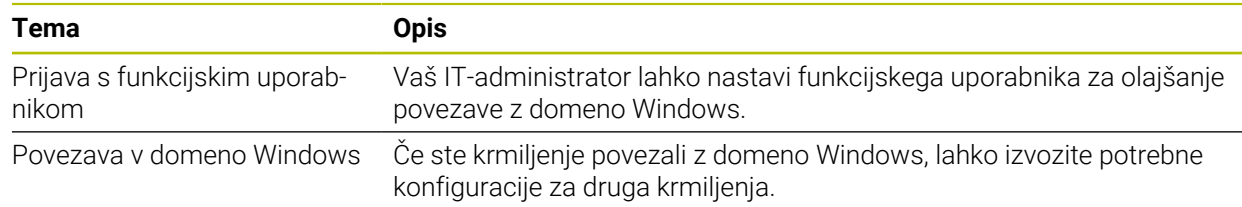

## <span id="page-34-2"></span>**1.2.27 Strojni parameter**

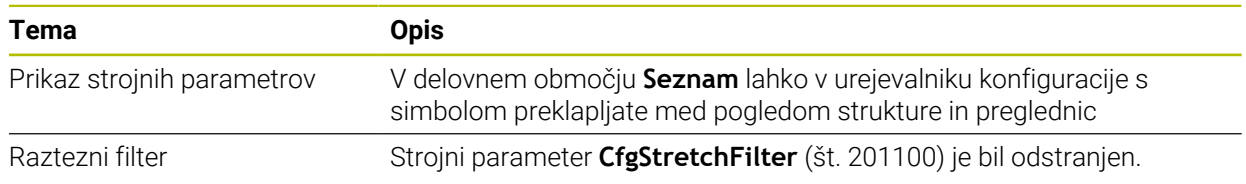
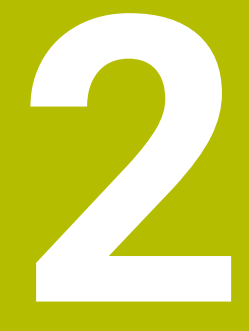

# **O uporabniškem priročniku**

# **2.1 Ciljna skupina Uporabniki**

Kot uporabniki veljajo vsi, ki uporabljajo krmiljenje in opravljajo vsaj eno od naslednjih glavnih nalog:

- **Upravljanje stroja** 
	- Priprava orodia
	- **Priprava obdelovancev**
	- Obdelava obdelovancev
	- Odpravljanje možnih napak med potekom programa
- Ustvarjanje in testiranje NC-programov
	- Ustvarjanje NC-programov na krmiljenju ali zunanje s pomočjo sistema CAM
	- Testiranje NC-programov s pomočjo simulacije
	- Odpravljanje možnih napak med testi programa

Uporabniški priročnik zaradi poglobljenih informacij zahteva naslednjo usposobljenost uporabnikov:

- Tehnično osnovno znanje, npr. branje tehničnih shem in sposobnost prostorskega predstavljanja
- Osnovno znanje na področju drobljenja, npr. pomen za material značilnih tehnoloških vrednosti
- Varnostna poučenost, npr. možne nevarnosti in njihovo preprečevanje
- Uvajanje v delo s strojem, npr. smernice in konfiguracija stroja

Podjetje HEIDENHAIN nudi ločene informacijske izdelke za druge ciljne skupine:

- Prospekti in dobavni pregledi za osebe, ki se zanimajo za nakup
- Servisni priročnik za servisne tehnike
- Tehnični priročnik za proizvajalce strojev

Poleg tega ponuja podjetje HEIDENHAIN uporabnikom in osebam iz drugih panog široko ponudbo izobraževanj na področju NC-programiranja. **[HEIDENHAIN-program za izobraževanje](https://www.klartext-portal.de/de_DE/schulung/)**

Na podlagi ciljne skupine ta uporabniški priročnik vsebuje samo informacije o delovanju in upravljanju krmiljenja. Informacijski izdelki za druge ciljne skupine vsebujejo informacije o drugih življenjskih fazah izdelka.

## <span id="page-38-0"></span>**2.2 Razpoložljiva dokumentacija**

#### **Uporabniški priročnik**

Ta informacijski izdelek podjetje HEIDENHAIN ne glede na izdajni ali transportni medij imenuje kot uporabniški priročnik. Znana podobna imena se glasijo npr. navodila za uporabo, navodila za upravljanje in navodila za delo.

Uporabniški priročnik za krmiljenje je na voljo v naslednjih različicah:

- Kot tiskana izdaja, razdeljen na naslednje module:
	- Uporabniški priročnik **Nastavitev in izvedba** vsebuje vse vsebine za nastavljanje stroja in izvedbo NC-programov. ID: 1358774-xx
	- Uporabniški priročnik **Programiranje in testiranje** vsebuje vse vsebine za ustvarjanje in testiranje NC-programov. Vključeni niso cikli tipalnih sistemov in obdelovalni cikli. ID: 1358773-xx
	- Uporabniški priročnik **Obdelovalni cikli** vsebuje vse funkcije obdelovalnih ciklov.

ID: 1358775-xx

- Uporabniški priročnik **Merilni cikli za obdelovanec in orodje** vsebuje funkcije ciklov tipalnih sistemov. ID: 1358777-xx
- Kot PDF-datoteka, razdeljena v skladu s tiskanimi različicami, oz. kot uporabniški priročnik **Skupna izdaja**, ki obsega vse module

# ID: 1369999-xx

**[TNCguide](https://content.heidenhain.de/doku/tnc_guide/html/en/)**

Kot HTML-datoteka z uporabo kot integrirana pomoč glede izdelkov **TNCguide** neposredno na krmiljenju

#### **[TNCguide](https://content.heidenhain.de/doku/tnc_guide/html/en/)**

Uporabniški priročnik vas podpira pri varni in namenski uporabi krmiljenja. **Dodatne informacije:** ["Namenska uporaba", Stran 49](#page-48-0)

#### **Nadaljnji informacijski izdelki za uporabnika**

Vam kot uporabniku so na voljo dodatni nadaljnji informacijski izdelki:

- **Pregled novih in spremenjenih funkcij programske opreme** vas obvešča o novostih posameznih različic programske opreme. **[TNCguide](https://content.heidenhain.de/doku/tnc_guide/html/en/)**
- Prospekt **Funkcije TNC7** vas obvešča o funkcijah TNC7 v primerjavi z TNC 640 ID: 1387017-xx

**[Prospekti HEIDENHAIN](https://www.heidenhain.com/service/downloads/brochures)**

- **Prospekti HEIDENHAIN** vas obveščajo o izdelkih in storitvah podjetja HEIDENHAIN, npr. možnostih programske opreme krmiljenja. **[Prospekti HEIDENHAIN](https://www.heidenhain.com/service/downloads/brochures)**
- Zbirka podatkov **NC-Solutions** nudi rešitve za pogosto ponavljajoče se naloge. **[HEIDENHAIN-NC-Solutions](https://www.klartext-portal.com/en/tips/nc-solutions/)**

# **2.3 Uporabljeni varnostni napotki**

#### **Varnostni napotki**

Upoštevajte vse varnostne napotke v tej dokumentaciji in v dokumentaciji vašega proizvajalca stroja!

Varnostni napotki opozarjajo pred nevarnostmi pri uporabi programske opreme in naprav ter podajajo napotke za njihovo preprečitev. Razvrščeni so po resnosti nevarnosti in razdeljeni v naslednje skupine:

### **ANEVARNOST**

**Nevarnost** označuje nevarnosti za osebe. Če ne upoštevate navodil za preprečevanje nevarnosti, potem nevarnost **gotovo privede do smrti ali težkih telesnih poškodb**.

# **OPOZORILO**

**Opozorilo** označuje nevarnosti za osebe. Če ne upoštevate navodil za preprečevanje nevarnosti, potem nevarnost **lahko privede do smrti ali težkih telesnih poškodb**.

# **POZOR**

**Previdno** označuje nevarnosti za osebe. Če ne upoštevate navodil za preprečevanje nevarnosti, potem nevarnost **lahko privede do lažjih telesnih poškodb**.

# *NAPOTEK*

**Napotek** označuje nevarnosti za predmete ali podatke. Če ne upoštevate navodil za preprečevanje nevarnosti, potem nevarnost **lahko privede do materialne škode**.

#### **Vrstni red informacij znotraj varnostnih napotkov**

Vsi varnostni napotki vsebujejo naslednje štiri razdelke:

- Signalna beseda prikazuje resnost nevarnosti
- Vrsta in vir nevarnosti
- Posledice ob neupoštevanju nevarnosti, npr. "Pri naslednji obdelavi obstaja nevarnost trka"
- Izogibanje ukrepi za preprečevanje nevarnosti

#### **Informacijski napotki**

Za brezhibno in učinkovito uporabo programske opreme upoštevajte informacijske napotke v teh navodilih.

V teh navodilih najdete naslednje informacijske napotke:

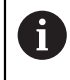

Informacijski simbol je namenjen za **nasvet**.

Nasvet podaja pomembne dodatne ali dopolnilne informacije.

Ta simbol vas poziva, da upoštevate varnostne napotke vašega 6 proizvajalca stroja. Simbol nakazuje tudi na funkcije, odvisne od stroja. Možne nevarnosti za upravljavca in stroj so opisane v priročniku za stroj.

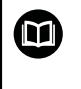

Simbol knjige predstavlja **sklicevanje**.

Sklicevanje privede na zunanjo dokumentacijo, npr. dokumentacijo vašega proizvajalca stroja ali tretjega ponudnika.

### <span id="page-40-0"></span>**2.4 Napotki za uporabo NC-programov**

V uporabniškem priročniku vsebovani NC-programi so predlogi rešitev. Preden na stroju uporabite NC-programe ali posamezne NC-nize, jih morate prilagoditi. Prilagodite naslednje vsebine:

- Orodja
- Podatki o rezanju
- **Pomiki**

i

- Varna višina ali varni položaji
- Položaji, značilni za stroje, npr. z **M91**
- Poti priklicev programov

Nekateri NC-programi so odvisni od kinematike stroja. Te NC-programe pred prvim testnim delovanjem prilagodite vaši kinematiki stroja.

NC-programe dodatno testiranje s pomočjo simulacije dejanskega programskega teka.

S pomočjo programskega testa ugotovite, ali lahko NC-programe uporabljate z razpoložljivimi možnostmi programske opreme, aktivno kinematiko stroja in trenutno konfiguracijo stroja.

# **2.5 Uporabniški priročnik kot integrirana pomoč za izdelke TNCguide**

### **Uporaba**

Integrirana pomoč za izdelke **TNCguide** nudi celoten obseg vseh uporabniških priročnikov.

**Dodatne informacije:** ["Razpoložljiva dokumentacija", Stran 39](#page-38-0) Uporabniški priročnik vas podpira pri varni in namenski uporabi krmiljenja. **Dodatne informacije:** ["Namenska uporaba", Stran 49](#page-48-0)

### **Sorodne teme**

Delovno območje **Pomoč**

**Nadaljnje informacije:** uporabniški priročnik Programiranje in testiranje

# **Pogoj**

Ť.

Krmiljenje v stanju ob dobavi nudi integrirano pomoč za izdelke **TNCguide** v jezikovnih različicah nemščina in angleščina.

Če krmiljenje ne najde ustrezne jezikovne različice **TNCguide** za izbran jezik pogovornega okna, odpre **TNCguide** v angleškem jeziku.

Če krmiljenje ne najde nobene jezikovne različice **TNCguide**, odpre informacijsko stran z navodili. S pomočjo navedene povezave in koraki dejanj dopolnite manjkajoče podatke v krmiljenju.

Informacijsko stran lahko odprete tudi ročno, tako da izberete **index.html**, npr. v **TNC:\tncguide\en\readme**. Pot je odvisna od želene jezikovne različice, npr. **en** za angleščino.

S pomočjo navedenih korakov dejanj lahko tudi posodobite različico **TNCguide**. Posodobitev bo morda potrebna po posodobitvi programske opreme.

# **Opis funkcije**

Integrirano pomoč za izdelke **TNCguide** je mogoče izbrati znotraj aplikacije **Pomoč** ali delovnega območja **Pomoč**.

**Dodatne informacije:** ["Aplikacija Pomoč", Stran 43](#page-42-0)

**Nadaljnje informacije:** uporabniški priročnik Programiranje in testiranje

Upravljanje **TNCguide** je v obeh primerih enak.

**[Dodatne informacije:](#page-43-0)** "Simboli", Stran 44

### <span id="page-42-0"></span>**Aplikacija Pomoč**

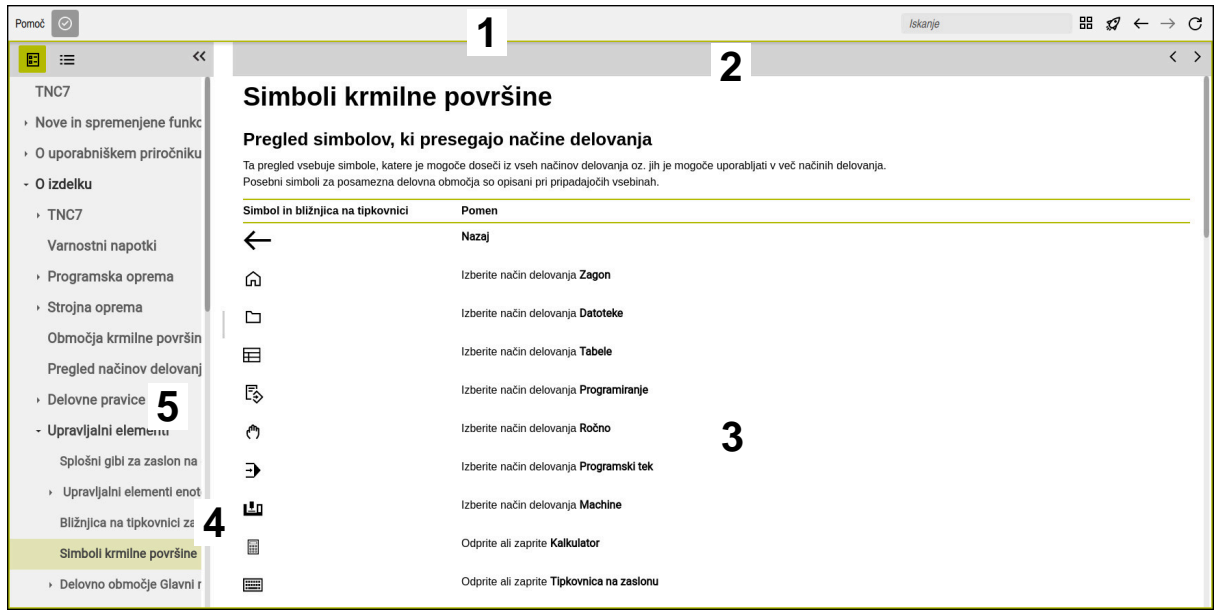

Odprt **TNCguide** v delovnem območju **Pomoč**

**TNCguide** vsebuje naslednja področja:

- 1 Naslovna vrstica delovnega območja **Pomoč Dodatne informacije:** ["Delovno območje Pomoč", Stran 44](#page-43-1)
- 2 Naslovna stran integrirane pomoči za izdelke **TNCguide Dodatne informacije:** ["TNCguide ", Stran 44](#page-43-2)
- 3 Stolpec z vsebino **TNCguide**
- 4 Ločevalnik med stolpcema **TNCguide** S pomočjo ločevalnika prilagodite širino stolpcev.
- 5 Navigacijski stolpec **TNCguide**

### <span id="page-43-0"></span>**Simboli**

### <span id="page-43-1"></span>**Delovno območje Pomoč**

Delovno območje **Pomoč** znotraj aplikacije **Pomoč** vsebuje naslednje simbole:

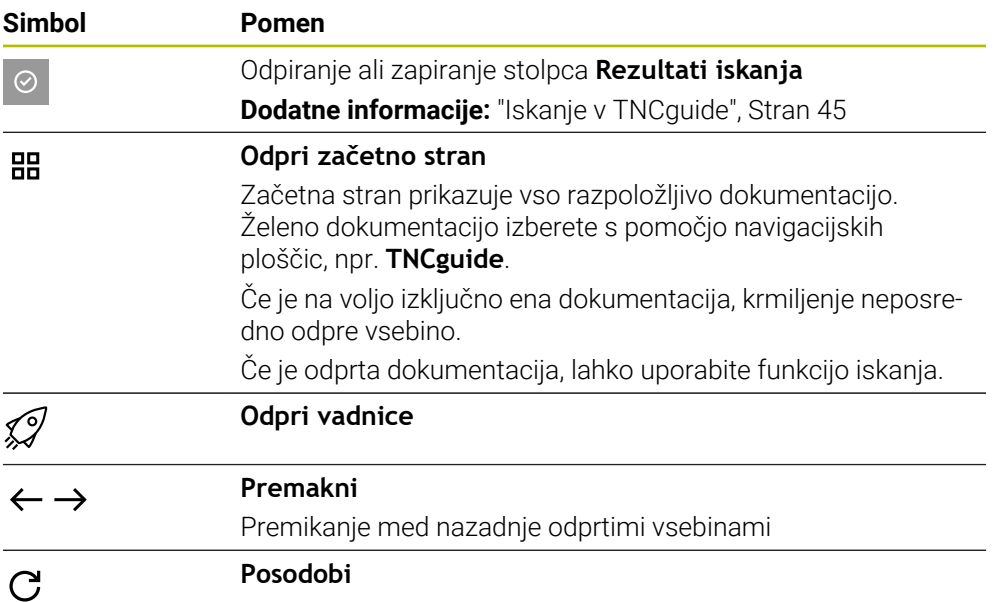

### <span id="page-43-2"></span>**TNCguide**

Integrirana pomoč za izdelek **TNCguide** vsebuje naslednje simbole:

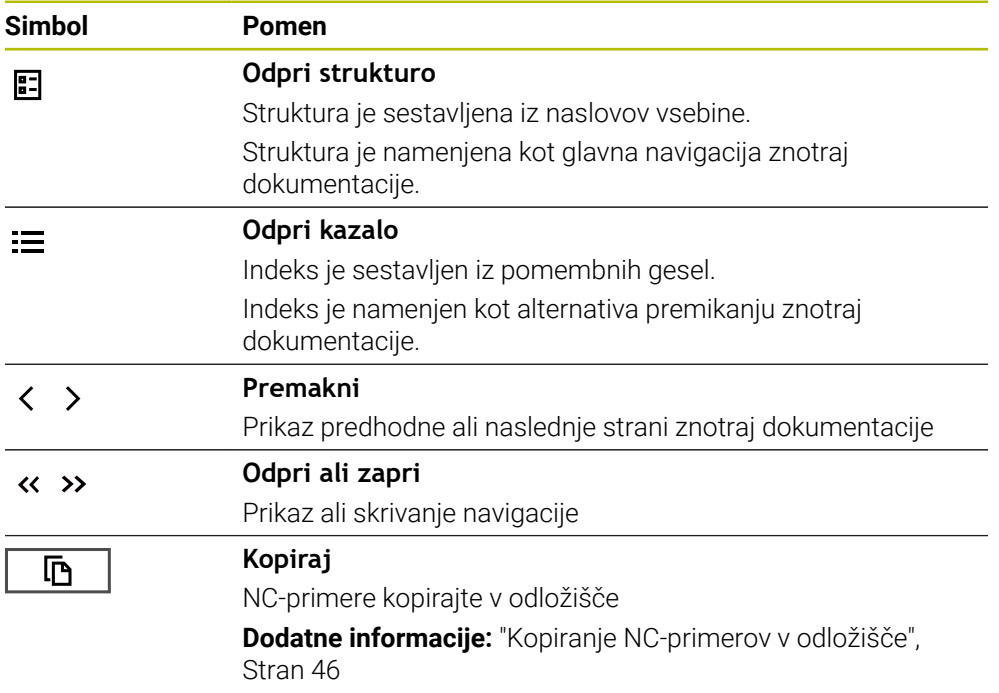

### <span id="page-44-1"></span>**Pomoč, občutljiva na kontekst**

**TNCguide** lahko prikličete glede na kontekst. S pomočjo priklica glede na kontekst preidete neposredno do pripadajočih informacij, npr. izbranega elementa ali trenutne NC-funkcije.

Pomoč glede na kontekst lahko prikličete z naslednjimi možnostmi:

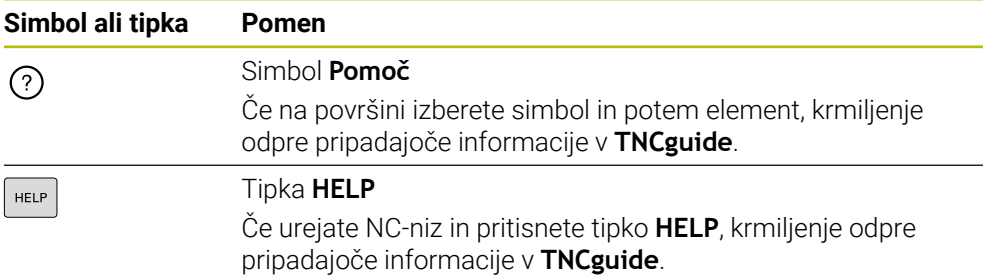

Če TNCguide prikličete glede na kontekst, krmiljenje odpre vsebine v pojavnem oknu. Če izberete gumb **Prikaži več**, krmiljenje odpre **TNCguide** v aplikaciji **Pomoč**.

**Dodatne informacije:** ["Aplikacija Pomoč", Stran 43](#page-42-0)

Če je delovno območje **Pomoč** že odprto, krmiljenje **TNCguide** tam prikazuje namesto pojavnega okna.

**Nadaljnje informacije:** uporabniški priročnik Programiranje in testiranje

### <span id="page-44-0"></span>**2.5.1 Iskanje v TNCguide**

S pomočjo funkcije iskanja znotraj odprte dokumentacije iščete vnesene iskalne pojme.

Funkcijo iskanja uporabljate na naslednji način:

Vnesite zaporedje znakov

Polje za vnos se nahaja v naslovni vrstici levo od simbola Home, s katerim se premaknete na začetno stran. Iskanje se zažene samodejno, potem ko vnesete npr. črko. Če želite izbrisati vnos, uporabite simbol X znotraj polja za vnos.

- Krmiljenje odpre stolpec z rezultati iskanja.
- Krmiljenje označi najdena mesta tudi znotraj odprte strani z vsebino.
- **In Izberite naideno mesto**
- > Krmiljenje odpre izbrano vsebino.
- Krmiljenje še naprej prikazuje rezultate zadnjega iskanja.
- Po potrebi izberite alternativno najdeno mesto
- ▶ Po potrebi vnesite zaporedje znakov

### <span id="page-45-0"></span>**2.5.2 Kopiranje NC-primerov v odložišče**

S pomočjo funkcije kopiranja prevzamete NC-primeri iz dokumentacije v NC-urejevalnik.

Funkcijo kopiranja uporabljate na naslednji način:

- **Premaknite se na želeni NC-primer**
- Odprite možnost **Napotki za uporabo NC-programov**
- Preberite in upoštevajte možnost **Napotki za uporabo NC-programov Dodatne informacije:** ["Napotki za uporabo NC-programov", Stran 41](#page-40-0)

▶ NC-primer kopirajte v odložišče

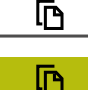

- 
- Gumb med postopkom kopiranja spremeni barvo.
- Odložišče vsebuje celotno vsebino kopiranega NC-primera.
- ▶ NC-primer vstavite vNC-program
- Vstavljeno vsebino prilagodite v skladu z možnostjo **Napotki za uporabo NC-programov**
- **Preverite NC-program s pomočjo simulacije Nadaljnje informacije:** uporabniški priročnik Programiranje in testiranie

# <span id="page-45-1"></span>**2.6 Kontakt z redakcijo**

#### **Želite sporočiti spremembe ali ste odkrili napako?**

Nenehno se trudimo izboljševati dokumentacijo. Pomagajte nam pri tem in nam sporočite želene spremembe na naslednji e-naslov:

**[tnc-userdoc@heidenhain.de](mailto:tnc-userdoc@heidenhain.de)**

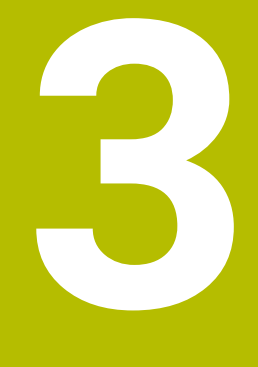

# **O izdelku**

# **3.1 TNC7**

Vsako krmiljenje HEIDENHAIN vas podpira s programiranjem v pogovornih oknih in natančno simulacijo. Z TNC7 lahko izvajate programiranje na osnovi formul ali grafike ter na ta način hitro pridete do želenega rezultata.

Možnosti programske opreme ter izbirne razširitve strojne opreme omogočajo prilagodljivo povečanje obsega funkcij in udobja pri upravljanju.

Razširitev obsega funkcij omogoča npr. poleg rezkanja in vrtanja tudi struženje ter brušenje.

**Nadaljnje informacije:** uporabniški priročnik Programiranje in testiranje Udobje pri upravljanju se poveča npr. z uporabo tipalnih sistemov, ročnih koles ali 3D-miške.

**Nadaljnje informacije:** uporabniški priročnik Nastavljanje in obdelava

### **Definicije**

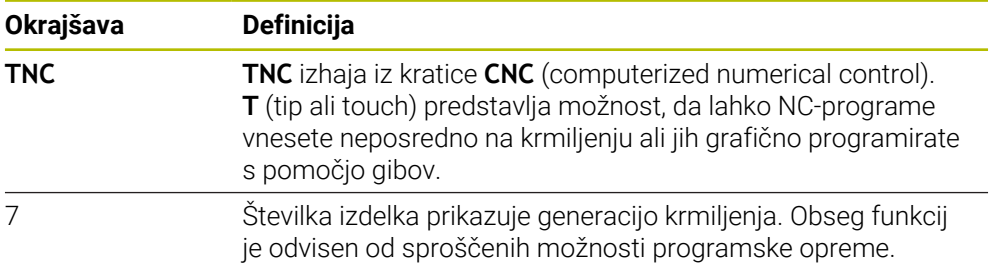

### <span id="page-48-0"></span>**3.1.1 Namenska uporaba**

Informacije glede namenske uporabe vas kot uporabnika podpirajo pri varnem ravnanju z izdelkom, npr. orodnim strojem.

Krmiljenje je strojna komponenta in ne celoviti stroj. Ta uporabniški priročnik opisuje uporabo krmiljenja. Pred uporabo stroja vklj. s krmiljenjem se s pomočjo dokumentacije proizvajalca stroja informirajte o varnostno pomembnih vidikih, potrebni varovalni opremi in zahtevah za usposobljeno osebje.

Podjetje HEIDENHAIN prodaja krmiljenja za uporabo na rezkalnih in  $\mathbf{i}$ stružnih strojih ter obdelovalnih centrih z do 24 osmi. Če se kot uporabnik srečate z odstopajočo postavitvijo, se morate takoj obrniti na upravljavca.

Podjetje HEIDENHAIN nudi dodaten prispevek k povečanju vaše varnosti in zaščiti vaših izdelkov, tako da med drugim upošteva tudi povratne informacije strank. Posledično pride do npr. prilagoditev funkcij krmiljenja in varnostnih napotkov v informacijskih izdelkih.

Aktivno prispevajte k povečanju varnosti, tako da prijavite manjkajoče ali nerazumljive informacije.

**Dodatne informacije:** ["Kontakt z redakcijo", Stran 46](#page-45-1)

### **3.1.2 Predvideno mesto uporabe**

V skladu s standardom DIN EN 50370-1 za elektromagnetno združljivost (EMC) je krmiljenje dovoljeno za uporabo v industrijskih okoljih.

#### **Definicije**

 $\mathbf{i}$ 

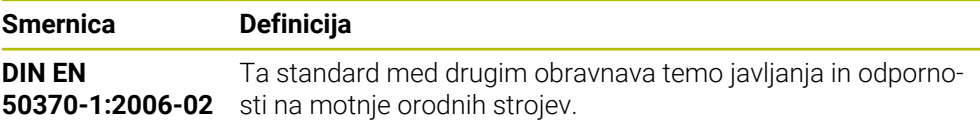

# **3.2 Varnostni napotki**

Upoštevajte vse varnostne napotke v tej dokumentaciji in v dokumentaciji vašega proizvajalca stroja!

Naslednji varnostni napotki se nanašajo izključno na krmiljenje kot posamezno komponento in ne na specifični skupni izdelek, torej orodni stroj.

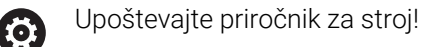

Pred uporabo stroja vklj. s krmiljenjem se s pomočjo dokumentacije proizvajalca stroja informirajte o varnostno pomembnih vidikih, potrebni varovalni opremi in zahtevah za usposobljeno osebje.

Naslednji pregled vsebuje izključno splošno veljavne varnostne napotke. V naslednjih poglavjih upoštevajte dodatne, deloma od konfiguracije odvisne varnostne napotke.

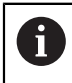

Za zagotovitev največje možne varnosti so vsi varnostni napotki ponovljeni na ustreznih mestih znotraj poglavij.

# **NEVARNOST**

#### **Pozor, nevarnost za uporabnika!**

Zaradi nezaščitenih priključnih vtičnic, okvarjenih kablov in neprimerne uporabe vedno obstajajo električne nevarnosti. Nevarnost se začne z vklopom stroja!

- Naprave naj priključuje ali odstranjuje izključno pooblaščeno servisno osebje
- Stroj vklopite izključno s priključenim krmilnikom ali zaščiteno priključno vtičnico

# **NEVARNOST**

#### **Pozor, nevarnost za uporabnika!**

Zaradi strojev in strojnih komponent vedno nastajajo mehanske nevarnosti. Električna, magnetna in elektromagnetna polja so posebej nevarna za osebe s srčnimi spodbujevalniki in vsadki. Nevarnost se začne z vklopom stroja!

- Upoštevajte priročnik za stroj
- ▶ Upoštevajte varnostne napotke in varnostne simbole
- **Debilding 1** Uporabite varnostne naprave

# **OPOZORILO**

#### **Pozor, nevarnost za uporabnika!**

Škodljiva programska oprema (virusi, trojanski konji ali črvi) lahko spremenijo nize podatkov in programsko opremo. Spremenjeni nizi podatkov in programska oprema lahko privedejo do nepredvidljivega vedenja stroja.

- Pomnilniške medije pred uporabo preverite glede škodljive programske opreme
- Interne spletne brskalnike zaženite izključno v peskovniku

### *NAPOTEK*

#### **Pozor, nevarnost kolizije!**

Krmiljenje ne izvede preverjanja glede trka med orodjem in obdelovancem. V primeru napačnega predpozicioniranja ali nezadostnega razmika med komponentami obstaja med referenciranjem osi nevarnost trka!

- ▶ Upoštevajte napotke na zaslonu
- ▶ Pred referenciranjem osi po potrebi izvedite premik na varen položaj
- ▶ Pazite na morebitne trke

### *NAPOTEK*

#### **Pozor, nevarnost kolizije!**

Krmiljenje za popravek dolžine orodja uporablja določeno dolžino orodja iz preglednice orodij. Napačne dolžine orodja povzročijo tudi napačen popravek dolžine orodja. Pri orodjih z dolžino **0** in po **TOOL CALL 0** krmiljenje ne izvede nobenega popravka dolžine orodja in nobenega preverjanja glede trka. Med naslednjimi pozicioniranji orodij obstaja nevarnost trka!

- Orodja vedno določite z dejanskimi dolžinami orodij (ne le razlike)
- **TOOL CALL 0** uporabite izključno za praznjenje vreten

# *NAPOTEK*

#### **Pozor, nevarnost kolizije!**

NC-programi, ki so bili ustvarjeni na starejših krmiljenih, lahko na aktualnih krmiljenih povzročijo premike osi ali sporočila o napakah! Med obdelavo obstaja nevarnost trka!

- NC-program ali razdelek programa preverite s pomočjo grafične simulacije
- Previdno preverite NC-program ali razdelek programa v načinu delovanja **Potek programa, posam. blok**

### *NAPOTEK*

### **Opozorilo: mogoča je izguba datotek!**

Če priključene USB-naprave med prenosom podatkov ne odstranite primerno, lahko pride do poškodovanja ali izbrisa podatkov!

- USB-vmesnik uporabljajte le za prenos in varnostno kopiranje, ne za urejanje ter obdelavo NC-programov
- USB-naprave s pomočjo gumbov po prenosu podatkov odstranite

# *NAPOTEK*

#### **Opozorilo: mogoča je izguba datotek!**

Krmiljenje je treba zaustaviti postopoma, da se tekoči postopki zaključijo in zaščitijo podatki. Takojšen izklop krmiljenja z glavnim stikalom lahko v vsakem stanju krmiljenja povzroči izgubo podatkov!

- Krmiljenje vedno zaustavite postopoma
- Glavno stikalo uporabite izključno po sporočilu na zaslonu

## *NAPOTEK*

#### **Pozor, nevarnost trka!**

Če v poteku programa s pomočjo funkcije **GOTO** izberete NC-niz in potem obdelate NC-program, krmiljenje prezre vse predhodno programirane NC-funkcije, npr. transformacije. Na ta način obstaja pri naslednjih premikih nevarnost trka!

- Funkcijo **GOTO** uporabljajte samo pri programiranju in testiranju NC-programov
- Pri obdelavi NC-programov uporabljajte izključno možnost **Zap. nisov**

### **3.3 Programska oprema**

i

i

Ta uporabniški priročnik opisuje funkcije za nastavljanje stroja in programiranje ter obdelavo NC-programov, ki jih krmiljenje nudi v polnem obsegu funkcij.

Dejanski obseg funkcij je med drugim odvisen od sproščenih možnosti programske opreme. **Dodatne informacije:** ["Možnosti programske opreme", Stran 54](#page-53-0)

Preglednica prikazuje v tem uporabniškem priročniku opisane številke NCprogramske opreme.

Podjetje HEIDENHAIN je poenostavilo shemo izdajanja različic od različice NC-programske opreme 16:

- Obdobje izdaje določa številko različice.
- Vse vrste krmilnega sistema v obdobju izdaje imajo enako številko različice.
- Številka različice mest programiranja ustreza številki različice NC-programske opreme.

#### **Številka NCprogramske opreme Izdelek**

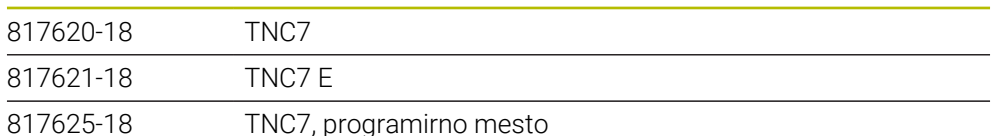

6

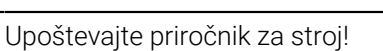

Ta uporabniški priročnik opisuje osnovne funkcije krmiljenja. Proizvajalec stroja lahko funkcije krmiljenja na stroju prilagodi, razširi ali omeji.

S pomočjo priročnika stroja preverite, ali je proizvajalec stroja prilagodil funkcije.

Če mora proizvajalec stroja naknadno prilagoditi konfiguracijo stroja, lahko nastanejo stroški za upravljavca stroja.

#### **Definicija**

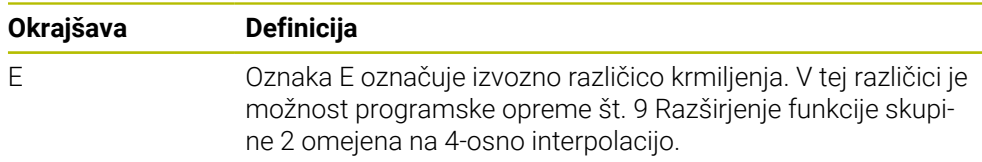

### <span id="page-53-0"></span>**3.3.1 Možnosti programske opreme**

Možnosti programske opreme določajo obseg funkcij krmiljenja. Izbirne funkcije so značilne za stroj ali uporabo. Možnosti programske opreme vam nudijo možnost prilagajanja krmiljenja vašim individualnim potrebam.

Lahko si ogledate, katere možnosti programske opreme so sproščene na vašem stroju.

**Nadaljnje informacije:** uporabniški priročnik Nastavljanje in obdelava

TNC7 ima na voljo različne možnosti programske opreme, ki jih lahko proizvajalec stroja sprosti ločeno in tudi naknadno. Naslednji pregled vsebuje izključno možnosti programske opreme, ki so pomembne za vas kot uporabnika.

Možnosti programske opreme se shranijo na vtični plošči **SIK** (System Identification Key). TNC7 je lahko opremljena z vtično ploščo **SIK1** ali **SIK2**, odvisno od tega se razlikujejo številke možnosti programske opreme.

V uporabniškem priročniku lahko na podlagi oklepajev s številkami možnosti vidite, da določena funkcija ni v standardnem obsegu funkcij. Oklepaji vsebujejo številke možnosti **SIK1**- in **SIK2** ločene s poševnico, npr. (#18 / #3-03-1).

O dodatnih možnosti programske opreme, pomembnih za proizvajalca stroja, se lahko pozanimate v tehničnem priročniku.

#### **Definicije SIK 2**

A

**SIK2**-številke možnosti so sestavljene v skladu s shemo <Razred>-<Možnost>- <Različica>:

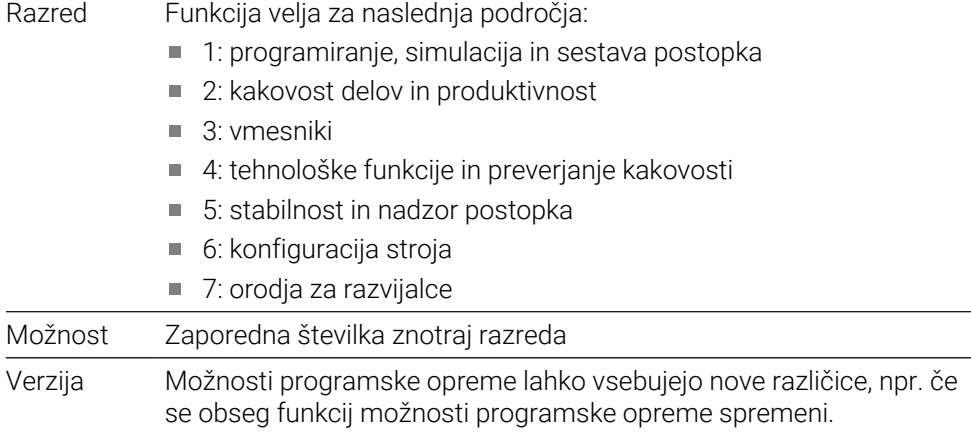

Nekatere možnosti programske opreme lahko s **SIK2** večkrat naročite, da prejmete več značilnosti enake funkcije, npr. sprostitev več regulacijskih krogov za osi. V uporabniškem priročniku so te možnosti programske opreme označene z znakom **\***.

Krmiljenje v menijski točki **SIK** prikazuje aplikacijo **Nastavitve**, če in kolikokrat je bila možnost programske opreme sproščena.

**Nadaljnje informacije:** uporabniški priročnik Nastavljanje in obdelava

#### **Pregled**

i.

Upoštevajte, da določene možnosti programske opreme zahtevajo tudi razširitve strojne opreme.

**Nadaljnje informacije:** uporabniški priročnik Nastavljanje in obdelava

<span id="page-54-0"></span>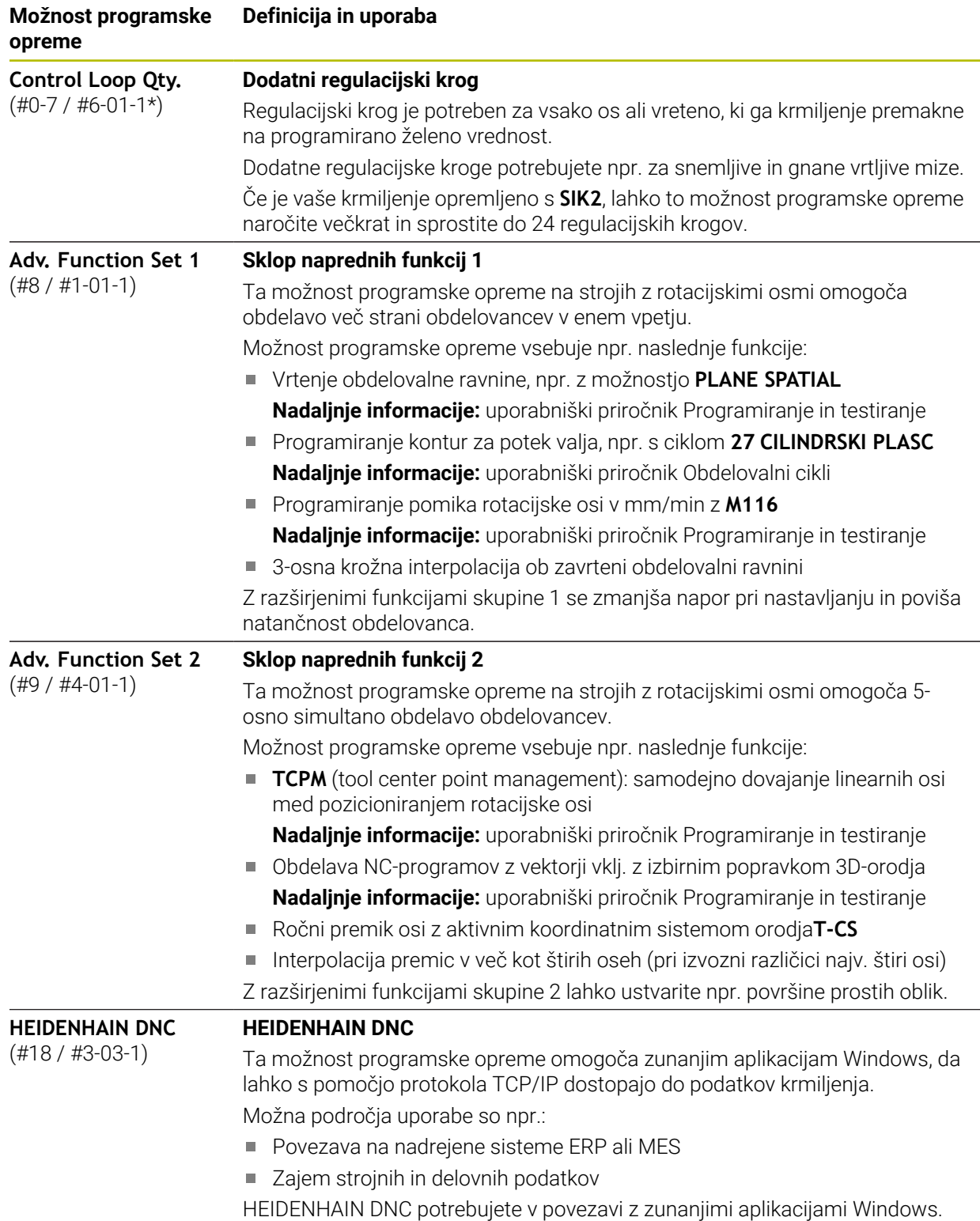

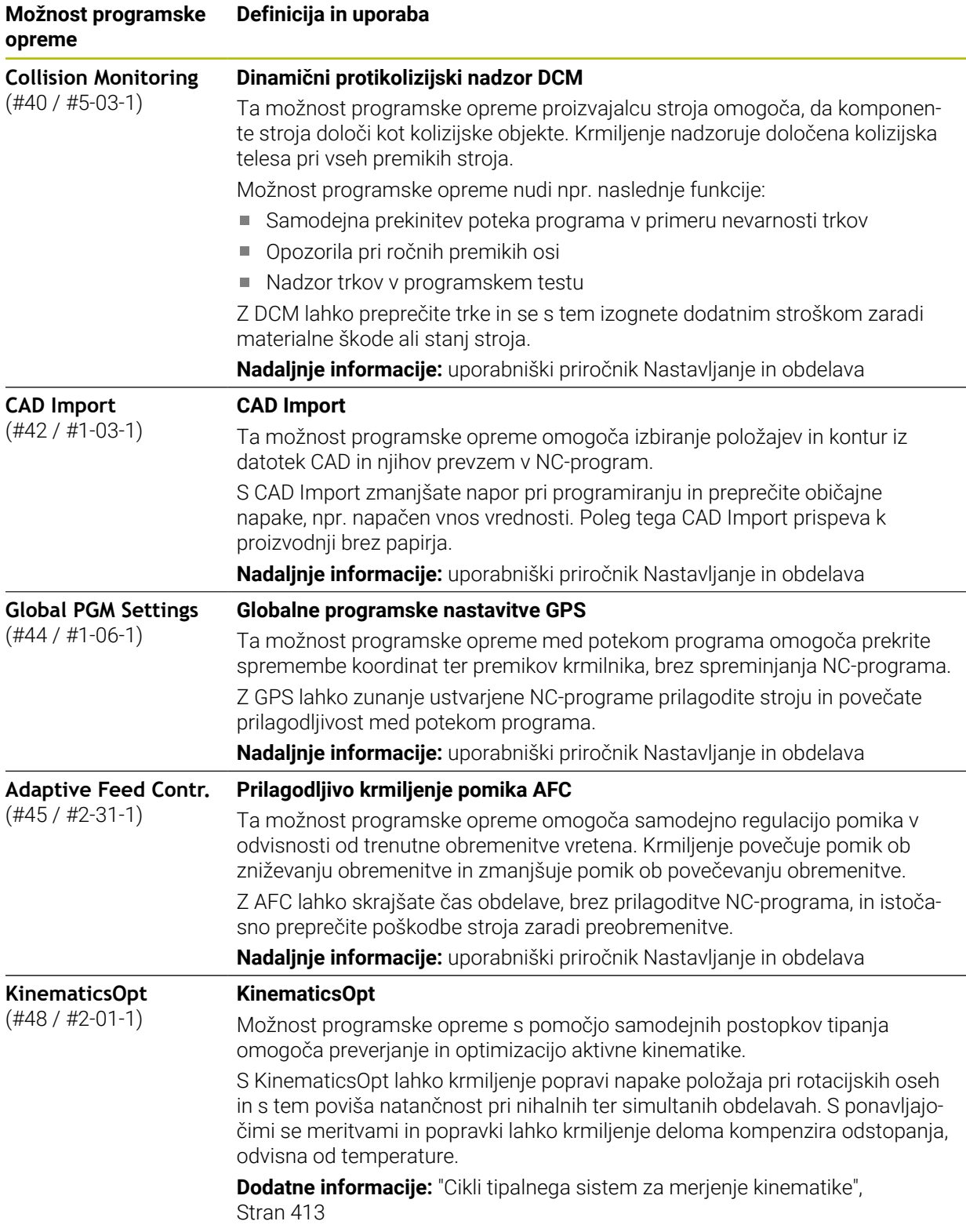

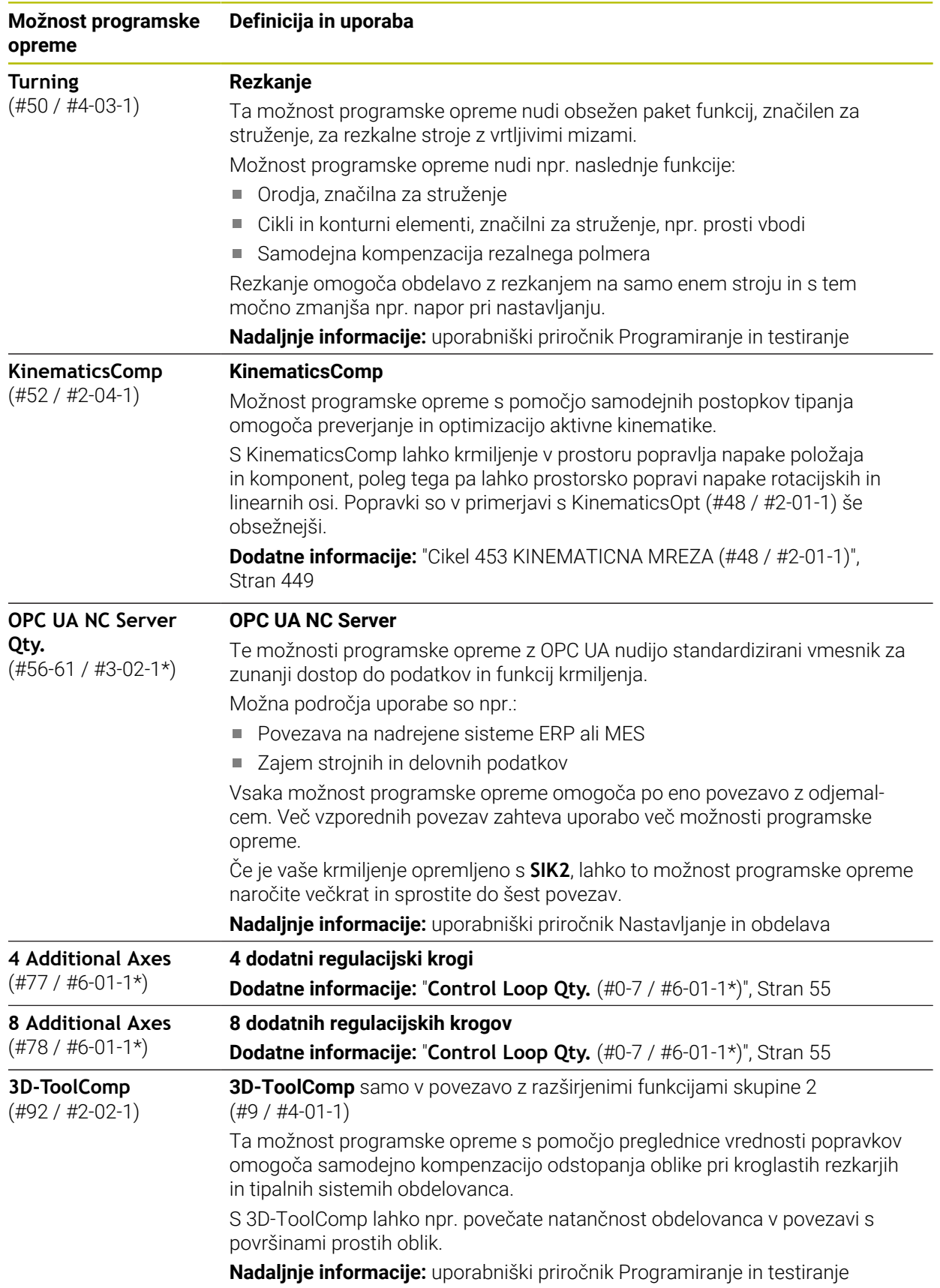

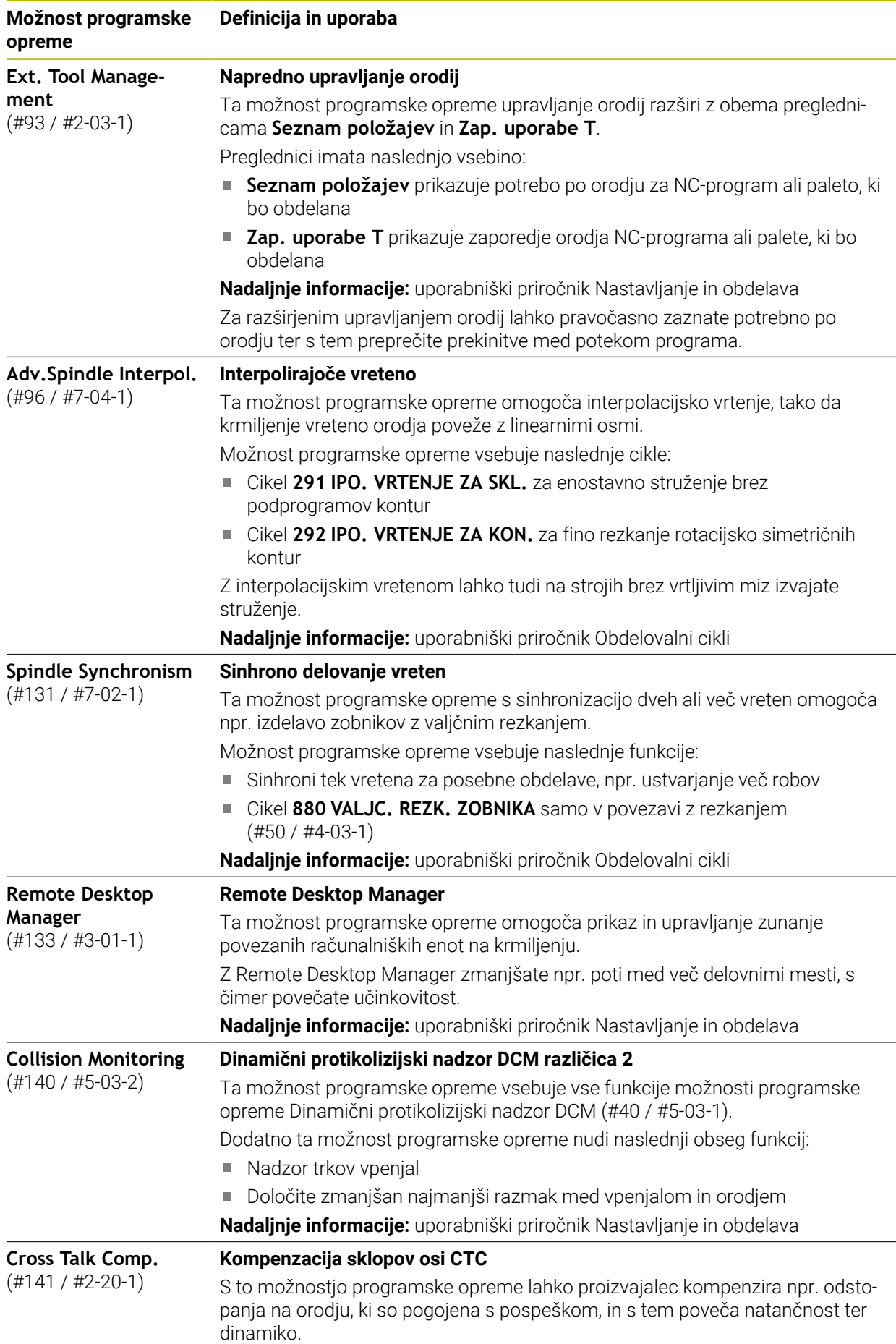

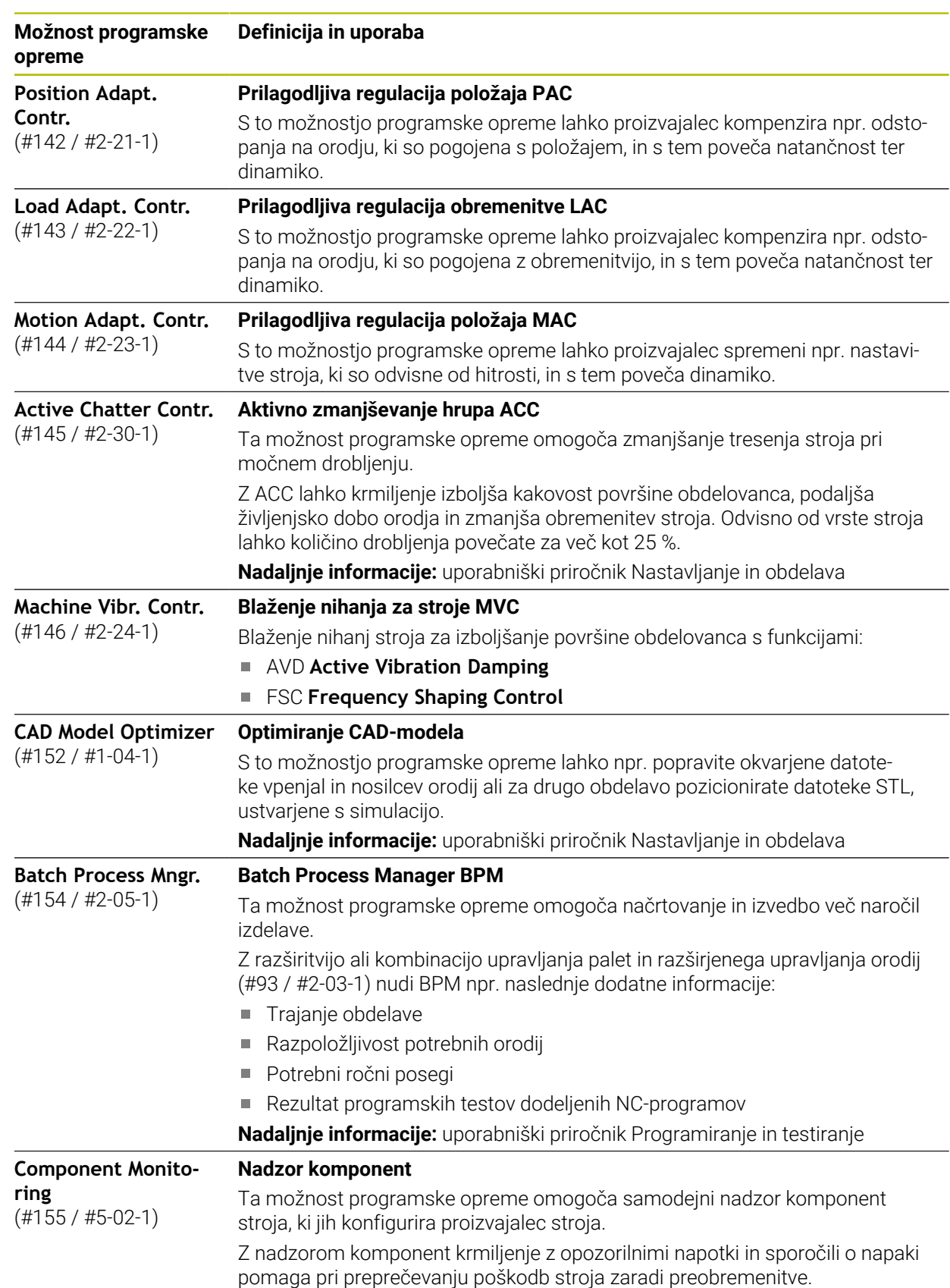

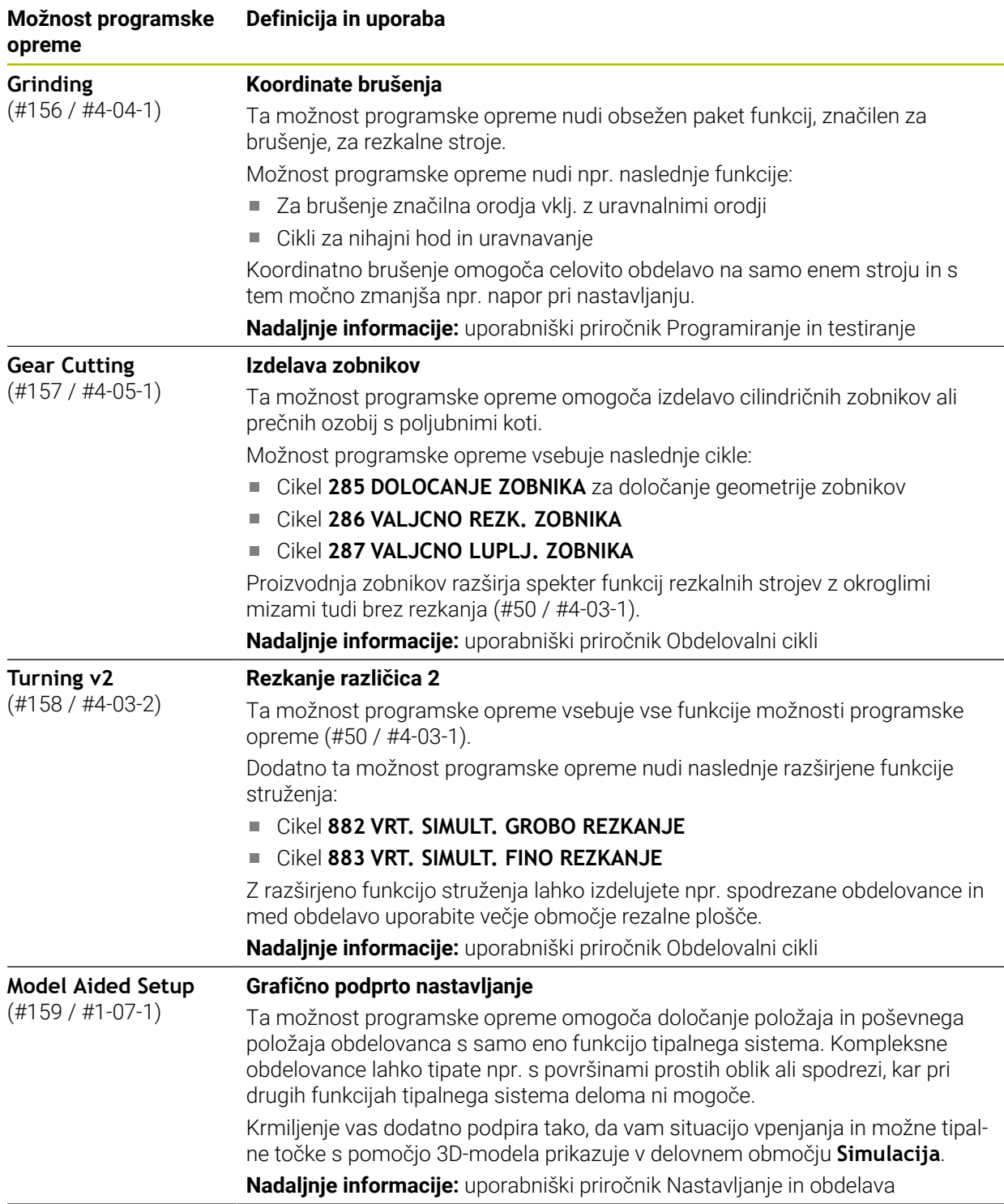

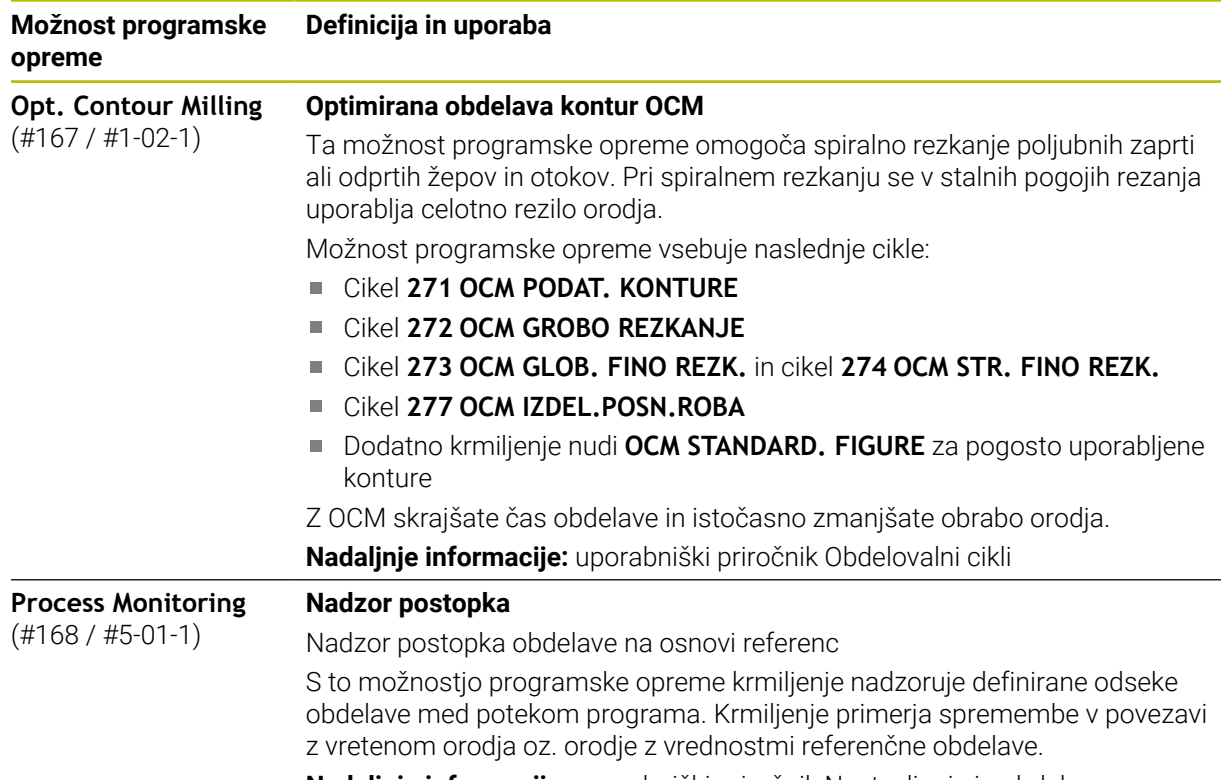

**Nadaljnje informacije:** uporabniški priročnik Nastavljanje in obdelava

### **3.3.2 Napotki glede licence in uporabe**

#### **Odprtokodna programska oprema**

Programska oprema krmiljenja vsebuje odprtokodno programsko opremo, katere uporaba je predmet eksplicitnih licenčnih pogojev. Ti pogoji uporabe veljajo prednostno.

Do licenčnih pogojev na krmiljenju pridete na naslednji način:

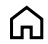

- Izberite način delovanja **Zagon**
- 
- Izberite aplikacijo **Nastavitve**
- Izberite zavihek **Delovni sistem**

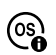

- Dvakrat se dotaknite ali kliknite možnost **O HeROS**
- Krmiljenje odpre okno **HEROS Licence Viewer**.

### **OPC UA**

Programska oprema krmiljenja vsebuje binarne knjižnice, za katere dodatno in prednostno veljajo pogoji uporabe, dogovorjeni med podjetjema HEIDENHAIN in Softing Industrial Automation GmbH.

S pomočjo strežnika OPC UA NC (#56-61 / #3-02-1\*) in HEIDENHAIN DNC (#18 / #3-03-1) je mogoče vplivati na vedenje krmiljenja. Pred produktivno uporabo tega vmesnika je treba izvesti teste sistema, ki izključujejo možnost napačnih funkcij ali okvar delovanja krmiljenja. Za izvedbo tega testa odgovarja ustvarjalec izdelka programske opreme, saj le-ta uporablja te komunikacijske vmesnike.

**Nadaljnje informacije:** uporabniški priročnik Nastavljanje in obdelava

# **3.4 Območja krmilne površine**

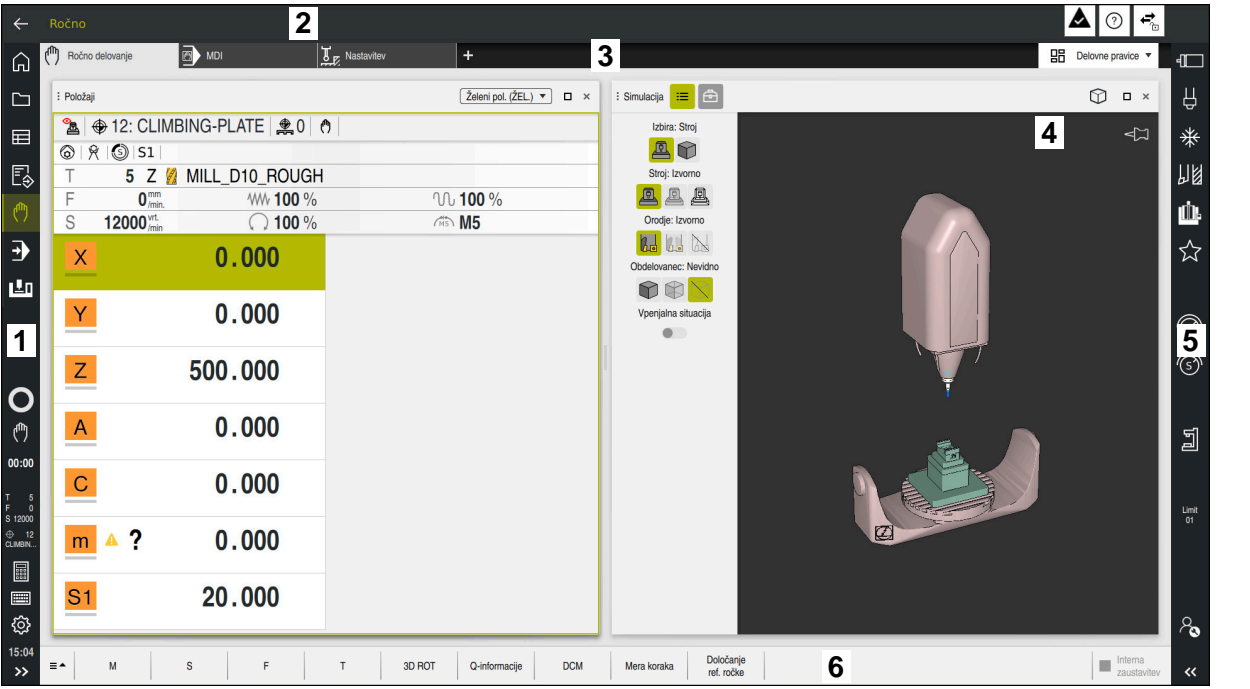

Krmilna površina v aplikaciji **Ročno delovanje**

Krmilna površina prikazuje naslednja območja:

- 1 Vrstica TNC
	- **Nazaj**

S to funkcijo se v poteku od zagona krmiljenja pomikate po aplikacijah.

■ Načini delovanja

**Dodatne informacije:** ["Pregled načinov delovanja", Stran 63](#page-62-0)

Pregled stanja

**Nadaljnje informacije:** uporabniški priročnik Nastavljanje in obdelava

■ Kalkulator

**Nadaljnje informacije:** uporabniški priročnik Programiranje in testiranje

- Tipkovnica na zaslonu
- **Nastavitve**

V nastavitvah lahko krmilno površino prilagodite na naslednji način:

**Levi način**

Krmiljenje zamenja položaje vrstice TNC in vrstice proizvajalca stroja.

**Dark Mode**

S strojnim parametrom **darkModeEnable**(št. 135501) proizvajalec stroja določi, ali je funkcija **Dark Mode** na voljo za izbiro.

- **Velikost pisave**
- Datum in čas
- 2 Informacijska vrstica
	- Aktivni način delovanja
	- Meni obvestil
	- Simbol **Pomoč** za pomoč glede na kontekst **Dodatne informacije:** ["Pomoč, občutljiva na kontekst", Stran 45](#page-44-1) **Nadaljnje informacije:** uporabniški priročnik Nastavljanje in obdelava
	- Simboli
- 3 Vrstica aplikacij
	- Zavihek odprtih aplikacij Največje število istočasno odprtih aplikacij je omejeno na deset zavihkov. Če poskusite odpreti enajsti zavihek, krmiljenje prikaže napotek.
	- **Izbirni meni za delovna območja** Z izbirnim menijem določite, katera delovna območja so odprta v aktivni aplikaciji.
- 4 Delovne pravice
- 5 Vrstica proizvajalca stroja
	- Proizvajalec stroja konfigurira vrstico proizvajalca stroja.
- 6 Funkcijska vrstica
	- I Izbirni meni za gumbe

V izbirnem meniju določite, katere gumbe krmiljenje prikazuje v funkcijski vrstici.

Gumb

Z gumbom aktivirate posamezne funkcije krmiljenja.

# <span id="page-62-0"></span>**3.5 Pregled načinov delovanja**

Krmiljenje nudi naslednje načine delovanja:

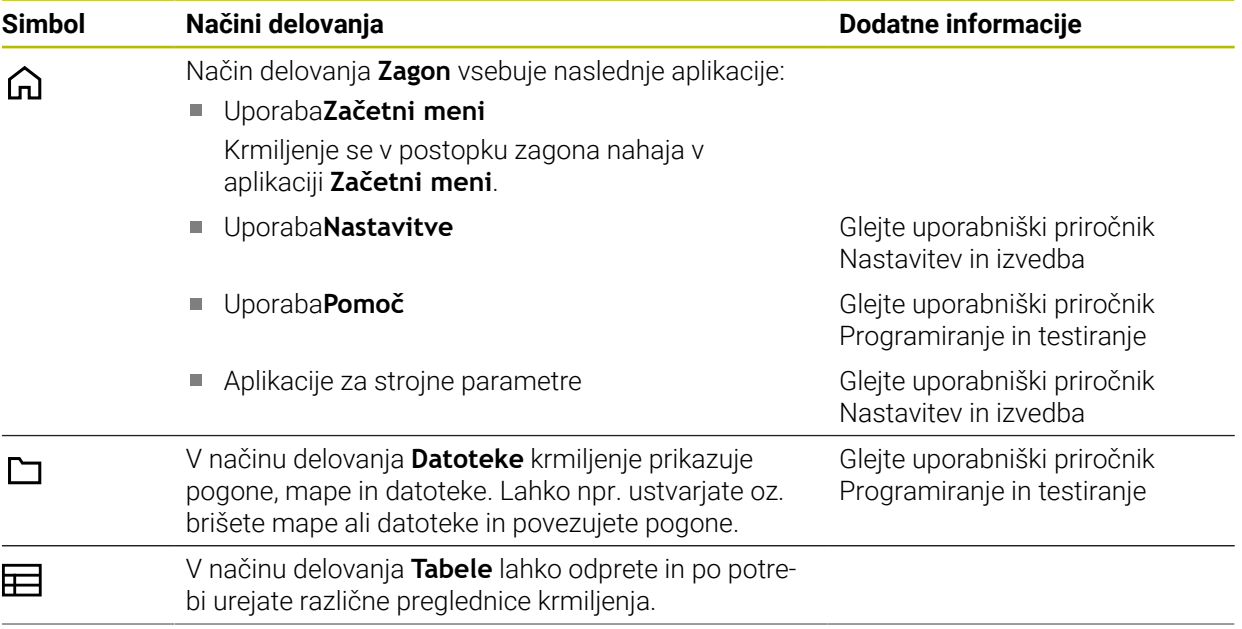

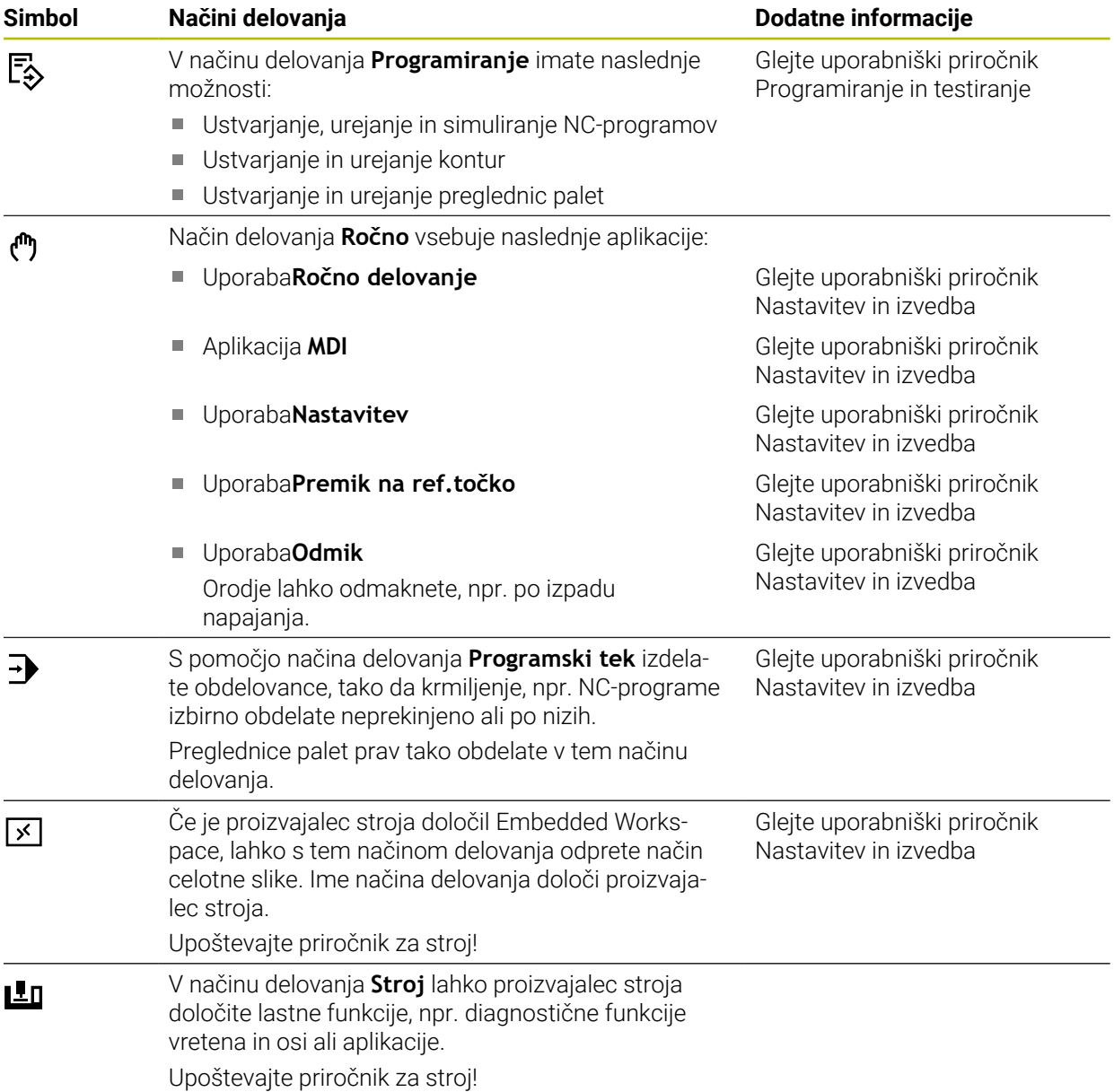

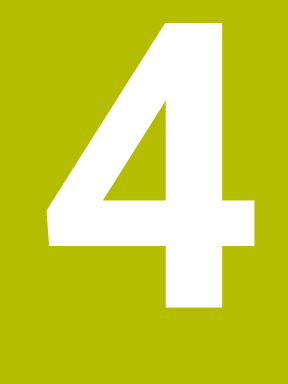

# **Prvi koraki**

# **4.1 Programiranje in simuliranje obdelovanca**

# <span id="page-65-0"></span>**4.1.1 Vzorčna naloga**

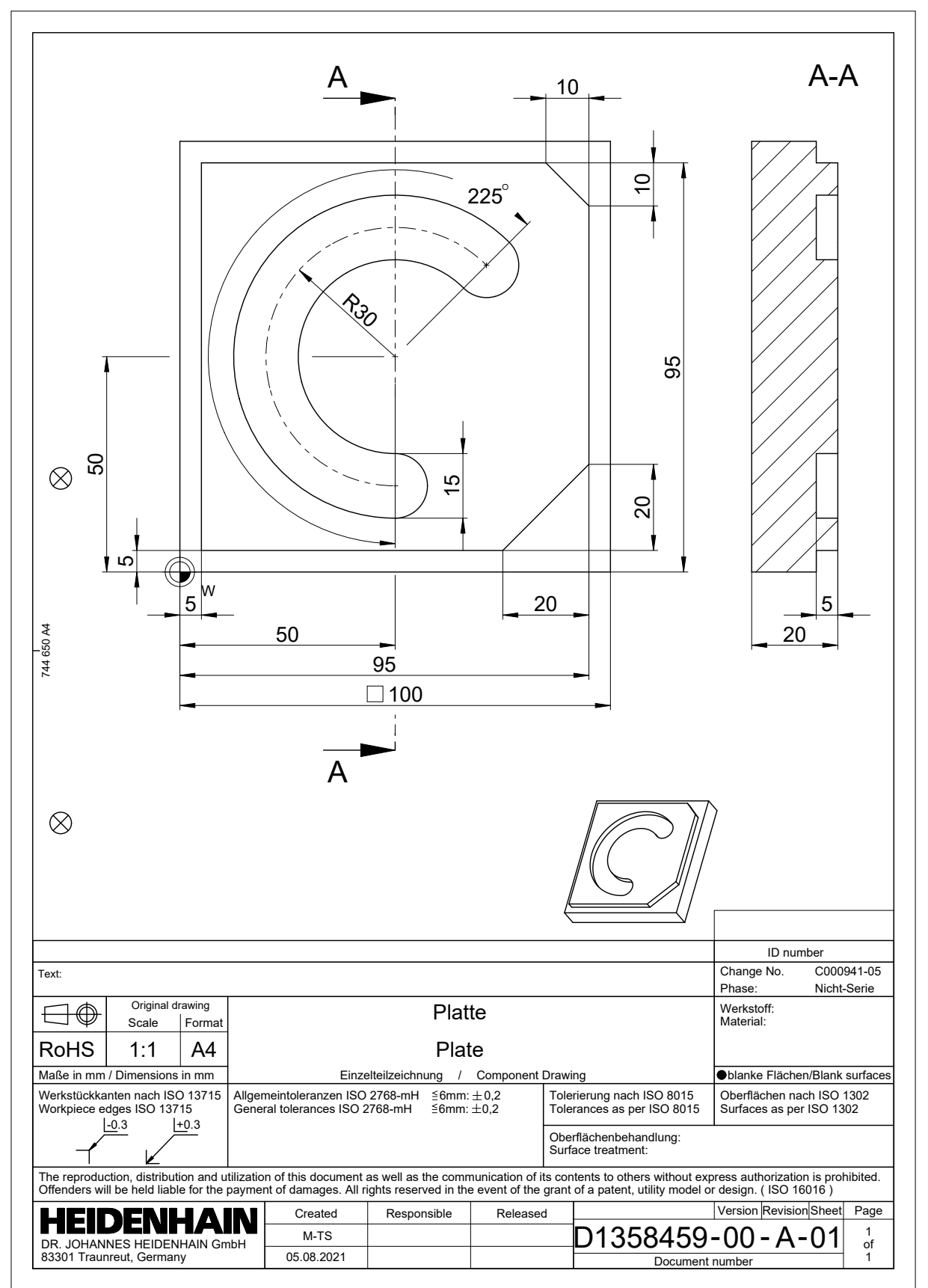

### **4.1.2 Izberite način delovanja Programiranje**

NC-programe vedno urejate v načinu delovanja **Programiranje**.

#### **Pogoj**

Simbol načina delovanja je mogoče izbrati

Da lahko izberete način delovanja **Programiranje**, mora biti krmiljenje toliko zagnano, da simbol načina delovanja ni več zasenčen.

#### **Izberite način delovanja Programiranje**

Način delovanja **Programiranje** izberete na naslednji način:

Izberite način delovanja **Programiranje**

ι

- 
- Krmiljenje prikaže način delovanja **Programiranje** in nazadnje odprt NC-program.

### **4.1.3 Nastavitev krmilne površine za programiranje**

V načinu delovanja **Programiranje** imate več možnosti za urejanje NC-program.

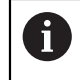

Prvi koraki opisujejo potek dela v načinu **Urejevalnik Klartext** in z odprtim stolpcem **Obrazec**.

### **Odprite stolpec Obrazec**

Da lahko odprete stolpec **Obrazec**, mora biti odprt NC-program.

Stolpec **Obrazec** odprete na naslednji način:

- 屘
- Izberite možnost **Obrazec**.
- Krmiljenje odpre stolpec **Obrazec**

#### : Odpiranje datoteke  $\Box$ ▼ Q Name 1 Vse podprte datotek... ▼  $\sqrt{Ime}$  $\leftarrow$   $\cap$  TNC: nc\_prog nc\_doc  $\mathcal{C}$  $\odot$  Rezultat iskanja  $\Box$  5x-Nose  $\sum$  Priljub. Bauteile\_components (1) Dadnje datoteke Bohrfraesen\_boremilling  $\overline{\text{III}}$  Koš Drehen\_turn  $S$ F:<br>6.6 TB / 16.0 TB  $\Box$  Fixture  $\Box$  TNC:<br>5.2 GB / 23.3 GB  $\Box$  FN16  $\begin{array}{c}\n\text{World:} \\
18.1 \text{ TB} / 22.6 \text{ TB}\n\end{array}$ Kontur\_contour  $\Box$  OCM Pallet 1078489.h D  $\bullet$ 10:21:27 1226664.h P  $10:21:27$ 1339889.h<br>1.1 kB. Danes 10:21:27 D 6D\_probing.h B Nova mapa Nova datotek

### **4.1.4 Ustvarjanje novega NC-programa**

Delovno območje **Odpiranje datoteke** v načinu delovanja **Programiranje**

NC-program v načinu delovanja ustvarite v načinu delovanja **Programiranje**:

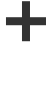

- Izberite možnost **Dodaj**
	- Krmiljenje prikazuje delovni območji **Hitra izbira** in **Odpiranje datoteke**.
	- V delovnem območju **Odpiranje datoteke** izberite želen pogon
- **In Izberite mapolity**

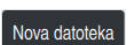

Izberite možnost **Nova datoteka**

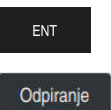

- Vnesite ime datoteke, npr.  $\blacktriangleright$
- Potrdite s tipko **ENT**

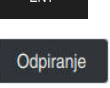

- Izberite možnost **Odpiranje**
- > Krmiljenje odpre nov NC-program in okno Vstavljanje NC**funkcije** za definicijo surovca.

### **Podrobne informacije**

- Delovno območje **Odpiranje datoteke Nadaljnje informacije:** uporabniški priročnik Nastavljanje in obdelava
- Način delovanja **Programiranje Nadaljnje informacije:** uporabniški priročnik Programiranje in testiranje

# **4.1.5 Programiranje obdelovalnega cikla**

Naslednje vsebine kažejo, kako okrogel utor vzorčne naloge rezkate na globino 5 mm. Definicijo surovca in zunanjo konturo ste že ustvarili.

**Dodatne informacije:** ["Vzorčna naloga ", Stran 66](#page-65-0)

Ko ste vstavili cikel, lahko pripadajoče vrednosti definirate v parametru cikla. Cikel lahko programirane neposredno v stolpcu **Obrazec**.

#### **Priklic cikla**

TOOL<br>CALL

Orodje prikličete na naslednji način:

- Izberite možnost **TOOL CALL**
- V obrazcu izberite možnost **Štev.**
- Vnesite številko orodja, npr. **6**
- Izberite orodno os **Z**
- Izberite število vrtljajev vretena **S**
- Vnesite število vrtljajev vretena, npr. **6500**

Potrditev

- Izberite možnost **Potrditev**. > Krmiljenje konča NC-niz.
- **16 TOOL CALL 6 Z S6500**

#### **Premik orodja na varen položaj**

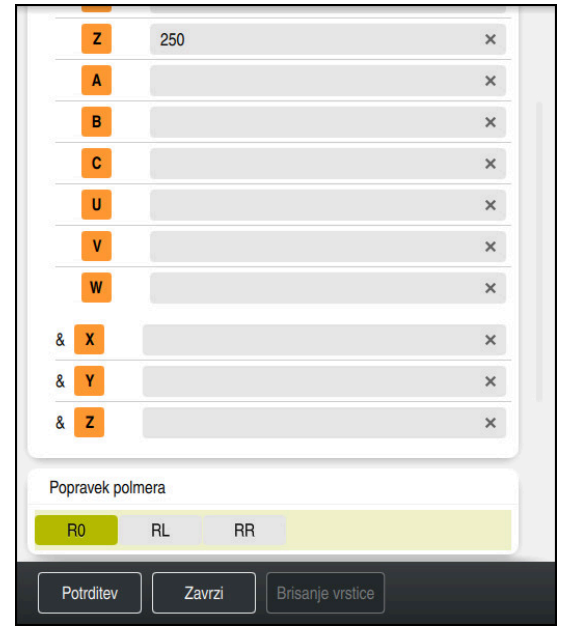

Stolpec **Obrazec** z elementi sintakse premice

Orodje na varen položaj premaknete na naslednji način:

Izberite funkcijo poti **L**

```
\bar{z}
```
- Izberite možnost **Z**
- Vnesite vrednost, npr. **250**
- Izberite popravek polmera orodja **R0**
- Krmiljenje prevzame **R0**, brez popravka polmera orodja.
- Izberite pomik **FMAX**
- > Krmiljenje prevzame hitri tek FMAX.
- ▶ Po potrebi vnesite dodatno funkcijo **M**, npr. **M3**, vklop vretena
- Potrditev
- > Krmiljenje konča NC-niz.

Izberite možnost **Potrditev**.

**17 L Z+250 R0 FMAX M3**

#### **Predpozicioniranje v obdelovalni ravnini**

Obdelovalno ravnino pozicionirate na naslednji način:

- $\overline{\phantom{a}}^{\circ}$  $\mathbf{x}$
- Izberite možnost **X**

Izberite funkcijo poti **L**

- Vnesite vrednost, npr. **+50**
- $\bar{\mathbf{Y}}$
- Izberite možnost **Y**
- Vnesite vrednost, npr. **+50**
- Izberite pomik **FMAX**
- Potrditev
- Izberite možnost **Potrditev**. > Krmiljenje konča NC-niz.

**18 L X+50 Y+50 FMAX**

#### **Definiranje cikla**

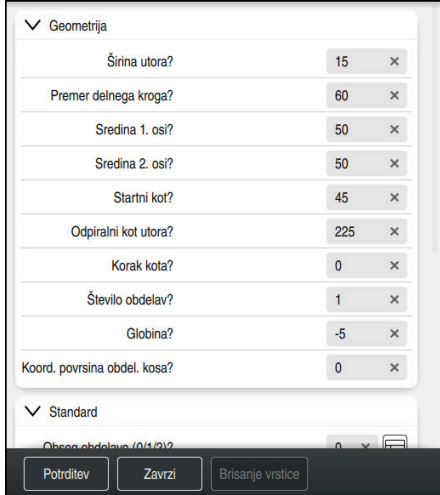

Stolpec **Obrazec** z možnostmi vnosa cikla

Okrogli utor definirate na naslednji način:

CYCL<br>DEF

- Izberite tipko **CYCL DEF**
- Krmiljenje odpre okno **Vstavljanje NC-funkcije**.

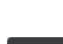

 $\mathbb{R}^n$ 

Izberite cikel **254 OKROGLI UTOR**

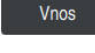

彨

- Izberite možnost **Vnos**.
- > Krmiljenje vstavi cikel.
	- Odprite stolpec **Obrazec**
	- V obrazec vnesite vrednosti vnosa

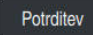

- Izberite možnost **Potrditev**.
- > Krmiljenje shrani cikel.

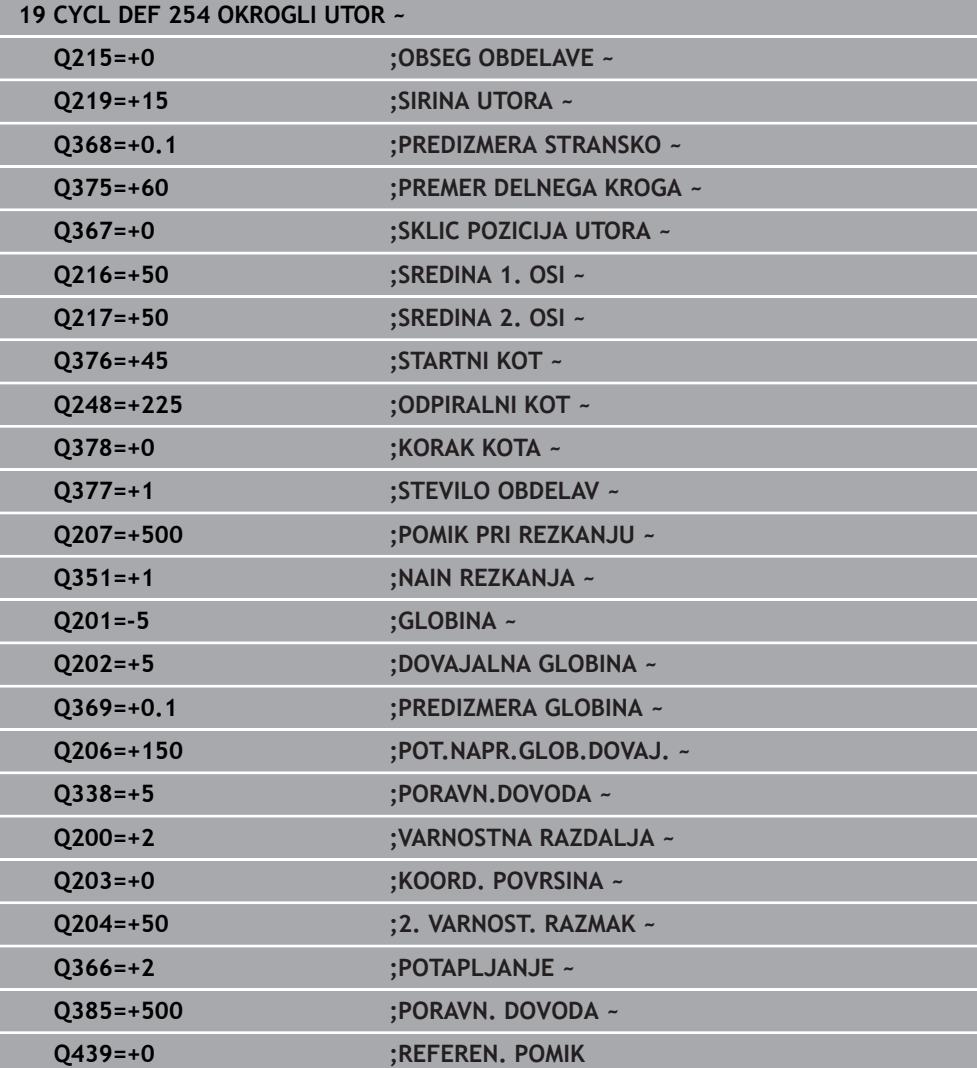

### **Priklic cikla**

Cikel prikličete na naslednji način:

CYCL<br>CALL

Izberite možnost **CYCL CALL**

#### **20 CYCL CALL**
#### **Orodje premaknite na varen položaj in zaključite NC-program**

Orodje na varen položaj premaknete na naslednji način:

- Izberite funkcijo poti **L**
- $\rightarrow$  $\mathbf{z}$
- Izberite možnost **Z**
- Vnesite vrednost, npr. **250**
- Izberite popravek polmera orodja **R0**
- Izberite pomik **FMAX**
- Vnesite dodatno funkcijo **M**, npr. **M30**, konec programa

Potrditev

- Izberite možnost **Potrditev**.
- > Krmiljenje konča NC-niz in NC-program.

#### **21 L Z+250 R0 FMAX M30**

#### **Podrobne informacije**

Delo s cikli

## **4.1.6 Simuliranje NC-programa**

V delovnem območju **Simulacija** testirate NC-program.

#### **Zagon simulacije**

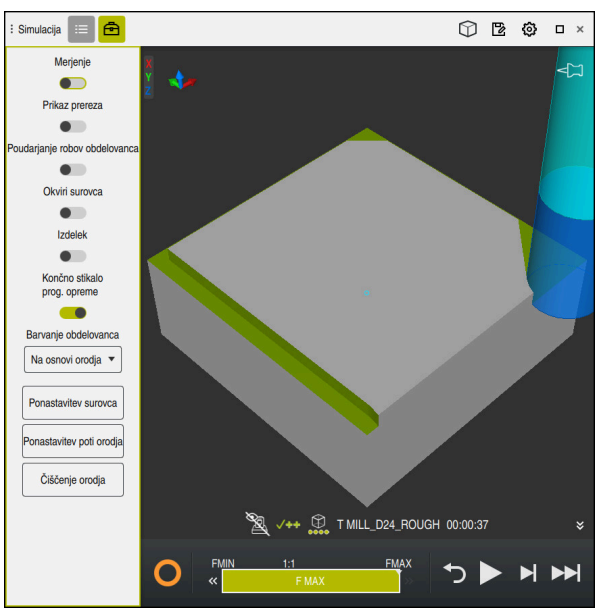

Delovno območje **Simulacija** v načinu delovanja **Programiranje**

Simulacijo zaženete na naslednji način:

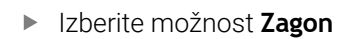

Krmiljenje po potrebi vpraša, ali želite datoteko shraniti.

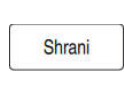

- Izberite možnost **Shrani**
- Krmiljenje zažene simulacijo.
- Krmiljenje stanje simulacije prikaže s pomočjo možnosti **StiB**.

#### **Definicija**

**StiB** (krmiljenje med delovanjem):

S simbolom **StiB** krmiljenje prikazuje trenutno stanje simulacije v vrstici ukrepov in zavihku NC-programa:

- Bela: brez naročila za premik
- Zelena: obdelava aktivna, osi se premaknejo
- Oranžna: NC-program prekinjen
- Rdeča: NC-program zaustavljen

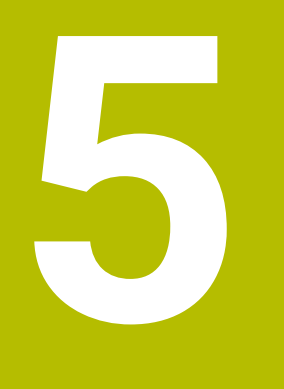

## **Osnove za NC in programiranje**

## **5.1 Delo s cikli**

#### **5.1.1 Splošno o ciklih**

#### **Splošno**

**©** 

Celoten obseg funkcij krmiljenja je na voljo izključno pri orodni osi **Z**, npr. definicija vzorca **PATTERN DEF**.

Omejeno in s strani proizvajalca stroja pripravljena ter konfigurirana je možna tudi uporaba orodnih osi **X** in **Y**.

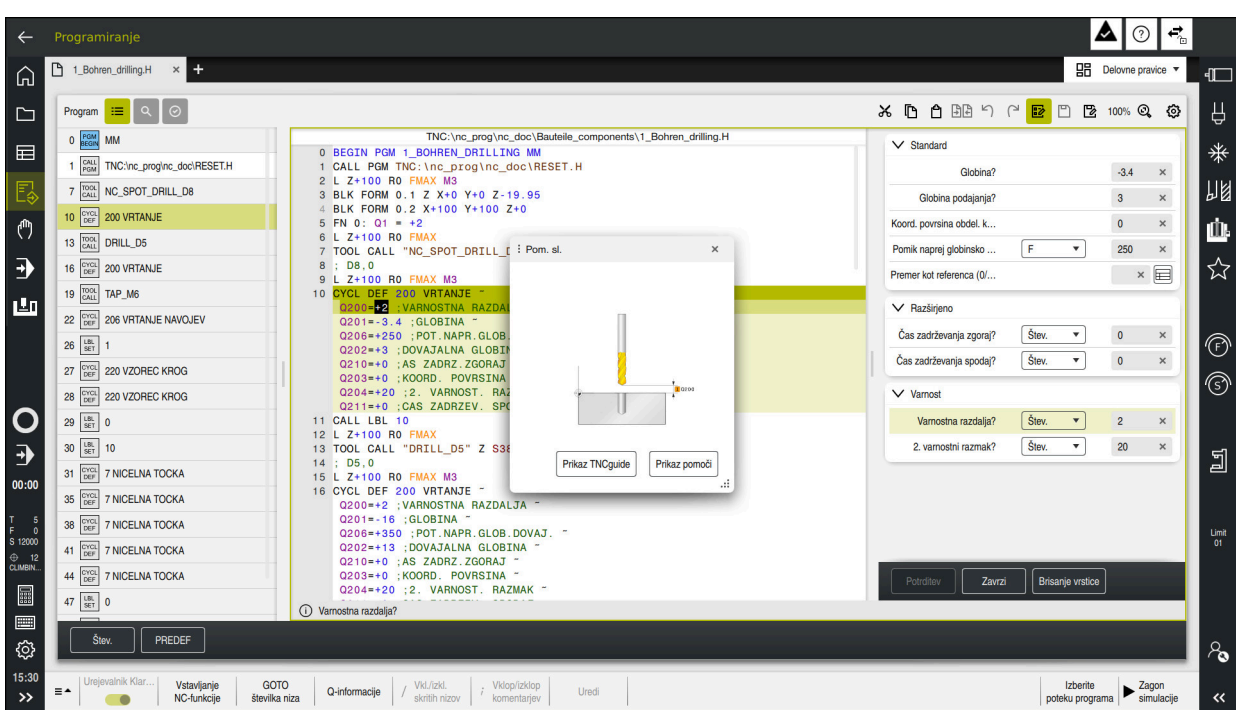

Cikli so kot podprogrami shranjeni v krmiljenju. S cikli lahko izvedete različne obdelave. Na ta način se močno olajša ustvarjanje programov. Cikli so uporabni tudi za pogosto ponavljajoče se obdelave, ki obsegajo več korakov obdelave. V večini ciklov so Q-parametri uporabljeni kot parametri vrednosti. Krmiljenje vam nudi naslednje cikle tehnologij:

- **v**rtanje
- Obdelava navojev
- Rezkanje, npr. žepov, čepov ali tudi kontur
- Cikli za preračunavanje koordinat
- Posebni cikli
- struženje
- Brušenje

#### *NAPOTEK*

#### **Pozor, nevarnost trka!**

Med cikli se izvajajo obsežne obdelave. Nevarnost kolizije!

Pred izvedbo simulacije

## *NAPOTEK*

#### **Pozor, nevarnost trka**

V ciklih HEIDENHAIN lahko spremenljivke programirate kot vrednost vnosa. Če pri uporabi spremenljivk ne uporabljate izključno priporočenega razpona vnosa cikla, lahko to privede do trka.

- Uporabljajte izključno razpone vnosa, ki jih priporoča podjetje HEIDENHAIN
- Upoštevajte dokumentacijo podjetja HEIDENHAIN
- **Potek preverite s pomočjo simulacije**

#### **Izbirni parametri**

Podjetje HEIDENHAIN neprekinjeno razvija obsežen paket ciklov, tako da lahko skupaj z novo programsko opremo nudi tudi nove Q-parametre za cikle. Ti novi Q-parametri so izbirni parametri in pri starejših različicah programske opreme še niso bili vsi na voljo. V ciklu se ti parametri vedno nahajajo na koncu definicije cikla. Informacije o izbirnih Q-parametrih, ki so bili dodani tej programski opremi, najdete v pregledu ["Nove in spremenjene funkcije".](#page-18-0) Sami odločate, ali boste definirali izbirne parametre Q ali jih izbrisali s tipko **NO ENT**. Lahko prevzamete tudi nastavljeno standardno vrednost. Če ste pomotoma izbrisali katerega od izbirnih Q-parametrov ali želite razširiti cikle za svoje obstoječe NC-programe, lahko izbirne Q-parametre naknadno dodate k ciklom. Postopek je opisan spodaj.

Pri tem sledite naslednjemu postopku:

- $\blacktriangleright$  Priklic definiranja cikla
- Izberite puščično tipko v desno, dokler se ne prikažejo novi parametri Q
- **Prevzemi vneseno standardno vrednost** 
	- ali
- ▶ Vnesite vrednost
- ► Če želite prevzeti novi parameter Q, zapustite meni s ponovno izbiro puščične tipke v desno ali tipke **END**
- Če ne želite prevzeti novega Q-parametra, pritisnite tipko **NO ENT**

#### **Združljivost**

Večino NC-programov, ki ste jih ustvarili v starejših različicah krmiljenja HEIDENHAIN (od TNC 150 B naprej), lahko v veliki večini izvedete v tej novi različici programske opreme TNC7. Čeprav so bili novi izbirni parametri dodani k obstoječim ciklom, lahko svoje NC-programe praviloma izvajate po starem. To omogoča shranjena privzeta vrednost. Če želite v starejšem krmilnem sistemu izvajati NC-program, ki je bil nadgrajen na novo različico programske opreme, lahko določene izbirne parametre Q izbrišete iz definicije cikla s tipko **NO ENT**. Tako boste dobili NC-program, ki je združljiv s starejšimi različicami. Če NC-nizi vsebujejo neveljavne elemente, jih krmiljenje pri odpiranju datoteke označi kot nize ERROR.

## <span id="page-77-0"></span>**Definiranje ciklov**

Imate več možnosti za določanje ciklov.

#### **Vstavljanje prek NC-funkcije:**

- Vstavljanje<br>NC-funkcije
- Izberite možnost **Vstavljanje NC-funkcije**
- Krmiljenje odpre okno **Vstavljanje NC-funkcije**.
- Izberite želen cikel
- Krmiljenje odpre pogovorno okno, v katerega vnesete vrednosti.

#### **Prek tipke CYCL DEF vstavite obdelovalni cikel:**

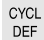

- Izberite tipko **CYCL DEF**
- Krmiljenje odpre okno **Vstavljanje NC-funkcije**.
- ▶ Izberite želen cikel
- Krmiljenje odpre pogovorno okno, v katerega vnesete vrednosti.

#### **Prek tipke TOUCH PROBE vstavite cikle tipalnega sistema:**

TOUCH<br>PROBE

- Izberite tipko **TOUCH PROBE**
- Krmiljenje odpre okno **Vstavljanje NC-funkcije**.
- Izberite želen cikel
- Krmiljenje odpre pogovorno okno, v katerega vnesete vrednosti.

#### **Navigacija v ciklu**

A

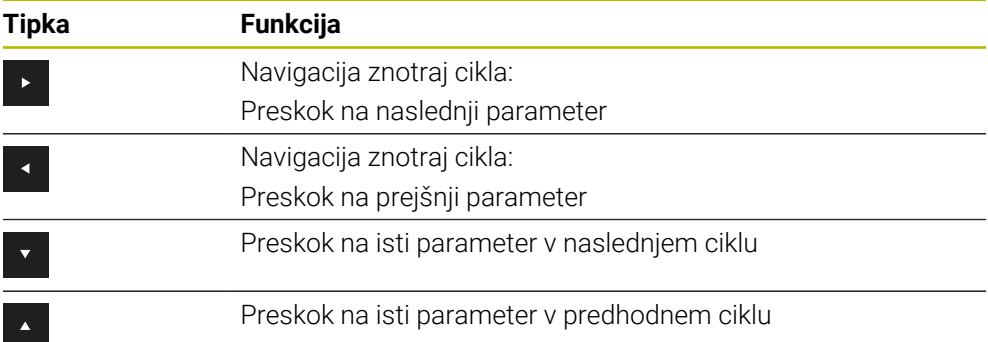

Pri nekaterih parametrih cikla krmiljenje prek vrstice ukrepov ali obrazca omogoča dostop do možnosti izbire.

Če je v določenih parametrih cikla shranjena možnost vnosa, ki predstavlja določeno vedenje, lahko s tipko **GOTO** ali v pogledu obrazca odprete izbirni seznam. Npr. v ciklu **200 VRTANJE**, parametru **Q395 REFERENCA GLOBINA** so na voljo naslednje možnosti izbire:

- $\Box$  0 | konica orodja
- $\blacksquare$  1 | kot rezanja

#### **Obrazec za vnos ciklov**

Krmiljenje za različne funkcije in cikle omogoča uporabo možnosti **OBRAZEC**. Ta možnost **OBRAZEC** vam omogoča vnos različnih elementov sintakse ali parametrov cikla na osnovi obrazca.

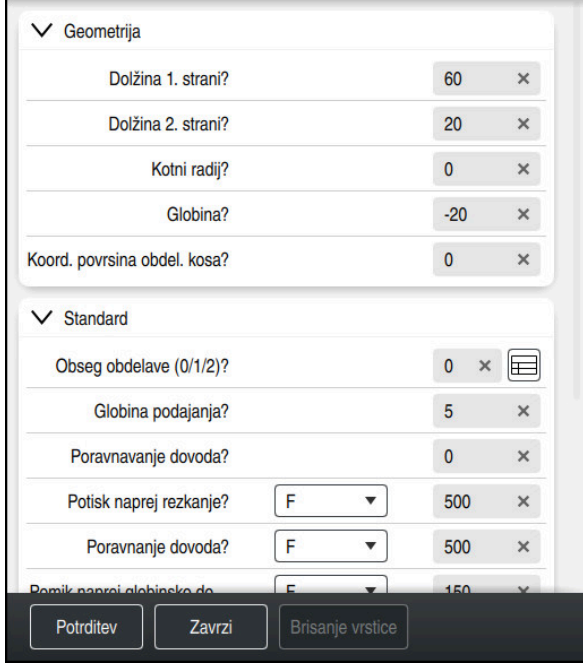

Krmiljenje parametre cikla združuje v možnosti **OBRAZEC** glede na njihove funkcije, npr. geometrija, standardno, razširjeno, varnost. Pri različnih parametrih cikla krmiljenje, npr. prek stikala, omogoča možnosti izbire. Krmiljenje cikel parametra, ki se trenutno ureja, prikaže barvno.

Če ste določiti potrebne parametre cikla, lahko vnose potrdite in zaključite cikel. Odprite obrazec:

- Odprite način delovanja **Programiranje**
- Odprite delovno območje **Program**

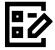

 $\mathbf i$ 

Prek naslovne vrstice izberite možnost **OBRAZEC**

Če je vnos neveljaven, krmiljenje pred elementom sintakse prikaže simbol za napotke. Če izberete simbol za napotke, krmiljenje prikaže informacije o napaki.

**Nadaljnje informacije:** uporabniški priročnik Nastavljanje in obdelava

#### **Pomožne slike**

Če urejate cikle, krmiljenje za trenutne parametre Q prikaže sliko pomoči. Velikost slike pomoči je odvisna od velikosti delovnega območja **Program**.

Krmiljenje sliko pomoči prikaže na desnem obrobju delovnega območja, na spodnjem ali zgornjem robu. Položaj slike pomoči je na drugi polovici kot položaj kazalca.

Če se dotaknete ali kliknete sliko pomoči, krmiljenje sliko pomoči prikaže v največji velikosti.

Če je delovno območje **Pomoč** aktivno, krmiljenje vsebovano sliko pomoči prikaže v delovnem območju **Program**.

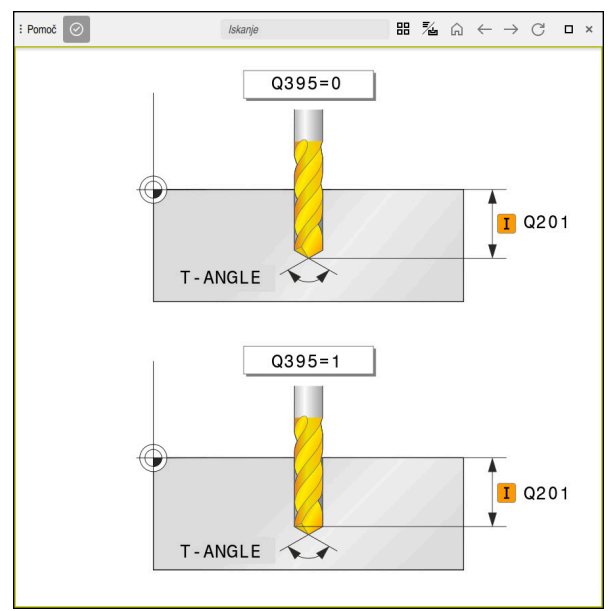

Delovno območje **Pomoč** s pomožno sliko za parameter cikla

#### <span id="page-80-2"></span>**Priklic ciklov**

Cikle za odstranjevanje materiala morate v NC-programu ne le definirati, ampak tudi priklicati. Priklic se vedno nanaša na obdelovalni cikel, ki je bil nazadnje definiran v NC-programu.

#### **Pogoji**

Pred priklicem cikla vedno programirajte:

- **BLK FORM** za grafični prikaz (potrebno samo za simulacijo)
- **Priklic orodja**
- Smer vrtenja vretena (dodatna funkcija **M3**/**M4**)
- Definicija cikla (**CYCL DEF**)

j.

Upoštevajte ostale pogoje, ki so navedeni pri opisih ciklov in preglednih preglednicah v nadaljevanju.

Za priklic cikla so vam na voljo naslednje možnosti.

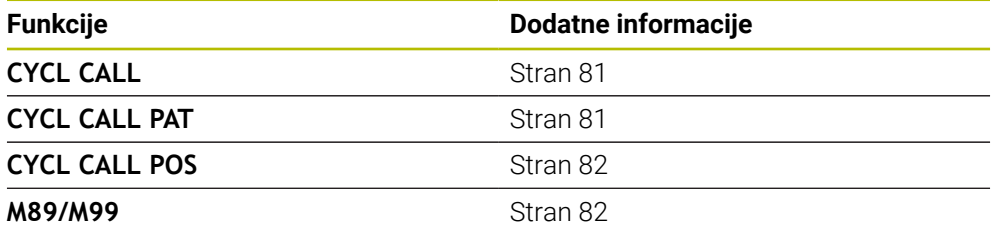

#### <span id="page-80-0"></span>**Priklic cikla s funkcijo CYCL CALL**

Funkcija **CYCL CALL** prikliče nazadnje definirani obdelovalni cikel. Začetna točka cikla je mesto, ki je bilo nazadnje programirano z nizom **CYCL CALL**.

Izberite možnost **Vstavljanje NC-funkcije**

Vstavljanje<br>NC-funkcije

ali

CYCL<br>CALL

- Izberite tipko **CYCL CALL**
- Krmiljenje odpre okno **Vstavljanje NC-funkcije**.
- Izberite možnost **CYCL CALL M**
- Definirajte možnost **CYCL CALL M** in po potrebi dodajte funkcijo M

#### <span id="page-80-1"></span>**Priklic cikla s funkcijo CYCL CALL PAT**

Funkcija **CYCL CALL PAT** prikliče nazadnje definirani obdelovalni cikel na vseh položajih, ki ste jih definirali v definiciji vzorca **PATTERN DEF** ali v preglednici točk. **Nadaljnje informacije:** uporabniški priročnik Obdelovalni cikli

**Nadaljnje informacije:** uporabniški priročnik Programiranje in testiranje

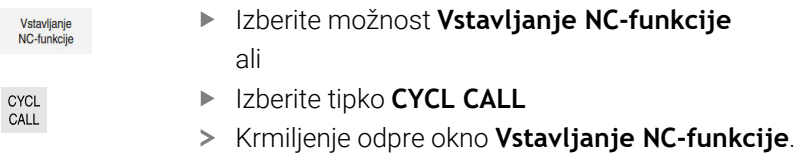

- Izberite možnost **CYCL CALL PAT**
- Definirajte možnost **CYCL CALL PAT** in po potrebi dodajte funkcijo M

#### <span id="page-81-0"></span>**Priklic cikla s funkcijo CYCL CALL POS**

Funkcija **CYCL CALL POS** prikliče nazadnje definirani obdelovalni cikel. Začetna točka je položaj, ki ste ga definirali v nizu **CYCL CALL POS**.

Vstavljanje<br>NC-funkcije

Izberite možnost **Vstavljanje NC-funkcije** ali

CYCL<br>CALL

 $\mathbf{f}$ 

- Izberite tipko **CYCL CALL**
- Krmiljenje odpre okno **Vstavljanje NC-funkcije**.
- Izberite možnost **CYCL CALL POS**
- Definirajte možnost **CYCL CALL POS** in po potrebi dodajte funkcijo M

Krmiljenje se na vneseni položaj premakne s pozicionirno logiko, ki je vnesena v nizu **CYCL CALL POS**:

- Če je trenutni položaj orodja na orodni osi večji od zgornjega roba obdelovanca (**Q203**), krmiljenje opravi pozicioniranje na programiran položaj najprej v obdelovalni ravnini in nato na orodni osi
- Če je trenutni položaj orodja na orodni osi pod spodnjim robom obdelovanca (**Q203**), krmiljenje opravi pozicioniranje najprej na varno višino na orodni osi in nato na programirani položaj v obdelovalni ravnini

Napotki za programiranje in upravljanje

- V nizu **CYCL CALL POS** morajo biti vedno nastavljene tri koordinatne osi. S koordinatami na orodni osi lahko na enostaven način spremenite začetni položaj. Ta deluje kot dodaten zamik ničelne točke.
- Pomik, definiran v nizu **CYCL CALL POS**, velja samo za pomik na začetni položaj, programiran v tem NC-nizu.
- Krmiljenje pomik na položaj, definiran v nizu **CYCL CALL POS**, praviloma izvede z neaktivnim popravkom polmera (R0).
- Če s funkcijo **CYCL CALL POS** prikličete cikel, v katerem je definiran začetni položaj (npr. cikel **212**), potem deluje v ciklu definirani položaj kot dodaten premik na položaj, definiran v nizu **CYCL CALL POS**. Zato morate začetni položaj, določeno v ciklu, vedno definirati z 0.

#### <span id="page-81-1"></span>**Priklic cikla s funkcijo M99/M89**

Po nizih dejavna funkcija **M99** prikliče nazadnje definirani obdelovalni cikel. **M99** lahko nastavite na koncu pozicionirnega niza, krmiljenje nato izvede pomik na ta položaj in prikliče nazadnje definirani obdelovalni cikel.

Če želite, da bo krmiljenje po vsakem pozicionirnem nizu samodejno izvedlo cikel, prvi priklic cikla nastavite s funkcijo **M89**.

Za preklic učinka funkcije **M89** upoštevajte naslednji postopek:

- ▶ Programiranje M99 v nizu za pozicioniranje
- Krmiljenje se premakne na zadnjo začetno točko. ali
- Določite nov obdelovalni cikel s **CYCL DEF**

#### **Definicija in priklic NC-programa kot cikel**

S funkcijo **SEL CYCLE** lahko kateri koli NC-program definirate kot obdelovalni cikel.

Definicija NC-programa kot cikel:

- Vstavljanje<br>NC-funkcije
- Izberite možnost **Vstavljanje NC-funkcije**
- Krmiljenje odpre okno **Vstavljanje NC-funkcije**.
- Izberite možnost **SEL CYCLE**

Izberite ime datoteke, prameter nizov ali datoteko

Priklic NC-programa kot cikel:

CYCL<br>CALL

 $\mathbf{f}$ 

| cyc

- Izberite tipko **CYCL CALL**
- Krmiljenje odpre okno **Vstavljanje NC-funkcije**. ali
- Programiranje **M99**
- Če se priklicana datoteka nahaja v istem imeniku kot datoteka, ki izvaja priklic, lahko povežete tudi ime datoteke brez poti.
	- **CYCL CALL PAT** in **CYCL CALL POS** se uporabljata kot pozicionirna logika, preden se posamezni cikel izvede. Cikla **SEL CYCLE** in cikla **12 PGM CALL** glede na pozicionirno logiko delujeta enako: pri točkovnem vzorcu se izračun varne višine primika izvede prek:
		- največje vrednosti iz položaja Z na začetku vzorca
		- vseh položajev Z v točkovnem vzorcu
	- Pri funkciji **CYCL CALL POS** se ne izvede predpozicioniranje v smeri orodja. Predpozicioniranje v klicani datoteki morate nato programirati sami.

## **5.1.2 Splošno o ciklih tipalnega sistema**

#### **Način delovanja**

- Upoštevajte priročnik za stroj!  $\mathbb{R}^n$  $\bullet$ 
	- Proizvajalec stroja mora krmiljenje pripraviti za uporabo tipalnega  $\mathbf{u}$ sistema.
	- Podjetje HEIDENHAIN jamči za delovanje ciklov tipalnega sistema samo v povezavi s tipalnimi sistemi HEIDENHAIN.
	- Celoten obseg funkcij krmiljenja je na voljo izključno pri orodni osi **Z**.
	- Omejeno in s strani proizvajalca stroja pripravljena ter konfigurirana je možna tudi uporaba orodnih osi **X** in **Y**.

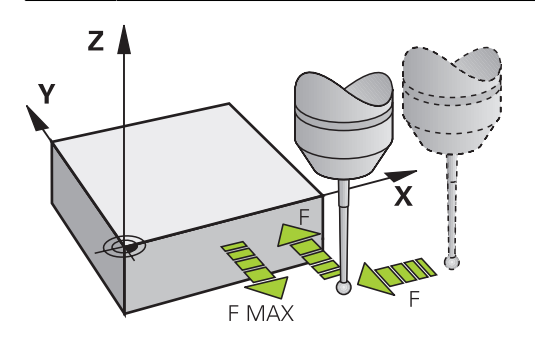

S funkcijami tipalnega sistema lahko nastavite referenčne točke na obdelovancu, izvedete meritve na obdelovancu in določite ter kompenzirate poševne položaje obdelovanca.

Če krmiljenje izvaja cikel tipalnega sistema, se 3D-tipalni sistem premika vzporedno z osjo proti obdelovancu (tudi pri aktivni osnovni rotaciji in pri zavrteni obdelovalni ravnini). Proizvajalec stroja tipalni pomik določi s strojnim parametrom.

Ko se tipalna glava dotakne obdelovanca,

- 3D-tipalni sistem pošlje signal krmiljenju: koordinate otipanega položaja se shranijo;
- se delovanje 3D-tipalnega sistema se zaustavi;
- se v hitrem teku premakne nazaj na izhodiščni položaj za začetek delovanja tipalnega sistema.

Če se tipalna glava na nastavljeni razdalji ne pomakne v položaj za odčitavanje, krmiljenje prikaže ustrezno sporočilo o napaki (pot: **DIST** iz preglednice tipalnega sistema).

#### **Sorodne teme**

- Ročni cikli tipalnega sistema
- **Preglednica referenčnih točk**
- Preglednica ničelnih točk
- Referenčni sistemi
- **Prehodno določene spremenljivke**

**Nadaljnje informacije:** uporabniški priročnik Nastavljanje in obdelava

#### **Pogoji**

**Umerjeni tipalni sistem obdelovanca** 

#### **Delo s tipalnim zatičem v obliki črke L**

Tipalna cikla **444** in **14xx** poleg enostavnega tipalnega zatiča **SIMPLE** tudi tipalni zatič v obliki črke L **L-TYPE**. Tipalni zatič v obliki črke L morate pred uporabo umeriti. Podjetje HEIDENHAIN priporoča, da tipalni zatič umerite z naslednjimi cikli:

- Umerianie polmera:
- **Umerjanje dolžine:**

V preglednici tipalnih sistemov morate dovoliti orientacijo s **TRACK ON**. Krmiljenje tipalni zatič v obliki črke L med postopkom tipanja usmeri v ustrezno smer tipanja. Če se smer tikanja sklada z orodno osjo, krmiljenje tipalni sistem usmeri na umerjeni kot.

- Krmiljenje ročice tipalnega zatiča ne prikaže v simulaciji. Ročica je kotna A dolžina tipalnega zatiča v obliki črke L.
	- Možnost programske opreme **DCM** (#40 / #5-03-1) ne nadzoruje tipalnega zatiča v obliki črke L.
	- Za doseganje največje natančnosti mora biti pomik pri umerjanju in tipanju identičen.

**Nadalinje informacije:** uporabniški priročnik Nastavljanje in obdelava

#### **Napotki**

### *NAPOTEK*

#### **Pozor, nevarnost kolizije!**

Pri izvajanju ciklov tipalnega sistema od **400** do **499** cikli za izračun koordinat ne smejo biti aktivni. Obstaja nevarnost trka!

- ▶ Nasledniih ciklov ne aktiviraite pred uporabo ciklov tipalnega sistema: cikel **7 NICELNA TOCKA**, cikel **8 ZRCALJENJE**, cikel **10 VRTENJE**, cikel **11 FAKTOR DIMENZ.** in cikel **26 FAKT.DIM.OSNO SP.**.
- Predhodno ponastavite izračune koordinat.
- Med izvajanjem funkcij tipalnega sistema krmiljenje začasno deaktivira funkcijo **Globalne programske nastavitve**.

### **Splošno o preglednici tipalnih sistemov**

V preglednici tipalnih sistemov določite varnostno razdaljo, kako daleč od določene tipalne točke ali tipalne točke, ki jo izračuna cikel, naj krmilni sistem vnaprej pozicionira tipalni sistem. Manjšo vrednost kot vnesete, toliko natančneje je treba določiti tipalne položaje. V mnogih ciklih tipalnega sistema lahko dodatno določite varnostno razdaljo, ki dopolnjuje tisto iz preglednice tipalnih sistemov.

V preglednici tipalnih sistemov določite naslednje:

- Tip orodja
- Zamik sredine TS
- Kot vretena pri umerjanju
- Tipalni pomik
- Hitri tek pri tipalnem ciklu
- Najdaljša pot meritve
- Varnostna razdalja
- **Predpozicioniranje pomika**
- **Usmeritev tipalnega sistema**
- Serijska št.
- Reakcija ob trku

**Nadaljnje informacije:** uporabniški priročnik Nastavljanje in obdelava

#### **Cikli tipalnega sistema v načinih Ročno in El. krmilnik**

Krmiljenje med aplikacijo **Nastavitev** v načinih delovanja **Ročno** omogoča uporabo ciklov tipalnega sistema, s katerimi lahko:

- določite referenčne točke
- Zaznaj kot
- Zaznaj položaj
- umerite tipalni sistem
- Merjenje orodja

**Nadaljnje informacije:** uporabniški priročnik Nastavljanje in obdelava

#### **Cikli tipalnega sistema za samodejno delovanje**

Poleg ročnih ciklov tipalnega sistema krmiljenje nudi tudi vrsto ciklov za najrazličnejše načine uporabe med samodejnim delovanjem:

- Samodejno določanje poševnega položaja obdelovanca
- Samodejno določanje referenčnih točk
- Samodeini nadzor obdelovancev
- Posebne funkcije
- **Umerjanje tipaln. sistema**
- Samodejno merjenje kinematike
- Samodejno merjenje orodij

#### **Definiranje ciklov tipalnega sistema**

Uporabljajte cikle tipalnega sistema od številke **400** dalje, novejše obdelovalne cikle, Q-parametre in parametre vrednosti. Parametri, katerih funkcija je enaka tistim, ki jih krmiljenje uporablja pri različnih ciklih, imajo vedno enako številko. Tako na primer **Q260** vedno pomeni varno višino, **Q261** vedno pomeni višino merjenja itd.

Imate več možnosti za določanje ciklov tipalnega sistema. Cikle tipalnega sistema programirate v načinu delovanja a **Programiranje**.

**Dodatne informacije:** ["Definiranje ciklov", Stran 78](#page-77-0)

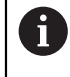

Pri različnih parametrih cikla krmiljenje prek vrstice ukrepov ali obrazca omogoča dostop do možnosti izbire.

#### **Izvajanje ciklov tipalnega sistema**

Vsi cikli tipalnega sistema so DEF-aktivni. Krmiljenje cikel izvede samodejno, če je v programskem teku prebrana definicija cikla.

#### **Napotki**

#### *NAPOTEK*

#### **Pozor, nevarnost kolizije!**

Pri izvajanju ciklov tipalnega sistema od **400** do **499** cikli za izračun koordinat ne smejo biti aktivni. Obstaja nevarnost trka!

- ▶ Nasledniih ciklov ne aktiviraite pred uporabo ciklov tipalnega sistema: cikel **7 NICELNA TOCKA**, cikel **8 ZRCALJENJE**, cikel **10 VRTENJE**, cikel **11 FAKTOR DIMENZ.** in cikel **26 FAKT.DIM.OSNO SP.**.
- **Predhodno ponastavite izračune koordinat.**

### *NAPOTEK*

#### **Pozor, nevarnost trka!**

Pri izvedbi ciklov tipalnega sistema **444** in **14xx** ne smejo biti aktivne naslednje transformacije koordinat: cikel **8 ZRCALJENJE**, cikel **11FAKTOR DIMENZ.**, cikel **26 FAKT.DIM.OSNO SP.** in **TRANS MIRROR**. Obstaja nevarnost trka.

Ponastavitev preračunavanja koordinat pred priklicem cikla

#### **Napotek v povezavi s strojnimi parametri**

■ Med tipanjem se v skladu z nastavitvijo izbirnega strojnega parametra **chkTiltingAxes** (št. 204600) preverja, ali se postavitev rotacijskih osi sklada z vrtilnimi koti (3D-ROT). V nasprotnem primeru krmiljenje sporoči napako.

#### **Napotki v zvezi s programiranjem in izvedbo**

- Upoštevajte, da so merilne enote v merilnem protokolu in povratnih parametrih odvisne od glavnega programa.
- Cikli tipalnega sistema **40x** do **43x** na začetku cikla ponastavijo aktivno osnovno vrtenje.
- Krmiljenje osnovno transformacijo interpretira kot osnovno vrtenje in zamik kot vrtenje mize.
- Poševni položaj lahko kot vrtenje obdelovanca prevzamete samo, če obstaja rotacijska os mize in je njena usmerjenost navpična na koordinatni sistem obdelovanca **W-CS**.

#### <span id="page-87-0"></span>**Predhodni položaj**

Pred vsakim postopkom tipanja krmiljenje predhodno pozicionira tipalni sistem. Predpozicioniranje se izvede v nasprotni smeri naslednje smeri tipanja. Razdalja med tipalno točko in predhodnim položajem je sestavljen iz naslednjih vrednosti:

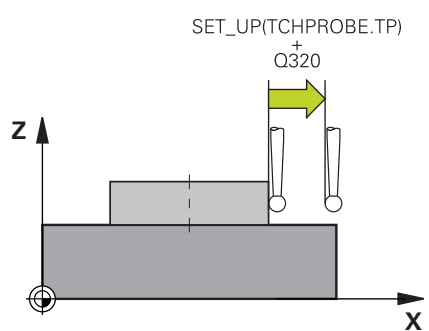

- Polmer tipalne krogle **R**
- **SET\_UP** iz peglednice tipalnih sistemov
- **Q320 VARNOSTNA RAZDALJA**

#### **Pozicionirna logika**

Cikli tipalnega sistema s številko od **400** do **499** ali **1400** do **1499** tipalni sistem pozicionira v skladu z naslednjo pozicionirno logiko:

#### **Trenutni položaj > Q260 VARNA VISINA**

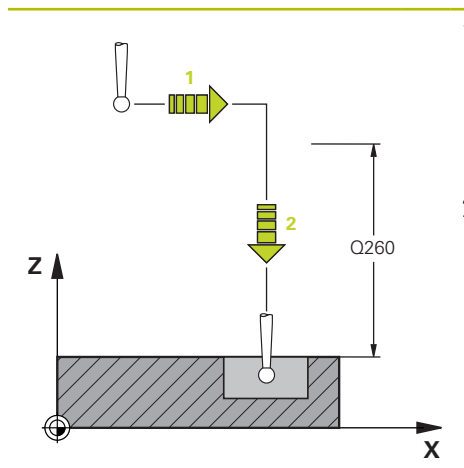

1 Krmiljenje tipalni sistem s **FMAX** pozicionira na predhodni položaj v obdelovalni ravnini.

**[Dodatne informacije:](#page-87-0)** "Predhodni [položaj ", Stran 88](#page-87-0)

2 Potem krmiljenje tipalni sistem s **FMAX** v orodni osi pozicionira neposredno na višino tipanja.

#### **Trenutni položaj < Q260 VARNA VISINA**

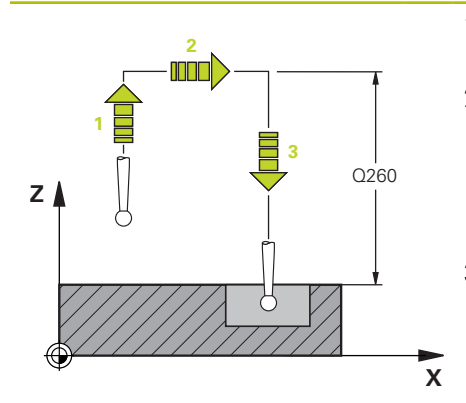

- 1 Krmiljenje tipalni sistem s **FMAX** pozicionira na **Q260 VARNA VISINA**.
- 2 Krmiljenje tipalni sistem s **FMAX** pozicionira na predhodni položaj v obdelovalni ravnini.

**[Dodatne informacije:](#page-87-0)** "Predhodni [položaj ", Stran 88](#page-87-0)

3 Potem krmiljenje tipalni sistem s **FMAX** v orodni osi pozicionira neposredno na višino tipanja.

### **5.1.3 Strojni cikli**

Pri tem upoštevajte posamezne opise funkcij v priročniku za stroj. **Q** 

V veliko strojih so cikli že na voljo. Proizvajalec stroja lahko te cikle, poleg ciklov podjetja HEIDENHAIN doda v krmiljenje. Pri tem je na voljo ločena skupina številk ciklov:

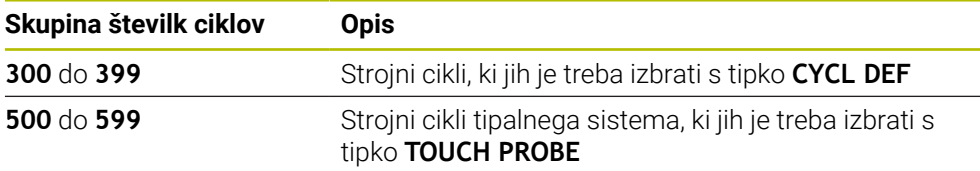

#### *NAPOTEK*

#### **Pozor, nevarnost kolizije!**

Cikli HEIDENHAIN, cikli proizvajalca stroja in funkcije tretjih ponudnikov uporabljajo spremenljivke. Dodatno lahko znotraj NC-programov programirate spremenljivke. Če odstopite od priporočenega območja spremenljivk, lahko pride do presekov in s tem neželenega vedenja. Med obdelavo obstaja nevarnost trka!

- Uporabljajte izključno razpone spremenljivk, ki jih priporoča podjetje HEIDENHAIN
- Ne uporabljajte predhodno zasedenih spremenljivk
- Upoštevajte dokumentacije podjetja HEIDENHAIN, proizvajalca stroja in tretjih ponudnikov
- **Potek preverite s pomočjo simulacije**

#### **Dodatne informacije:** ["Priklic ciklov", Stran 81](#page-80-2)

**Nadaljnje informacije:** uporabniški priročnik Programiranje in testiranje

## **5.1.4 Razpoložljive skupine ciklov**

■ Posebni cikli

#### **Obdelovalni cikli**

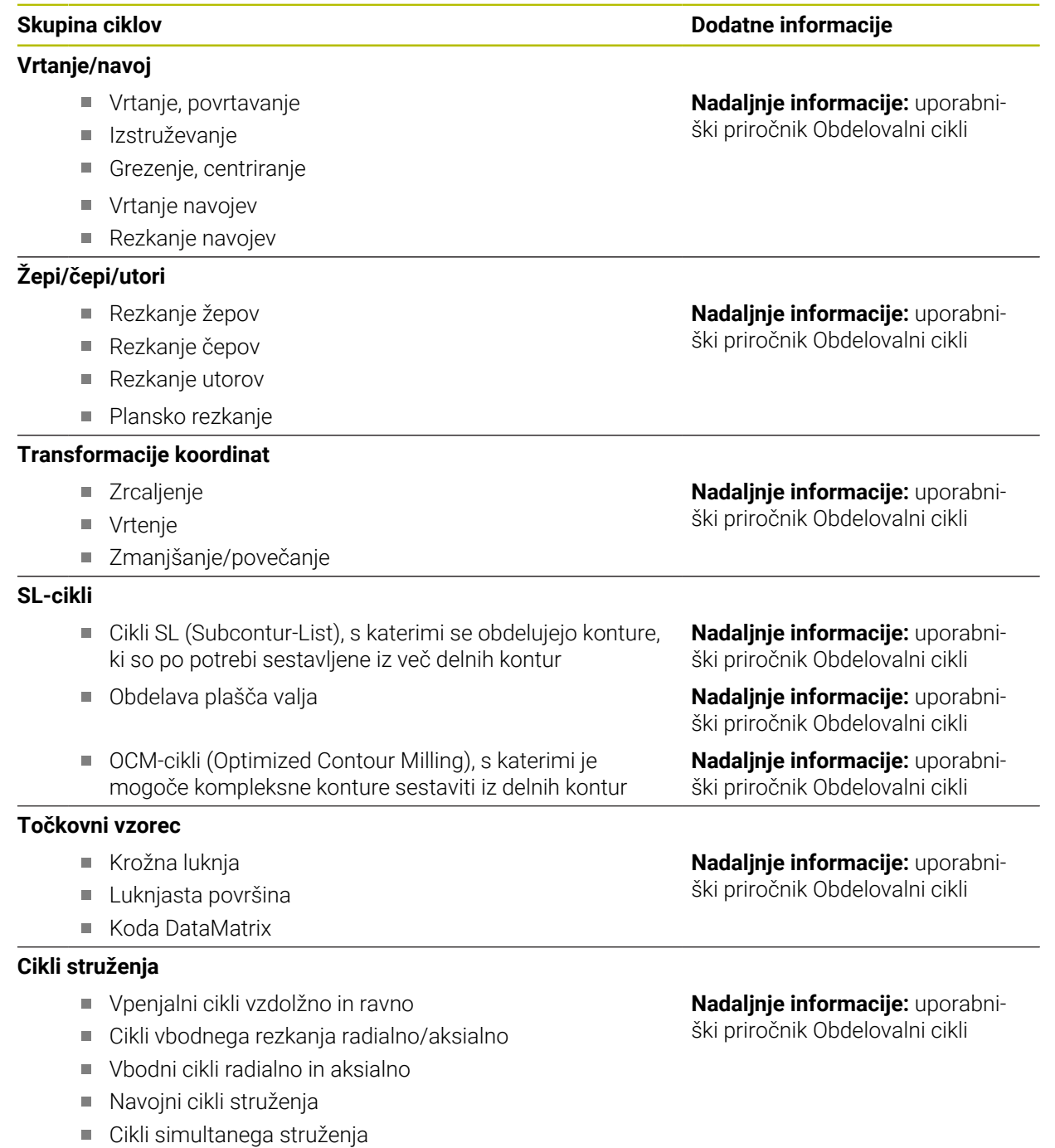

#### **Posebni cikli**

- Čas zadrževanja
- Orientacija vretena
- **Toleranca**
- **Priklic programa**
- Graviranje
- Cikli zobnika
- **Interpolac. vrtenje**

#### **Cikli brušenja**

- Nihanji hod
- **U**ravnava
- **Brušenje**
- Cikli popravkov

#### **Skupina ciklov Dodatne informacije**

**Nadaljnje informacije:** uporabniški priročnik Obdelovalni cikli

## **Nadaljnje informacije:** uporabni-

ški priročnik Obdelovalni cikli

#### **Merilni cikli**

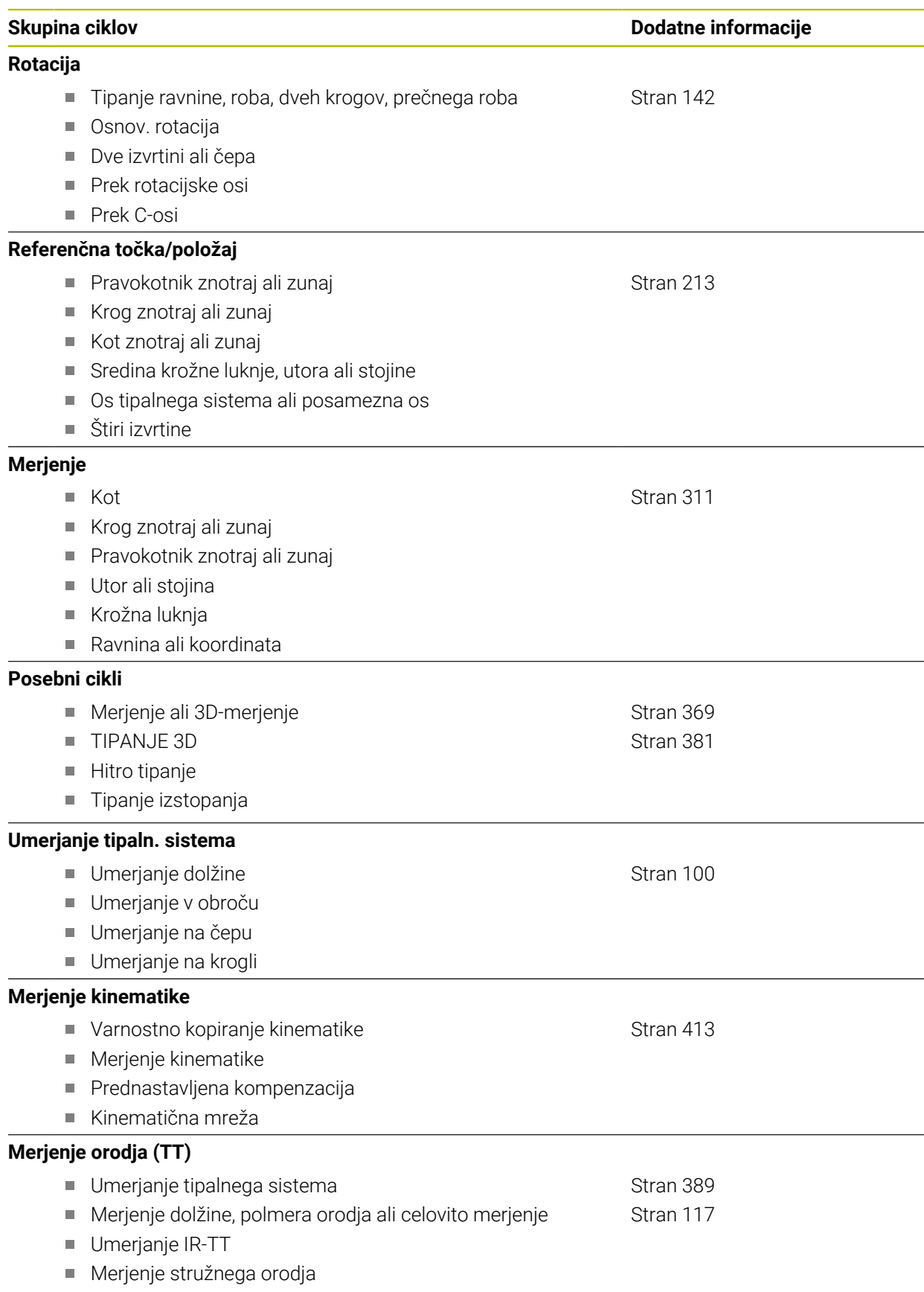

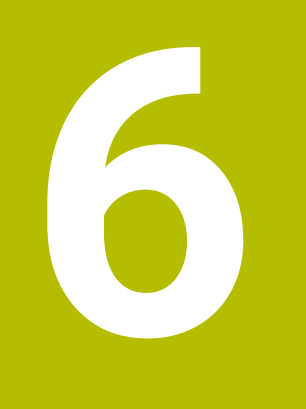

**Programiranjespremenljivk**

## **6.1 Programske prednastavitve za cikle**

## **6.1.1 Pregled**

Nekateri cikli vedno znova uporabljajo identične parametre ciklov, kot je npr. varnostna razdalja **Q200**, ki jih morate vnesti pri vsaki definiciji cikla. S funkcijo **GLOBAL DEF** lahko te parametre ciklov na začetku programa centralno definirate tako, da delujejo za vse cikle, ki se uporabljajo v NC-programu. V vsakem naslednjem ciklu tako s **PREDEF** izberete vrednost, ki ste jo definirali na začetku programa. Na voljo so naslednje funkcije **GLOBAL DEF**

**Cikel Priklic Dodatne informacije 100 SPLOSNO** Definicija splošno veljavnih parametrov ciklov **Q200 VARNOSTNA RAZDALJA** Upoštevajte **Q204 2. VARNOST. RAZMAK Q253 POTISK NAPR.PREDPOZ. Q208 POTISK NAPR. POVRAT. DEF**-aktivno [Stran 96](#page-95-0) **120 TIPANJE** Definicija posebnih parametrov ciklov tipalnih sistemov **Q320 VARNOSTNA RAZDALJA Q260 VARNA VISINA Q301 PREM.NA VARNO VISINO DEF**-aktivno [Stran 97](#page-96-0)

#### **6.1.2 Vnos GLOBALNE DEFINICIJE**

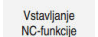

#### Izberite možnost **Vstavljanje NC-funkcije**

- Krmiljenje odpre okno **Vstavljanje NC-funkcije**.
- Izberite možnost **GLOBAL DEF**
- Izberite želeno funkcijo **GLOBAL DEF**, npr. **100 SPLOSNO**
- Vnos potrebnih definicij

#### **6.1.3 Uporaba podatkov GLOBALNIH DEFINICIJ**

Če ste na začetku programa vnesli ustrezne funkcije **GLOBAL DEF**, se lahko pri definiciji poljubnega cikla sklicujete na te globalno veljavne vrednosti. Pri tem sledite naslednjemu postopku:

Vstavljanje<br>NC-funkcije

- Izberite možnost **Vstavljanje NC-funkcije**
- Krmiljenje odpre okno **Vstavljanje NC-funkcije**.
- Izberite in določite funkcijo **GLOBAL DEF**
- Ponovno izberite možnost **Vstavljanje NC-funkcije**
- Izberite želeni cikel, npr. **200 VRTANJE**
- Če ima cikel globalne parametre ciklov, krmiljenje možnost izbire **PREDEF** v vrstici ukrepov ali obrazcu prikaže kot izbirni meni.

PREDEF

- Izberite možnost **PREDEF**
- Krmiljenje vnese v definicijo cikla besedo **PREDEF**. Tako ste vzpostavili povezavo z ustreznim parametrom **GLOBAL DEF**, ki ste ga definirali na začetku programa.

#### *NAPOTEK*

#### **Pozor, nevarnost trka!**

Če naknadno spremenite nastavitve programa **GLOBAL DEF**, spremembe vplivajo na celoten NC-program. S tem se lahko znatno spremeni potek obdelave. Obstaja nevarnost trka!

- ▶ Namerno uporabite nastavitve **GLOBAL DEF**. Pred izvedbo simulacije
- Če v cikle vnesete nespremenljivo vrednost, **GLOBAL DEF** ne spremeni vrednosti

## <span id="page-95-0"></span>**6.1.4 Splošno veljavni globalni podatki**

Parametri veljajo za vse obdelovalne cikle **2xx** in za cikle **880, 1017**, **1018**, **1021**, **1022**, **1025** te cikle tipalnega sistema **451**, **452**, **453**

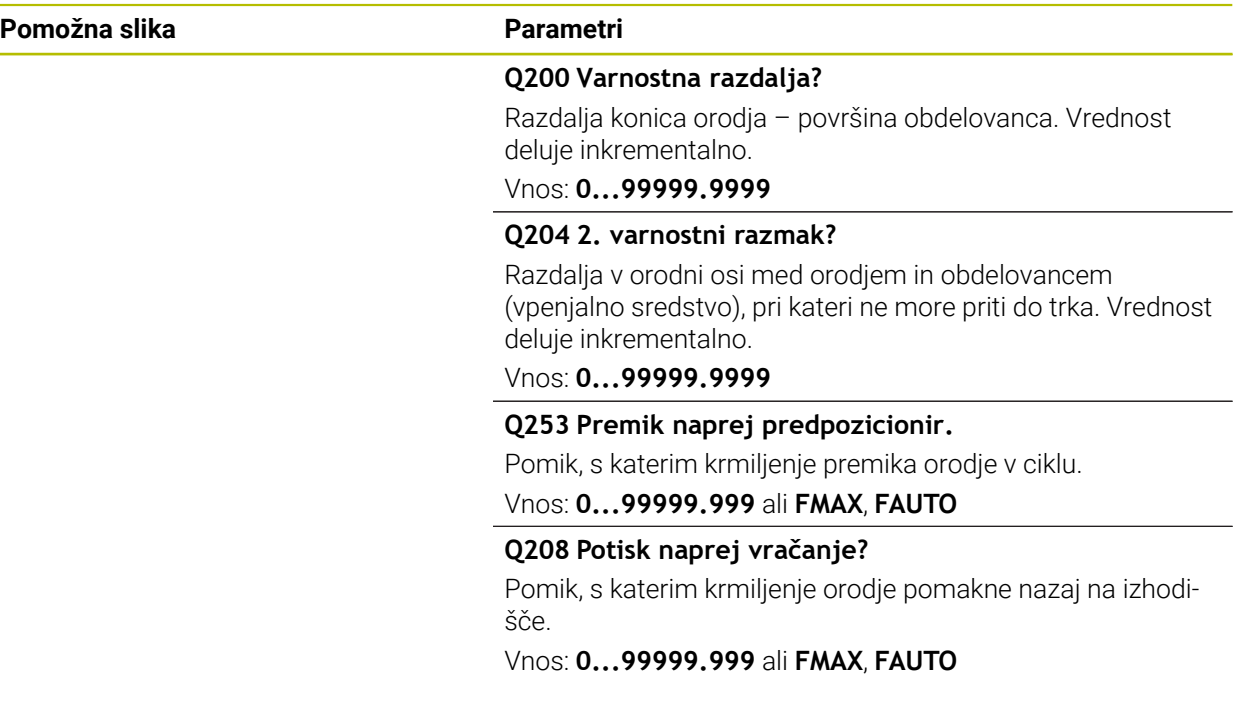

#### **Primer**

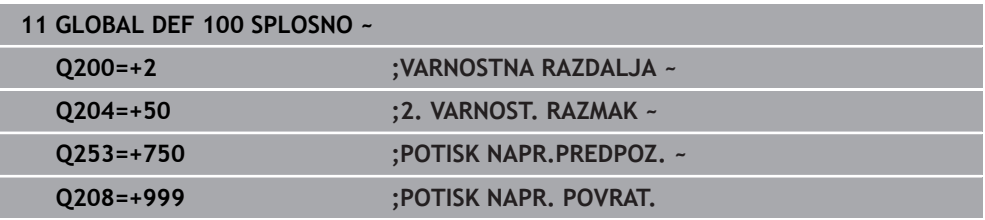

## <span id="page-96-0"></span>**6.1.5 Globalni podatki za tipalne funkcije**

Parametri veljajo za vse cikle tipalnega sistema **4xx** in **14xx** ter za cikle **271**, **286**, **287**, **880**, **1021**, **1022**, **1025**, **1271**, **1272**, **1273**, **1274**, **1278**

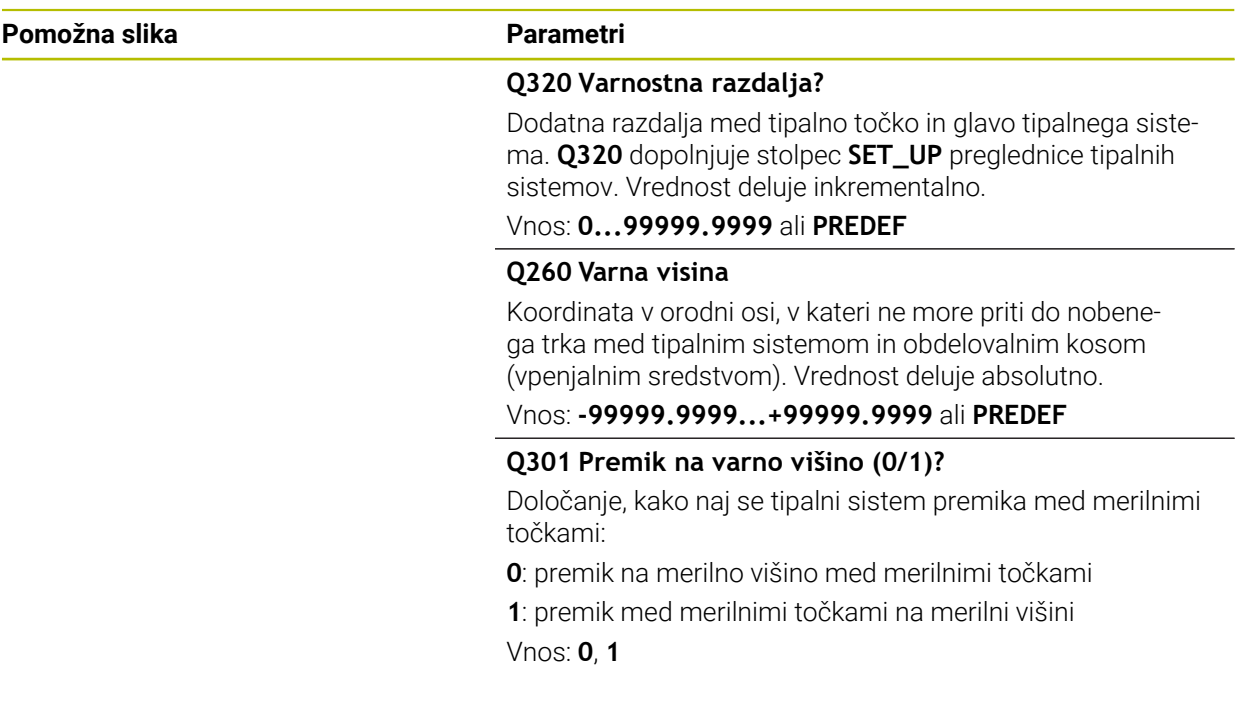

#### **Primer**

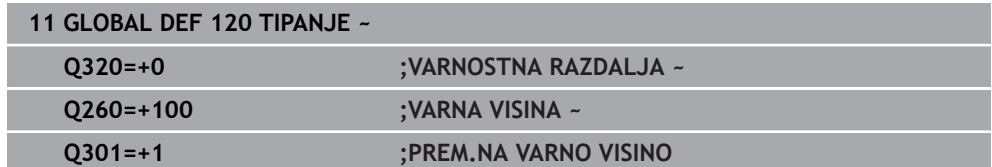

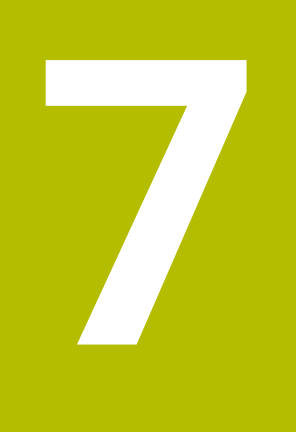

# **Tipalni sistemi**

## <span id="page-99-0"></span>**7.1 Umerjanje tipalnega sistema obdelovanca**

## **7.1.1 Pregled**

Krmiljenje omogoča uporabo umeritvenih ciklov za umerjanje dolžin in umerjanje polmera:

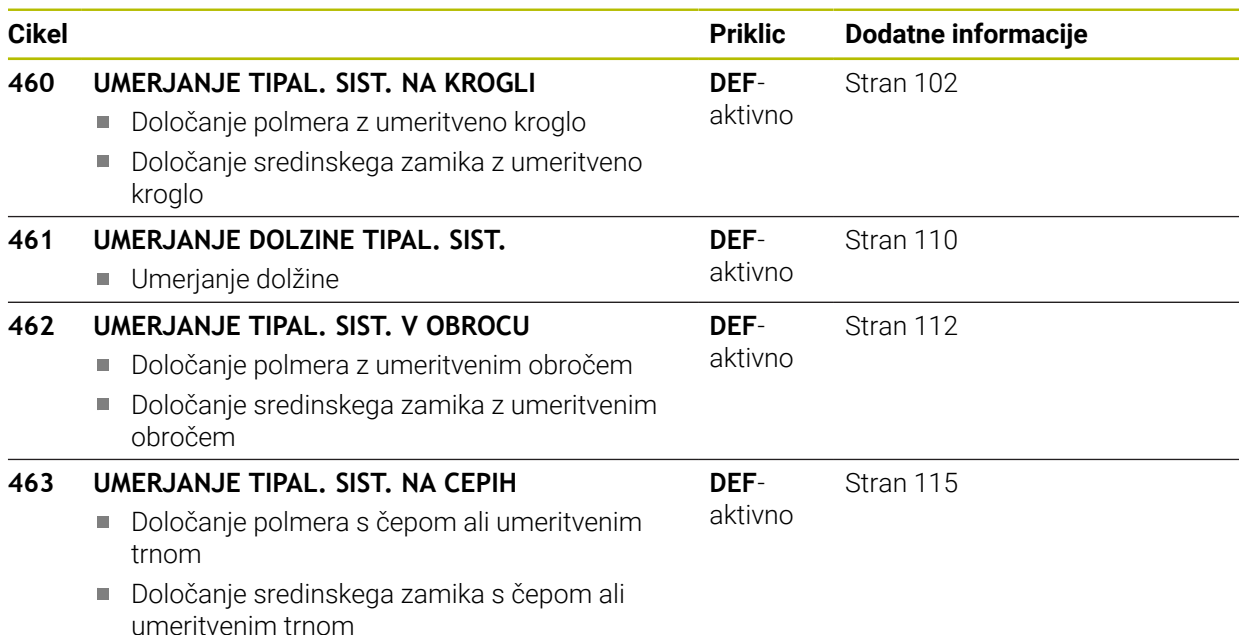

## **7.1.2 Osnove**

### **Uporaba**

Proizvajalec stroja mora krmiljenje pripraviti za uporabo tipalnega sistema. 6 Podjetje HEIDENHAIN jamči za delovanje ciklov tipalnega sistema samo v povezavi s tipalnimi sistemi HEIDENHAIN.

Da bi lahko natančno določili dejansko stikalno točko 3D-tipalnega sistema, morate tipalni sistem umeriti, sicer krmiljenje ne more ugotoviti natančnih merilnih rezultatov.

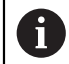

Tipalni sistem vedno umerite pri:

- prvem zagonu
	- **zlomu tipalne glave**
	- zamenjavi tipalne glave
	- spremembi pomika tipalnega sistema
	- Nepričakovane težave, npr. zaradi segrevanja stroja
- spremembi aktivne orodne osi

Krmiljenje prevzame vrednosti umerjanja za aktivni tipalni sistem takoj po postopku umerjanja. Posodobljeni podatki o orodju so takoj aktivni. Ponovni priklic orodja ni potreben.

Pri umerjanju krmiljenje določi aktivno dolžino tipalne glave in aktivni polmer tipalne glave. Za umerjanje 3D-tipalnega sistema vpnite nastavitveni obroč ali čep z znano višino in znanim polmerom na strojno mizo.

#### **Umerjanje stikalnega tipalnega sistema**

Da bi lahko natančno določili dejansko stikalno točko 3D-tipalnega sistema, morate tipalni sistem umeriti, sicer krmiljenje ne more ugotoviti natančnih merilnih rezultatov.

#### **Tipalni sistem vedno umerite pri:**

- prvem zagonu
- **zlomu tipalne glave**
- zamenjavi tipalne glave
- spremembi pomika tipalnega sistema
- Nepričakovane težave, npr. zaradi segrevanja stroja
- spremembi aktivne orodne osi

Pri umerjanju krmiljenje določi aktivno dolžino tipalne glave in aktivni polmer tipalne glave. Za umerjanje 3D-tipalnega sistema vpnite nastavitveni obroč ali čep z znano višino in znanim polmerom na strojno mizo.

Krmiljenje omogoča uporabo umeritvenih ciklov za umerjanje dolžin in umerjanje polmera.

- Krmiljenje prevzame vrednosti umerjanja za aktivni tipalni sistem takoj  $\mathbf i$ po postopku umerjanja. Posodobljeni podatki o orodju so takoj aktivni. Ponovni priklic orodja ni potreben.
	- Zagotovite, da sta številka tipalnega sistema iz preglednice orodij in številka tipalnega sistema iz preglednice tipalnih sistemov identični.

**Nadaljnje informacije:** uporabniški priročnik Nastavljanje in obdelava

#### **Prikaz vrednosti za umerjanje**

Krmiljenje shrani aktivno dolžino in aktivni polmer tipalnega sistema v preglednico orodij. Krmiljenje shrani sredinski zamik tipalnega sistema v preglednico tipalnega sistema, in sicer v stolpca **CAL\_OF1** (glavna os) in **CAL\_OF2** (pomožna os). Med postopkom umerjanja se samodejno ustvari merilni protokol. Temu protokolu je ime **TCHPRAUTO.html**. Ta datoteka je shranjena na istem mestu kot izhodna datoteka. Merilni protokol je na krmilni napravi lahko prikazan skupaj z iskalnikom. Če krmiljenje v NC-programu za umerjanje tipalnega sistema uporablja več ciklov, so vsi merilni protokoli shranjeni v **TCHPRAUTO.html**.

### <span id="page-101-0"></span>**7.1.3 Cikel 460 UMERJANJE TIPAL. SIST. NA KROGLI**

**Programiranje ISO G460**

**Uporaba**

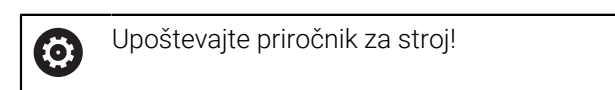

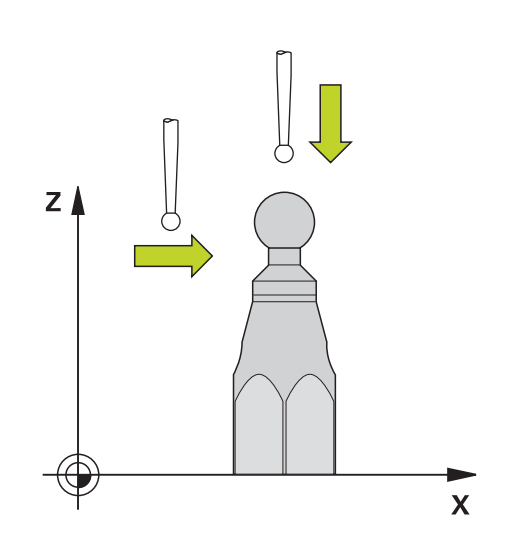

Preden zaženete umeritveni cikel, predpozicionirajte tipalni sistem na sredino nad umeritveno kroglo. Tipalni sistem na osi tipalnega sistema pomaknite nad umeritveno kroglo, približno za varnostno razdaljo (vrednost iz preglednice tipalnega sistema + vrednost iz cikla).

S ciklom **460** lahko stikalni 3D-tipalni sistem samodejno umerite z natančno umeritveno kroglico.

Poleg tega je mogoče ugotoviti podatke o umerjanju 3D. V ta namen je potrebna možnost programske opreme **3D-ToolComp** (#92 / #2-02-1). Podatki o umerjanju 3D opisujejo premikanje tipalnega sistema v poljubno smer tipanja. V TNC:\system\3D-ToolComp\\* so shranjeni podatki 3D-umerjanja. V preglednice orodij se v stolpcu **DR2TABLE** referencira na preglednico 3DTC. Pri tipalnem postopku se upoštevajo podatki o umerjanju 3D. 3D-umerjanje je potrebno, če želite s 3D-tipanjem doseči zelo visoko natančnost, npr. grafično nastavljanje cikla **444** ali obdelovanca (#159 / #1-07-1).

#### **Pred umerjanjem enostavnega tipalnega zatiča:**

Pred začetkom cikla umerjanja je treba tipalni sistem predhodno pozicionirati:

- Definirajte približno vrednost polmera R in dolžine L tipalnega sistema
- Tipalni sistem v obdelovalni ravnini pozicionirajte na sredini nad umeritveno kroglo
- Tipalni sistem na osi tipalnega sistema pozicionirajte približno za varnostno razdaljo nad umeritveno kroglo. Varnostna razdalja je sestavljena iz vrednosti preglednice tipalnega sistema in vrednosti cikla.

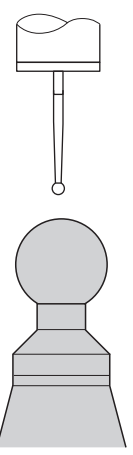

Predhodno pozicioniranje z enostavnim tipalnim zatičem

#### **Pred umerjanjem tipalnega zatiča v obliki črke L:**

▶ Vpnite umeritveno kroglo

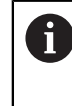

Pri umerjanju mora biti omogočeno tipanje na najvišji in najnižji točki. Če to ni mogoče, krmiljenje ne more določiti polmera krogle. Zagotovite, da ne more priti do trka.

- Definirajte približno vrednost polmera **R** in dolžine **L** tipalnega sistema. To lahko določite z napravo za prednastavljanje.
- **Približen stranski zamik shranite v preglednico tipalnega sistema:** 
	- **CAL\_OF1**: dolžina ročice
	- **CAL\_OF2**: **0**
- ▶ Vstavite tipalni sistem in ga orientirajte vzporedno z glavno osjo, npr. cikel 13 **ORIENTACIJA**
- Umerjeni kot vnesite v stolpec **CAL\_ANG** preglednice tipalnega sistema
- Sredino tipalnega sistema pozicionirajte nad sredino umeritvene krogle
- Ker je tipalni zatič poševen, se krogla tipalnega sistema ne nahaja na sredini nad umeritveno kroglo.
- Tipalni sistem na orodni osi približno za varnostno razdaljo (vrednost iz preglednice tipalnega sistema + vrednost iz cikla) pozicionirajte nad umeritveno kroglo

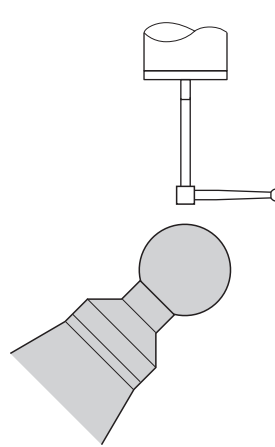

Predhodno pozicioniranje s tipalnim zatičem v obliki črke L

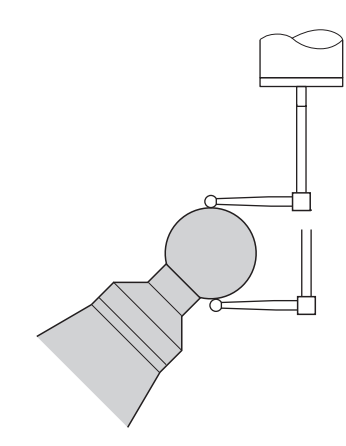

Postopek umerjanja s tipalnim zatičem v obliki črke L

**Potek cikla**

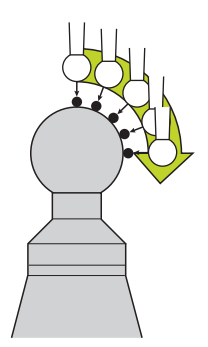

Glede na parameter **Q433** lahko izvedete samo umerjanje polmerov ali umerjanje polmerov ter dolžin.

#### **Umerjanje polmerov Q433=0**

- 1 Vpnite umeritveno kroglo. Bodite pozorni na nevarnost trka
- 2 Tipalni sistem pozicionirajte po osi tipalnega sistema nad umeritveno kroglo in v obdelovalni ravnini v sredino krogle
- 3 Prvi premik krmiljenja se izvede v ravnini glede na referenčni kot (**Q380**)
- 4 Krmiljenje tipalni sistem pozicionira na osi tipalnega sistema
- 5 Tipalni postopek se zažene in krmiljenje začne iskati ekvator umeritvene krogle
- 6 Ko ste določili ekvator, začnite z določanjem kota vretena za umerjanje **CAL\_ANG** (pri tipalnem zatiču v obliki črke L)
- 7 Ko ste določili **CAL\_ANG**, začnite z umerjanjem polmera
- 8 Krmiljenje nato premakne tipalni sistem nazaj v os tipalnega sistema na višino, na katero je bil tipalni sistem predpozicioniran

#### **umerjanje polmerov in dolžin Q433=1**

- 1 Vpnite umeritveno kroglo. Bodite pozorni na nevarnost trka
- 2 Tipalni sistem pozicionirajte po osi tipalnega sistema nad umeritveno kroglo in v obdelovalni ravnini v sredino krogle
- 3 Prvi premik krmiljenja se izvede v ravnini glede na referenčni kot (**Q380**)
- 4 Krmiljenje pozicionira tipalni sistem v os tipalnega sistema
- 5 Tipalni postopek se zažene in krmiljenje začne iskati ekvator umeritvene krogle
- 6 Ko ste določili ekvator, začnite z določanjem kota vretena za umerjanje **CAL\_ANG** (pri tipalnem zatiču v obliki črke L)
- 7 Ko ste določili **CAL\_ANG**, začnite z umerjanjem polmera
- 8 Krmiljenje na koncu premakne tipalni sistem nazaj v os tipalnega sistema na višino, na katero je bil tipalni sistem predpozicioniran
- 9 Krmiljenje posreduje dolžino tipalnega sistema na severnem polu umeritvene krogle
- 10 Na koncu cikla krmiljenje premakne tipalni sistem nazaj v os tipalnega sistema na višino, na katero je bil tipalni sistem predpozicioniran

Glede na parameter **Q455** lahko dodatno izvedete umerjanje 3D.

#### **Umerjanje 3D Q455= 1...30**

 $\mathbf{H}$ 

- 1 Vpnite umeritveno kroglo. Bodite pozorni na nevarnost trka
- 2 Po umerjanju polmera in dolžine krmiljenje premakne tipalni sistem nazaj v os tipalnega sistema. Krmiljenje nato pozicionira tipalni sistem nad severni pol
- 3 Tipalni postopek se začne na severnem polu in poteka do ekvatorja v več korakih. Določi se odstopanja od želene vrednosti in s tem specifično premikanje
- 4 Število tipalnih točk med severnim polom in ekvatorjem lahko določite sami. To število je odvisno od parametra za vnos **Q455**. Mogoče je programirati vrednost od 1 do 30. Pri programiranju **Q455**=0 se ne izvede umerjanje 3D
- 5 Med umerjanjem določena odstopanja se shranijo v preglednico 3DTC
- 6 Na koncu cikla krmiljenje premakne tipalni sistem nazaj v os tipalnega sistema na višino, na katero je bil tipalni sistem predpozicioniran
	- Pri tipalnem zatiču v obliki črke L se umerjanje izvede med najvišjo in najnižjo točko.
	- Za izvedbo umerjanja dolžine mora biti znan položaj središčne točke (**Q434**) umeritvene krogle glede na aktivno ničelno točko. V nasprotnem primeru priporočamo, da umerjanja dolžine ne izvedete s ciklom **460**!
	- $\blacksquare$ Primer uporabe za umerjanje dolžine s ciklom **460** je izravnava dveh tipalnih sistemov.

#### **Napotki**

Ю

Podjetje HEIDENHAIN jamči za delovanje ciklov tipalnega sistema samo v povezavi s tipalnimi sistemi HEIDENHAIN.

## *NAPOTEK*

#### **Pozor, nevarnost kolizije!**

Pri izvajanju ciklov tipalnega sistema od **400** do **499** cikli za izračun koordinat ne smejo biti aktivni. Obstaja nevarnost trka!

- Naslednjih ciklov ne aktivirajte pred uporabo ciklov tipalnega sistema: cikel **7 NICELNA TOCKA**, cikel **8 ZRCALJENJE**, cikel **10 VRTENJE**, cikel **11 FAKTOR DIMENZ.** in cikel **26 FAKT.DIM.OSNO SP.**.
- Predhodno ponastavite izračune koordinat.
- Ta cikel lahko izvedete izključno v načinih obdelovanja **FUNKCIJE PROGRAMA- REZKANJE** in **FUNKCIJE PROGRAMA STRUŽENJE**.
- Med postopkom umerjanja se samodejno ustvari merilni protokol. Temu protokolu je ime **TCHPRAUTO.html**. Ta datoteka je shranjena na istem mestu kot izhodna datoteka. Merilni protokol je na krmilni napravi lahko prikazan skupaj z iskalnikom. Če krmiljenje v NC-programu za umerjanje tipalnega sistema uporablja več ciklov, so vsi merilni protokoli shranjeni v **TCHPRAUTO.html**.
- Aktivna dolžina tipalnega sistema se vedno nanaša na referenčno točko orodja. Referenčna točka orodja se pogosto nahaja na t.i. konici vretena, čelni površini vretena. Vaš proizvajalec stroja lahko referenčno točko orodja namesti tudi v nasprotju s tem.
- Iskanje ekvatorja umeritvene krogle glede na natančnost predpozicioniranja zahteva različno število tipalnih točk.
- Za pridobitev optimalnih rezultatov glede natančnosti s tipalnim zatičem v obliki črke L podjetje HEIDENHAIN priporoča, da tipanje in umerjanje izvedete z identično hitrostjo. Upoštevajte položaj preglasitve pomika, če je ta med tipanjem aktiven.
- Če ste programirali **Q455=0**, krmiljenje ne izvede 3D-umerjanja.
- Če ste programirali **Q455=1** do **30**, se izvede 3D-umerjanje tipalnega sistema. Pri tem se ugotovijo odstopanja pri premikanju glede na različne kote. Če uporabljate cikel **444**, je treba pred tem izvesti 3D-umerjanje.
- Če programirate Q455=1 do 30, se v TNC:\system\3D-ToolComp\\* shrani preglednica.
- Če že obstaja referenca na preglednico umerjanja (vnos **v DR2TABLE**), se ta preglednica prepiše.
- Če še ne obstaja referenca na preglednico umerjanja (vnos **v DR2TABLE**), se glede na številko orodja ustvari referenca in njej pripadajoča preglednica.

#### **Napotek za programiranje**

Pred definiranjem cikla je treba programirati priklic orodja za definicijo osi tipalnega sistema.

## **Parameter cikla**

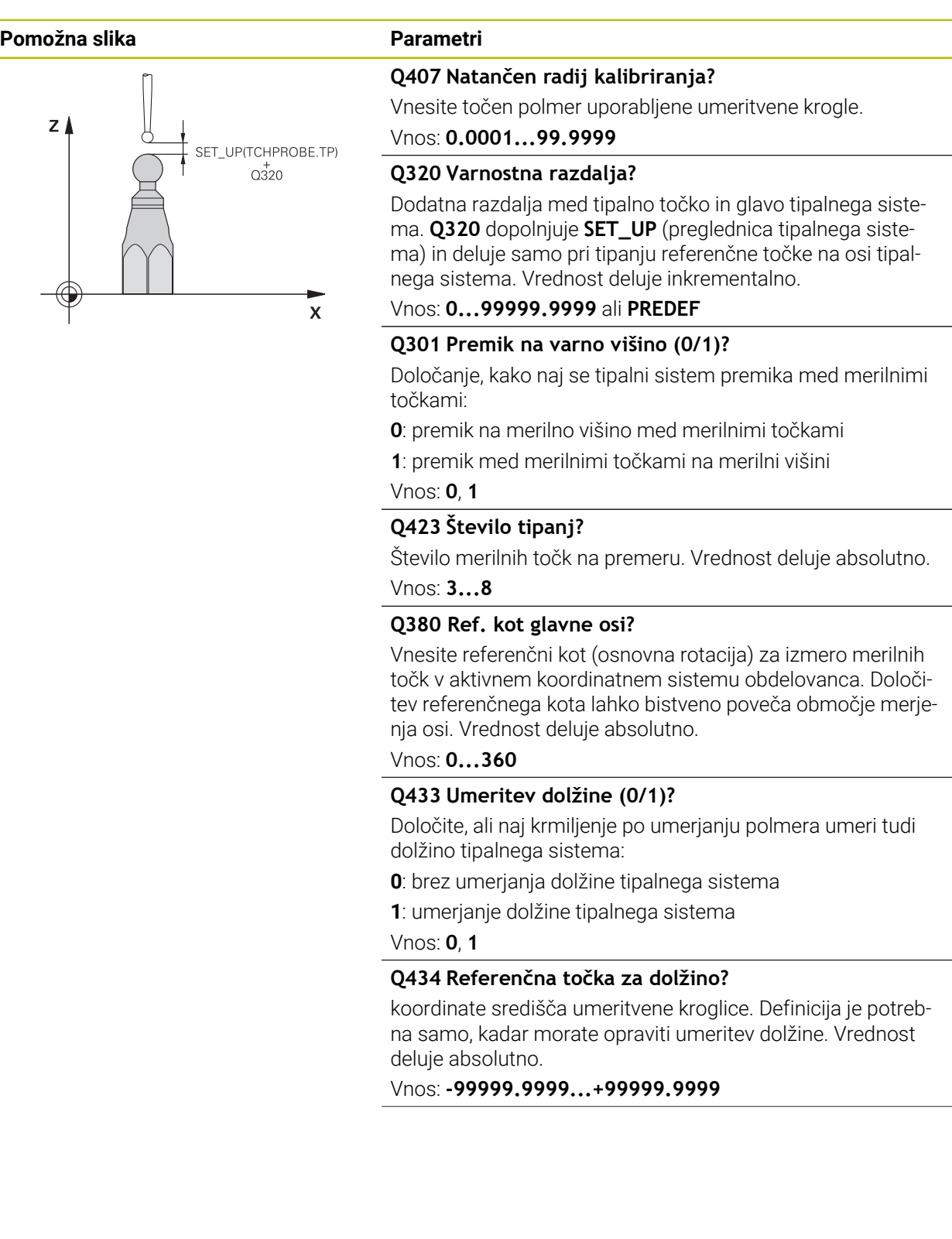
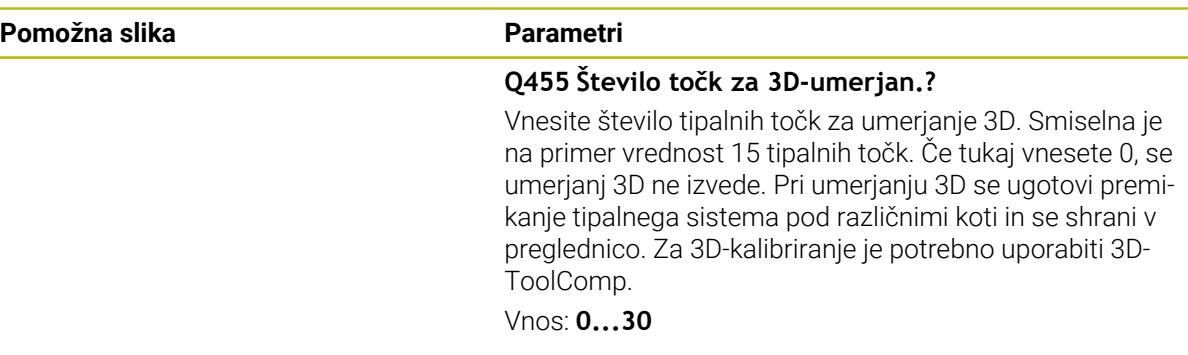

## **Primer**

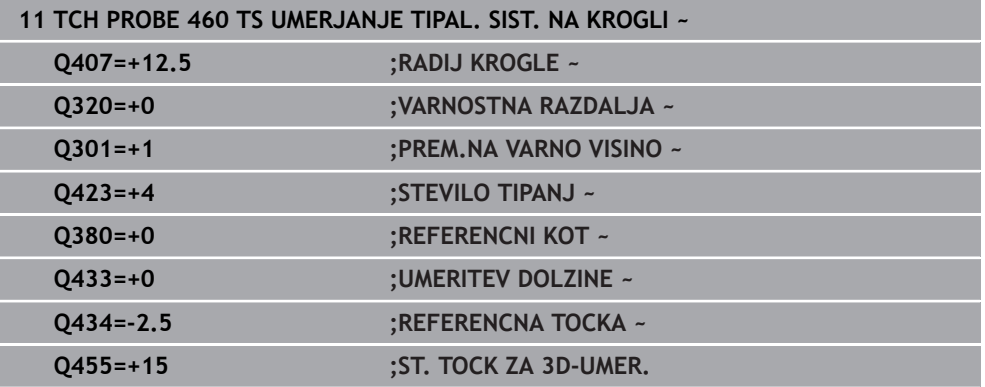

## **7.1.4 Cikel 461 UMERJANJE DOLZINE TIPAL. SIST.**

**Programiranje ISO G461**

#### **Uporaba**

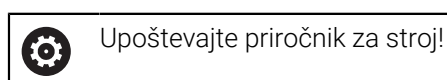

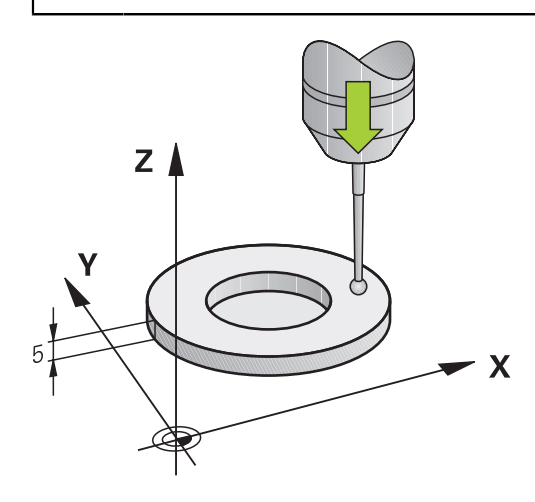

Preden zaženete umeritveni cikel, nastavite referenčno točko na osi vretena tako, da bo na strojni mizi Z = 0 in da bo tipalni sistem nad umeritvenim obročem. Med postopkom umerjanja se samodejno ustvari merilni protokol. Temu protokolu je ime **TCHPRAUTO.html**. Ta datoteka je shranjena na istem mestu kot izhodna datoteka. Merilni protokol je na krmilni napravi lahko prikazan skupaj z iskalnikom. Če krmiljenje v NC-programu za umerjanje tipalnega sistema uporablja več ciklov, so vsi merilni protokoli shranjeni v **TCHPRAUTO.html**.

#### **Potek cikla**

- 1 Krmiljenje usmeri tipalni sistem na kot **CAL\_ANG** iz preglednice tipalnega sistema (samo če tipalni sistem omogoča usmerjanje)
- 2 Krmiljenje začne postopek tipanja s trenutnega položaja v negativni smeri osi vretena s tipalnim pomikom (stolpec **F** iz preglednice tipalnega sistema)
- 3 Krmiljenje nato pozicionira tipalni sistem v hitrem teku (stolpec **FMAX** iz preglednice tipalnega sistema) nazaj na začetni položaj

## **Napotki**

 $\bullet$ 

Podjetje HEIDENHAIN jamči za delovanje ciklov tipalnega sistema samo v povezavi s tipalnimi sistemi HEIDENHAIN.

# *NAPOTEK*

#### **Pozor, nevarnost kolizije!**

Pri izvajanju ciklov tipalnega sistema od **400** do **499** cikli za izračun koordinat ne smejo biti aktivni. Obstaja nevarnost trka!

- Naslednjih ciklov ne aktivirajte pred uporabo ciklov tipalnega sistema: cikel **7 NICELNA TOCKA**, cikel **8 ZRCALJENJE**, cikel **10 VRTENJE**, cikel **11 FAKTOR DIMENZ.** in cikel **26 FAKT.DIM.OSNO SP.**.
- Predhodno ponastavite izračune koordinat.
- Ta cikel lahko izvedete izključno v načinih obdelovanja **FUNKCIJE PROGRAMA- REZKANJE** in **FUNKCIJE PROGRAMA STRUŽENJE**.
- Aktivna dolžina tipalnega sistema se vedno nanaša na referenčno točko orodja. Referenčna točka orodja se pogosto nahaja na t.i. konici vretena, čelni površini vretena. Vaš proizvajalec stroja lahko referenčno točko orodja namesti tudi v nasprotju s tem.
- Med postopkom umerjanja se samodejno ustvari merilni protokol. Temu protokolu je ime TCHPRAUTO.html.

#### **Napotek za programiranje**

Pred definiranjem cikla je treba programirati priklic orodja za definicijo osi tipalnega sistema.

#### **Parameter cikla**

#### **Parameter cikla**

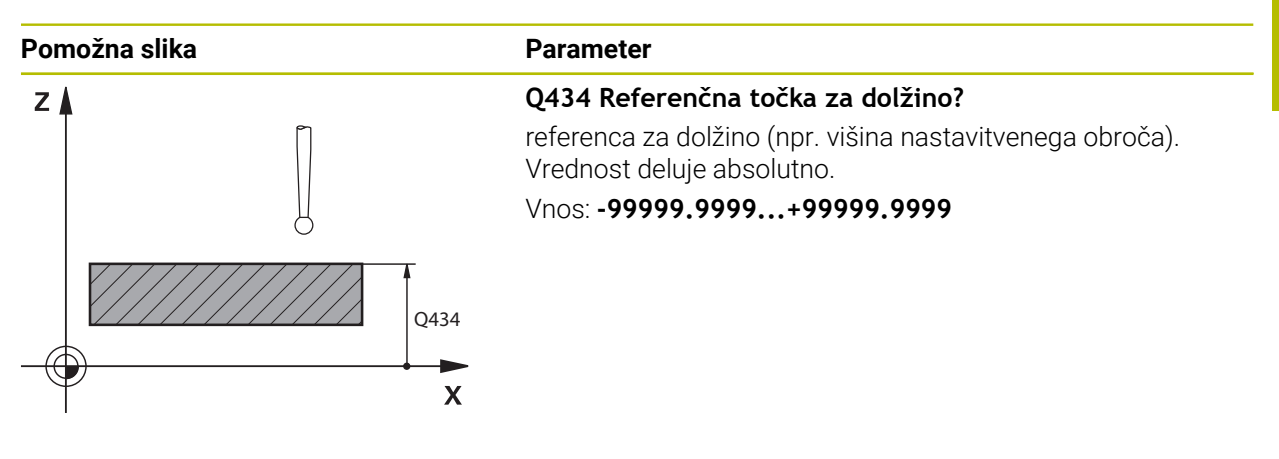

#### **Primer**

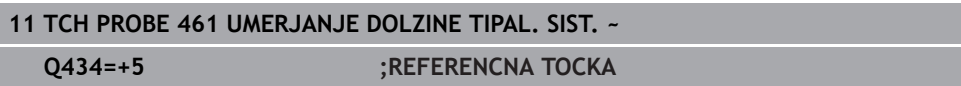

## **7.1.5 Cikel 462 UMERJANJE TIPAL. SIST. V OBROCU**

**Programiranje ISO G462**

#### **Uporaba**

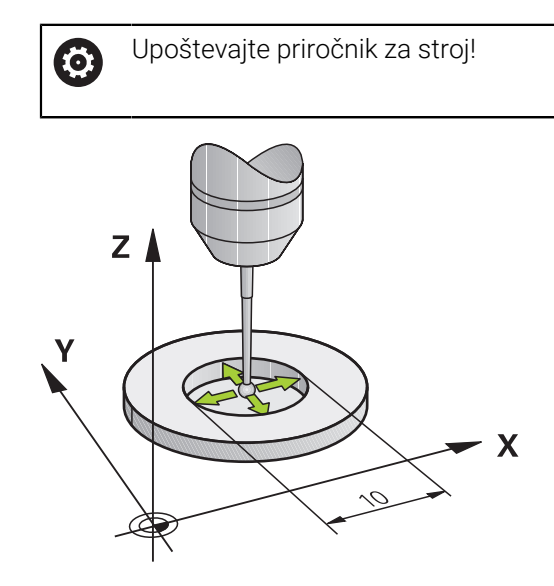

Preden zaženete umeritveni cikel, predpozicionirajte tipalni sistem na sredino umeritvenega obroča in na želeno merilno višino.

Pri umerjanju polmera tipalne glave krmiljenje samodejno izvede postopek tipanja. Pri prvem prehodu krmiljenje določi središče umeritvenega obroča oz. čepa (groba meritev) in pozicionira tipalni sistem v središče. Nato z dejanskim postopkom umerjanja (fina meritev) določi polmer tipalne glave. Če je s tipalnim sistemom mogoče opraviti obratno meritev, se v naslednjem prehodu določi še sredinski zamik.

Med postopkom umerjanja se samodejno ustvari merilni protokol. Temu protokolu je ime **TCHPRAUTO.html**. Ta datoteka je shranjena na istem mestu kot izhodna datoteka. Merilni protokol je na krmilni napravi lahko prikazan skupaj z iskalnikom. Če krmiljenje v NC-programu za umerjanje tipalnega sistema uporablja več ciklov, so vsi merilni protokoli shranjeni v **TCHPRAUTO.html**.

Usmeritev tipalnega sistema določa postopke umerjanja:

- Usmerjanje ni mogoče oz. usmerjanje mogoče le v eni smeri: krmiljenje izvede grobo in fino meritev in določi aktivni polmer tipalne glave (stolpec R v preglednici tool.t)
- Omogočeno usmerjanje v dveh smereh (npr. kabelski tipalni sistemi podjetja HEIDENHAIN): krmiljenje izvede grobo in fino meritev, tipalni sistem zavrti za 180° in izvede štiri dodatne postopek tipanja. Z obratno meritvijo poleg polmera določi še sredinski zamik (**CAL\_OF** v preglednici tipalnih sistemov)
- Mogoče je poljubno usmerjanje (npr. infrardeči tipalni sistemi podjetja HEIDENHAIN): postopek tipanja: glejte "Mogoče je umerjanje v dveh smereh"

## **Napotki**

6

Proizvajalec stroja mora krmiljenje pripraviti na možnost določanja sredinskega zamika tipalne glave.

Zmožnost in način usmerjanja tipalnega sistema sta lastnosti, ki ju podjetje HEIDENHAIN določi predhodno. Druge tipalne sisteme nastavijo proizvajalci posameznih strojev.

Podjetje HEIDENHAIN jamči za delovanje ciklov tipalnega sistema samo v povezavi s tipalnimi sistemi HEIDENHAIN.

# *NAPOTEK*

#### **Pozor, nevarnost kolizije!**

Pri izvajanju ciklov tipalnega sistema od **400** do **499** cikli za izračun koordinat ne smejo biti aktivni. Obstaja nevarnost trka!

- ▶ Naslednjih ciklov ne aktivirajte pred uporabo ciklov tipalnega sistema: cikel **7 NICELNA TOCKA**, cikel **8 ZRCALJENJE**, cikel **10 VRTENJE**, cikel **11 FAKTOR DIMENZ.** in cikel **26 FAKT.DIM.OSNO SP.**.
- Predhodno ponastavite izračune koordinat.
- Ta cikel lahko izvedete izključno v načinih obdelovanja **FUNKCIJE PROGRAMA- REZKANJE** in **FUNKCIJE PROGRAMA STRUŽENJE**.
- Sredinski zamik lahko določite le z ustreznim tipalnim sistemom.
- Med postopkom umerjanja se samodejno ustvari merilni protokol. Temu protokolu je ime TCHPRAUTO.html.

#### **Napotek za programiranje**

Pred definiranjem cikla je treba programirati priklic orodja za definicijo osi tipalnega sistema.

# **Parameter cikla**

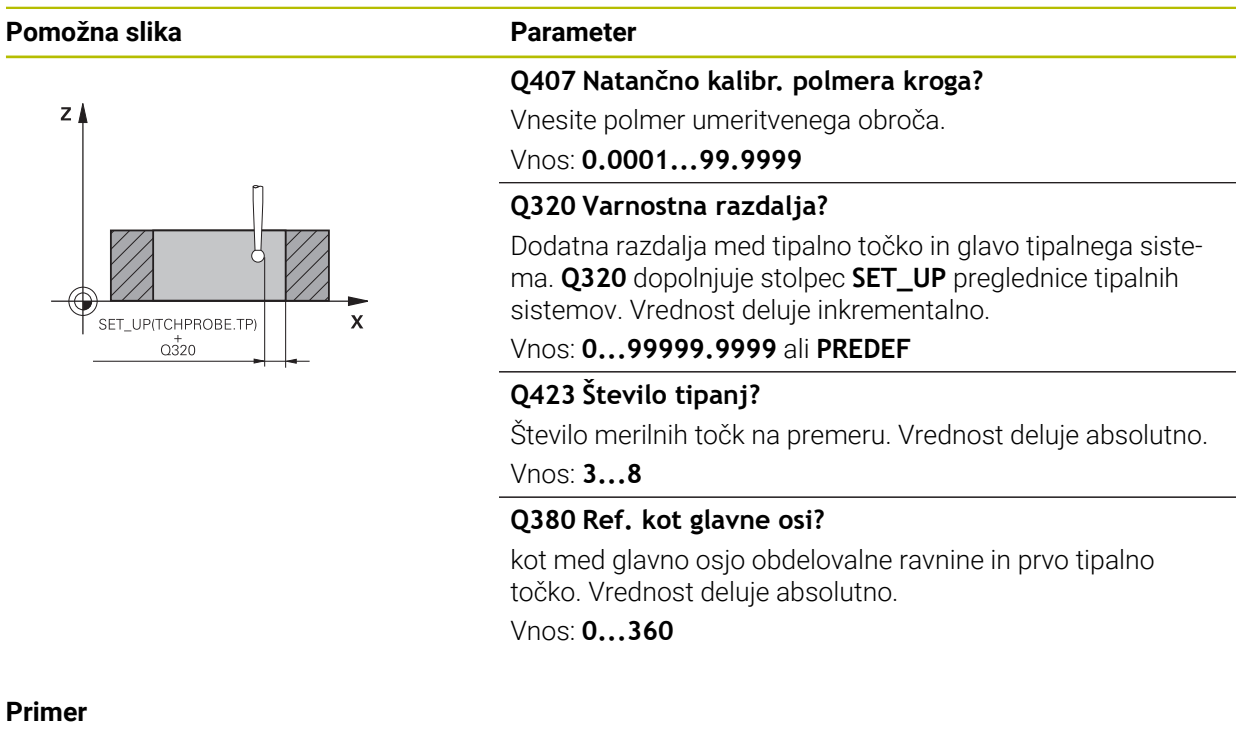

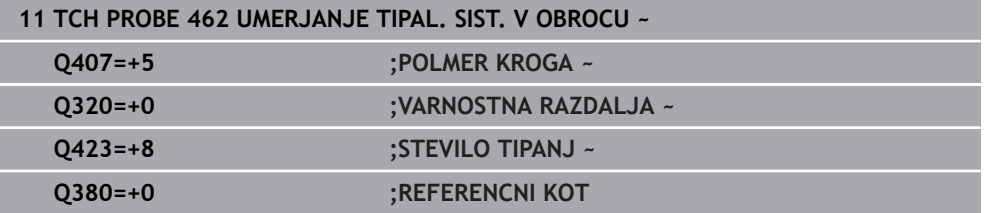

## **7.1.6 Cikel 463 UMERJANJE TIPAL. SIST. NA CEPIH**

**Programiranje ISO G463**

#### **Uporaba**

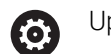

Upoštevajte priročnik za stroj!

Preden zaženete umeritveni cikel, predpozicionirajte tipalni sistem na sredino nad umeritveni trn. Tipalni sistem na osi tipalnega sistema pomaknite nad umeritveni trn, približno za varnostno razdaljo (vrednost iz preglednice tipalnega sistema + vrednost iz cikla).

Pri umerjanju polmera tipalne glave krmiljenje samodejno izvede postopek tipanja. Pri prvem prehodu krmiljenje določi središče umeritvenega obroča ali čepa (groba meritev) in pozicionira tipalni sistem v središče. Nato z dejanskim postopkom umerjanja (fina meritev) določi polmer tipalne glave. Če je s tipalnim sistemom mogoče opraviti obratno meritev, se v naslednjem prehodu določi še sredinski zamik.

Med postopkom umerjanja se samodejno ustvari merilni protokol. Temu protokolu je ime **TCHPRAUTO.html**. Ta datoteka je shranjena na istem mestu kot izhodna datoteka. Merilni protokol je na krmilni napravi lahko prikazan skupaj z iskalnikom. Če krmiljenje v NC-programu za umerjanje tipalnega sistema uporablja več ciklov, so vsi merilni protokoli shranjeni v **TCHPRAUTO.html**.

Usmeritev tipalnega sistema določa postopke umerjanja:

- Usmerjanje ni mogoče oz. usmerjanje je mogoče le v eni smeri: krmiljenje izvede grobo in fino meritev ter določi aktivni polmer tipalne glave (stolpec **R** v preglednici tool.t)
- Omogočeno usmerjanje v dveh smereh (npr. kabelski tipalni sistemi podjetja HEIDENHAIN): krmiljenje izvede grobo in fino meritev, tipalni sistem zavrti za 180° in izvede štiri dodatne postopek tipanja. Z obratno meritvijo poleg polmera določi še sredinski zamik (CAL\_OF v preglednici tipalnih sistemov)
- Mogoče je poljubno usmerjanje (npr. infrardeči tipalni sistemi podjetja HEIDENHAIN): postopek tipanja: glejte "Mogoče je umerjanje v dveh smereh"

## **Napotek**

6

Proizvajalec stroja mora krmiljenje pripraviti na možnost določanja sredinskega zamika tipalne glave.

Zmožnost in način usmerjanja tipalnega sistema sta lastnosti, ki ju podjetje HEIDENHAIN predhodno določi. Druge tipalne sisteme nastavijo proizvajalci posameznih strojev.

Podjetje HEIDENHAIN jamči za delovanje ciklov tipalnega sistema samo v povezavi s tipalnimi sistemi HEIDENHAIN.

# *NAPOTEK*

#### **Pozor, nevarnost kolizije!**

Pri izvajanju ciklov tipalnega sistema od **400** do **499** cikli za izračun koordinat ne smejo biti aktivni. Obstaja nevarnost trka!

- Naslednjih ciklov ne aktivirajte pred uporabo ciklov tipalnega sistema: cikel **7 NICELNA TOCKA**, cikel **8 ZRCALJENJE**, cikel **10 VRTENJE**, cikel **11 FAKTOR DIMENZ.** in cikel **26 FAKT.DIM.OSNO SP.**.
- Predhodno ponastavite izračune koordinat.
- Ta cikel lahko izvedete izključno v načinih obdelovanja **FUNKCIJE PROGRAMA- REZKANJE** in **FUNKCIJE PROGRAMA STRUŽENJE**.
- Sredinski zamik lahko določite le z ustreznim tipalnim sistemom.
- Med postopkom umerjanja se samodejno ustvari merilni protokol. Temu protokolu je ime TCHPRAUTO.html.

#### **Napotek za programiranje**

Pred definiranjem cikla je treba programirati priklic orodja za definicijo osi tipalnega sistema.

## **Parameter cikla**

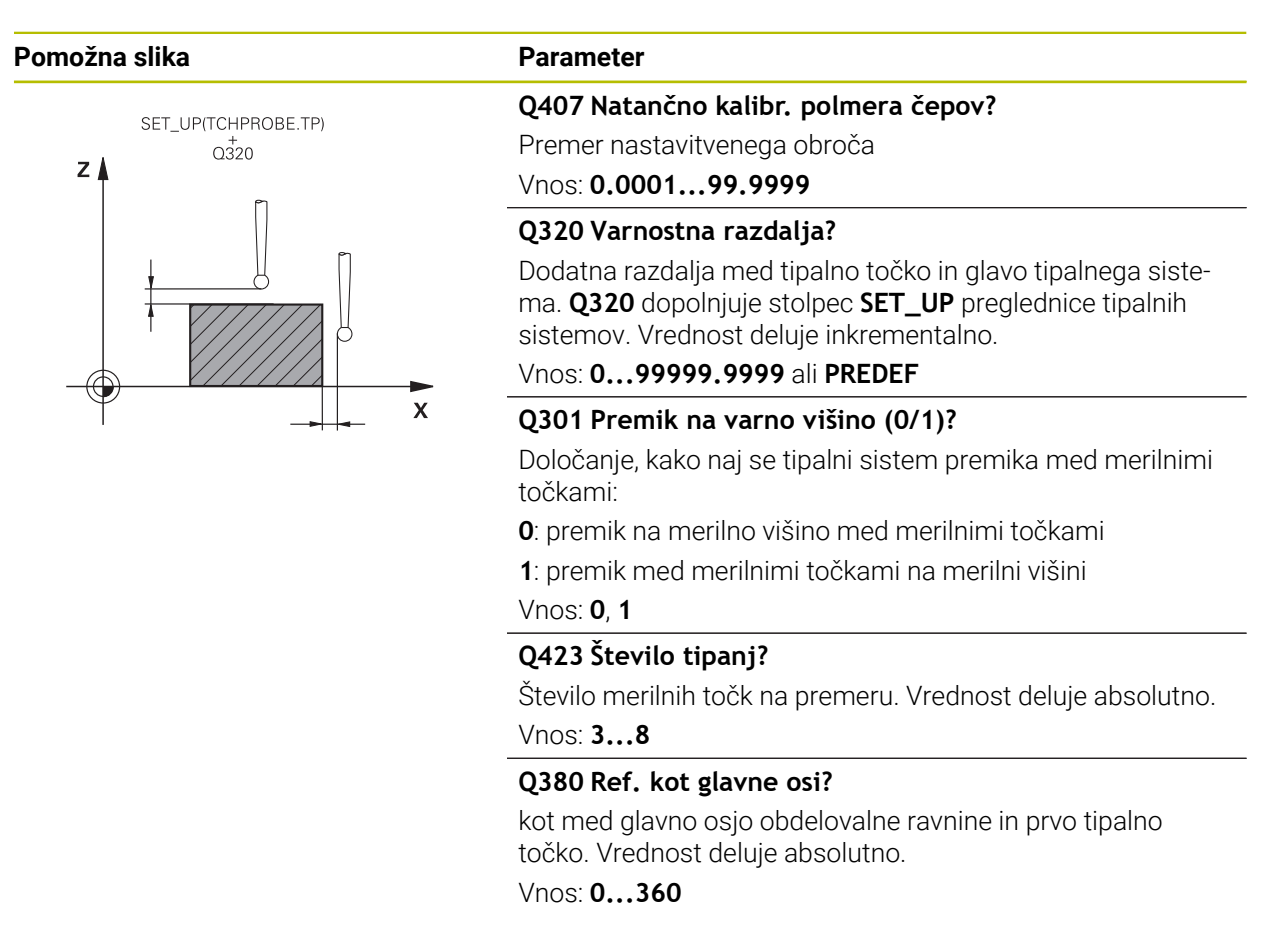

#### **Primer**

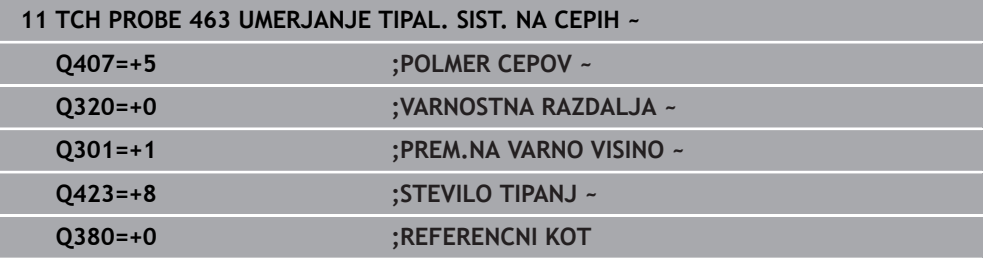

# **7.2 Umerjanje tipalnega sistema orodja**

## **7.2.1 Pregled**

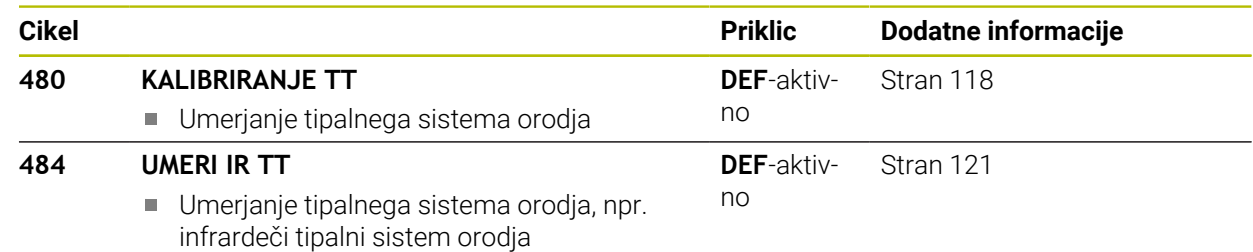

# **7.2.2 Osnove**

## **Uporaba**

Z naslednjimi cikli lahko umerite tipalni sistem orodja ali tipalni sistem infrardečega orodja.

## **Tipalni sistem**

Kot tipalni sistem uporabite okrogel ali kvadraten tipalni element.

#### **Kvadratni tipalni element**

Proizvajalec stroj lahko v primeru kvadratnega tipalnega elementa v izbirna strojna parametra **detectStylusRot** (št. 114315) in **tippingTolerance** (št. 114319) shrani, da bo določen kot zasuka in prekucni kot. Določanje kota zasuka pri merjenju orodij omogoča njihovo izravnavo. Če prekucni kot prekoračite, krmiljenje odda opozorilo. Določene vrednosti si lahko ogledate v prikazu stanja **TT**.

**Nadaljnje informacije:** uporabniški priročnik Nastavljanje in obdelava

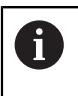

Pri vpenjanju tipalnega sistema orodja pazite, da so robovi kvadratnega tipalnega elementa usmerjeni čim bolj vzporedno z osjo. Kot zasuka se mora nahajati pod 1°, prekucni kot pa pod 0,3°.

#### **Umeritveno orodje**

Kot umeritveno orodje uporabite popolnoma valjasti del, npr. valjasto glavo. Umeritvene vrednosti krmiljenje shrani in jih upošteva pri naslednjih meritvah orodja.

# <span id="page-117-0"></span>**7.2.3 Cikel 480 KALIBRIRANJE TT**

**Programiranje ISO G480**

## **Uporaba**

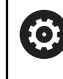

Upoštevajte priročnik za stroj!

TT umerite s ciklom tipalnega sistema **480**. Postopek umerjanja se izvede samodejno. Krmiljenje samodejno zazna tudi sredinski zamik orodja za umerjanje. Krmiljenje zavrti vreteno v ta namen na polovici umeritvenega cikla za 180°. TT umerite s ciklom tipalnega sistema **480**.

#### **Potek cikla**

- 1 Vpnite umeritveno orodje. Kot umeritveno orodje uporabite popolnoma valjasti del, npr. valjasto glavo.
- 2 Umeritveno orodje v obdelovalni ravnini ročno pozicionirajte nad središče tipalnega sistema TT.
- 3 Umeritveno orodje na orodni osi pozicionirajte približno 15 mm + varnostna razdalja nad tipalnim sistemom TT.
- 4 Krmiljenje prvi premik izvede vzdolž orodne osi. Orodje se najprej premakne na varno višino 15 mm + varnostna razdalja.
- 5 Začne se postopek umerjanja vzdolž orodne osi.
- 6 Nato se izvede umerjanje v obdelovalni ravnini.
- 7 Krmiljenje umeritveno orodje v obdelovalni ravnini najprej pozicionira na vrednost 11 mm + polmer tipalnega sistema TT + varnostna razdalja.
- 8 Krmiljenje orodje nato premakne navzdol vzdolž orodne osi in začne se postopek umerjanja.
- 9 Med postopkom tipanja krmiljenje izvede premik v obliki kvadrata.
- 10 Krmiljenje umeritvene vrednosti shrani in jih upošteva pri naslednjih meritvah orodja.
- 11 Krmiljenje tipalno glavo na koncu vzdolž orodne osi povleče nazaj na varnostno razdaljo in jo premakne v središče tipalnega sistema TT.

#### **Napotki**

- Ta cikel lahko izvedete izključno v načinu obdelovanja **FUNKCIJE PROGRAMA- REZKANJE**.
- Pred umerjanjem je treba v preglednico orodij TOOL.T vnesti natančen polmer in dolžino umeritvenega orodja.

#### **Napotki v povezavi s strojnimi parametri**

- m. S strojnim parametrom **CfgTTRoundStylus** (št. 114200) ali **CfgTTRectStylus** (št. 114300) določite način delovanja umeritvenega cikla. Upoštevajte priročnik za stroj.
	- V strojnem parametru **centerPos** določite položaj TT v delovnem prostoru stroja.
- Če spremenite položaj TT na mizi in/ali strojni parameter **centerPos**, morate znova umeriti TT.
- S strojnim parametrom **probingCapability** (št. 122723) proizvajalec stroja določi način delovanja cikla. S tem parametrom lahko med drugim omogočite merjenje dolžin orodij z mirujočim vretenom in obenem preprečite merjenje polmera orodij in posameznih rezil.

# **Parameter cikla**

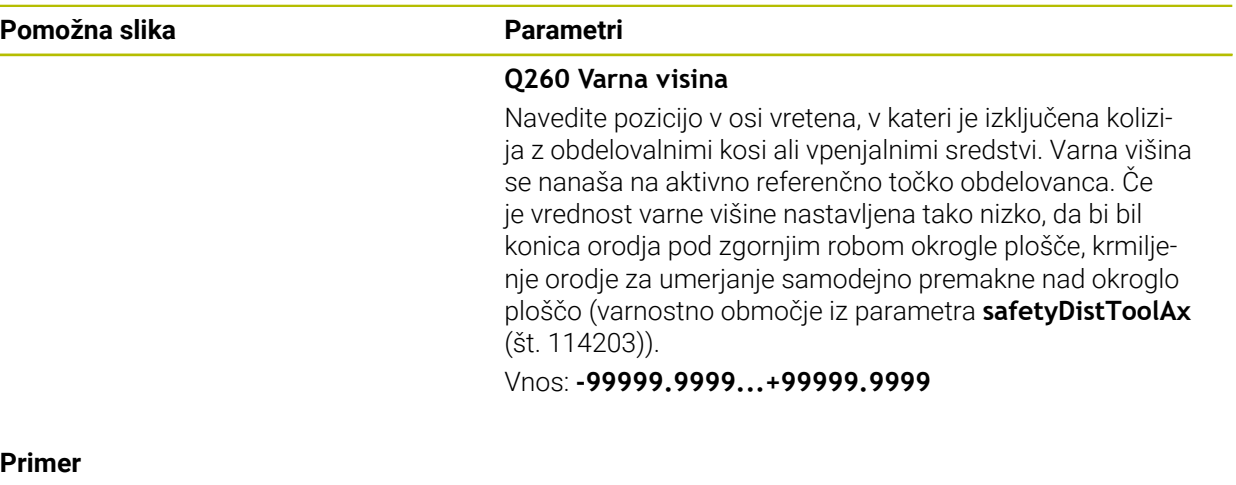

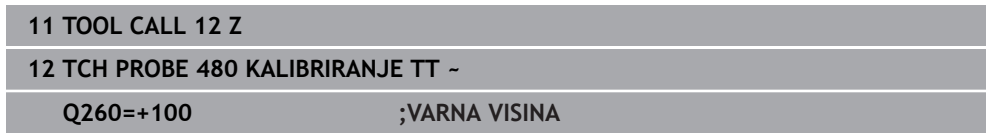

## <span id="page-120-0"></span>**7.2.4 Cikel 484 UMERI IR TT**

#### **Programiranje ISO G484**

#### **Uporaba**

S ciklom **484** umerite svoj tipalni sistem za orodje, na primer brezžični infrardeči namizni tipalni sistem 460. Postopek umerjanja lahko izvedete z ročnimi posegi ali brez njih.

- **Z ročnim posegom:** če **Q536** določite kot enako 0, se krmiljenje zaustavi pred postopkom umerjanja. Na koncu morate orodje ročno pozicionirati prek središča tipalnega sistema orodja.
- **Brez ročnega posega:** če **Q536** določite kot enako 1, krmiljenje cikel izvede samodejno. Po potrebi morate predhodno programirati predpozicioniranje. To je odvisno od vrednosti parametra **Q523 POSITION TT**.

#### **Potek cikla**

Upoštevajte priročnik za stroj! 6 Proizvajalec stroj določi način delovanja cikla.

Za umerjanje tipalnega sistema za orodje programirajte cikel tipalnega sistema **484**. V parametru za vnos **Q536** lahko nastavite, ali naj bo cikel izveden z ročnim posegom ali brez njega.

#### **Q536=0: z ročnim posegom pred umeritvenim postopkom**

Pri tem sledite naslednjemu postopku:

- ▶ Zameniava orodia za umerianie
- ▶ Zagon umeritvenega cikla
- Krmiljenje prekine umeritveni cikel in odpre .
- Umeritveno orodje ročno pozicionirajte prek središča tipalnega sistema orodja.

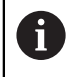

Pazite, da bo umeritveno orodje stalo nad merilno površino tipalnega elementa.

- Nadaljevanje cikla z **NC-zagon**
- Če ste **Q523** programirali enako **2**, krmiljenje umerjen položaj zapiše v strojni parameter **centerPos** (št. 114200)

#### **Q536=1: brez ročnega posega pred umeritvenim postopkom**

Pri tem sledite naslednjemu postopku:

- Zamenjava umeritvenega orodja
- Umeritveno orodje pred začetkom cikla pozicionirajte prek središča tipalnega sistema orodja.
	- Pazite, da bo umeritveno orodje stalo nad merilno površino tipalnega elementa.
	- Pri umeritvenem postopku brez ročnega posega vam orodja ni treba pozicionirati prek središča tipalnega sistema mize. Cikel prevzame položaj iz strojnih parametrov in se samodejno premakne na ta položaj.
- ▶ Zagon umeritvenega cikla
- Umeritveni cikel poteka brez zaustavljanja.
- Če ste **Q523** programirali enako **2**, krmiljenje umerjen položaj zapiše nazaj v strojni parameter **centerPos** (št. 114200).

## **Napotki**

## *NAPOTEK*

#### **Pozor, nevarnost trka!**

Če programirate **Q536**=1, je treba orodje prek priklicem cikla predhodno pozicionirati! Krmiljenje med postopkom umerjanja izmeri tudi sredinski zamik umeritvenega orodja. Krmiljenje zavrti vreteno v ta namen na polovici umeritvenega cikla za 180°. Obstaja nevarnost trka!

- Določite, ali naj se stroj pred začetkom cikla zaustavi ali želite, da se cikel zažene brez ustavljanja.
- Ta cikel lahko izvedete izključno v načinu obdelovanja **FUNKCIJE PROGRAMA- REZKANJE**.
- Umeritveno orodje mora imeti premer večji od 15 mm in segati 50 mm iz vpenjalne glave. Če uporabljajte valjasto glavo s temi dimenzijami, nastane upogib za 0.1 µm na 1 N sile tipanja. Ob uporabi umeritvenega orodja, ki ima premajhen premer in/ali stoji daleč od vpenjalne glave, lahko pride do večjih napak.
- Pred umerjanjem je treba v preglednico orodij TOOL.T vnesti natančen polmer in dolžino umeritvenega orodja.
- Če spremenite položaj namiznega tipalnega sistema na mizi, je treba znova izvesti umerjanje.

#### **Napotek v povezavi s strojnimi parametri**

■ S strojnim parametrom **probingCapability** (št. 122723) proizvajalec stroja določi način delovanja cikla. S tem parametrom lahko med drugim omogočite merjenje dolžin orodij z mirujočim vretenom in obenem preprečite merjenje polmera orodij in posameznih rezil.

## **Parameter cikla**

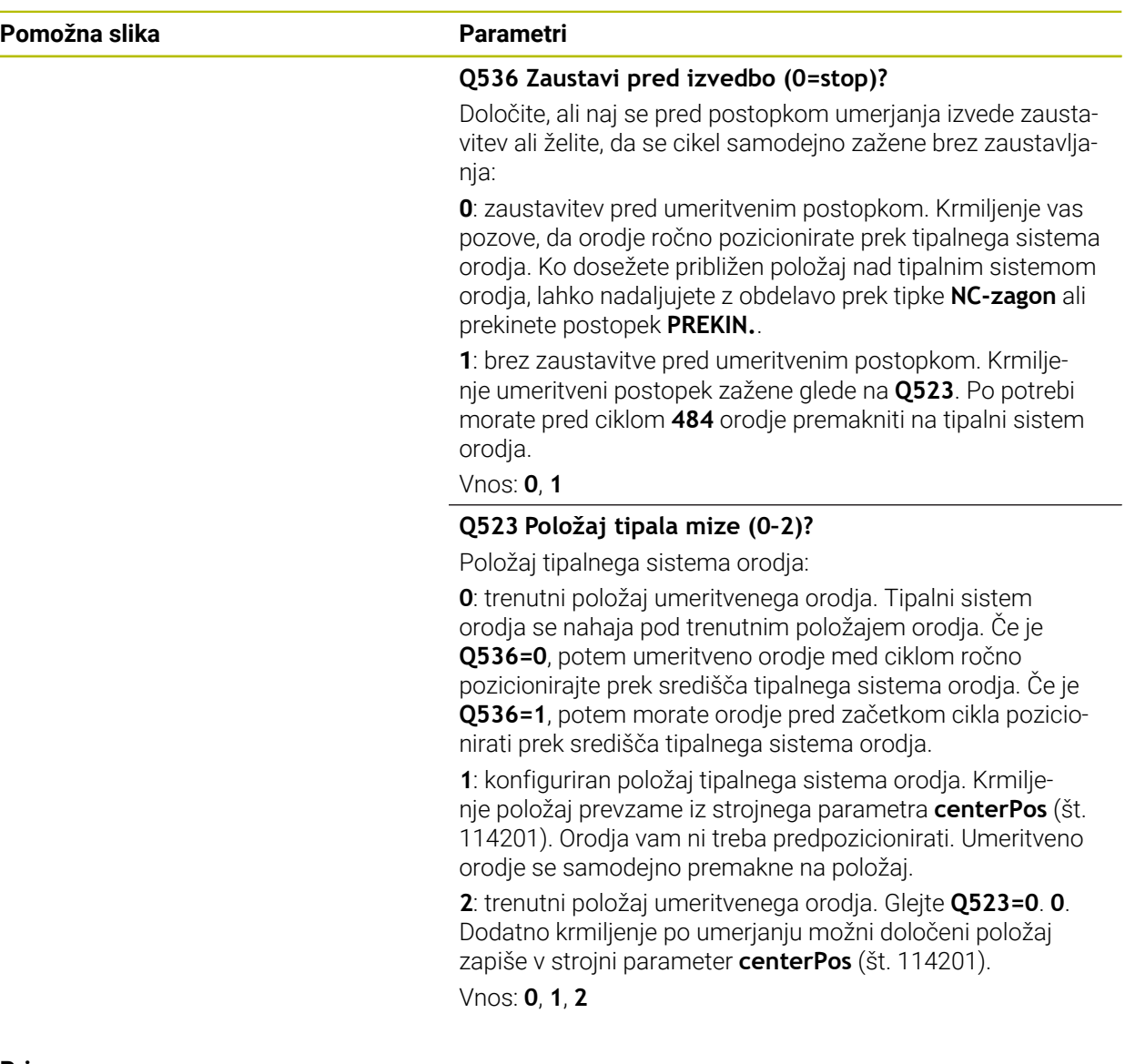

#### **Primer**

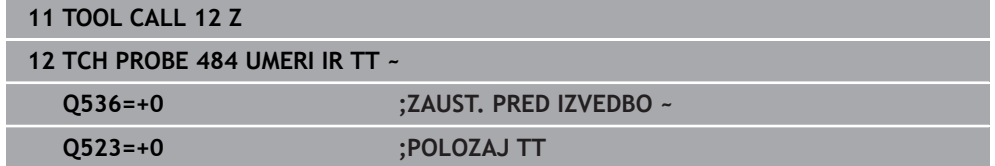

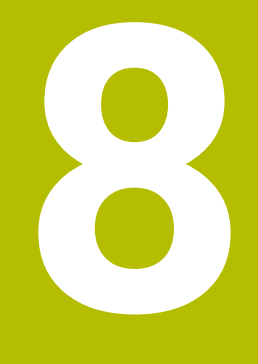

**Cikli tipalnega sistema za obdelovanec**

# **8.1 Pregled**

#### **Določite poševni položaj obdelovanca**

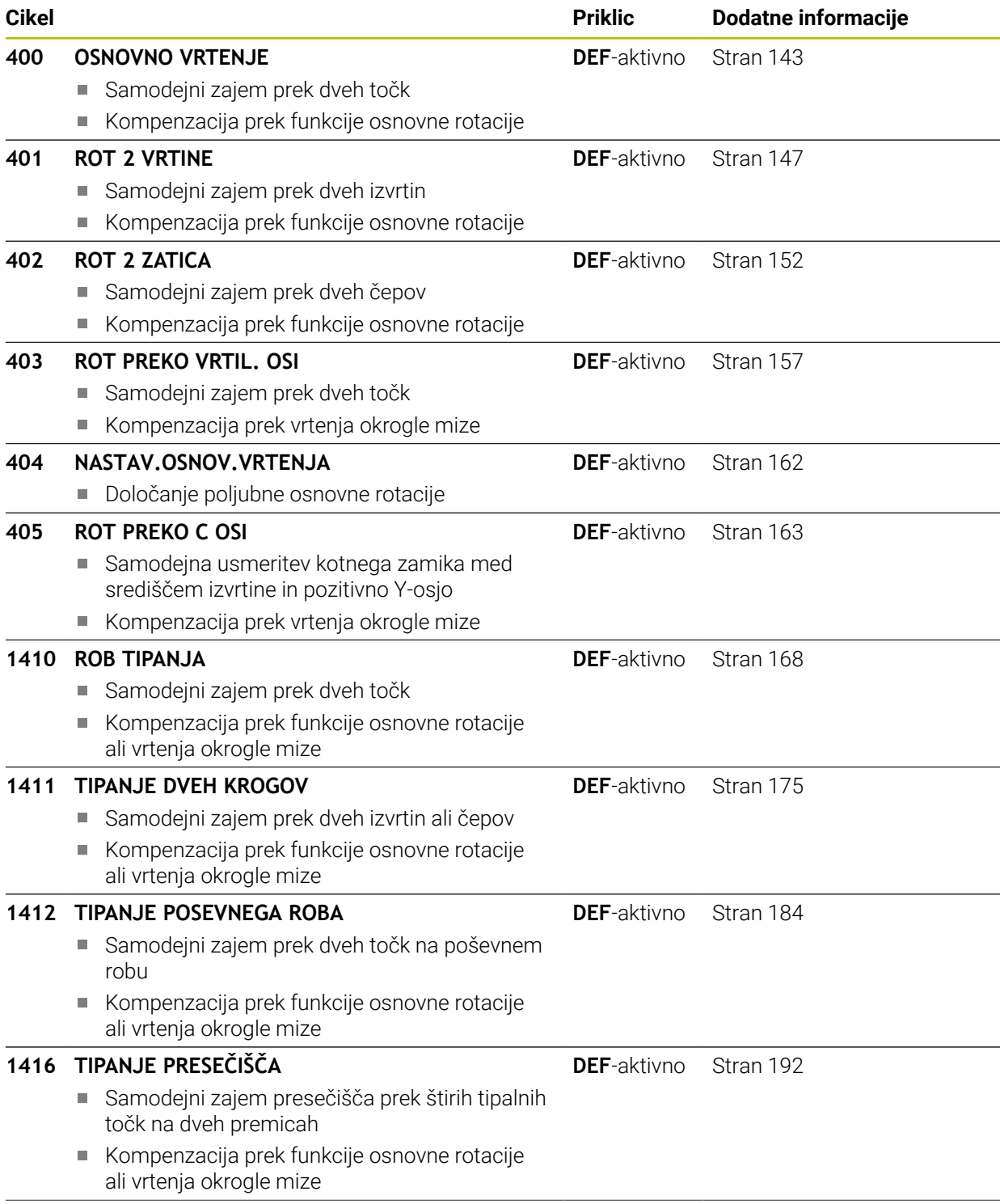

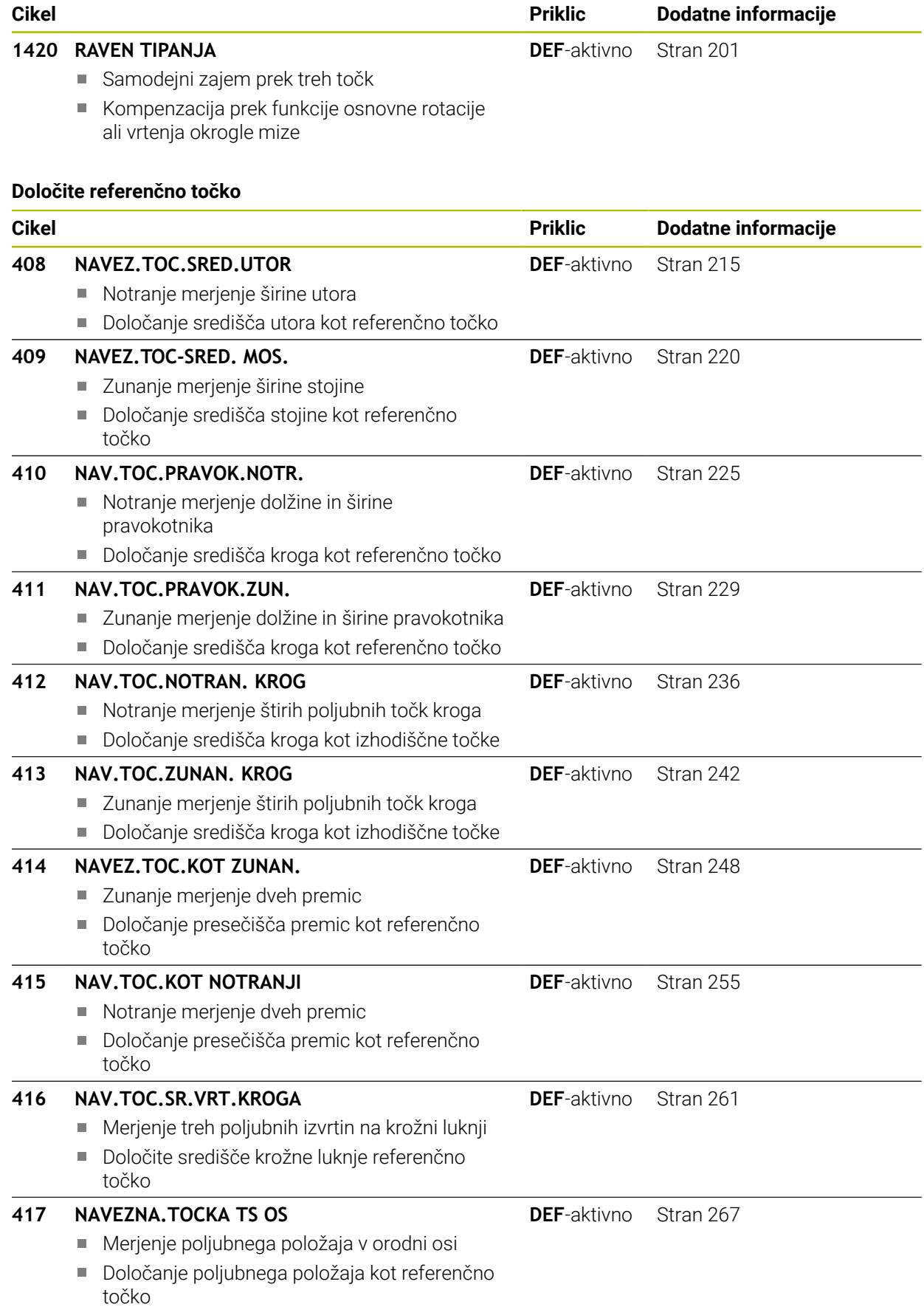

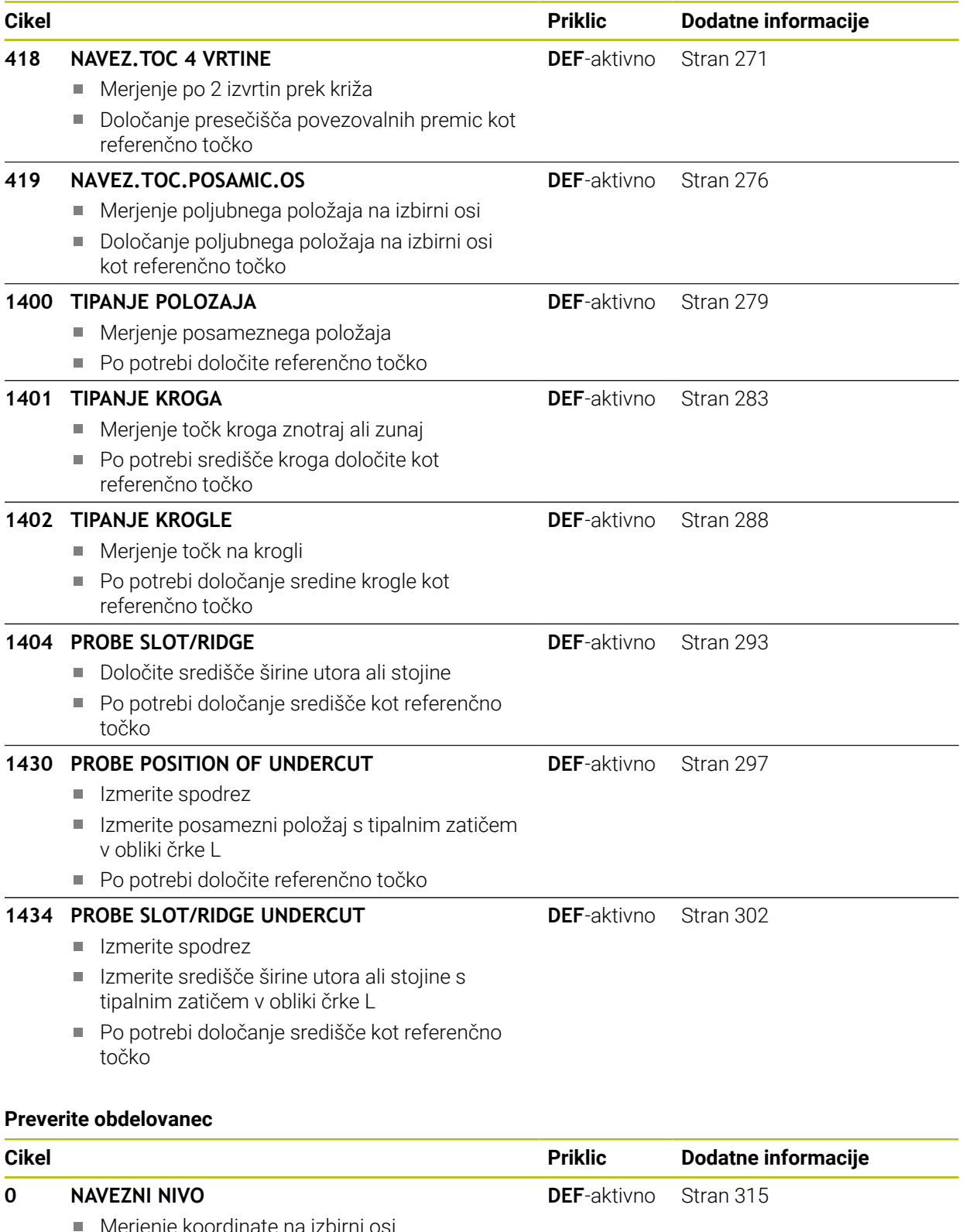

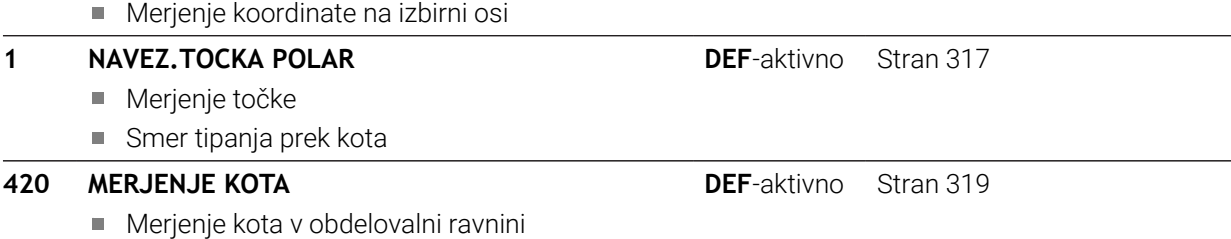

**421 MERJENJE VRTINE**

vrednosti

vrednosti

**423 MERJ. NOTR.PRAVOKOT.**

**422 MERJENJE ZUNAN. KROG**

Merjenje položaja izvrtine Merjenje premera izvrtine

Po potrebi primerjava želenih-dejanskih

Merjenje položaja okroglega čepa Merjenje premera okroglega čepa Po potrebi primerjava želenih-dejanskih

Merjenje položaja pravokotnega žepa

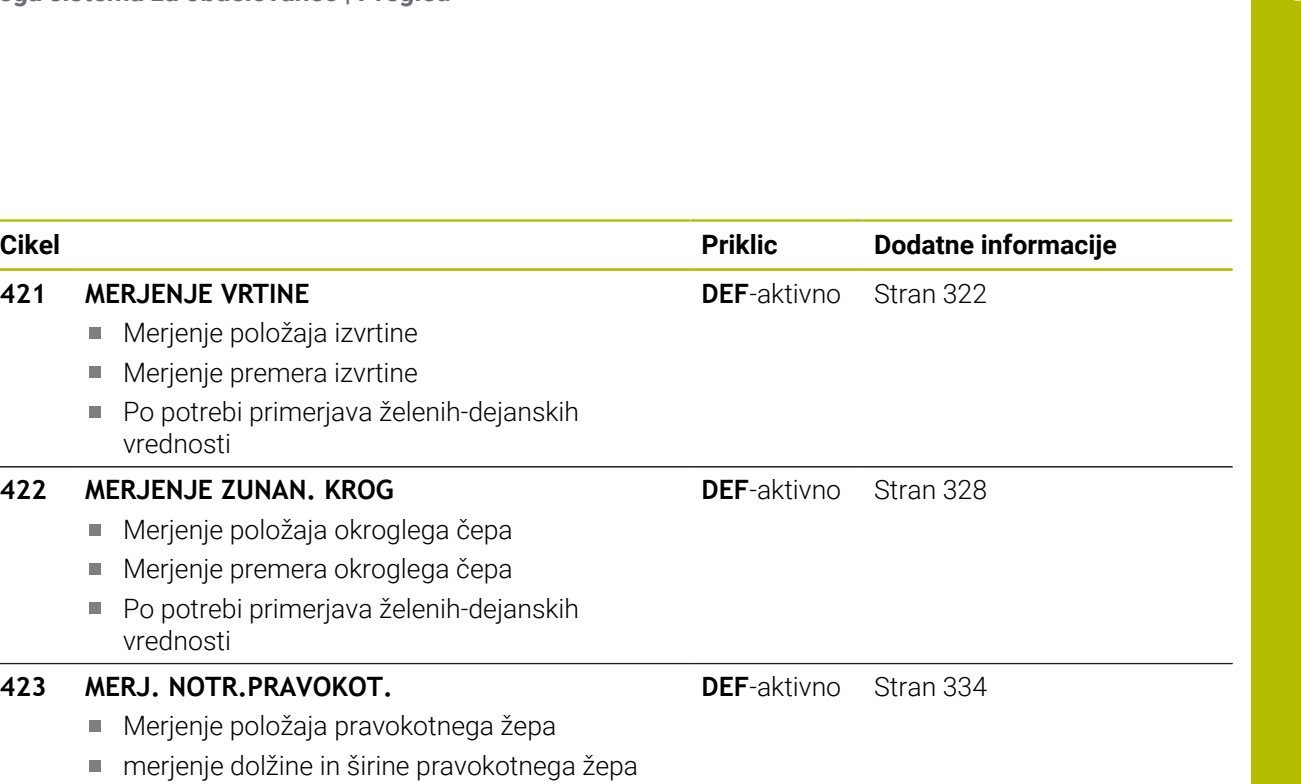

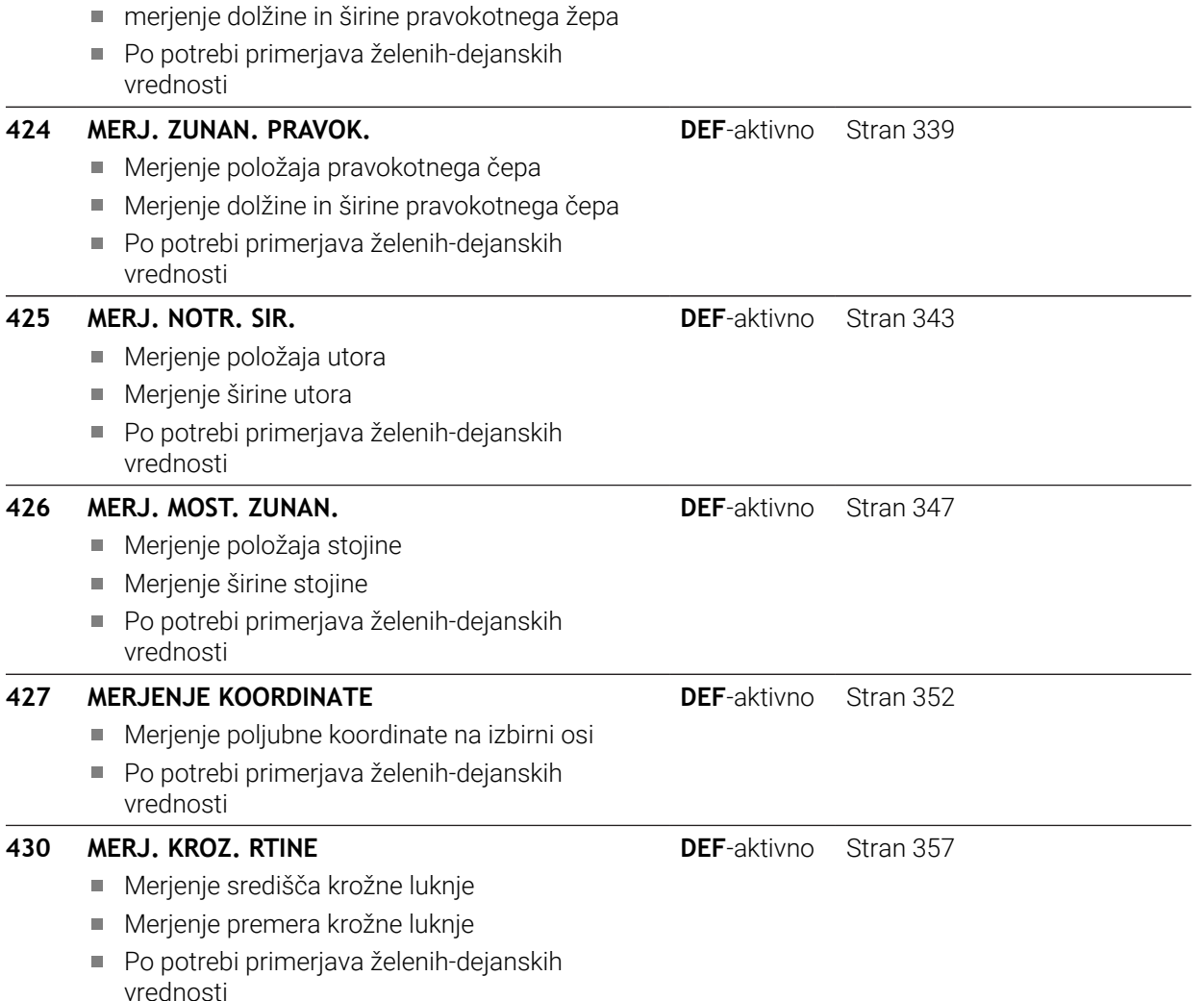

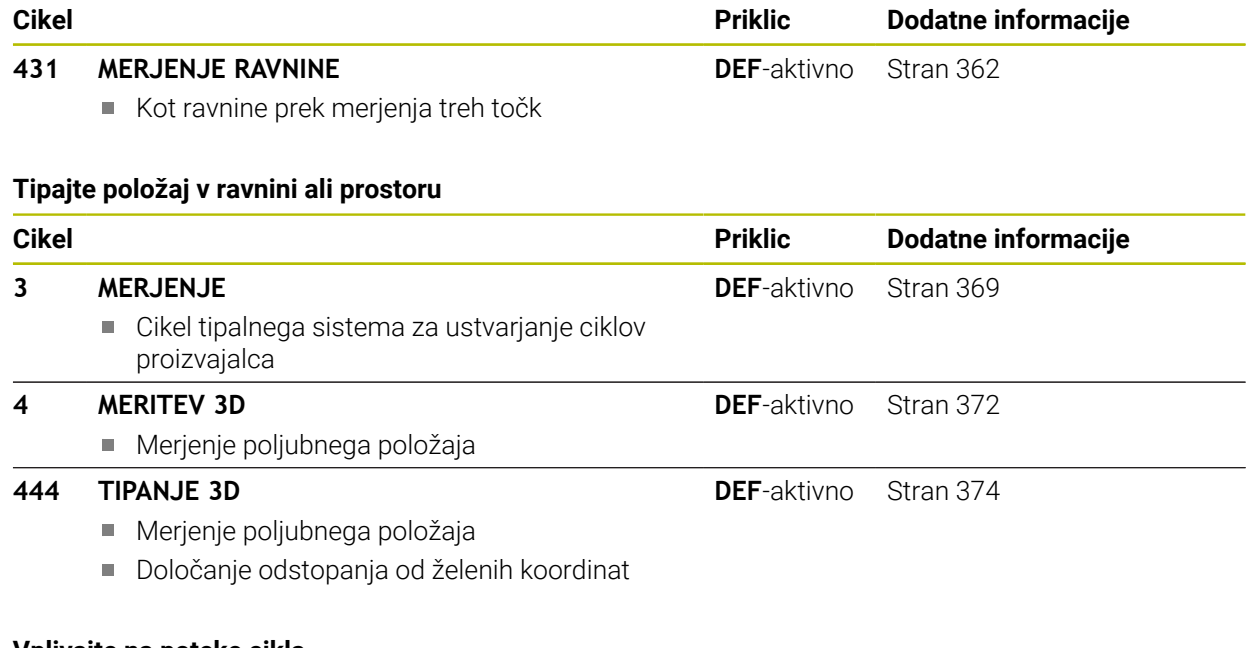

#### **Vplivajte na poteke cikla**

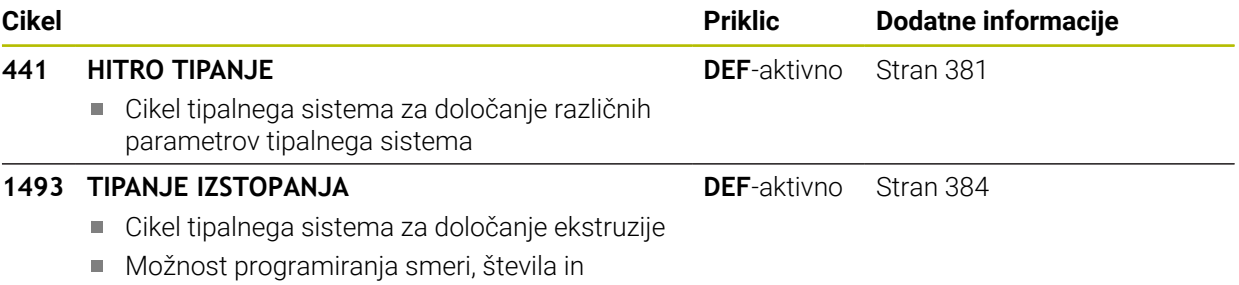

dolžine ekstruzije

# <span id="page-130-0"></span>**8.2 Osnove ciklov tipalnega sistema 14xx**

## **8.2.1 Uporaba**

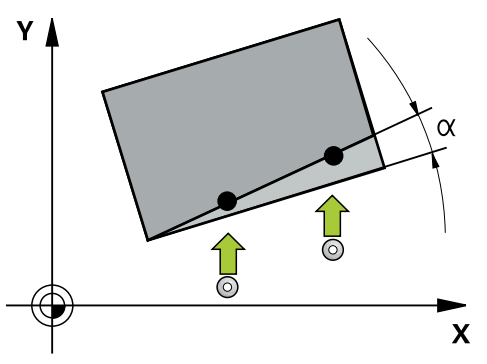

Cikli tipalnega sistema vsebujejo naslednje.

- Upoštevanje aktivne strojne kinematike
- **Polsamodejno tipanje**
- Nadzor toleranc
- Upoštevanje umerjanja 3D
- Sočasna določitev vrtenja in položaja

#### **Razlage pojmov**

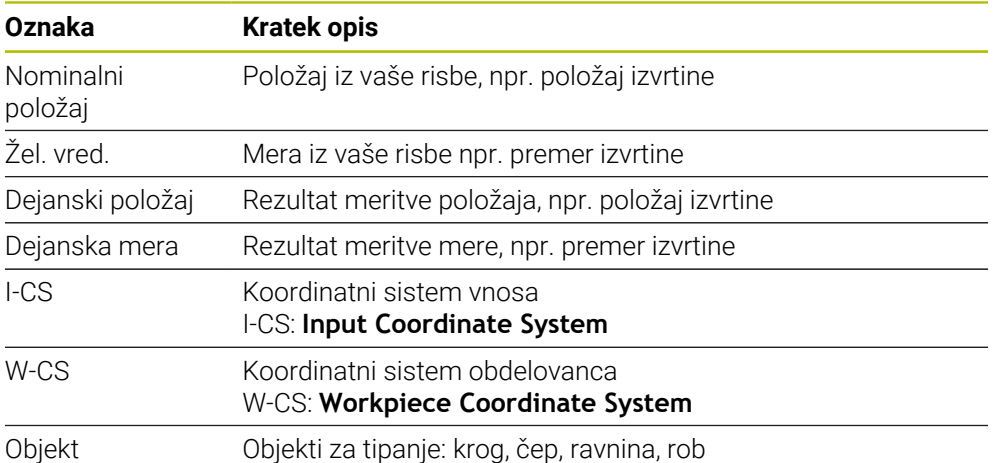

## **8.2.2 Ocena**

#### **Rezultati meritev v Q-parametrih**

Krmiljenje shrani rezultate meritev posameznega tipalnega cikla v globalno aktivne Q-parametre **Q9xx**. Parametre lahko nato uporabljate v NC-programu. Upoštevajte preglednico parametrov rezultatov, ki je prikazana pri vsakem opisu cikla.

#### **Referenčna točka in orodna os**

Krmiljenje postavi referenčno točko v obdelovalni ravnini glede na os tipalnega sistema, ki ste jo definirali v merilnem programu.

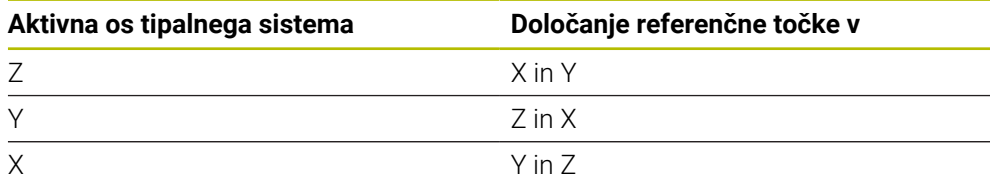

#### **Napotki**

- Zamiki se lahko zapišejo v osnovno pretvorbo preglednice referenčnih točk, ko se izvaja tipanje pri dosledni obdelovalni ravnini ali pri objektih z aktivno funkcijo TCPM.
- Vrtenja se lahko zapišejo v osnovno pretvorbo preglednice referenčnih točk kot osnovno vrtenje ali kot zamik osi prve osi vrtljive mize z vidika obdelovanca.

## **8.2.3 Protokol**

Ugotovljeni rezultati so protokolirani v **TCHPRAUTO.html** ter shranjeni v Q-parametre, predvidene za cikel.

Izmerjena odstopanja predstavljajo razliko med izmerjenimi dejanskimi vrednostmi in sredino tolerance. Če toleranca ni navedena, se nanašajo na nazivno mero.

V glavi protokola je razvidna merska enota glavnega programa.

## **8.2.4 Napotki**

- Tipalni položaji se nanašajo na programirane želene položaje v I-CS.
- Želeni položaj je naveden v vaši risbi.
- Pred definiranjem cikla je treba programirati priklic orodja za definicijo osi tipalnega sistema.
- Tipalni cikli 14xx podpirajo obliko tipalnega zatiča **SIMPLE** in **L-TYPE**.
- Za pridobitev optimalnih rezultatov glede natančnosti z L-TYPE priporočamo, da tipanje in umerjanje izvedete z identično hitrostjo. Upoštevajte položaj preglasitve pomika, če je ta med tipanjem aktiven.
- Če se tipalni sistem obdelovanca ne premakne natančno vodoravno ali navpično, lahko nastanejo odstopanja v rezultatih merjenja. Zaradi tega podjetje HEIDENHAIN priporoča, da tipalni sistem obdelovanca pred tipanjem umerite za 3D (#92 / #2-02-1). Tipalni cikli **14xx** upoštevajo podatke 3D-umerjanja.
- Če želite poleg vrtenja uporabiti tudi izmerjeni položaj, morate izvesti tipanje, ki je čim bolj pravokotno na površino. Čim večja je napaka kota in čim večji je polmer tipalne glave, tem večja je napaka položaja. Zaradi velikega odstopanja kotnih vrednosti v izhodiščnem položaju lahko tukaj pride do ustreznih odstopanj položaja.

#### **8.2.5 Polsamodejni način**

Če položaji tipanja v povezavi s trenutno ničelno točko niso znani, je lahko cikel izveden v polsamodejnem načinu. Pri tem lahko pred izvedbo postopka tipanja določite začetni položaj z ročnim predpozicioniranjem.

Za ta namen morate potrebnemu želenemu položaju na začetku dodati **"?"**. To lahko izvedete prek možnosti izbire **Ime** v vrstici ukrepov. Glede na objekt morate definirati tiste želene položaje, ki določajo smer vašega postopka tipanja, glejte "Primeri".

Glede na objekt morate definirati tiste želene položaje, ki določajo smer vašega postopka tipanja.

Primeri:

- **Dodatne informacije:** ["Usmerite prek dveh izvrtin", Stran 135](#page-134-0)
- **Dodatne informacije:** ["Usmeritev prek roba", Stran 136](#page-135-0)
- **Dodatne informaciie:** ["Usmeritev prek ravnine", Stran 137](#page-136-0)

#### **Potek cikla**

 $\mathbf i$ 

Pri tem sledite naslednjemu postopku:

 $\boxed{\Box}$ 

- $\blacktriangleright$  Izvedite cikel
- > Krmiljenje prekine NC-program.
- > Pokaže se okno.
- ▶ Tipalni sistem s tipkami za smer osi pozicionirajte na želeno tipalno točko
	- ali
- Tipalni sistem z električnim krmilnikom pozicionirajte na želeno točko
- Po potrebi v oknu spremenite smer tipanja
- Izberite tipko **NC-zagon**
- Krmiljenje zapre okno in izvede prvi postopek tipanja.
- Če je **NACIN VARNE VISINE Q1125** = **1** ali **2**, krmiljenje v zavihku **FN 16** delovnega območja **Status** odpre sporočilo. To sporočilo nakazuje, da način za pomik na varno višino ni mogoč.
- $E$
- ▶ Tipalni sistem premaknite na varen položaj
- Izberite tipko **NC-zagon**
- Cikel oz. program se nadaljuje. Po potrebi morate celoten postopek ponoviti za nadaljnje tipalne točke.

## *NAPOTEK*

#### **Pozor, nevarnost trka!**

Pri izvajanju polsamodejnega načina prezre krmiljenje programirano vrednost 1 in 2 za umik na varno višino. Glede na položaj, v katerem se nahaja tipalni sistem, obstaja nevarnost trka.

Po vsakem postopku tipanja je treba v polsamodejnem načinu izvesti ročni pomik na varno višino

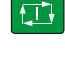

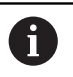

- Napotki za programiranje in upravljanje:
- Želeni položaji so navedeni v vaši risbi.
- Polsamodejni način se izvede samo v načinih delovanja stroja, ne v simulaciji.
- Če pri točki tipanja v vse smeri ne določite nobenih želenih položajev, krmiljenje prikaže sporočilo o napaki.
- Če za smer niste definirali želeni položaj, je po tipanju objekta izveden prevzem dejanskega želenega položaja. To pomeni, da se izmerjeni dejanski položaj naknadno prevzame kot želeni položaj. Zaradi tega za ta položaj ne pride do odstopanj in zato tudi ne do popravka položaja.

#### **Primeri**

**Pomembno**: Vnesite **želene položaje** iz vaše risbe! V navedenih treh primerih so uporabljeni želeni položaji iz te risbe.

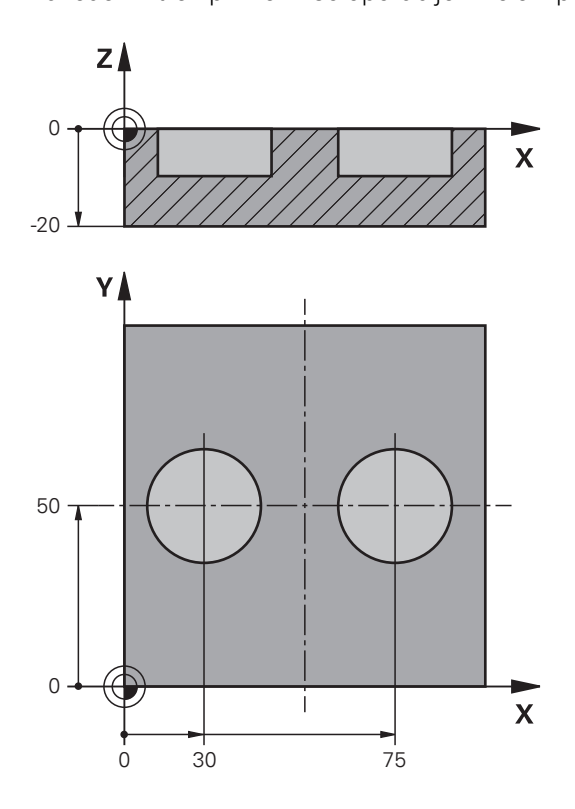

#### <span id="page-134-0"></span>**Usmerite prek dveh izvrtin**

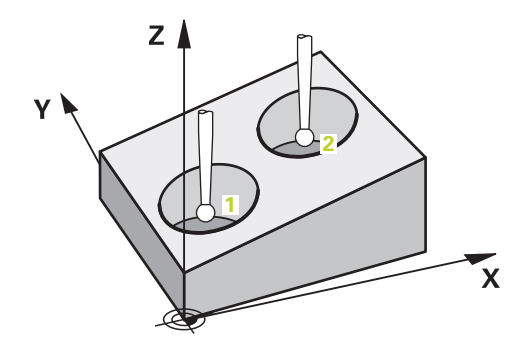

V tem primeru usmerite dve izvrtini. Tipanje je izvedeno po X-osi (glavna os) in Y-osi (pomožna os). Zato morate za te osi iz risbe obvezno določiti želeni položaj! Želeni položaj Z-osi (os orodja) ni obvezen, ker ne boste beležili nobene mere v tej smeri.

- **QS1100** = želeni položaj 1 za glavno os je naveden, vendar položaj obdelovanca ni znan
- **QS1101** = želeni položaj 1 za pomožno os je naveden, vendar položaj obdelovanca ni znan
- **QS1102** = želeni položaj 1 za orodno os ni znan
- **QS1103** = želeni položaj 2 za glavno os je naveden, vendar položaj obdelovanca ni znan
- **QS1100** = želeni položaj 2 za pomožno os je naveden, vendar položaj obdelovanca ni znan
- **QS1105** = želeni položaj 2 za orodno os ni znan

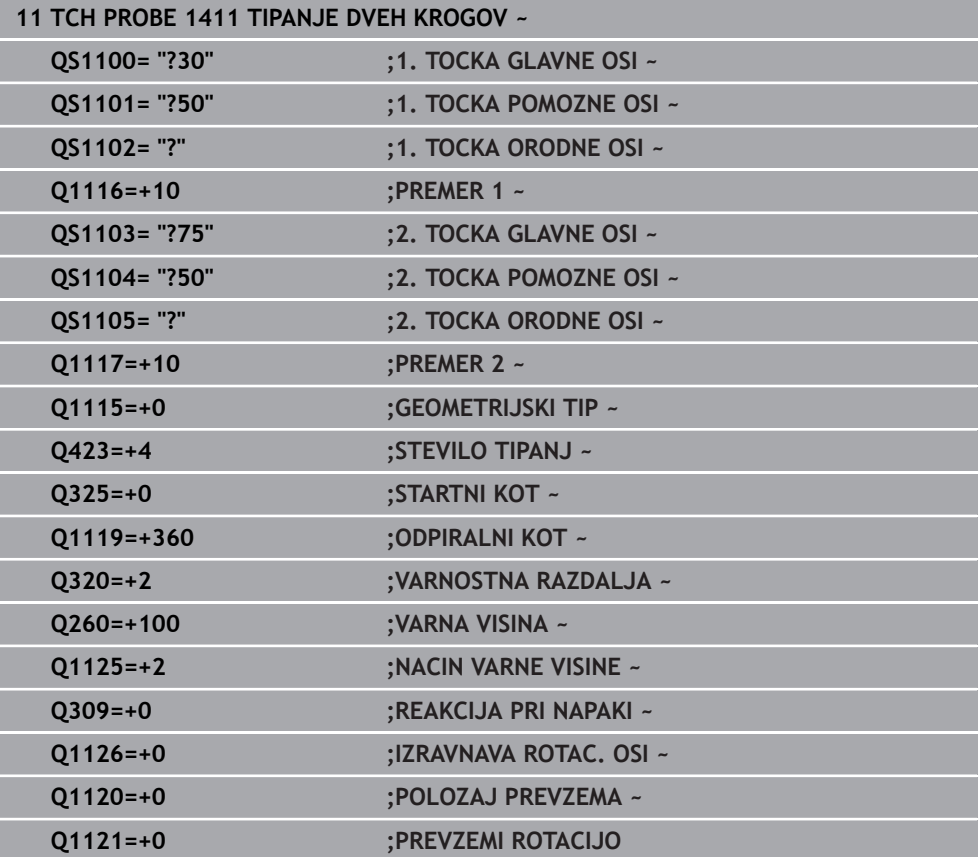

#### <span id="page-135-0"></span>**Usmeritev prek roba**

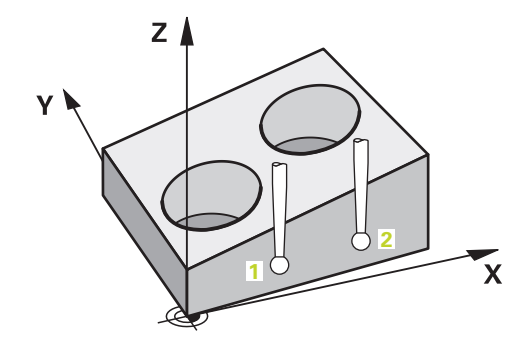

V tem primeru usmerite rob. Tipanje je izvedeno po Y-osi (pomožna os). Zato morate za to os iz risbe obvezno določiti želeni položaj! Želeni položaji X-osi (glavna os) in Zosi (os orodja) niso obvezni, ker ne boste beležili nobene mere v tej smeri.

- **QS1100** = želeni položaj 1 za glavno os ni znan
- **QS1101** = želeni položaj 1 za pomožno os je naveden, vendar položaj obdelovanca ni znan
- **QS1102** = želeni položaj 1 za orodno os ni znan
- **QS1103** = želeni položaj 2 za glavno os ni znan
- **QS1100** = želeni položaj 2 za pomožno os je naveden, vendar položaj obdelovanca ni znan
- **QS1105** = želeni položaj 2 za orodno os ni znan

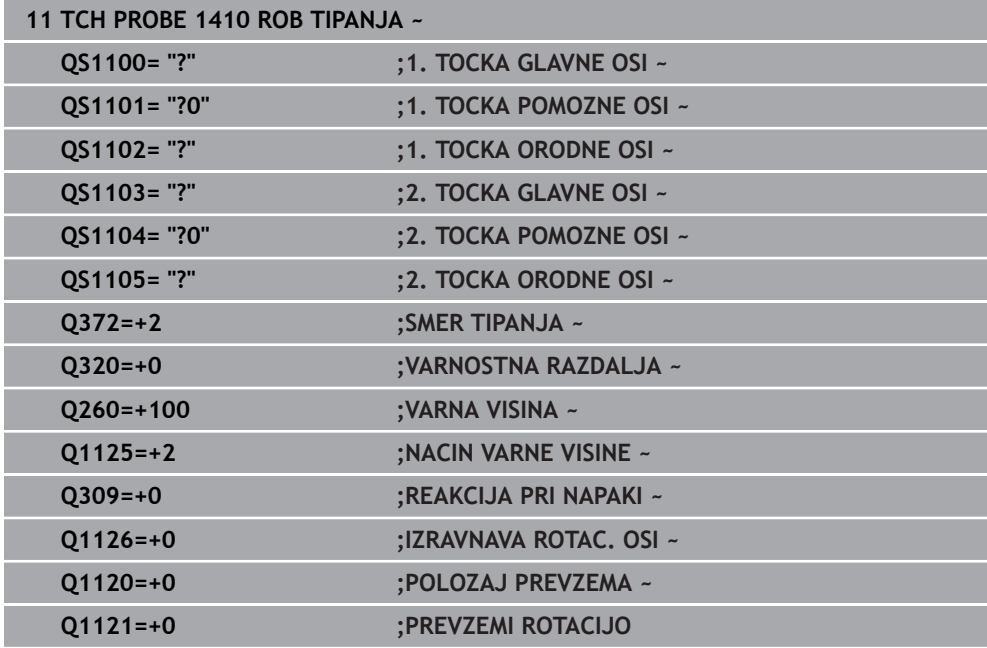

<span id="page-136-0"></span>**Usmeritev prek ravnine**

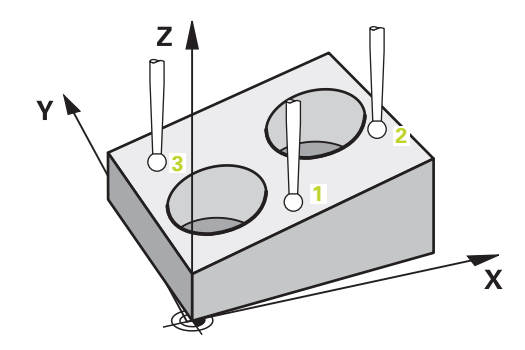

V tem primeru usmerite nivo. Tukaj morate iz risbe obvezno določiti vse tri želene položaje. Za izračun kota je namreč pomembno, da se za vsako tipanje upoštevajo vse tri osi.

- **QS1100** = želeni položaj 1 za glavno os je naveden, vendar položaj obdelovanca ni znan
- **QS1101** = želeni položaj 1 za pomožno os je naveden, vendar položaj obdelovanca ni znan
- **QS1102** = želeni položaj 1 za orodno os je naveden, vendar položaj obdelovanca ni znan
- **QS1103** = želeni položaj 2 za glavno os je naveden, vendar položaj obdelovanca ni znan
- **QS1100** = želeni položaj 2 za pomožno os je naveden, vendar položaj obdelovanca ni znan
- **QS1105** = želeni položaj 2 za orodno os je naveden, vendar položaj obdelovanca ni znan
- **QS1106** = želeni položaj 3 za glavno os je naveden, vendar položaj obdelovanca ni znan
- **QS1107** = želeni položaj 3 za pomožno os je naveden, vendar položaj obdelovanca ni znan
- **QS1108** = želeni položaj 3 za orodno os je naveden, vendar položaj obdelovanca ni znan

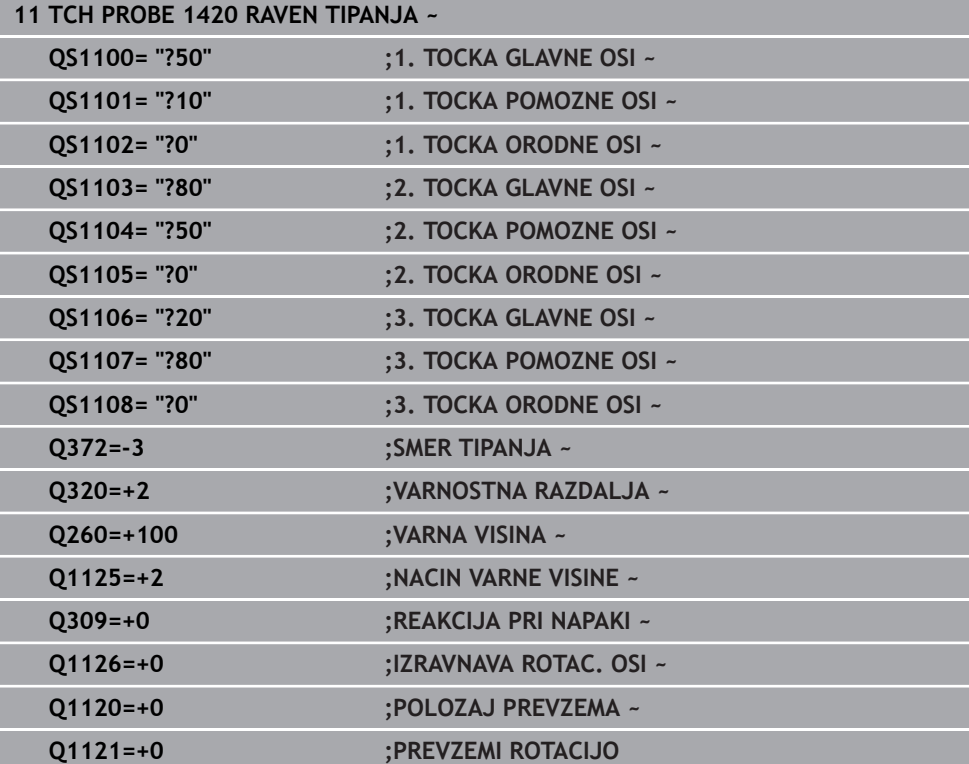

#### **8.2.6 Ocena toleranc**

S pomočjo ciklov 14xx lahko preverite tudi tolerančna območja. Pri tem se lahko preverita položaj in velikost objekta.

Določite lahko naslednje tolerance:

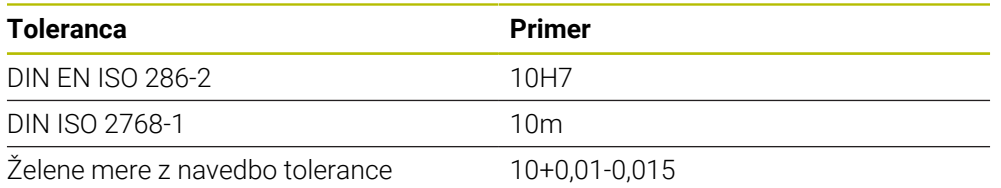

Želene mere lahko vnesete z naslednjimi navedbami tolerance:

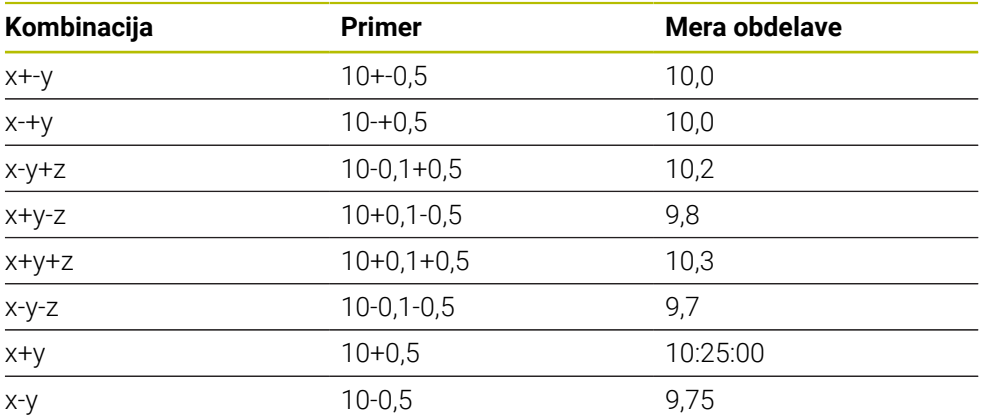

Če programirate vnos s toleranco, krmiljenje nadzoruje tolerančno območje. Krmiljenje stanja Dobro/dodatna obdelava ali odpad zapiše v povratni parameter **Q183**. Če je programiran popravek referenčne točke, krmiljenje po postopku tipanja popravi aktivno referenčno točko

Naslednji parametri cikla omogočajo vnose s tolerancami:

- Upoštevajte **Q1100 1. TOCKA GLAVNE OSI**
- Upoštevajte **Q1101 1. TOCKA POMOZNE OSI**
- Upoštevajte **Q1102 1. TOCKA ORODNE OSI**
- Upoštevajte **Q1103 2. TOCKA GLAVNE OSI**
- Upoštevajte **Q1104 2. TOCKA POMOZNE OSI**
- Upoštevajte **Q1105 2. TOCKA ORODNE OSI**
- Upoštevajte **Q1106 3. TOCKA GLAVNE OSI**
- Upoštevajte **Q1107 3. TOCKA POMOZNE OSI**
- Upoštevajte **Q1108 3. TOCKA ORODNE OSI**
- **Q1116 PREMER 1**
- **Q1117 PREMER 2**

#### **Pri programiranju sledite naslednjemu postopku:**

- ▶ Zagon definicije cikla
- Aktivacija možnosti izbire imena v vrstici ukrepov
- **Programiranje želenega položaja/mere vklj. s toleranco**
- V ciklu je shranjeno npr. **QS1116="+8-2-1"**.

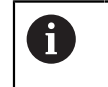

- Če tolerance ne programirate v skladu s predpisi DIN ali če želeno mero z navedbo tolerance programirate napačno, npr. presledek, krmiljenje prekine obdelavo s sporočilom o napaki.
- Upoštevajte velike in male črke pri vnosu toleranc DIN EN ISO in DIN ISO. Ne smejo vsebovati presledkov.

#### **Potek cikla**

 $|\mathbf{U}|$ 

ĥ)

Če se dejanski položaj nahaja izven tolerance, je vedenje krmiljenja naslednje:

- **Q309=0**: krmiljenje ne izvede prekinitve.
- **Q309=1**: krmiljenje program s sporočilom prekine pri odpadu in dodatni obdelavi.
- **Q309=2**: krmiljenje program s sporočilom prekine pri odpadu.

#### **Če je Q309 = 1 ali 2, sledite naslednjemu postopku:**

- Odpre se okno. Krmiljenje prikaže vse želene in dejanske mere objekta.
- **Prekinitev NC-programa z gumbom PREKIN.**

ali

Nadaljevanje NC-programa z možnostjo **NC-zagon**

Upoštevajte, da cikli tipalnega sistema vrnejo odstopanja glede na sredino tolerance v **Q98x** in **Q99x**. Če sta definirani možnosti **Q1120** in **Q1121**, so vrednosti skladne z velikostmi, ki se uporabljajo za popravek. Če samodejna ocena ni aktivna, krmiljenje shrani vrednosti glede na sredino tolerance v predvidenem parametru Q in te vrednosti lahko še naprej urejate.

#### **Primer**

- QS1116 = premer 1 z navedbo tolerance
- QS1117 = premer 2 z navedbo tolerance

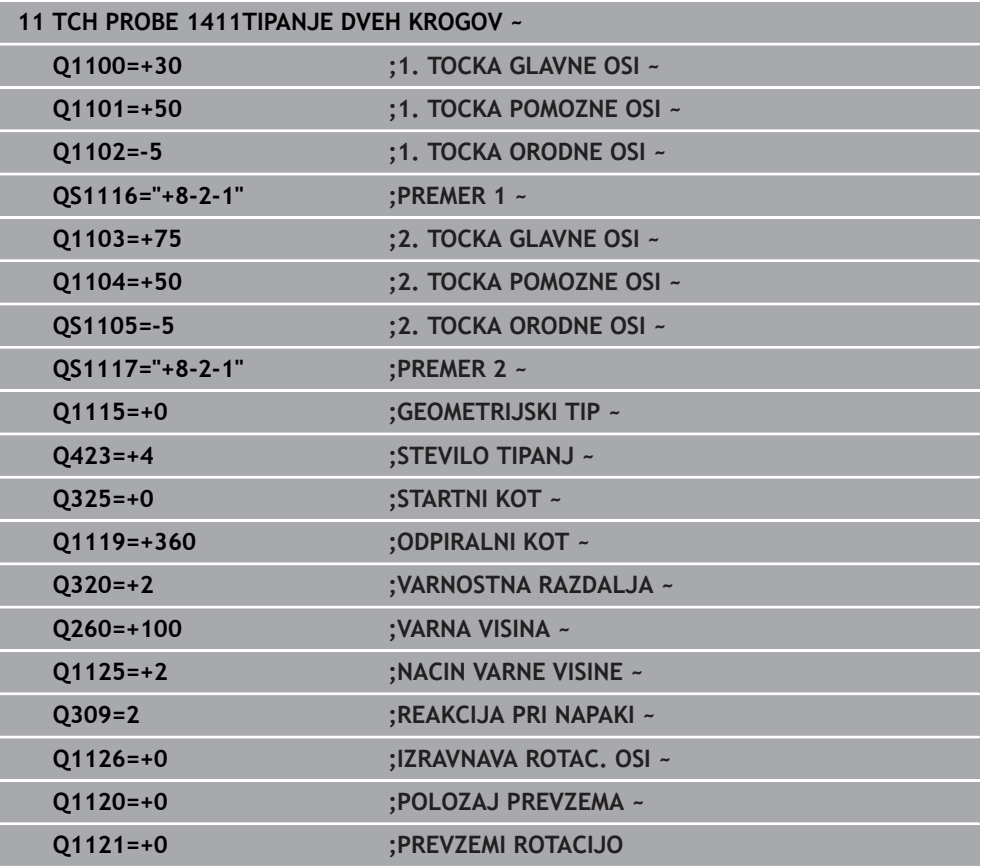

## **8.2.7 Prenos dejanskega položaja**

Pravi položaj lahko določite že vnaprej in ga v ciklu tipalnega sistema definirate kot dejanski položaj. Za objekt se preneseta želeni položaj in dejanski položaj. Cikel na podlagi razlike izračuna popravke in uporabi nadzor tolerance.

## **Pri programiranju sledite naslednjemu postopku:**

- $\blacktriangleright$  Definiranie cikla
- Aktivacija možnosti izbire imena v vrstici ukrepov
- Programiranje želenega položaja z možnim nadzorom tolerance
- Programiranje **"@"**
- **Programiranje dejanskega položaja**
- V ciklu je shranjeno npr. **QS1100="10+0,02@10.0123"**.

Napotki za programiranje in upravljanje: j.

- Če uporabite @, tipanje ne bo izvedeno. Krmiljenje izračuna samo dejanske in želene položaje.
- Dejanski položaj morate določiti za vse tri osi (glavno, pomožno in orodno). Če dejanski položaj določite samo za eno os, krmiljenje prikaže sporočilo o napaki.
- Dejanske položaje je mogoče določiti s **Q1900-Q1999**.

#### **Primer**

S to možnostjo lahko naredite naslednje:

- Določite krožni vzorec iz različnih objektov
- Zobnik poravnajte nad sredino zobnika in položajem zoba

Želeni položaji so tukaj določeni z nadzorom tolerance in dejanskim položajem.

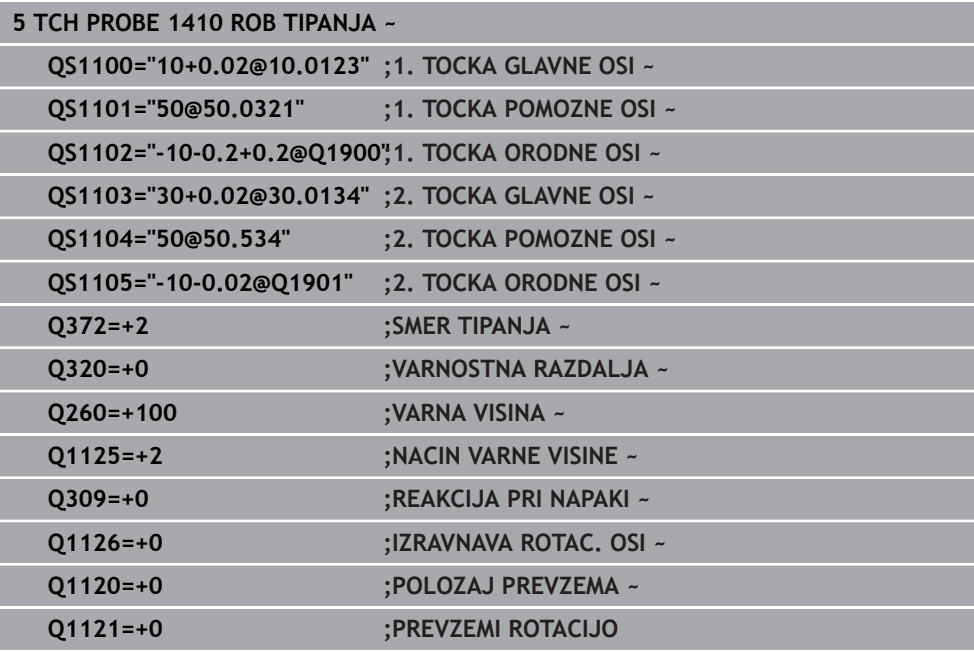

# **8.3 Določite poševni položaj obdelovanca**

**8.3.1 Osnove ciklov tipalnega sistema 400 do 405** 

**Skupne lastnosti ciklov tipalnega sistema za ugotavljanje poševnega položaja obdelovanca**

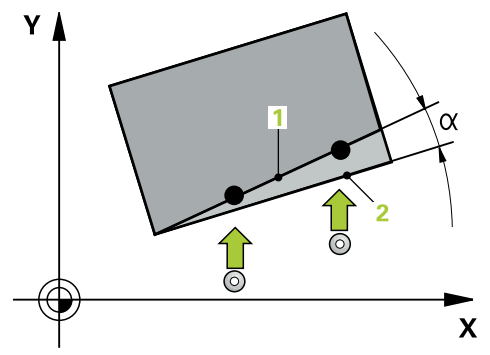

Pri ciklih **400**, **401** in **402** lahko s parametrom **Q307 Prednastavitev osnovnega vrtenja** določite, ali naj bo izmerjena vrednost popravljena za znani kot α (glejte si sliko). Tako lahko osnovno rotacijo izmerite na poljubni premici **1** obdelovanca ter vzpostavite referenco na dejansko smer pod kotom 0° **2** .

Ti cikli ne delujejo s funkcijo 3D-Rot! V tem primeru uporabite cikle **14xx**. **Dodatne informacije:** ["Osnove ciklov tipalnega sistema 14xx", Stran 131](#page-130-0)

Ť

## <span id="page-142-0"></span>**8.3.2 Cikel 400 OSNOVNO VRTENJE**

#### **Programiranje ISO G400**

#### **Uporaba**

Cikel tipalnega sistema **400** z meritvijo dveh točk, ki morata ležati na premici, zazna poševni položaj obdelovanca. S funkcijo Osnovna rotacija krmiljenje izravna izmerjeno vrednost.

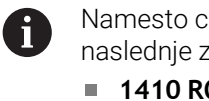

Namesto cikla **400 OSNOVNO VRTENJE** podjetje HEIDENHAIN priporoča naslednje zmogljivejše cikle:

- **1410 ROB TIPANJA**
- **1412 TIPANJE POSEVNEGA ROBA**

#### **Sorodne teme**

- Cikel **1410 ROB TIPANJA Dodatne informacije:** ["Cikel 1410 ROB TIPANJA", Stran 168](#page-167-0)
- Cikel **1412 TIPANJE POSEVNEGA ROBA**

**Dodatne informacije:** ["Cikel 1412 TIPANJE POSEVNEGA ROBA", Stran 184](#page-183-0)

#### **Potek cikla**

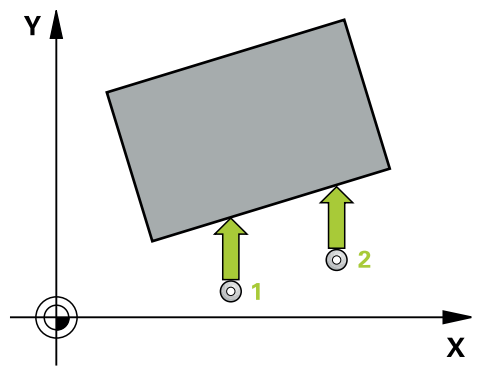

1 Krmiljenje pozicionira tipalni sistem s pozicionirno logiko na predhodni položaj prve tipalne točke **1**.

**Dodatne informacije:** ["Pozicionirna logika", Stran 88](#page-87-0)

- 2 Tipalni sistem se nato premakne na nastavljeno merilno višino in izvede prvi postopek tipanja z nastavljenim tipalnim pomikom (stolpec **F**).
- 3 Tipalni sistem se premakne na naslednjo tipalno točko **2** in izvede drugi postopek tipanja.
- 4 Krmiljenje pozicionira tipalni sistem nazaj na varno višino in izvede ugotovljeno osnovo rotacijo.

## **Napotki**

# *NAPOTEK*

#### **Pozor, nevarnost kolizije!**

Pri izvajanju ciklov tipalnega sistema od **400** do **499** cikli za izračun koordinat ne smejo biti aktivni. Obstaja nevarnost trka!

- Naslednjih ciklov ne aktivirajte pred uporabo ciklov tipalnega sistema: cikel **7 NICELNA TOCKA**, cikel **8 ZRCALJENJE**, cikel **10 VRTENJE**, cikel **11 FAKTOR DIMENZ.** in cikel **26 FAKT.DIM.OSNO SP.**.
- **Predhodno ponastavite izračune koordinat.**
- Ta cikel lahko izvedete izključno v načinu obdelovanja **FUNKCIJE PROGRAMA- REZKANJE**.
- Krmiljenje na začetku cikla ponastavi aktivno osnovno rotacijo.

#### **Napotek za programiranje**

Pred definiranjem cikla je treba programirati priklic orodja za definicijo osi tipalnega sistema.
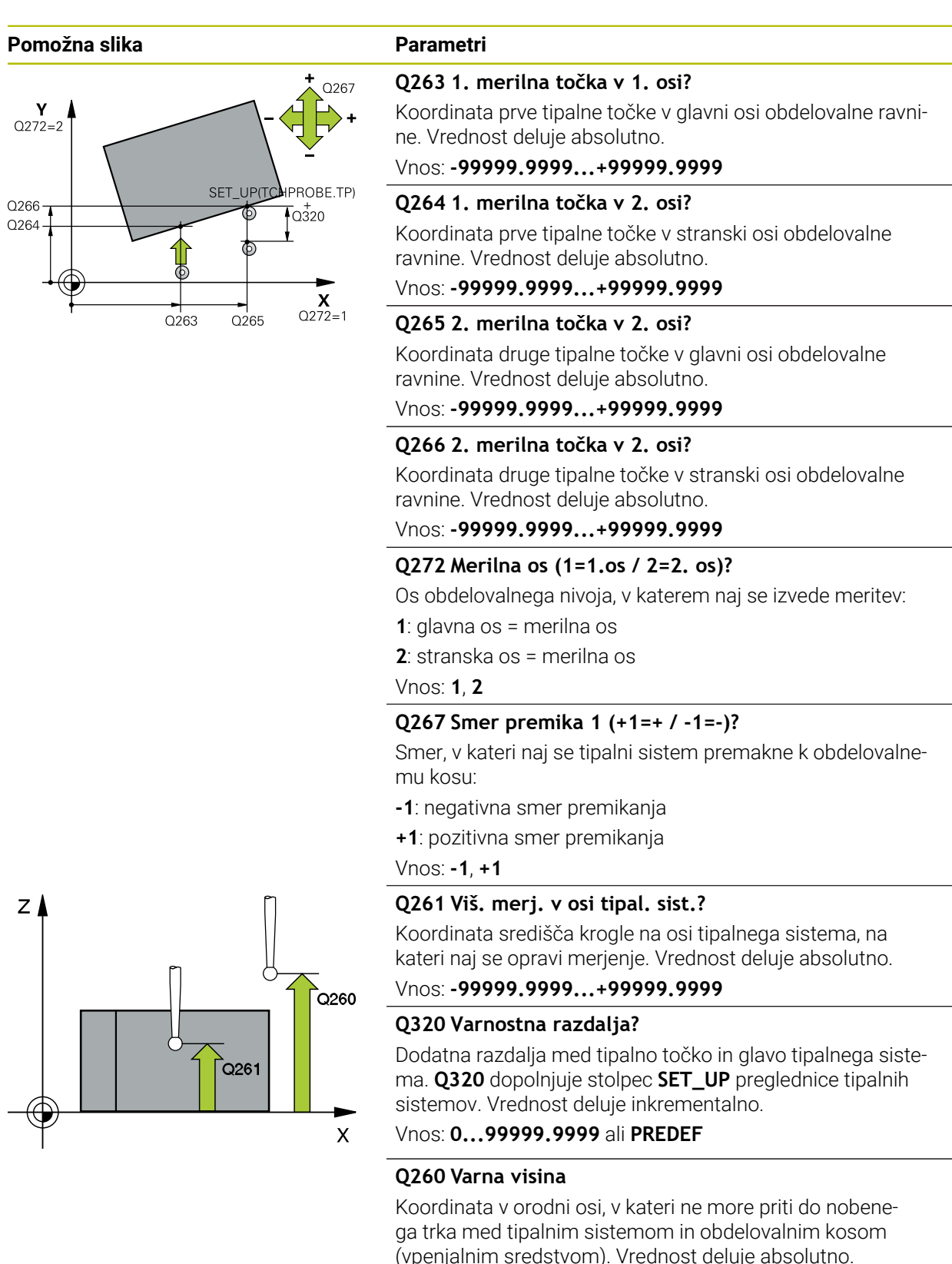

Vnos: **-99999.9999...+99999.9999** ali **PREDEF**

HEIDENHAIN | TNC7 | Uporabniški priročnik Merilni cikli za obdelovance in orodja | 10/2023 **145**

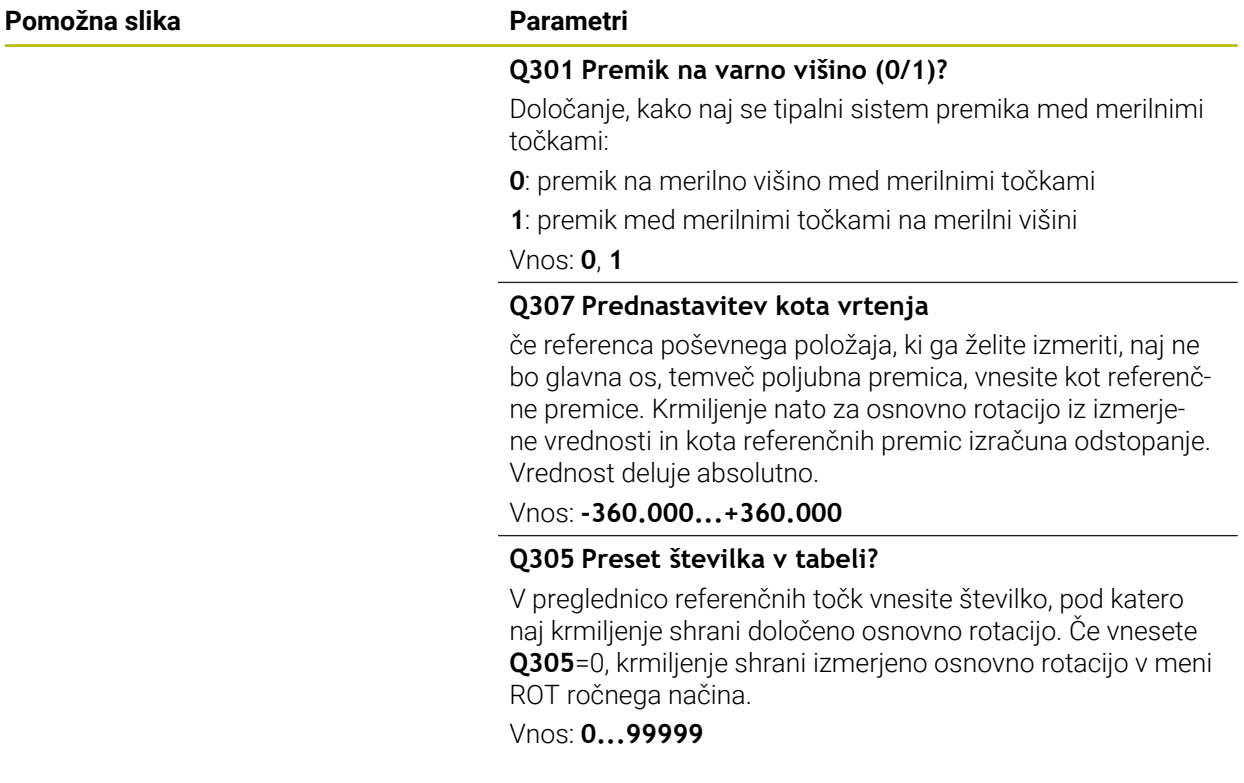

# **Primer**

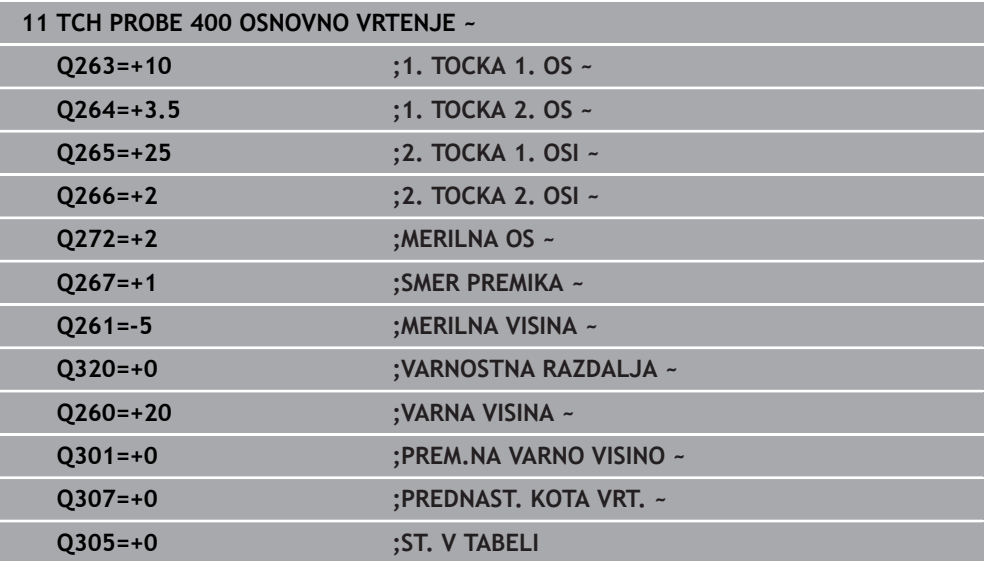

# **8.3.3 Cikel 401 ROT 2 VRTINE**

#### **Programiranje ISO G401**

# **Uporaba**

Cikel tipalnega sistema **401** zazna središči dveh vrtin. Krmiljenje nato izračuna kot med glavno osjo obdelovalne ravnine in povezovalnimi premicami središč vrtin. S funkcijo Osnovna rotacija krmiljenje izravna izračunano vrednost. Zaznani poševni položaj pa je mogoče odpraviti tudi z vrtenjem okrogle mize.

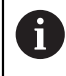

Namesto cikla **401 ROT 2 VRTINE** podjetje HEIDENHAIN priporoča zmogljivejši cikel **1411 TIPANJE DVEH KROGOV**.

#### **Sorodne teme**

## Cikel **1411 TIPANJE DVEH KROGOV**

**Dodatne informacije:** ["Cikel 1411 TIPANJE DVEH KROGOV", Stran 175](#page-174-0)

### **Potek cikla**

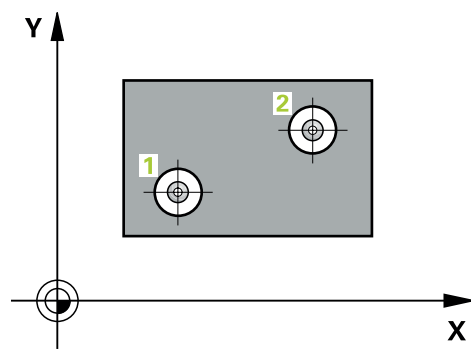

1 Krmiljenje pozicionira tipalni sistem s pozicionirno logiko na navedeno središče prve izvrtine **1**

- 2 Tipalni sistem se nato premakne na nastavljeno merilno višino in s štirimi postopki tipanja določi središče prve vrtine.
- 3 Tipalni sistem se premakne nazaj na varno višino in se pozicionira na vneseno središče druge vrtine **2**.
- 4 Krmiljenje tipalni sistem nato premakne na nastavljeno merilno višino in s štirimi postopki tipanja določi središče druge vrtine.
- 5 Krmiljenje nato tipalni sistem premakne nazaj na varno višino in opravi ugotovljeno osnovno rotacijo.

# *NAPOTEK*

# **Pozor, nevarnost kolizije!**

Pri izvajanju ciklov tipalnega sistema od **400** do **499** cikli za izračun koordinat ne smejo biti aktivni. Obstaja nevarnost trka!

- Naslednjih ciklov ne aktivirajte pred uporabo ciklov tipalnega sistema: cikel **7 NICELNA TOCKA**, cikel **8 ZRCALJENJE**, cikel **10 VRTENJE**, cikel **11 FAKTOR DIMENZ.** in cikel **26 FAKT.DIM.OSNO SP.**.
- **Predhodno ponastavite izračune koordinat.**
- Ta cikel lahko izvedete izključno v načinu obdelovanja **FUNKCIJE PROGRAMA- REZKANJE**.
- Krmiljenje na začetku cikla ponastavi aktivno osnovno rotacijo.
- Če želite poševni položaj izravnati z vrtenjem okrogle mize, krmiljenje samodejno uporabi naslednje rotacijske osi:
	- C pri orodni osi Z
	- B pri orodni osi Y
	- A pri orodni osi X

# **Napotek za programiranje**

Pred definiranjem cikla je treba programirati priklic orodja za definicijo osi tipalnega sistema.

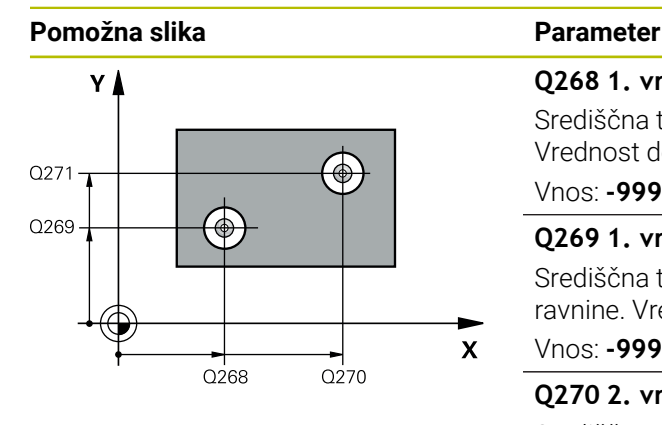

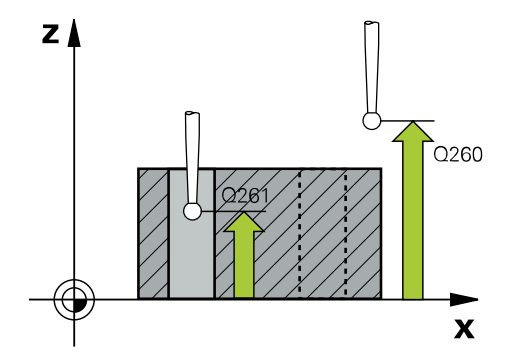

# **Q268 1. vrtina: sredina 1. osi?**

Središčna točka prve izvrtine v glavni osi obdelovalne ravni. Vrednost deluje absolutno.

# Vnos: **-99999.9999...+9999.9999**

# **Q269 1. vrtina: sredina 2. osi?**

Središčna točka prve izvrtine v stranski osi obdelovalne ravnine. Vrednost deluje absolutno.

#### Vnos: **-99999.9999...+99999.9999**

#### **Q270 2. vrtina: sredina 1. osi?**

Središčna točka druge izvrtine v glavni osi obdelovalne ravnine. Vrednost deluje absolutno.

### Vnos: **-99999.9999...+99999.9999**

#### **Q271 2.vrtina: center V 2. osi?**

Središčna točka druge izvrtine v stranski osi obdelovalne ravnine. Vrednost deluje absolutno.

#### Vnos: **-99999.9999...+99999.9999**

## **Q261 Viš. merj. v osi tipal. sist.?**

Koordinata središča krogle na osi tipalnega sistema, na kateri naj se opravi merjenje. Vrednost deluje absolutno.

Vnos: **-99999.9999...+99999.9999**

# **Q260 Varna visina**

Koordinata v orodni osi, v kateri ne more priti do nobenega trka med tipalnim sistemom in obdelovalnim kosom (vpenjalnim sredstvom). Vrednost deluje absolutno.

## Vnos: **-99999.9999...+99999.9999** ali **PREDEF**

#### **Q307 Prednastavitev kota vrtenja**

če referenca poševnega položaja, ki ga želite izmeriti, naj ne bo glavna os, temveč poljubna premica, vnesite kot referenčne premice. Krmiljenje nato za osnovno rotacijo iz izmerjene vrednosti in kota referenčnih premic izračuna odstopanje. Vrednost deluje absolutno.

Vnos: **-360.000...+360.000**

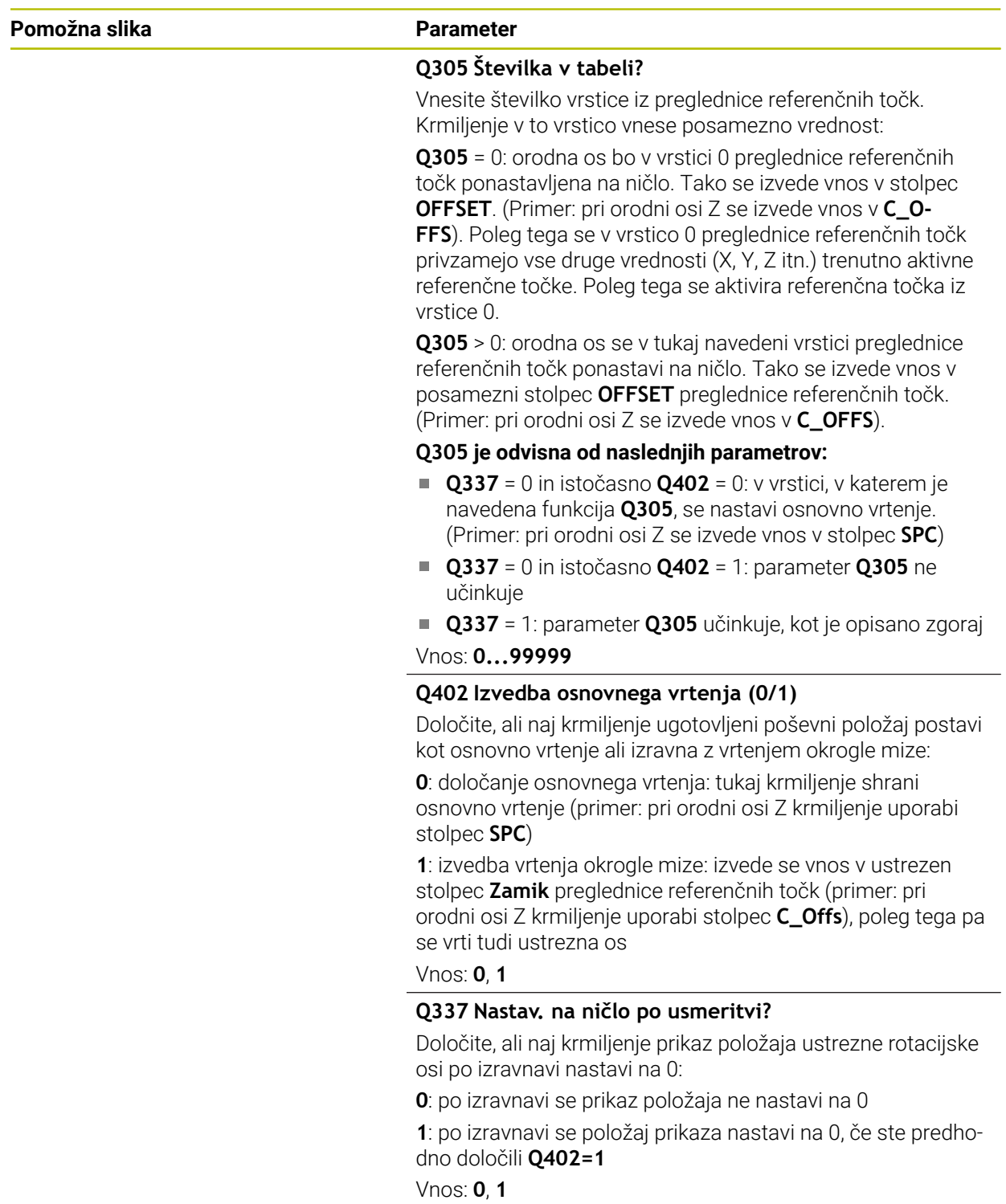

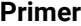

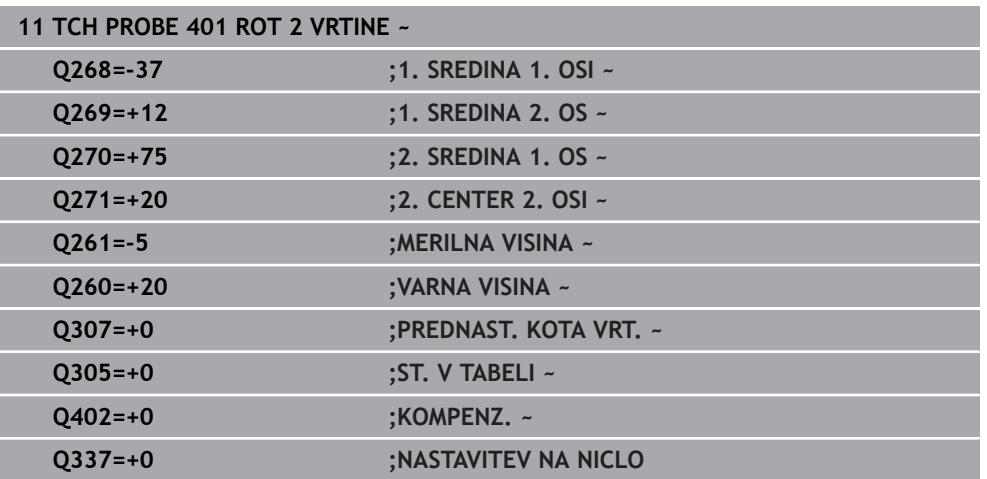

# **8.3.4 Cikel 402 ROT 2 ZATICA**

#### **Programiranje ISO G402**

# **Uporaba**

Cikel tipalnega sistema **402** zazna središči dveh čepov. Krmiljenje nato izračuna kot med glavno osjo obdelovalne ravnine in povezovalnimi premicami središč čepov. S funkcijo Osnovna rotacija krmiljenje izravna izračunano vrednost. Zaznani poševni položaj pa je mogoče odpraviti tudi z vrtenjem okrogle mize.

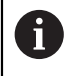

Namesto cikla **402 ROT 2 ZATICA** podjetje HEIDENHAIN priporoča zmogljivejši cikel **1411 TIPANJE DVEH KROGOV**.

#### **Sorodne teme**

#### Cikel **1411 TIPANJE DVEH KROGOV**

**Dodatne informacije:** ["Cikel 1411 TIPANJE DVEH KROGOV", Stran 175](#page-174-0)

#### **Potek cikla**

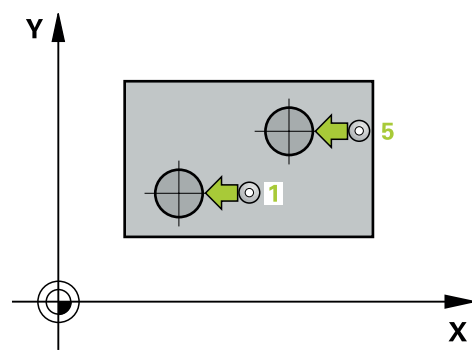

1 Krmiljenje pozicionira tipalni sistem s pozicionirno logiko na predhodni položaj prve tipalne točke **1**.

- 2 Tipalni sistem se nato premakne na vneseno **merilno višino 1** in s štirimi postopki tipanja določi središče prvega čepa. Med tipalnimi točkami, ki so zamaknjene za 90°, se tipalni sistem premika v krožnem loku.
- 3 Tipalni sistem se premakne nazaj na varno višino in se pozicionira na tipalni točki **5** drugega čepa.
- 4 Krmiljenje tipalni sistem nato premakne na nastavljeno **merilno višino 2** in s štirimi postopki tipanja določi središče drugega čepa.
- 5 Krmiljenje nato tipalni sistem premakne nazaj na varno višino in izvede ugotovljeno osnovno vrtenje.

# *NAPOTEK*

### **Pozor, nevarnost kolizije!**

Pri izvajanju ciklov tipalnega sistema od **400** do **499** cikli za izračun koordinat ne smejo biti aktivni. Obstaja nevarnost trka!

- Naslednjih ciklov ne aktivirajte pred uporabo ciklov tipalnega sistema: cikel **7 NICELNA TOCKA**, cikel **8 ZRCALJENJE**, cikel **10 VRTENJE**, cikel **11 FAKTOR DIMENZ.** in cikel **26 FAKT.DIM.OSNO SP.**.
- **Predhodno ponastavite izračune koordinat.**
- Ta cikel lahko izvedete izključno v načinu obdelovanja **FUNKCIJE PROGRAMA- REZKANJE**.
- Krmiljenje na začetku cikla ponastavi aktivno osnovno rotacijo.
- Če želite poševni položaj izravnati z vrtenjem okrogle mize, krmiljenje samodejno uporabi naslednje rotacijske osi:
	- C pri orodni osi Z
	- B pri orodni osi Y
	- A pri orodni osi X

# **Napotek za programiranje**

Pred definiranjem cikla je treba programirati priklic orodja za definicijo osi tipalnega sistema.

# **Pomožna slika Parametri**

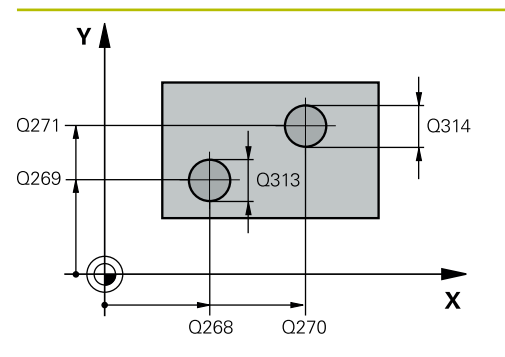

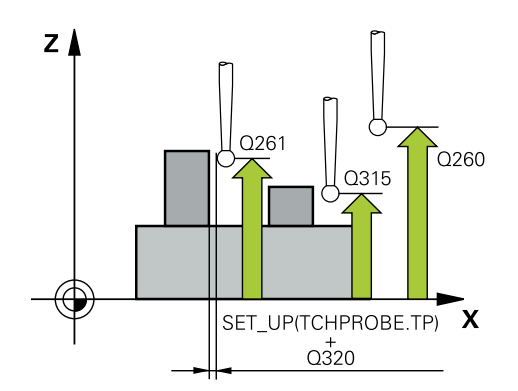

# **Q268 1. zatič: sredina 1. osi?**

središče prvega čepa na glavni osi obdelovalne ravnine. Vrednost deluje absolutno.

# Vnos: **-99999.9999...+99999.9999**

### **Q269 1. zatič: sredina 2. osi?**

Središčna točka prvega čepa v stranski osi obdelovalne ravnine. Vrednost deluje absolutno.

### Vnos: **-99999.9999...+99999.9999**

# **Q313 Premer zatiča 1?**

Približni premer 1. čepa. Vnesite večjo vrednost.

# Vnos: **0...99999.9999**

## **Q261 Meril. višina zatiča 1 v TS osi?**

Koordinata središča krogle (= točka dotika) na osi tipalnega sistema, na kateri naj se opravi merjenje čepa 1. Vrednost deluje absolutno.

### Vnos: **-99999.9999...+99999.9999**

### **Q270 2. zatič: center v 1. osi?**

Središčna točka drugega čepa v glavni osi obdelovalne ravnine. Vrednost deluje absolutno.

#### Vnos: **-99999.9999...+99999.9999**

#### **Q271 2. zatič: center v 2. osi?**

Središčna točka drugega čepa v stranski osi obdelovalne ravnine. Vrednost deluje absolutno.

#### Vnos: **-99999.9999...+99999.9999**

#### **Q314 Premer zatiča 2 2?**

Približni premer 2. čepa. Vnesite večjo vrednost.

#### Vnos: **0...99999.9999**

### **Q315 Merilna višina zatiča v TS osi?**

Koordinata središča krogle (= točka dotika) na osi tipalnega sistema, na kateri naj se opravi merjenje čepa 2. Vrednost deluje absolutno.

## Vnos: **-99999.9999...+99999.9999**

#### **Q320 Varnostna razdalja?**

Dodatna razdalja med tipalno točko in glavo tipalnega sistema. **Q320** dopolnjuje stolpec **SET\_UP** preglednice tipalnih sistemov. Vrednost deluje inkrementalno.

#### Vnos: **0...99999.9999** ali **PREDEF**

#### **Q260 Varna visina**

Koordinata v orodni osi, v kateri ne more priti do nobenega trka med tipalnim sistemom in obdelovalnim kosom (vpenjalnim sredstvom). Vrednost deluje absolutno.

Vnos: **-99999.9999...+99999.9999** ali **PREDEF**

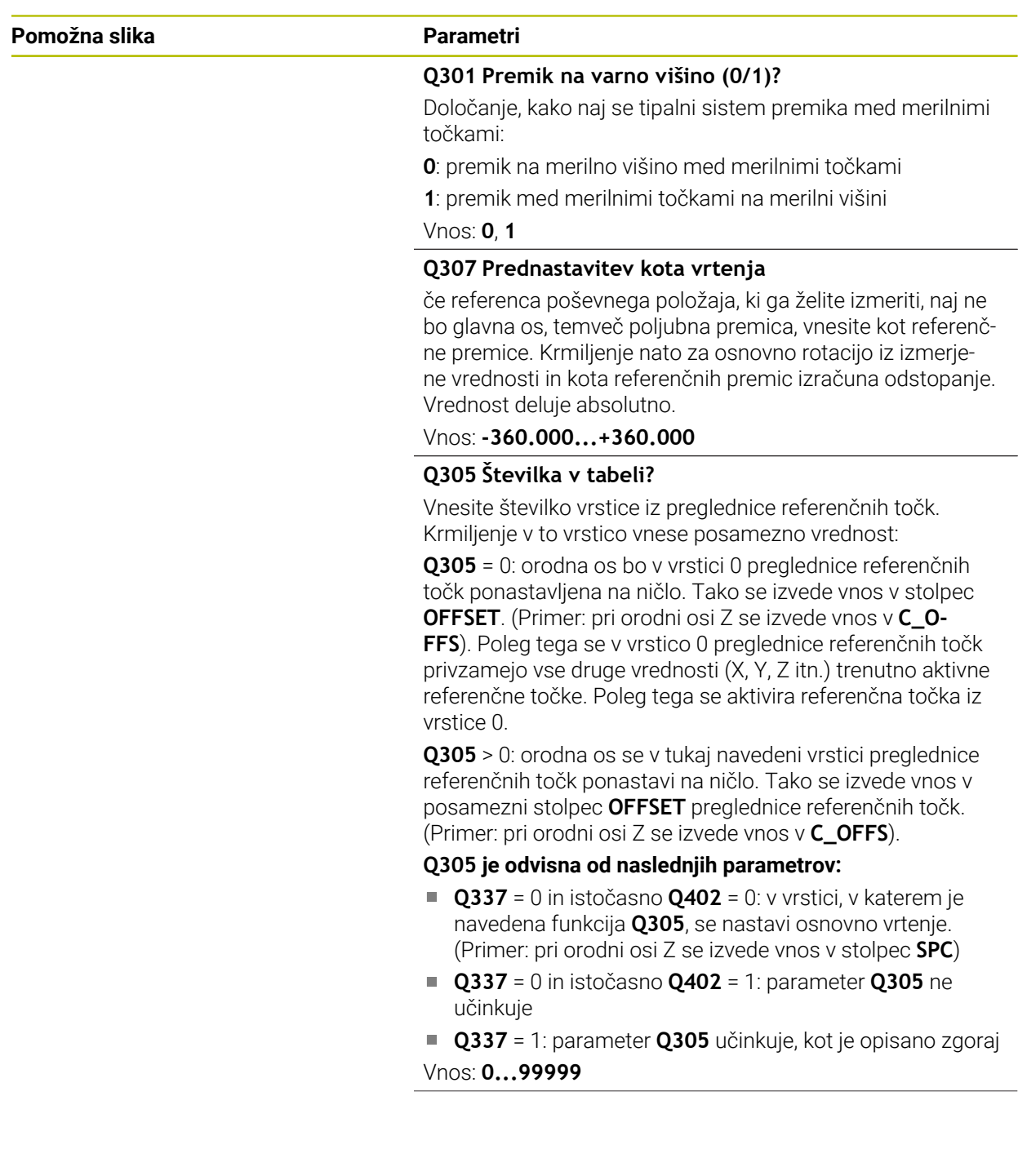

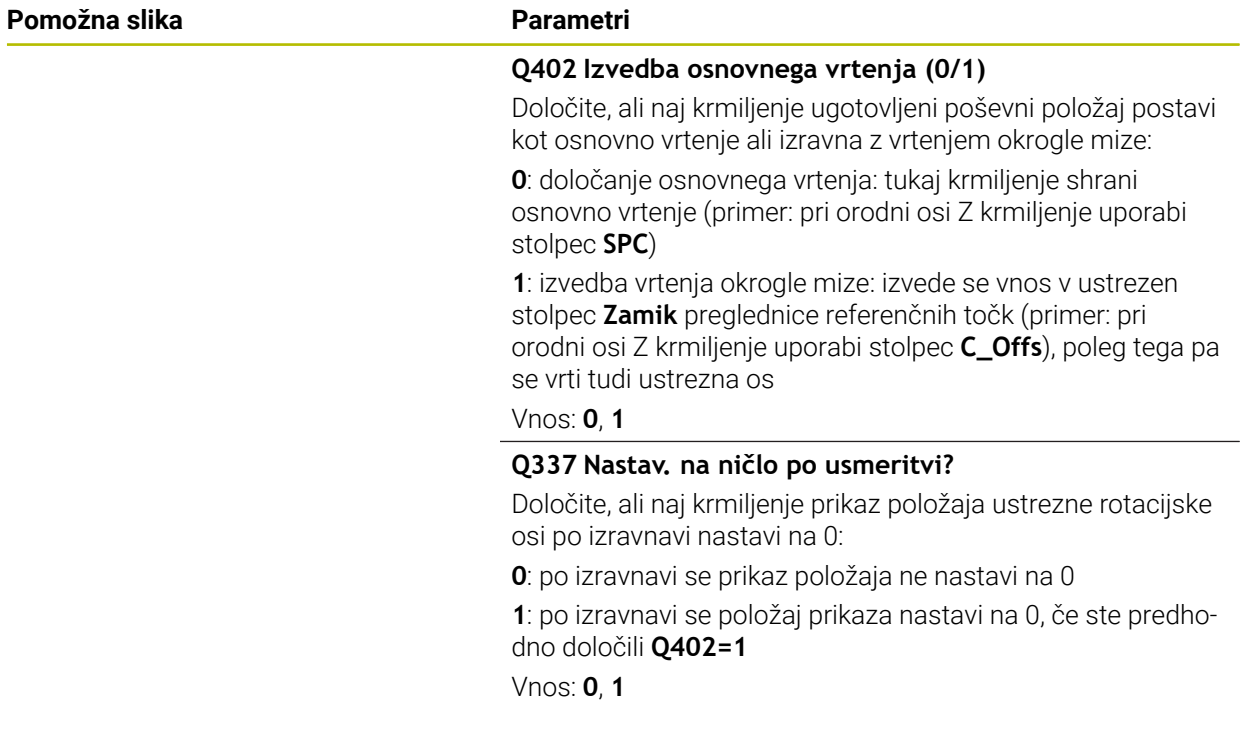

# **Primer**

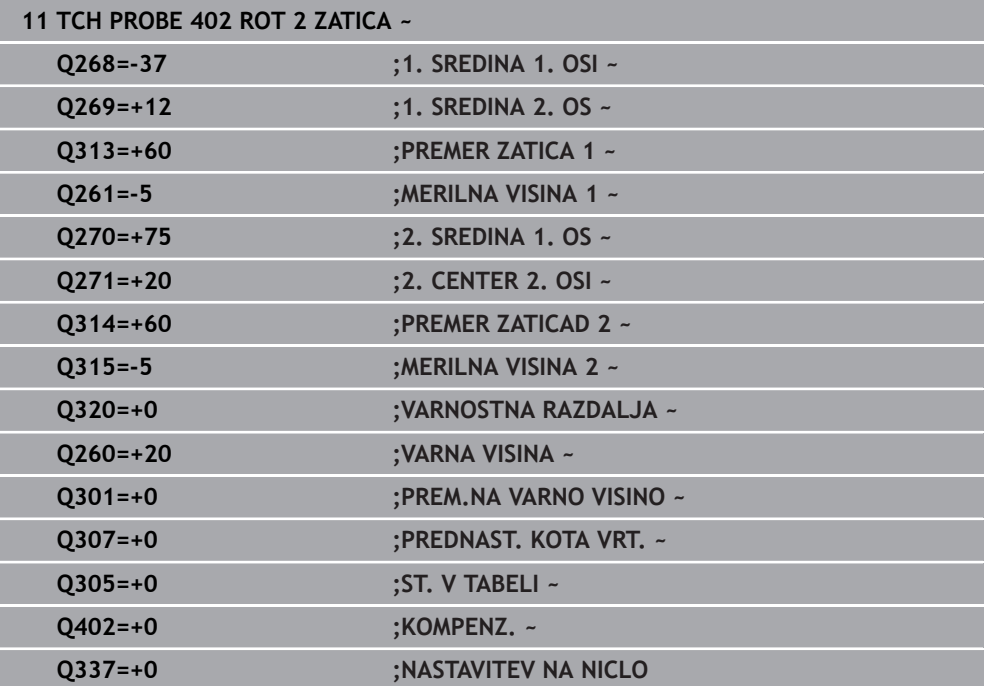

# **8.3.5 Cikel 403 ROT PREKO VRTIL. OSI**

#### **Programiranje ISO G403**

# **Uporaba**

Cikel tipalnega sistema **403** z meritvijo dveh točk, ki morata ležati na premici, zazna poševni položaj obdelovanca. Krmiljenje zaznani poševni položaj obdelovanca odpravi z rotacijo A-, B- ali C-osi. Obdelovanec je lahko pri tem poljubno vpet na okroglo mizo.

Namesto cikla **403 ROT PREKO VRTIL. OSI** podjetje HEIDENHAIN Ħ priporoča naslednje zmogljivejše cikle:

- **1410 ROB TIPANJA**
- **1412 TIPANJE POSEVNEGA ROBA**

#### **Sorodne teme**

- Cikel **1410 ROB TIPANJA Dodatne informacije:** ["Cikel 1410 ROB TIPANJA", Stran 168](#page-167-0)
- Cikel **1412 TIPANJE POSEVNEGA ROBA**

**Dodatne informacije:** ["Cikel 1412 TIPANJE POSEVNEGA ROBA", Stran 184](#page-183-0)

#### **Potek cikla**

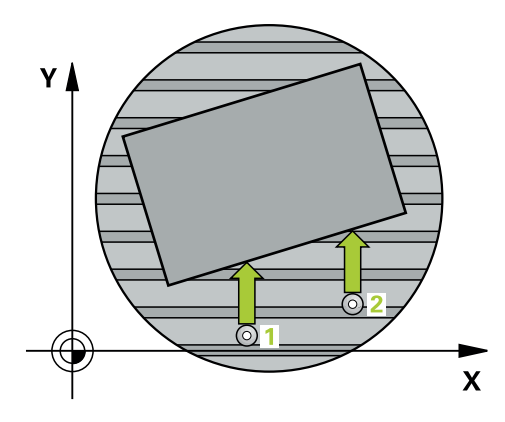

1 Krmiljenje pozicionira tipalni sistem s pozicionirno logiko na predhodni položaj prve tipalne točke **1**.

- 2 Tipalni sistem se nato premakne na nastavljeno merilno višino in izvede prvi postopek tipanja z nastavljenim tipalnim pomikom (stolpec **F**).
- 3 Tipalni sistem se premakne na naslednjo tipalno točko **2** in izvede drugi postopek tipanja.
- 4 Krmiljenje pozicionira tipalni sistem nazaj na varno višino in zavrti v ciklu definirano rotacijsko os za ugotovljeno vrednost. Po želji določite, ali naj krmiljenje ugotovljeni rotacijski kot v preglednici referenčnih točk ali preglednici ničelnih točk nastavi na 0.

# *NAPOTEK*

# **Pozor, nevarnost trka!**

Če krmiljenje samodejno pozicionira rotacijsko os, lahko pride do trka.

- Pazite na morebitne trke med morebitnimi v mizi vgrajenimi elementi in orodjem.
- Varno višino izberite tako, da ne more priti do trka.

# *NAPOTEK*

# **Pozor, nevarnost trka!**

Če v parametru **Q312** Os za izravnalno premikanje? os za izravnalni premik vnesete vrednost 0, cikel samodejno določi rotacijsko os, ki jo je treba poravnati (priporočljiva nastavitev). Pri tem je glede na zaporedje tipalnih točk določen kot. Določen kot kaže od prve do druge tipalne točke. Če v parametru **Q312** izberete os A, B ali C, določi cikel kot ne glede na zaporedje tipalnih točk. Izračunan kot je znotraj območja -90° do +90°. Obstaja nevarnost trka!

▶ Po poravnavi preverite nastavitev vrtilne osi.

# *NAPOTEK*

# **Pozor, nevarnost kolizije!**

Pri izvajanju ciklov tipalnega sistema od **400** do **499** cikli za izračun koordinat ne smejo biti aktivni. Obstaja nevarnost trka!

- ▶ Naslednjih ciklov ne aktivirajte pred uporabo ciklov tipalnega sistema: cikel **7 NICELNA TOCKA**, cikel **8 ZRCALJENJE**, cikel **10 VRTENJE**, cikel **11 FAKTOR DIMENZ.** in cikel **26 FAKT.DIM.OSNO SP.**.
- **Predhodno ponastavite izračune koordinat.**
- Ta cikel lahko izvedete izključno v načinu obdelovanja **FUNKCIJE PROGRAMA- REZKANJE**.
- Krmiljenje na začetku cikla ponastavi aktivno osnovno vrtenje.

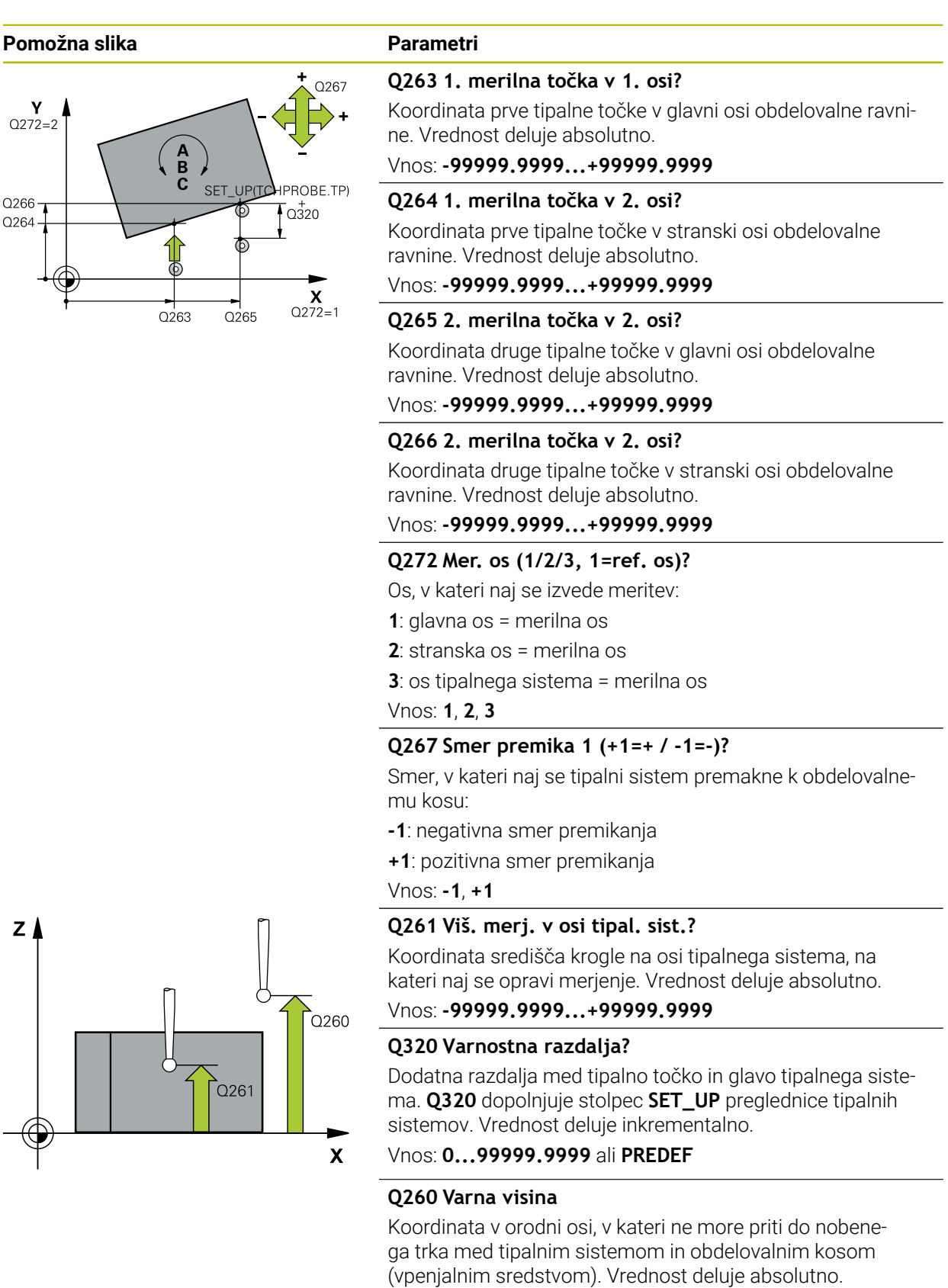

Vnos: **-99999.9999...+99999.9999** ali **PREDEF**

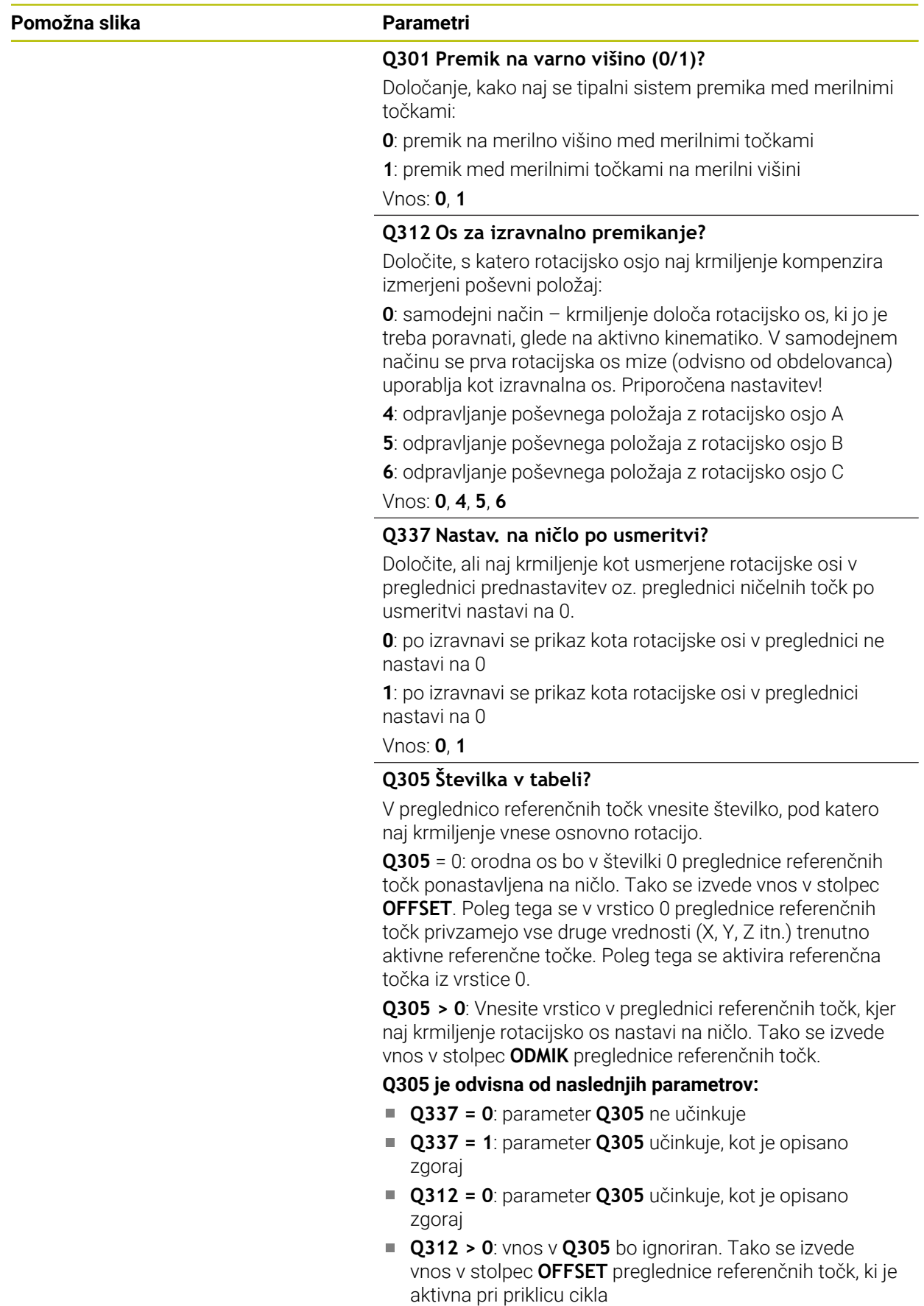

Vnos: **0...99999**

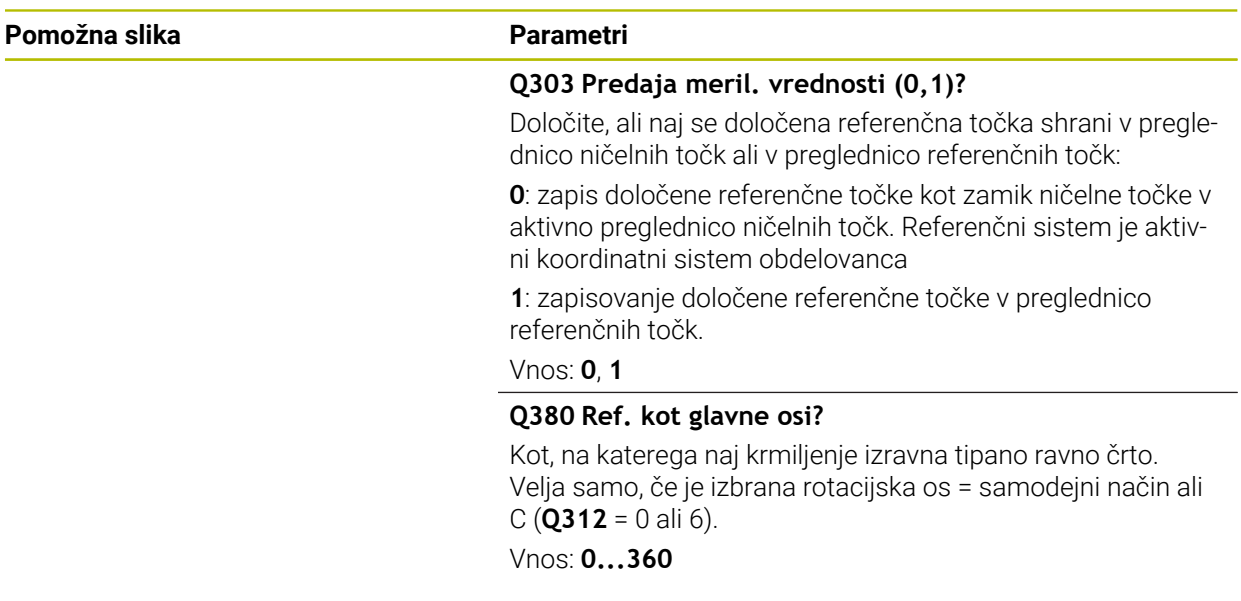

# **Primer**

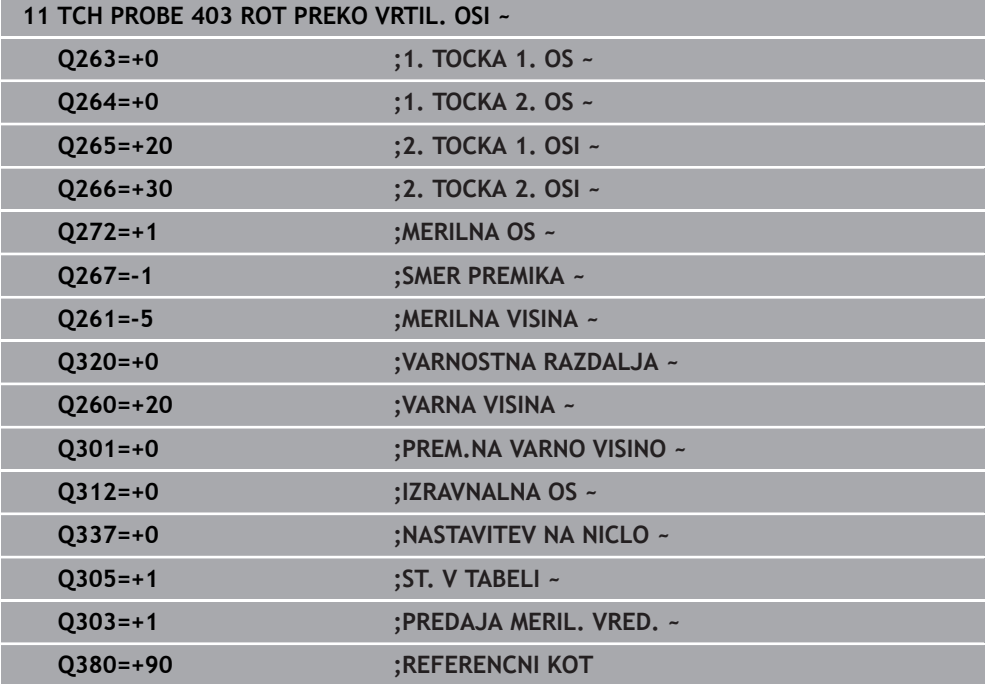

# **8.3.6 Cikel 404 NASTAV.OSNOV.VRTENJA**

#### **Programiranje ISO G404**

# **Uporaba**

Cikel tipalnega sistema **404** med programskim tekom omogoča samodejno nastavitev poljubne osnovne rotacije ali shranjevanje v preglednico referenčnih točk. Uporaba cikla **404** je priporočljiva tudi, če želite ponastaviti že izvedeno osnovno rotacijo.

# **Napotki**

# *NAPOTEK*

## **Pozor, nevarnost kolizije!**

Pri izvajanju ciklov tipalnega sistema od **400** do **499** cikli za izračun koordinat ne smejo biti aktivni. Obstaja nevarnost trka!

- Naslednjih ciklov ne aktivirajte pred uporabo ciklov tipalnega sistema: cikel **7 NICELNA TOCKA**, cikel **8 ZRCALJENJE**, cikel **10 VRTENJE**, cikel **11 FAKTOR DIMENZ.** in cikel **26 FAKT.DIM.OSNO SP.**.
- **Predhodno ponastavite izračune koordinat.**
- Ta cikel lahko izvedete izključno v načinu obdelovanja **FUNKCIJE PROGRAMA- REZKANJE**.

# **Parameter cikla**

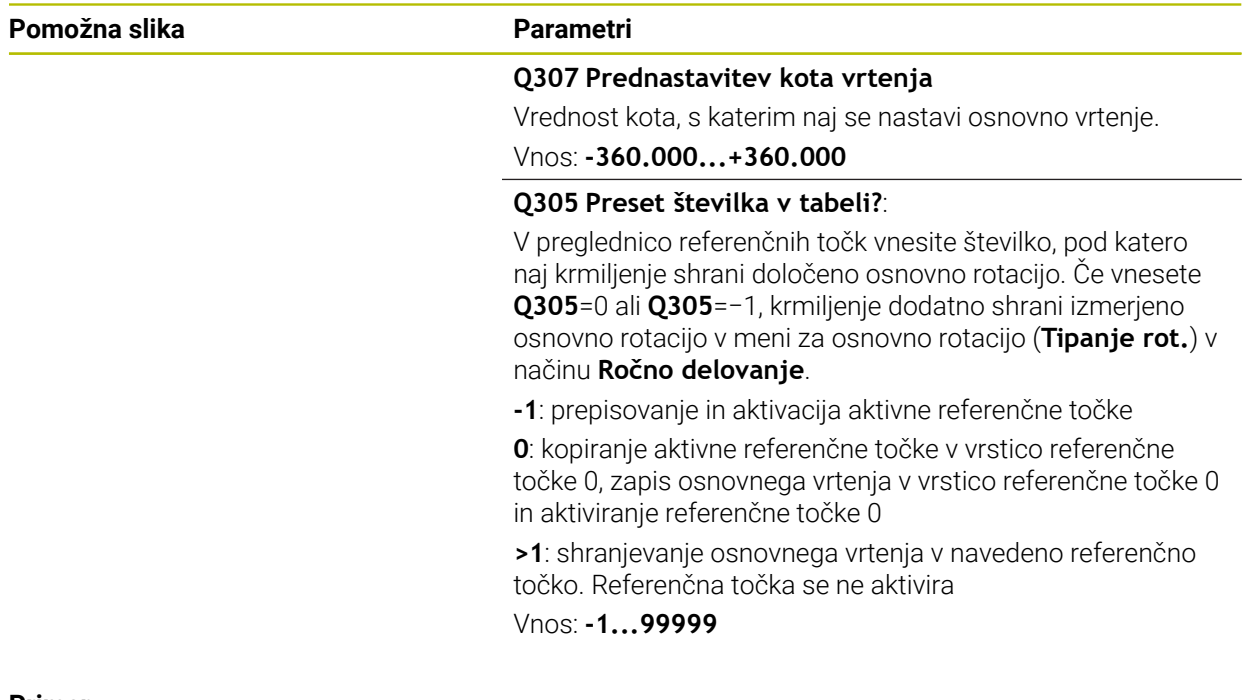

#### **Primer**

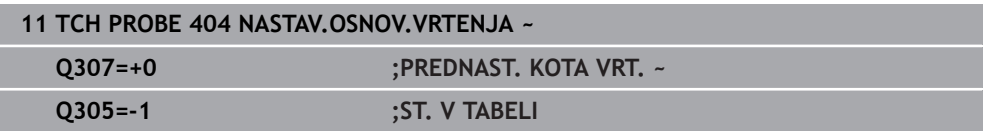

# **8.3.7 Cikel 405 ROT PREKO C OSI**

**Programiranje ISO G405**

## **Uporaba**

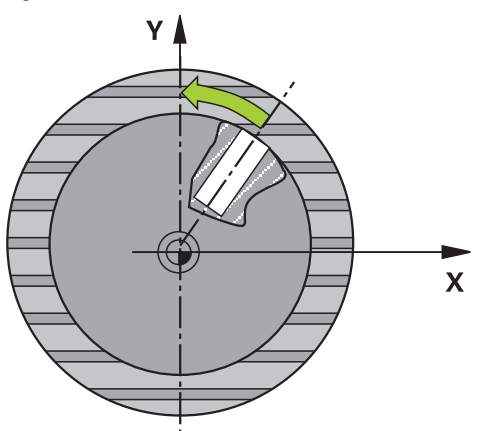

S ciklom tipalnega sistema **405** je mogoče določiti

- zamik kota med pozitivno Y-osjo aktivnega koordinatnega sistema in središčno  $\overline{\Box}$ črto vrtine
- zamik kota med želenim položajem in dejanskim položajem središča vrtine

Krmiljenje ugotovljeni zamik kota izravna z rotacijo C-osi. Obdelovanec je lahko pri tem poljubno vpet na okroglo mizo, vendar mora biti Y-koordinata izvrtine pozitivna. Če zamik kota vrtine merite z Y-osjo tipalnega sistema (vodoravna vrtina), bo morda potrebno večkratno izvajanje cikla, saj lahko s takšno meritvijo pride do netočnosti, ki lahko od dejanskega poševnega položaja odstopa za 1 %.

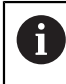

Namesto cikla **405 ROT PREKO C OSI** podjetje HEIDENHAIN priporoča zmogljivejši cikel **1411 TIPANJE DVEH KROGOV**.

#### **Sorodne teme**

Cikel **1411 TIPANJE DVEH KROGOV Dodatne informacije:** ["Cikel 1411 TIPANJE DVEH KROGOV", Stran 175](#page-174-0) **Potek cikla**

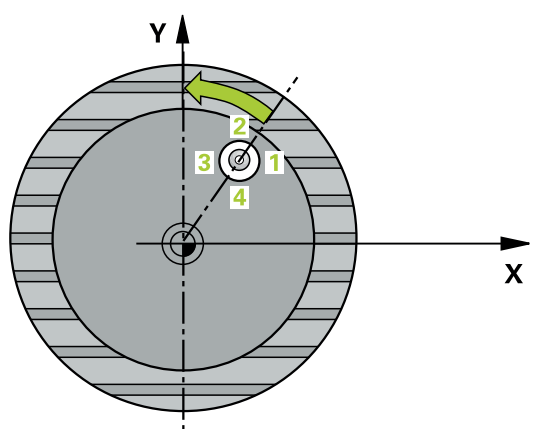

1 Krmiljenje pozicionira tipalni sistem s pozicionirno logiko na predhodni položaj prve tipalne točke **1**.

- 2 Tipalni sistem se nato premakne na nastavljeno merilno višino in izvede prvi postopek tipanja z nastavljenim tipalnim pomikom (stolpec **F**). Krmiljenje samodejno določi smer tipanja glede na programiran začetni kot.
- 3 Tipalni sistem se nato na merilni višini ali na varni višini po krožnici premakne na naslednjo tipalno točko **2**, kjer izvede drugi postopek tipanja.
- 4 Krmiljenje premakne tipalni sistem na tipalno točko **3** in nato še na tipalno točko **4**, kjer izvede tretji in četrti postopek tipanja, nato pa premakne tipalni sistem na izmerjeno središče izvrtine.
- 5 Krmiljenje na koncu pozicionira tipalni sistem nazaj na varno višino in obdelovanec usmeri z vrtenjem okrogle mize. Krmiljenje pri tem okroglo mizo zavrti tako, da je središče vrtine po izravnavi (tako pri navpični kot tudi pri vodoravni osi tipalnega sistema) usmerjeno v smeri pozitivne Y-osi ali na želeni položaj središča vrtine. Funkcija z izmerjenim zamikom kota je poleg tega na voljo tudi v parametru **Q150**.

# *NAPOTEK*

#### **Pozor, nevarnost trka!**

Če dimenzije žepa in varnostna razdalja ne dovoljujejo predpozicioniranja v bližini tipalnih točk, krmiljenje postopek tipanja vedno zažene v središču žepa. V tem primeru se tipalni sistem med štirimi merilnimi točkami ne premakne na varno višino. Obstaja nevarnost trka!

- ▶ V žepu/izvrtini ne sme biti nobenega materiala
- ► Če želite preprečiti trk med tipalnim sistemom in obdelovancem, za želeni premer žepa (vrtine) vnesite **manjšo** vrednost.

# *NAPOTEK*

#### **Pozor, nevarnost kolizije!**

Pri izvajanju ciklov tipalnega sistema od **400** do **499** cikli za izračun koordinat ne smejo biti aktivni. Obstaja nevarnost trka!

- Naslednjih ciklov ne aktivirajte pred uporabo ciklov tipalnega sistema: cikel **7 NICELNA TOCKA**, cikel **8 ZRCALJENJE**, cikel **10 VRTENJE**, cikel **11 FAKTOR DIMENZ.** in cikel **26 FAKT.DIM.OSNO SP.**.
- **Predhodno ponastavite izračune koordinat.**
- Ta cikel lahko izvedete izključno v načinu obdelovanja **FUNKCIJE PROGRAMA- REZKANJE**.
- Krmiljenje na začetku cikla ponastavi aktivno osnovno rotacijo.

## **Napotki za programiranje**

Čim manjši kotni korak programirate, tem manjša je natančnost, s katero krmiljenje izračuna središče kroga. Najmanjši vnos: 5°.

# **Pomožna slika Parametri**

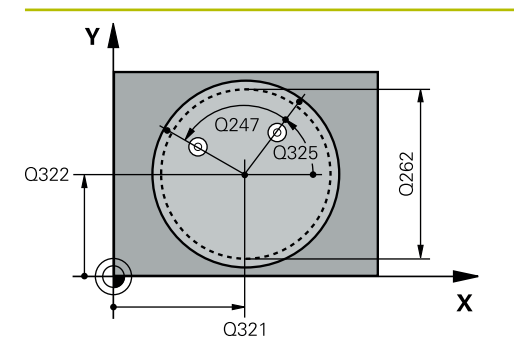

# **Q321 Sredina 1. osi?**

Središče prve izvrtine v glavni osi obdelovalne ravnine. Vrednost deluje absolutno.

# Vnos: **-99999.9999...+99999.9999**

# **Q322 Sredina 2. osi?**

Središče prve izvrtine v stranski osi obdelovalnega nivoja. Če programirate **Q322** = 0, krmiljenje središče vrtine usmeri k pozitivni Y-osi; če pa **Q322** programirate tako, da ni enak 0, krmiljenje središče vrtine usmeri na želeni položaj (kot, ki izhaja iz središča vrtine). Vrednost deluje absolutno.

# Vnos: **-99999.9999...+99999.9999**

# **Q262 Želeni premer?**

Približni premer krožnega žepa (vrtina). Vnesite manjšo vrednost.

# Vnos: **0...99999.9999**

# **Q325 Startni kot?**

kot med glavno osjo obdelovalne ravnine in prvo tipalno točko. Vrednost deluje absolutno.

Vnos: **-360.000...+360.000**

# **Q247 Korak kota?**

Kot med prvima dvema merilnima točkama, predznak kotnega koraka določi smer vrtenja (- = smer urinega kazalca), s katerem se tipalni sistem premakne na naslednjo merilno točko. Če želite meriti krožni lok, potem programirajte kotni korak na manj kot 90°. Vrednost deluje inkrementalno.

# Vnos: **-120...+120**

# **Q261 Viš. merj. v osi tipal. sist.?**

Koordinata središča krogle na osi tipalnega sistema, na kateri naj se opravi merjenje. Vrednost deluje absolutno. Vnos: **-99999.9999...+99999.9999**

# **Q320 Varnostna razdalja?**

Dodatna razdalja med tipalno točko in glavo tipalnega sistema. **Q320** dopolnjuje stolpec **SET\_UP** preglednice tipalnih sistemov. Vrednost deluje inkrementalno.

Vnos: **0...99999.9999** ali **PREDEF**

# **Q260 Varna visina**

Koordinata v orodni osi, v kateri ne more priti do nobenega trka med tipalnim sistemom in obdelovalnim kosom (vpenjalnim sredstvom). Vrednost deluje absolutno.

Vnos: **-99999.9999...+99999.9999** ali **PREDEF**

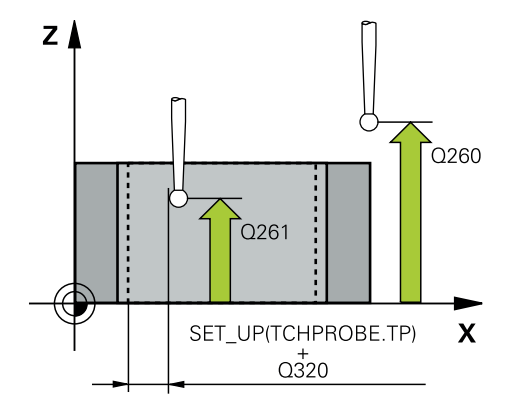

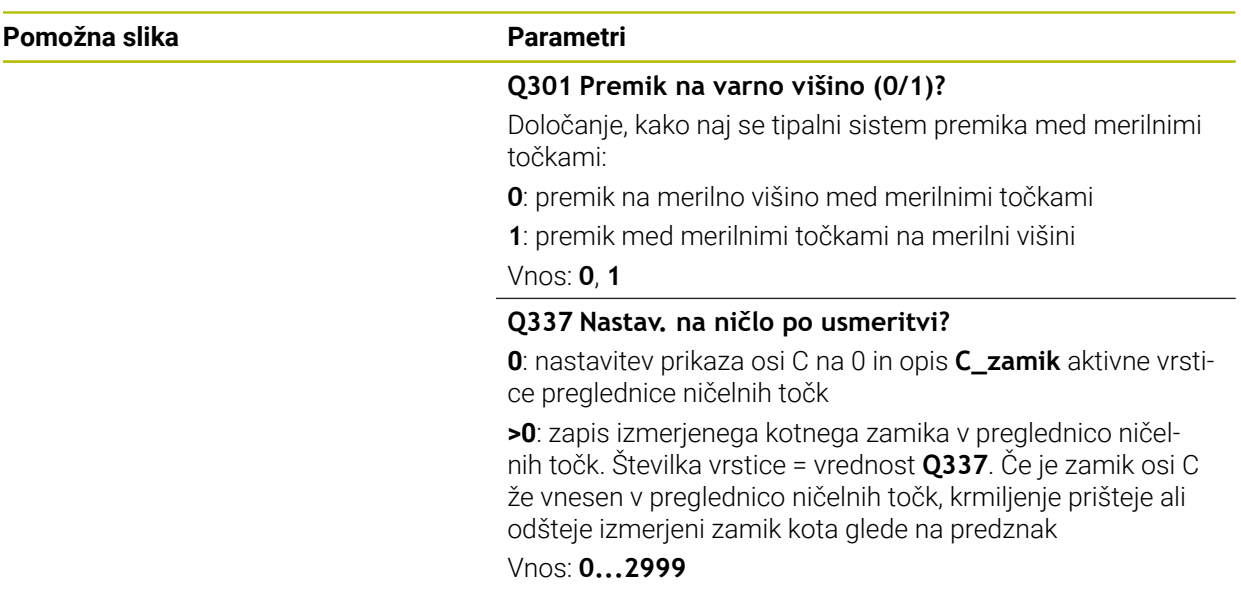

# **Primer**

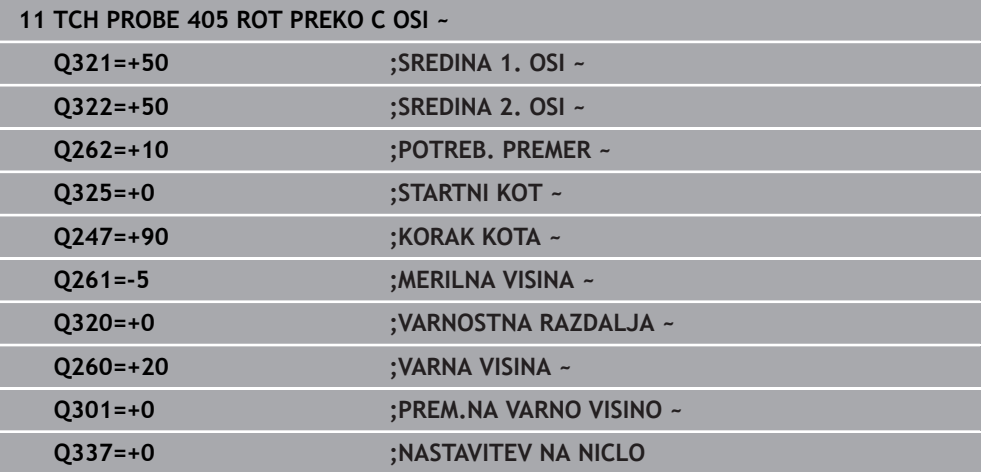

# <span id="page-167-0"></span>**8.3.8 Cikel 1410 ROB TIPANJA**

## **Programiranje ISO G1410**

# **Uporaba**

S ciklom tipalnega sistema **1410** določite poševni položaj obdelovanca s pomočjo dveh položajev na enem robu. Cikel določi vrtenje na podlagi razlike med izmerjenim kotom in želenim kotom.

Če pred ciklom programirate cikel **1493 TIPANJE IZSTOPANJA**, krmiljenje ponovi tipalne točke v izbrani smeri in definirani dolžini vzdolž premic.

**Dodatne informacije:** ["Cikel 1493 TIPANJE IZSTOPANJA", Stran 384](#page-383-0)

Cikel dodatno nudi naslednje možnosti:

■ Če so koordinate tipalnih točk neznane, lahko cikel izvedete v polsamodejnem načinu.

**Dodatne informacije:** "Polsamodeini način", Stran 133

Cikel lahko poljubno spremlja tolerance. Pri tem se lahko nadzorujeta položaj in velikost objekta.

**Dodatne informacije:** ["Ocena toleranc", Stran 139](#page-138-0)

Če ste točni položaj določili že vnaprej, lahko vrednost v ciklu določite kot dejanski položaj.

**Dodatne informacije:** ["Prenos dejanskega položaja", Stran 141](#page-140-0)

# **Potek cikla**

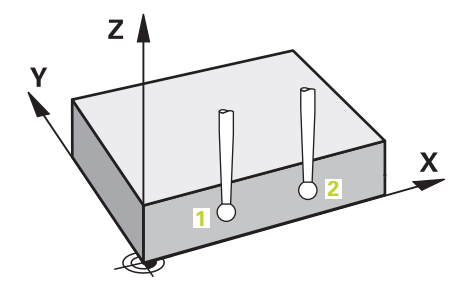

1 Krmiljenje pozicionira tipalni sistem s pozicionirno logiko na predhodni položaj prve tipalne točke **1**.

- 2 Tipalni sistem se nato premakne na nastavljeno merilno višino **Q1102** in izvede prvi postopek tipanja z nastavljenim tipalnim pomikom **F**, iz preglednice tipalnih sistemov.
- 3 Krmiljenje tipalni sistem premakne na varnostno razdaljo v nasprotni smeri tipanja.
- 4 Če programirate možnost **NACIN VARNE VISINE Q1125**, krmiljenje tipalni sistem s **FMAX\_PROBE** pozicioniran nazaj na varno višino **Q260**.
- 5 Tipalni sistem se nato premakne na naslednjo tipalno točko **2** in izvede drugi postopek tipanja.
- 6 Krmiljenje pozicionira tipalni sistem nazaj na varno višino (odvisno od **Q1125**) in shrani ugotovljene vrednosti v naslednjih Q-parametrih:

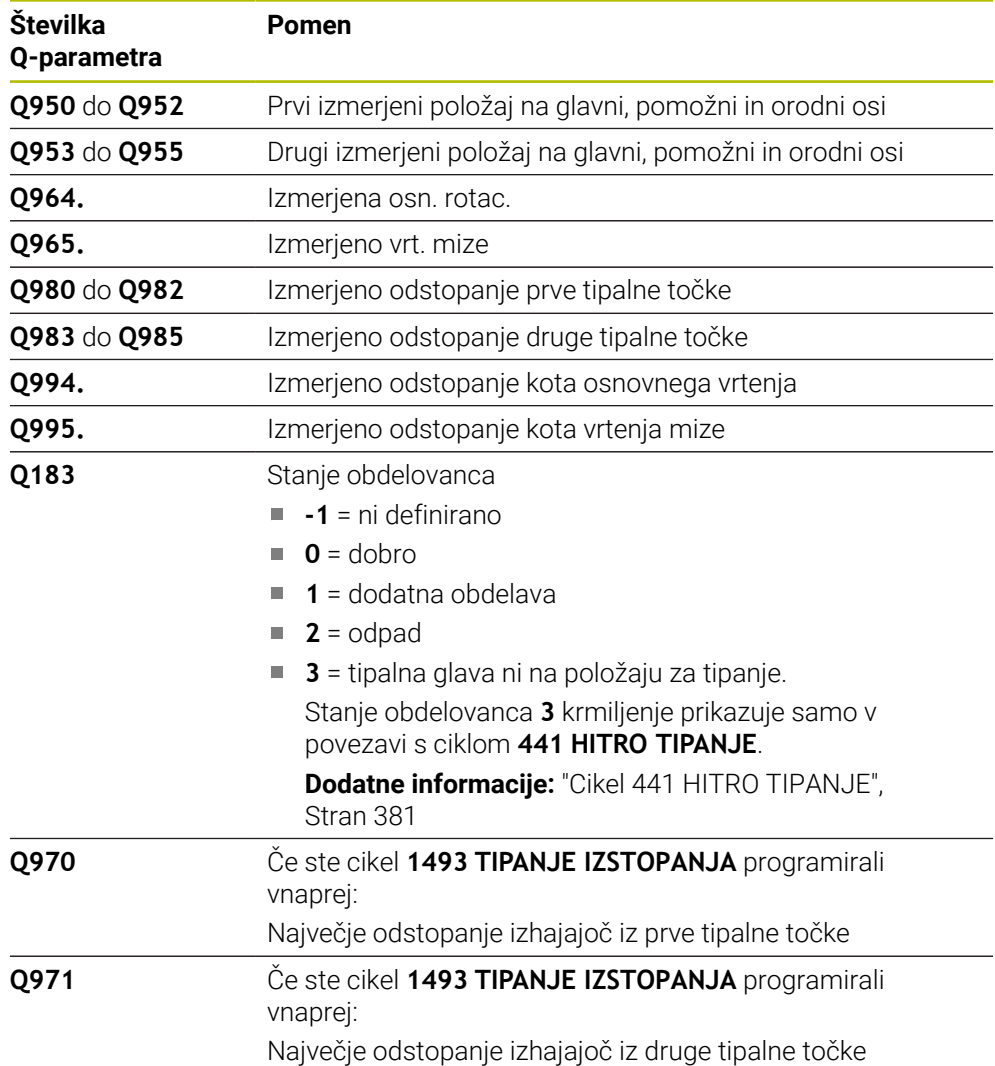

# *NAPOTEK*

# **Pozor, nevarnost trka!**

Če med objekti ali tipalnimi točkami ni izveden premik na varno višino, obstaja nevarnost trka.

Med vsakim objektom ali vsako tipalno točko je potreben premik na varno višino. Programirajte možnost **Q1125 NACIN VARNE VISINE**, ki ni enaka **-1**.

# *NAPOTEK*

### **Pozor, nevarnost trka!**

Pri izvedbi ciklov tipalnega sistema **444** in **14xx** ne smejo biti aktivne naslednje transformacije koordinat: cikel **8 ZRCALJENJE**, cikel **11FAKTOR DIMENZ.**, cikel **26 FAKT.DIM.OSNO SP.** in **TRANS MIRROR**. Obstaja nevarnost trka.

- Ponastavitev preračunavanja koordinat pred priklicem cikla
- Ta cikel lahko izvedete izključno v načinu obdelovanja **FUNKCIJE PROGRAMA- REZKANJE**.
- Upoštevajte osnove ciklov tipalnega sistema **14xx**.

**Dodatne informacije:** ["Osnove ciklov tipalnega sistema 14xx", Stran 131](#page-130-0)

# **Napotek v povezavi z rotacijskimi osmi:**

- Če v zavrteni obdelovalni ravnini določite osnovno rotacijo, upoštevajte naslednje:
	- Če se trenutne koordinate rotacijskih osi in določen vrtilni kot (meni 3D-ROT) skladajo, je obdelovalna ravnina stalna. Krmiljenje osnovno vrtenje izračuna v koordinatnem sistemu vnosa**I-CS**.
	- Če se trenutne koordinate rotacijskih osi in določen vrtilni kot (meni 3D-ROT) ne skladajo, potem obdelovalna ravnina ni stalna. Krmiljenje osnovno vrtenje izračuna v koordinatnem sistemu obdelovanca **W-CS** v odvisnosti od orodne osi.
- Z izbirnim strojnim parametrom **chkTiltingAxes** (št. 204601) proizvajalec stroja določi, ali krmiljenje preveri skladnost s situacijo vrtenja. Če preverjanje ni določeno, krmiljenje v osnovi prevzame stalno obdelovalno ravnino. Izračun osnovnega vrtenja se potem izvede v **I-CS**.

## **Izravnava osi vrtljive mize:**

- Krmiljenje lahko vrtljivo mizo usmeri samo, če je mogoče izmerjeno rotacijo popraviti z osjo vrtljive mize. Ta os mora biti prva os vrtljive mize z vidika obdelovanca.
- Za izravnavo osi vrtljive mize (Q1126 ni enako 0), morate prevzeti vrtenje (Q1121 ni enako 0). V nasprotnem primeru krmiljenje prikaže napako.
- Izravnava z osmi rotacijske mize se lahko izvede samo, če predhodno ne nastavite osnovne rotacije.

**Dodatne informacije:** ["Primer: določanje osnovne rotacije prek ravni in z dvema](#page-208-0) [izvrtinama", Stran 209](#page-208-0)

**Dodatne informacije:** ["Primer: usmeritev vrtljive mize določanje osnovne rotacije z](#page-210-0) [dvema izvrtinama", Stran 211](#page-210-0)

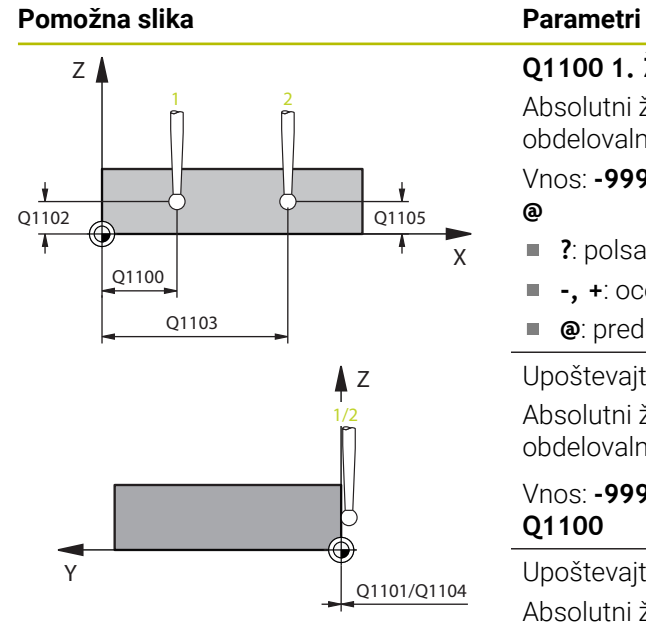

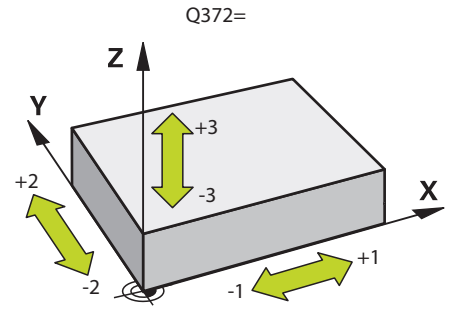

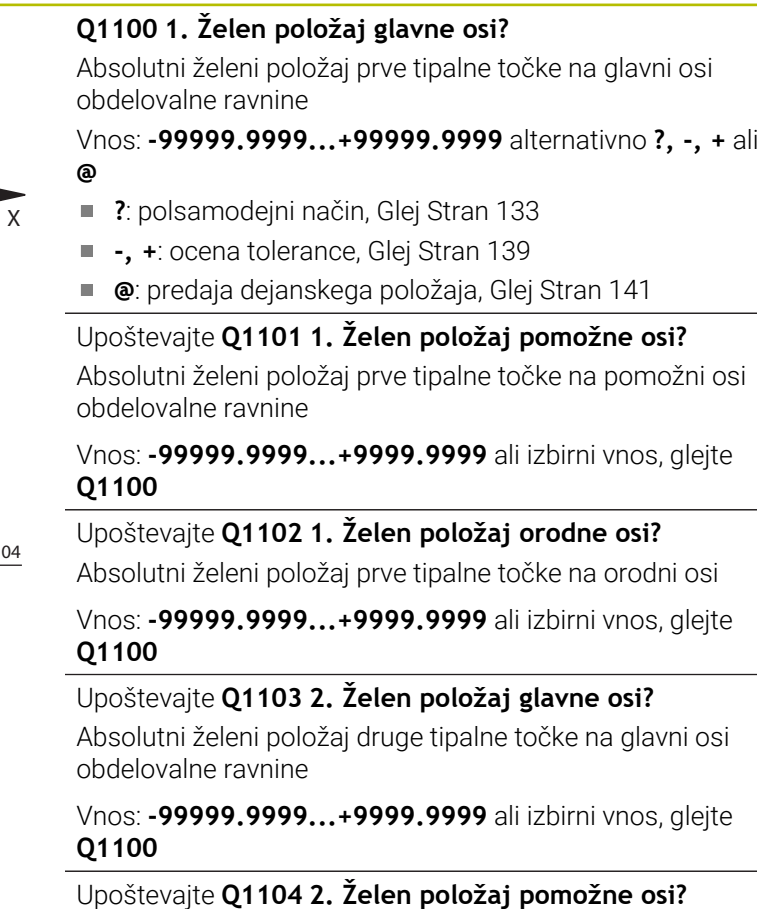

Absolutni želeni položaj druge tipalne točke na pomožni osi obdelovalne ravnine

Vnos: **-99999.9999...+9999.9999** ali izbirni vnos, glejte **Q1100**

Upoštevajte **Q1105 2. Želen položaj orodne osi?**

Absolutni želeni položaj druge tipalne točke na orodni osi obdelovalne ravnine

Vnos: **-99999.9999...+9999.9999** ali izbirni vnos, glejte **Q1100**

# **Q372 Smer tipanja (od -3 do +3)?**

Os, v smeri katere naj se izvede tipanje. S predznakom določite, ali se krmiljenje premakne v pozitivno ali negativno smer.

Vnos: **-3**, **-2**, **-1**, **+1**, **+2**, **+3**

# **Pomožna slika Parametri**

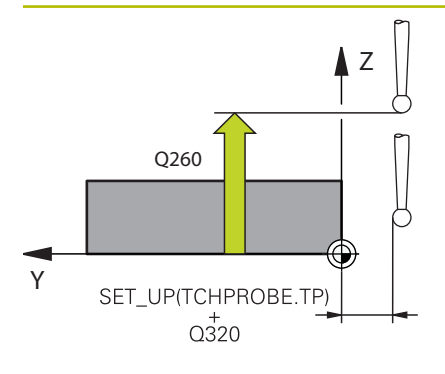

# **Q320 Varnostna razdalja?**

Dodatna razdalja med tipalno točko in glavo tipalnega sistema. **Q320** dopolnjuje stolpec **SET\_UP** preglednice tipalnih sistemov. Vrednost deluje inkrementalno.

# Vnos: **0...99999.9999** ali **PREDEF**

# **Q260 Varna visina**

Koordinata v orodni osi, v kateri ne more priti do nobenega trka med tipalnim sistemom in obdelovalnim kosom (vpenjalnim sredstvom). Vrednost deluje absolutno.

# Vnos: **-99999.9999...+99999.9999** ali **PREDEF**

# **Q1125 Premik na varno višino?**

Vedenje pri pozicioniranju med tipalnimi položaji:

# **-1**: brez premika na varno višino.

**0**: pred in za ciklom premik na varno višino. Predpozicioniranje se izvede s **FMAX\_PROBE**.

**1**: pred in za vsakim objektom premik na varno višino. Predpozicioniranje se izvede s **FMAX\_PROBE**.

**2**: pred in za vsako tipalno točko premik na varno višino. Predpozicioniranje se izvede s **FMAX\_PROBE**.

# Vnos: **-1**, **0**, **+1**, **+2**

# **Q309 Reakcija pri toleran. napaki?**

Reakcija pri prekoračitvi tolerance:

**0**: brez prekinitve programskega teka pri prekoračitvi tolerance. Krmiljenje ne odpre nobenega okna z rezultati.

**1**: prekinitev programskega teka pri prekoračitvi tolerance. Krmiljenje odpre okno z rezultati.

**2**: krmiljenje pri dodatnem delu ne odpre nobenega okna z rezultati. Krmiljenje pri dejanskih položajih v območju odpada odpre okno z rezultati in prekine potek programa.

Vnos: **0**, **1**, **2**

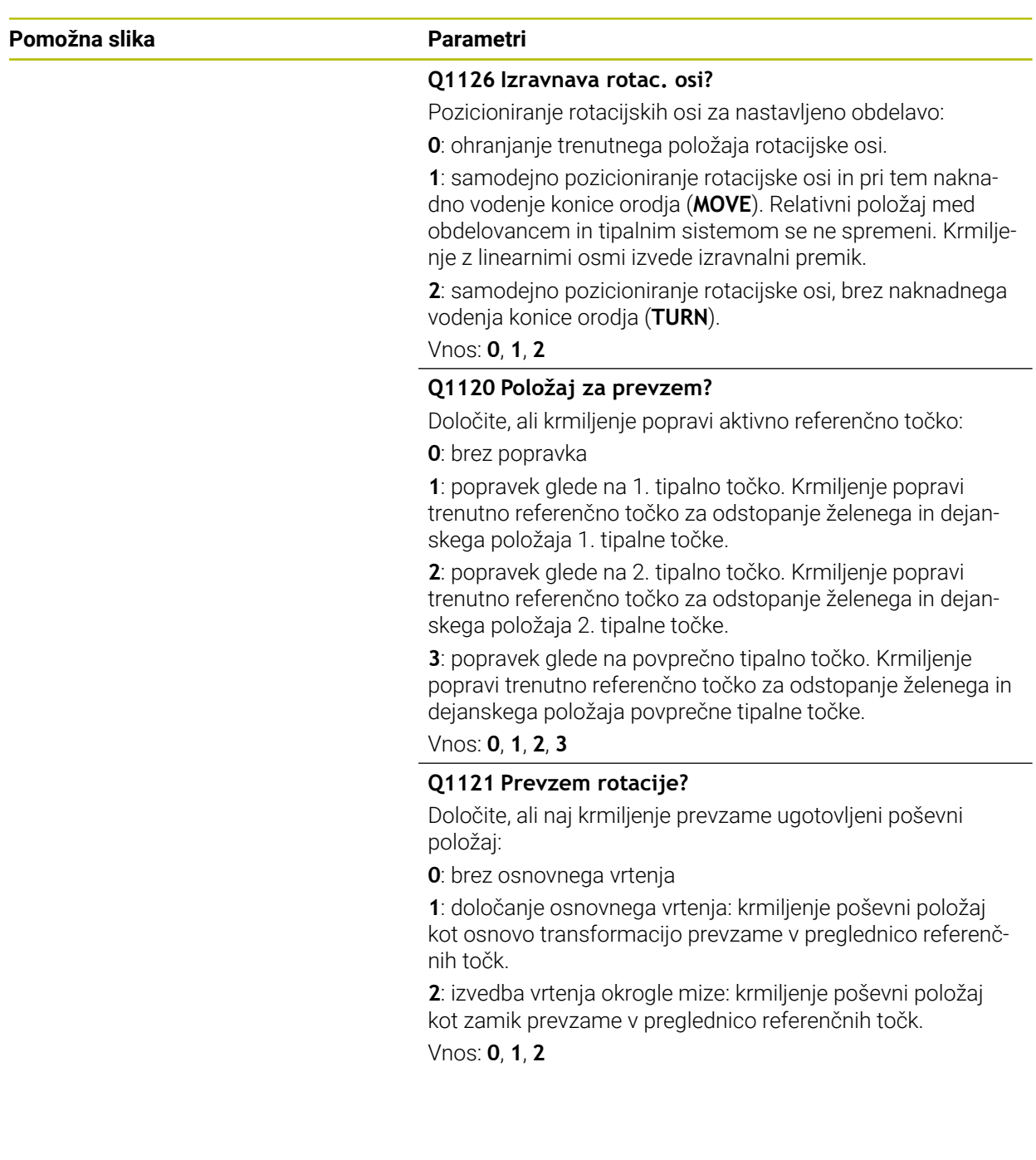

#### **Primer**

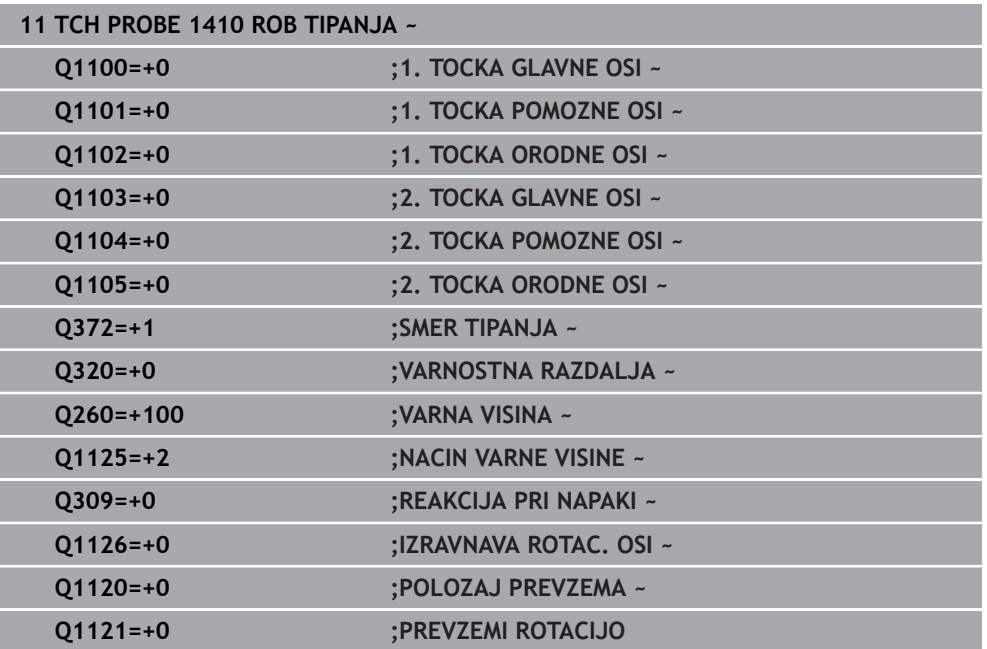

# <span id="page-174-0"></span>**8.3.9 Cikel 1411 TIPANJE DVEH KROGOV**

# **Programiranje ISO**

**G1411**

# **Uporaba**

Cikel tipalnega sistema **1411** zazna središči dveh izvrtin ali čepa in izračuna na podlagi obeh središč povezovalno premico. Cikel določi vrtenje na obdelovalni ravnini na podlagi razlike med izmerjenim kotom in želenim kotom.

Če pred ciklom programirate cikel **1493 TIPANJE IZSTOPANJA**, krmiljenje ponovi tipalne točke v izbrani smeri in definirani dolžini vzdolž premic.

**Dodatne informacije:** ["Cikel 1493 TIPANJE IZSTOPANJA", Stran 384](#page-383-0)

Cikel dodatno nudi naslednje možnosti:

■ Če so koordinate tipalnih točk neznane, lahko cikel izvedete v polsamodejnem načinu.

**Dodatne informacije:** "Polsamodeini način", Stran 133

Cikel lahko poljubno spremlja tolerance. Pri tem se lahko nadzorujeta položaj in velikost objekta.

**Dodatne informacije:** ["Ocena toleranc", Stran 139](#page-138-0)

Če ste točni položaj določili že vnaprej, lahko vrednost v ciklu določite kot dejanski položaj.

**Dodatne informacije:** ["Prenos dejanskega položaja", Stran 141](#page-140-0)

**Potek cikla**

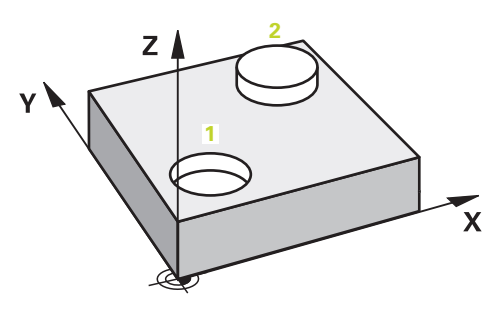

1 Krmiljenje s **FMAX** (iz preglednice tipalnih sistemov) pozicionira tipalni sistem s pozicionirno logiko na predhodni položaj prvega tipalnega objekta **1**.

- 2 Tipalni sistem se s **FMAX** (iz preglednice tipalnih sistemov) premakne na vneseno merilno višino **Q1102**.
- 3 Odvisno od števila tipanj **Q423** tipalni sistem zajame tipalne točke in določi prvo središče izvrtine oz. čepa.
- 4 Ko ste programirali **NACIN VARNE VISINE Q1125**, krmiljenje premakne tipalni sistem med tipalnimi točkami ali na koncu tipalnega objekta na varno višino. Krmiljenje med tem postopkom pozicioniran tipalni sistem s **FMAX** iz preglednice tipalnih sistemov.
- 5 Krmiljenje pozicionira tipalni sistem iz predhodnega položaja drugega tipalnega objekta **2** in ponovi korak 2 do 4.
- 6 Potem krmiljenje shrani določene vrednosti v naslednje Q-parametre:

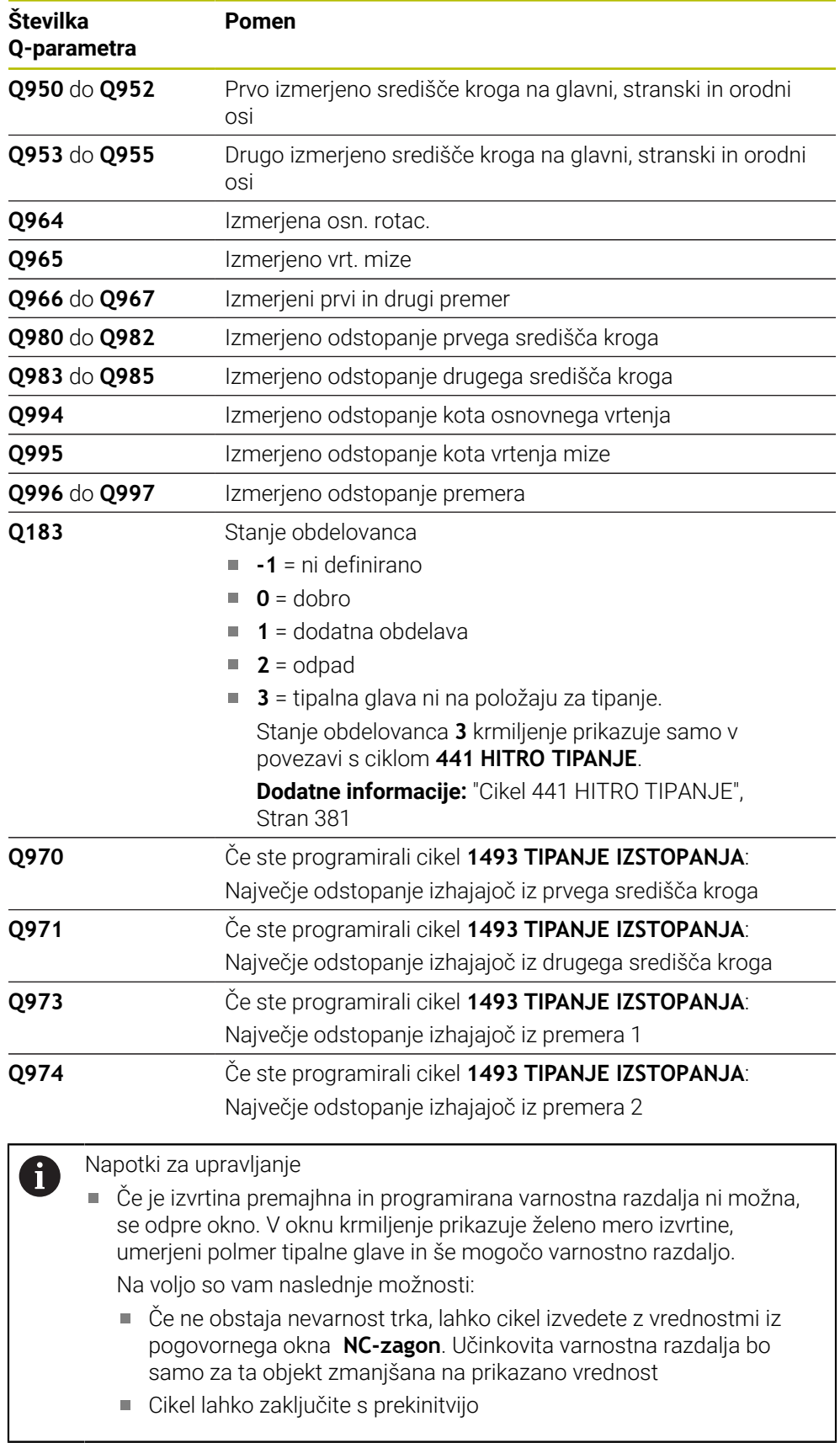

# *NAPOTEK*

# **Pozor, nevarnost trka!**

Če med objekti ali tipalnimi točkami ni izveden premik na varno višino, obstaja nevarnost trka.

Med vsakim objektom ali vsako tipalno točko je potreben premik na varno višino. Programirajte možnost **Q1125 NACIN VARNE VISINE**, ki ni enaka **-1**.

# *NAPOTEK*

### **Pozor, nevarnost trka!**

Pri izvedbi ciklov tipalnega sistema **444** in **14xx** ne smejo biti aktivne naslednje transformacije koordinat: cikel **8 ZRCALJENJE**, cikel **11FAKTOR DIMENZ.**, cikel **26 FAKT.DIM.OSNO SP.** in **TRANS MIRROR**. Obstaja nevarnost trka.

- Ponastavitev preračunavanja koordinat pred priklicem cikla
- Ta cikel lahko izvedete izključno v načinu obdelovanja **FUNKCIJE PROGRAMA- REZKANJE**.
- Upoštevajte osnove ciklov tipalnega sistema **14xx**.

**Dodatne informacije:** ["Osnove ciklov tipalnega sistema 14xx", Stran 131](#page-130-0)

## **Napotek v povezavi z rotacijskimi osmi:**

- Če v zavrteni obdelovalni ravnini določite osnovno rotacijo, upoštevajte naslednje:
	- Če se trenutne koordinate rotacijskih osi in določen vrtilni kot (meni 3D-ROT) skladajo, je obdelovalna ravnina stalna. Krmiljenje osnovno vrtenje izračuna v koordinatnem sistemu vnosa **I-CS**.
	- Če se trenutne koordinate rotacijskih osi in določen vrtilni kot (meni 3D-ROT) ne skladajo, potem obdelovalna ravnina ni stalna. Krmiljenje osnovno vrtenje izračuna v koordinatnem sistemu obdelovanca **W-CS** v odvisnosti od orodne osi.
- Z izbirnim strojnim parametrom **chkTiltingAxes** (št. 204601) proizvajalec stroja določi, ali krmiljenje preveri skladnost s situacijo vrtenja. Če preverjanje ni določeno, krmiljenje v osnovi prevzame stalno obdelovalno ravnino. Izračun osnovnega vrtenja se potem izvede v **I-CS**.

## **Izravnava osi vrtljive mize:**

- Krmiljenje lahko vrtljivo mizo usmeri samo, če je mogoče izmerjeno rotacijo popraviti z osjo vrtljive mize. Ta os mora biti prva os vrtljive mize z vidika obdelovanca.
- Za izravnavo osi vrtljive mize (Q1126 ni enako 0), morate prevzeti vrtenje (Q1121 ni enako 0). V nasprotnem primeru krmiljenje prikaže napako.
- Izravnava z osmi rotacijske mize se lahko izvede samo, če predhodno ne nastavite osnovne rotacije.

**Dodatne informacije:** ["Primer: določanje osnovne rotacije prek ravni in z dvema](#page-208-0) [izvrtinama", Stran 209](#page-208-0)

**Dodatne informacije:** ["Primer: usmeritev vrtljive mize določanje osnovne rotacije z](#page-210-0) [dvema izvrtinama", Stran 211](#page-210-0)

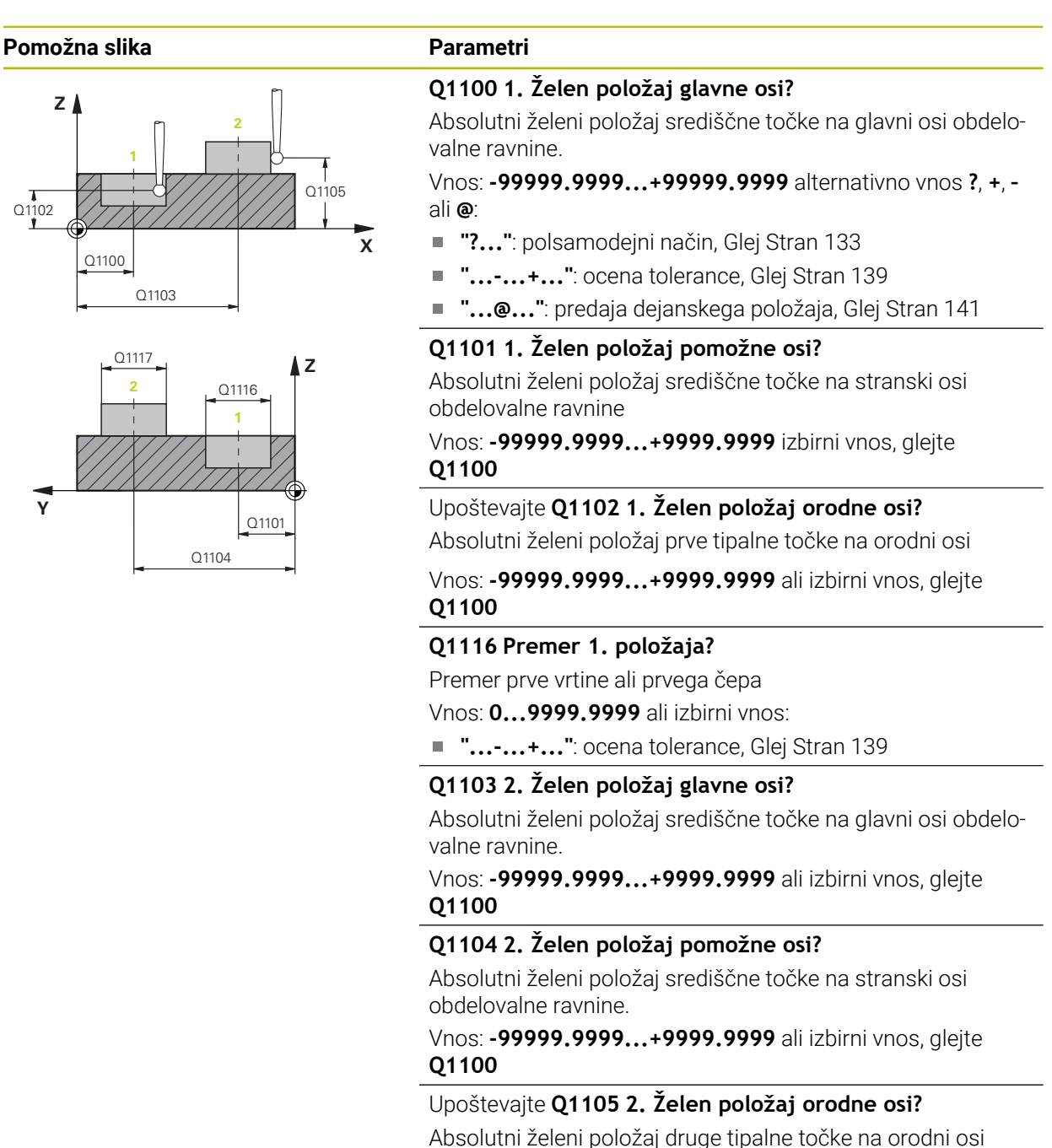

obdelovalne ravnine

Vnos: **-99999.9999...+9999.9999** ali izbirni vnos, glejte **Q1100**
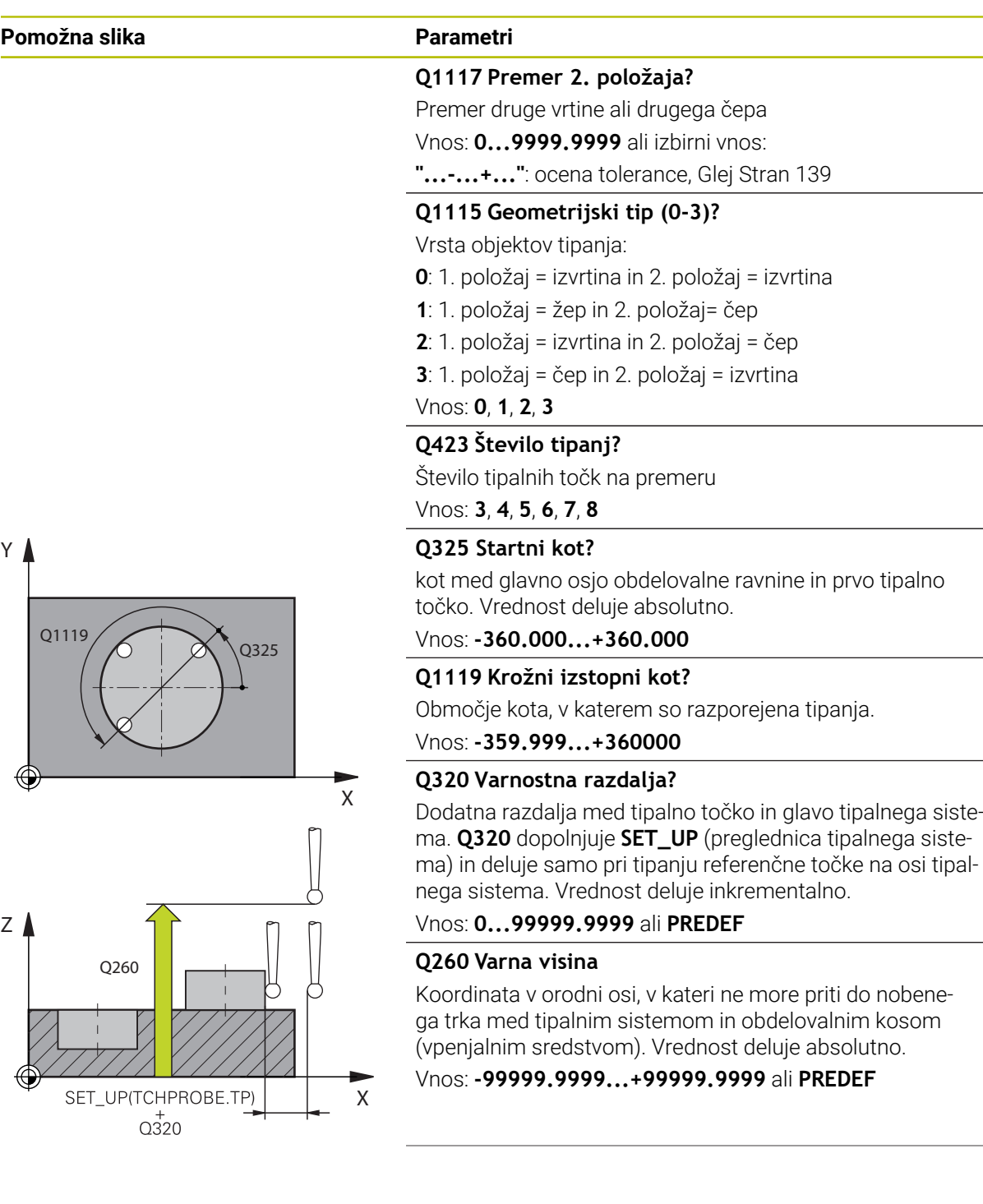

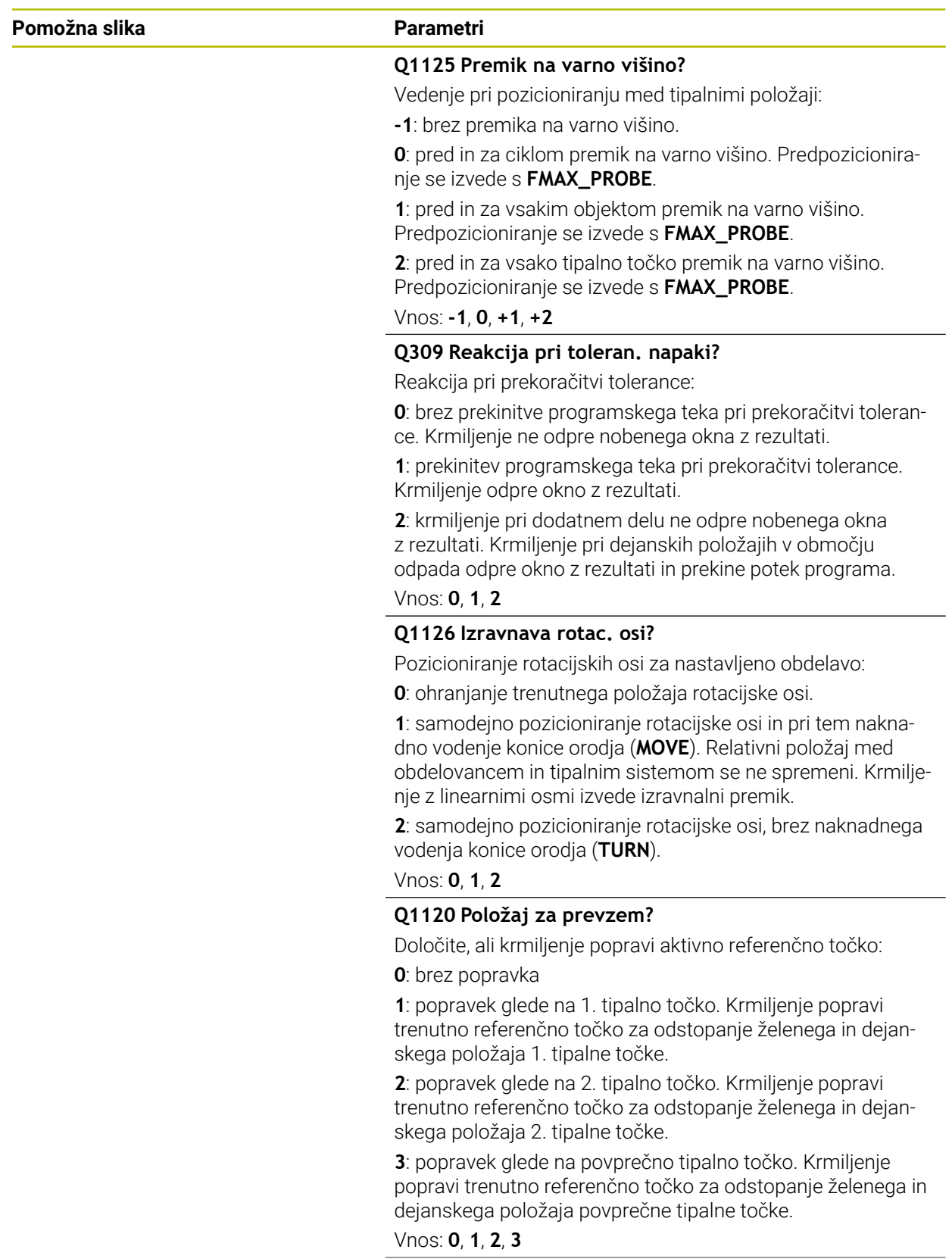

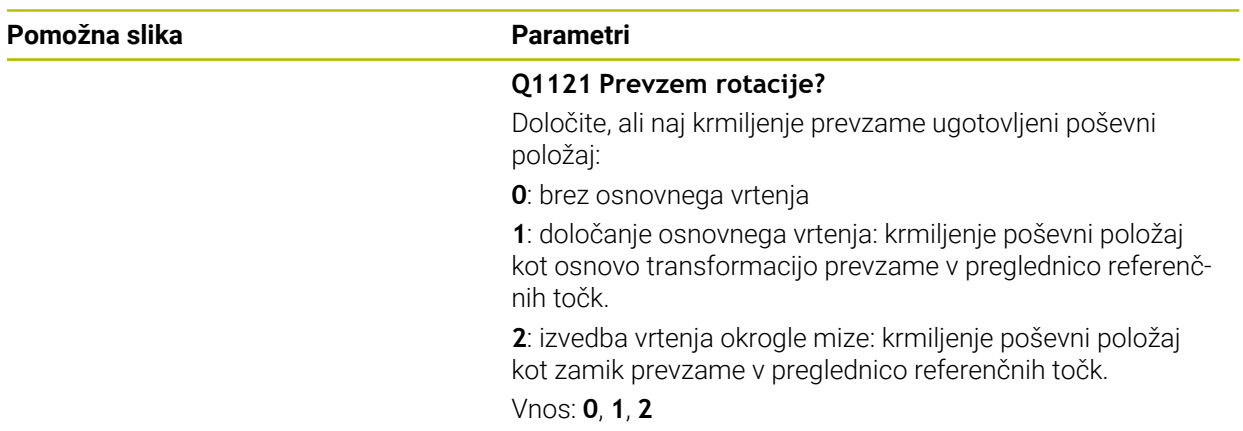

#### **Primer**

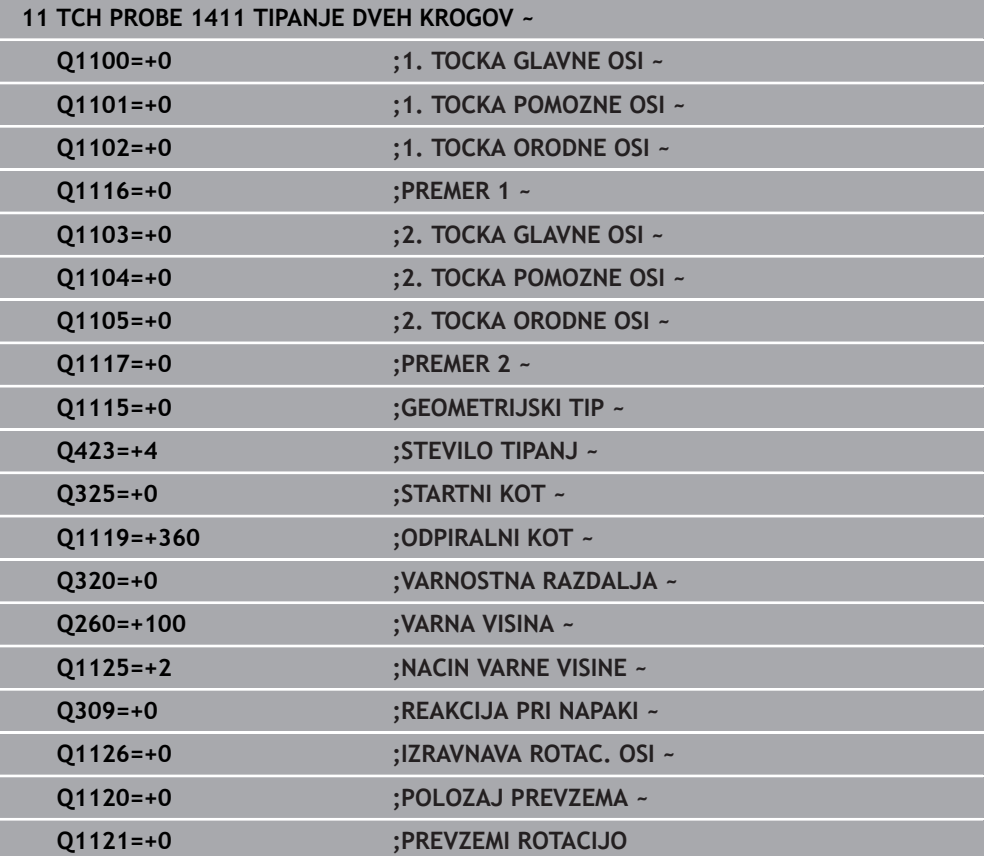

# **8.3.10 Cikel 1412 TIPANJE POSEVNEGA ROBA**

#### **Programiranje ISO G1412**

#### **Uporaba**

S ciklom tipalnega sistema **1412** določite poševni položaj obdelovanca s pomočjo dveh položajev na enem poševnem robu. Cikel določi vrtenje na podlagi razlike med izmerjenim kotom in želenim kotom.

Če pred ciklom programirate cikel **1493 TIPANJE IZSTOPANJA**, krmiljenje ponovi tipalne točke v izbrani smeri in definirani dolžini vzdolž premic.

**Dodatne informacije:** ["Cikel 1493 TIPANJE IZSTOPANJA", Stran 384](#page-383-0)

Cikel dodatno nudi naslednje možnosti:

■ Če so koordinate tipalnih točk neznane, lahko cikel izvedete v polsamodejnem načinu.

**Dodatne informacije:** "Polsamodeini način", Stran 133

■ Če ste točni položaj določili že vnaprej, lahko vrednost v ciklu določite kot dejanski položaj.

**Dodatne informacije:** ["Prenos dejanskega položaja", Stran 141](#page-140-0)

#### **Potek cikla**

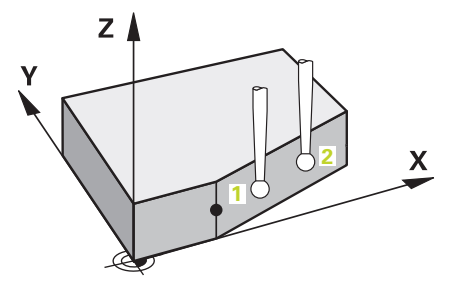

1 Krmiljenje pozicionira tipalni sistem s pozicionirno logiko na predhodni položaj prve tipalne točke **1**.

**Dodatne informacije:** ["Pozicionirna logika", Stran 88](#page-87-0)

- 2 Krmiljenje potem tipalni sistem pozicionira na nastavljeno merilno višino **Q1102** in izvede prvi postopek tipanja z nastavljenim tipalnim pomikom **F**, iz preglednice tipalnih sistemov.
- 3 Krmiljenje tipalni sistem povleče nazaj na varnostno razdaljo v nasprotni smeri tipanja.
- 4 Če programirate možnost **NACIN VARNE VISINE Q1125**, krmiljenje tipalni sistem s **FMAX\_PROBE** pozicioniran nazaj na varno višino **Q260**.
- 5 Tipalni sistem se nato premakne na tipalno točko **2** in izvede drugi postopek tipanja.
- 6 Krmiljenje pozicionira tipalni sistem nazaj na varno višino (odvisno od **Q1125**) in shrani ugotovljene vrednosti v naslednjih Q-parametrih:

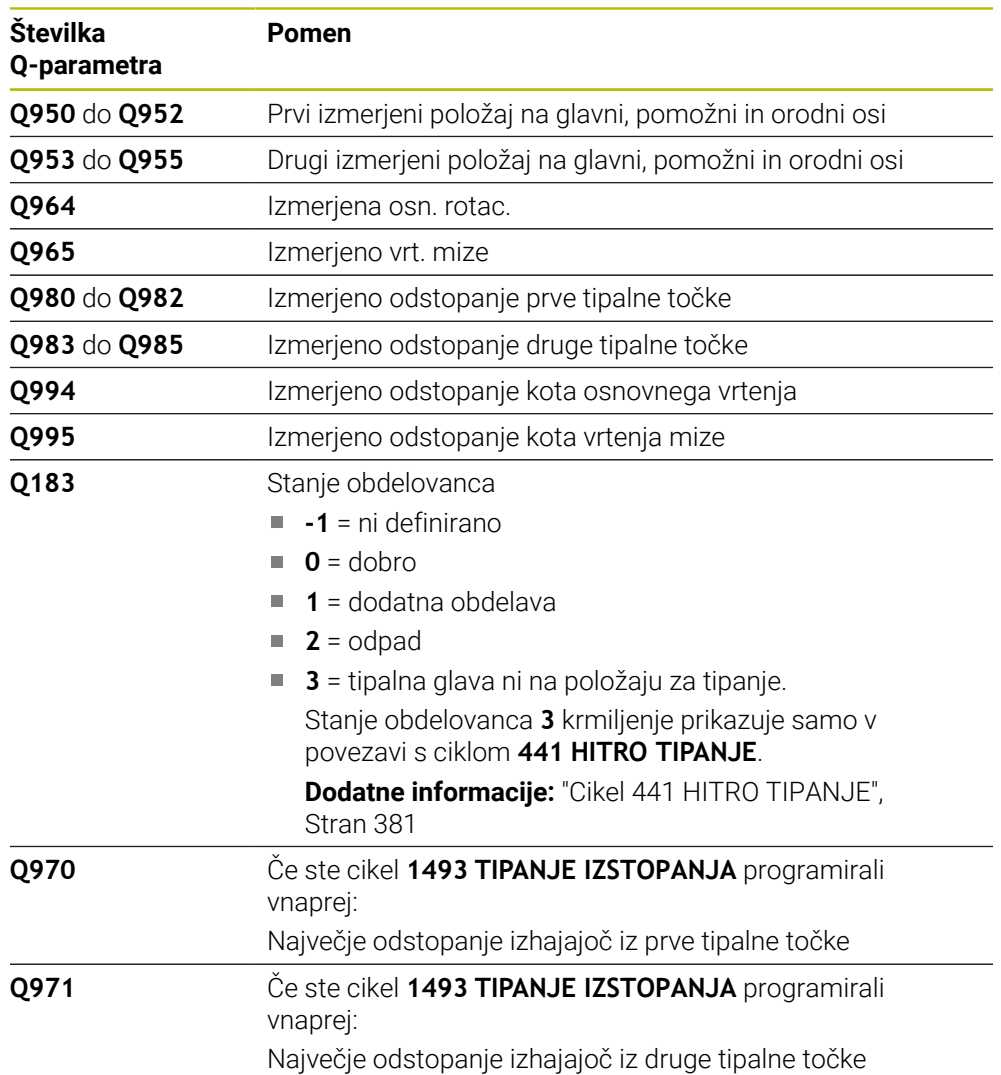

## **Napotki**

# *NAPOTEK*

#### **Pozor, nevarnost trka!**

Če med objekti ali tipalnimi točkami ni izveden premik na varno višino, obstaja nevarnost trka.

Med vsakim objektom ali vsako tipalno točko je potreben premik na varno višino. Programirajte možnost **Q1125 NACIN VARNE VISINE**, ki ni enaka **-1**.

# *NAPOTEK*

#### **Pozor, nevarnost trka!**

Pri izvedbi ciklov tipalnega sistema **444** in **14xx** ne smejo biti aktivne naslednje transformacije koordinat: cikel **8 ZRCALJENJE**, cikel **11FAKTOR DIMENZ.**, cikel **26 FAKT.DIM.OSNO SP.** in **TRANS MIRROR**. Obstaja nevarnost trka.

- Ponastavitev preračunavanja koordinat pred priklicem cikla
- Ta cikel lahko izvedete izključno v načinu obdelovanja **FUNKCIJE PROGRAMA- REZKANJE**.
- Če v **Q1100, Q1101** ali **Q1102** programirate toleranco, se ta nanaša na programirane želene položaje in ne na tipalne točke vzdolž poševnin. Za programiranje tolerance za normale na ploskev vzdolž poševnega roba, uporabite parameter **TOLERANCA QS400**.
- Upoštevajte osnove ciklov tipalnega sistema **14xx**.

**Dodatne informacije:** ["Osnove ciklov tipalnega sistema 14xx", Stran 131](#page-130-0)

#### **Napotek v povezavi z rotacijskimi osmi:**

- Če v zavrteni obdelovalni ravnini določite osnovno rotacijo, upoštevajte naslednje:
	- Če se trenutne koordinate rotacijskih osi in določen vrtilni kot (meni 3D-ROT) skladajo, je obdelovalna ravnina stalna. Krmiljenje osnovno vrtenje izračuna v koordinatnem sistemu vnosa**I-CS**.
	- Če se trenutne koordinate rotacijskih osi in določen vrtilni kot (meni 3D-ROT) ne skladajo, potem obdelovalna ravnina ni stalna. Krmiljenje osnovno vrtenje izračuna v koordinatnem sistemu obdelovanca **W-CS** v odvisnosti od orodne osi.
- Z izbirnim strojnim parametrom **chkTiltingAxes** (št. 204601) proizvajalec stroja definira, ali krmiljenje preveri skladnost situacije vrtenja. Če ni definirano nobeno preverjanje, krmiljenje v osnovi prevzame stalno obdelovalno ravnino. Izračun osnovnega vrtenja se potem izvede v **I-CS**.

#### **Izravnava osi vrtljive mize:**

- Krmiljenje lahko vrtljivo mizo usmeri samo, če je mogoče izmerjeno rotacijo popraviti z osjo vrtljive mize. Ta os mora biti prva os vrtljive mize z vidika obdelovanca.
- Za izravnavo osi vrtljive mize (Q1126 ni enako 0), morate prevzeti vrtenje (Q1121 ni enako 0). V nasprotnem primeru krmiljenje prikaže napako.
- Izravnava z osmi rotacijske mize se lahko izvede samo, če predhodno ne nastavite osnovne rotacije.

**Dodatne informacije:** ["Primer: določanje osnovne rotacije prek ravni in z dvema](#page-208-0) [izvrtinama", Stran 209](#page-208-0)

**Dodatne informacije:** ["Primer: usmeritev vrtljive mize določanje osnovne rotacije z](#page-210-0) [dvema izvrtinama", Stran 211](#page-210-0)

# **Parameter cikla**

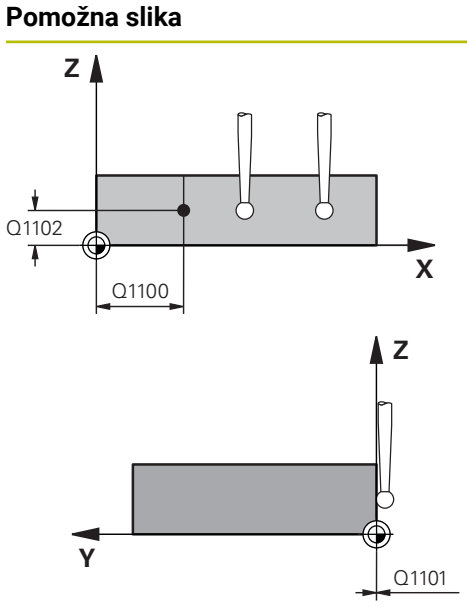

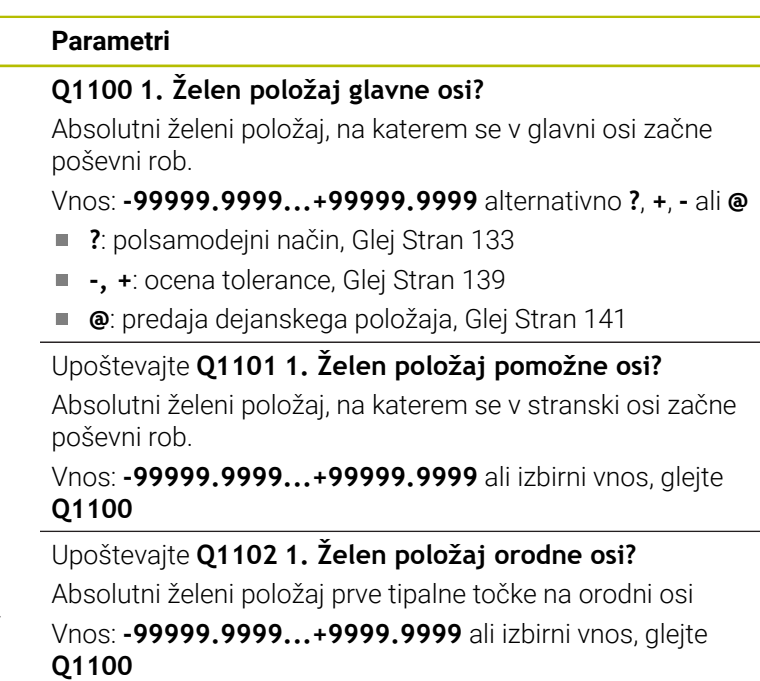

#### **QS400 Navedba tolerance?**

Tolerančno območje, ki nadzoruje cikel. Toleranca določa dopustno odstopanje normal na ploskev vzdolž poševnega roba. Krmiljenje odstopanje določi s pomočjo želenih koordinat in dejanske koordinate sestavnega dela.

Primeri:

- **QS400 ="0,4-0,1"**: zgornja izmera = želena koordinata +0,4, spodnja izmera = želena koordinata -0,1. Cikel ima naslednje tolerančno območje: "želena koordinata +0,4" do "želena koordinata -0,1"
- **QS400 =" "**: brez nadzora tolerance.
- **QS400 ="0"**: brez nadzora tolerance.
- **QS400 ="0,1+0,1"** : brez nadzora tolerance.

Vnos: najv. **255** znakov

# **Pomožna slika Parametri**

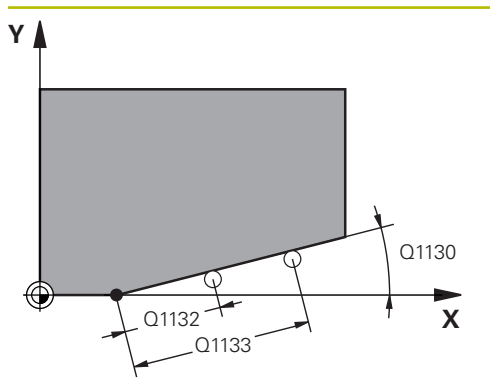

#### **Q1130 Želeni kot za 1.premico?**

Želeni kot za prvo premico

# Vnos: **-180...+180**

#### **Q1131 Smer tipanja za 1. premico?**

Smer tipanja za prvi rob:

**+1**: zavrti smer tipanja za +90° na želeni kot **Q1130** in tipa v desnem kotu do želenega roba.

**-1**: zavrti smer tipanja za -90° na želeni kot **Q1130** in tipa v desnem kotu do želenega roba.

#### Vnos: **-1**, **+1**

#### **Q1132 Prvi razmak na 1. premici?**

Razdalja med začetkom poševnega roba in prvo tipalno točko. Vrednost deluje inkrementalno.

Vnos: **-999.999...+999999**

#### **Q1133 Drugi razmak na 1. premici?**

Razdalja med začetkom poševnega roba in drugo tipalno točko. Vrednost deluje inkrementalno.

Vnos: **-999.999...+999999**

#### **Q1139 Nivo za objekt (1-3)?**

Ravnina, v kateri krmiljenje interpretira želeni kot **Q1130** in smer tipanja **Q1131**.

- **1**: ravnina YZ
- **2**: ravnina ZX

**3**: ravnina XY

Vnos: **1**, **2**, **3**

### **Q320 Varnostna razdalja?**

Dodatna razdalja med tipalno točko in glavo tipalnega sistema. **Q320** dopolnjuje stolpec **SET\_UP** preglednice tipalnih sistemov. Vrednost deluje inkrementalno.

Vnos: **0...99999.9999** ali **PREDEF**

### **Q260 Varna visina**

Koordinata v orodni osi, v kateri ne more priti do nobenega trka med tipalnim sistemom in obdelovalnim kosom (vpenjalnim sredstvom). Vrednost deluje absolutno.

#### Vnos: **-99999.9999...+99999.9999** ali **PREDEF**

#### **Q1125 Premik na varno višino?**

Vedenje pri pozicioniranju med tipalnimi položaji:

**-1**: brez premika na varno višino.

**0**: pred in za ciklom premik na varno višino. Predpozicioniranje se izvede s **FMAX\_PROBE**.

**1**: pred in za vsakim objektom premik na varno višino. Predpozicioniranje se izvede s **FMAX\_PROBE**.

**2**: pred in za vsako tipalno točko premik na varno višino. Predpozicioniranje se izvede s **FMAX\_PROBE**.

Vnos: **-1**, **0**, **+1**, **+2**

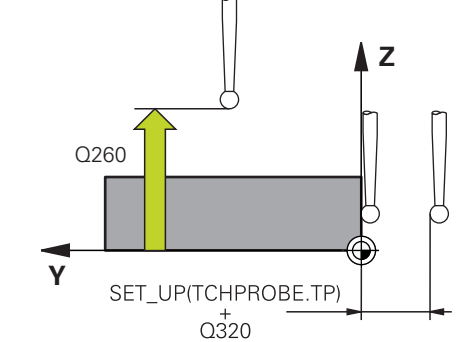

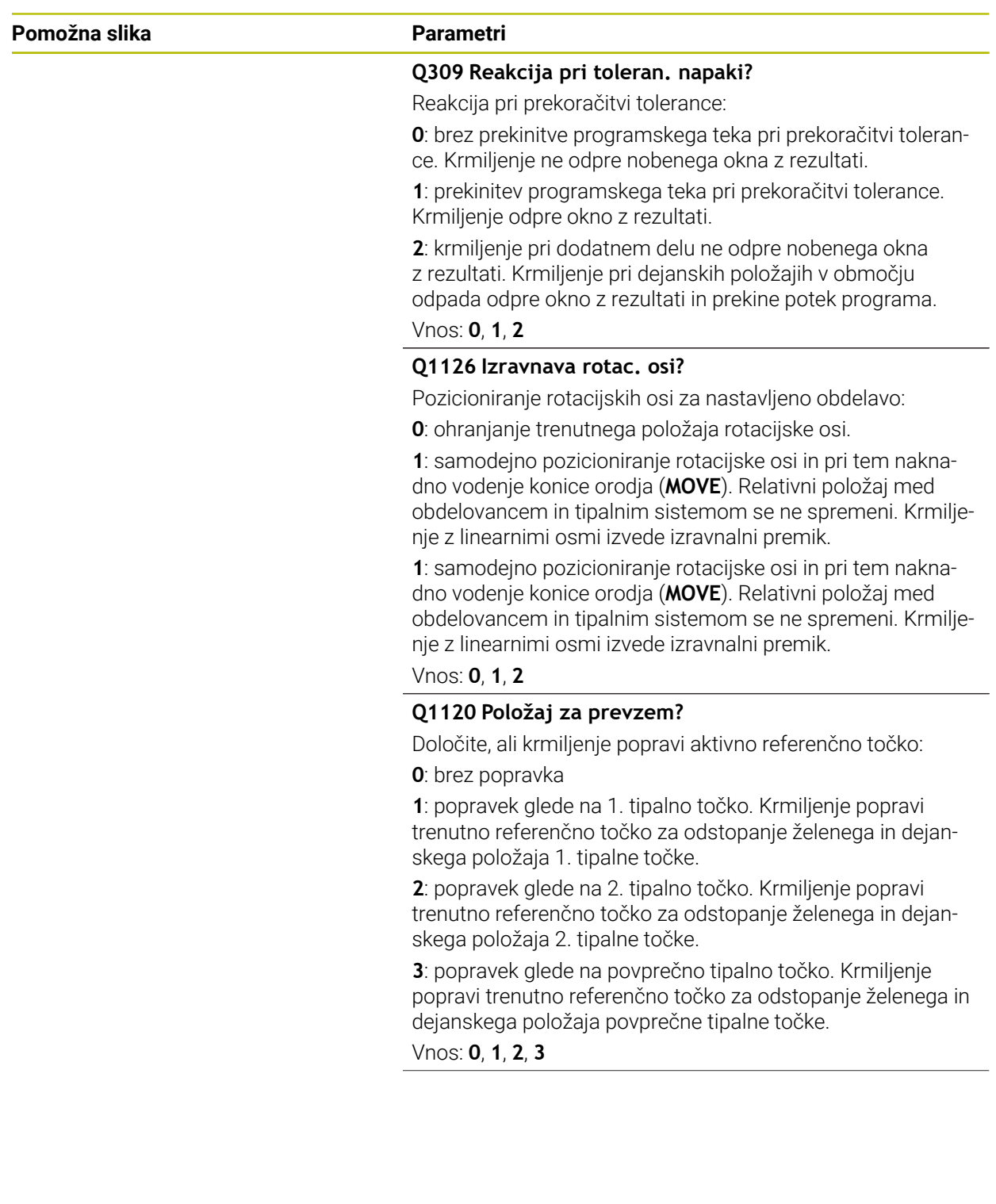

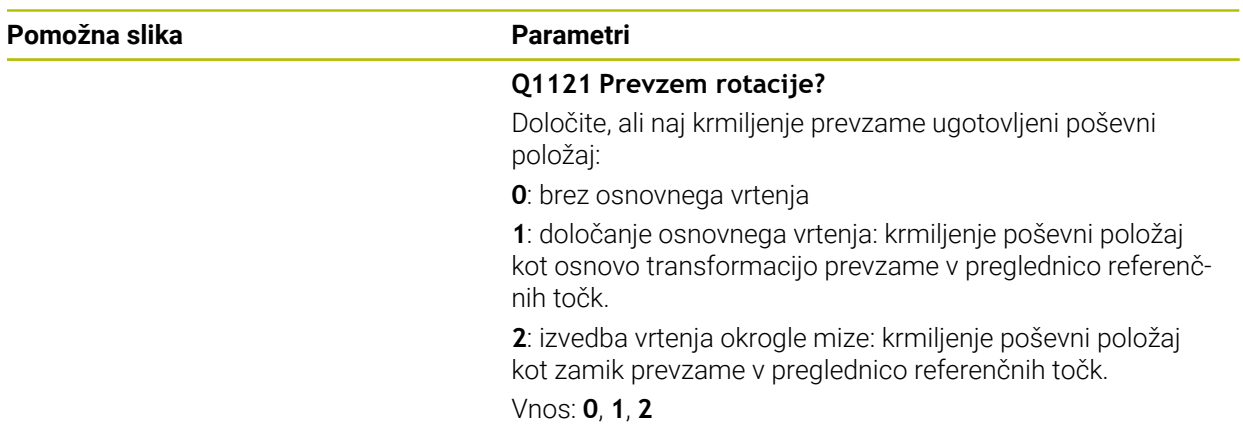

# **Primer**

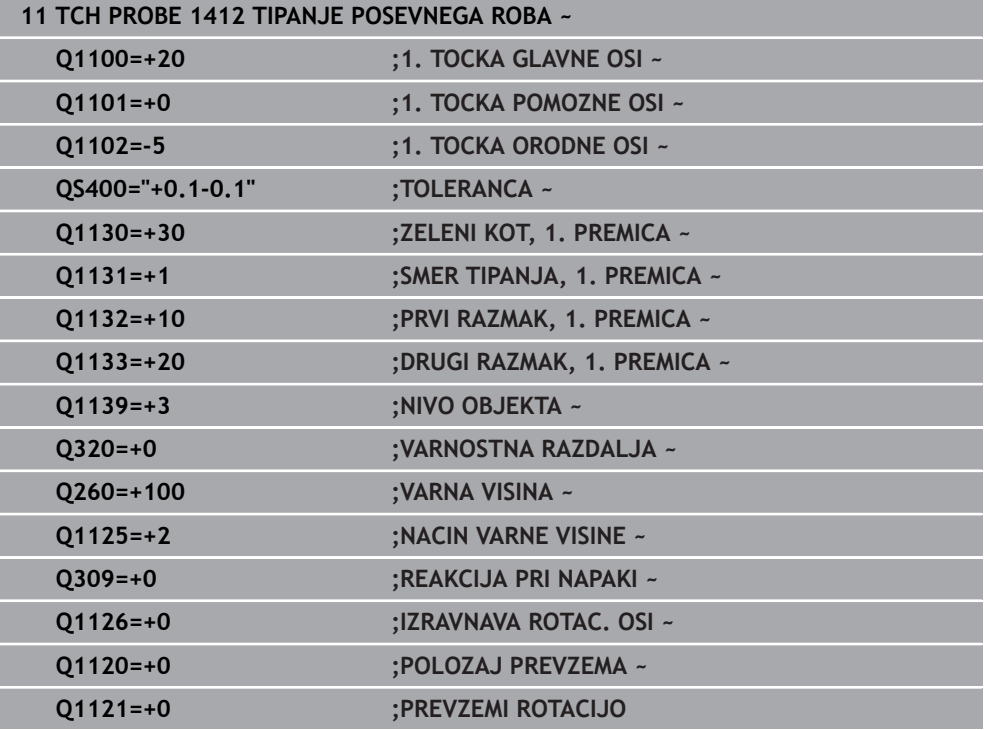

# **8.3.11 Cikel 1416 TIPANJE PRESEČIŠČA**

#### **Programiranje ISO G1416**

# **Uporaba**

S tem ciklom tipalnega sistema **1416** določite presečišče dveh robov. Cikel lahko izvedete v vseh obdelovalnih ravninah XY, XZ in YZ. Cikel skupno potrebuje štiri tipalne točke, na vsakem robu dva položaja. Zaporedje robov lahko izbirate poljubno. Če pred ciklom programirate cikel **1493 TIPANJE IZSTOPANJA**, krmiljenje ponovi tipalne točke v izbrani smeri in definirani dolžini vzdolž premic.

**Dodatne informacije:** ["Cikel 1493 TIPANJE IZSTOPANJA", Stran 384](#page-383-0)

Cikel dodatno nudi naslednje možnosti:

■ Če so koordinate tipalnih točk neznane, lahko cikel izvedete v polsamodejnem načinu.

**Dodatne informacije:** "Polsamodeini način", Stran 133

■ Če ste točni položaj določili že vnaprej, lahko vrednost v ciklu določite kot dejanski položaj.

**Dodatne informacije:** ["Prenos dejanskega položaja", Stran 141](#page-140-0)

#### **Potek cikla**

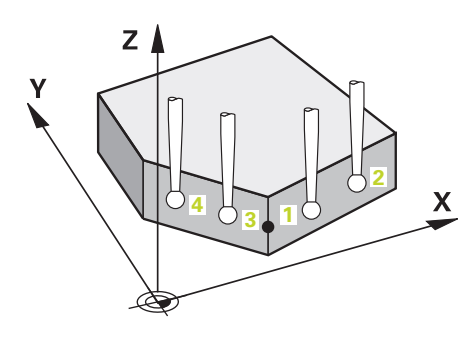

1 Krmiljenje pozicionira tipalni sistem s pozicionirno logiko na predhodni položaj prve tipalne točke **1**.

**Dodatne informacije:** ["Pozicionirna logika", Stran 88](#page-87-0)

- 2 Krmiljenje potem tipalni sistem pozicionira na nastavljeno merilno višino **Q1102** in izvede prvi postopek tipanja z nastavljenim tipalnim pomikom **F**, iz preglednice tipalnih sistemov.
- 3 Če programirate možnost **NACIN VARNE VISINE Q1125**, krmiljenje tipalni sistem s **FMAX\_PROBE** pozicioniran nazaj na varno višino **Q260**.
- 4 Krmiljenje tipalni sistem pozicionira do naslednje tipalne točke.
- 5 Krmiljenje tipalni sistem pozicionira na vneseno merilno višino **Q1102** in zajame naslednjo tipalno točko.
- 6 Krmiljenje ponavlja korake 3 do 5, dokler niso zajete vse štiri tipalne točke.
- 7 Krmiljenje shrani določene položaje v naslednjih Q-parametrih. Če je možnost **Q1120 POLOZAJ PREVZEMA** definirana z vrednostjo **1**, krmiljenje določen položaj zapiše v aktivno vrstico preglednice referenčnih točk.

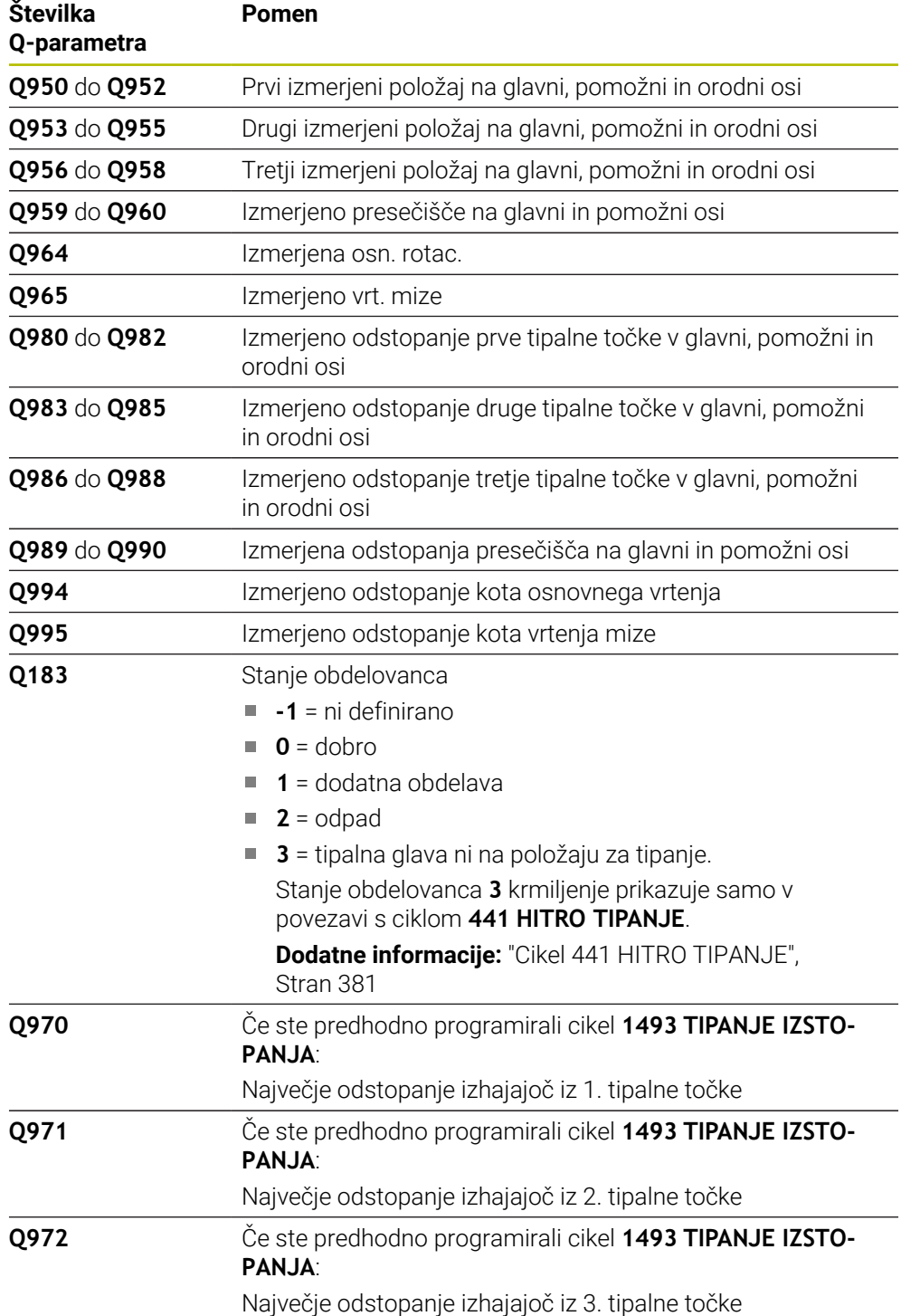

# **Napotki**

# *NAPOTEK*

#### **Pozor, nevarnost trka!**

Če med objekti ali tipalnimi točkami ni izveden premik na varno višino, obstaja nevarnost trka.

Med vsakim objektom ali vsako tipalno točko je potreben premik na varno višino. Programirajte možnost **Q1125 NACIN VARNE VISINE**, ki ni enaka **-1**.

# *NAPOTEK*

#### **Pozor, nevarnost trka!**

Pri izvedbi ciklov tipalnega sistema **444** in **14xx** ne smejo biti aktivne naslednje transformacije koordinat: cikel **8 ZRCALJENJE**, cikel **11FAKTOR DIMENZ.**, cikel **26 FAKT.DIM.OSNO SP.** in **TRANS MIRROR**. Obstaja nevarnost trka.

- Ponastavitev preračunavanja koordinat pred priklicem cikla
- Ta cikel lahko izvedete izključno v načinu obdelovanja **FUNKCIJE PROGRAMA- REZKANJE**.
- Upoštevajte osnove ciklov tipalnega sistema **14xx**.

**Dodatne informacije:** ["Osnove ciklov tipalnega sistema 14xx", Stran 131](#page-130-0)

#### **Napotek v povezavi z rotacijskimi osmi:**

- Če v zavrteni obdelovalni ravnini določite osnovno rotacijo, upoštevajte naslednje:
	- Če se trenutne koordinate rotacijskih osi in določen vrtilni kot (meni 3D-ROT) skladajo, je obdelovalna ravnina stalna. Krmiljenje osnovno vrtenje izračuna v koordinatnem sistemu vnosa **I-CS**.
	- Če se trenutne koordinate rotacijskih osi in določen vrtilni kot (meni 3D-ROT) ne skladajo, potem obdelovalna ravnina ni stalna. Krmiljenje osnovno vrtenje izračuna v koordinatnem sistemu obdelovanca **W-CS** v odvisnosti od orodne osi.
- Z izbirnim strojnim parametrom **chkTiltingAxes** (št. 204601) proizvajalec stroja določi, ali krmiljenje preveri skladnost s situacijo vrtenja. Če preverjanje ni določeno, krmiljenje v osnovi prevzame stalno obdelovalno ravnino. Izračun osnovnega vrtenja se potem izvede v **I-CS**.

#### **Izravnava osi vrtljive mize:**

- Krmiljenje lahko vrtljivo mizo usmeri samo, če je mogoče izmerjeno rotacijo popraviti z osjo vrtljive mize. Ta os mora biti prva os vrtljive mize z vidika obdelovanca.
- Za izravnavo osi vrtljive mize (Q1126 ni enako 0), morate prevzeti vrtenje (Q1121 ni enako 0). V nasprotnem primeru krmiljenje prikaže napako.
- Izravnava z osmi rotacijske mize se lahko izvede samo, če predhodno ne nastavite osnovne rotacije.

**Dodatne informacije:** ["Primer: določanje osnovne rotacije prek ravni in z dvema](#page-208-0) [izvrtinama", Stran 209](#page-208-0)

**Dodatne informacije:** ["Primer: usmeritev vrtljive mize določanje osnovne rotacije z](#page-210-0) [dvema izvrtinama", Stran 211](#page-210-0)

# **Parameter cikla**

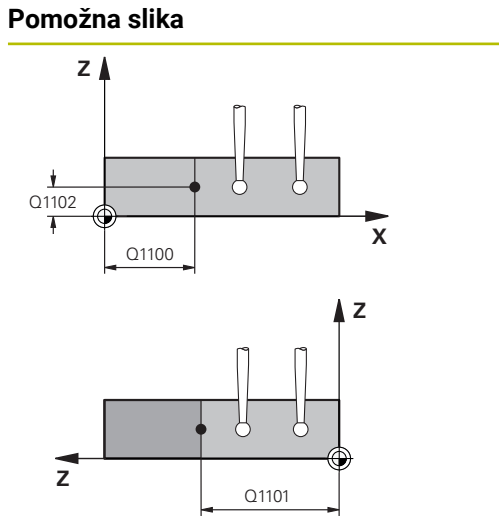

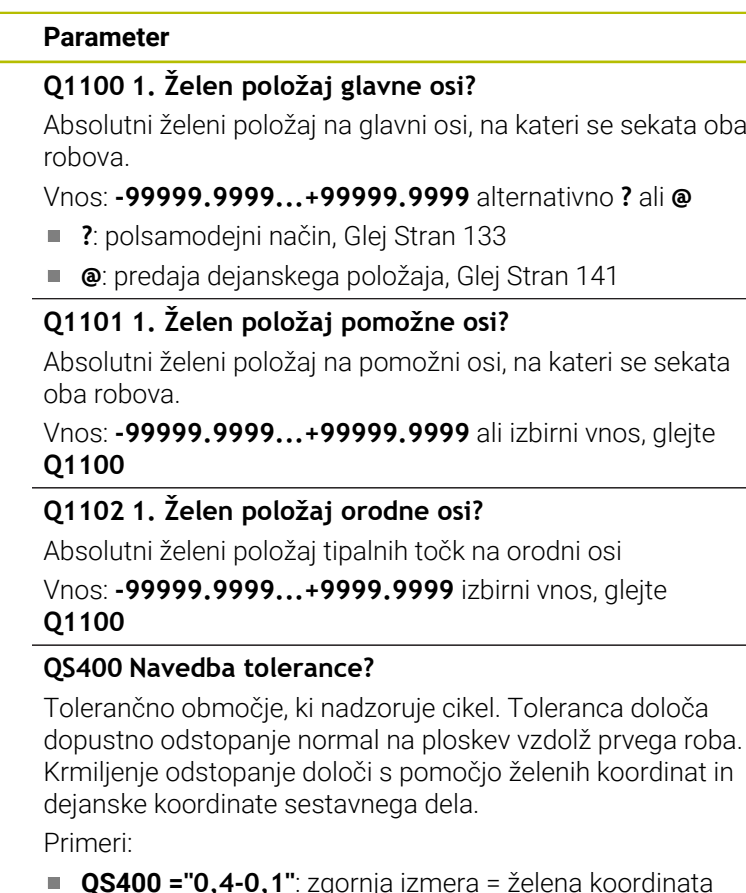

- **QS400 ="0,4-0,1"**: zgornja izmera = želena koordinata +0,4, spodnja izmera = želena koordinata -0,1. Cikel ima naslednje tolerančno območje: "želena koordinata +0,4" do "želena koordinata -0,1"
- **QS400 =" "**: brez nadzora tolerance.
- **QS400 ="0"**: brez nadzora tolerance.
- **QS400 ="0,1+0,1"** : brez nadzora tolerance.

Vnos: najv. **255** znakov

#### **Pomožna slika Parameter**

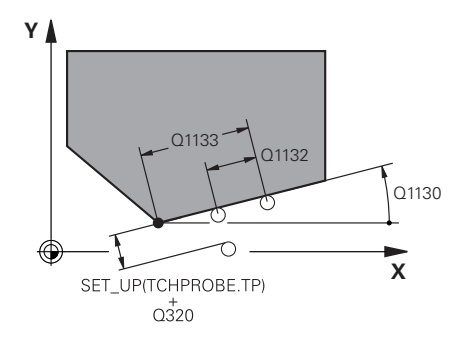

# **X Y** Q1136 Q1137 .<br>C1134

#### **Q1130 Želeni kot za 1.premico?**

Želeni kot za prvo premico

# Vnos: **-180...+180**

#### **Q1131 Smer tipanja za 1. premico?**

Smer tipanja za prvi rob:

**+1**: zavrti smer tipanja za +90° na želeni kot **Q1130** in tipa v desnem kotu do želenega roba.

**-1**: zavrti smer tipanja za -90° na želeni kot **Q1130** in tipa v desnem kotu do želenega roba.

#### Vnos: **-1**, **+1**

#### **Q1132 Prvi razmak na 1. premici?**

Razdalja med presečiščem in prvo tipalno točko na prvem robu. Vrednost deluje inkrementalno.

Vnos: **-999.999...+999999**

#### **Q1133 Drugi razmak na 1. premici?**

Razdalja med presečiščem in drugo tipalno točko na prvem robu. Vrednost deluje inkrementalno.

Vnos: **-999.999...+999999**

#### **QS401 Navedba tolerance 2?**

Tolerančno območje, ki nadzoruje cikel. Toleranca določa dopustno odstopanje normal na ploskev vzdolž drugega roba. Krmiljenje odstopanje določi s pomočjo želenih koordinat in dejanske koordinate sestavnega dela.

Vnos: najv. **255** znakov

#### **Q1134 Želeni kot za 2.premico?**

Želeni kot za drugo premico

Vnos: **-180...+180**

#### **Q1135 Smer tipanja za 2. premico?**

Smer tipanja za drugi rob:

**+1**: zavrti smer tipanja za +90° na želeni kot **Q1134** in tipa v desnem kotu do želenega roba.

**-1**: zavrti smer tipanja za -90° na želeni kot **Q1134** in tipa v desnem kotu do želenega roba.

Vnos: **-1**, **+1**

#### **Q1136 Prvi razmak na 2. premici?**

Razdalja med presečiščem in prvo tipalno točko na drugem robu. Vrednost deluje inkrementalno.

Vnos: **-999.999...+999999**

#### **Q1137 Drugi razmak na 2. premici?**

Razdalja med presečiščem in drugo tipalno točko na drugem robu. Vrednost deluje inkrementalno.

Vnos: **-999.999...+999999**

**8**

#### **Pomožna slika Parameter**

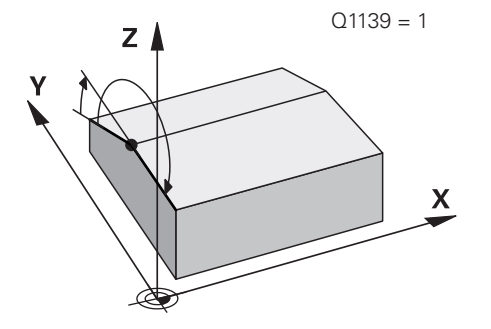

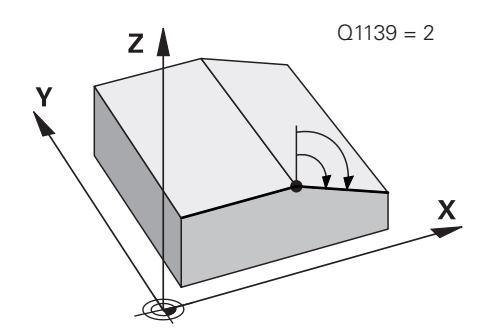

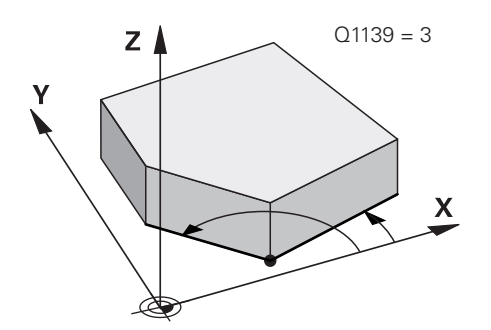

#### **Q1139 Nivo za objekt (1-3)?**

Ravnina, v kateri krmiljenje interpretira želeni kot **Q1130** in **Q1134** ter smeri tipanja **Q1131** in **Q1135**.

**1**: ravnina YZ

**2**: ravnina ZX

**3**: ravnina XY

Vnos: **1**, **2**, **3**

### **Q320 Varnostna razdalja?**

Dodatna razdalja med tipalno točko in glavo tipalnega sistema. **Q320** dopolnjuje stolpec **SET\_UP** preglednice tipalnih sistemov. Vrednost deluje inkrementalno.

#### Vnos: **0...99999.9999** ali **PREDEF**

### **Q260 Varna visina**

Koordinata v orodni osi, v kateri ne more priti do nobenega trka med tipalnim sistemom in obdelovalnim kosom (vpenjalnim sredstvom). Vrednost deluje absolutno.

#### Vnos: **-99999.9999...+99999.9999** ali **PREDEF**

#### **Q1125 Premik na varno višino?**

Vedenje pri pozicioniranju med tipalnimi položaji:

**-1**: brez premika na varno višino.

**0**: pred in za ciklom premik na varno višino. Predpozicioniranje se izvede s **FMAX\_PROBE**.

**1**: pred in za vsakim objektom premik na varno višino. Predpozicioniranje se izvede s **FMAX\_PROBE**.

**2**: pred in za vsako tipalno točko premik na varno višino. Predpozicioniranje se izvede s **FMAX\_PROBE**.

#### Vnos: **-1**, **0**, **+1**, **+2**

#### **Q309 Reakcija pri toleran. napaki?**

Reakcija pri prekoračitvi tolerance:

**0**: brez prekinitve programskega teka pri prekoračitvi tolerance. Krmiljenje ne odpre nobenega okna z rezultati.

**1**: prekinitev programskega teka pri prekoračitvi tolerance. Krmiljenje odpre okno z rezultati.

**2**: krmiljenje pri dodatnem delu ne odpre nobenega okna z rezultati. Krmiljenje pri dejanskih položajih v območju odpada odpre okno z rezultati in prekine potek programa.

Vnos: **0**, **1**, **2**

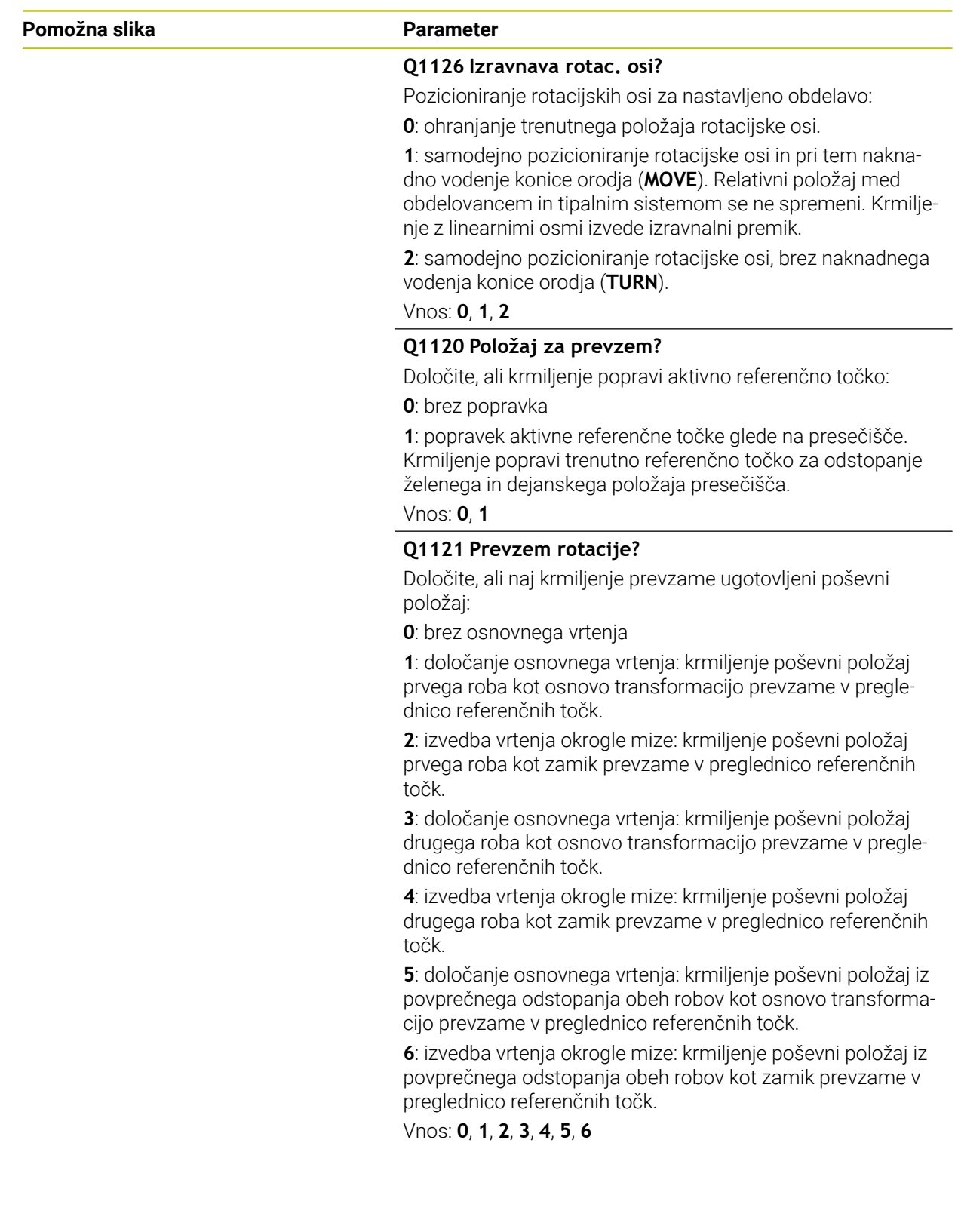

#### **Primer**

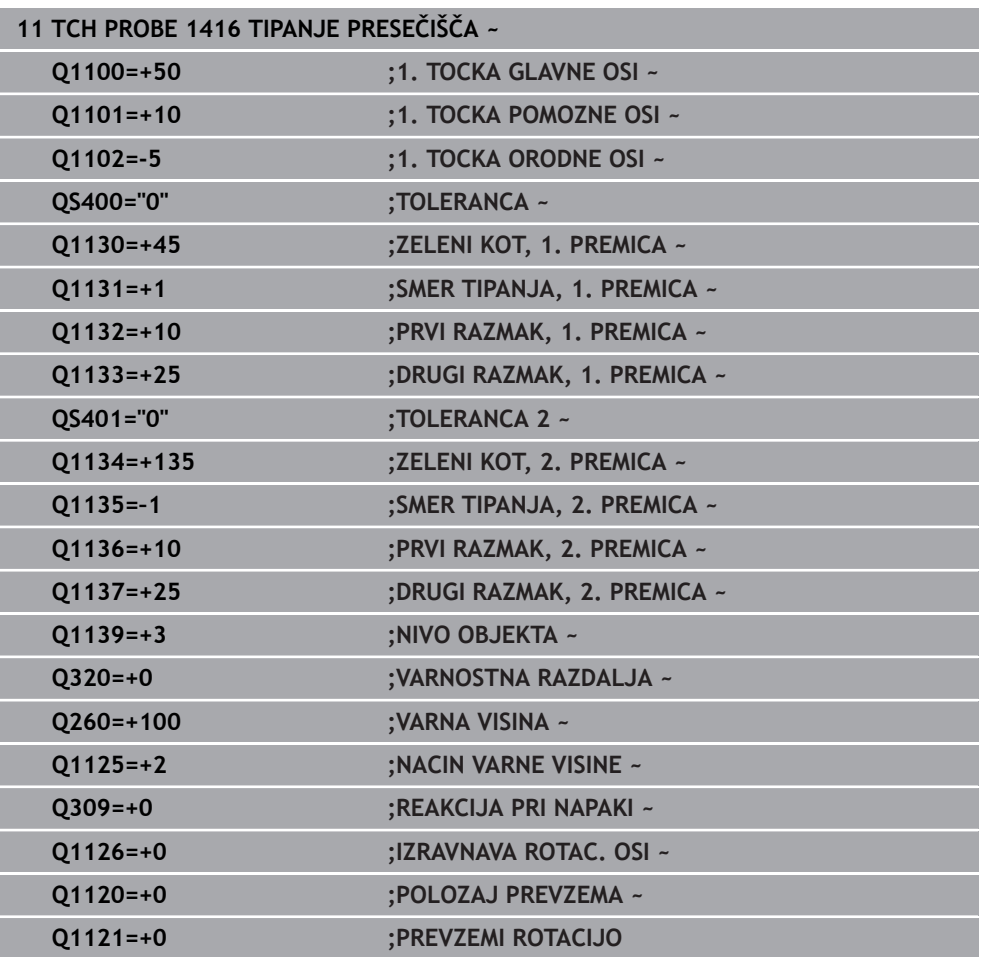

# **8.3.12 Cikel 1420 RAVEN TIPANJA**

#### **Programiranje ISO G1420**

#### **Uporaba**

Cikel tipalnega sistema **1420** zazna kot ravnine z merjenjem treh točk in shrani vrednosti v Q-parametrih.

Če pred ciklom programirate cikel **1493 TIPANJE IZSTOPANJA**, krmiljenje ponovi tipalne točke v izbrani smeri in definirani dolžini vzdolž premic.

**Dodatne informacije:** ["Cikel 1493 TIPANJE IZSTOPANJA", Stran 384](#page-383-0)

Cikel dodatno nudi naslednje možnosti:

■ Če so koordinate tipalnih točk neznane, lahko cikel izvedete v polsamodejnem načinu.

**Dodatne informacije:** ["Polsamodejni način", Stran 133](#page-132-0)

Cikel lahko poljubno spremlja tolerance. Pri tem se lahko nadzorujeta položaj in velikost objekta.

**Dodatne informacije:** ["Ocena toleranc", Stran 139](#page-138-0)

Če ste točni položaj določili že vnaprej, lahko vrednost v ciklu določite kot dejanski položaj.

**Dodatne informacije:** ["Prenos dejanskega položaja", Stran 141](#page-140-0)

#### **Potek cikla**

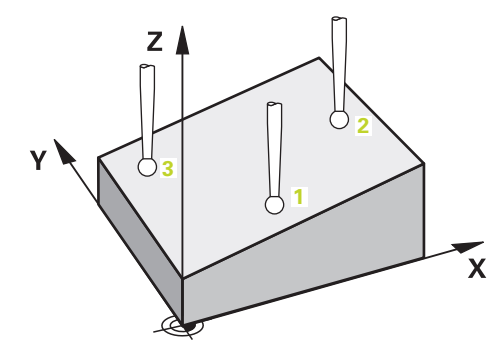

1 Krmiljenje pozicionira tipalni sistem s pozicionirno logiko na predhodni položaj prve tipalne točke **1**.

**Dodatne informacije:** ["Pozicionirna logika", Stran 88](#page-87-0)

- 2 Tipalni sistem se nato premakne na nastavljeno merilno višino **Q1102** in izvede prvi postopek tipanja z nastavljenim tipalnim pomikom **F**, iz preglednice tipalnih sistemov.
- 3 Če programirate možnost **NACIN VARNE VISINE Q1125**, krmiljenje tipalni sistem s **FMAX\_PROBE** pozicionira nazaj na varno višino **Q260**.
- 4 Nato pa v obdelovalno ravnino do tipalne točke **2**, kjer bo izmeril dejanski položaj druge točke ravnine.
- 5 Tipalni sistem se premakne nazaj na varno višino (odvisno od **Q1125**), nato pa v obdelovalni ravnini na tipalno točko **3**, kjer izmeri dejanski položaj tretje točke ravnine.
- 6 Krmiljenje pozicionira tipalni sistem nazaj na varno višino (odvisno od **Q1125**) in shrani ugotovljene vrednosti v naslednjih Q-parametrih:

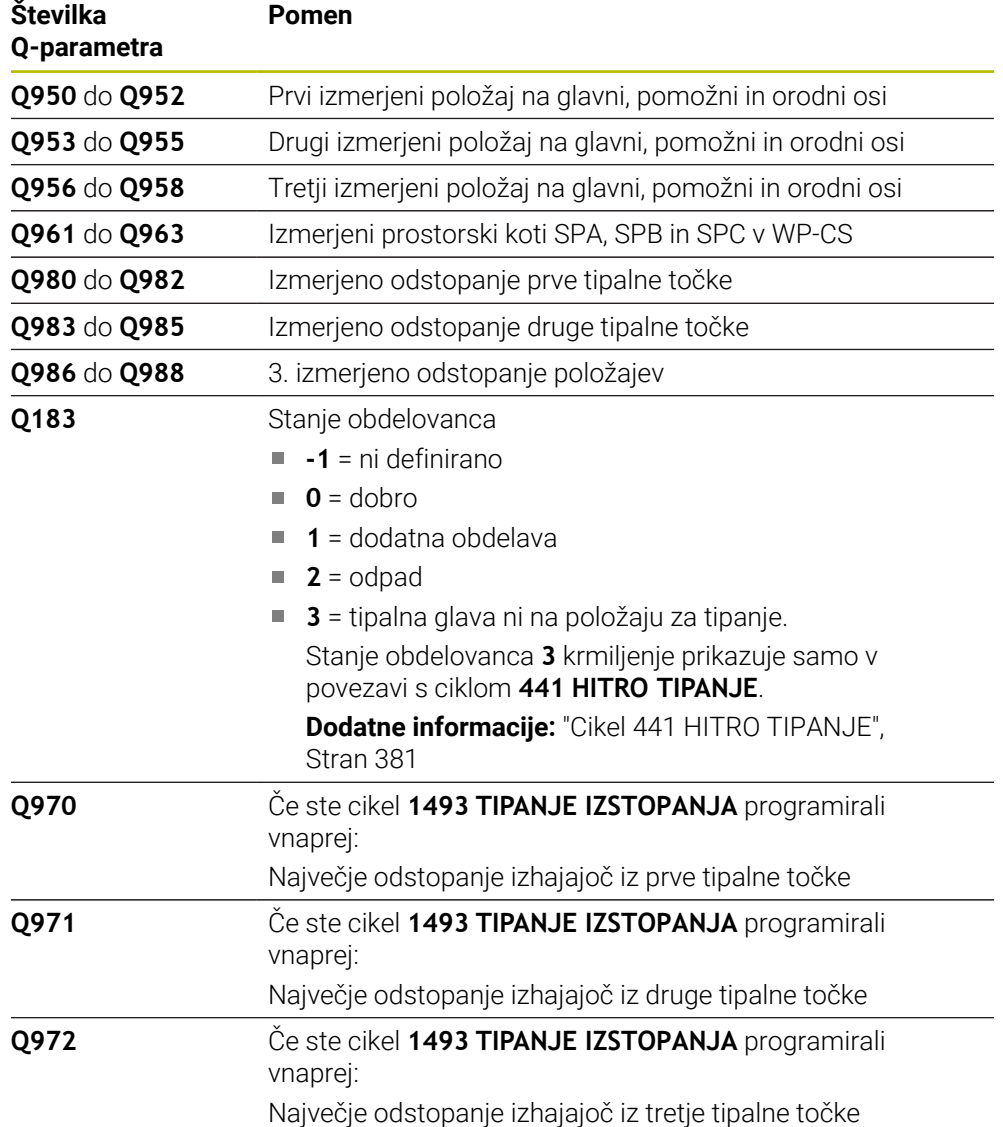

#### **Napotki**

# *NAPOTEK*

#### **Pozor, nevarnost trka!**

Če med objekti ali tipalnimi točkami ni izveden premik na varno višino, obstaja nevarnost trka.

Med vsakim objektom ali vsako tipalno točko je potreben premik na varno višino. Programirajte možnost **Q1125 NACIN VARNE VISINE**, ki ni enaka **-1**.

# *NAPOTEK*

#### **Pozor, nevarnost trka!**

Pri izvedbi ciklov tipalnega sistema **444** in **14xx** ne smejo biti aktivne naslednje transformacije koordinat: cikel **8 ZRCALJENJE**, cikel **11FAKTOR DIMENZ.**, cikel **26 FAKT.DIM.OSNO SP.** in **TRANS MIRROR**. Obstaja nevarnost trka.

- Ponastavitev preračunavanja koordinat pred priklicem cikla
- Ta cikel lahko izvedete izključno v načinu obdelovanja **FUNKCIJE PROGRAMA- REZKANJE**.
- Tri tipalne točke ne smejo ležati na ravni črti, da lahko krmiljenje izračuna vrednosti kota.
- Z definicijo želenih položajev je določen želeni prostorski kot. Cikel shrani izmerjeni prostorski kot v parametrih od **Q961** do **Q963**. Za prenos v 3D-osnovno rotacijo uporablja krmiljenje razliko med izmerjenim in želenim prostorskim kotom.
- Upoštevajte osnove ciklov tipalnega sistema **14xx**.

**Dodatne informacije:** ["Osnove ciklov tipalnega sistema 14xx", Stran 131](#page-130-0)

Podjetje HEIDENHAIN priporoča, da pri tem ciklu ne uporabljate osnega kota!

#### **Izravnava osi vrtljive mize:**

- Izravnava rotacijskih osi je mogoča samo, kadar sta v kinematiki na voljo dve rotacijski osi.
- Za izravnavo rotacijskih osi (**Q1126** ni enako 0), morate prevzeti rotacijo (**Q1121** ni enako 0). V nasprotnem primeru krmiljenje prikaže napako.

**Dodatne informacije:** ["Primer: določanje osnovne rotacije prek ravni in z dvema](#page-208-0) [izvrtinama", Stran 209](#page-208-0)

**Dodatne informacije:** ["Primer: usmeritev vrtljive mize določanje osnovne rotacije z](#page-210-0) [dvema izvrtinama", Stran 211](#page-210-0)

# **Parameter cikla**

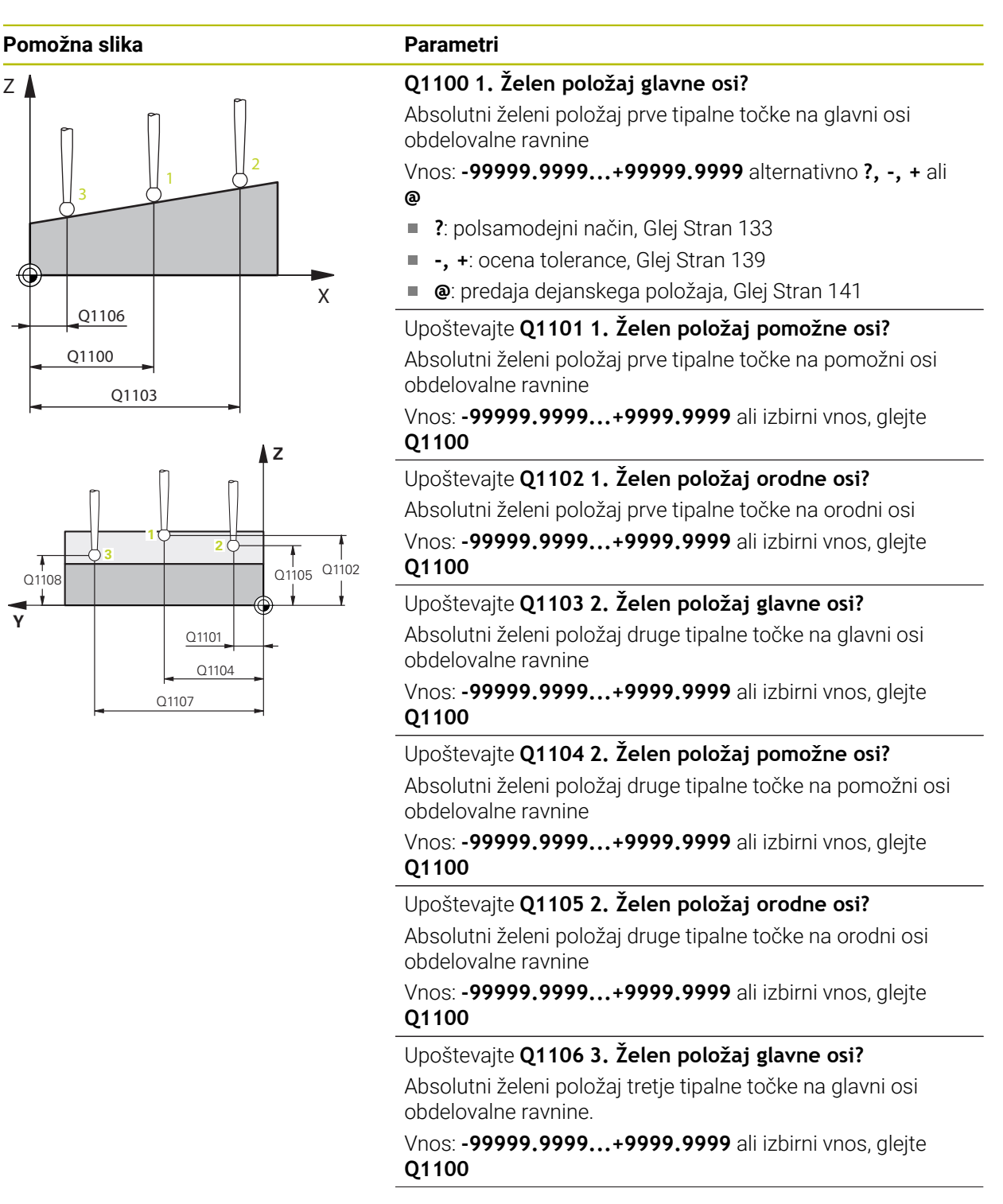

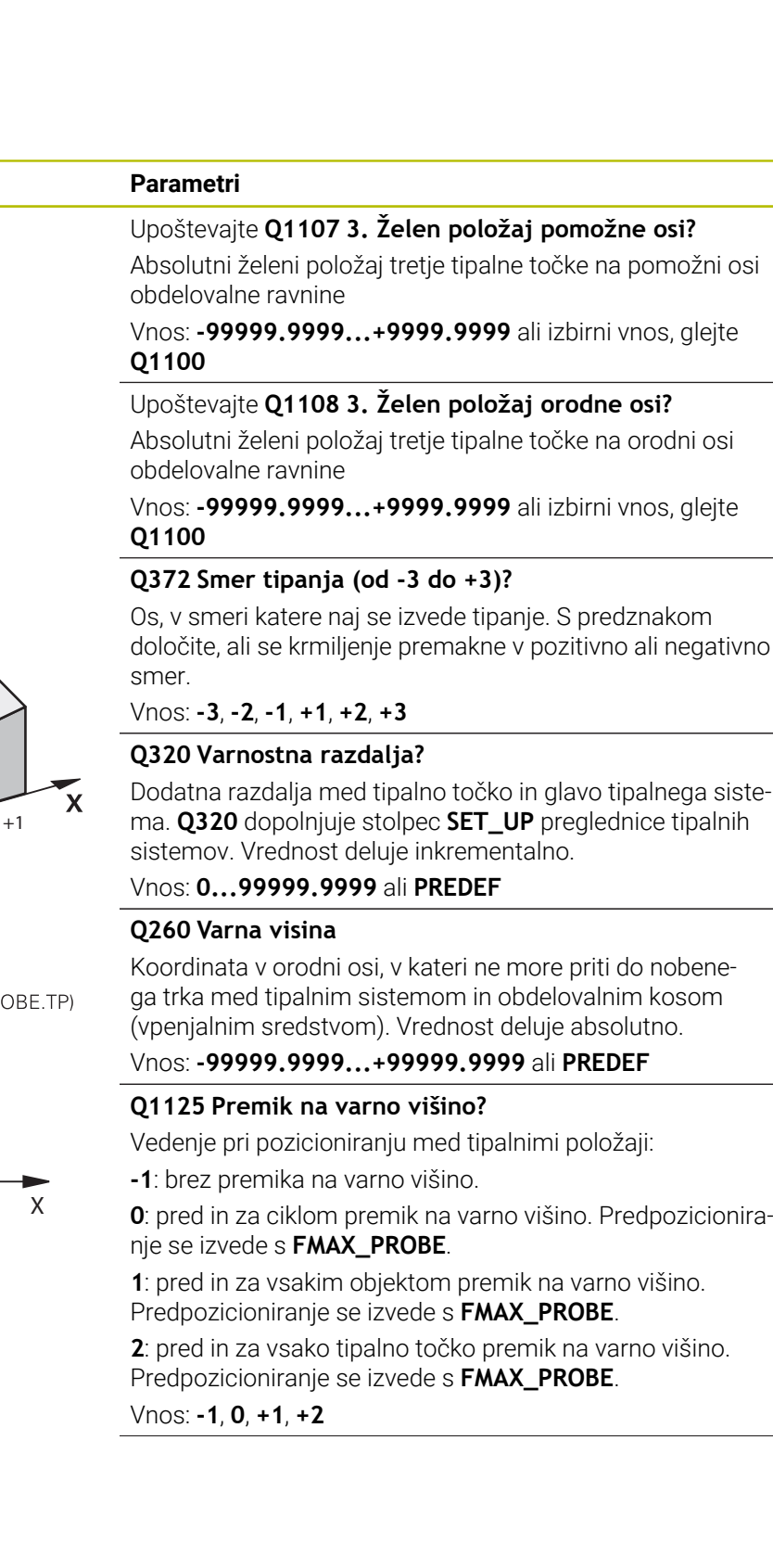

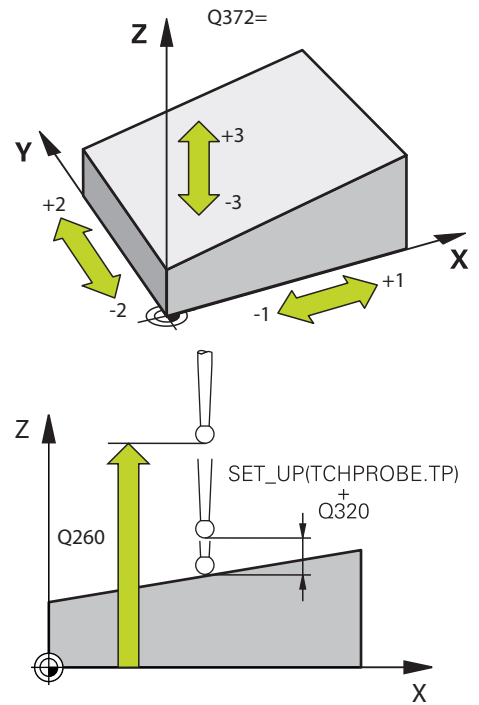

**Pomožna slika Parametri**

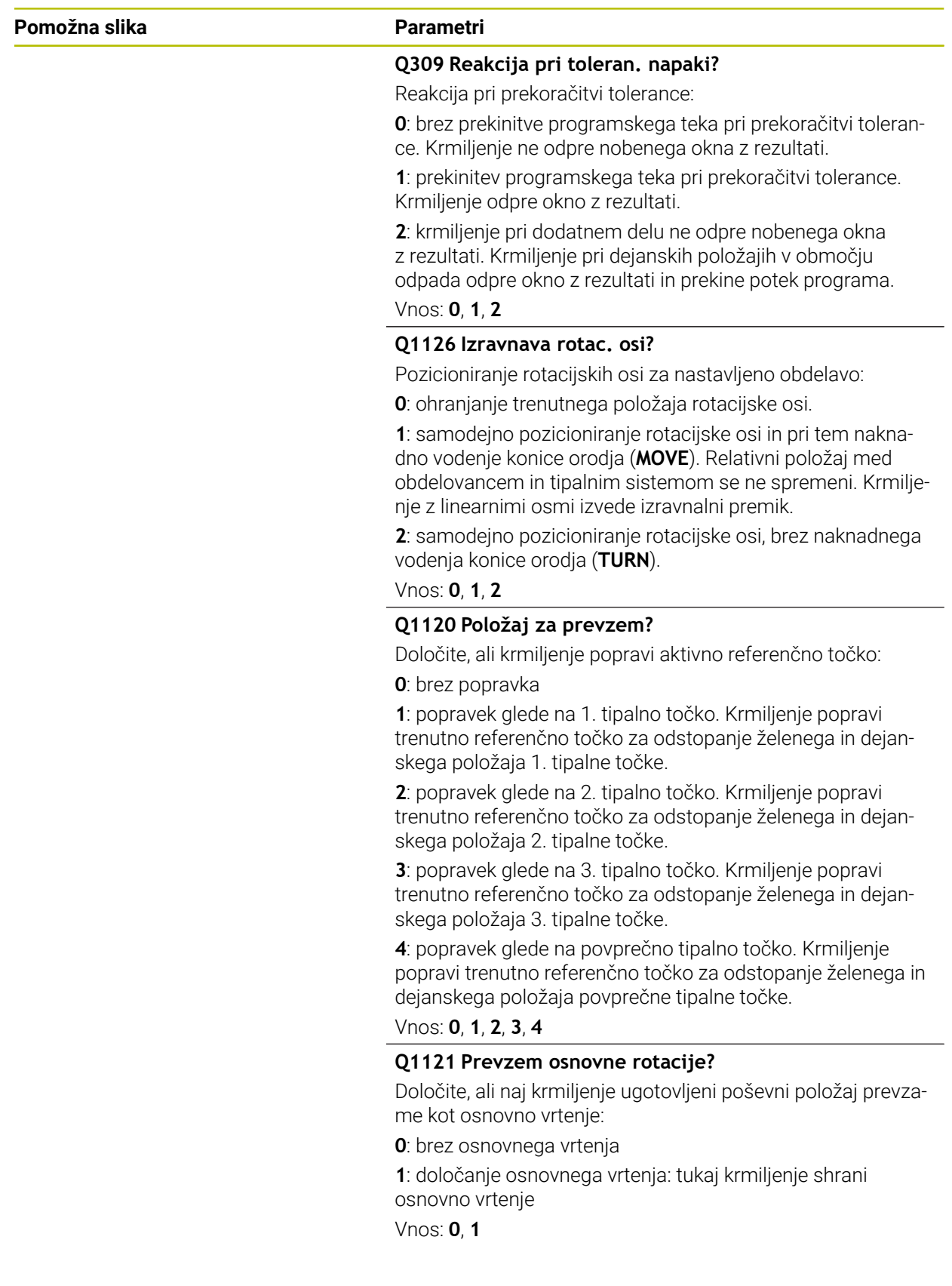

#### **Primer**

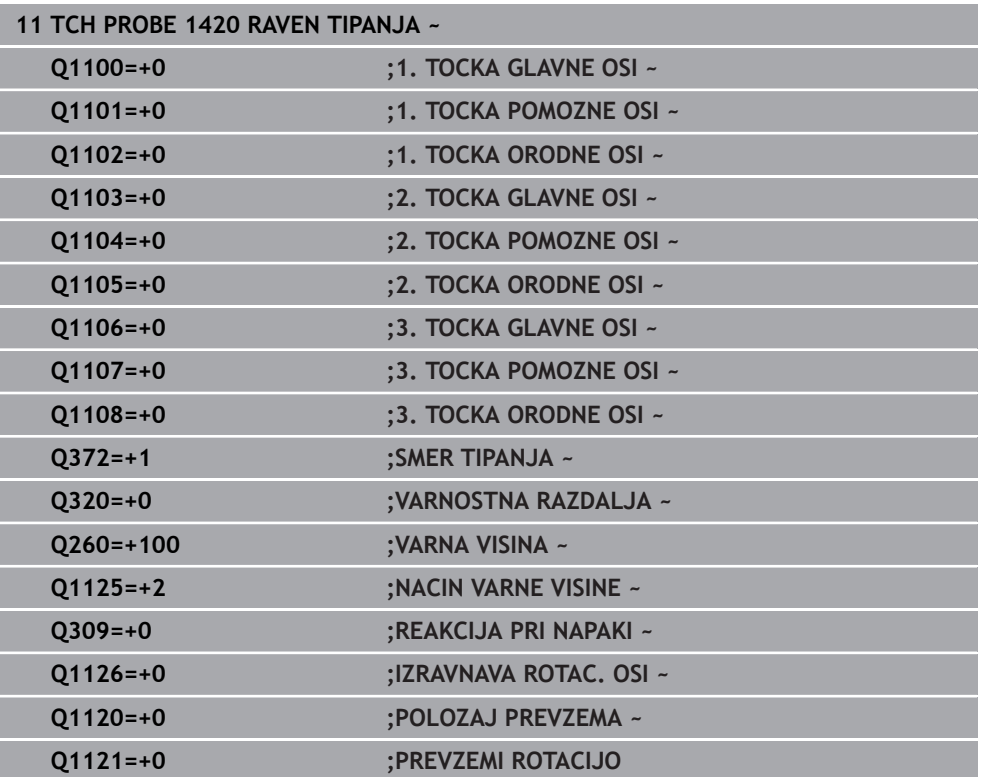

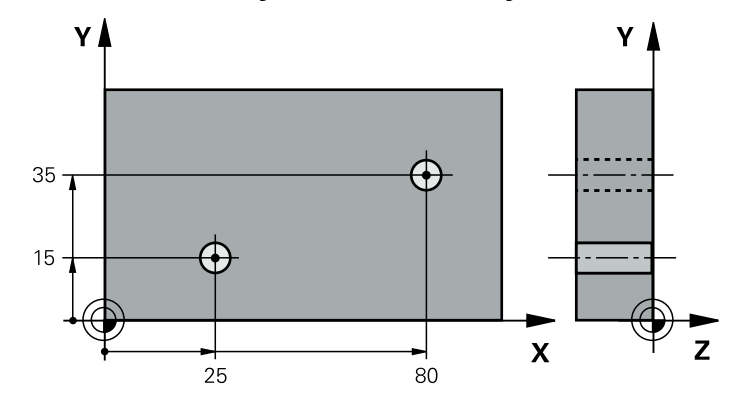

# **8.3.13 Primer: določanje osnovne rotacije z dvema vrtinama**

- **Q268** = središče 1. izvrtine: X-koordinata
- **Q269** = središče 1. izvrtine: Y-koordinata
- **Q270** = središče 2. izvrtine: X-koordinata
- **Q271** = središče 2. izvrtine: Y-koordinata
- **Q261** = koordinata na osi tipalnega sistema, na kateri poteka meritev
- **Q307** = kot referenčnih premic
- **Q402** = odpravljanje poševnega položaja z vrtenjem okrogle mize
- **Q337** = ponastavitev prikaza po izravnavi

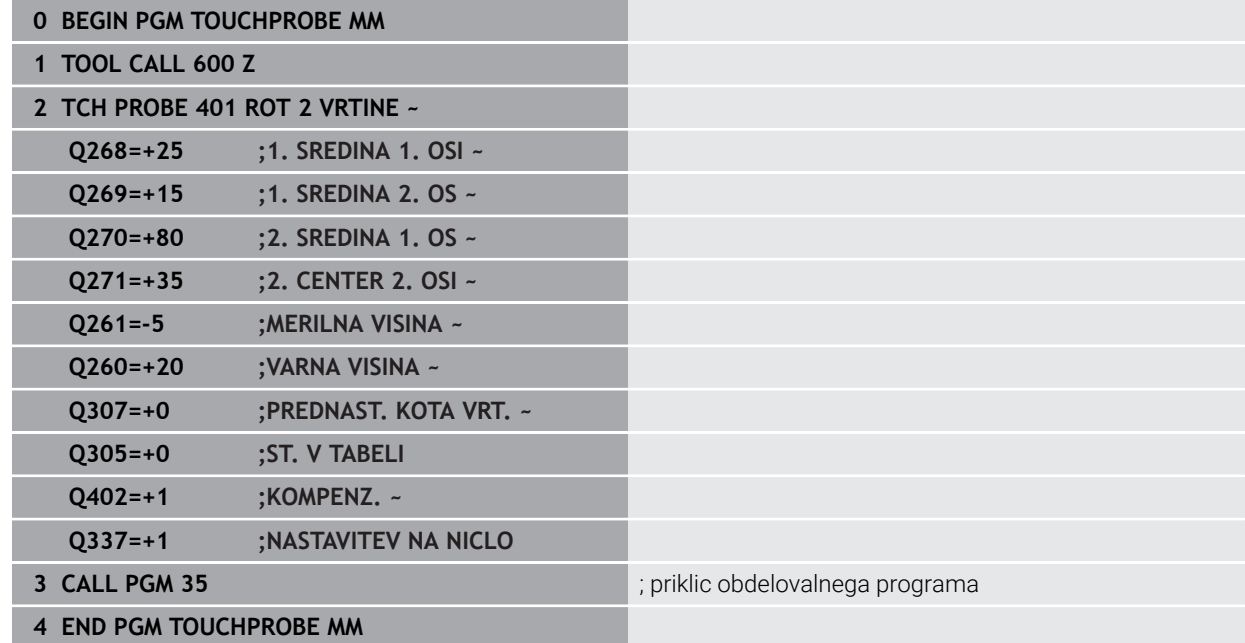

# <span id="page-208-0"></span>**8.3.14 Primer: določanje osnovne rotacije prek ravni in z dvema izvrtinama**

Če nastavite osnovno rotacijo s cikli **14xx**, morate to določiti prek parametrov **Q1120 POLOZAJ PREVZEMA** in **Q1121 PREVZEMI ROTACIJO**.

**Potek programa**

- Cikel **1420 RAVEN TIPANJA**
	- **Q1120=+4**: popravek za določeno tipalno točko
	- **Q1121=+1**: nastavitev osnovne rotacije
- Cikel **1411 TIPANJE DVEH KROGOV**
	- **Q1120=+3**: popravek za določeno tipalno točko
	- **Q1121=+1**: nastavitev osnovne rotacije

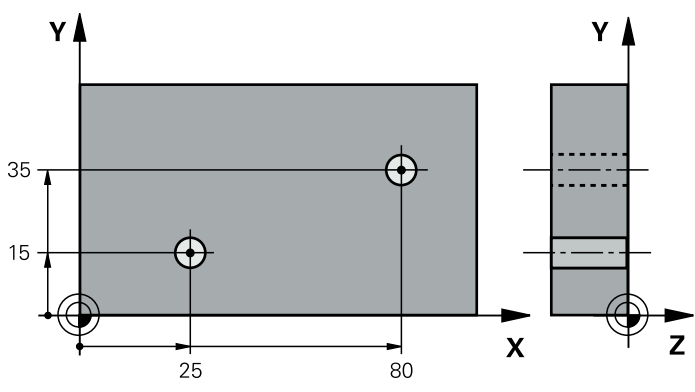

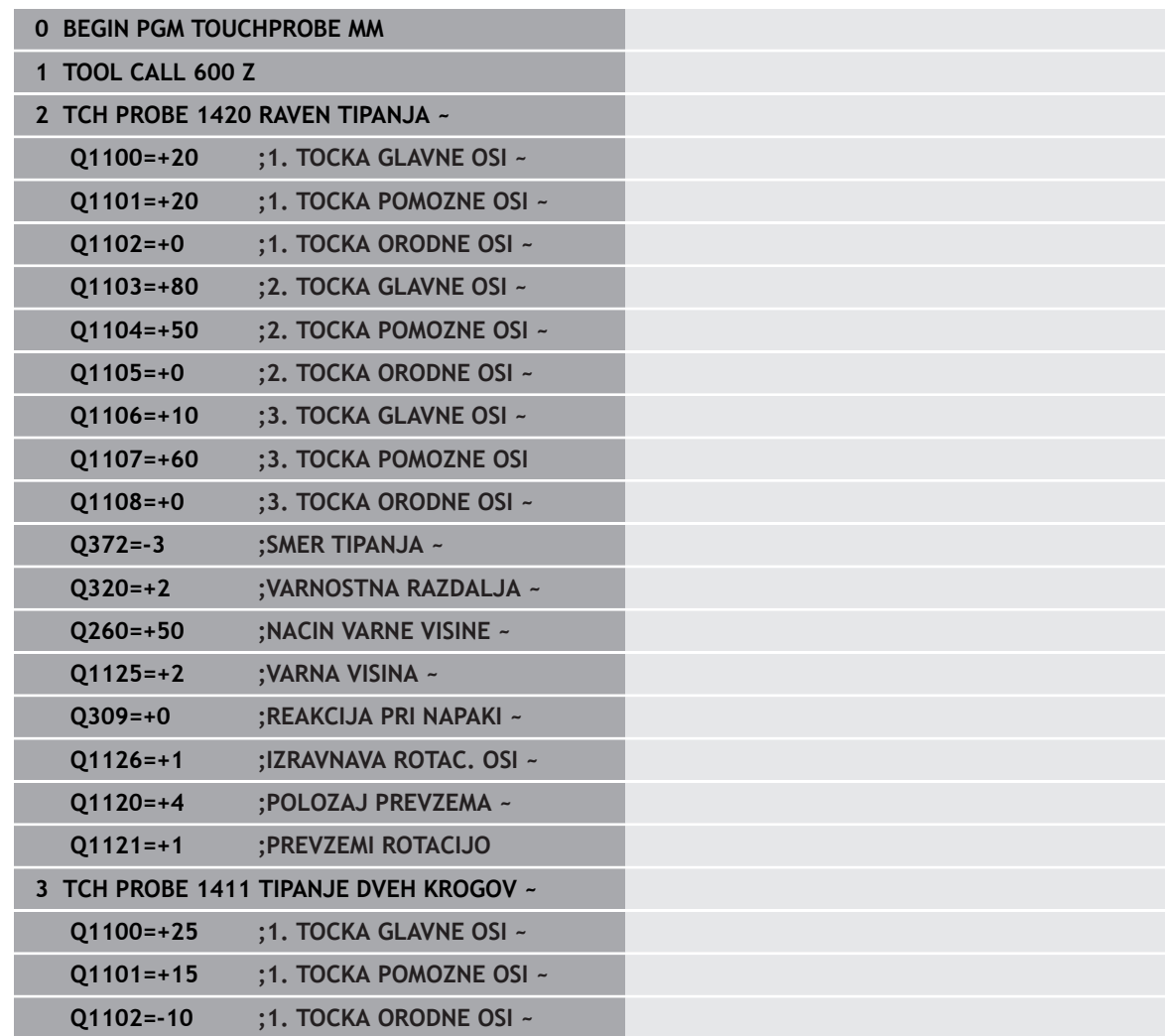

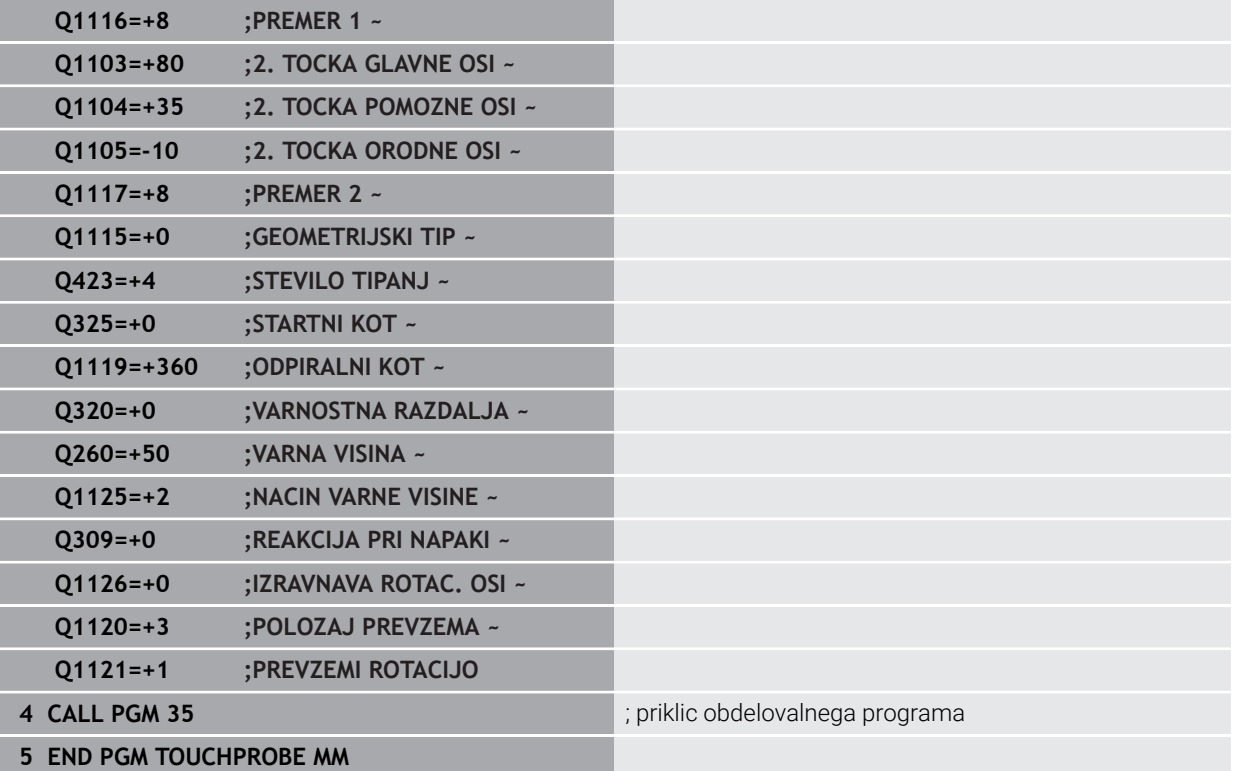

# <span id="page-210-0"></span>**8.3.15 Primer: usmeritev vrtljive mize določanje osnovne rotacije z dvema izvrtinama**

Če izravnate vrtljivo mizo s cikli **14xx**, morate to določiti prek parametra **Q1126 IZRAVNAVA ROTAC. OSI**, **Q1120 POLOZAJ PREVZEMA** in **Q1121 PREVZEMI ROTACIJO**.

#### **Potek programa**

- Cikel **1411 TIPANJE DVEH KROGOV**
	- **Q1126=+2**: pozicioniranje rotacijskih osi z vodenjem premikanja **TURN**
	- **Q1120=+3**: popravek za določeno tipalno točko
	- **Q1121=+2**: izvedba izravnave vrtljive mize in prevzem zamika

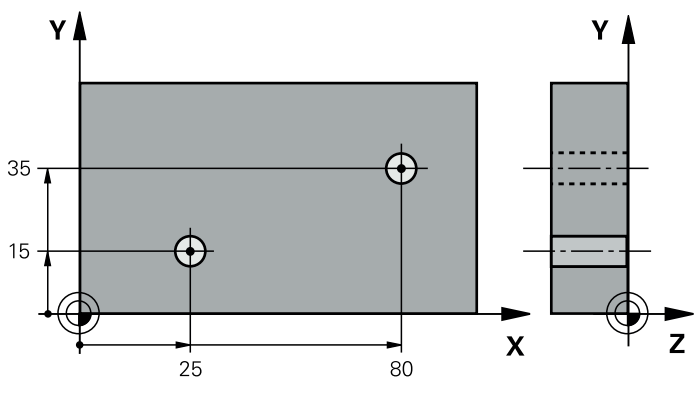

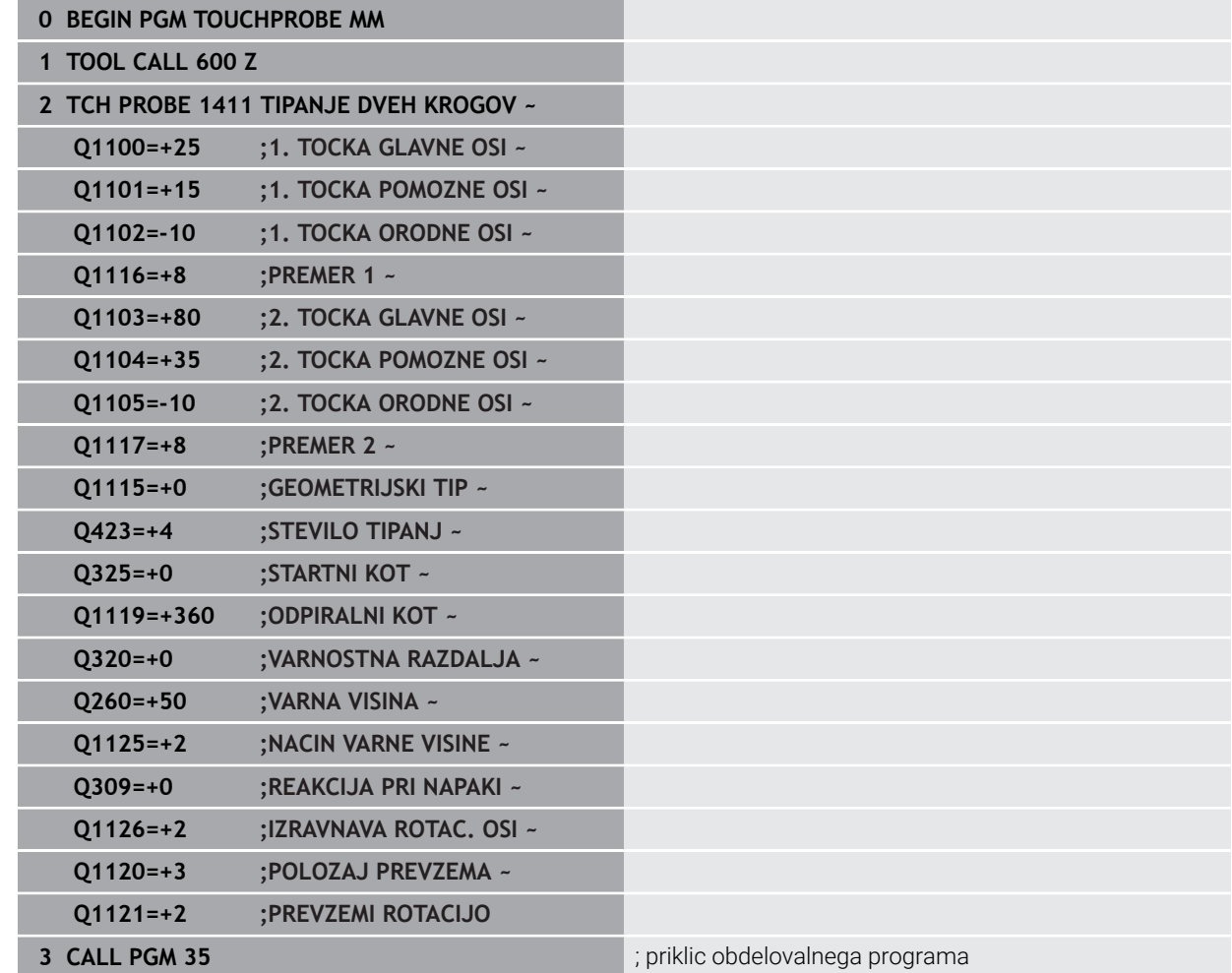

**END PGM TOUCHPROBE MM**

# **8.4 Zajem referenčne točke**

# <span id="page-212-0"></span>**8.4.1 Osnove tipalnih sistemov 408 do 419 pri določanju referenčne točke**

#### **Uporaba**

Med tipanjem se v skladu z nastavitvijo izbirnega strojnega parametra 6 **CfgPresetSettings** (št. 204600) preverja, ali se postavitev rotacijskih osi sklada z vrtilnimi koti **3D ROT**. V nasprotnem primeru krmiljenje sporoči napako.

Na voljo so cikli, s katerimi lahko krmiljenje referenčne točke samodejno določi in obdela v naslednjem zaporedju:

- Neposredno določanje izmerjenih vrednosti kot vrednosti za prikaz
- Zapisovanje ugotovljenih vrednosti v preglednico referenčnih točk
- Zapisovanje ugotovljenih vrednosti v preglednico ničelnih točk

#### **Referenčna točka in os tipalnega sistema**

Krmiljenje postavi referenčno točko v obdelovalni ravnini glede na os tipalnega sistema, ki ste jo definirali v merilnem programu.

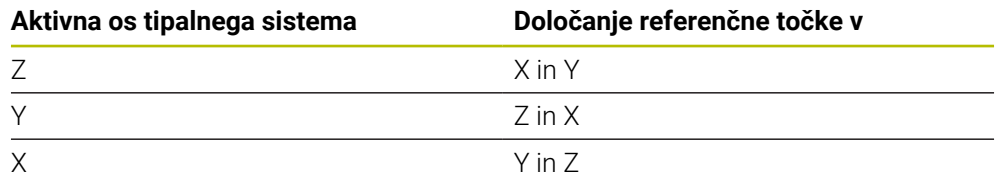

#### **Shranjevanje izračunane referenčne točke**

Pri vseh ciklih za določitev referenčne točke lahko s parametroma za vnos **Q303** in **Q305** določite, kako naj krmiljenje shrani izračunano referenčno točko:

- **Q305 = 0, Q303 = 1:** aktivna referenčna točka se kopira v vrstico 0, spremeni in aktivira vrstico 0, pri tem se enostavne pretvorbe izbrišejo
- **Q305 ni enako 0, Q303 = 0:** rezultat se zapiše v vrstico **Q305** preglednice ničelnih točk, **ničelno točko aktivirajte s ciklom TRANS DATUM v NC-programu**

**Nadaljnje informacije:** uporabniški priročnik Programiranje in testiranje

- **Q305 ni enako 0, Q303 = 1:**  rezultat se zapiše v vrstico **Q305** preglednice referenčnih točk, **referenčno točko morate aktivirati prek cikla 247 v NC-programu**
- **Q305 ni enako 0, Q303 = –1**

÷

Ta kombinacija je dovoljena samo, če:

- NC-programe prenesete s cikli od 410 do 418, ki so bili ustvarjeni v TNC 4xx
- NC-programe prenesete s cikli od 410 do 418, ki so bili ustvarjeni s starejšo različico programske opreme iTNC 530
- pri definiciji cikla prenosa merilnih vrednosti s parametrom **Q303** niste definirali namerno

V teh primerih krmiljenje prikaže sporočilo o napaki, saj se je celotni način obdelave preglednic ničelnih točk, odvisen od referenčne točke, spremenil in je treba zato s parametrom **Q303** določiti definirani prenos merilnih vrednosti.

#### **Rezultati meritev v Q-parametrih**

Krmiljenje shrani rezultate meritev posameznega tipalnega cikla v globalno aktivne Q-parametre od **Q150** do **Q160**. Te parametre lahko nato uporabljate v NC-programu. Upoštevajte preglednico parametrov rezultatov, ki je prikazana pri vsakem opisu cikla.

# **8.4.2 Cikel 408 NAVEZ.TOC.SRED.UTOR**

#### **Programiranje ISO G408**

#### **Uporaba**

Cikel tipalnega sistema **408** zazna središče utora in ga določi kot referenčno točko. Krmiljenje lahko središče zapiše tudi v preglednico ničelnih točk ali v preglednico referenčnih točk.

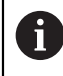

Namesto cikla **408 NAVEZ.TOC.SRED.UTOR** podjetje HEIDENHAIN priporoča zmogljivejši cikel **1404 PROBE SLOT/RIDGE**.

#### **Sorodne teme**

Cikel **1404 PROBE SLOT/RIDGE**

**Dodatne informacije:** ["Cikel 1404 PROBE SLOT/RIDGE", Stran 293](#page-292-0)

**Potek cikla**

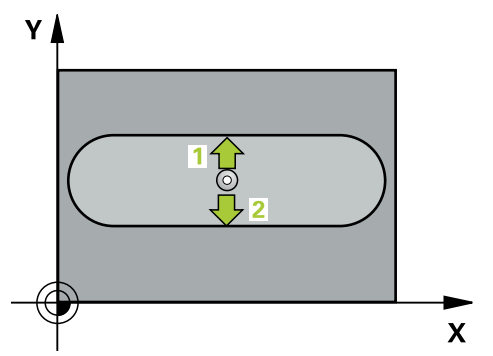

1 Krmiljenje pozicionira tipalni sistem s pozicionirno logiko na predhodni položaj prve tipalne točke **1**.

**Dodatne informacije:** ["Pozicionirna logika", Stran 88](#page-87-0)

- 2 Tipalni sistem se nato premakne na nastavljeno merilno višino in izvede prvi postopek tipanja z nastavljenim tipalnim pomikom (stolpec **F**).
- 3 Tipalni sistem se vzporedno z osjo premakne na varno višino ali pa linearno na naslednjo tipalno točko **2**, kjer izvede drugi postopek tipanja.
- 4 Krmiljenje pozicionira tipalni sistem nazaj na varno višino
- 5 Odvisno od parametrov cikla **Q303** in **Q305** krmiljenje obdela določeno referenčno točko, ([Glej "Osnove tipalnih sistemov 408 do 419 pri določanju](#page-212-0) [referenčne točke", Stran 213\)](#page-212-0)
- 6 Potem krmiljenje dejanske vrednosti shrani v naslednjih parametrih Q
- 7 Krmiljenje lahko nato s posebnim postopkom tipanja zazna še referenčno točko na osi tipalnega sistema.

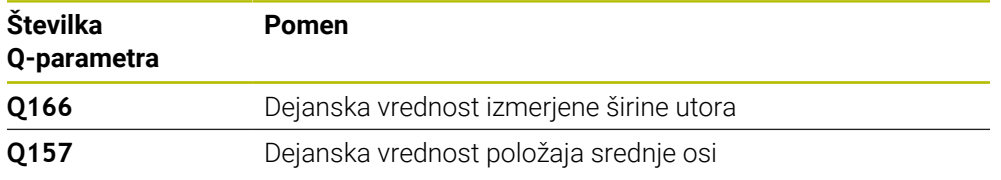

# **Napotki**

# *NAPOTEK*

#### **Pozor, nevarnost kolizije!**

Pri izvajanju ciklov tipalnega sistema od **400** do **499** cikli za izračun koordinat ne smejo biti aktivni. Obstaja nevarnost trka!

- Naslednjih ciklov ne aktivirajte pred uporabo ciklov tipalnega sistema: cikel **7 NICELNA TOCKA**, cikel **8 ZRCALJENJE**, cikel **10 VRTENJE**, cikel **11 FAKTOR DIMENZ.** in cikel **26 FAKT.DIM.OSNO SP.**.
- **Predhodno ponastavite izračune koordinat.**

# *NAPOTEK*

#### **Pozor, nevarnost trka!**

Če širina utora in varnostna razdalja ne dovoljujeta predpozicioniranja v bližini tipalnih točk, krmiljenje postopek tipanja vedno zažene v središču utora. V tem primeru se tipalni sistem med dvema merilnima točkama ne premakne na varno višino. Obstaja nevarnost trka!

- $\triangleright$  Če želite preprečiti kolizijo med tipalnim sistemom in obdelovancem, za širino utora vnesite **manjšo** vrednost.
- Pred definiranjem cikla je treba programirati priklic orodja za definicijo osi tipalnega sistema
- Ta cikel lahko izvedete izključno v načinu obdelovanja **FUNKCIJE PROGRAMA- REZKANJE**.
- Krmiljenje na začetku cikla ponastavi aktivno osnovno rotacijo.
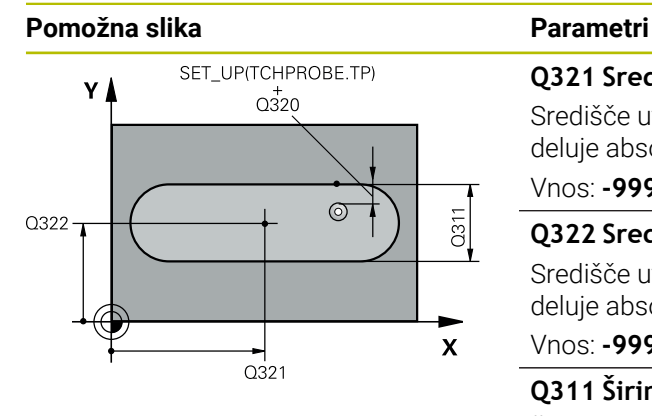

# $Z$  $Q260$  $Q261$  $\mathbf{x}$

# **Q321 Sredina 1. osi?**

Središče utora v glavni osi obdelovalne ravnine. Vrednost deluje absolutno.

# Vnos: **-99999.9999...+99999.9999**

# **Q322 Sredina 2. osi?**

Središče utora v stranski osi obdelovalne ravnine. Vrednost deluje absolutno.

#### Vnos: **-99999.9999...+99999.9999**

# **Q311 Širina utora?**

Širina utora neodvisno od položaja v obdelovalni ravnini. Vrednost deluje inkrementalno.

#### Vnos: **0...99999.9999**

# **Q272 Merilna os (1=1.os / 2=2. os)?**

Os obdelovalnega nivoja, v katerem naj se izvede meritev:

**1**: glavna os = merilna os

**2**: stranska os = merilna os

# Vnos: **1**, **2**

# **Q261 Viš. merj. v osi tipal. sist.?**

Koordinata središča krogle na osi tipalnega sistema, na kateri naj se opravi merjenje. Vrednost deluje absolutno.

# Vnos: **-99999.9999...+99999.9999**

# **Q320 Varnostna razdalja?**

Dodatna razdalja med tipalno točko in glavo tipalnega sistema. **Q320** dopolnjuje stolpec **SET\_UP** preglednice tipalnih sistemov. Vrednost deluje inkrementalno.

# Vnos: **0...99999.9999** ali **PREDEF**

#### **Q260 Varna visina**

Koordinata v orodni osi, v kateri ne more priti do nobenega trka med tipalnim sistemom in obdelovalnim kosom (vpenjalnim sredstvom). Vrednost deluje absolutno.

#### Vnos: **-99999.9999...+99999.9999** ali **PREDEF**

#### **Q301 Premik na varno višino (0/1)?**

Določanje, kako naj se tipalni sistem premika med merilnimi točkami:

**0**: premik na merilno višino med merilnimi točkami

**1**: premik med merilnimi točkami na merilni višini

Vnos: **0**, **1**

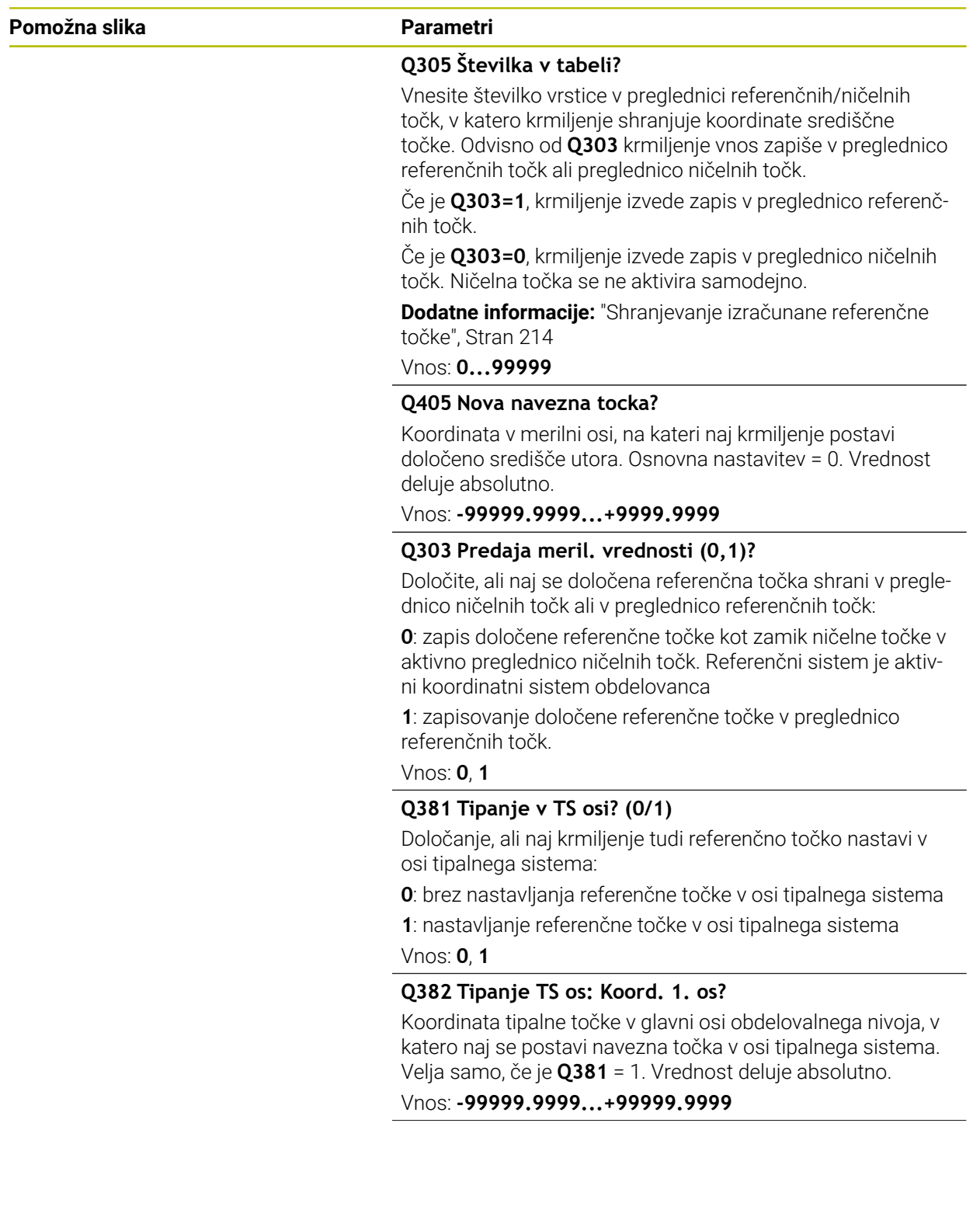

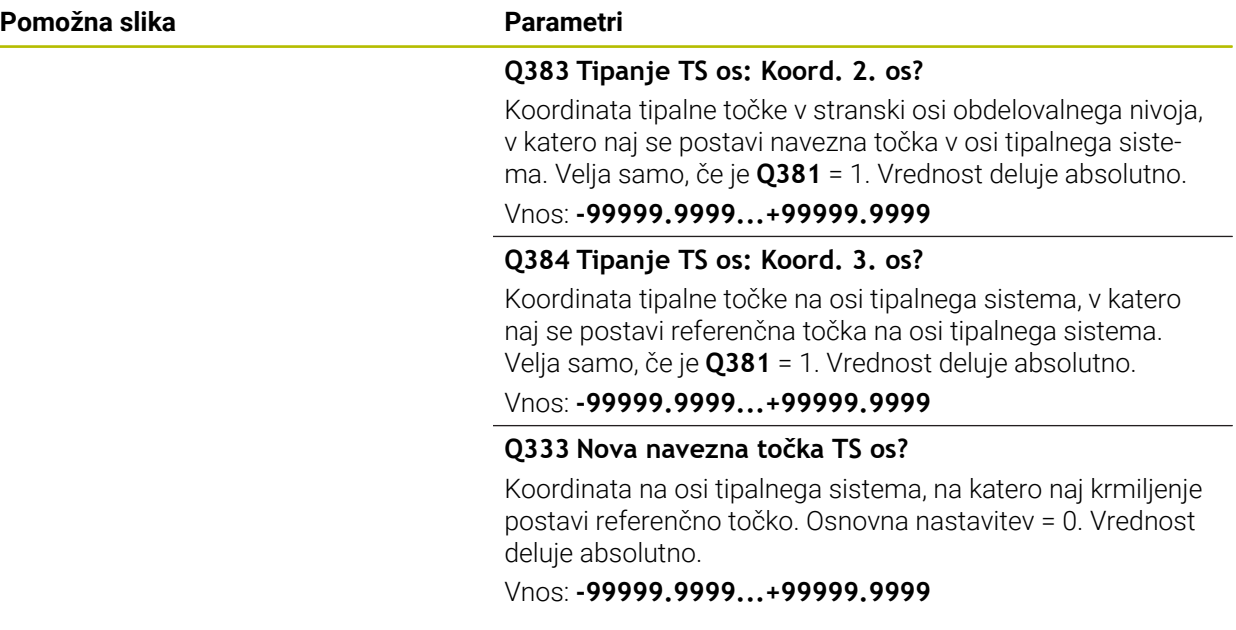

#### **Primer**

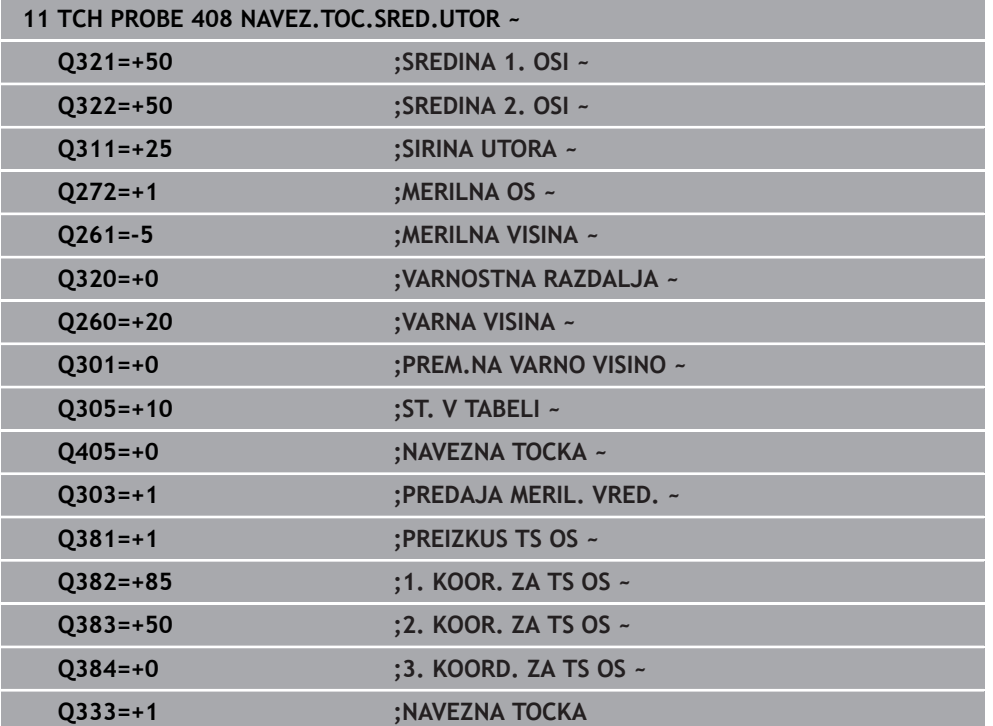

# **8.4.3 Cikel 409 NAVEZ.TOC-SRED. MOS.**

#### **Programiranje ISO G409**

# **Uporaba**

Cikel tipalnega sistema **409** zazna središče stojine in ga določi kot referenčno točko. Krmiljenje lahko središče zapiše tudi v preglednico ničelnih točk ali v preglednico referenčnih točk.

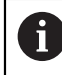

Namesto cikla **409 NAVEZ.TOC-SRED. MOS.** podjetje HEIDENHAIN priporoča zmogljivejši cikel **1404 PROBE SLOT/RIDGE**.

# **Sorodne teme**

Cikel **1404 PROBE SLOT/RIDGE**

**Dodatne informacije:** ["Cikel 1404 PROBE SLOT/RIDGE", Stran 293](#page-292-0)

**Potek cikla**

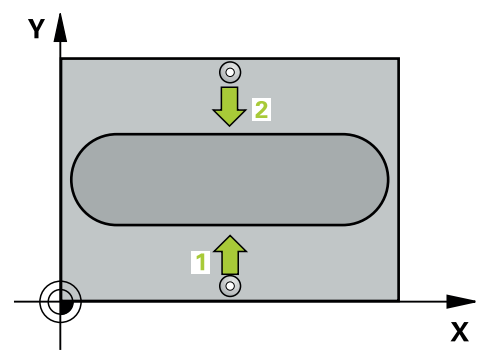

1 Krmiljenje pozicionira tipalni sistem s pozicionirno logiko na predhodni položaj prve tipalne točke **1**.

- 2 Tipalni sistem se nato premakne na nastavljeno merilno višino in izvede prvi postopek tipanja z nastavljenim tipalnim pomikom (stolpec **F**).
- 3 Tipalni sistem se na varni višini premakne na naslednjo tipalno točko **2** in tam izvede drugi postopek tipanja.
- 4 Krmiljenje pozicionira tipalni sistem nazaj na varno višino
- 5 Odvisno od parametrov cikla **Q303** in **Q305** krmiljenje obdela določeno referenčno točko,
- 6 Potem krmiljenje dejanske vrednosti shrani v naslednjih parametrih Q
- 7 Krmiljenje lahko nato s posebnim postopkom tipanja zazna še referenčno točko na osi tipalnega sistema.

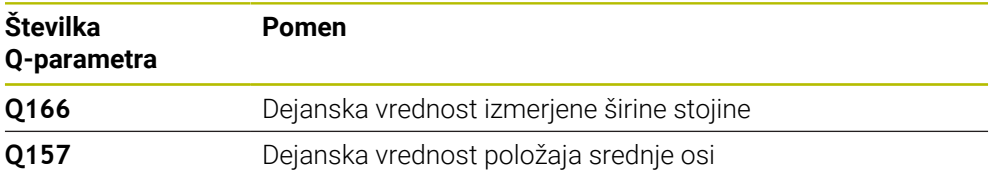

# *NAPOTEK*

#### **Pozor, nevarnost kolizije!**

Pri izvajanju ciklov tipalnega sistema od **400** do **499** cikli za izračun koordinat ne smejo biti aktivni. Obstaja nevarnost trka!

- Naslednjih ciklov ne aktivirajte pred uporabo ciklov tipalnega sistema: cikel **7 NICELNA TOCKA**, cikel **8 ZRCALJENJE**, cikel **10 VRTENJE**, cikel **11 FAKTOR DIMENZ.** in cikel **26 FAKT.DIM.OSNO SP.**.
- **Predhodno ponastavite izračune koordinat.**

# *NAPOTEK*

## **Pozor, nevarnost trka!**

Da bi preprečili kolizijo med tipalnim sistemom in obdelovancem, vnesite **manjšo** širino stojine.

- Pred definiranjem cikla je treba programirati priklic orodja za definicijo osi tipalnega sistema.
- Ta cikel lahko izvedete izključno v načinu obdelovanja **FUNKCIJE PROGRAMA- REZKANJE**.
- Krmiljenje na začetku cikla ponastavi aktivno osnovno rotacijo.

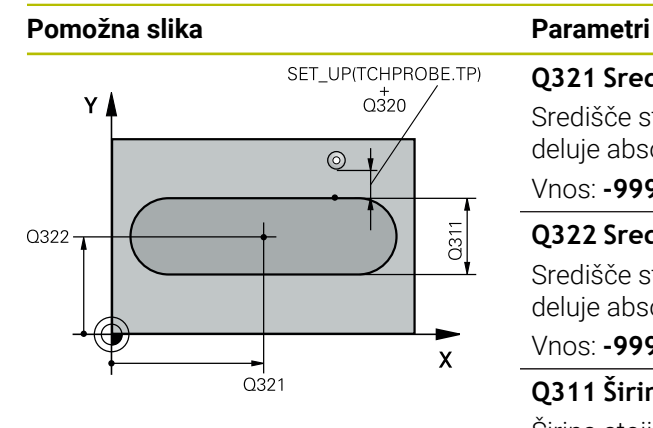

# **Q321 Sredina 1. osi?**

Središče stojine v glavni osi obdelovalne ravnine. Vrednost deluje absolutno.

# Vnos: **-99999.9999...+99999.9999**

# **Q322 Sredina 2. osi?**

Središče stojine v stranski osi obdelovalne ravnine. Vrednost deluje absolutno.

# Vnos: **-99999.9999...+99999.9999**

# **Q311 Širina mostu?**

Širina stojine neodvisno od položaja v obdelovalne ravnine. Vrednost deluje inkrementalno.

# Vnos: **0...99999.9999**

# **Q272 Merilna os (1=1.os / 2=2. os)?**

Os obdelovalnega nivoja, v katerem naj se izvede meritev:

**1**: glavna os = merilna os

**2**: stranska os = merilna os

### Vnos: **1**, **2**

# **Q261 Viš. merj. v osi tipal. sist.?**

Koordinata središča krogle na osi tipalnega sistema, na kateri naj se opravi merjenje. Vrednost deluje absolutno.

# Vnos: **-99999.9999...+99999.9999**

# **Q320 Varnostna razdalja?**

Dodatna razdalja med tipalno točko in glavo tipalnega sistema. **Q320** dopolnjuje stolpec **SET\_UP** preglednice tipalnih sistemov. Vrednost deluje inkrementalno.

# Vnos: **0...99999.9999** ali **PREDEF**

# **Q260 Varna visina**

Koordinata v orodni osi, v kateri ne more priti do nobenega trka med tipalnim sistemom in obdelovalnim kosom (vpenjalnim sredstvom). Vrednost deluje absolutno.

Vnos: **-99999.9999...+99999.9999** ali **PREDEF**

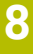

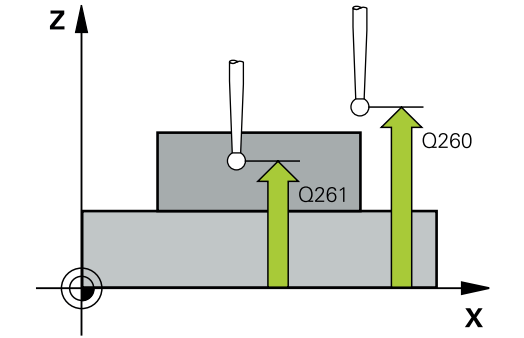

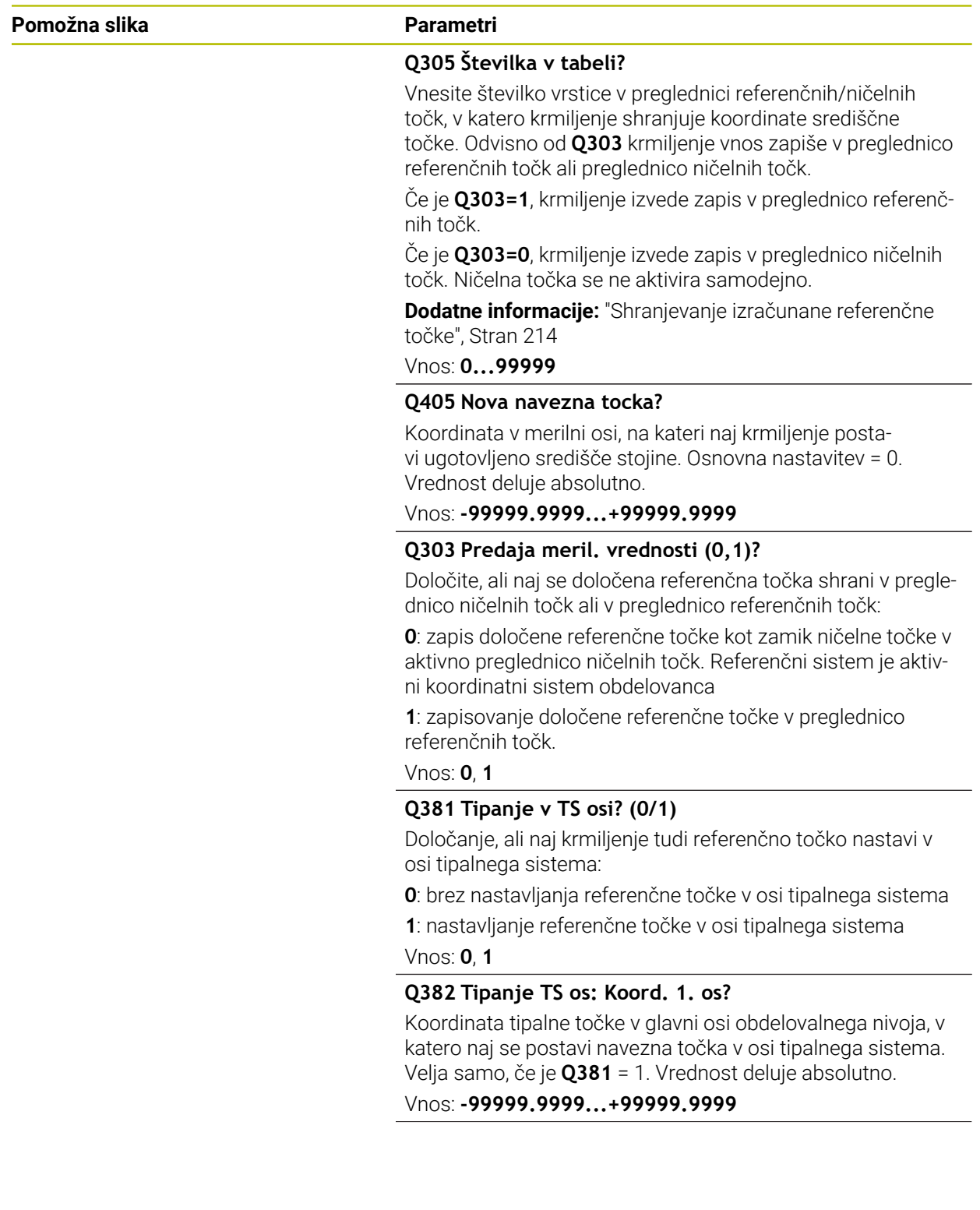

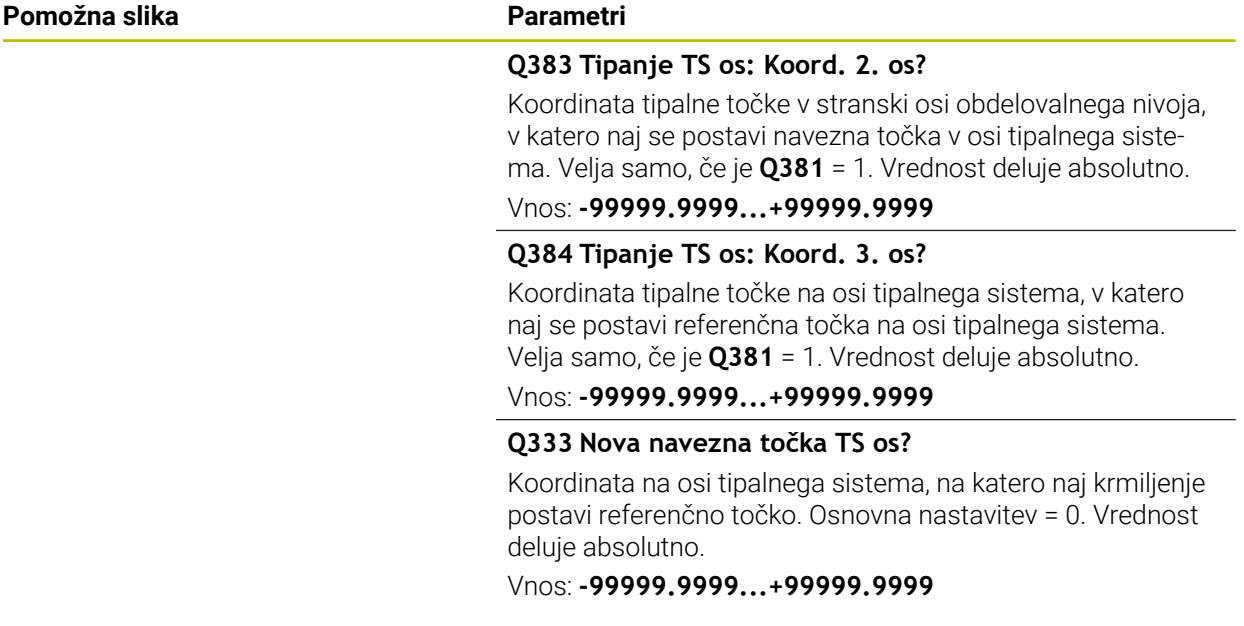

#### **Primer**

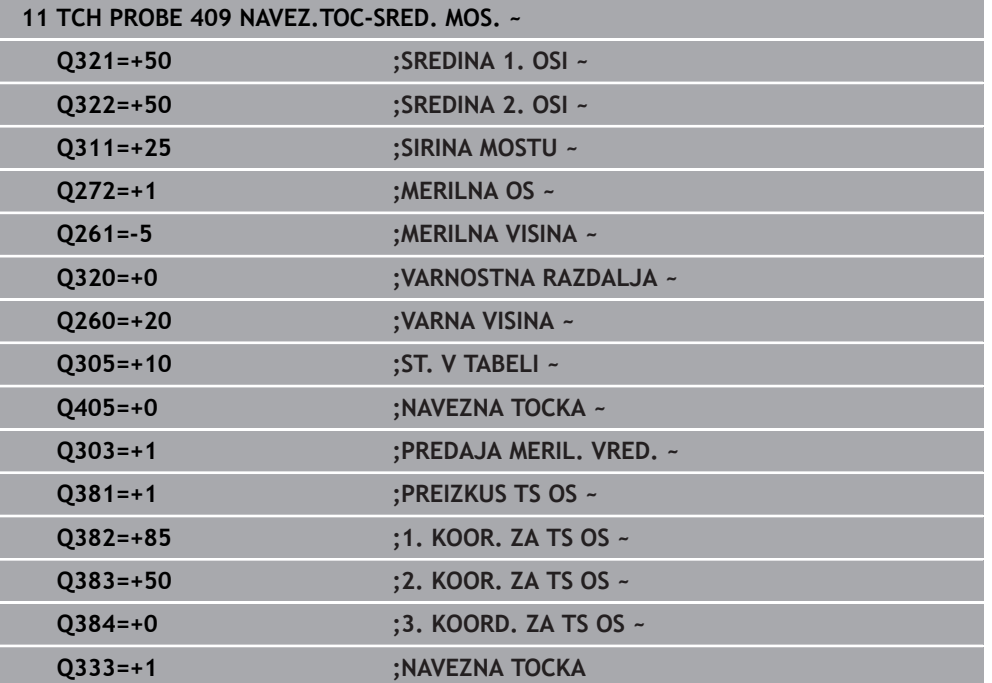

# **8.4.4 Cikel 410 NAV.TOC.PRAVOK.NOTR.**

#### **Programiranje ISO G410**

# **Uporaba**

Cikel tipalnega sistema **410** zazna središče pravokotnega žepa in ga določi kot referenčno točko. Krmiljenje lahko središče zapiše tudi v preglednico ničelnih točk ali v preglednico referenčnih točk.

# **Potek cikla**

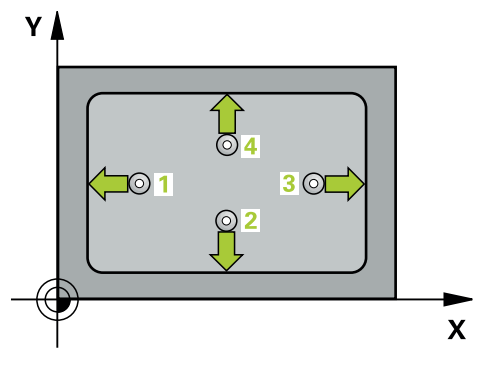

1 Krmiljenje pozicionira tipalni sistem s pozicionirno logiko na predhodni položaj prve tipalne točke **1**.

- 2 Tipalni sistem se nato premakne na nastavljeno merilno višino in izvede prvi postopek tipanja z nastavljenim tipalnim pomikom (stolpec **F**).
- 3 Tipalni sistem se vzporedno z osjo premakne na varno višino ali pa linearno na naslednjo tipalno točko **2**, kjer izvede drugi postopek tipanja.
- 4 Krmiljenje pozicionira tipalni sistem na tipalno točko **3** in zatem na tipalno točko **4**, kjer opravi tretji in četrti postopek tipanja.
- 5 Krmiljenje pozicionira tipalni sistem nazaj na varno višino
- 6 Odvisno od parametrov cikla **Q303** in **Q305** krmiljenje obdela določeno referenčno točko, ([Glej "Osnove tipalnih sistemov 408 do 419 pri določanju](#page-212-0) [referenčne točke", Stran 213\)](#page-212-0)
- 7 Potem krmiljenje dejanske vrednosti shrani v naslednjih parametrih Q
- 8 Krmiljenje lahko nato s posebnim postopkom tipanja zazna še referenčno točko na osi tipalnega sistema

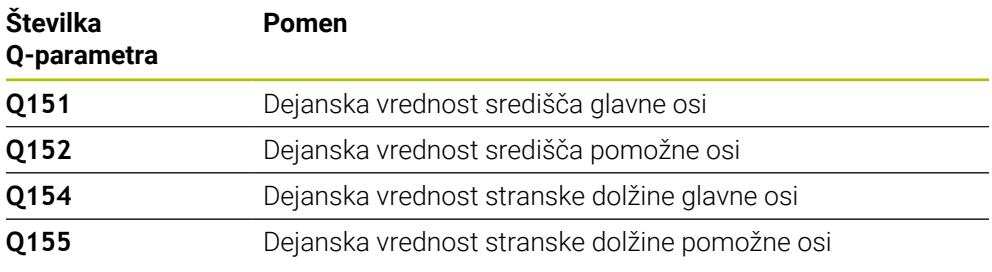

# *NAPOTEK*

#### **Pozor, nevarnost kolizije!**

Pri izvajanju ciklov tipalnega sistema od **400** do **499** cikli za izračun koordinat ne smejo biti aktivni. Obstaja nevarnost trka!

- Naslednjih ciklov ne aktivirajte pred uporabo ciklov tipalnega sistema: cikel **7 NICELNA TOCKA**, cikel **8 ZRCALJENJE**, cikel **10 VRTENJE**, cikel **11 FAKTOR DIMENZ.** in cikel **26 FAKT.DIM.OSNO SP.**.
- **Predhodno ponastavite izračune koordinat.**

# *NAPOTEK*

#### **Pozor, nevarnost trka!**

Če dimenzije žepa in varnostna razdalja ne dovoljujejo predpozicioniranja v bližini tipalnih točk, krmiljenje postopek tipanja vedno zažene v središču žepa. V tem primeru se tipalni sistem med štirimi merilnimi točkami ne premakne na varno višino. Obstaja nevarnost trka!

- ▶ Da bi preprečili kolizijo med tipalnim sistemom in obdelovancem, vnesite **manjšo** 1. in 2. stransko dolžino žepa.
- Pred definiranjem cikla je treba programirati priklic orodja za definicijo osi tipalnega sistema
- Ta cikel lahko izvedete izključno v načinu obdelovanja **FUNKCIJE PROGRAMA- REZKANJE**.
- Krmiljenje na začetku cikla ponastavi aktivno osnovno rotacijo.

# **Pomožna slika Parameter**

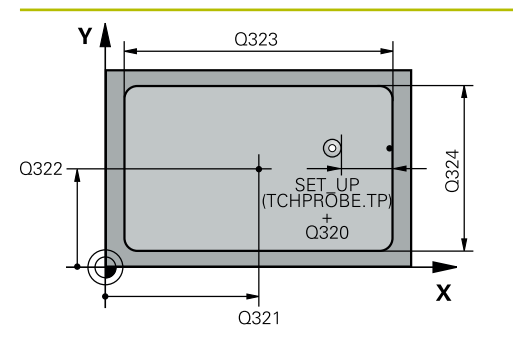

# $Z$   $\triangle$  $\overline{O}260$  $\overline{Q}$ 261  $\mathbf{x}$

# **Q321 Sredina 1. osi?**

Središče žepa v glavni osi obdelovalne ravnine. Vrednost deluje absolutno.

#### Vnos: **-99999.9999...+99999.9999**

# **Q322 Sredina 2. osi?**

Središče žepa v stranski osi obdelovalnega nivoja. Vrednost deluje absolutno.

#### Vnos: **-99999.9999...+99999.9999**

# **Q323 Dolžina 1. strani?**

Dolžina žepa, vzporedno k glavni osi obdelovalne ravnine. Vrednost deluje inkrementalno.

# Vnos: **0...99999.9999**

#### **Q324 Dolžina 2. strani?**

Dolžina žepa, vzporedno k stranski osi obdelovalne ravnine. Vrednost deluje inkrementalno.

### Vnos: **0...99999.9999**

# **Q261 Viš. merj. v osi tipal. sist.?**

Koordinata središča krogle na osi tipalnega sistema, na kateri naj se opravi merjenje. Vrednost deluje absolutno. Vnos: **-99999.9999...+99999.9999**

# **Q320 Varnostna razdalja?**

Dodatna razdalja med tipalno točko in glavo tipalnega sistema. **Q320** dopolnjuje stolpec **SET\_UP** preglednice tipalnih sistemov. Vrednost deluje inkrementalno.

# Vnos: **0...99999.9999** ali **PREDEF**

# **Q260 Varna visina**

Koordinata v orodni osi, v kateri ne more priti do nobenega trka med tipalnim sistemom in obdelovalnim kosom (vpenjalnim sredstvom). Vrednost deluje absolutno.

Vnos: **-99999.9999...+99999.9999** ali **PREDEF**

#### **Q301 Premik na varno višino (0/1)?**

Določanje, kako naj se tipalni sistem premika med merilnimi točkami:

- **0**: premik na merilno višino med merilnimi točkami
- **1**: premik med merilnimi točkami na merilni višini

Vnos: **0**, **1**

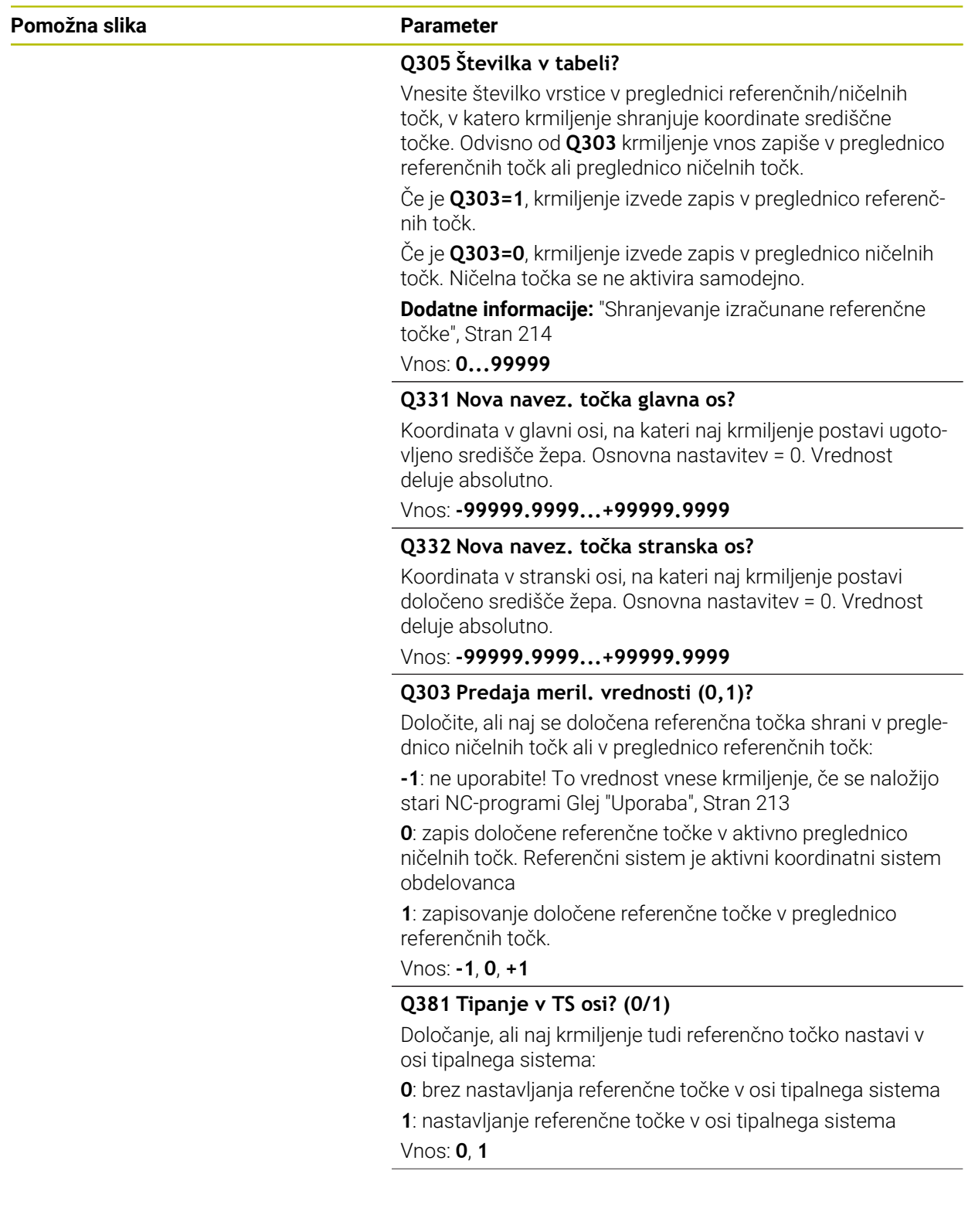

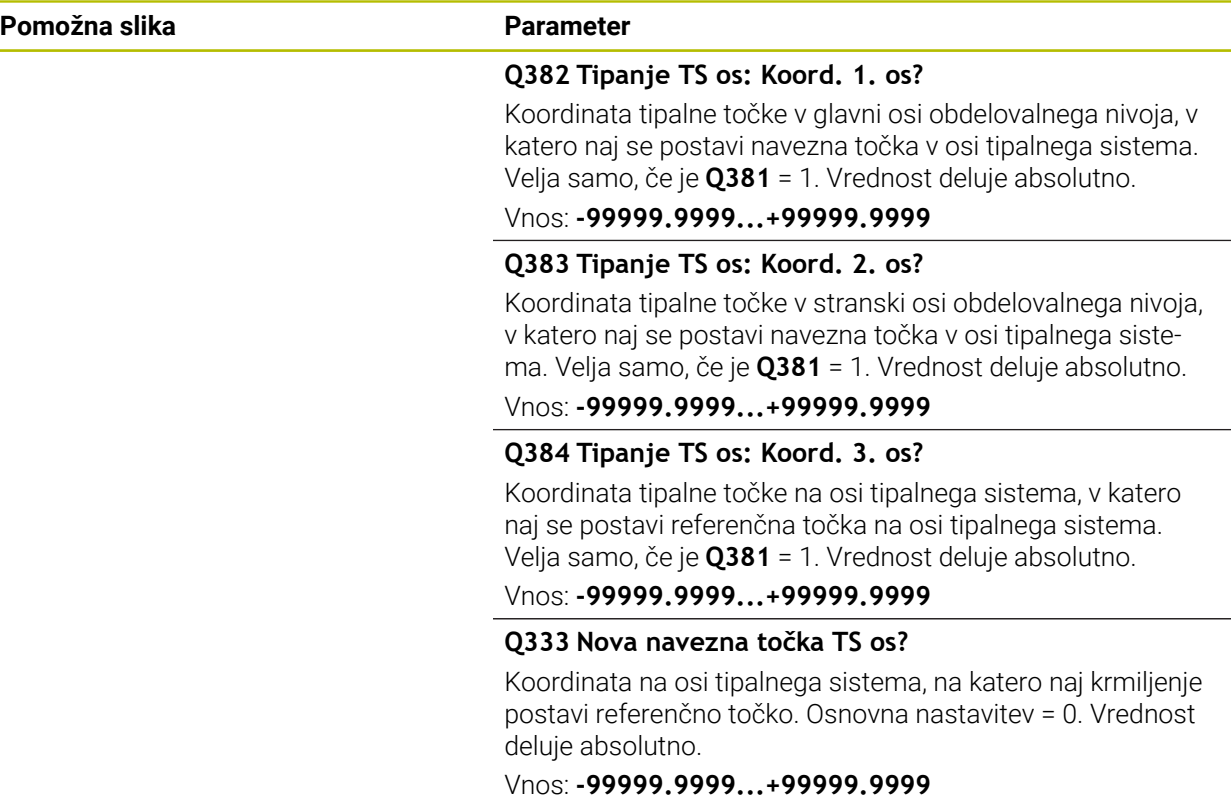

# **Primer**

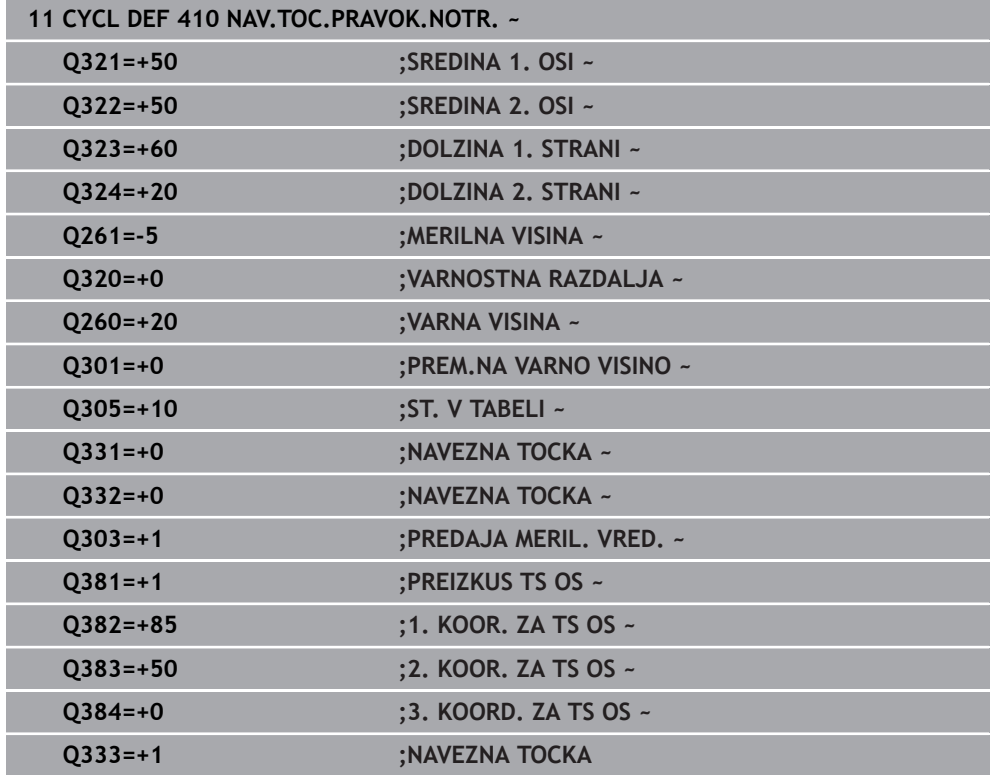

# **8.4.5 Cikel 411 NAV.TOC.PRAVOK.ZUN.**

**Programiranje ISO G411**

# **Uporaba**

Cikel tipalnega sistema **411** zazna središče pravokotnega čepa in ga določi kot referenčno točko. Krmiljenje lahko središče zapiše tudi v preglednico ničelnih točk ali v preglednico referenčnih točk.

# **Potek cikla**

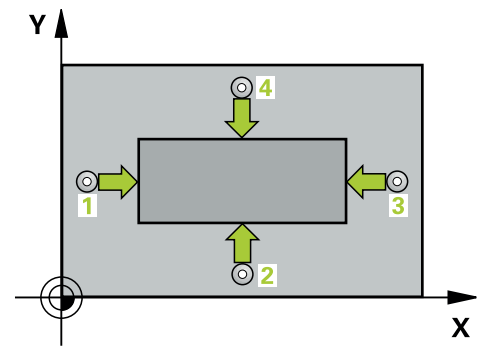

1 Krmiljenje pozicionira tipalni sistem s pozicionirno logiko na predhodni položaj prve tipalne točke **1**.

- 2 Tipalni sistem se nato premakne na nastavljeno merilno višino in izvede prvi postopek tipanja z nastavljenim tipalnim pomikom (stolpec **F**).
- 3 Tipalni sistem se vzporedno z osjo premakne na varno višino ali pa linearno na naslednjo tipalno točko **2**, kjer izvede drugi postopek tipanja.
- 4 Krmiljenje pozicionira tipalni sistem na tipalno točko **3** in zatem na tipalno točko **4**, kjer opravi tretji in četrti postopek tipanja.
- 5 Krmiljenje pozicionira tipalni sistem nazaj na varno višino
- 6 Odvisno od parametrov cikla **Q303** in **Q305** krmiljenje obdela določeno referenčno točko, ([Glej "Osnove tipalnih sistemov 408 do 419 pri določanju](#page-212-0) [referenčne točke", Stran 213\)](#page-212-0)
- 7 Potem krmiljenje dejanske vrednosti shrani v naslednjih parametrih Q
- 8 Krmiljenje lahko nato s posebnim postopkom tipanja zazna še referenčno točko na osi tipalnega sistema

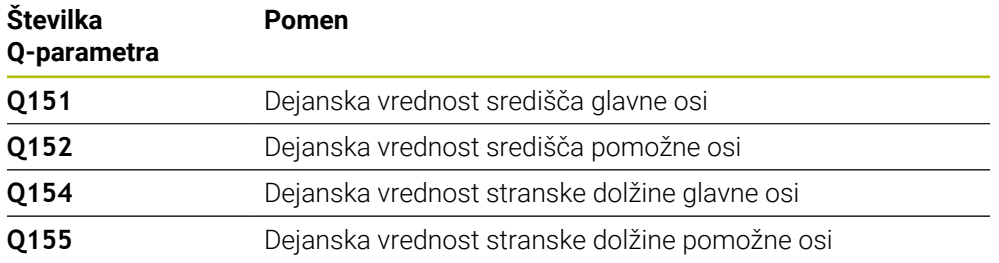

# *NAPOTEK*

#### **Pozor, nevarnost kolizije!**

Pri izvajanju ciklov tipalnega sistema od **400** do **499** cikli za izračun koordinat ne smejo biti aktivni. Obstaja nevarnost trka!

- Naslednjih ciklov ne aktivirajte pred uporabo ciklov tipalnega sistema: cikel **7 NICELNA TOCKA**, cikel **8 ZRCALJENJE**, cikel **10 VRTENJE**, cikel **11 FAKTOR DIMENZ.** in cikel **26 FAKT.DIM.OSNO SP.**.
- **Predhodno ponastavite izračune koordinat.**

# *NAPOTEK*

#### **Pozor, nevarnost trka!**

Da bi preprečiti kolizijo med tipalnim sistemom in obdelovancem, vnesite **večjo** 1. in 2. stransko dolžino čepa.

- Pred definiranjem cikla je treba programirati priklic orodja za definicijo osi tipalnega sistema
- Ta cikel lahko izvedete izključno v načinu obdelovanja **FUNKCIJE PROGRAMA- REZKANJE**.
- Krmiljenje na začetku cikla ponastavi aktivno osnovno rotacijo.

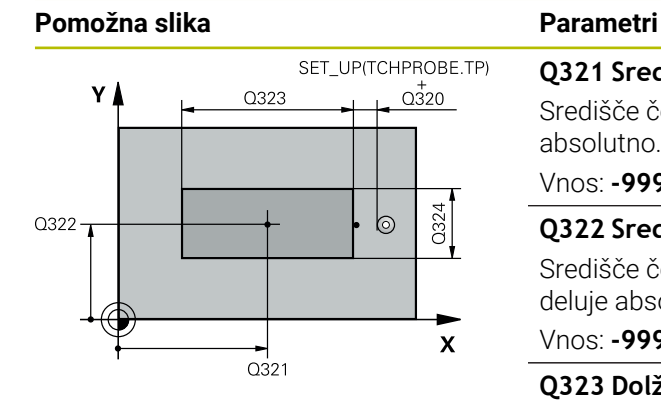

# $Z$  $\overline{Q}$ 260  $Q261$  $\boldsymbol{\mathsf{x}}$

# **Q321 Sredina 1. osi?**

Središče čepa v glavni osi obdelovalne ravni. Vrednost deluje absolutno.

# Vnos: **-99999.9999...+9999.9999**

# **Q322 Sredina 2. osi?**

Središče čepa v stranski osi obdelovalnega nivoja. Vrednost deluje absolutno.

# Vnos: **-99999.9999...+99999.9999**

# **Q323 Dolžina 1. strani?**

Dolžina čepa, vzporedno k glavni osi obdelovalne ravni. Vrednost deluje inkrementalno.

# Vnos: **0...99999.9999**

# **Q324 Dolžina 2. strani?**

Dolžina čepa, vzporedno k stranski osi obdelovalne ravnine. Vrednost deluje inkrementalno.

#### Vnos: **0...99999.9999**

# **Q261 Viš. merj. v osi tipal. sist.?**

Koordinata središča krogle na osi tipalnega sistema, na kateri naj se opravi merjenje. Vrednost deluje absolutno.

# Vnos: **-99999.9999...+99999.9999**

# **Q320 Varnostna razdalja?**

Dodatna razdalja med tipalno točko in glavo tipalnega sistema. **Q320** dopolnjuje stolpec **SET\_UP** preglednice tipalnih sistemov. Vrednost deluje inkrementalno.

# Vnos: **0...99999.9999** ali **PREDEF**

# **Q260 Varna visina**

Koordinata v orodni osi, v kateri ne more priti do nobenega trka med tipalnim sistemom in obdelovalnim kosom (vpenjalnim sredstvom). Vrednost deluje absolutno.

# Vnos: **-99999.9999...+99999.9999** ali **PREDEF**

# **Q301 Premik na varno višino (0/1)?**

Določanje, kako naj se tipalni sistem premika med merilnimi točkami:

- **0**: premik na merilno višino med merilnimi točkami
- **1**: premik med merilnimi točkami na merilni višini

Vnos: **0**, **1**

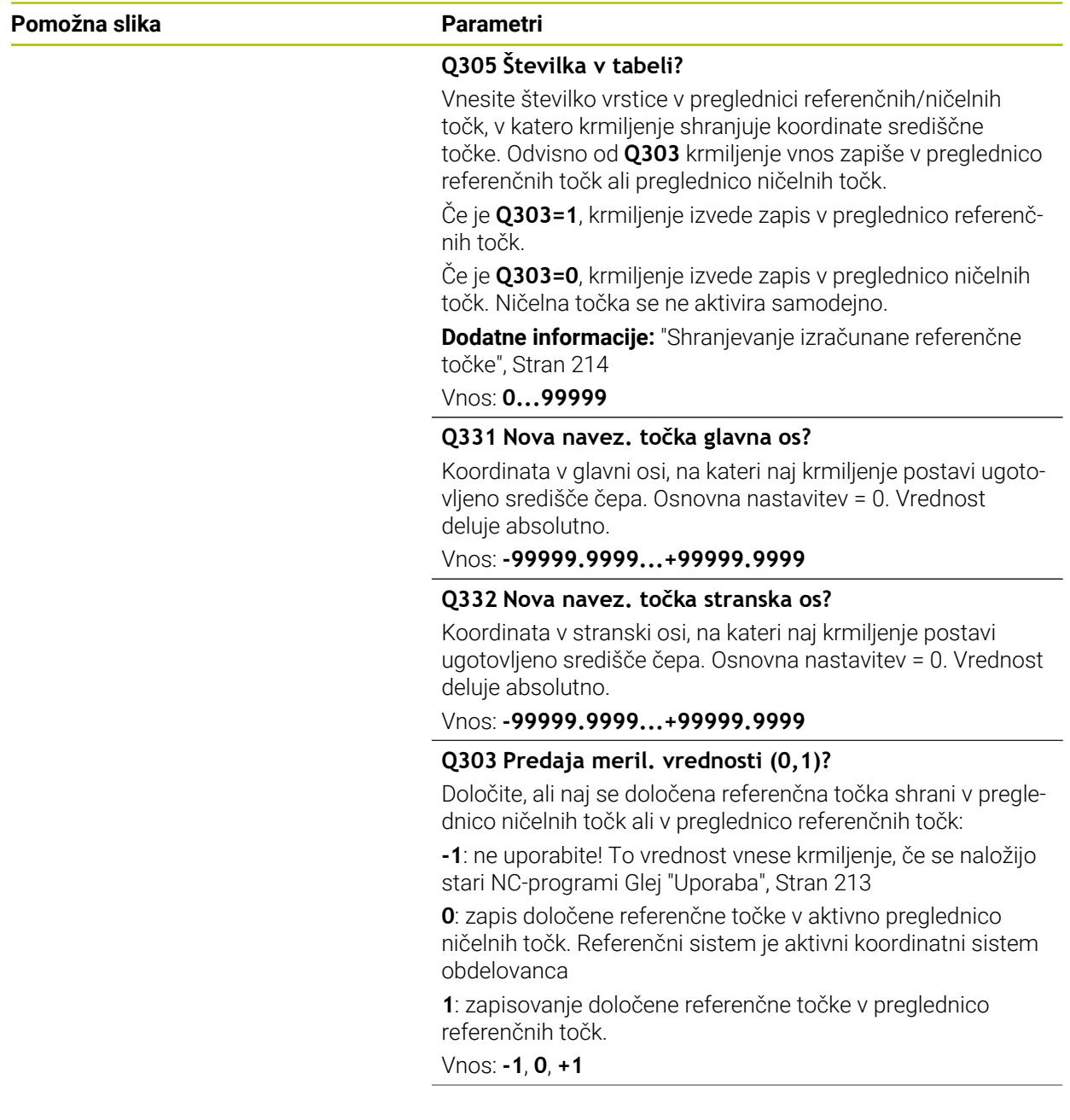

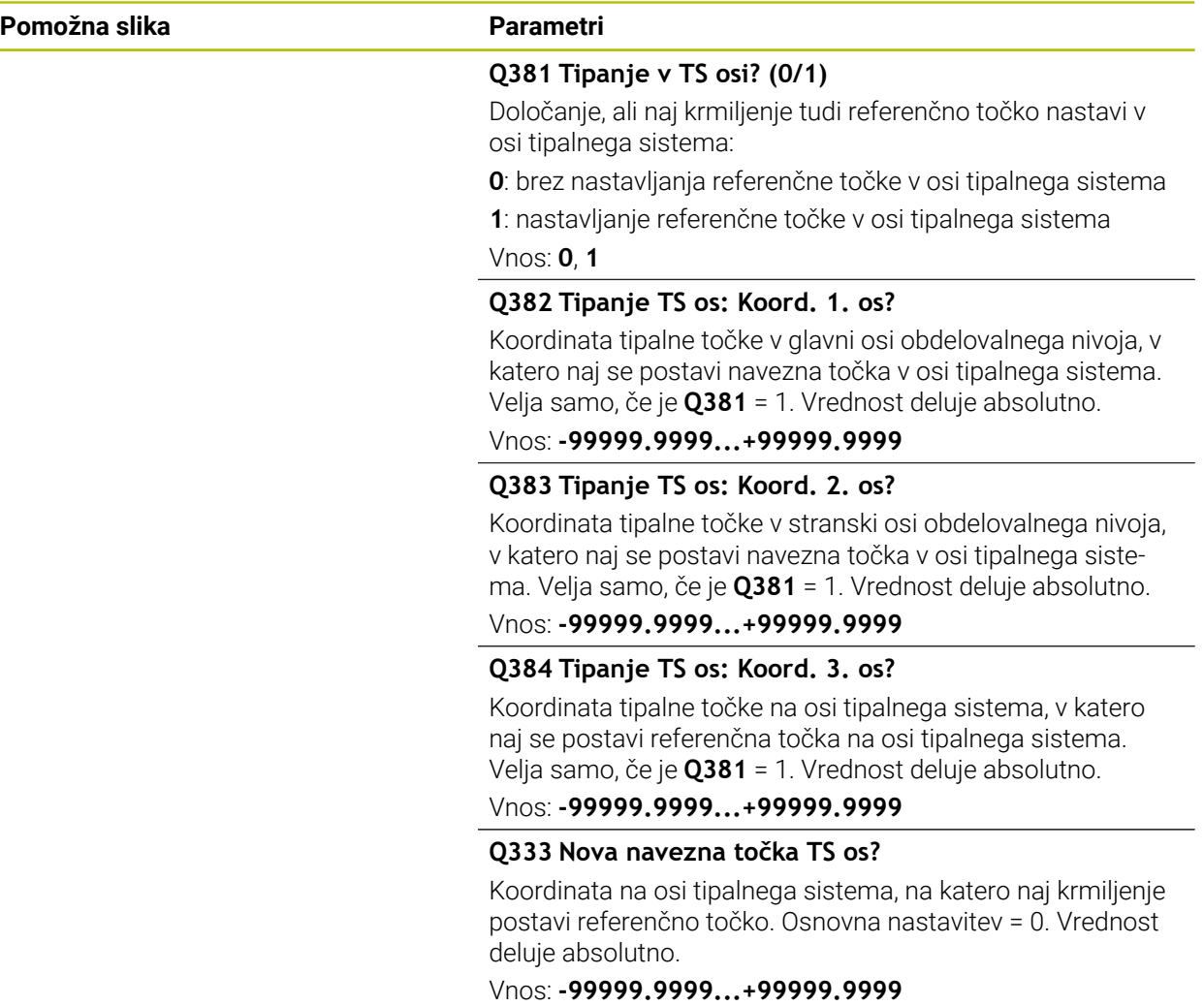

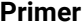

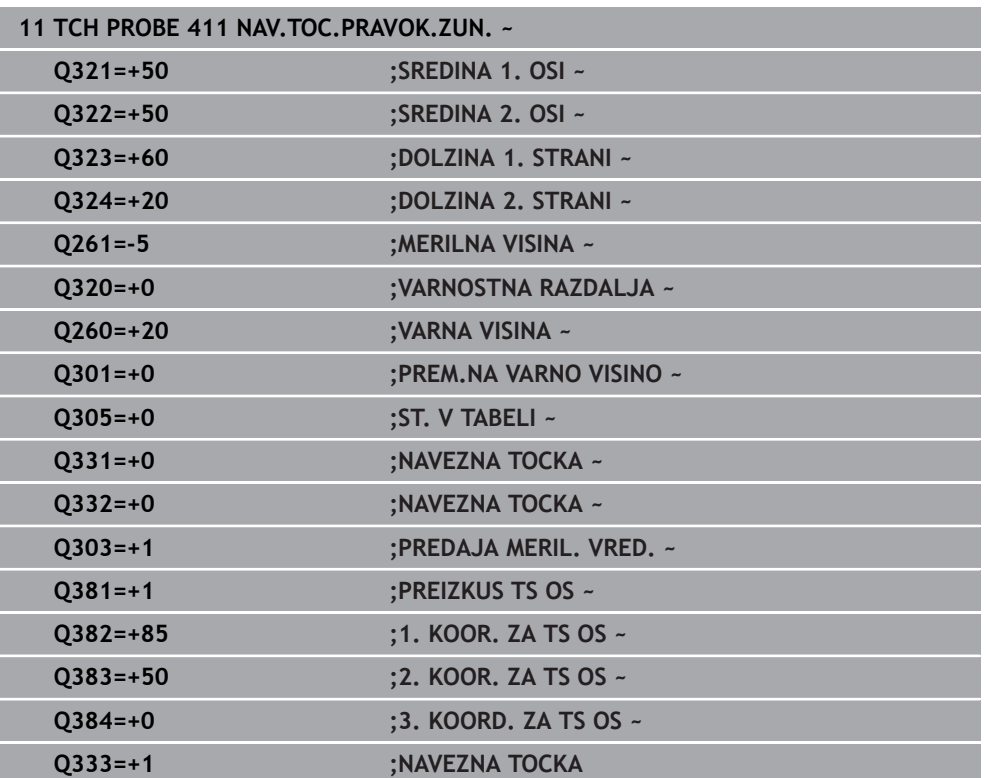

# **8.4.6 Cikel 412 NAV.TOC.NOTRAN. KROG**

#### **Programiranje ISO G412**

# **Uporaba**

Cikel tipalnega sistema **412** zazna središče krožnega žepa (vrtine) in ga določi kot referenčno točko. Krmiljenje lahko središče zapiše tudi v preglednico ničelnih točk ali v preglednico referenčnih točk.

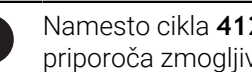

Namesto cikla **412 NAV.TOC.NOTRAN. KROG** podjetje HEIDENHAIN priporoča zmogljivejši cikel **1401 TIPANJE KROGA**.

# **Sorodne teme**

Cikel **1401 TIPANJE KROGA**

**Dodatne informacije:** ["Cikel 1401 TIPANJE KROGA", Stran 283](#page-282-0)

# **Potek cikla**

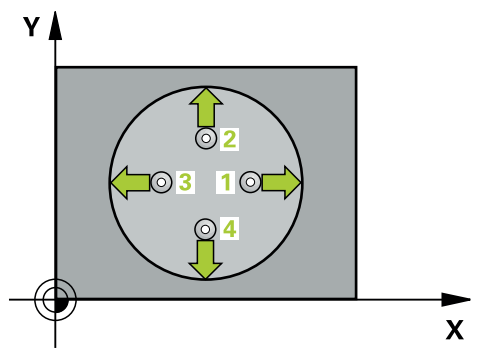

1 Krmiljenje pozicionira tipalni sistem s pozicionirno logiko na predhodni položaj prve tipalne točke **1**.

- 2 Tipalni sistem se nato premakne na nastavljeno merilno višino in izvede prvi postopek tipanja z nastavljenim tipalnim pomikom (stolpec **F**). Krmiljenje samodejno določi smer tipanja glede na programiran začetni kot.
- 3 Tipalni sistem se nato na merilni višini ali na varni višini po krožnici premakne na naslednjo tipalno točko **2**, kjer izvede drugi postopek tipanja.
- 4 Krmiljenje pozicionira tipalni sistem na tipalno točko **3** in zatem na tipalno točko **4**, kjer opravi tretji in četrti postopek tipanja.
- 5 Krmiljenje pozicionira tipalni sistem nazaj na varno višino
- 6 Odvisno od parametrov cikla **Q303** in **Q305** krmiljenje obdela določeno referenčno točko, ([Glej "Osnove tipalnih sistemov 408 do 419 pri določanju](#page-212-0) [referenčne točke", Stran 213\)](#page-212-0)
- 7 Potem krmiljenje dejanske vrednosti shrani v naslednjih parametrih Q
- 8 Krmiljenje lahko nato s posebnim postopkom tipanja zazna še referenčno točko na osi tipalnega sistema.

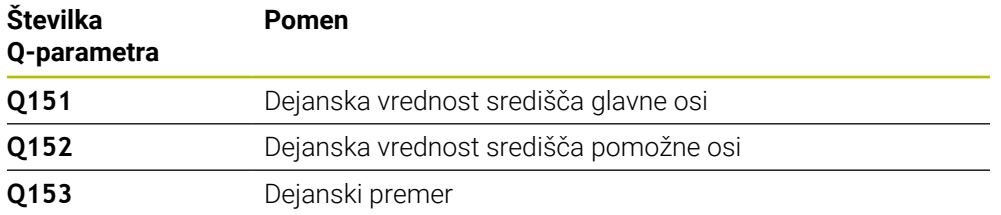

# *NAPOTEK*

#### **Pozor, nevarnost kolizije!**

Pri izvajanju ciklov tipalnega sistema od **400** do **499** cikli za izračun koordinat ne smejo biti aktivni. Obstaja nevarnost trka!

- Naslednjih ciklov ne aktivirajte pred uporabo ciklov tipalnega sistema: cikel **7 NICELNA TOCKA**, cikel **8 ZRCALJENJE**, cikel **10 VRTENJE**, cikel **11 FAKTOR DIMENZ.** in cikel **26 FAKT.DIM.OSNO SP.**.
- **Predhodno ponastavite izračune koordinat.**

# *NAPOTEK*

#### **Pozor, nevarnost trka!**

Če dimenzije žepa in varnostna razdalja ne dovoljujejo predpozicioniranja v bližini tipalnih točk, krmiljenje postopek tipanja vedno zažene v središču žepa. V tem primeru se tipalni sistem med štirimi merilnimi točkami ne premakne na varno višino. Obstaja nevarnost trka!

- V žepu/izvrtini ne sme biti nobenega materiala
- ► Če želite preprečiti trk med tipalnim sistemom in obdelovancem, za želeni premer žepa (vrtine) vnesite **manjšo** vrednost.
- Ta cikel lahko izvedete izključno v načinu obdelovanja **FUNKCIJE PROGRAMA- REZKANJE**.
- Krmiljenje na začetku cikla ponastavi aktivno osnovno rotacijo.

# **Napotki za programiranje**

Čim manjši kotni korak **Q247** programirate, tem manjša je natančnost, s katero krmiljenje izračuna referenčno točko. Najmanjši vnos: 5°

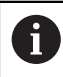

Programirajte korak kota, manjši od 90°

# **Pomožna slika Parametri**

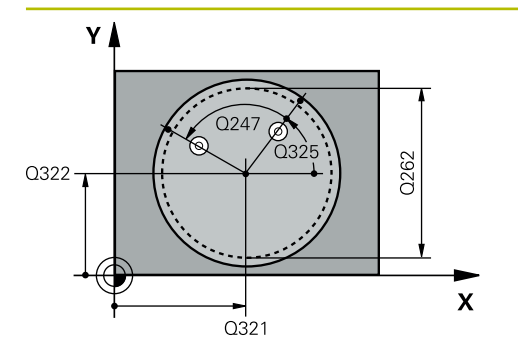

# **Q321 Sredina 1. osi?**

Središče žepa v glavni osi obdelovalne ravnine. Vrednost deluje absolutno.

# Vnos: **-99999.9999...+99999.9999**

# **Q322 Sredina 2. osi?**

Središče žepa v stranski osi obdelovalnega nivoja. Če programirate **Q322** = 0, krmiljenje središče vrtine usmeri k pozitivni Y-osi; če pa **Q322** programirate tako, da ni enak 0, krmiljenje središče vrtine usmeri k želenemu položaju. Vrednost deluje absolutno.

# Vnos: **-99999.9999...+99999.9999**

# **Q262 Želeni premer?**

Približni premer krožnega žepa (vrtina). Vnesite manjšo vrednost.

#### Vnos: **0...99999.9999**

#### **Q325 Startni kot?**

kot med glavno osjo obdelovalne ravnine in prvo tipalno točko. Vrednost deluje absolutno.

Vnos: **-360.000...+360.000**

# **Q247 Korak kota?**

Kot med prvima dvema merilnima točkama, predznak kotnega koraka določi smer vrtenja (- = smer urinega kazalca), s katerem se tipalni sistem premakne na naslednjo merilno točko. Če želite meriti krožni lok, potem programirajte kotni korak na manj kot 90°. Vrednost deluje inkrementalno.

# Vnos: **-120...+120**

# **Q261 Viš. merj. v osi tipal. sist.?**

Koordinata središča krogle na osi tipalnega sistema, na kateri naj se opravi merjenje. Vrednost deluje absolutno. Vnos: **-99999.9999...+99999.9999**

# **Q320 Varnostna razdalja?**

Dodatna razdalja med tipalno točko in glavo tipalnega sistema. **Q320** dopolnjuje stolpec **SET\_UP** preglednice tipalnih sistemov. Vrednost deluje inkrementalno.

Vnos: **0...99999.9999** ali **PREDEF**

# **Q260 Varna visina**

Koordinata v orodni osi, v kateri ne more priti do nobenega trka med tipalnim sistemom in obdelovalnim kosom (vpenjalnim sredstvom). Vrednost deluje absolutno.

Vnos: **-99999.9999...+99999.9999** ali **PREDEF**

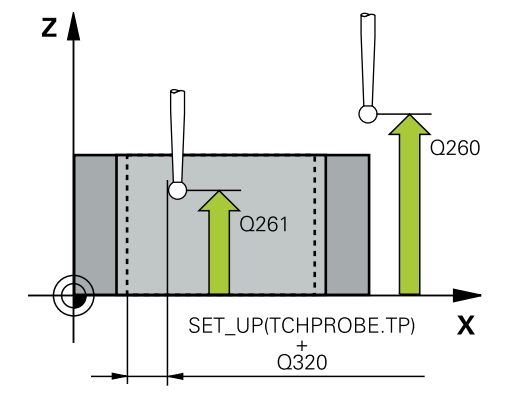

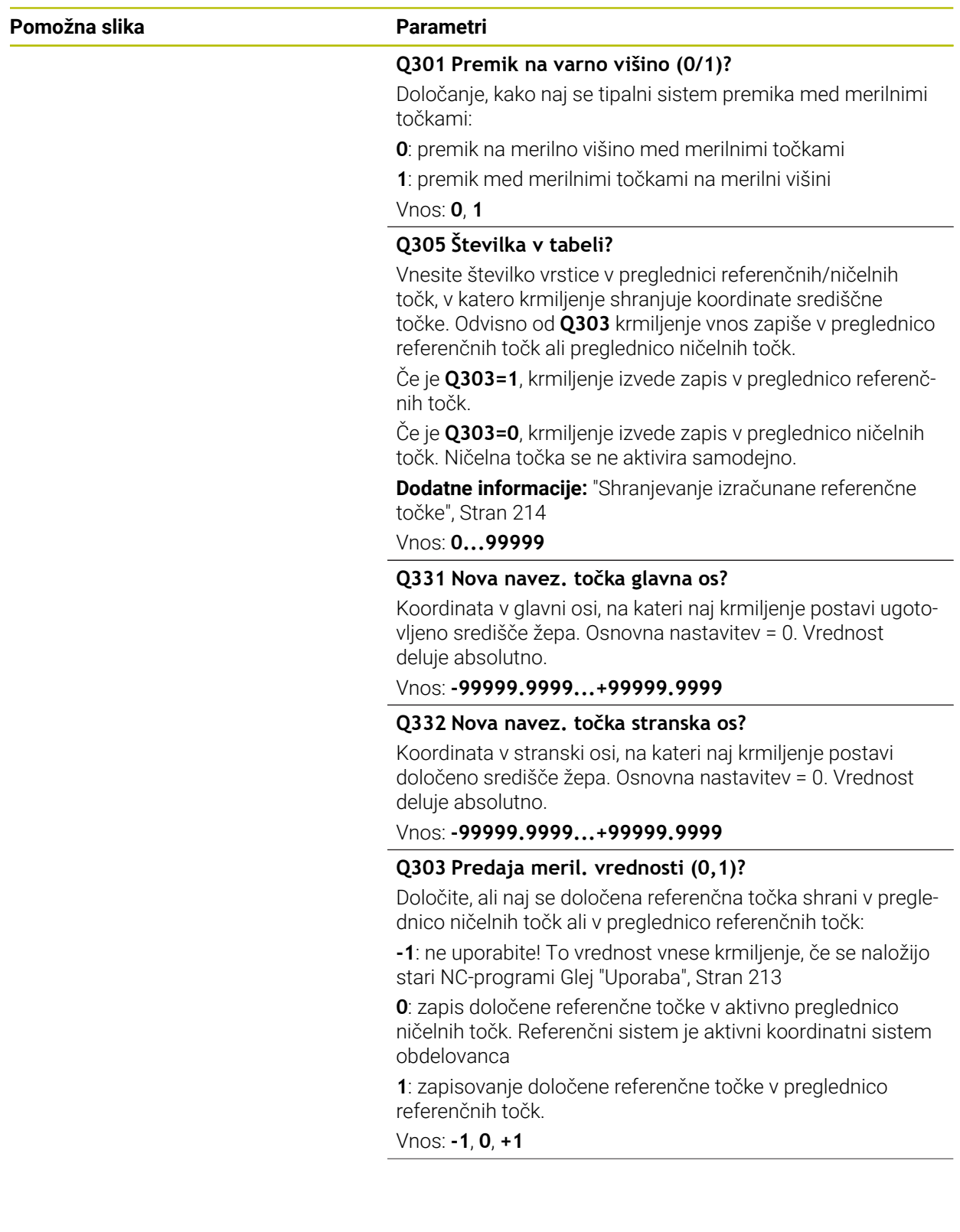

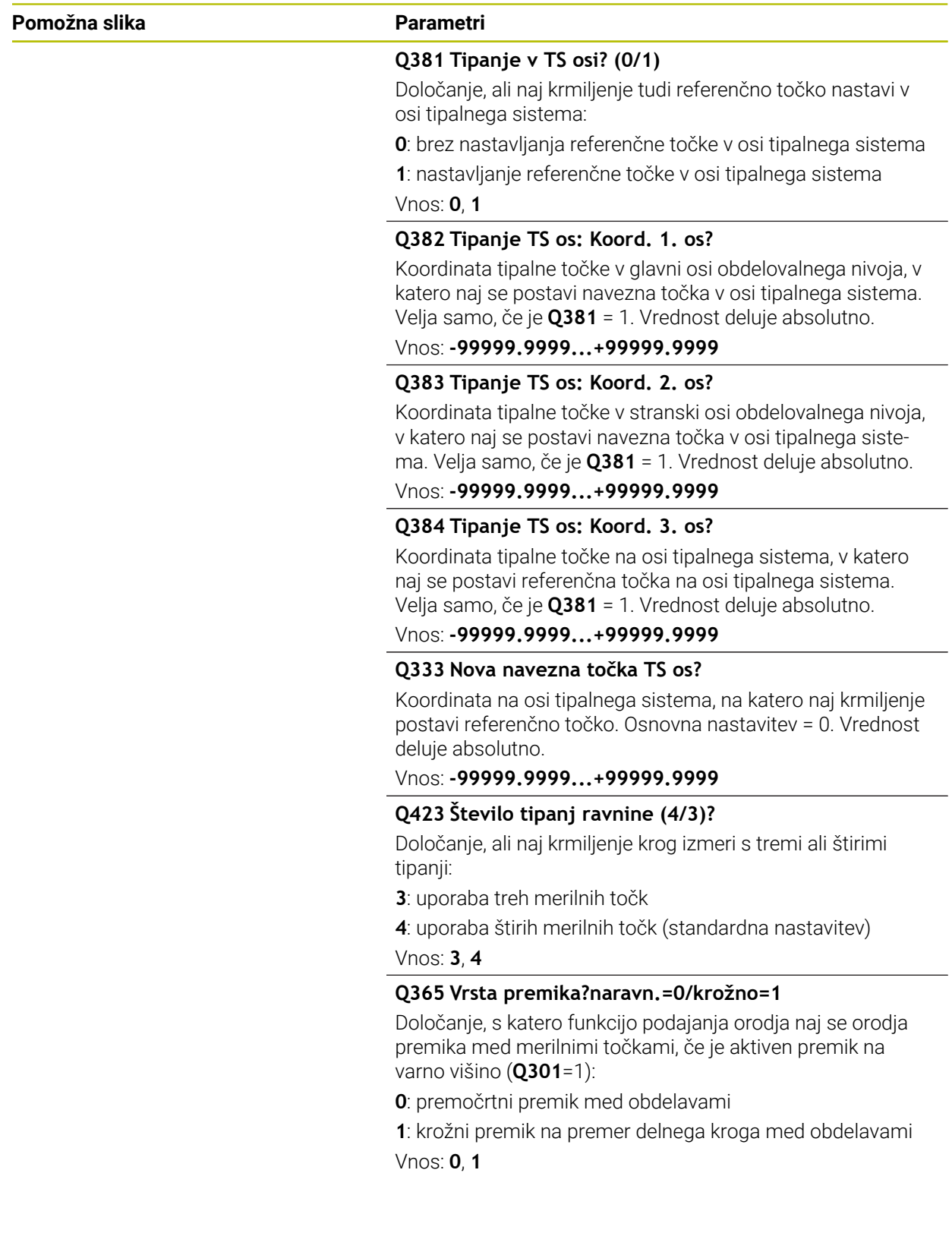

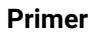

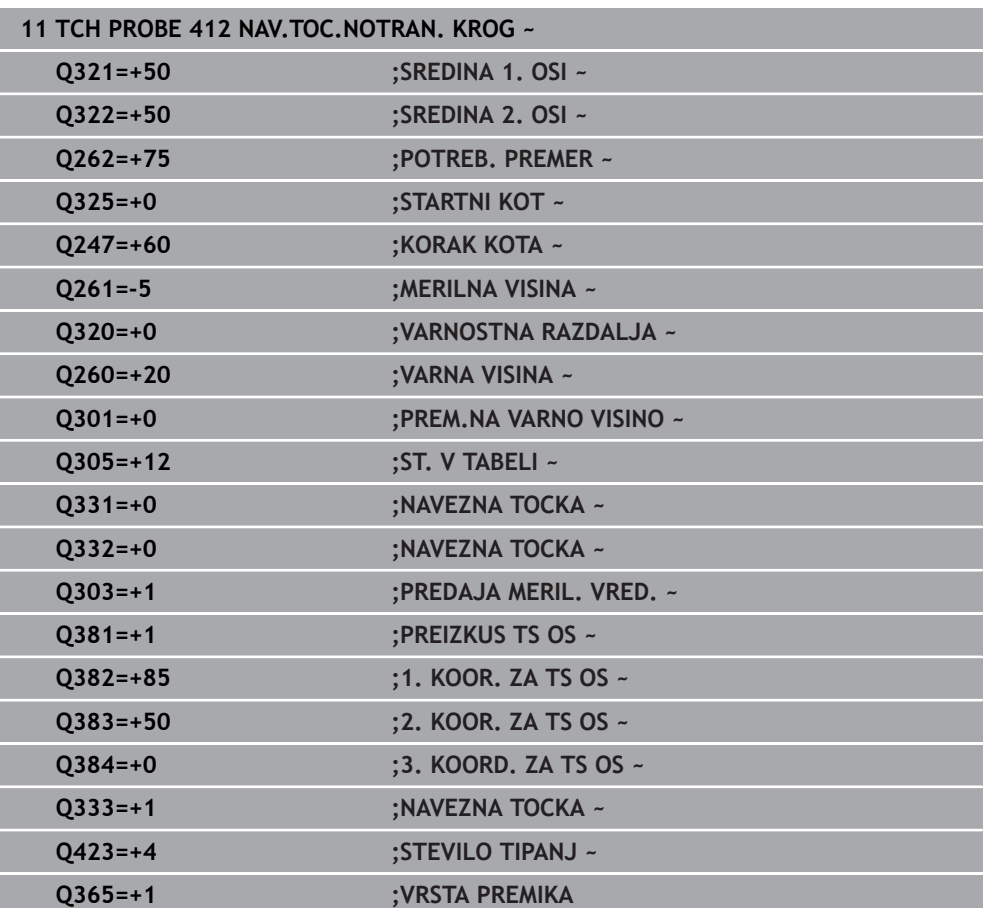

# **8.4.7 Cikel 413 NAV.TOC.ZUNAN. KROG**

#### **Programiranje ISO G413**

# **Uporaba**

Cikel tipalnega sistema **413** zazna središče krožnega čepa in ga določi kot referenčno točko. Krmiljenje lahko središče zapiše tudi v preglednico ničelnih točk ali v preglednico referenčnih točk.

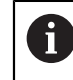

Namesto cikla **413 NAV.TOC.ZUNAN. KROG** podjetje HEIDENHAIN priporoča zmogljivejši cikel **1401 TIPANJE KROGA**.

### **Sorodne teme**

Cikel **1401 TIPANJE KROGA**

**Dodatne informacije:** ["Cikel 1401 TIPANJE KROGA", Stran 283](#page-282-0)

# **Potek cikla**

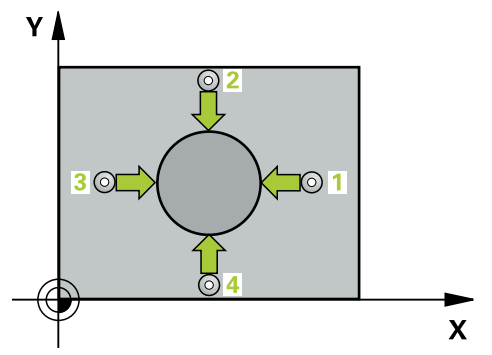

1 Krmiljenje pozicionira tipalni sistem s pozicionirno logiko na predhodni položaj prve tipalne točke **1**.

- 2 Tipalni sistem se nato premakne na nastavljeno merilno višino in izvede prvi postopek tipanja z nastavljenim tipalnim pomikom (stolpec **F**). Krmiljenje samodejno določi smer tipanja glede na programiran začetni kot.
- 3 Tipalni sistem se nato na merilni višini ali na varni višini po krožnici premakne na naslednjo tipalno točko **2**, kjer izvede drugi postopek tipanja.
- 4 Krmiljenje pozicionira tipalni sistem na tipalno točko **3** in zatem na tipalno točko **4**, kjer opravi tretji in četrti postopek tipanja.
- 5 Krmiljenje pozicionira tipalni sistem nazaj na varno višino
- 6 Odvisno od parametrov cikla **Q303** in **Q305** krmiljenje obdela določeno referenčno točko, [Glej "Osnove tipalnih sistemov 408 do 419 pri določanju](#page-212-0) [referenčne točke", Stran 213](#page-212-0)
- 7 Potem krmiljenje dejanske vrednosti shrani v naslednjih parametrih Q
- 8 Krmiljenje lahko nato s posebnim postopkom tipanja zazna še referenčno točko na osi tipalnega sistema.

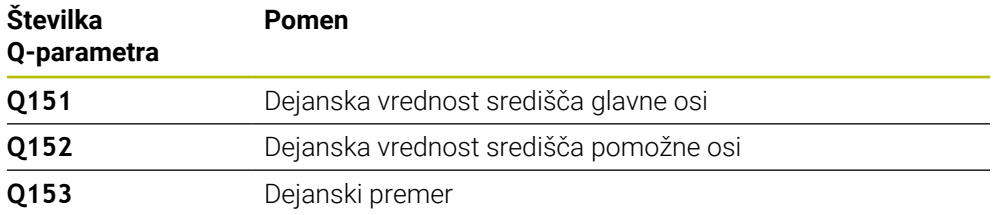

# *NAPOTEK*

# **Pozor, nevarnost kolizije!**

Pri izvajanju ciklov tipalnega sistema od **400** do **499** cikli za izračun koordinat ne smejo biti aktivni. Obstaja nevarnost trka!

- Naslednjih ciklov ne aktivirajte pred uporabo ciklov tipalnega sistema: cikel **7 NICELNA TOCKA**, cikel **8 ZRCALJENJE**, cikel **10 VRTENJE**, cikel **11 FAKTOR DIMENZ.** in cikel **26 FAKT.DIM.OSNO SP.**.
- **Predhodno ponastavite izračune koordinat.**

# *NAPOTEK*

# **Pozor, nevarnost trka!**

Trk med tipalnim sistemom in obdelovancem preprečite tako, da vnesete **večji** želeni premer čepa.

- Pred definiranjem cikla je treba programirati priklic orodja za definicijo osi tipalnega sistema.
- Krmiljenje na začetku cikla ponastavi aktivno osnovno rotacijo.
- Ta cikel lahko izvedete izključno v načinu obdelovanja **FUNKCIJE PROGRAMA- REZKANJE**.
- Čim manjši kotni korak **Q247** programirate, tem manjša je natančnost, s katero krmiljenje izračuna referenčno točko. Najmanjši vnos: 5°.

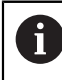

Programirajte korak kota, manjši od 90°

# **Pomožna slika Parametri**

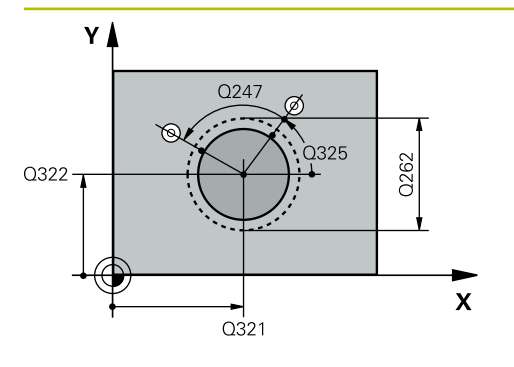

# **Q321 Sredina 1. osi?**

Središče čepa v glavni osi obdelovalne ravni. Vrednost deluje absolutno.

### Vnos: **-99999.9999...+9999.9999**

# **Q322 Sredina 2. osi?**

Središče čepa v stranski osi obdelovalnega nivoja. Če programirate **Q322** = 0, krmiljenje središče vrtine usmeri k pozitivni Y-osi; če pa **Q322** programirate tako, da ni enak 0, krmiljenje središče vrtine usmeri k želenemu položaju. Vrednost deluje absolutno.

# Vnos: **-99999.9999...+99999.9999**

# **Q262 Želeni premer?**

Približni premer čepa. Vnesite večjo vrednost.

Vnos: **0...99999.9999**

# **Q325 Startni kot?**

kot med glavno osjo obdelovalne ravnine in prvo tipalno točko. Vrednost deluje absolutno.

Vnos: **-360.000...+360.000**

# **Q247 Korak kota?**

Kot med prvima dvema merilnima točkama, predznak kotnega koraka določi smer vrtenja (- = smer urinega kazalca), s katerem se tipalni sistem premakne na naslednjo merilno točko. Če želite meriti krožni lok, potem programirajte kotni korak na manj kot 90°. Vrednost deluje inkrementalno. Vnos: **-120...+120**

# **Q261 Viš. merj. v osi tipal. sist.?**

Koordinata središča krogle na osi tipalnega sistema, na kateri naj se opravi merjenje. Vrednost deluje absolutno.

# Vnos: **-99999.9999...+99999.9999**

# **Q320 Varnostna razdalja?**

Dodatna razdalja med tipalno točko in glavo tipalnega sistema. **Q320** dopolnjuje stolpec **SET\_UP** preglednice tipalnih sistemov. Vrednost deluje inkrementalno.

# Vnos: **0...99999.9999** ali **PREDEF**

# **Q260 Varna visina**

Koordinata v orodni osi, v kateri ne more priti do nobenega trka med tipalnim sistemom in obdelovalnim kosom (vpenjalnim sredstvom). Vrednost deluje absolutno.

Vnos: **-99999.9999...+99999.9999** ali **PREDEF**

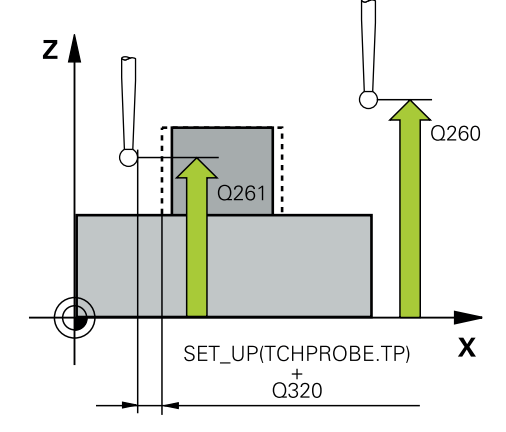

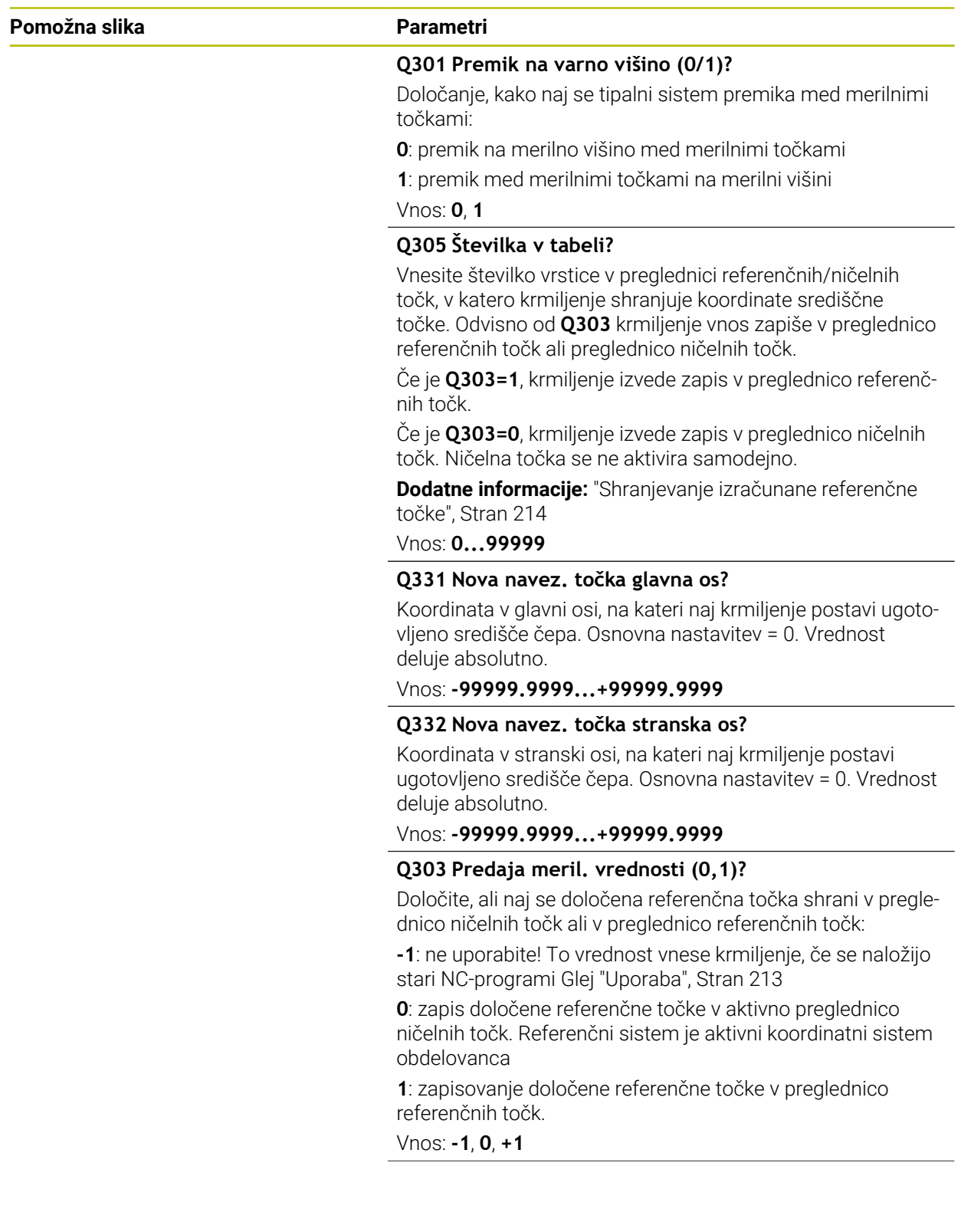

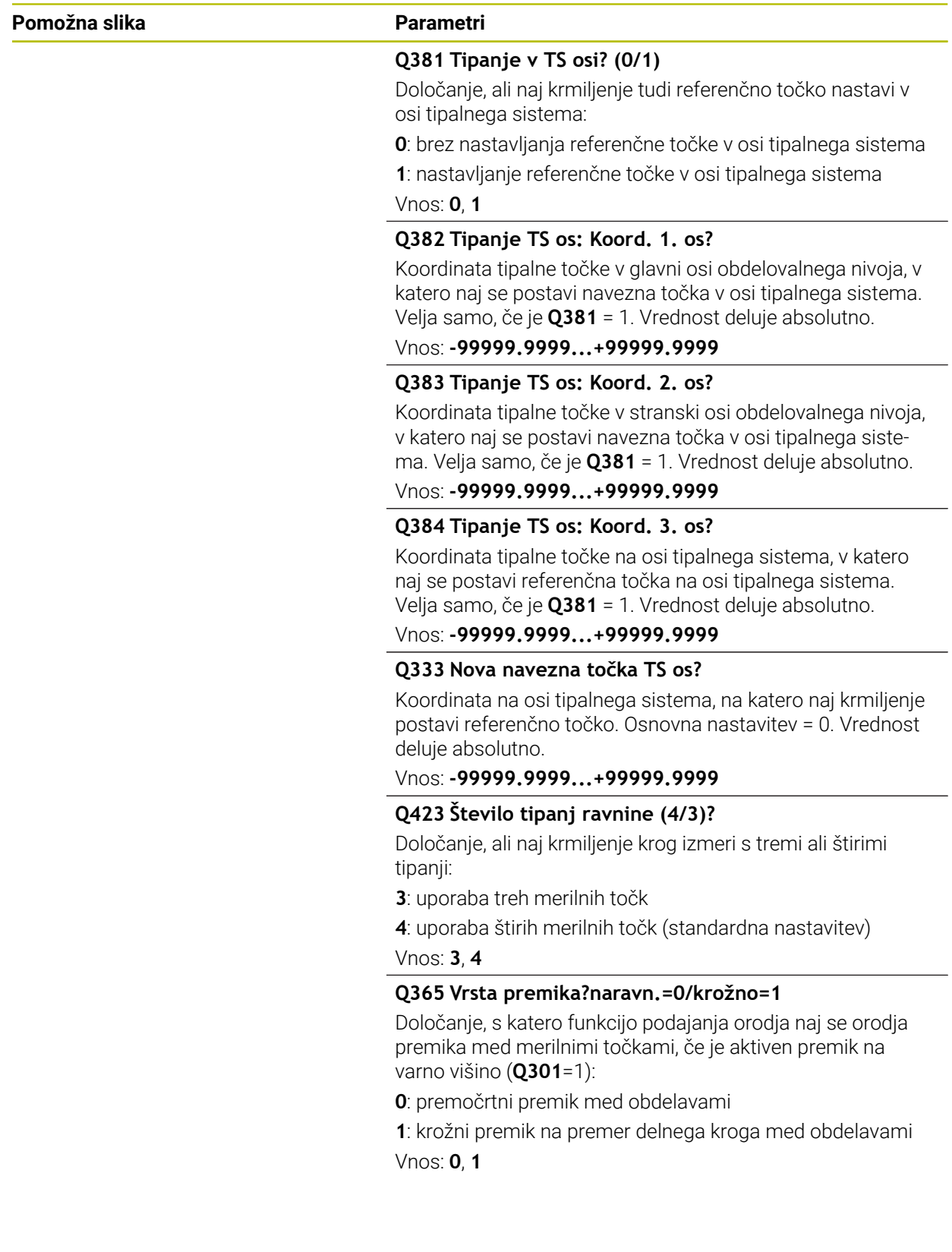

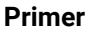

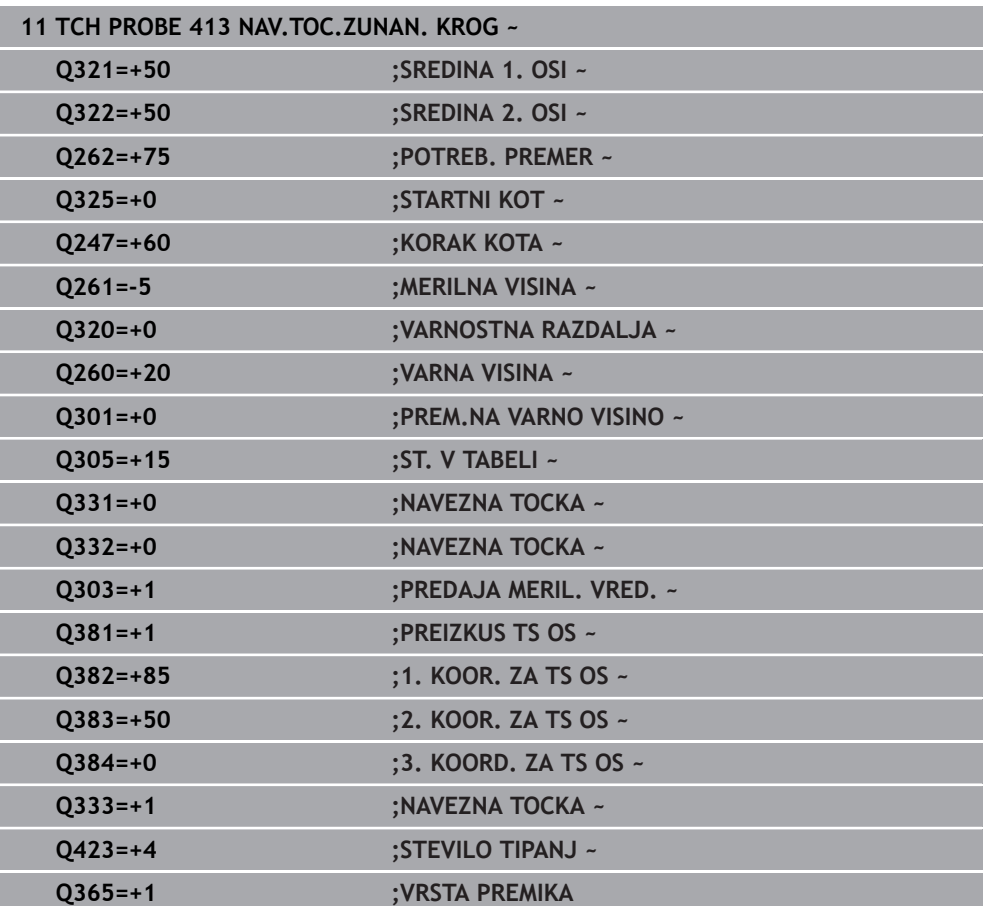

# **8.4.8 Cikel 414 NAVEZ.TOC.KOT ZUNAN.**

# **Programiranje ISO G414**

# **Uporaba**

Cikel tipalnega sistema **414** ugotovi presečišče dveh premic in ga nastavi kot referenčno točko. Krmiljenje lahko presečišče zapiše tudi v preglednico ničelnih točk ali v preglednico referenčnih točk.

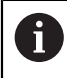

Namesto cikla **414 NAVEZ.TOC.KOT ZUNAN.** podjetje HEIDENHAIN priporoča zmogljivejši cikel **1416 TIPANJE PRESEČIŠČA**.

# **Sorodne teme**

Cikel **1416 TIPANJE PRESEČIŠČA Dodatne informacije:** ["Cikel 1416 TIPANJE PRESEČIŠČA", Stran 192](#page-191-0)

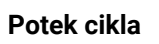

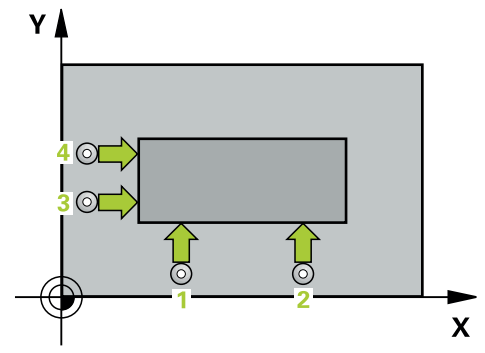

1 Krmiljenje pozicionira tipalni sistem s pozicionirno logiko na predhodni položaj prve tipalne točke **1**.

**Dodatne informacije:** ["Pozicionirna logika", Stran 88](#page-87-0)

- 2 Tipalni sistem se nato premakne na nastavljeno merilno višino in izvede prvi postopek tipanja z nastavljenim tipalnim pomikom (stolpec **F**). Krmiljenje samodejno določi smer tipanja glede na programirano 3. merilno točko.
- 3 Tipalni sistem se nato premakne na naslednjo tipalno točko **2** in tam izvede drugi postopek tipanja.
- 4 Krmiljenje pozicionira tipalni sistem na tipalno točko **3** in zatem na tipalno točko **4**, kjer opravi tretji in četrti postopek tipanja.
- 5 Krmiljenje pozicionira tipalni sistem nazaj na varno višino
- 6 Odvisno od parametrov cikla **Q303** in **Q305** krmiljenje obdela določeno referenčno točko, ([Glej "Osnove tipalnih sistemov 408 do 419 pri določanju](#page-212-0) [referenčne točke", Stran 213\)](#page-212-0)
- 7 Potem krmiljenje koordinate določenega kota shrani v spodaj navedene parametre Q
- 8 Krmiljenje lahko nato s posebnim postopkom tipanja zazna še referenčno točko na osi tipalnega sistema

ň

Krmiljenje meri prvo premico vedno v smeri pomožne osi obdelovalne ravnine.

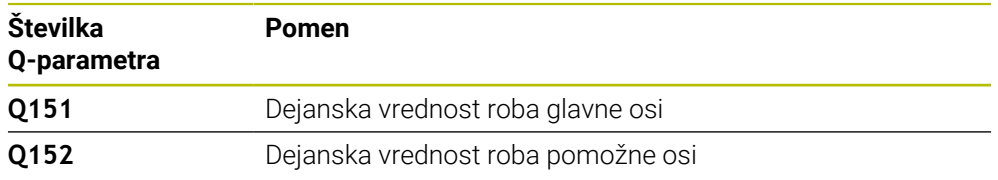

# **Definicija kota**

S položajem merilnih točk **1** in **3** določite vogal, na katerem krmiljenje določi referenčno točko (glejte naslednjo sliko in preglednico).

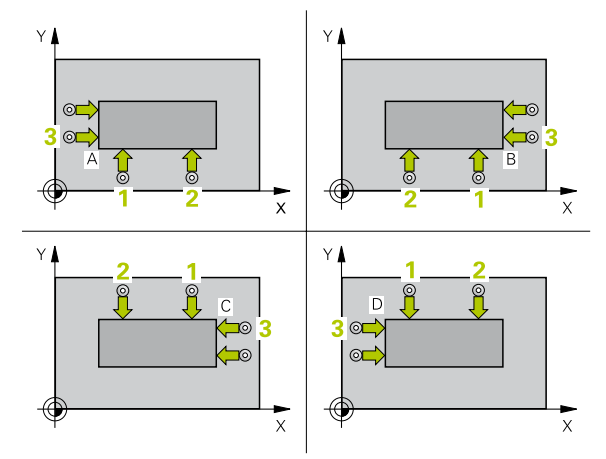

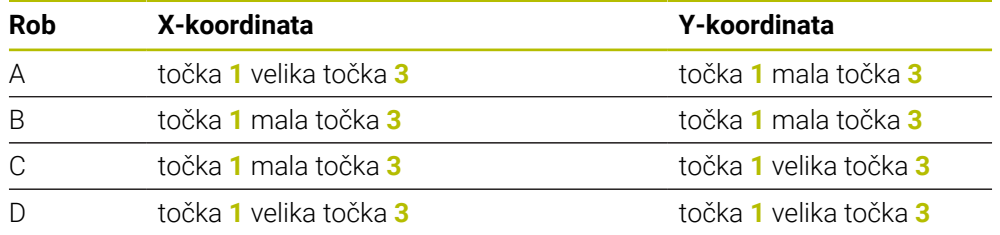

# **Napotki**

# *NAPOTEK*

## **Pozor, nevarnost kolizije!**

Pri izvajanju ciklov tipalnega sistema od **400** do **499** cikli za izračun koordinat ne smejo biti aktivni. Obstaja nevarnost trka!

- Naslednjih ciklov ne aktivirajte pred uporabo ciklov tipalnega sistema: cikel **7 NICELNA TOCKA**, cikel **8 ZRCALJENJE**, cikel **10 VRTENJE**, cikel **11 FAKTOR DIMENZ.** in cikel **26 FAKT.DIM.OSNO SP.**.
- **Predhodno ponastavite izračune koordinat.**
- Ta cikel lahko izvedete izključno v načinu obdelovanja **FUNKCIJE PROGRAMA- REZKANJE**.
- Krmiljenje na začetku cikla ponastavi aktivno osnovno rotacijo.

#### **Napotek za programiranje**

Pred definiranjem cikla je treba programirati priklic orodja za definicijo osi tipalnega sistema.

# **Pomožna slika Parametri**

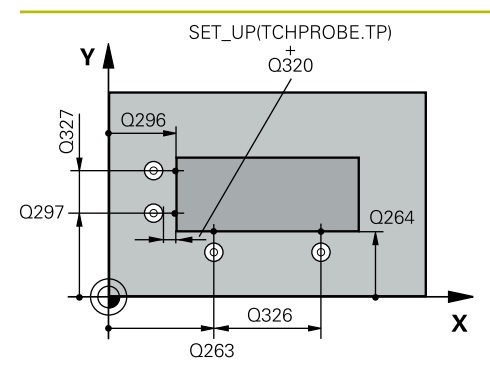

# **Q263 1. merilna točka v 1. osi?**

Koordinata prve tipalne točke v glavni osi obdelovalne ravnine. Vrednost deluje absolutno.

## Vnos: **-99999.9999...+99999.9999**

#### **Q264 1. merilna točka v 2. osi?**

Koordinata prve tipalne točke v stranski osi obdelovalne ravnine. Vrednost deluje absolutno.

#### Vnos: **-99999.9999...+99999.9999**

### **Q326 Razmak 1. osi?**

Razdalja med prvo in drugo merilno točko v glavni osi obdelovalne ravnine. Vrednost deluje inkrementalno.

#### Vnos: **0...99999.9999**

### **Q296 3. merilna točka 1. osi**

Koordinata tretje tipalne točke v glavni osi obdelovalne ravnine. Vrednost deluje absolutno.

#### Vnos: **-99999.9999...+99999.9999**

### **Q297 3. merilna točka 2. osi?**

Koordinata tretje tipalne točke v stranski osi obdelovalne ravnine. Vrednost deluje absolutno.

# Vnos: **-99999.9999...+99999.9999**

#### **Q327 Razmak 2. osi?**

Razdalja med tretjo in četrto merilno točko v glavni osi obdelovalne ravnine. Vrednost deluje inkrementalno.

#### Vnos: **0...99999.9999**

#### **Q261 Viš. merj. v osi tipal. sist.?**

Koordinata središča krogle na osi tipalnega sistema, na kateri naj se opravi merjenje. Vrednost deluje absolutno.

#### Vnos: **-99999.9999...+99999.9999**

#### **Q320 Varnostna razdalja?**

Dodatna razdalja med tipalno točko in glavo tipalnega sistema. **Q320** dopolnjuje stolpec **SET\_UP** preglednice tipalnih sistemov. Vrednost deluje inkrementalno.

### Vnos: **0...99999.9999** ali **PREDEF**

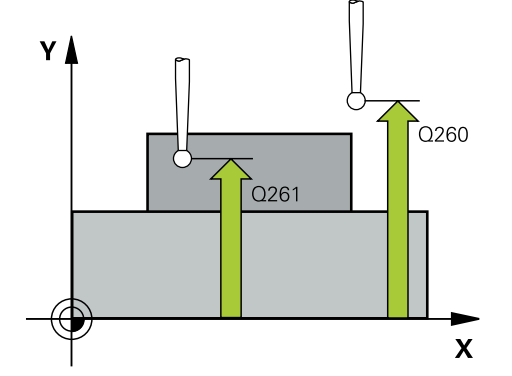

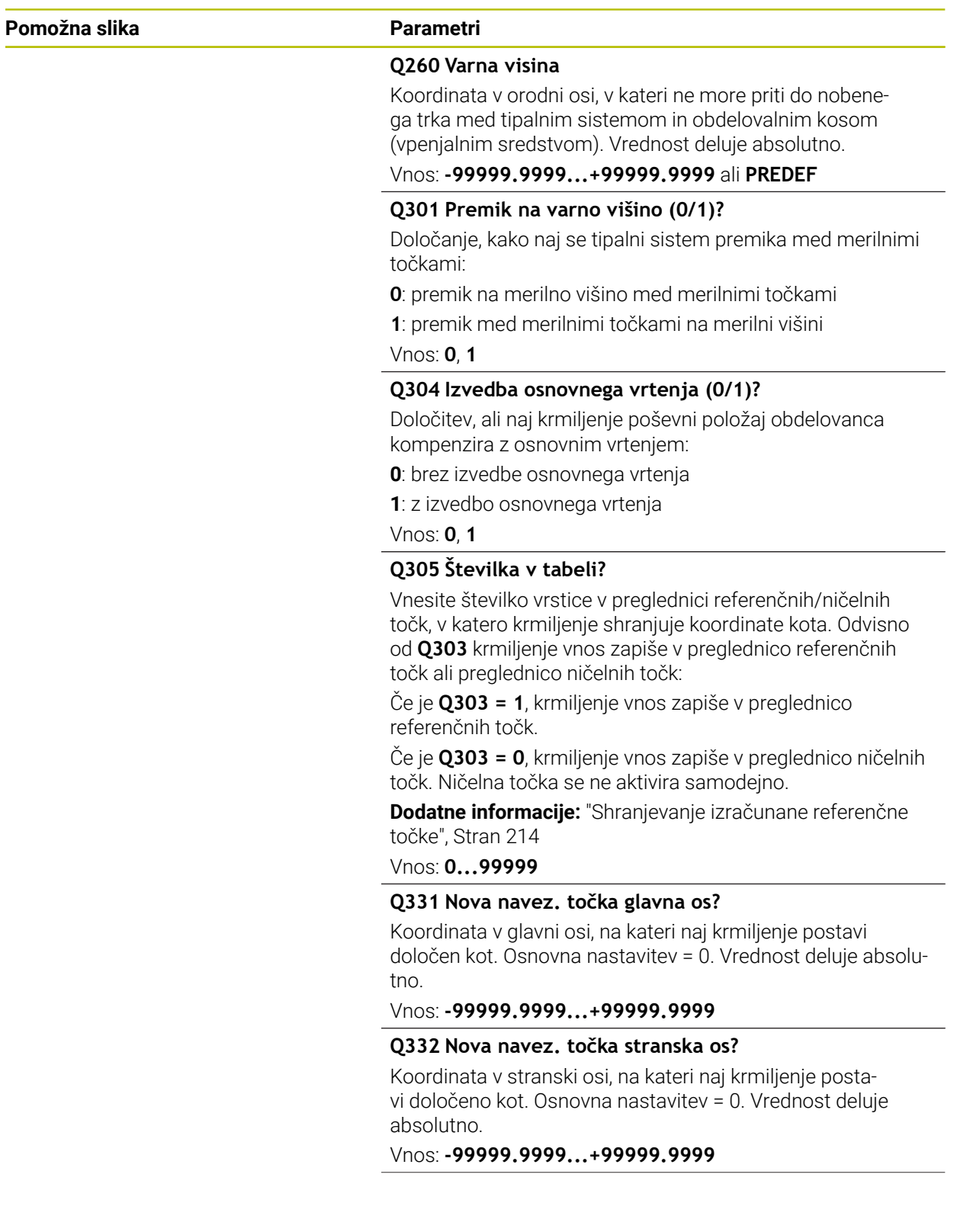
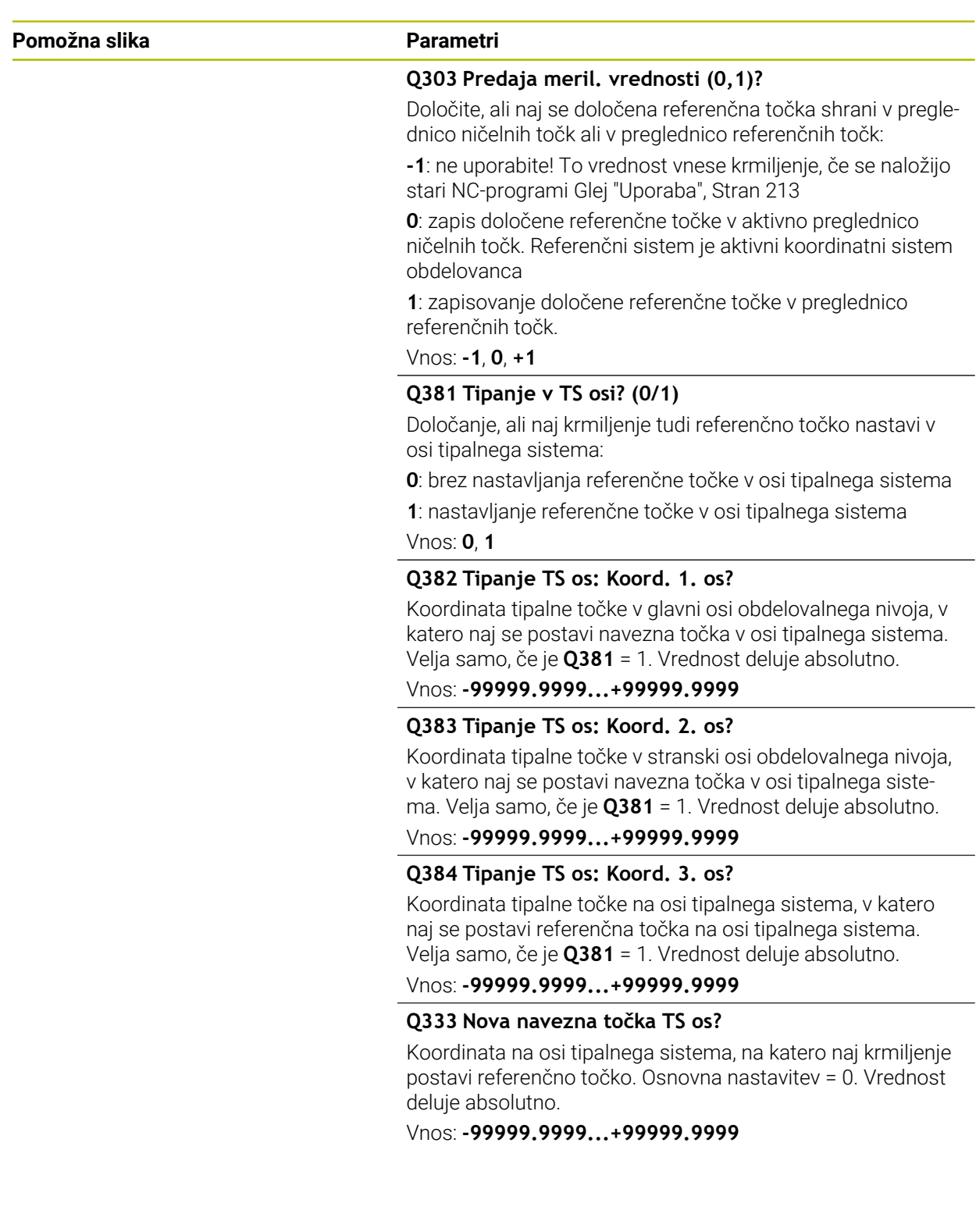

## **Primer**

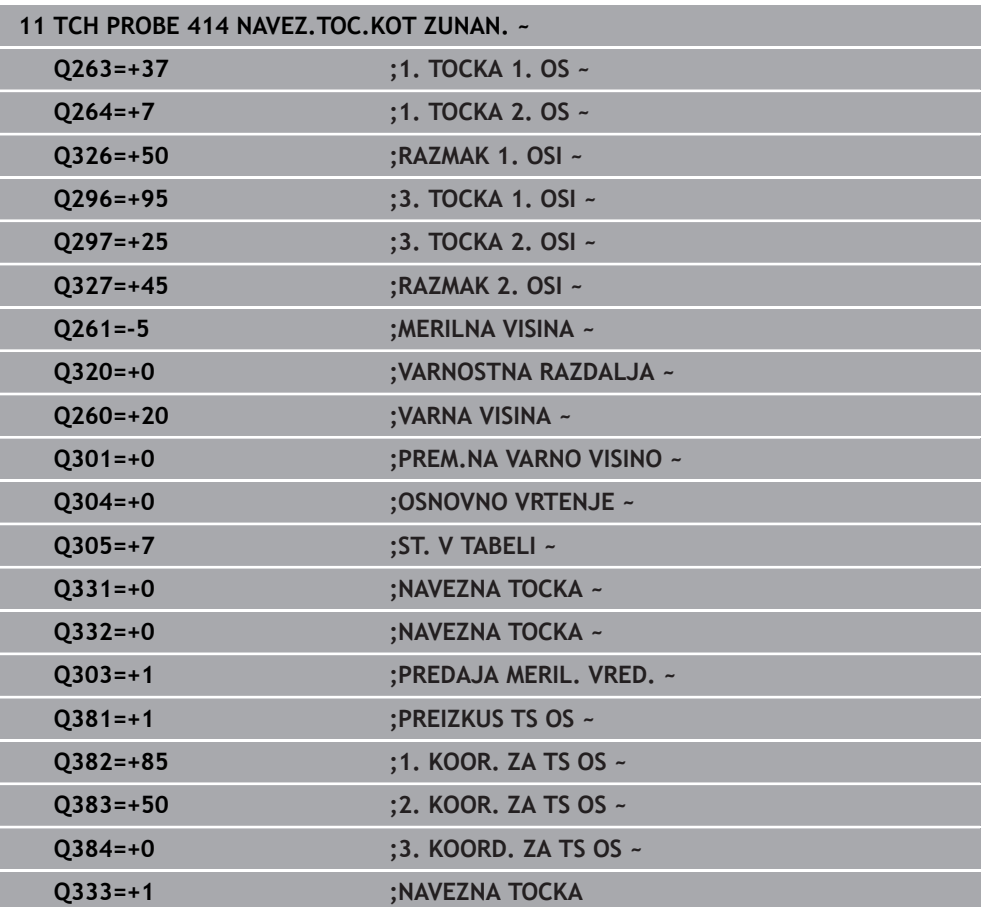

## **8.4.9 Cikel 415 NAV.TOC.KOT NOTRANJI**

#### **Programiranje ISO G415**

## **Uporaba**

Cikel tipalnega sistema **415** ugotovi presečišče dveh premic in ga nastavi kot referenčno točko. Krmiljenje lahko presečišče zapiše tudi v preglednico ničelnih točk ali v preglednico referenčnih točk.

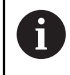

Namesto cikla **415 NAV.TOC.KOT NOTRANJI** podjetje HEIDENHAIN priporoča zmogljivejši cikel **1416 TIPANJE PRESEČIŠČA**.

#### **Sorodne teme**

Cikel **1416 TIPANJE PRESEČIŠČA**

**Dodatne informacije:** ["Cikel 1416 TIPANJE PRESEČIŠČA", Stran 192](#page-191-0)

**Potek cikla**

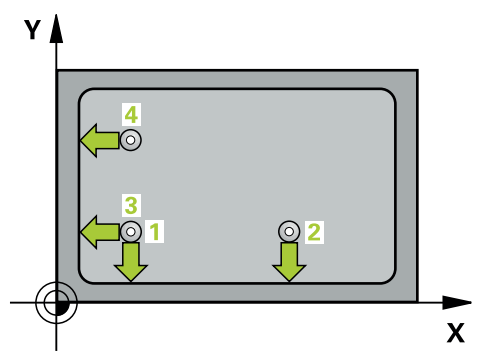

1 Krmiljenje pozicionira tipalni sistem s pozicionirno logiko na predhodni položaj prve tipalne točke **1**.

**Dodatne informacije:** ["Pozicionirna logika", Stran 88](#page-87-0)

- 2 Tipalni sistem se nato premakne na nastavljeno merilno višino in izvede prvi postopek tipanja z nastavljenim tipalnim pomikom (stolpec **F**). Smer postopka tipanja poteka glede na številko vogala.
- 3 Nato se premakne tipalni sistem na naslednjo tipalno točko **2**, krmiljenje pa pri tem premakne tipalni sistem na pomožni osi na varnostno razdaljo **Q320** + **SET\_UP** + polmer tipalne glave in tam izvede drugi postopek tipanja.
- 4 Krmiljenje pozicionira tipalni sistem na tipalno točko **3** (pozicionirna logika je enaka kot pri 1. tipalni točki) in ga izvede.
- 5 Nato se premakne tipalni sistem na tipalno točko **4**. Krmiljenje pa pri tem premakne tipalni sistem na glavni osi za varnostno razdaljo **Q320** + **SET\_UP** + polmer tipalne glave ter tam izvede četrti postopek tipanja
- 6 Krmiljenje pozicionira tipalni sistem nazaj na varno višino
- 7 Odvisno od parametrov cikla **Q303** in **Q305** krmiljenje obdela določeno referenčno točko, ([Glej "Osnove tipalnih sistemov 408 do 419 pri določanju](#page-212-1) [referenčne točke", Stran 213\)](#page-212-1)
- 8 Potem krmiljenje koordinate določenega kota shrani v spodaj navedene parametre Q
- 9 Krmiljenje lahko nato s posebnim postopkom tipanja zazna še referenčno točko na osi tipalnega sistema

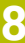

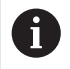

Krmiljenje meri prvo premico vedno v smeri pomožne osi obdelovalne ravnine.

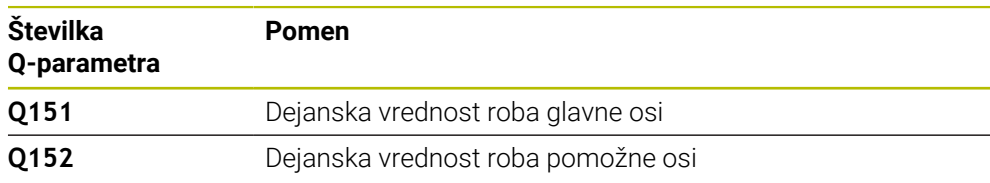

# **Napotki**

 $\frac{1}{2}$ 

 $\mathbf{r}$ 

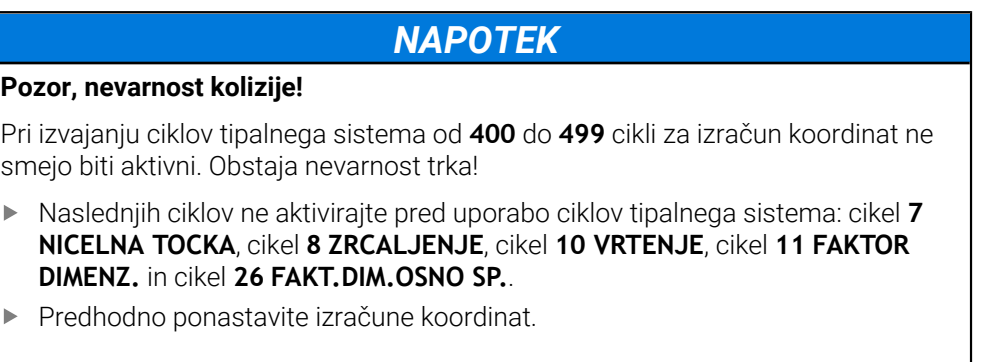

- Ta cikel lahko izvedete izključno v načinu obdelovanja **FUNKCIJE PROGRAMA- REZKANJE**.
- Krmiljenje na začetku cikla ponastavi aktivno osnovno rotacijo.

### **Napotek za programiranje**

Pred definiranjem cikla je treba programirati priklic orodja za definicijo osi tipalnega sistema.

# **Pomožna slika Parametri**

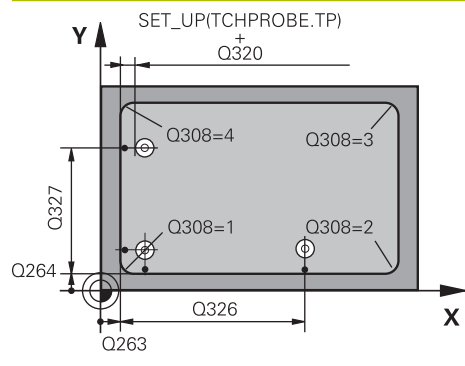

## **Q263 1. merilna točka v 1. osi?**

Koordinata kota na glavni osi obdelovalne ravnine. Vrednost deluje absolutno.

#### Vnos: **-99999.9999...+99999.9999**

#### **Q264 1. merilna točka v 2. osi?**

Koordinata kota na pomožni osi obdelovalne ravnine. Vrednost deluje absolutno.

Vnos: **-99999.9999...+99999.9999**

### **Q326 Razmak 1. osi?**

Razdalja med prvo in drugo merilno točko v glavni osi obdelovalne ravnine. Vrednost deluje inkrementalno.

## Vnos: **0...99999.9999 Q327 Razmak 2. osi?**

Razdalja med kotom in četrto merilno točko v glavni osi obdelovalne ravnine. Vrednost deluje inkrementalno.

Vnos: **0...99999.9999**

## **Q308 Kot? (1/2/3/4)**

Številka kota, v katerem naj krmiljenje postavi referenčno točko.

### Vnos: **1**, **2**, **3**, **4**

### **Q261 Viš. merj. v osi tipal. sist.?**

Koordinata središča krogle na osi tipalnega sistema, na kateri naj se opravi merjenje. Vrednost deluje absolutno. Vnos: **-99999.9999...+99999.9999**

### **Q320 Varnostna razdalja?**

Dodatna razdalja med tipalno točko in glavo tipalnega sistema. **Q320** dopolnjuje stolpec **SET\_UP** preglednice tipalnih sistemov. Vrednost deluje inkrementalno.

#### Vnos: **0...99999.9999** ali **PREDEF**

### **Q260 Varna visina**

Koordinata v orodni osi, v kateri ne more priti do nobenega trka med tipalnim sistemom in obdelovalnim kosom (vpenjalnim sredstvom). Vrednost deluje absolutno.

## Vnos: **-99999.9999...+99999.9999** ali **PREDEF**

## **Q301 Premik na varno višino (0/1)?**

Določanje, kako naj se tipalni sistem premika med merilnimi točkami:

- **0**: premik na merilno višino med merilnimi točkami
- **1**: premik med merilnimi točkami na merilni višini

Vnos: **0**, **1**

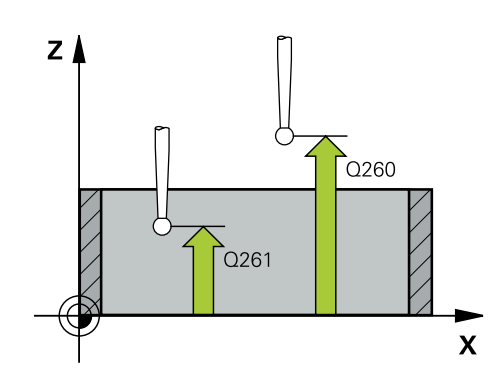

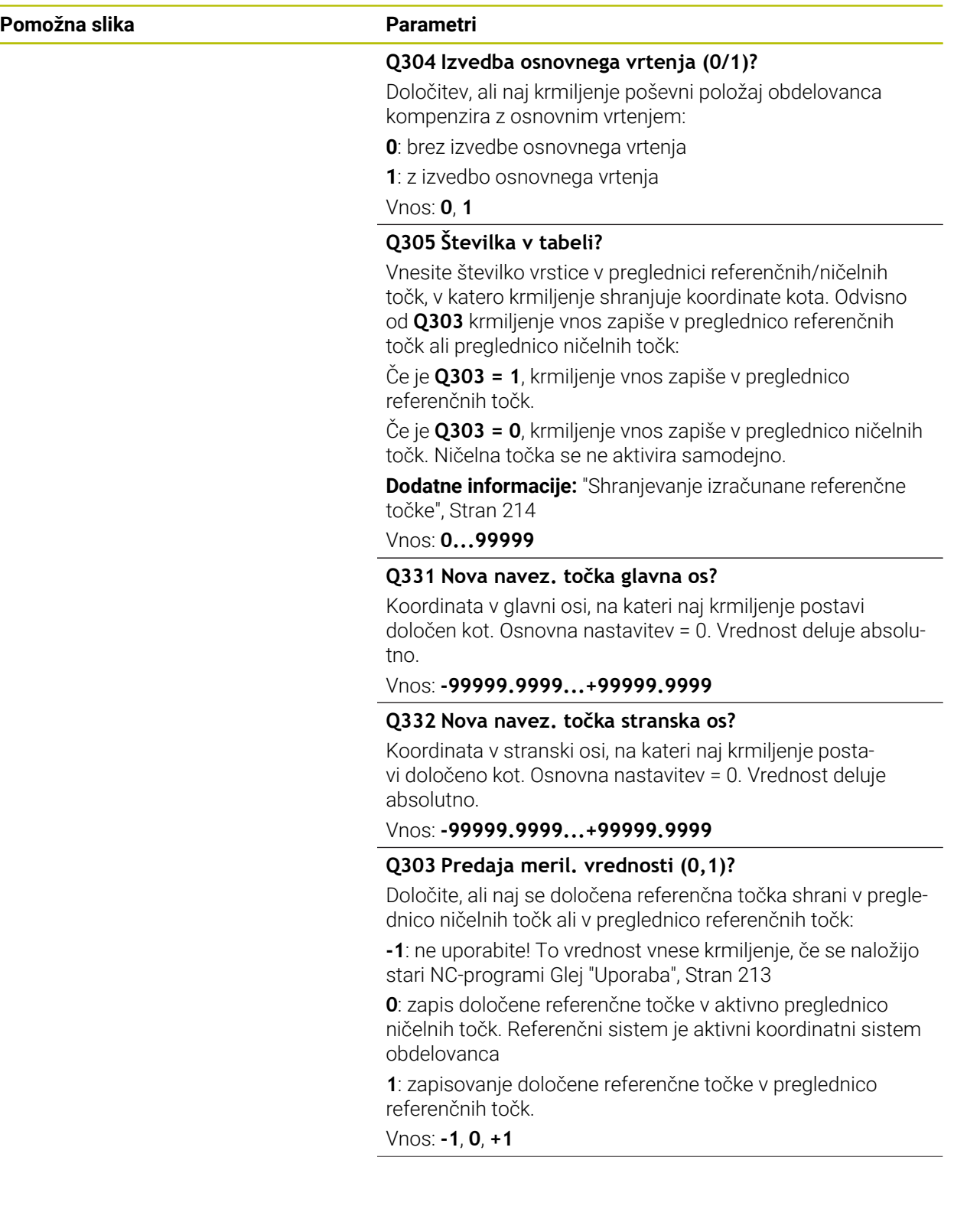

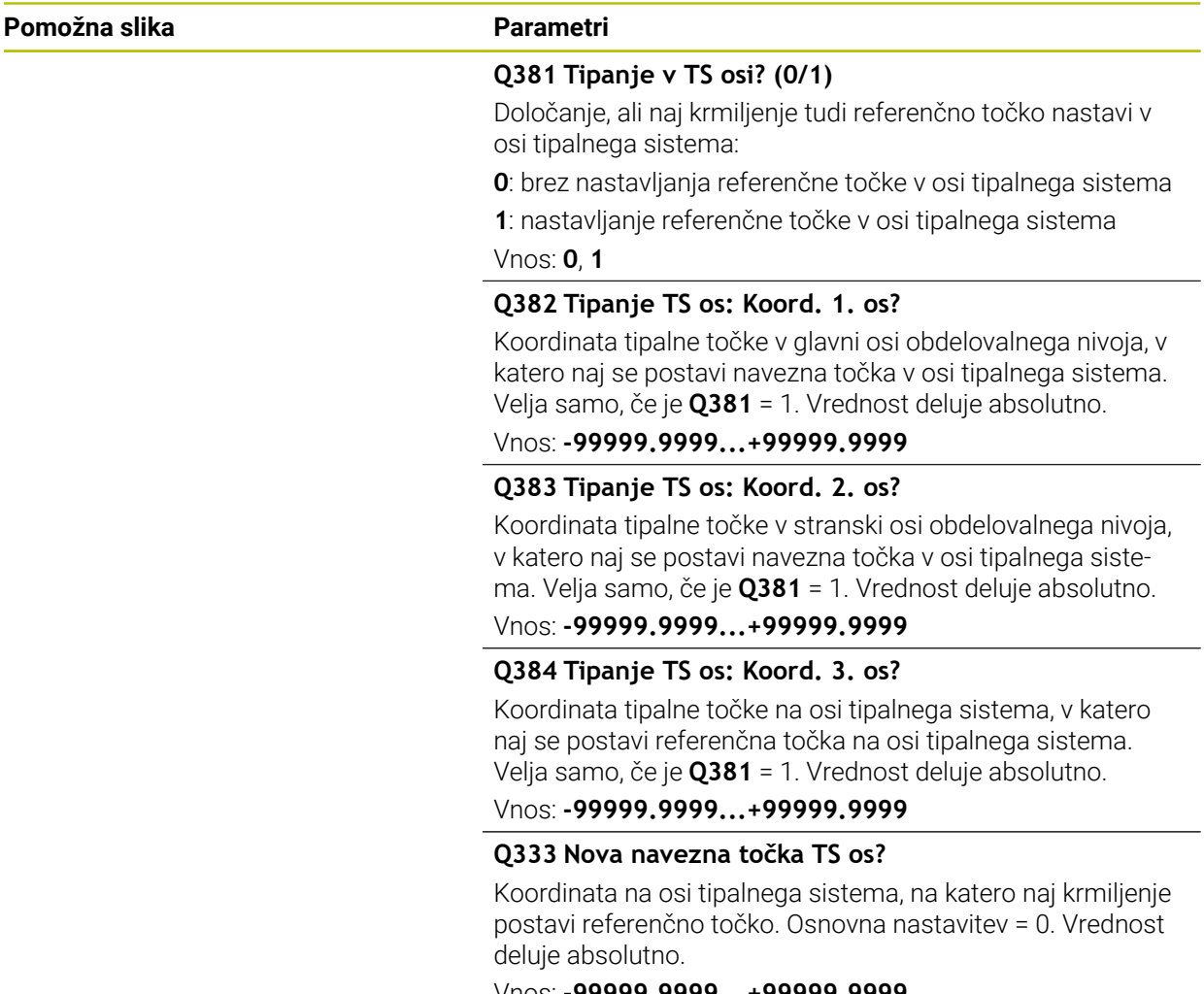

#### Vnos: **-99999.9999...+99999.9999**

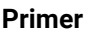

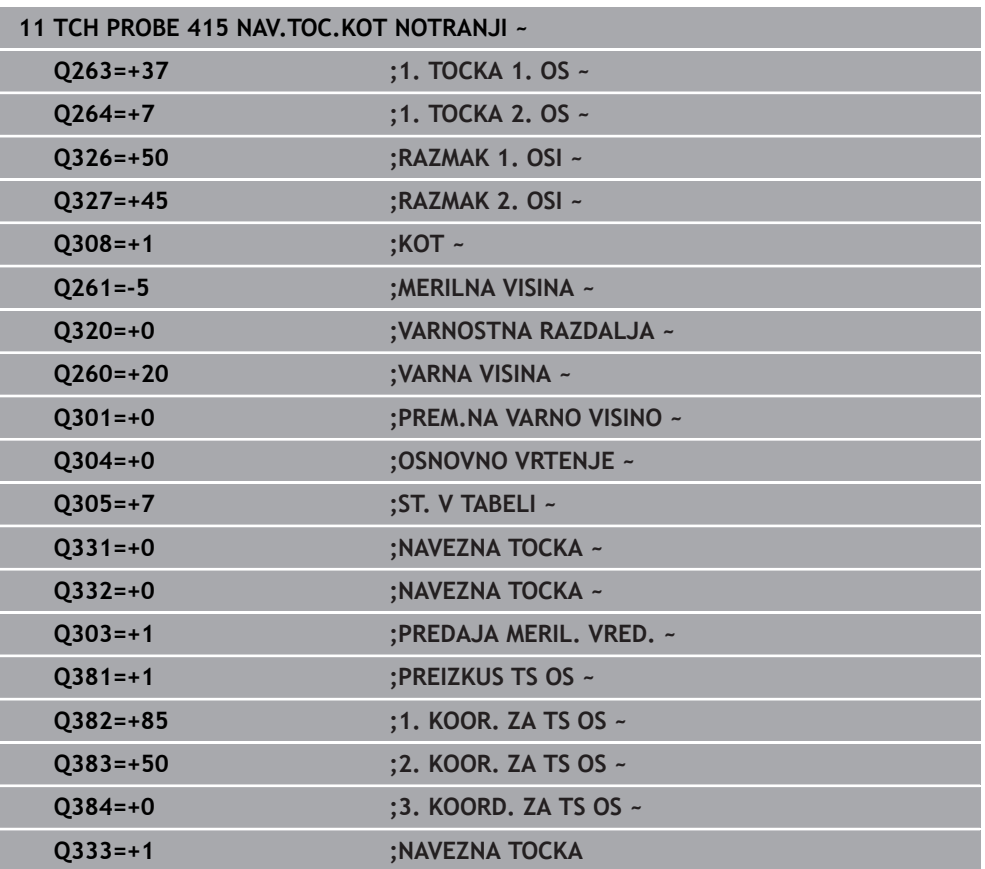

## **8.4.10 Cikel 416 NAV.TOC.SR.VRT.KROGA**

#### **Programiranje ISO G416**

## **Uporaba**

Cikel tipalnega sistema **416** z merjenjem treh vrtin izračuna središče krožne luknje in ga določi kot referenčno točko. Krmiljenje lahko središče zapiše tudi v preglednico ničelnih točk ali v preglednico referenčnih točk.

### **Potek cikla**

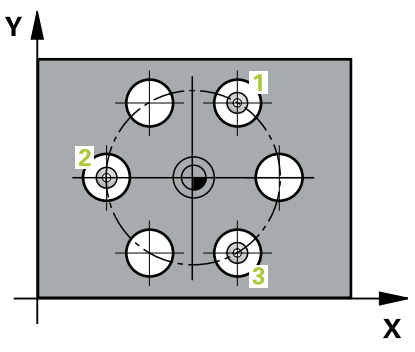

1 Krmiljenje pozicionira tipalni sistem s pozicionirno logiko na navedeno središče prve izvrtine **1**

**Dodatne informacije:** ["Pozicionirna logika", Stran 88](#page-87-0)

- 2 Tipalni sistem se nato premakne na nastavljeno merilno višino in s štirimi postopki tipanja določi središče prve vrtine.
- 3 Tipalni sistem se premakne nazaj na varno višino in se pozicionira na vneseno središče druge vrtine **2**.
- 4 Krmiljenje tipalni sistem nato premakne na nastavljeno merilno višino in s štirimi postopki tipanja določi središče druge vrtine.
- 5 Tipalni sistem se premakne nazaj na varno višino in se pozicionira na nastavljeno središče tretje vrtine **3**.
- 6 Krmiljenje tipalni sistem nato premakne na nastavljeno merilno višino in s štirimi postopki tipanja določi središče tretje vrtine.
- 7 Krmiljenje pozicionira tipalni sistem nazaj na varno višino
- 8 Odvisno od parametrov cikla **Q303** in **Q305** krmiljenje obdela določeno referenčno točko, ([Glej "Osnove tipalnih sistemov 408 do 419 pri določanju](#page-212-1) [referenčne točke", Stran 213\)](#page-212-1)
- 9 Potem krmiljenje dejanske vrednosti shrani v naslednjih parametrih Q
- 10 Krmiljenje lahko nato s posebnim postopkom tipanja zazna še referenčno točko na osi tipalnega sistema.

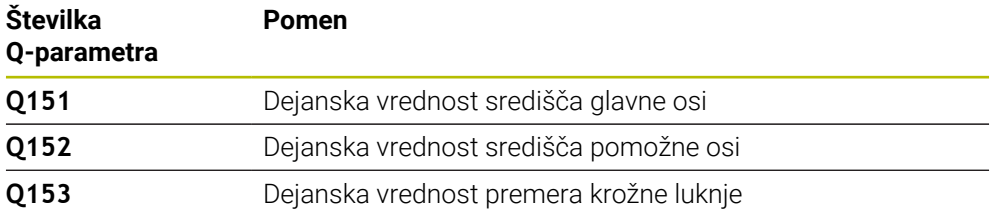

## **Napotki**

# *NAPOTEK*

#### **Pozor, nevarnost kolizije!**

Pri izvajanju ciklov tipalnega sistema od **400** do **499** cikli za izračun koordinat ne smejo biti aktivni. Obstaja nevarnost trka!

- Naslednjih ciklov ne aktivirajte pred uporabo ciklov tipalnega sistema: cikel **7 NICELNA TOCKA**, cikel **8 ZRCALJENJE**, cikel **10 VRTENJE**, cikel **11 FAKTOR DIMENZ.** in cikel **26 FAKT.DIM.OSNO SP.**.
- **Predhodno ponastavite izračune koordinat.**
- Ta cikel lahko izvedete izključno v načinu obdelovanja **FUNKCIJE PROGRAMA- REZKANJE**.
- Krmiljenje na začetku cikla ponastavi aktivno osnovno rotacijo.

## **Napotek za programiranje**

Pred definiranjem cikla je treba programirati priklic orodja za definicijo osi tipalnega sistema.

#### **Pomožna slika Parametri**

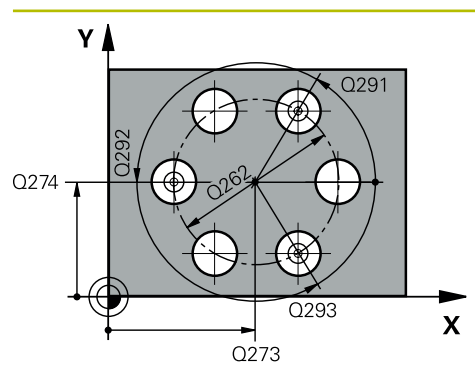

#### **Q273 Sredina 1. osi žel.vred.)?**

Središče krožne luknje (želena vrednost) v glavni osi obdelovalne ravnine. Vrednost deluje absolutno.

#### Vnos: **-99999.9999...+99999.9999**

## **Q274 Sredina 2. osi (žel.vred.)?**

Središče krožne luknje (želena vrednost) v stranski osi obdelovalne ravnine. Vrednost deluje absolutno.

#### Vnos: **-99999.9999...+99999.9999**

## **Q262 Želeni premer?**

Navedite približni premer krožne luknje. Manjši kot je premer izvrtine, natančneje je treba vnesti želeni premer.

#### Vnos: **0...99999.9999**

#### **Q291 Kot 1. vrtine?**

Kot polarnih koordinat prvega središča izvrtine v obdelovalni ravnini. Vrednost deluje absolutno.

Vnos: **-360.000...+360.000**

## **Q292 Kot 2. vrtine?**

Kot polarnih koordinat drugega središča izvrtine v obdelovalni ravnini. Vrednost deluje absolutno.

Vnos: **-360.000...+360.000**

#### **Q293 Kot 3. vrtine?**

Kot polarnih koordinat tretjega središča izvrtine v obdelovalni ravnini. Vrednost deluje absolutno.

Vnos: **-360.000...+360.000**

#### **Q261 Viš. merj. v osi tipal. sist.?**

Koordinata središča krogle na osi tipalnega sistema, na kateri naj se opravi merjenje. Vrednost deluje absolutno.

Vnos: **-99999.9999...+99999.9999**

#### **Q260 Varna visina**

Koordinata v orodni osi, v kateri ne more priti do nobenega trka med tipalnim sistemom in obdelovalnim kosom (vpenjalnim sredstvom). Vrednost deluje absolutno.

Vnos: **-99999.9999...+99999.9999** ali **PREDEF**

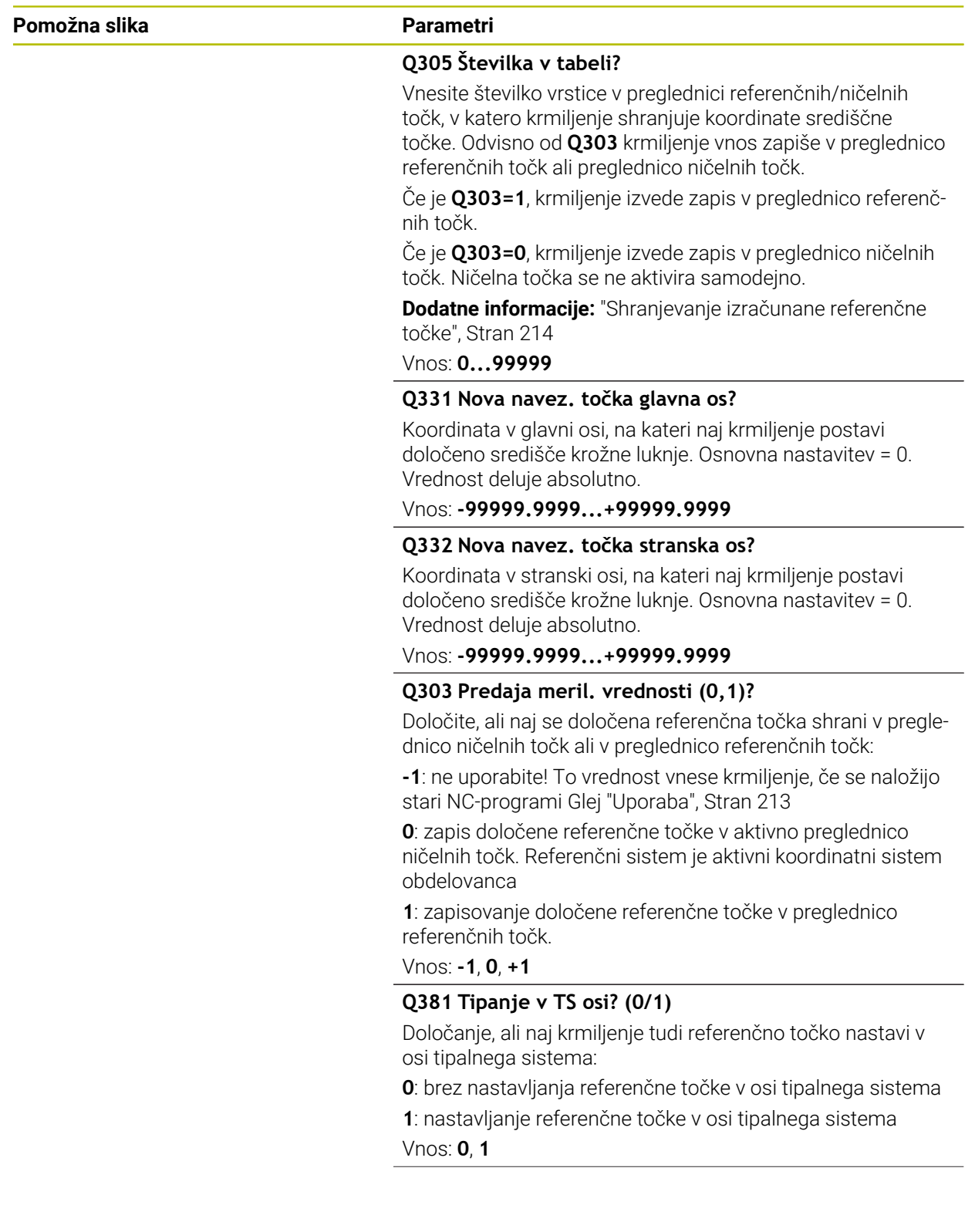

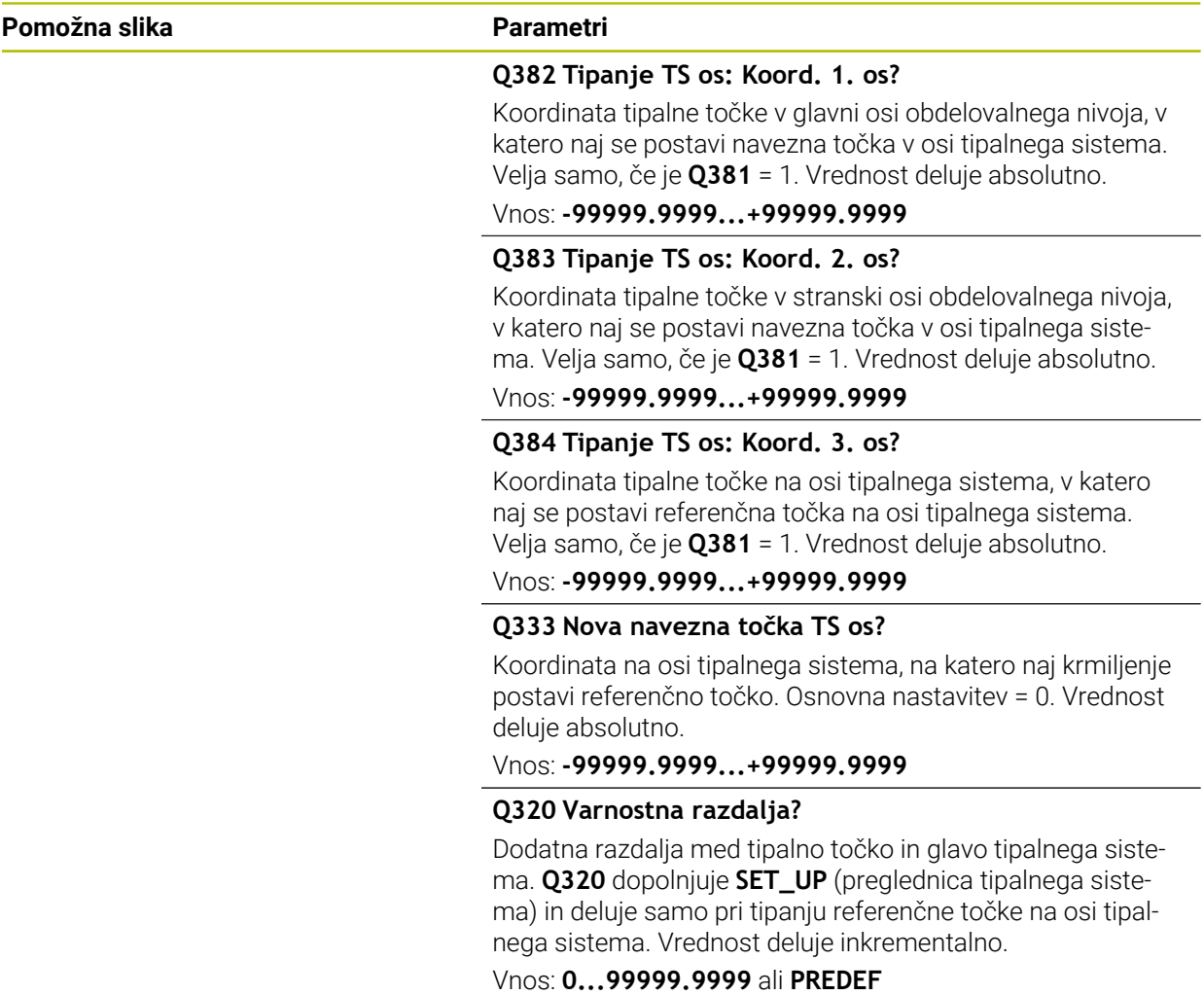

## **Primer**

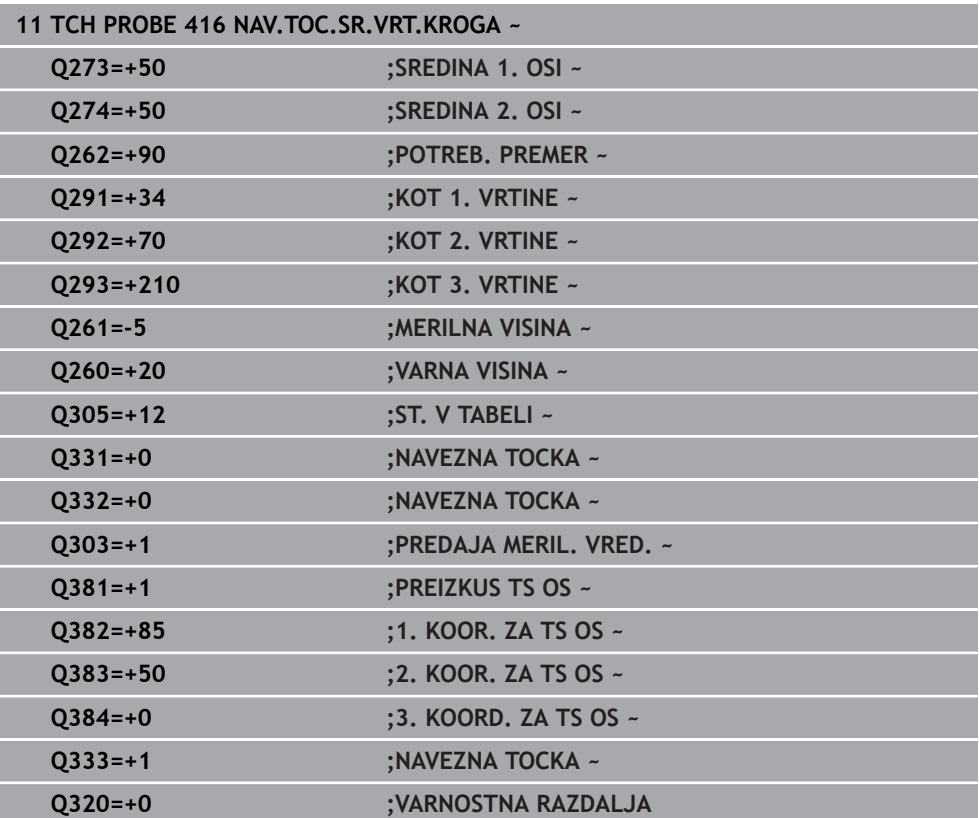

## **8.4.11 Cikel 417 NAVEZNA.TOCKA TS OS**

#### **Programiranje ISO G417**

## **Uporaba**

Cikel tipalnega sistema **417** meri poljubno koordinato na osi tipalnega sistema in jo določi kot referenčno točko. Krmiljenje lahko izmerjeno koordinato zapiše tudi v preglednico ničelnih točk ali v preglednico referenčnih točk.

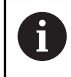

Namesto cikla **417 NAVEZNA.TOCKA TS OS** podjetje HEIDENHAIN priporoča zmogljivejši cikel **1400 DOTIP POZICIJE**.

#### **Sorodne teme**

Cikel **1400 DOTIP POZICIJE**

**Dodatne informacije:** ["Cikel 1400 TIPANJE POLOZAJA", Stran 279](#page-278-0)

## **Potek cikla**

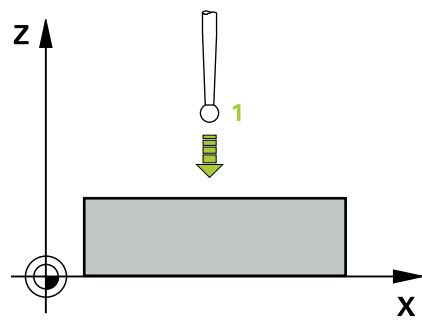

1 Krmiljenje pozicionira tipalni sistem s pozicionirno logiko na programirano tipalno točko **1**. Krmiljenje premakne tipalni sistem za varnostno razdaljo v smeri pozitivne osi tipalnega sistema

**Dodatne informacije:** ["Pozicionirna logika", Stran 88](#page-87-0)

- 2 Tipalni sistem se nato po osi tipalnega sistema premakne na vneseno koordinato tipalne točke **1**, kjer z enostavnim postopkom tipanja določi dejanski položaj.
- 3 Krmiljenje pozicionira tipalni sistem nazaj na varno višino
- 4 Odvisno od parametrov cikla **Q303** in **Q305** krmiljenje obdela določeno referenčno točko, ([Glej "Osnove tipalnih sistemov 408 do 419 pri določanju](#page-212-1) [referenčne točke", Stran 213\)](#page-212-1)
- 5 Potem krmiljenje dejanske vrednosti shrani v naslednjih parametrih Q

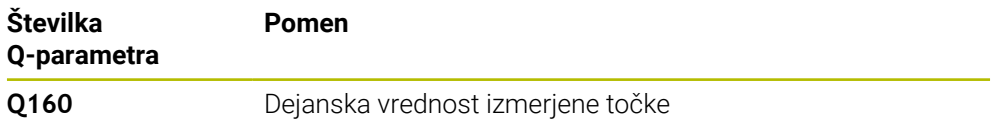

## **Napotki**

# *NAPOTEK*

#### **Pozor, nevarnost kolizije!**

Pri izvajanju ciklov tipalnega sistema od **400** do **499** cikli za izračun koordinat ne smejo biti aktivni. Obstaja nevarnost trka!

- Naslednjih ciklov ne aktivirajte pred uporabo ciklov tipalnega sistema: cikel **7 NICELNA TOCKA**, cikel **8 ZRCALJENJE**, cikel **10 VRTENJE**, cikel **11 FAKTOR DIMENZ.** in cikel **26 FAKT.DIM.OSNO SP.**.
- **Predhodno ponastavite izračune koordinat.**
- Ta cikel lahko izvedete izključno v načinu obdelovanja **FUNKCIJE PROGRAMA- REZKANJE**.
- Krmiljenje na tej osi določi referenčno točko.
- Krmiljenje na začetku cikla ponastavi aktivno osnovno rotacijo.

## **Napotek za programiranje**

Pred definiranjem cikla je treba programirati priklic orodja za definicijo osi tipalnega sistema.

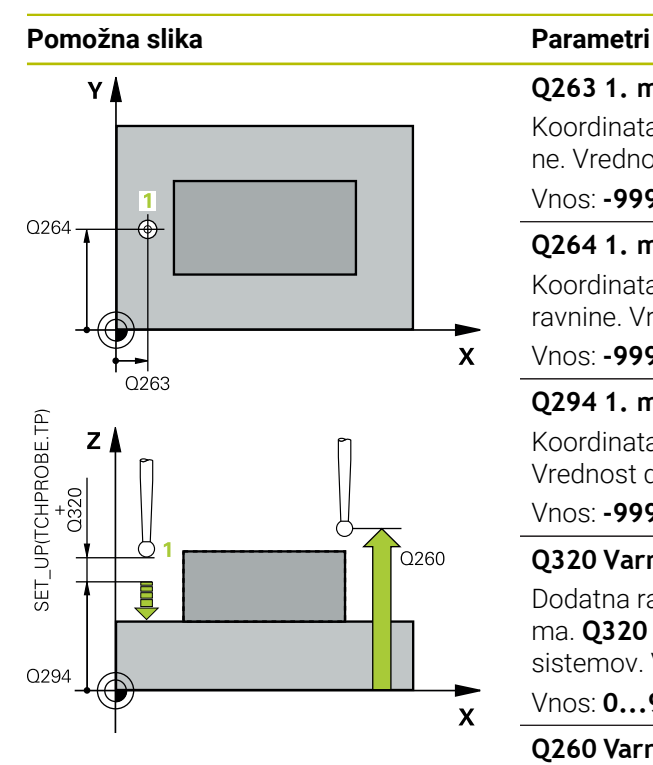

#### **Q263 1. merilna točka v 1. osi?**

Koordinata prve tipalne točke v glavni osi obdelovalne ravnine. Vrednost deluje absolutno.

#### Vnos: **-99999.9999...+99999.9999**

#### **Q264 1. merilna točka v 2. osi?**

Koordinata prve tipalne točke v stranski osi obdelovalne ravnine. Vrednost deluje absolutno.

#### Vnos: **-99999.9999...+99999.9999**

#### **Q294 1. meril. točka 3. os?**

Koordinata prve tipalne točke na osi tipalnega sistema. Vrednost deluje absolutno.

#### Vnos: **-99999.9999...+99999.9999**

#### **Q320 Varnostna razdalja?**

Dodatna razdalja med tipalno točko in glavo tipalnega sistema. **Q320** dopolnjuje stolpec **SET\_UP** preglednice tipalnih sistemov. Vrednost deluje inkrementalno.

#### Vnos: **0...99999.9999** ali **PREDEF**

#### **Q260 Varna visina**

Koordinata v orodni osi, v kateri ne more priti do nobenega trka med tipalnim sistemom in obdelovalnim kosom (vpenjalnim sredstvom). Vrednost deluje absolutno. Vnos: **-99999.9999...+99999.9999** ali **PREDEF**

## **Q305 Številka v tabeli?**

Vnesite številko vrstice v preglednici referenčnih/ničelnih točk, v katero krmiljenje shranjuje koordinate. Odvisno od **Q303** krmiljenje vnos zapiše v preglednico referenčnih točk ali preglednico ničelnih točk.

Če je **Q303 = 1**, krmiljenje vnos zapiše v preglednico referenčnih točk.

Če je **Q303 = 0**, krmiljenje izvede zapis v preglednico ničelnih točk. Ničelna točka se ne aktivira samodejno

**Dodatne informacije:** ["Shranjevanje izračunane referenčne](#page-213-0) [točke", Stran 214](#page-213-0)

Vnos: **0...99999**

#### **Q333 Nova navezna točka TS os?**

Koordinata na osi tipalnega sistema, na katero naj krmiljenje postavi referenčno točko. Osnovna nastavitev = 0. Vrednost deluje absolutno.

Vnos: **-99999.9999...+99999.9999**

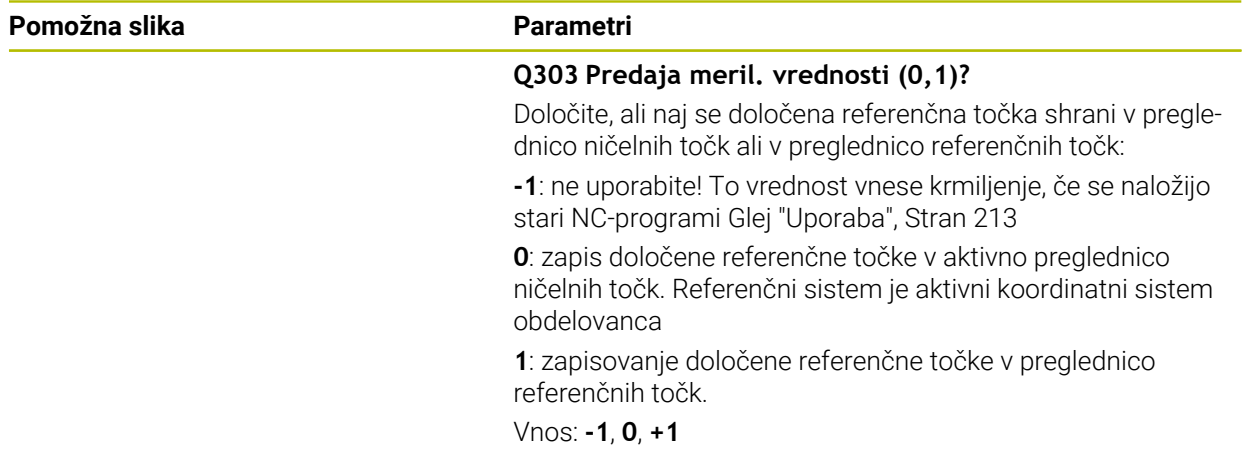

## **Primer**

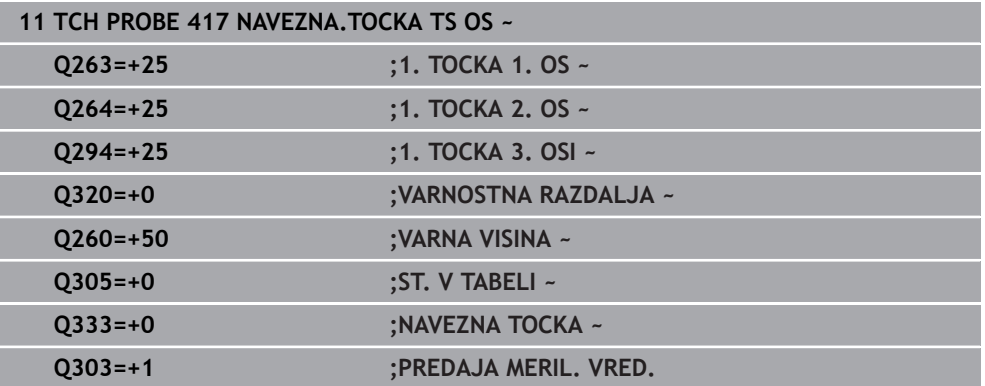

## **8.4.12 Cikel 418 NAVEZ.TOC 4 VRTINE**

#### **Programiranje ISO G418**

## **Uporaba**

Cikel tipalnega sistema **418** izračuna presečišče daljic med dvema središčema vrtin in ga določi kot referenčno točko. Krmiljenje lahko presečišče zapiše tudi v preglednico ničelnih točk ali v preglednico referenčnih točk.

### **Potek cikla**

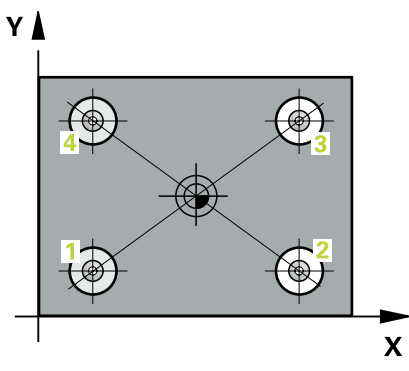

1 Krmiljenje pozicionira tipalni sistem s pozicionirno logiko na sredino prve izvrtine **1**

**Dodatne informacije:** ["Pozicionirna logika", Stran 88](#page-87-0)

- 2 Tipalni sistem se nato premakne na nastavljeno merilno višino in s štirimi postopki tipanja določi središče prve vrtine.
- 3 Tipalni sistem se premakne nazaj na varno višino in se pozicionira na vneseno središče druge vrtine **2**.
- 4 Krmiljenje tipalni sistem nato premakne na nastavljeno merilno višino in s štirimi postopki tipanja določi središče druge vrtine.
- 5 Krmiljenje ponovi postopek 3 in 4 za vrtini **3** in **4**.
- 6 Krmiljenje pozicionira tipalni sistem nazaj na varno višino
- 7 Odvisno od parametrov cikla **Q303** in **Q305** krmiljenje obdela določeno referenčno točko, ([Glej "Osnove tipalnih sistemov 408 do 419 pri določanju](#page-212-1) [referenčne točke", Stran 213\)](#page-212-1)
- 8 Krmiljenje izračuna referenčno točko kot presečišče daljic središča vrtin **1**/**3** in **2**/**4** ter dejanske vrednosti shrani v Q-parametrih, navedenih v nadaljevanju
- 9 Krmiljenje lahko nato s posebnim postopkom tipanja zazna še referenčno točko na osi tipalnega sistema.

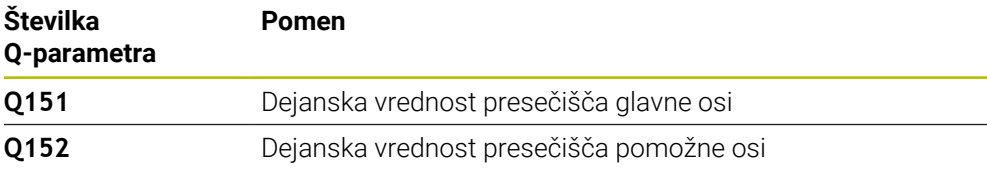

## **Napotki**

# *NAPOTEK*

#### **Pozor, nevarnost kolizije!**

Pri izvajanju ciklov tipalnega sistema od **400** do **499** cikli za izračun koordinat ne smejo biti aktivni. Obstaja nevarnost trka!

- Naslednjih ciklov ne aktivirajte pred uporabo ciklov tipalnega sistema: cikel **7 NICELNA TOCKA**, cikel **8 ZRCALJENJE**, cikel **10 VRTENJE**, cikel **11 FAKTOR DIMENZ.** in cikel **26 FAKT.DIM.OSNO SP.**.
- **Predhodno ponastavite izračune koordinat.**
- Ta cikel lahko izvedete izključno v načinu obdelovanja **FUNKCIJE PROGRAMA- REZKANJE**.
- Krmiljenje na začetku cikla ponastavi aktivno osnovno rotacijo.

## **Napotek za programiranje**

Pred definiranjem cikla je treba programirati priklic orodja za definicijo osi tipalnega sistema.

#### **Pomožna slika Parametri**

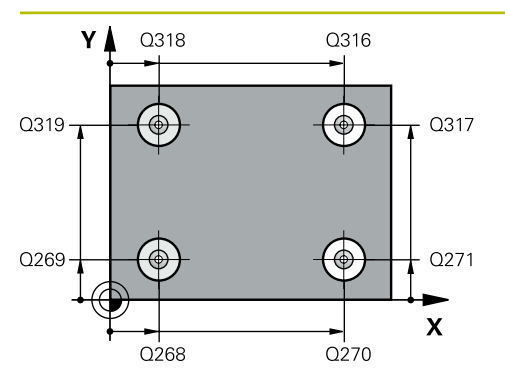

## **Q268 1. vrtina: sredina 1. osi?**

Središčna točka prve izvrtine v glavni osi obdelovalne ravni. Vrednost deluje absolutno.

#### Vnos: **-99999.9999...+9999.9999**

### **Q269 1. vrtina: sredina 2. osi?**

Središčna točka prve izvrtine v stranski osi obdelovalne ravnine. Vrednost deluje absolutno.

#### Vnos: **-99999.9999...+99999.9999**

#### **Q270 2. vrtina: sredina 1. osi?**

Središčna točka druge izvrtine v glavni osi obdelovalne ravnine. Vrednost deluje absolutno.

#### Vnos: **-99999.9999...+99999.9999**

#### **Q271 2.vrtina: center V 2. osi?**

Središčna točka druge izvrtine v stranski osi obdelovalne ravnine. Vrednost deluje absolutno.

Vnos: **-99999.9999...+99999.9999**

#### **Q316 3. vrtina: center v 1. osi?**

Središče 3. izvrtine v glavni osi obdelovalne ravnine. Vrednost deluje absolutno.

#### Vnos: **-99999.9999...+99999.9999**

#### **Q317 3. vrtina: center v 2. osi?**

Središče 3. izvrtine v pomožni osi obdelovalne ravnine. Vrednost deluje absolutno.

#### Vnos: **-99999.9999...+99999.9999**

#### **Q318 4. vrtina: center v 1. osi?**

Središče 4. izvrtine v glavni osi obdelovalne ravnine. Vrednost deluje absolutno.

## Vnos: **-99999.9999...+99999.9999**

#### **Q319 4. vrtina: center v 2. osi?**

Središče 4. izvrtine v pomožni osi obdelovalne ravnine. Vrednost deluje absolutno.

#### Vnos: **-99999.9999...+99999.9999**

#### **Q261 Viš. merj. v osi tipal. sist.?**

Koordinata središča krogle na osi tipalnega sistema, na kateri naj se opravi merjenje. Vrednost deluje absolutno.

#### Vnos: **-99999.9999...+99999.9999**

#### **Q260 Varna visina**

Koordinata v orodni osi, v kateri ne more priti do nobenega trka med tipalnim sistemom in obdelovalnim kosom (vpenjalnim sredstvom). Vrednost deluje absolutno.

Vnos: **-99999.9999...+99999.9999** ali **PREDEF**

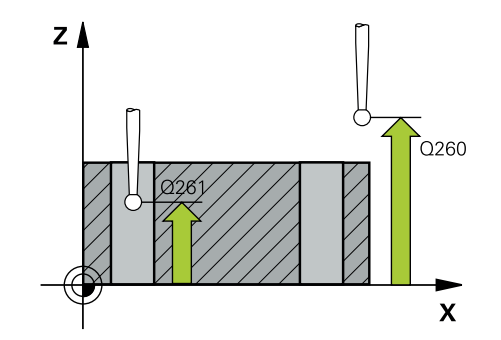

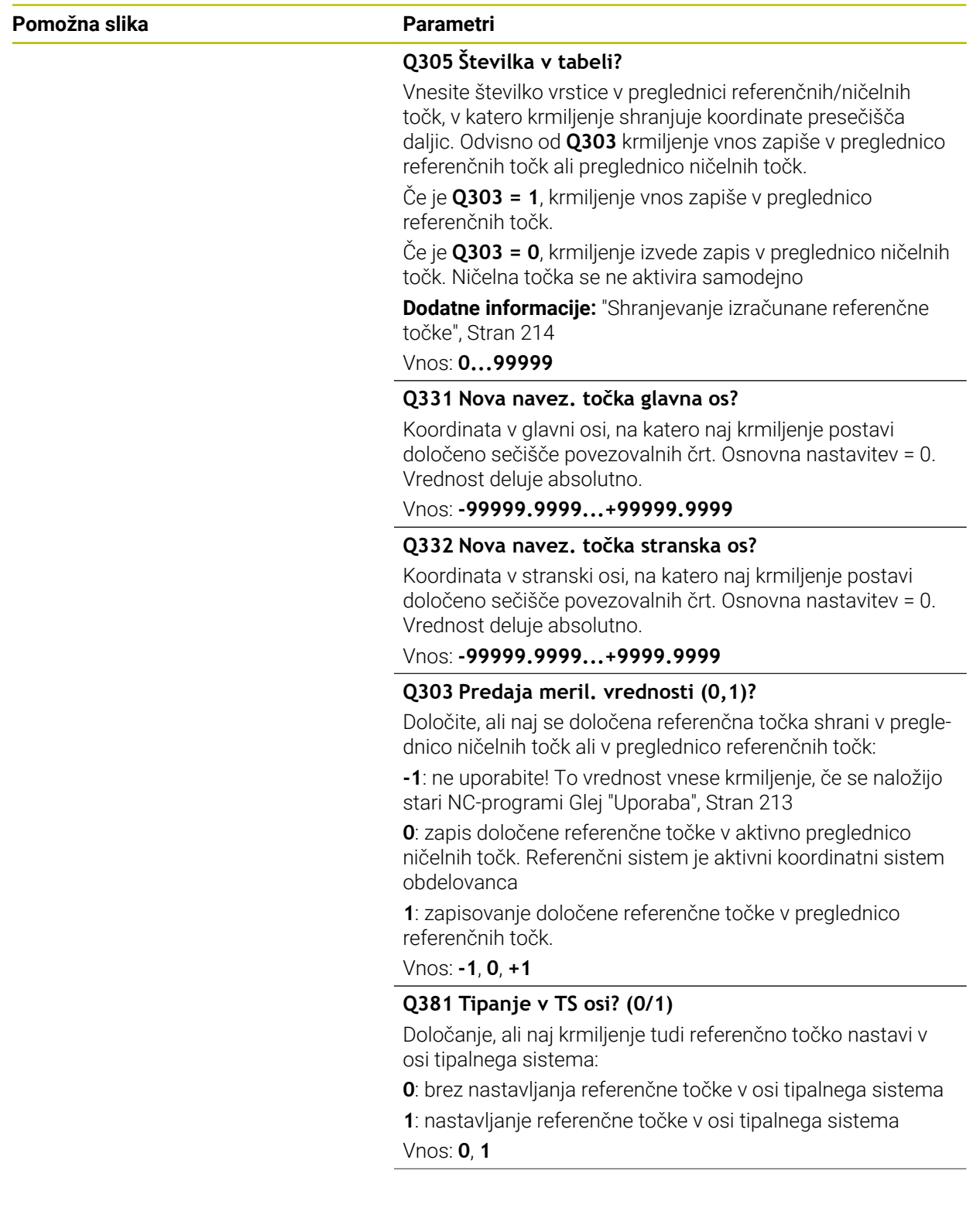

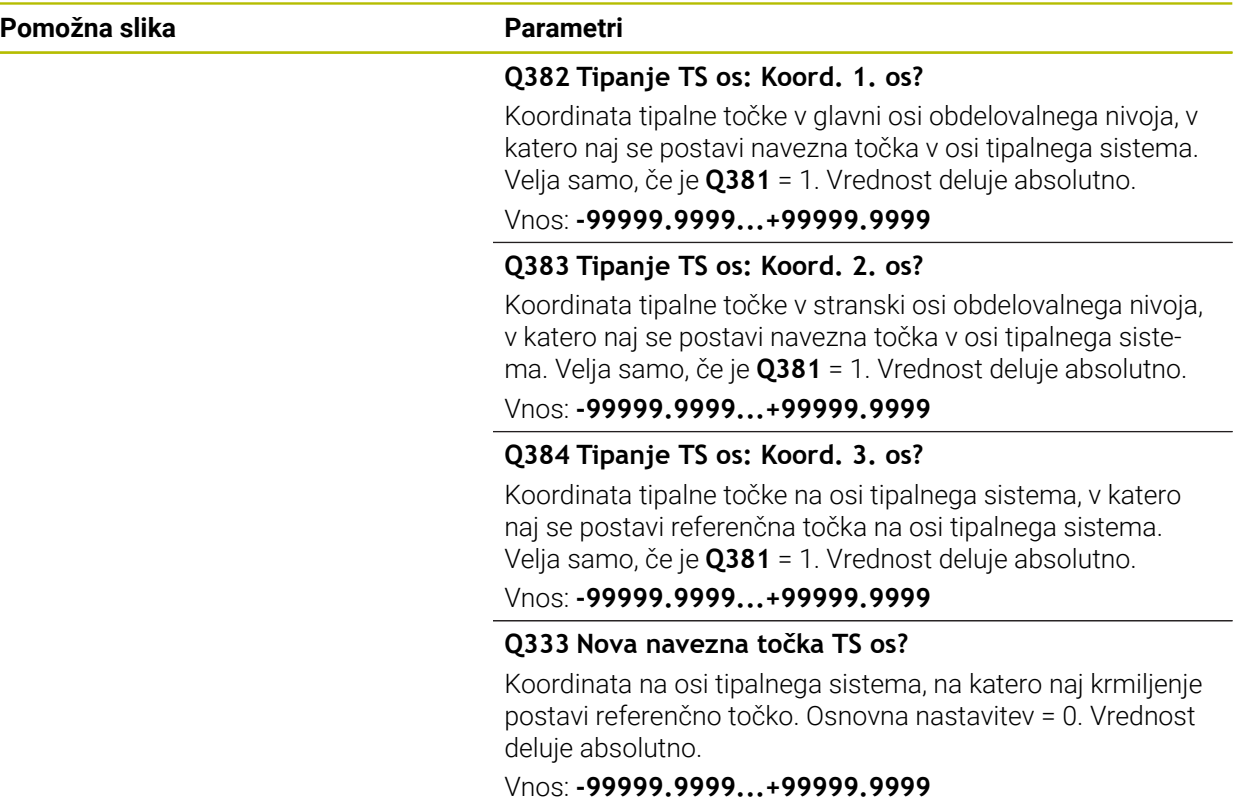

## **Primer**

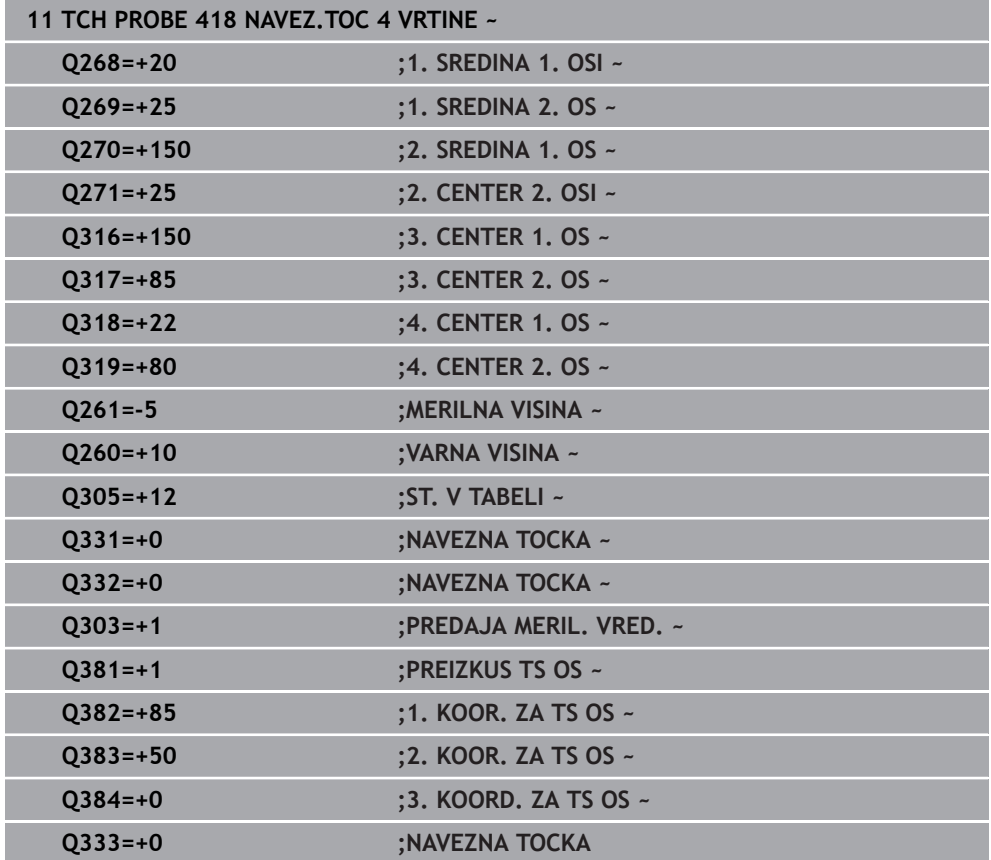

# **8.4.13 Cikel 419 NAVEZ.TOC.POSAMIC.OS**

#### **Programiranje ISO G419**

## **Uporaba**

Cikel tipalnega sistema **419** meri poljubno koordinato na izbirni osi in jo določi kot referenčno točko. Krmiljenje lahko izmerjeno koordinato zapiše tudi v preglednico ničelnih točk ali v preglednico referenčnih točk.

Namesto cikla **419 NAVEZ.TOC.POSAMIC.OS** podjetje HEIDENHAIN priporoča zmogljivejši cikel **1400 DOTIP POZICIJE**.

### **Sorodne teme**

Cikel **1400 DOTIP POZICIJE**

**Dodatne informacije:** ["Cikel 1400 TIPANJE POLOZAJA", Stran 279](#page-278-0)

#### **Potek cikla**

1 Krmiljenje pozicionira tipalni sistem s pozicionirno logiko na predhodni položaj prve tipalne točke **1**.

**Dodatne informacije:** ["Pozicionirna logika", Stran 88](#page-87-0)

- 2 Tipalni sistem se nato premakne na nastavljeno merilno višino in z enostavnim tipanjem določi dejanski položaj.
- 3 Krmiljenje pozicionira tipalni sistem nazaj na varno višino
- 4 Odvisno od parametrov cikla **Q303** in **Q305** krmiljenje obdela določeno referenčno točko, [Glej "Osnove tipalnih sistemov 408 do 419 pri določanju](#page-212-1) [referenčne točke", Stran 213](#page-212-1)

## **Napotki**

## *NAPOTEK*

#### **Pozor, nevarnost kolizije!**

Pri izvajanju ciklov tipalnega sistema od **400** do **499** cikli za izračun koordinat ne smejo biti aktivni. Obstaja nevarnost trka!

- Naslednjih ciklov ne aktivirajte pred uporabo ciklov tipalnega sistema: cikel **7 NICELNA TOCKA**, cikel **8 ZRCALJENJE**, cikel **10 VRTENJE**, cikel **11 FAKTOR DIMENZ.** in cikel **26 FAKT.DIM.OSNO SP.**.
- **Predhodno ponastavite izračune koordinat.**
- Ta cikel lahko izvedete izključno v načinu obdelovanja **FUNKCIJE PROGRAMA- REZKANJE**.
- Če želite referenčno točko na več oseh shraniti v preglednico referenčnih točk, lahko cikel **419** uporabite večkrat zaporedoma. V ta namen morate številko referenčne točke po vsaki izvedbi cikla **419** znova aktivirati. Če kot aktivno referenčno točko uporabljate točko 0, ta postopek ne pride v poštev.
- Krmiljenje na začetku cikla ponastavi aktivno osnovno rotacijo.

### **Napotek za programiranje**

■ Pred definiranjem cikla je treba programirati priklic orodja za definicijo osi tipalnega sistema.

#### **Pomožna slika Parametri**

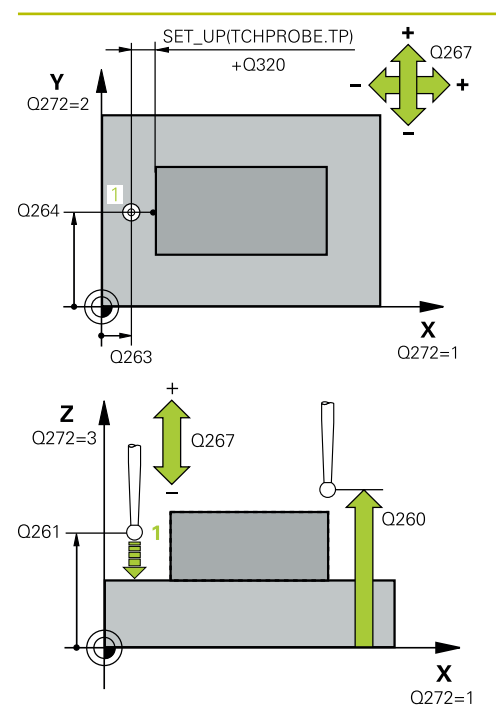

## **Q263 1. merilna točka v 1. osi?**

Koordinata prve tipalne točke v glavni osi obdelovalne ravnine. Vrednost deluje absolutno.

#### Vnos: **-99999.9999...+99999.9999**

#### **Q264 1. merilna točka v 2. osi?**

Koordinata prve tipalne točke v stranski osi obdelovalne ravnine. Vrednost deluje absolutno.

Vnos: **-99999.9999...+99999.9999**

#### **Q261 Viš. merj. v osi tipal. sist.?**

Koordinata središča krogle na osi tipalnega sistema, na kateri naj se opravi merjenje. Vrednost deluje absolutno. Vnos: **-99999.9999...+99999.9999**

# **Q320 Varnostna razdalja?**

Dodatna razdalja med tipalno točko in glavo tipalnega sistema. **Q320** dopolnjuje stolpec **SET\_UP** preglednice tipalnih sistemov. Vrednost deluje inkrementalno.

Vnos: **0...99999.9999** ali **PREDEF**

#### **Q260 Varna visina**

Koordinata v orodni osi, v kateri ne more priti do nobenega trka med tipalnim sistemom in obdelovalnim kosom (vpenjalnim sredstvom). Vrednost deluje absolutno.

## Vnos: **-99999.9999...+99999.9999** ali **PREDEF**

#### **Q272 Mer. os (1/2/3, 1=ref. os)?**

Os, v kateri naj se izvede meritev:

- **1**: glavna os = merilna os
- **2**: stranska os = merilna os
- **3**: os tipalnega sistema = merilna os

## **Dodelitve osi**

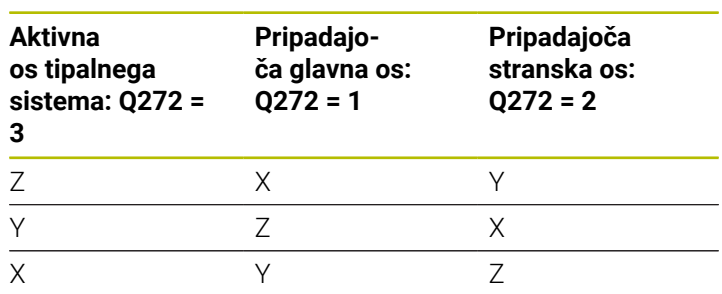

#### Vnos: **1**, **2**, **3**

#### **Q267 Smer premika 1 (+1=+ / -1=-)?**

Smer, v kateri naj se tipalni sistem premakne k obdelovalnemu kosu:

- **-1**: negativna smer premikanja
- **+1**: pozitivna smer premikanja

Vnos: **-1**, **+1**

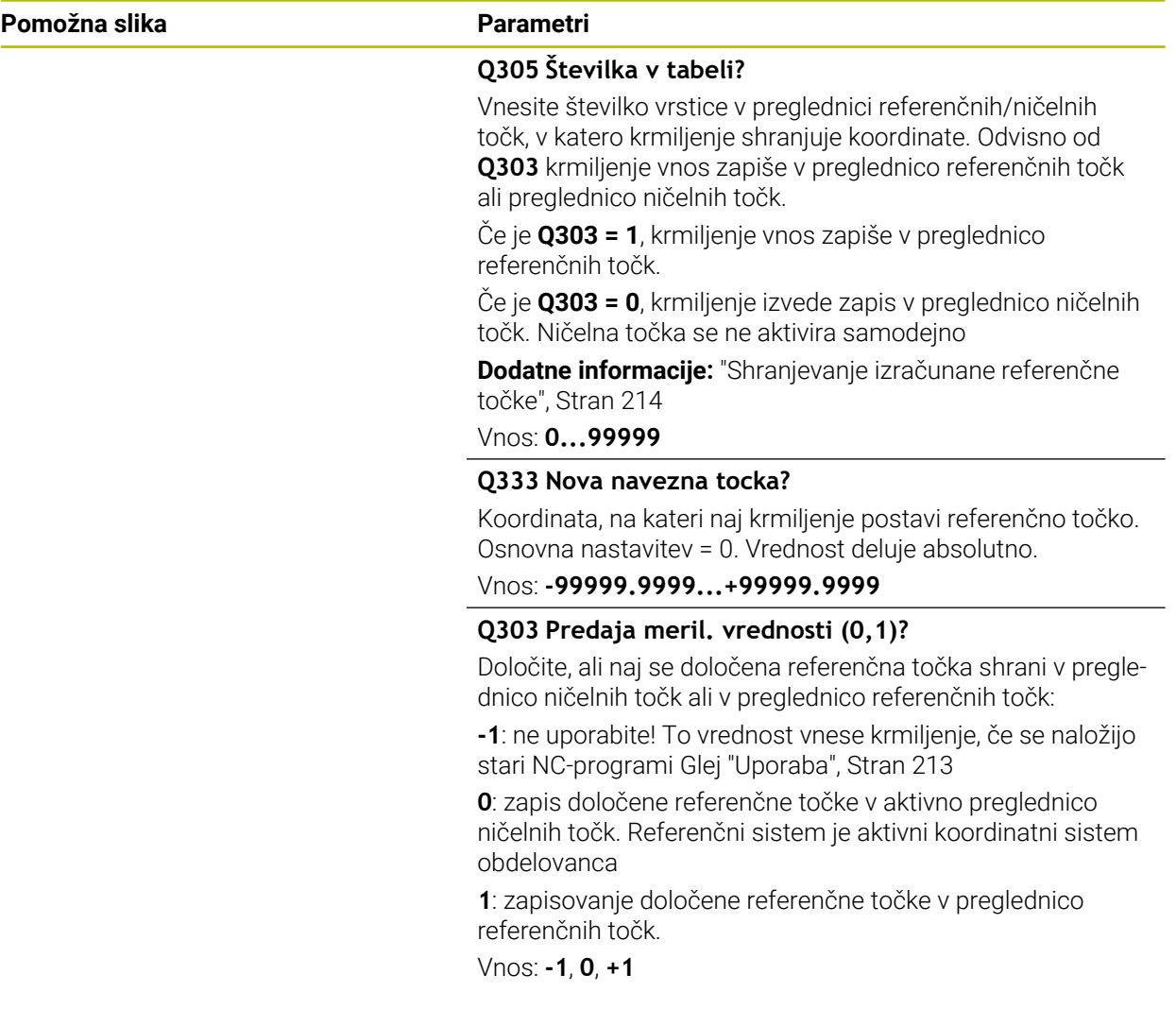

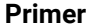

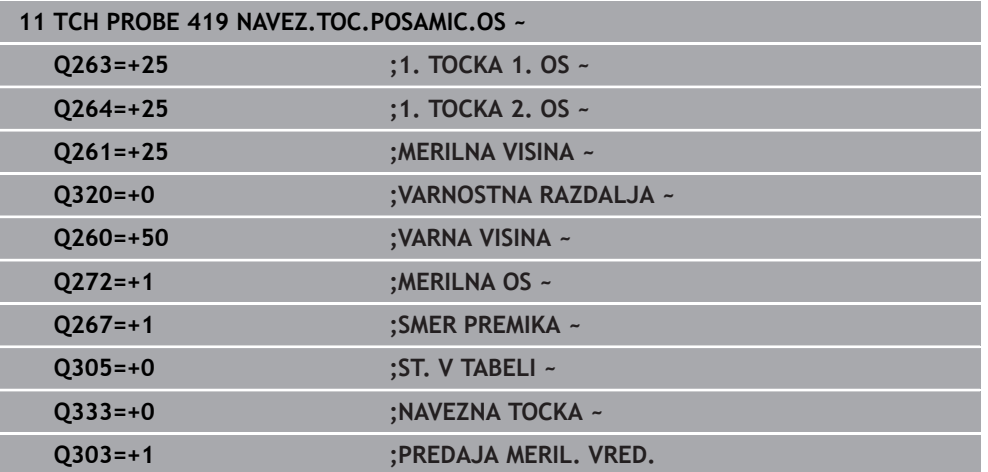

## <span id="page-278-0"></span>**8.4.14 Cikel 1400 TIPANJE POLOZAJA**

#### **Programiranje ISO G1400**

## **Uporaba**

Cikel tipalnega sistema **1400** meri poljuben položaj na izbirni osi. Rezultat lahko prevzamete v aktivno vrstico preglednice referenčnih točk.

Če pred ciklom programirate cikel **1493 TIPANJE IZSTOPANJA**, krmiljenje ponovi tipalne točke v izbrani smeri in definirani dolžini vzdolž premic.

**Dodatne informacije:** ["Cikel 1493 TIPANJE IZSTOPANJA", Stran 384](#page-383-0)

#### **Potek cikla**

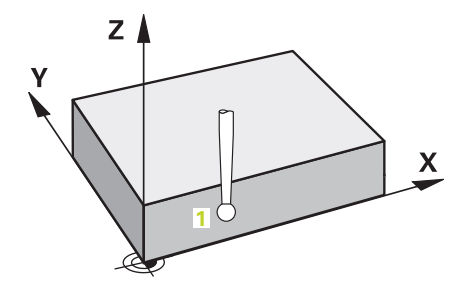

1 Krmiljenje pozicionira tipalni sistem s pozicionirno logiko na predhodni položaj prve tipalne točke **1**.

**Dodatne informacije:** ["Pozicionirna logika", Stran 88](#page-87-0)

- 2 Krmiljenje potem tipalni sistem pozicionira na nastavljeno merilno višino **Q1102** in izvede prvi postopek tipanja z nastavljenim tipalnim pomikom **F**, iz preglednice tipalnih sistemov.
- 3 Če programirate možnost **NACIN VARNE VISINE Q1125**, krmiljenje tipalni sistem s **FMAX\_PROBE** pozicioniran nazaj na varno višino **Q260**.
- 4 Krmiljenje shrani določene položaje v naslednjih Q-parametrih. Če je možnost **Q1120 POLOZAJ PREVZEMA** definirana z vrednostjo **1**, krmiljenje določen položaj zapiše v aktivno vrstico preglednice referenčnih točk.

**Dodatne informacije:** ["Osnove ciklov tipalnega sistema 14xx", Stran 131](#page-130-0)

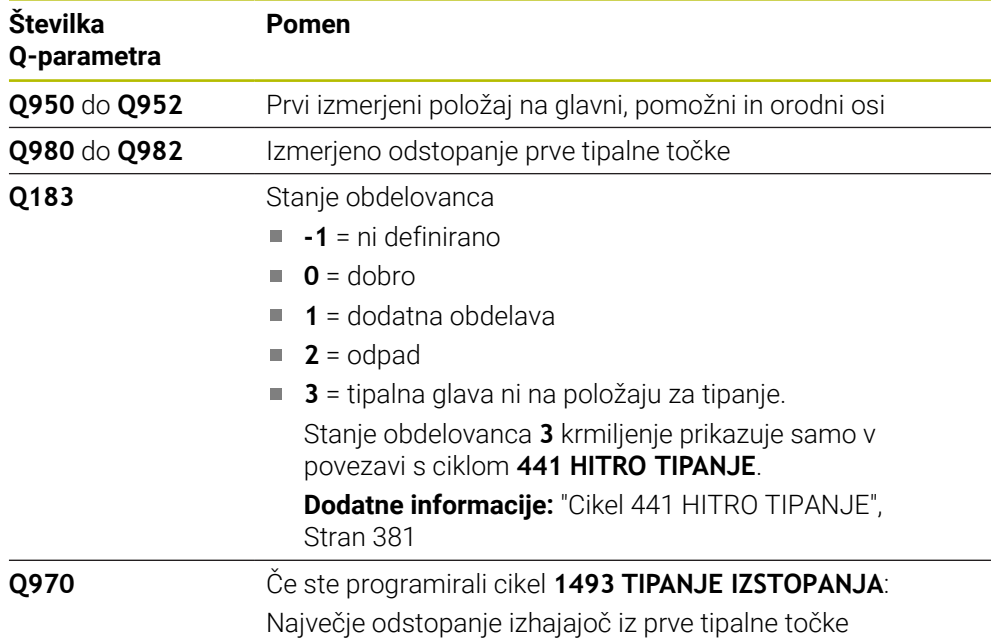

# **Napotki**

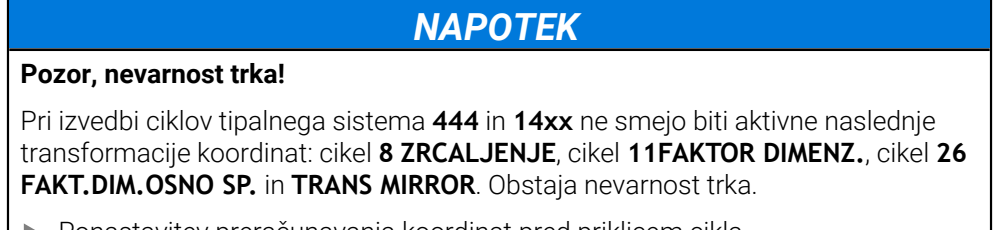

- Ponastavitev preračunavanja koordinat pred priklicem cikla
- Ta cikel lahko izvedete izključno v načinu obdelovanja **FUNKCIJE PROGRAMA- REZKANJE**.
- Upoštevajte osnove ciklov tipalnega sistema **14xx**. **Dodatne informacije:** ["Osnove ciklov tipalnega sistema 14xx", Stran 131](#page-130-0)

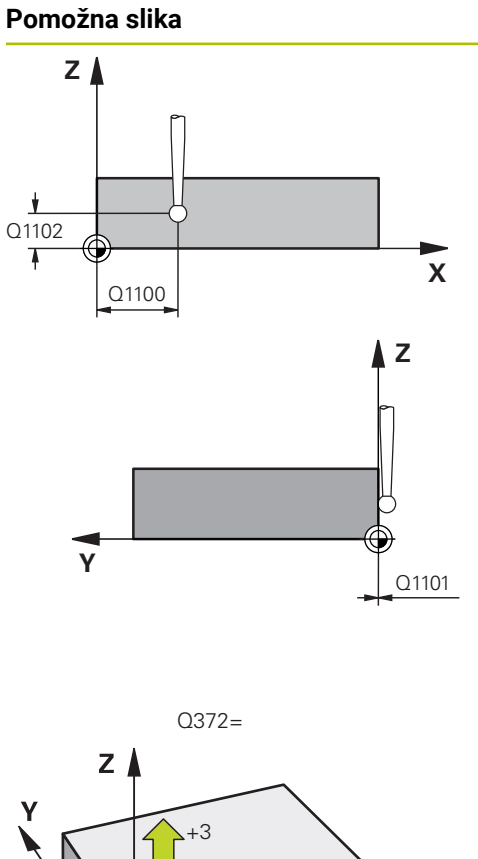

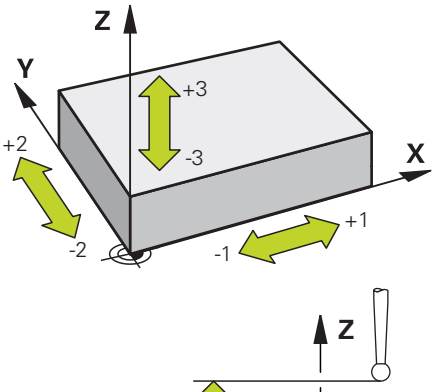

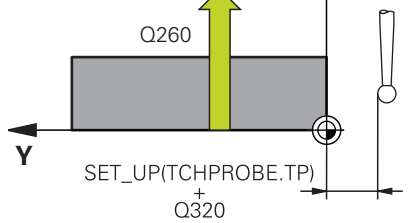

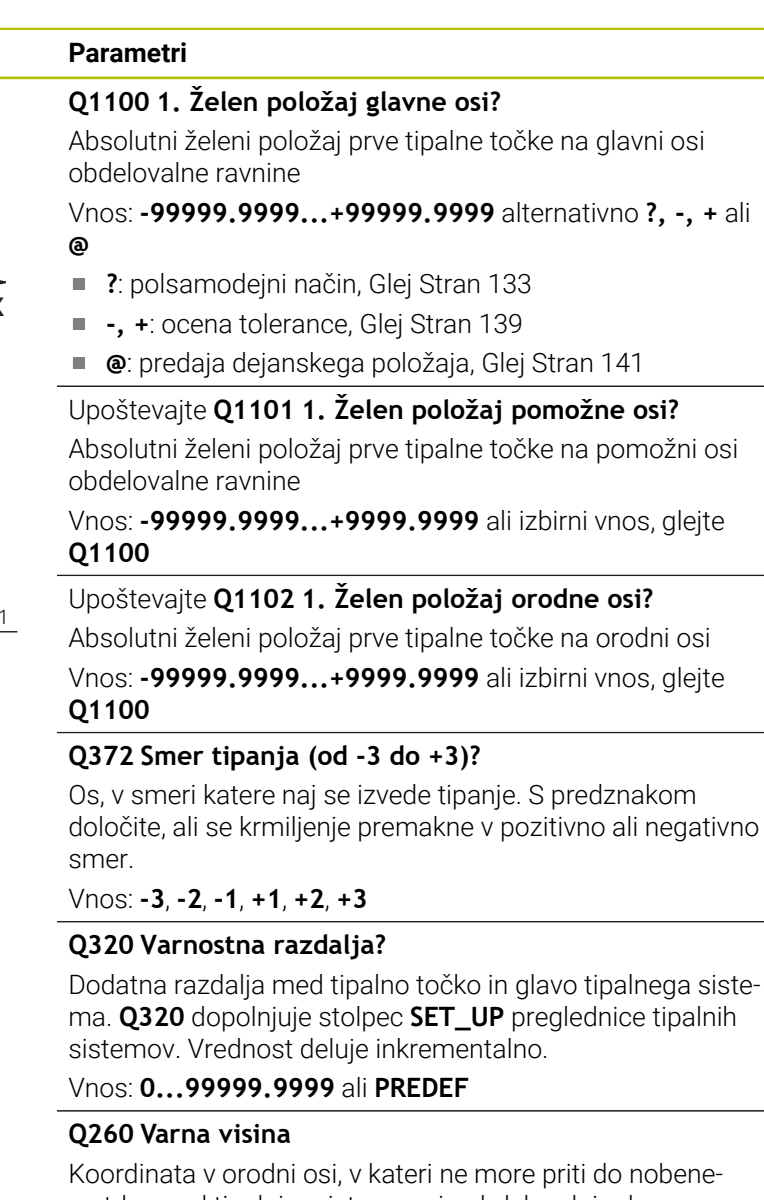

ga trka med tipalnim sistemom in obdelovalnim kosom (vpenjalnim sredstvom). Vrednost deluje absolutno.

Vnos: **-99999.9999...+99999.9999** ali **PREDEF**

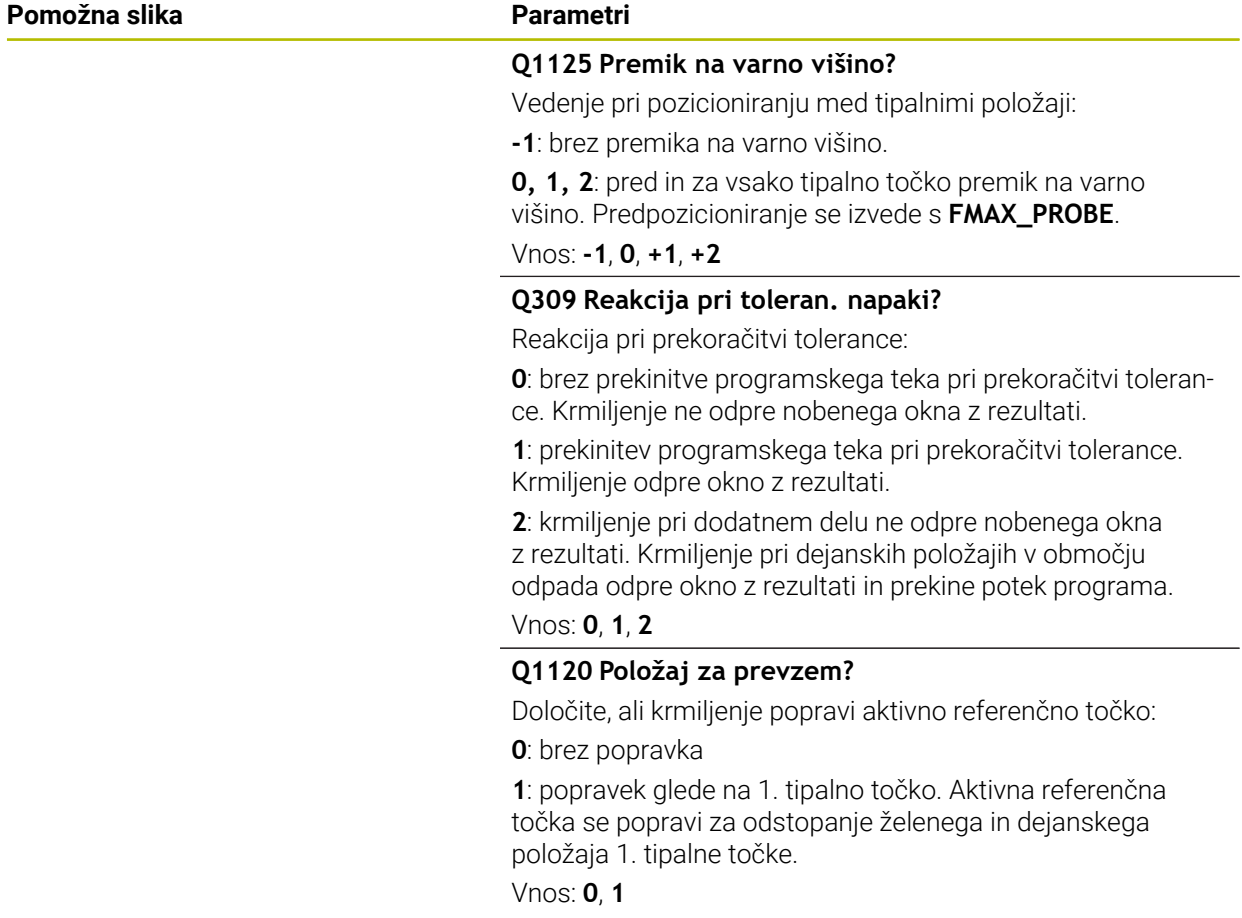

### **Primer**

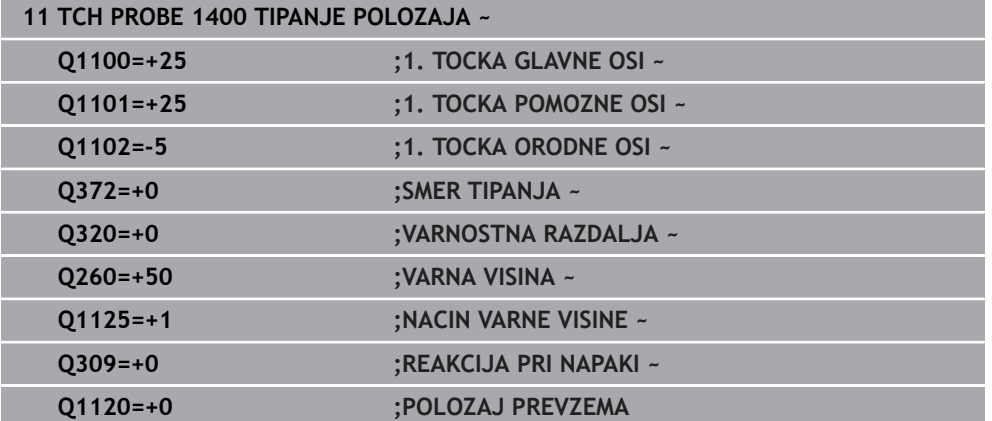

## **8.4.15 Cikel 1401 TIPANJE KROGA**

#### **Programiranje ISO G1401**

## **Uporaba**

Cikel tipalnega sistema **1401** določi središče krožnega žepa ali krožnega čepa. Rezultat lahko prevzamete v aktivno vrstico preglednice referenčnih točk. Če pred ciklom programirate cikel **1493 TIPANJE IZSTOPANJA**, krmiljenje ponovi tipalne točke v izbrani smeri in definirani dolžini vzdolž premic.

**Dodatne informacije:** ["Cikel 1493 TIPANJE IZSTOPANJA", Stran 384](#page-383-0)

## **Potek cikla**

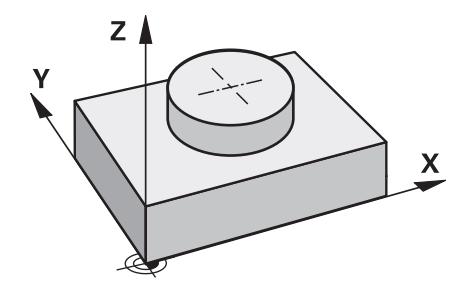

1 Krmiljenje pozicionira tipalni sistem s pozicionirno logiko na predhodni položaj prve tipalne točke.

**Dodatne informacije:** ["Pozicionirna logika", Stran 88](#page-87-0)

- 2 Krmiljenje potem tipalni sistem pozicionira na nastavljeno merilno višino **Q1102** in izvede prvi postopek tipanja z nastavljenim tipalnim pomikom **F**, iz preglednice tipalnih sistemov.
- 3 Če programirate možnost **NACIN VARNE VISINE Q1125**, krmiljenje tipalni sistem s **FMAX\_PROBE** pozicioniran nazaj na varno višino **Q260**.
- 4 Krmiljenje tipalni sistem pozicionira do naslednje tipalne točke.
- 5 Krmiljenje tipalni sistem nato premakne na vneseno merilno višino **Q1102** in zajame naslednjo tipalno točko.
- 6 Glede na definicijo **Q423 STEVILO TIPANJ** se ponavljata koraka 3 in 5.
- 7 Krmiljenje pozicionira tipalni sistem nazaj na varno višino **Q260**.
- 8 Krmiljenje shrani določene položaje v naslednjih Q-parametrih. Če je možnost **Q1120 POLOZAJ PREVZEMA** definirana z vrednostjo **1**, krmiljenje določen položaj zapiše v aktivno vrstico preglednice referenčnih točk.

**Dodatne informacije:** ["Osnove ciklov tipalnega sistema 14xx", Stran 131](#page-130-0)

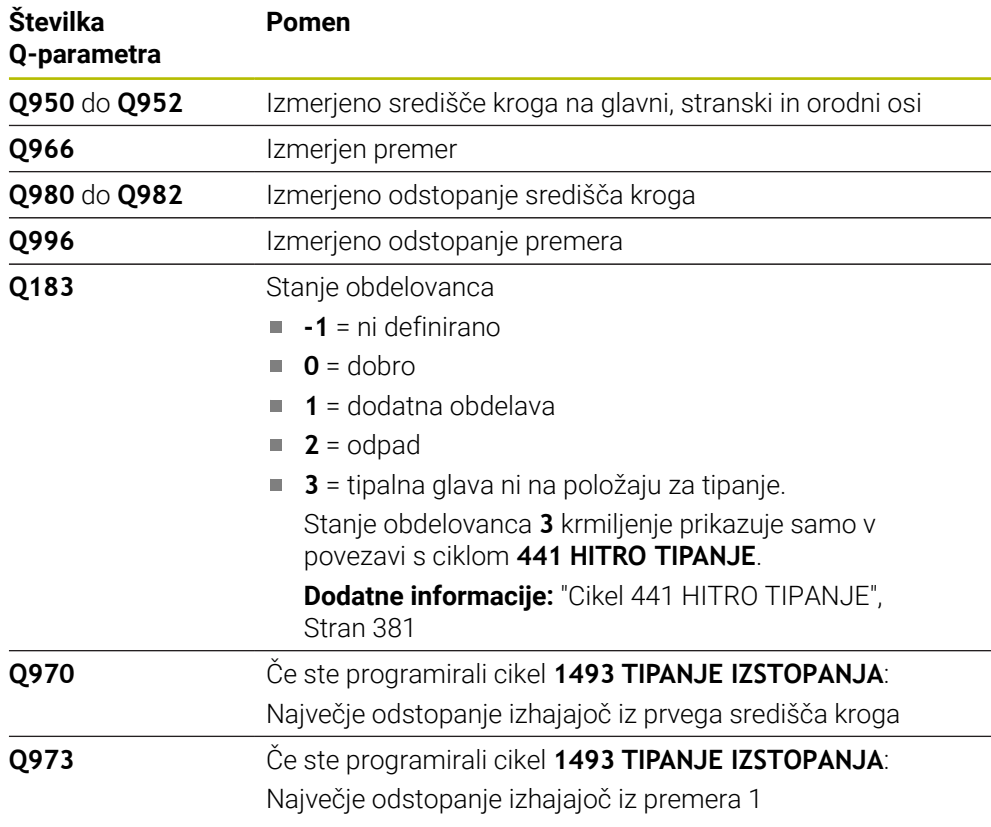

# **Napotki**

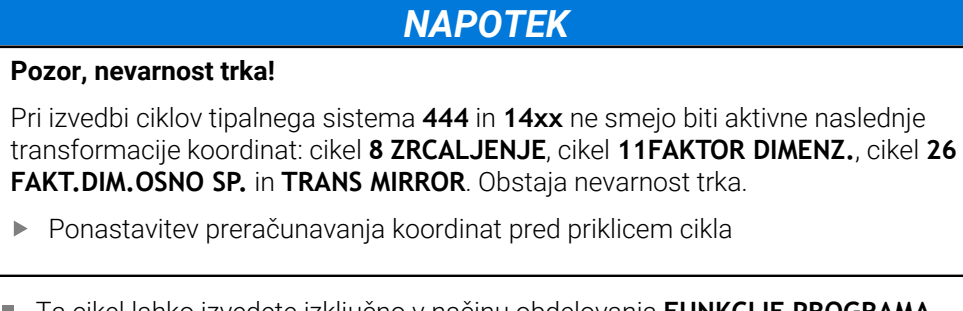

- Ta cikel lahko izvedete izključno v načinu obdelovanja **FUNKCIJE PROGRAMA- REZKANJE**.
- Upoštevajte osnove ciklov tipalnega sistema **14xx**. **Dodatne informacije:** ["Osnove ciklov tipalnega sistema 14xx", Stran 131](#page-130-0)

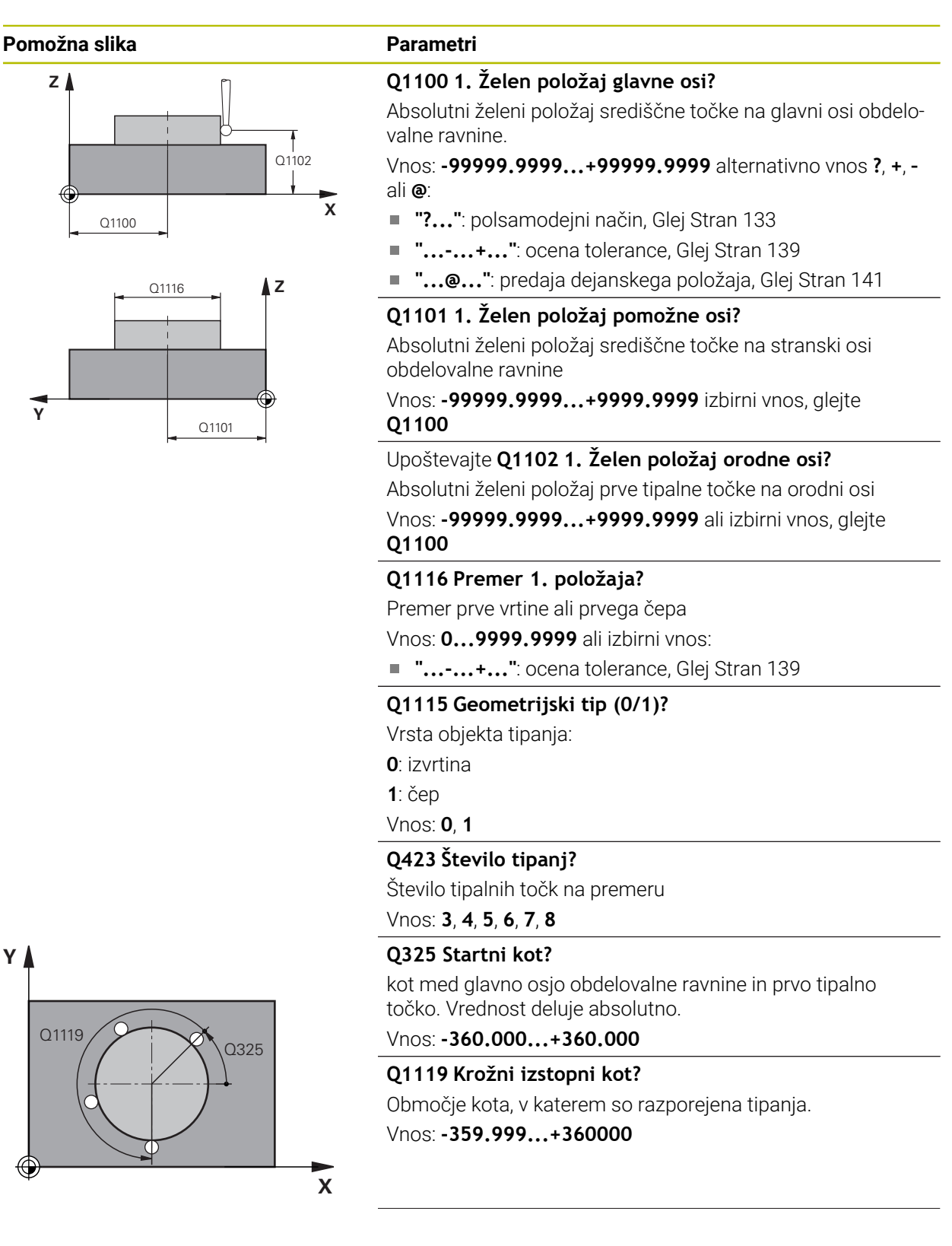

#### **Pomožna slika Parametri**

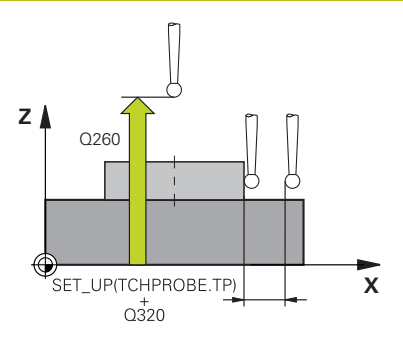

#### **Q320 Varnostna razdalja?**

Dodatna razdalja med tipalno točko in glavo tipalnega sistema. **Q320** dopolnjuje stolpec **SET\_UP** preglednice tipalnih sistemov. Vrednost deluje inkrementalno.

## Vnos: **0...99999.9999** ali **PREDEF**

#### **Q260 Varna visina**

Koordinata v orodni osi, v kateri ne more priti do nobenega trka med tipalnim sistemom in obdelovalnim kosom (vpenjalnim sredstvom). Vrednost deluje absolutno.

#### Vnos: **-99999.9999...+99999.9999** ali **PREDEF**

#### **Q1125 Premik na varno višino?**

Vedenje pri pozicioniranju med tipalnimi položaji

**-1**: brez premika na varno višino.

**0**, **1**: pred in za ciklom premik na varno višino. Predpozicioniranje se izvede s **FMAX\_PROBE**.

**2**: pred in za vsako tipalno točko premik na varno višino. Predpozicioniranje se izvede s **FMAX\_PROBE**.

#### Vnos: **-1**, **0**, **+1**, **+2**

#### **Q309 Reakcija pri toleran. napaki?**

Reakcija pri prekoračitvi tolerance:

**0**: brez prekinitve programskega teka pri prekoračitvi tolerance. Krmiljenje ne odpre nobenega okna z rezultati.

**1**: prekinitev programskega teka pri prekoračitvi tolerance. Krmiljenje odpre okno z rezultati.

**2**: krmiljenje pri dodatnem delu ne odpre nobenega okna z rezultati. Krmiljenje pri dejanskih položajih v območju odpada odpre okno z rezultati in prekine potek programa.

## Vnos: **0**, **1**, **2**

#### **Q1120 Položaj za prevzem?**

Določite, ali krmiljenje popravi aktivno referenčno točko:

**0**: brez popravka

**1**: popravek glede na 1. tipalno točko. Aktivna referenčna točka se popravi za odstopanje želenega in dejanskega položaja 1. tipalne točke.

Vnos: **0**, **1**

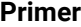

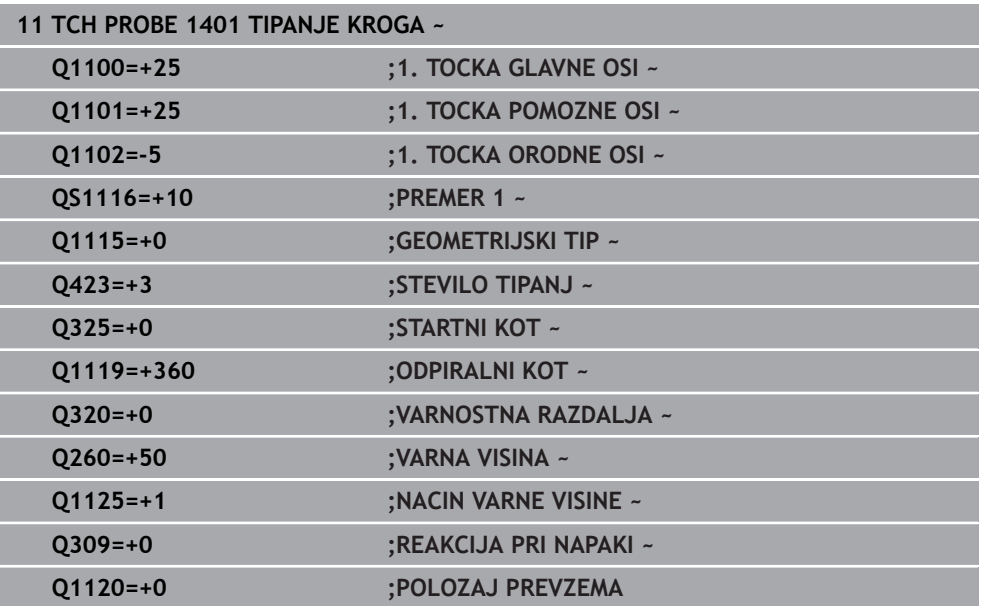

## **8.4.16 Cikel 1402 TIPANJE KROGLE**

#### **Programiranje ISO G1402**

## **Uporaba**

Cikel tipalnega sistema **1402** določi središče krogle. Rezultat lahko prevzamete v aktivno vrstico preglednice referenčnih točk.

### **Potek cikla**

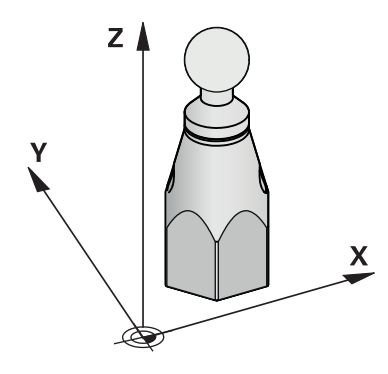

1 Krmiljenje pozicionira tipalni sistem s pozicionirno logiko na predhodni položaj prve tipalne točke.

**Dodatne informacije:** ["Pozicionirna logika", Stran 88](#page-87-0)

- 2 Krmiljenje potem tipalni sistem pozicionira na nastavljeno merilno višino **Q1102** in izvede prvi postopek tipanja z nastavljenim tipalnim pomikom **F**, iz preglednice tipalnih sistemov.
- 3 Če programirate možnost **NACIN VARNE VISINE Q1125**, krmiljenje tipalni sistem s **FMAX\_PROBE** pozicioniran nazaj na varno višino **Q260**.
- 4 Krmiljenje tipalni sistem pozicionira do naslednje tipalne točke.
- 5 Krmiljenje tipalni sistem nato premakne na vneseno merilno višino **Q1102** in zajame naslednjo tipalno točko.
- 6 Glede na definicijo **Q423 STEVILO TIPANJ** se ponavljata koraka 3 in 5.
- 7 Krmiljenje tipalni sistem pozicionira na orodni osi, za varnostno razdaljo odmaknjeno nad kroglo.
- 8 Tipalni sistem se premakne na sredino krogle in izvede naslednjo tipalno točko.
- 9 Krmiljenje se premakne nazaj na varno višino **Q260**.
- 10 Krmiljenje shrani določene položaje v naslednjih Q-parametrih. Če je možnost **Q1120 POLOZAJ PREVZEMA** definirana z vrednostjo **1**, krmiljenje določen položaj zapiše v aktivno vrstico preglednice referenčnih točk.

**Dodatne informacije:** ["Osnove ciklov tipalnega sistema 14xx", Stran 131](#page-130-0)
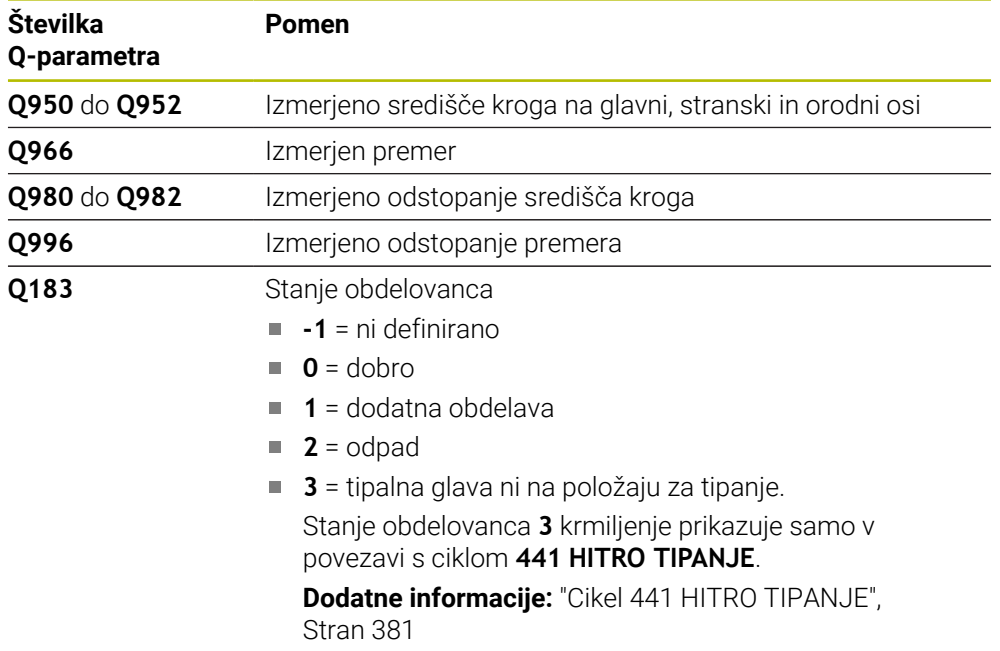

# **Napotki**

# *NAPOTEK*

**Pozor, nevarnost trka!**

Pri izvedbi ciklov tipalnega sistema **444** in **14xx** ne smejo biti aktivne naslednje transformacije koordinat: cikel **8 ZRCALJENJE**, cikel **11FAKTOR DIMENZ.**, cikel **26 FAKT.DIM.OSNO SP.** in **TRANS MIRROR**. Obstaja nevarnost trka.

- Ponastavitev preračunavanja koordinat pred priklicem cikla
- Ta cikel lahko izvedete izključno v načinu obdelovanja **FUNKCIJE PROGRAMA- REZKANJE**.
- Če ste predhodno določili cikel 1493 **TIPANJE IZSTOPANJA**, potem krmiljenje to krmiljenje prezre pri izvedbi cikla **1402 TIPANJE KROGLE**.
- Upoštevajte osnove ciklov tipalnega sistema **14xx**. **Dodatne informacije:** ["Osnove ciklov tipalnega sistema 14xx", Stran 131](#page-130-0)

**Z**

**Y**

⊕

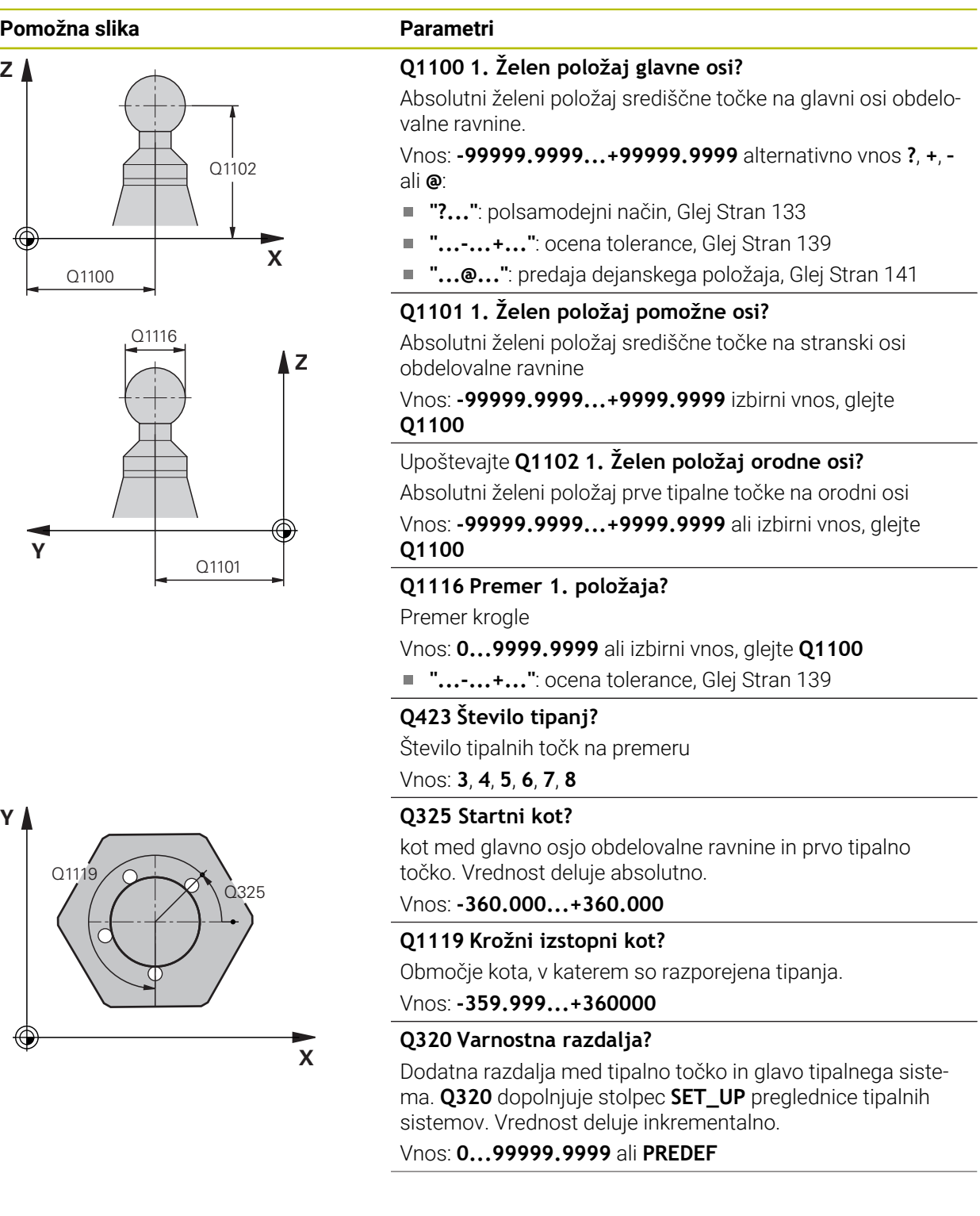

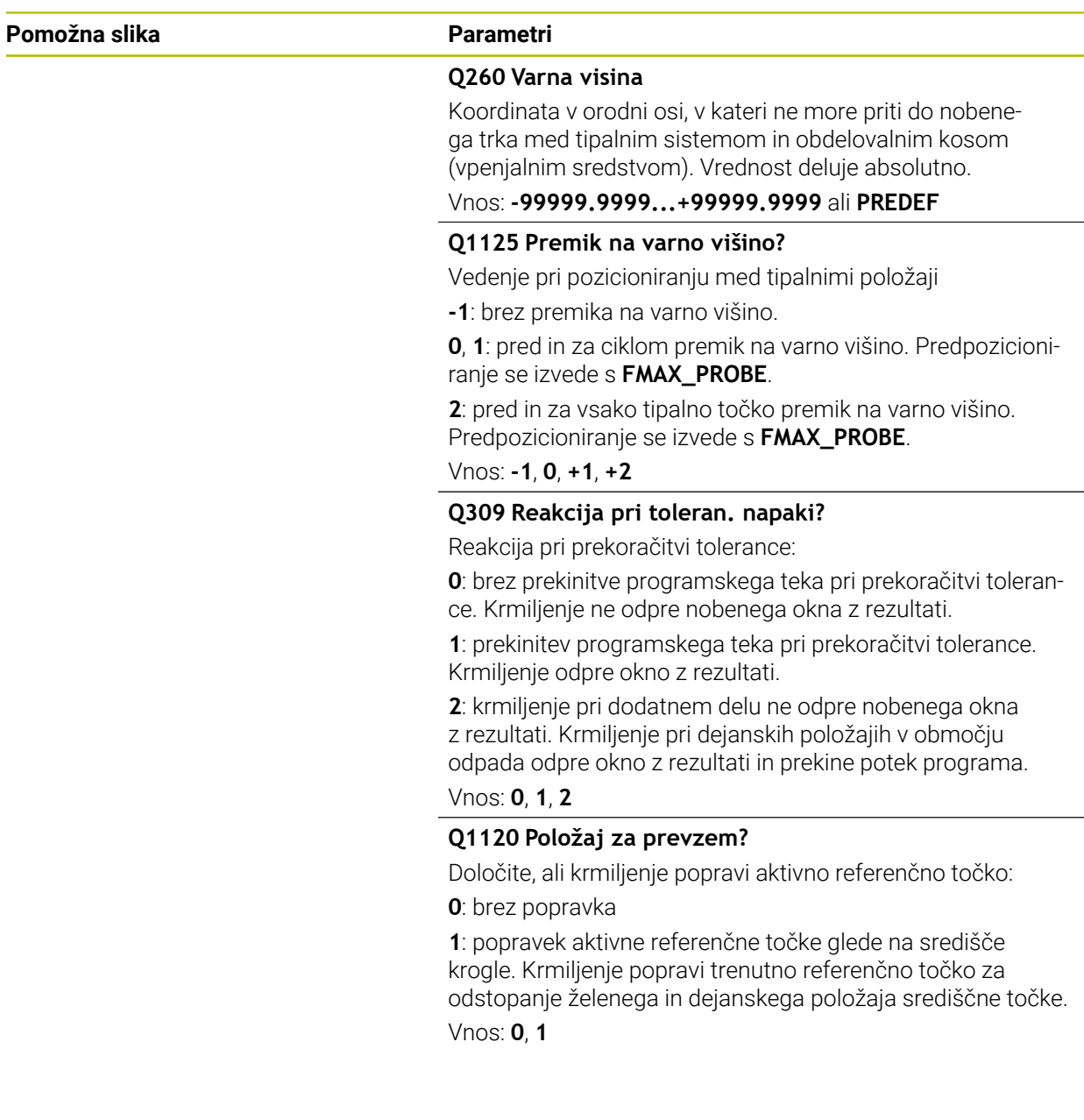

# **Primer**

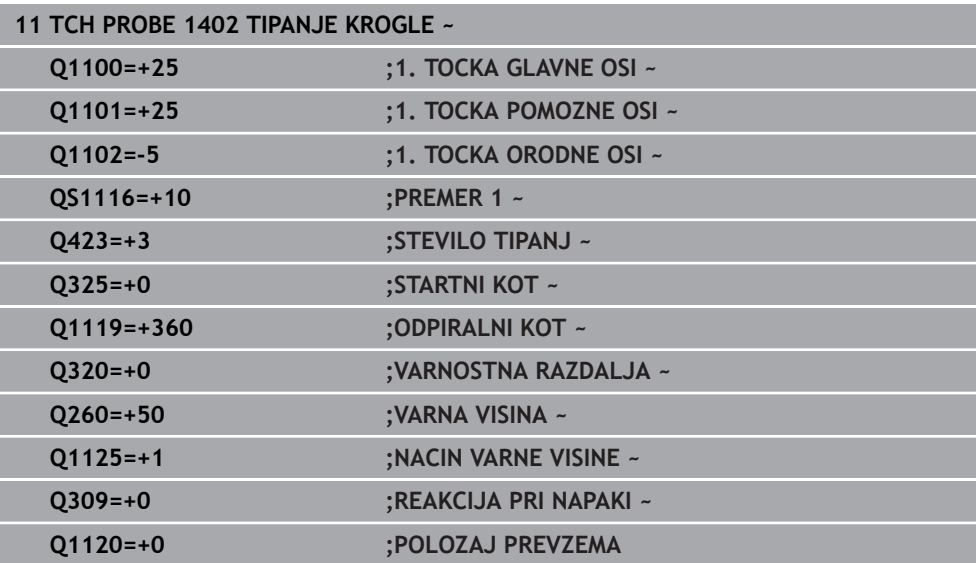

# <span id="page-292-0"></span>**8.4.17 Cikel 1404 PROBE SLOT/RIDGE**

**Programiranje ISO G1404**

## **Uporaba**

S tipalnim sistemom **1404** določite sredino in širino utora ali stojine. Krmiljenje začne postopek tipanja z dvema nasproti ležečima tipalnima točkama. Krmiljenje tipa navpično na rotacijski položaj objekta tipanja, tudi če je objekt tipanja zavrten. Rezultat lahko prevzamete v aktivno vrstico preglednice referenčnih točk.

Če pred ciklom programirate cikel **1493 TIPANJE IZSTOPANJA**, krmiljenje ponovi tipalne točke v izbrani smeri in definirani dolžini vzdolž premic.

**Dodatne informacije:** ["Cikel 1493 TIPANJE IZSTOPANJA", Stran 384](#page-383-0)

#### **Potek cikla**

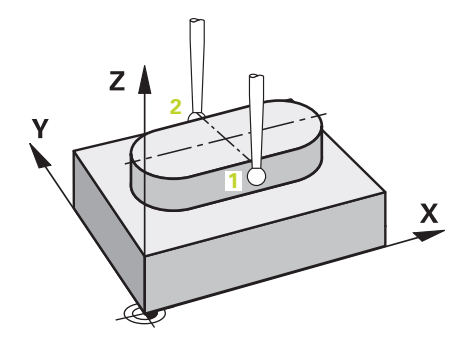

1 Krmiljenje pozicionira tipalni sistem s pozicionirno logiko na predhodni položaj prve tipalne točke **1**.

**Dodatne informacije:** ["Pozicionirna logika", Stran 88](#page-87-0)

- 2 Krmiljenje potem tipalni sistem pozicionira na nastavljeno merilno višino **Q1102** in izvede prvi postopek tipanja z nastavljenim tipalnim pomikom **F**, iz preglednice tipalnih sistemov.
- 3 Odvisno od izbranega tipa geometrije v parametru **Q1115** krmiljenje nadaljuje na naslednji način:

Utor **Q1115=0**:

Če možnost **NACIN VARNE VISINE Q1125** programirate z vrednostjo **0**, **1** ali **2**, krmiljenje tipalni sistem z možnostjo **FMAX\_PROBE** pozicionira na **Q260 VARNA VISINA**.

Stojina **Q1115=1**:

- Neodvisno od Q1125 krmiljenje tipalni sistem z možnostjo **FMAX\_PROBE** pozicionira pri vsaki tipalni točki nazaj na **Q260 VARNA VISINA**.
- 4 Tipalni sistem se premakne na naslednjo tipalno točko **2** in izvede drugi postopek tipanja s tipalnim pomikom **F**.
- 5 Krmiljenje shrani določene položaje v naslednjih Q-parametrih. Če je možnost **Q1120 POLOZAJ PREVZEMA** definirana z vrednostjo **1**, krmiljenje določen položaj zapiše v aktivno vrstico preglednice referenčnih točk.

**Dodatne informacije:** ["Osnove ciklov tipalnega sistema 14xx", Stran 131](#page-130-0)

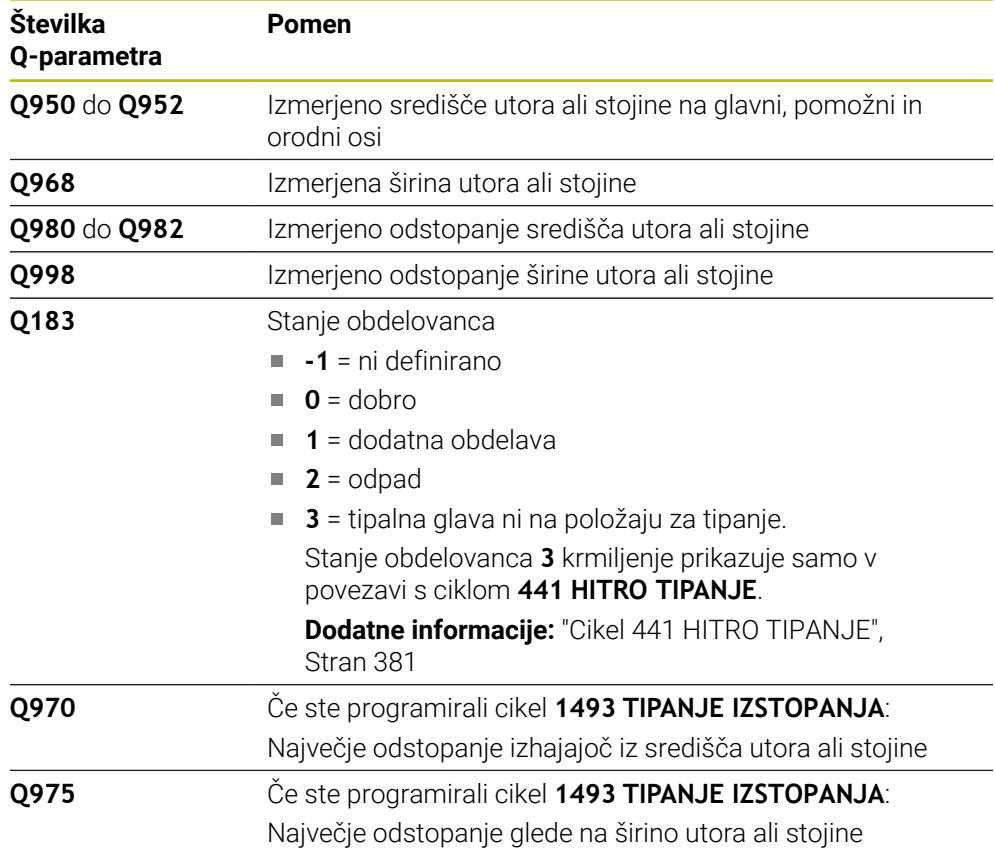

# **Napotki**

# *NAPOTEK*

## **Pozor, nevarnost trka!**

Pri izvedbi ciklov tipalnega sistema **444** in **14xx** ne smejo biti aktivne naslednje transformacije koordinat: cikel **8 ZRCALJENJE**, cikel **11FAKTOR DIMENZ.**, cikel **26 FAKT.DIM.OSNO SP.** in **TRANS MIRROR**. Obstaja nevarnost trka.

- Ponastavitev preračunavanja koordinat pred priklicem cikla
- Ta cikel lahko izvedete izključno v načinu obdelovanja **FUNKCIJE PROGRAMA- REZKANJE**.
- Upoštevajte osnove ciklov tipalnega sistema **14xx**. **Dodatne informacije:** ["Osnove ciklov tipalnega sistema 14xx", Stran 131](#page-130-0)

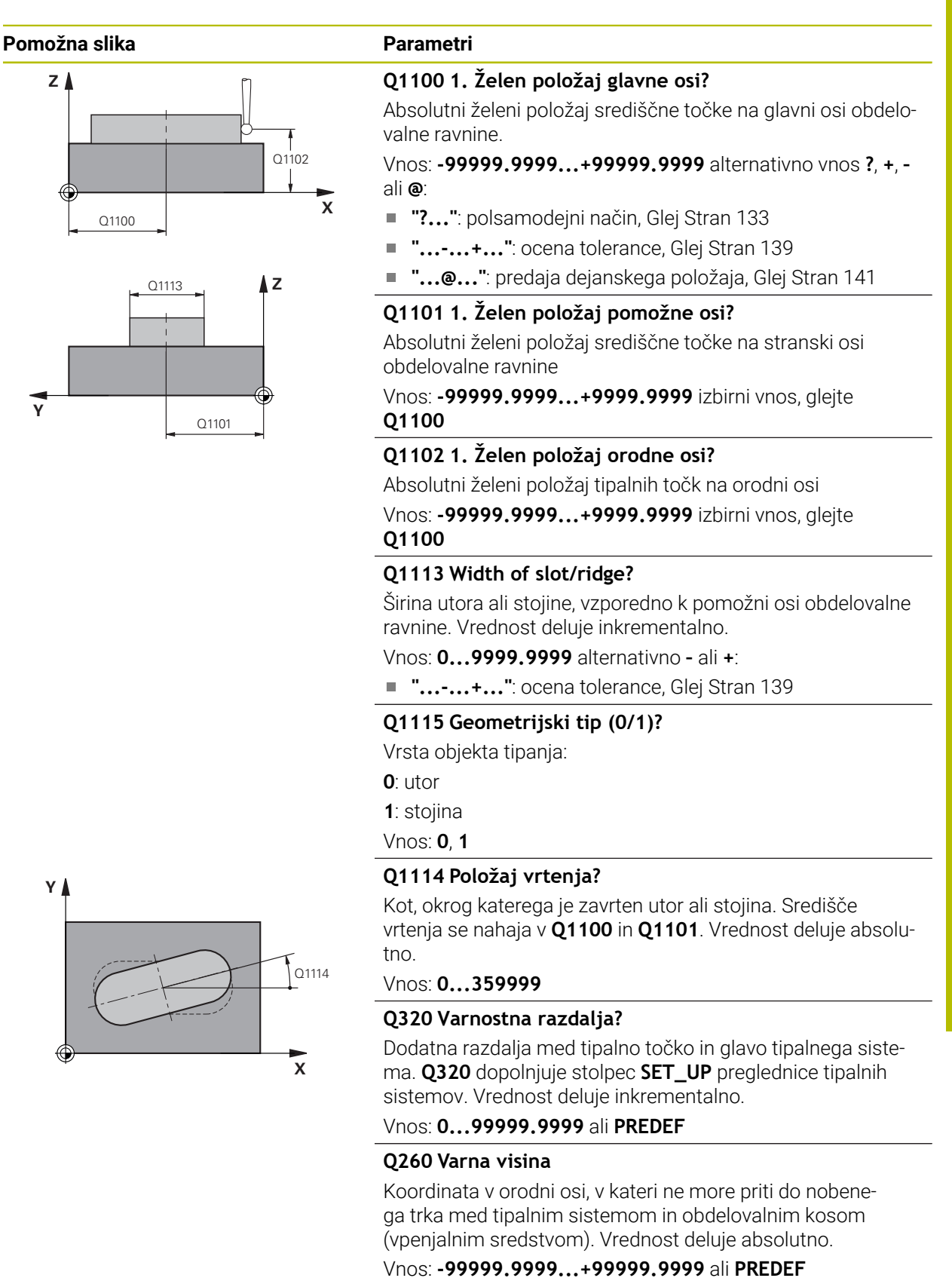

#### **Pomožna slika Parametri**

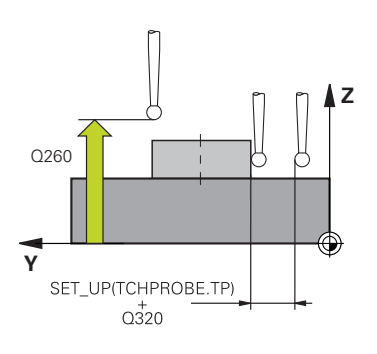

# **Q1125 Premik na varno višino?**

Vedenje pri pozicioniranju med tipalnimi položaji pri utoru:

**-1**: brez premika na varno višino.

**0, 1**: pred in za ciklom premik na varno višino. Predpozicioniranje se izvede s **FMAX\_PROBE**.

**2**: pred in za vsako tipalno točko premik na varno višino. Predpozicioniranje se izvede s **FMAX\_PROBE**.

Parameter deluje samo pri **Q1115=+1** (utor).

#### Vnos: **-1**, **0**, **+1**, **+2**

#### **Q309 Reakcija pri toleran. napaki?**

Reakcija pri prekoračitvi tolerance:

**0**: brez prekinitve programskega teka pri prekoračitvi tolerance. Krmiljenje ne odpre nobenega okna z rezultati.

**1**: prekinitev programskega teka pri prekoračitvi tolerance. Krmiljenje odpre okno z rezultati.

**2**: krmiljenje pri dodatnem delu ne odpre nobenega okna z rezultati. Krmiljenje pri dejanskih položajih v območju odpada odpre okno z rezultati in prekine potek programa.

#### Vnos: **0**, **1**, **2**

# **Q1120 Položaj za prevzem?**

Določite, ali krmiljenje popravi aktivno referenčno točko:

**0**: brez popravka

**1**: popravek aktivne referenčne točke glede na središče utora ali stojine. Krmiljenje popravi trenutno referenčno točko za odstopanje želenega in dejanskega položaja središčne točke. Vnos: **0**, **1**

#### **Primer**

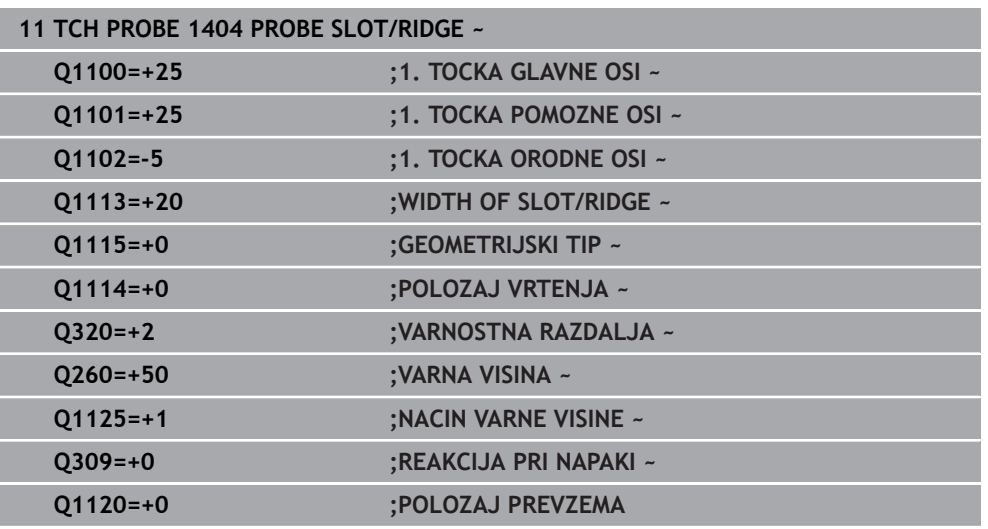

# **8.4.18 Cikel 1430 PROBE POSITION OF UNDERCUT**

**Programiranje ISO G1430**

# **Uporaba**

Cikel tipalnega sistema **1430** omogoča tipanje položaja s tipalnim zatičem v obliki črke L. Z obliko tipalnega cikla lahko krmiljenje tipa spodreze. Rezultat postopka tipanja lahko prevzamete v aktivno vrstico preglednice referenčnih točk. Na glavni in pomožni osi se tipalni sistem usmerja glede na umerjeni kot. Na orodni osi se tipalni sistem usmeri glede na programiran kot vretena in umerjeni kot.

Če pred ciklom programirate cikel **1493 TIPANJE IZSTOPANJA**, krmiljenje ponovi tipalne točke v izbrani smeri in definirani dolžini vzdolž premic.

**Dodatne informacije:** ["Cikel 1493 TIPANJE IZSTOPANJA", Stran 384](#page-383-0)

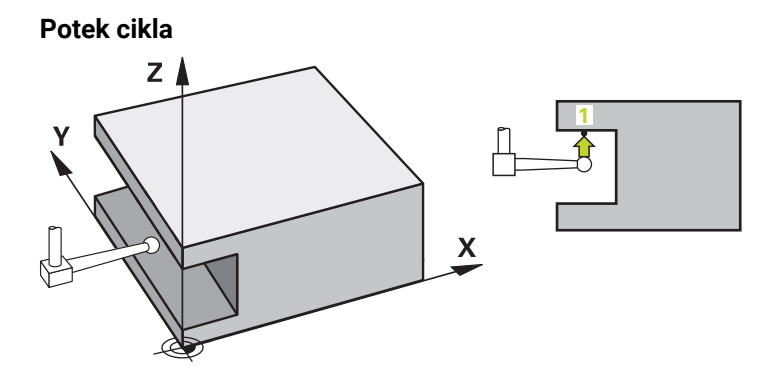

1 Krmiljenje pozicionira tipalni sistem s pozicionirno logiko na predhodni položaj prve tipalne točke **1**.

Predhodni položaj v obdelovalni ravnini v odvisnosti od smeri tipanja:

- **Q372=+/-1**: predhodni položaj glavne osi je za **Q1118 RADIAL APPROACH PATH** oddaljen od želenega položaja **Q1100**. Radialna dolžina premika deluje v nasprotni smeri od smeri tipanja.
- **Q372=+/-2**: predhodni položaj pomožne osi je za **Q1118 RADIAL APPROACH PATH** oddaljen od želenega položaja **Q1101**. Radialna dolžina premika deluje v nasprotni smeri od smeri tipanja.
- **Q372=+/-3**: prehodni položaj glavne in stranke osi je odvisen od smeri, v katero je usmerjen tipalni zatič. Predhodni položaj je za **Q1118 RADIAL APPROACH PATH** oddaljen od želenega položaja. Radialna dolžina premika deluje v nasprotni smeri od kota vretena **Q336**.

**Dodatne informacije:** ["Pozicionirna logika", Stran 88](#page-87-0)

- 2 Krmiljenje potem tipalni sistem pozicionira na nastavljeno merilno višino **Q1102** in izvede prvi postopek tipanja z nastavljenim tipalnim pomikom **F**, iz preglednice tipalnih sistemov. Tipalni pomik mora biti enak pomiku pri umerjanju.
- 3 Krmiljenje tipalni sistem z možnostjo **FMAX\_PROBE** za **Q1118 RADIAL APPROACH PATH** povleče nazaj v obdelovalno ravnino.
- 4 Če programirate možnost **NACIN VARNE VISINE Q1125** z **0**, **1** ali **2**, krmiljenje tipalni sistem s **FMAX\_PROBE** pozicionira nazaj na varno višino **Q260**.
- 5 Krmiljenje shrani določene položaje v naslednjih Q-parametrih. Če je možnost **Q1120 POLOZAJ PREVZEMA** definirana z vrednostjo **1**, krmiljenje določen položaj zapiše v aktivno vrstico preglednice referenčnih točk.

**Dodatne informacije:** ["Osnove ciklov tipalnega sistema 14xx", Stran 131](#page-130-0)

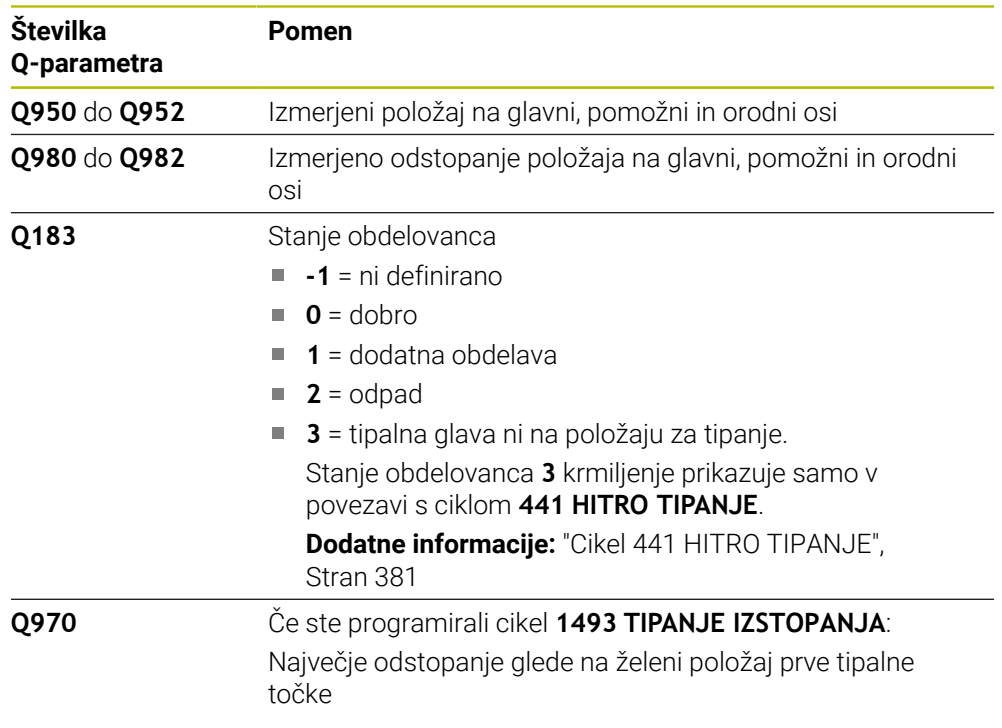

# **Napotki**

**Pozor, nevarnost trka!**

# *NAPOTEK*

Pri izvedbi ciklov tipalnega sistema **444** in **14xx** ne smejo biti aktivne naslednje transformacije koordinat: cikel **8 ZRCALJENJE**, cikel **11FAKTOR DIMENZ.**, cikel **26 FAKT.DIM.OSNO SP.** in **TRANS MIRROR**. Obstaja nevarnost trka.

- Ponastavitev preračunavanja koordinat pred priklicem cikla
- Ta cikel lahko izvedete izključno v načinu obdelovanja **FUNKCIJE PROGRAMA- REZKANJE**.
- Ta cikel je določen za tipalni zatič v obliki črke L. Za enostavne tipalne zatiče podjetje HEIDENHAIN priporoča cikel **1400 TIPANJE POLOZAJA**. **Dodatne informacije:** ["Cikel 1400 TIPANJE POLOZAJA", Stran 279](#page-278-0)
- Upoštevajte osnove ciklov tipalnega sistema **14xx**. **Dodatne informacije:** ["Osnove ciklov tipalnega sistema 14xx", Stran 131](#page-130-0)

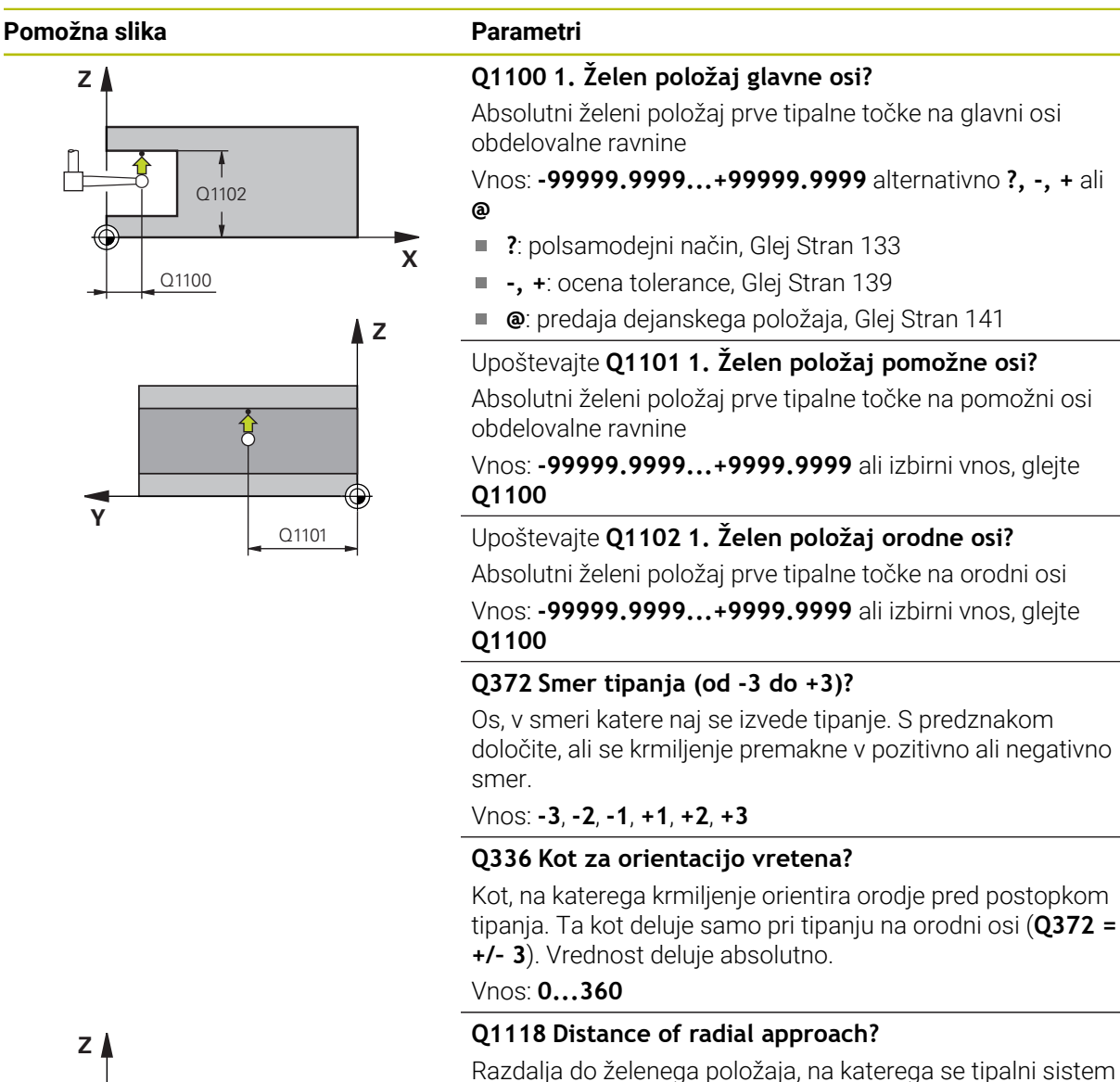

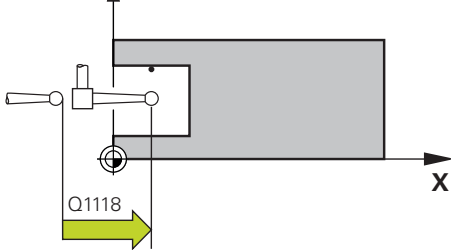

# Če je **Q372= +/–1**: razdalja je nasprotna smeri tipanja.

predhodno pozicionira v obdelovalni ravnini in se po tipanju

Če je **Q372= +/– 2**: razdalja je nasprotna smeri tipanja.

Če je **Q372= +/–3**: razdalja je nasprotna kotu vretena **Q336**. Vrednost deluje inkrementalno.

Vnos: **0...9999.9999**

tia tudi vrne.

# **Pomožna slika Parametri**

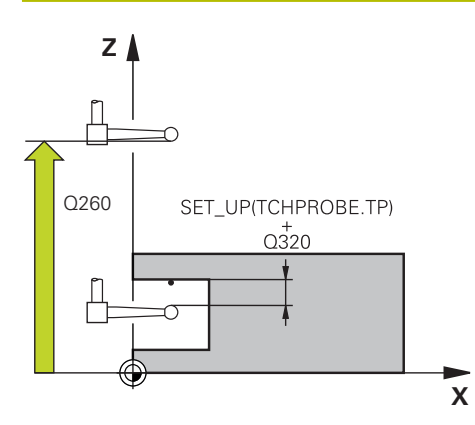

## **Q320 Varnostna razdalja?**

Dodatna razdalja med tipalno točko in glavo tipalnega sistema. **Q320** dopolnjuje stolpec **SET\_UP** preglednice tipalnih sistemov. Vrednost deluje inkrementalno.

## Vnos: **0...99999.9999** ali **PREDEF**

## **Q260 Varna visina**

Koordinata v orodni osi, v kateri ne more priti do nobenega trka med tipalnim sistemom in obdelovalnim kosom (vpenjalnim sredstvom). Vrednost deluje absolutno.

## Vnos: **-99999.9999...+99999.9999** ali **PREDEF**

# **Q1125 Premik na varno višino?**

Vedenje pri pozicioniranju med tipalnimi položaji:

**-1**: brez premika na varno višino.

**0, 1, 2**: pred in za vsako tipalno točko premik na varno višino. Predpozicioniranje se izvede s **FMAX\_PROBE**.

Vnos: **-1**, **0**, **+1**, **+2**

#### **Q309 Reakcija pri toleran. napaki?**

Reakcija pri prekoračitvi tolerance:

**0**: brez prekinitve programskega teka pri prekoračitvi tolerance. Krmiljenje ne odpre nobenega okna z rezultati.

**1**: prekinitev programskega teka pri prekoračitvi tolerance. Krmiljenje odpre okno z rezultati.

**2**: krmiljenje pri dodatnem delu ne odpre nobenega okna z rezultati. Krmiljenje pri dejanskih položajih v območju odpada odpre okno z rezultati in prekine potek programa.

# Vnos: **0**, **1**, **2**

# **Q1120 Položaj za prevzem?**

Določite, ali krmiljenje popravi aktivno referenčno točko:

**0**: brez popravka

**1**: popravek glede na 1. tipalno točko. Aktivna referenčna točka se popravi za odstopanje želenega in dejanskega položaja 1. tipalne točke.

Vnos: **0**, **1**

#### **Primer**

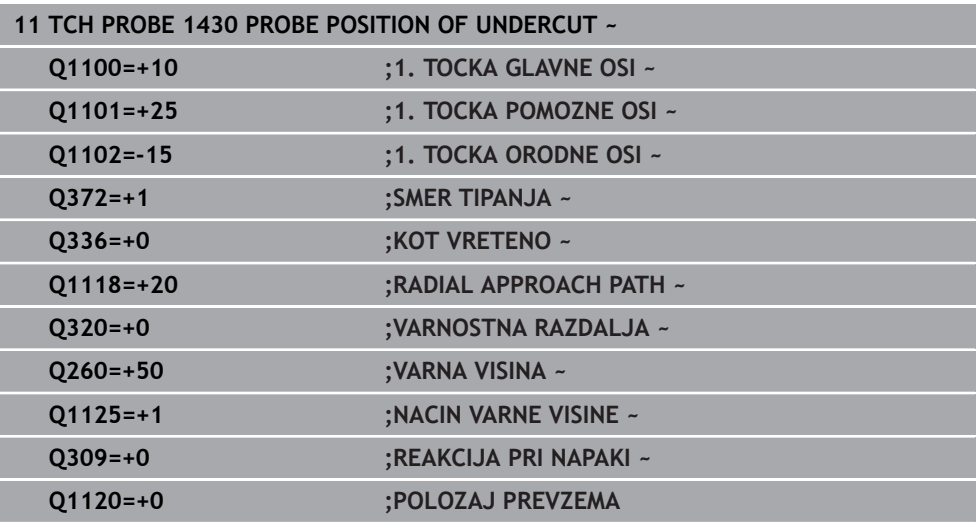

# **8.4.19 Cikel 1434 PROBE SLOT/RIDGE UNDERCUT**

**Programiranje ISO G1434**

# **Uporaba**

Cikel tipalnega sistema **1434** določi sredino in širino utora ali stojine s pomočjo tipalnega zatiča v obliki črke L. Z obliko tipalnega cikla lahko krmiljenje tipa spodreze. Krmiljenje začne postopek tipanja z dvema nasproti ležečima tipalnima točkama. Rezultat lahko prevzamete v aktivno vrstico preglednice referenčnih točk.

Krmiljenje tipalni sistem usmeri na umerjeni kot iz preglednice tipalnega sistema.

Če pred ciklom programirate cikel **1493 TIPANJE IZSTOPANJA**, krmiljenje ponovi tipalne točke v izbrani smeri in definirani dolžini vzdolž premic.

**Dodatne informacije:** ["Cikel 1493 TIPANJE IZSTOPANJA", Stran 384](#page-383-0)

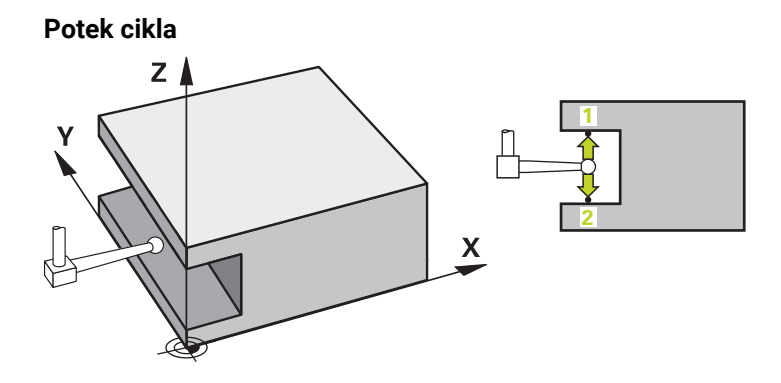

1 Krmiljenje pozicionira tipalni sistem s pozicionirno logiko na predhodni položaj prve tipalne točke **1**.

Predhodni položaj v obdelovalni ravnini v odvisnosti od ravnine objekta:

- **Q1139=+1**: predhodni položaj glavne osi je za **Q1118 RADIAL APPROACH PATH** oddaljen od želenega položaja v **Q1100**. Smer radialne dolžine premika **Q1118** je odvisen od predznaka. Predhodni položaj pomožne osi je skladen z želenim položajem.
- **Q1139=+2**: predhodni položaj pomožne osi je za **Q1118 RADIAL APPROACH PATH** oddaljen od želenega položaja v **Q1101**. Smer radialne dolžine premika **Q1118** je odvisen od predznaka. Predhodni položaj glavne osi je skladen z želenim položajem.

**Dodatne informacije:** ["Pozicionirna logika", Stran 88](#page-87-0)

- 2 Krmiljenje potem tipalni sistem pozicionira na nastavljeno merilno višino **Q1102** in izvede prvi postopek tipanja **1** z nastavljenim tipalnim pomikom **F** iz preglednice tipalnih sistemov. Tipalni pomik mora biti enak pomiku pri umerjanju.
- 3 Krmiljenje tipalni sistem z možnostjo **FMAX\_PROBE** za **Q1118 RADIAL APPROACH PATH** povleče nazaj v obdelovalno ravnino.
- 4 Krmiljenje tipalni sistem pozicionira na naslednjo tipalno točko **2** in izvede drugi postopek tipanja s tipalnim pomikom **F**.
- 5 Krmiljenje tipalni sistem z možnostjo **FMAX\_PROBE** za **Q1118 RADIAL APPROACH PATH** povleče nazaj v obdelovalno ravnino.
- 6 Če programirate možnost **NACIN VARNE VISINE Q1125** z vrednostjo **0** ali **1**, krmiljenje tipalni sistem s **FMAX\_PROBE** pozicionira nazaj na varno višino **Q260**.
- 7 Krmiljenje shrani določene položaje v naslednjih Q-parametrih. Če je možnost **Q1120 POLOZAJ PREVZEMA** definirana z vrednostjo **1**, krmiljenje določen položaj zapiše v aktivno vrstico preglednice referenčnih točk.

**Dodatne informacije:** ["Osnove ciklov tipalnega sistema 14xx", Stran 131](#page-130-0)

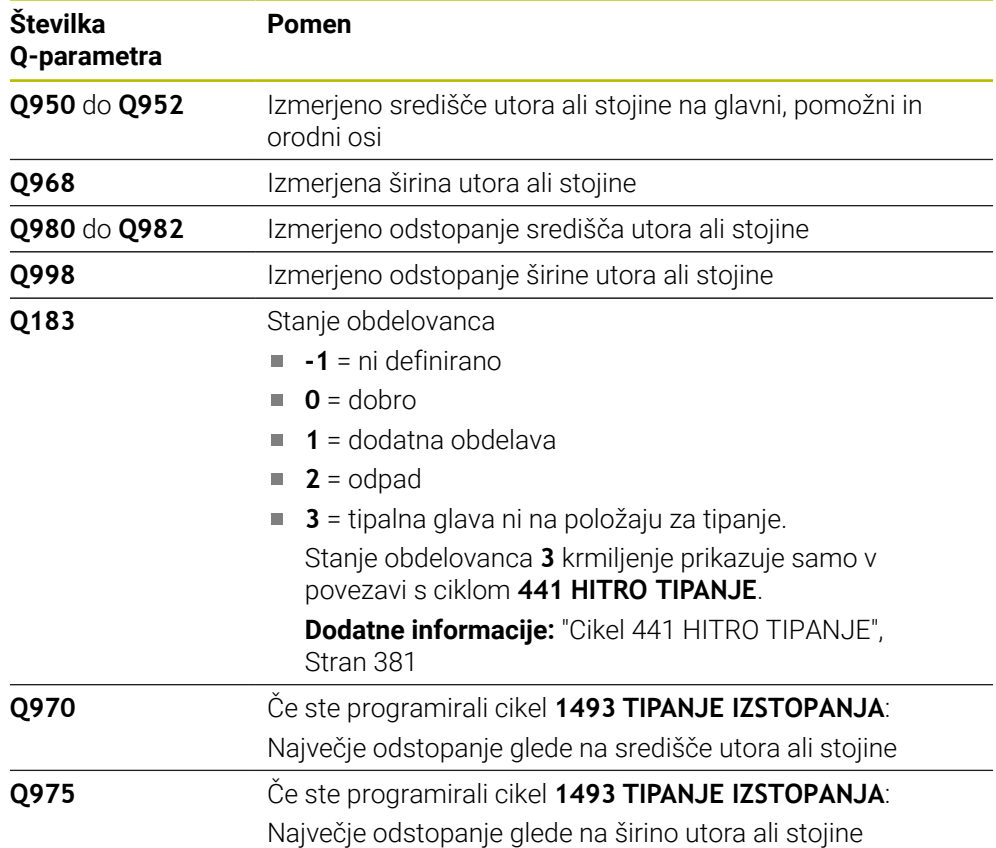

# **Napotki**

# *NAPOTEK*

#### **Pozor, nevarnost trka!**

Pri izvedbi ciklov tipalnega sistema **444** in **14xx** ne smejo biti aktivne naslednje transformacije koordinat: cikel **8 ZRCALJENJE**, cikel **11FAKTOR DIMENZ.**, cikel **26 FAKT.DIM.OSNO SP.** in **TRANS MIRROR**. Obstaja nevarnost trka.

- Ponastavitev preračunavanja koordinat pred priklicem cikla
- Ta cikel lahko izvedete izključno v načinu obdelovanja **FUNKCIJE PROGRAMA- REZKANJE**.
- Če v radialni dolžini premika programirate **Q1118=–0**, predznak nima nobenega učinka. Vedenje je takšno kot pri +0.
- Ta cikel je določen za tipalni zatič v obliki črke L. Za enostavne tipalne zatiče podjetje HEIDENHAIN priporoča cikel **1404 PROBE SLOT/RIDGE**.
	- **Dodatne informacije:** ["Cikel 1404 PROBE SLOT/RIDGE", Stran 293](#page-292-0)
- Upoštevajte osnove ciklov tipalnega sistema **14xx**.
	- **Dodatne informacije:** ["Osnove ciklov tipalnega sistema 14xx", Stran 131](#page-130-0)

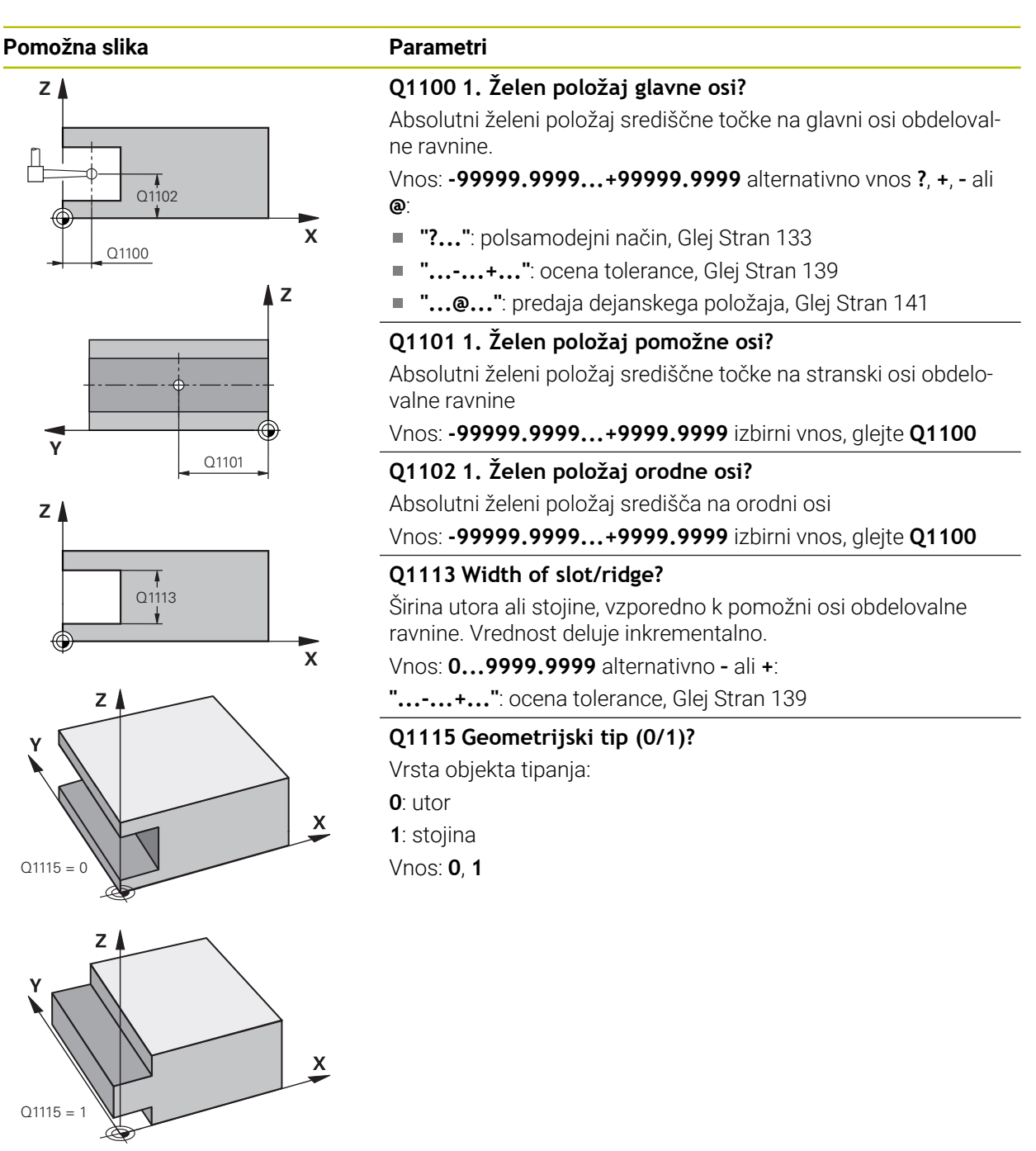

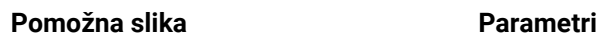

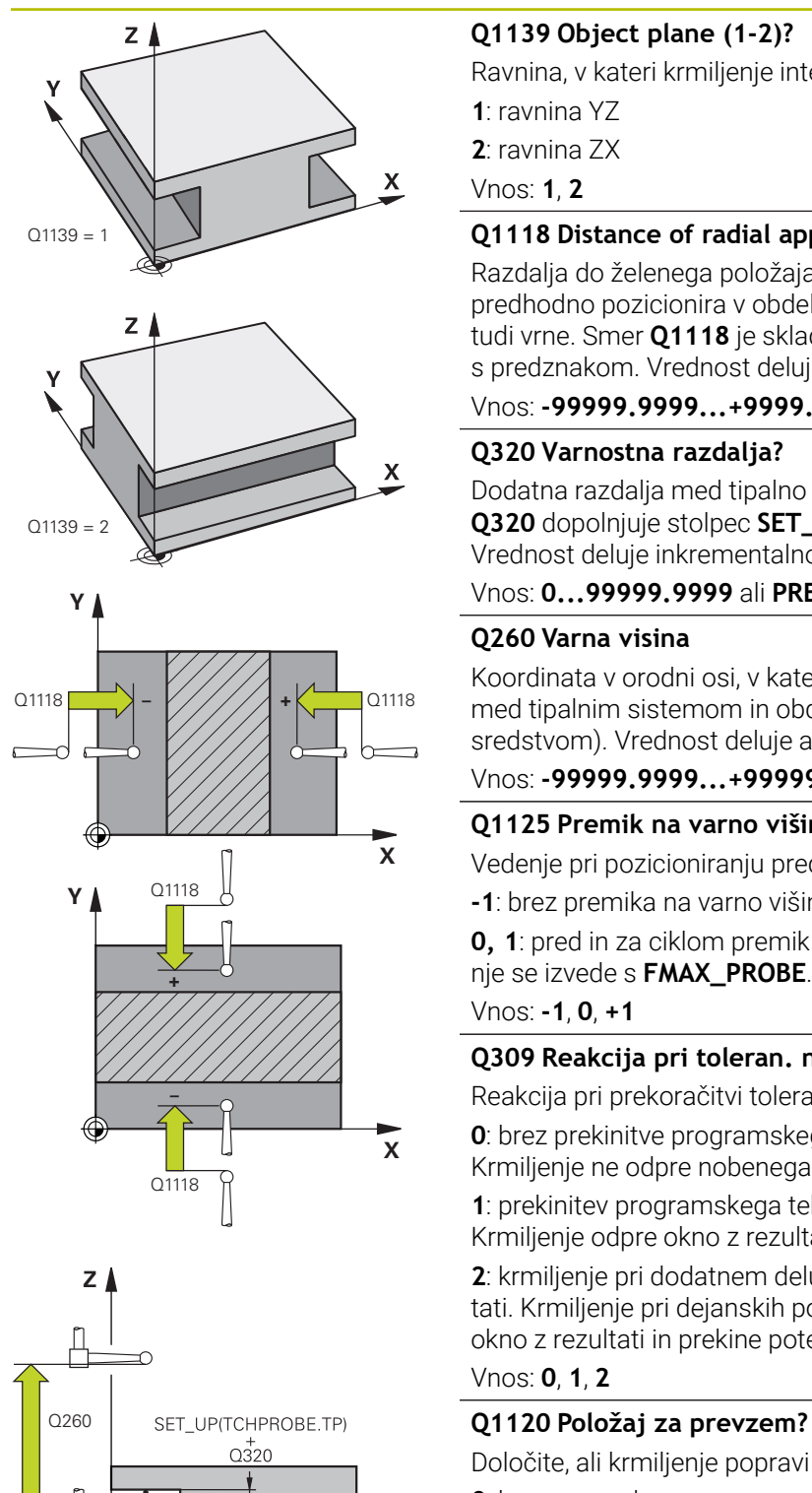

## **Q1139 Object plane (1-2)?**

Ravnina, v kateri krmiljenje interpretira smer tipanja.

**1**: ravnina YZ

**2**: ravnina ZX

Vnos: **1**, **2**

# **Q1118 Distance of radial approach?**

Razdalja do želenega položaja, na katerega se tipalni sistem predhodno pozicionira v obdelovalni ravnini in se po tipanju tja tudi vrne. Smer **Q1118** je skladna s smerjo tipanja in v nasprotju s predznakom. Vrednost deluje inkrementalno.

## Vnos: **-99999.9999...+9999.9999**

# **Q320 Varnostna razdalja?**

Dodatna razdalja med tipalno točko in glavo tipalnega sistema. **Q320** dopolnjuje stolpec **SET\_UP** preglednice tipalnih sistemov. Vrednost deluje inkrementalno.

# Vnos: **0...99999.9999** ali **PREDEF**

# **Q260 Varna visina**

Koordinata v orodni osi, v kateri ne more priti do nobenega trka med tipalnim sistemom in obdelovalnim kosom (vpenjalnim sredstvom). Vrednost deluje absolutno.

## Vnos: **-99999.9999...+99999.9999** ali **PREDEF**

# **Q1125 Premik na varno višino?**

Vedenje pri pozicioniranju pred in za ciklom:

**-1**: brez premika na varno višino.

**0, 1**: pred in za ciklom premik na varno višino. Predpozicioniranje se izvede s **FMAX\_PROBE**.

Vnos: **-1**, **0**, **+1**

# **Q309 Reakcija pri toleran. napaki?**

Reakcija pri prekoračitvi tolerance:

**0**: brez prekinitve programskega teka pri prekoračitvi tolerance. Krmiljenje ne odpre nobenega okna z rezultati.

**1**: prekinitev programskega teka pri prekoračitvi tolerance. Krmiljenje odpre okno z rezultati.

**2**: krmiljenje pri dodatnem delu ne odpre nobenega okna z rezultati. Krmiljenje pri dejanskih položajih v območju odpada odpre okno z rezultati in prekine potek programa.

#### Vnos: **0**, **1**, **2**

Določite, ali krmiljenje popravi aktivno referenčno točko:

**0**: brez popravka

**1**: popravek aktivne referenčne točke glede na središče utora ali stojine. Krmiljenje popravi trenutno referenčno točko za odstopanje želenega in dejanskega položaja središčne točke.

Vnos: **0**, **1**

**X**

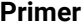

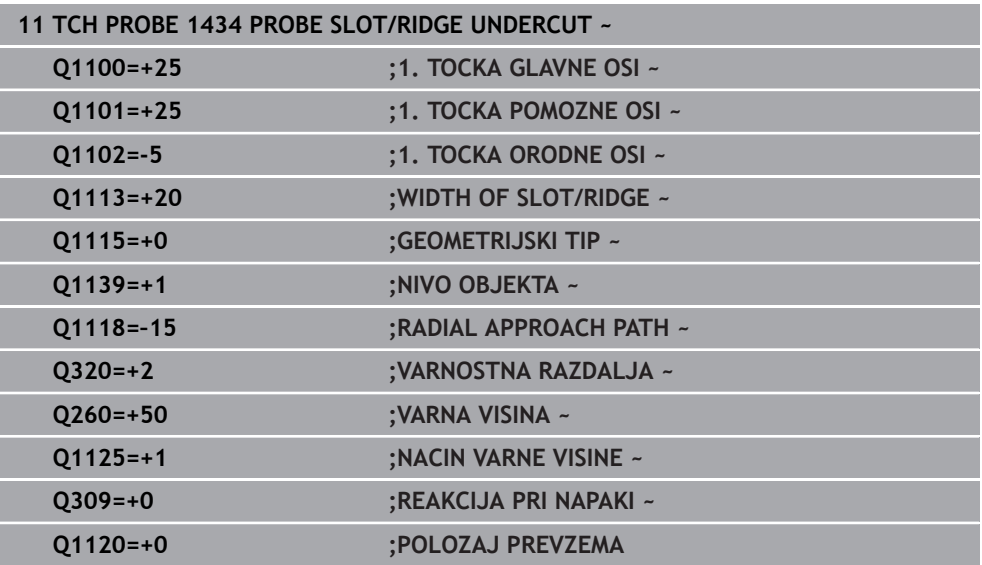

# **8.4.20 Primer: nastavitev referenčne točke v središču krožnega odseka in na zgornjem robu obdelovanca**

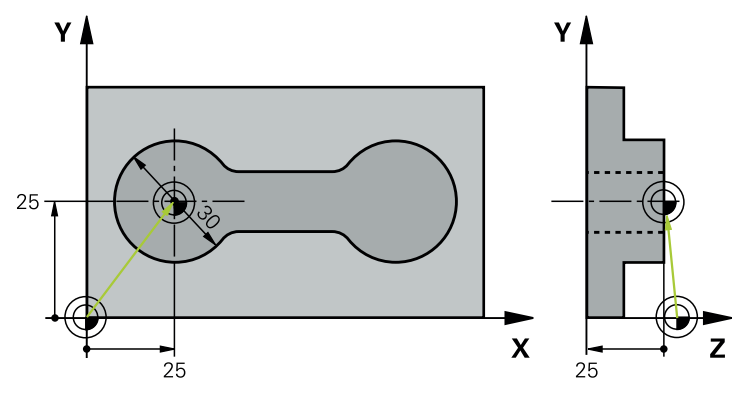

- **Q325** = polarne koordinate kota za 1. tipalno točko
- **Q247** = kotni korak za izračun tipalnih točk od 2 do 4
- **Q305** = zapisovanje v vrstico preglednice referenčnih točk št. 5
- **Q303** = zapisovanje določene referenčne točke v preglednico referenčnih točk
- **Q381** = določanje referenčne točke na osi tipalnega sistema
- **Q365** = premik med merilnimi točkami na krožnici

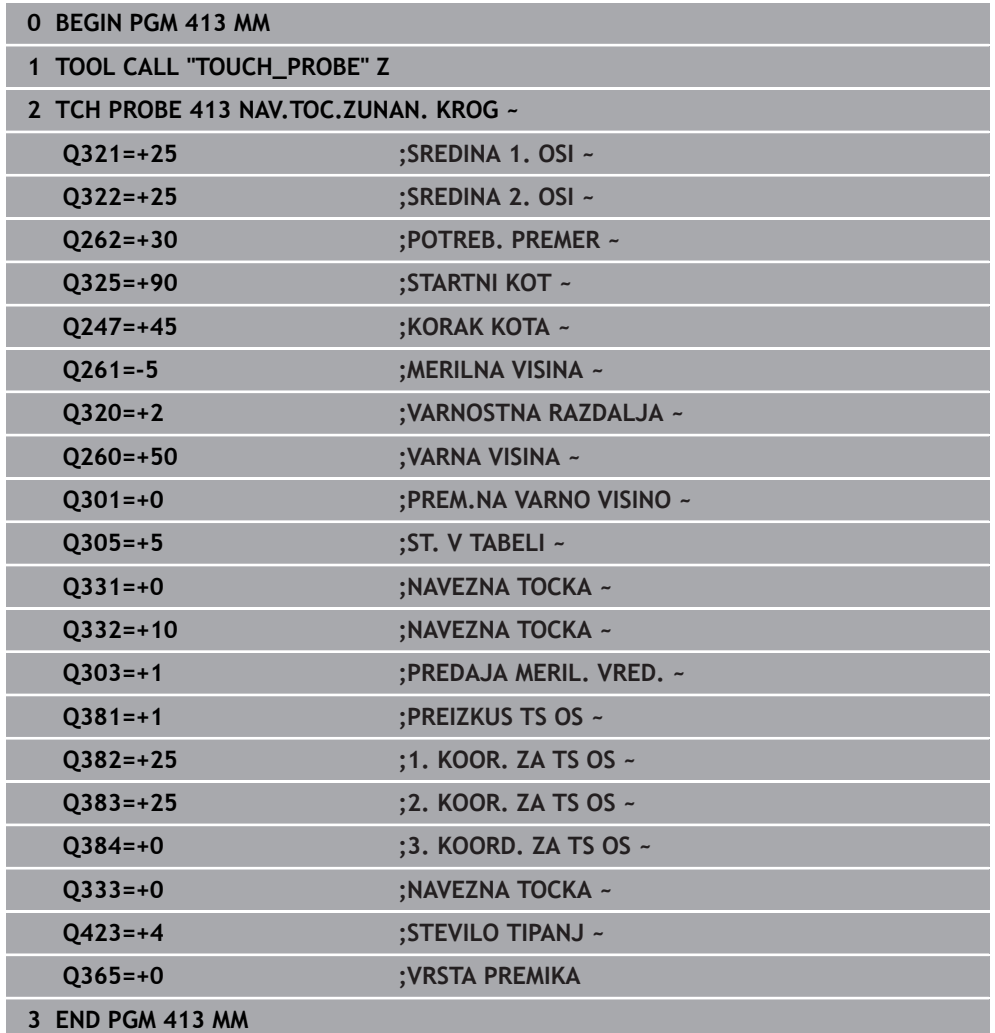

# **8.4.21 Primer: nastavitev referenčne točke na zgornjem robu obdelovanca in v središču krožne luknje**

Izmerjeno središče krožne luknje se za poznejšo uporabo zapiše v preglednico referenčnih točk.

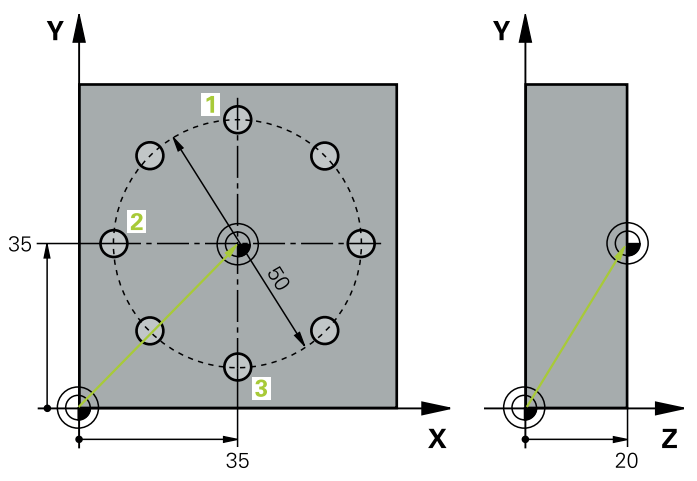

- **Q291** = polarne koordinate kota za 1. središče izvrtine **1**
- **Q292** = polarne koordinate kota za 2. središče izvrtine **2**
- **Q293** = polarne koordinate kota za 3. središče izvrtine **3**
- **Q305** = zapisovanje središča krožne luknje (X in Y) v 1. vrstico
- **Q303** = shranjevanje izračunane referenčne točke, ki se nanaša na nespremenljiv koordinatni sistem stroja (REF-sistem), v preglednico referenčnih točk **PRESE-T.PR**

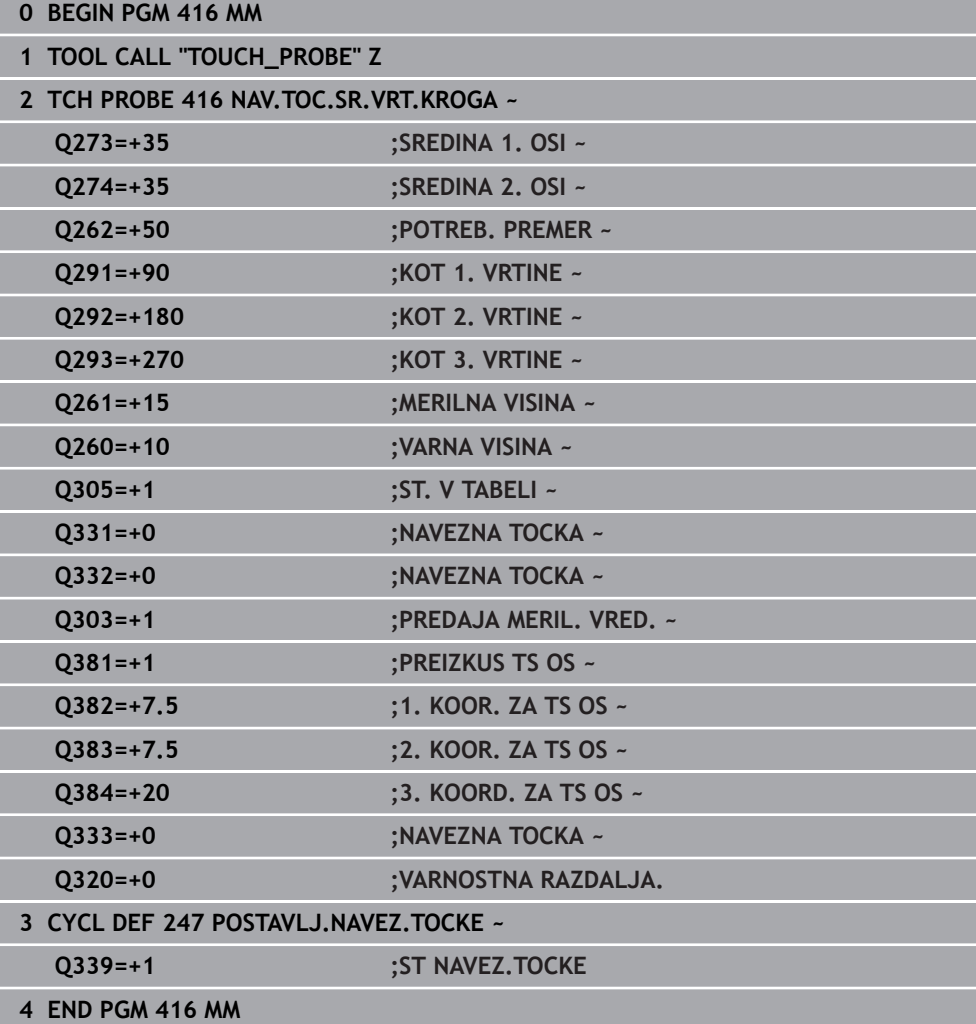

# **8.5 Preverjanje obdelovanca**

# **8.5.1 Osnove ciklov tipalnega sistema 0, 1 in 420 do 431**

## **Beleženje rezultatov meritev**

Za vse cikle, s katerimi je mogoče obdelovance izmeriti samodejno (izjemi sta cikla **0** in **1**), lahko krmiljenje ustvari merilni protokol. V posameznem tipalnem ciklu lahko definirate, ali naj krmiljenje izvede naslednje:

- merilni protokol shrani v datoteko
- merilni protokol prikaže na zaslonu in prekine programski tek
- merilnega protokola ne izdela

Če želite merilni protokol shraniti v datoteko, krmiljenje privzeto shrani podatke v ASCII-datoteko. Krmiljenje kot mesto shranjevanja izbere imenik, ki vsebuje tudi pripadajoči NC-program.

V glavi protokolne datoteke je razvidna merska enota glavnega programa.

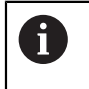

Če želite merilni protokol prenesti s podatkovnim vmesnikom, uporabite HEIDENHAINOVO programsko opremo za prenos podatkov TNCremo.

Primer datoteke protokola za tipalni cikel **421**:

# **Merilni protokol za tipalni cikel 421 – merjenje izvrtine**

Datum: 30-06-2005 Čas: 6:55:04 Merilni program: TNC:\GEH35712\CHECK1.H Vrsta merjenje (0=MM / 1=INCH): 0

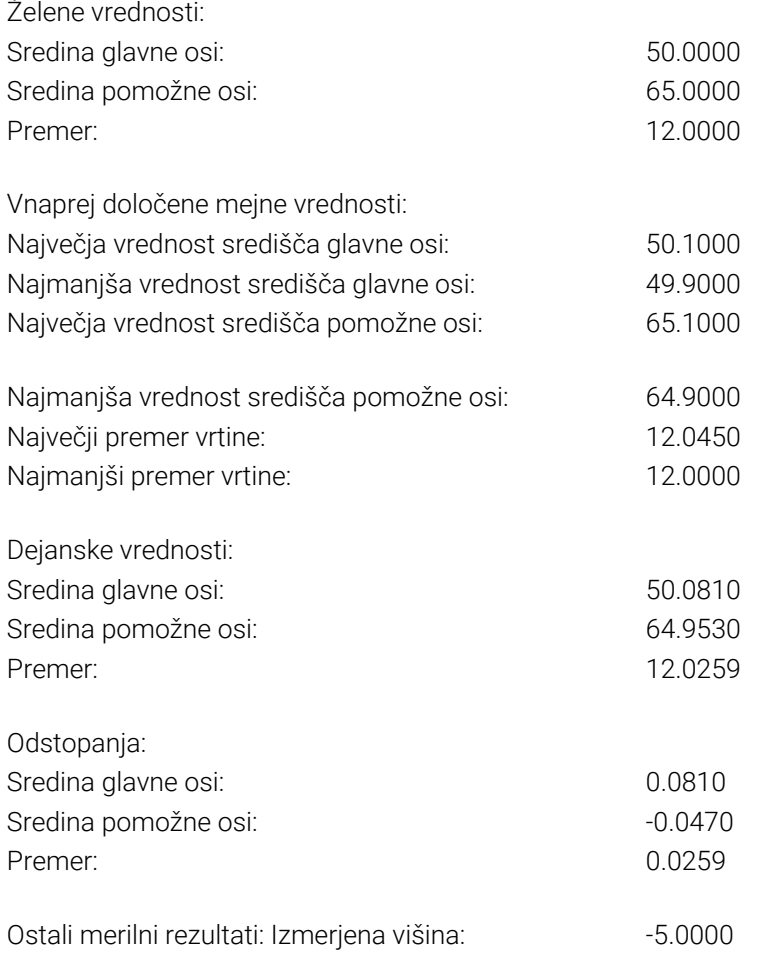

#### **Konec merilnega protokola**

## **Rezultati meritev v Q-parametrih**

Krmiljenje shrani rezultate meritev posameznega tipalnega cikla v globalno aktivne Q-parametre od **Q150** do **Q160**. Odstopanja od želene vrednosti so shranjena v parametrih od **Q161** do **Q166**. Upoštevajte preglednico parametrov rezultatov, ki je prikazana pri vsakem opisu cikla.

Krmiljenje pri definiranju cikla na pomožni sliki posameznega cikla prikazuje tudi parametre rezultatov . Osvetljeni parameter rezultata pripada trenutno izbranemu parametru za vnos.

## **Stanje meritve**

Pri nekaterih ciklih je mogoče z globalno aktivnimi Q-parametri od **Q180** do **Q182** priklicati stanje meritve.

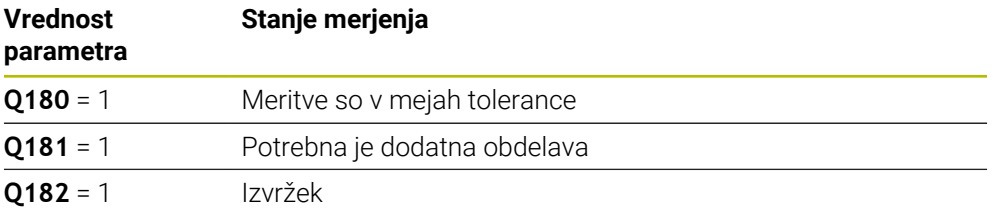

Krmiljenje postavi oznako za dodelavo ali izvržek, ko ena od merilnih vrednosti ni v mejah tolerance. Če želite ugotoviti, kateri rezultat meritve ni v mejah tolerance, si oglejte mejne vrednosti protokola meritve ali pa preverite posamezne rezultate meritve (od **Q150** do **Q160**).

Krmiljenje pri ciklu **427** predvideva, da merite zunanje mere (čepa). Z ustrezno nastavitvijo največje in najmanjše mere skupaj s smerjo tipanja lahko stanje meritve popravite.

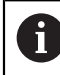

Krmiljenje postavi oznako stanja tudi, če ne vnesete tolerančnih vrednosti ali največjih oz. najmanjših mer.

## **Nadzor tolerance**

Pri večini ciklov za nadzor obdelovanca lahko s krmiljenjem izvedete nadzor tolerance. Če želite izvajati nadzor, je treba pri definiranju cikla določiti potrebne mejne vrednosti. Če ne želite izvajati nadzora tolerance, za te parametre vnesite 0 (= prednastavljena vrednost).

#### **Nadzor orodja**

Pri nekaterih ciklih za nadzor obdelovanca lahko s krmiljenjem izvedete nadzor orodja. Krmiljenje nato nadzoruje, ali

- je treba zaradi odstopanja od želene vrednosti (vrednosti v **Q16x**) popraviti polmer orodja
- so odstopanja od želene vrednosti (vrednosti v **Q16x**) večja od tolerance loma orodja

# **Popravek orodja**

**Pogoji:**

- Aktivna preglednica orodij
- Nadzor orodij v ciklu mora biti vklopljen: **Q330** ni enako 0 ali vnos imena orodja. Vnos imena orodja v vrstici ukrepov prek možnosti **Ime**.
	- Podjetje HEIDENHAIN priporoča, da to funkcijo izvedete samo, če ste konturo obdelali s popravljalnim orodjem in je s tem orodjem potrebno izvesti naknadno obdelavo.
	- Ce izvajate več meritev popravkov, krmiljenje posamezna izmerjena odstopanja prišteje k vrednosti, ki je shranjena v preglednici orodij.

#### **Rezkalo**

Če se v parametru **Q330** sklicujete na rezkar, se ustrezne vrednosti popravijo na naslednji način:

Krmiljenje praviloma vedno popravi polmer orodja v stolpcu **DR** preglednice orodij, tudi če je izmerjeno odstopanje v prednastavljenih mejah tolerance.

Ali je potrebna dodatna obdelava, lahko to v NC-programu preverite s parametrom **Q181** (**Q181**=1: potrebna je dodatna obdelava).

#### **Stružno orodje**

Veljavno samo za cikle **421**, **422**, **427**.

Če se v parametru **Q330** sklicujete na stružno orodje, se popravijo ustrezne vrednosti v stolpcu DZL oz. DXL. Krmiljenje nadzoruje tudi toleranco loma, določeno v stolpcu LBREAK.

Ali je potrebna dodatna obdelava, lahko to v NC-programu preverite s parametrom **Q181** (**Q181**=1: potrebna je dodatna obdelava).

#### **Popravek namenskega orodja**

Če želite avtomatsko popraviti namensko orodje z imenom orodja, programirajte na naslednji način:

- **QS0** = »IME ORODJA«
- **FN 18: SYSREAD Q0 = ID990 NR10 IDX0**; pod **IDX** je vnesena številka **QS**parametra
- **Q0**= **Q0** +0.2; dodajte indeks številke osnovnega orodja
- V ciklu: **Q330** = **Q0**; uporabite številko orodja z indeksom

#### **Nadzor loma orodja**

#### **Pogoji:**

- Aktivna preglednica orodij
- Nadzor orodij v ciklu mora biti vklopljen (vnesite Q330 ni enako 0)
- RBREAK mora biti večji od 0 (pri vneseni številki orodja v preglednici)

**Nadaljnje informacije:** uporabniški priročnik Nastavljanje in obdelava

Če je izmerjeno odstopanje večje od tolerance loma orodja, krmiljenje prikaže sporočilo o napaki in zaustavi programski tek. Hkrati blokira orodje v preglednici orodij (stolpec TL = L).

# **Referenčni sistem za rezultate meritev**

Krmiljenje vse rezultate meritev shrani v parametre rezultatov in v datoteko s protokolom v aktivnem, tj. zamaknjenem ali/in obrnjenem/zavrtenem koordinatnem sistemu.

# **8.5.2 Cikel 0 NAVEZNI NIVO**

#### **Programiranje ISO G55**

## **Uporaba**

Cikel tipalnega sistema zazna v izbirni smeri osi poljubni položaj na obdelovancu.

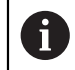

Namesto cikla **0 NAVEZNI NIVO** podjetje HEIDENHAIN priporoča zmogljivejši cikel **1400 DOTIP POZICIJE**.

#### **Sorodne teme**

Cikel **1400 DOTIP POZICIJE**

**Dodatne informacije:** ["Cikel 1400 TIPANJE POLOZAJA", Stran 279](#page-278-0)

#### **Potek cikla**

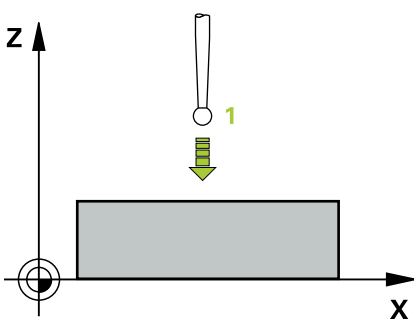

- 1 Tipalni sistem se s 3D-premikom v hitrem teku (vrednost iz stolpca **FMAX**) premakne na predpoložaj **1**, programiran v ciklu.
- 2 Tipalni sistem nato izvede postopek tipanja s tipalnim pomikom (stolpec **F**). Smer tipanja je treba določiti v ciklu.
- 3 Ko krmiljenje zazna položaj, se tipalni sistem vrne na začetno točko postopka tipanja in izmerjene koordinate shrani v Q-parameter. Krmiljenje poleg tega shrani koordinate položaja, na katerem je tipalni sistem v trenutku stikalnega signala, v parametre od **Q115** do **Q119**. Za vrednosti v teh parametrih krmiljenje ne upošteva dolžine in polmera tipalne glave.

# **Napotki**

# *NAPOTEK*

### **Pozor, nevarnost kolizije!**

Krmiljenje tipalni sistem v hitrem teku premakne v 3-dimenzionalnem premiku na predpoložaj, programiran v ciklu. Glede na položaj, v katerem se je orodje pred tem nahajalo, obstaja nevarnost trka.

- Predpozicionirajte tako, da pri premiku na programiran prvi položaj ne more priti do trka.
- Ta cikel lahko izvedete izključno v načinu obdelovanja **FUNKCIJE PROGRAMA- REZKANJE**.

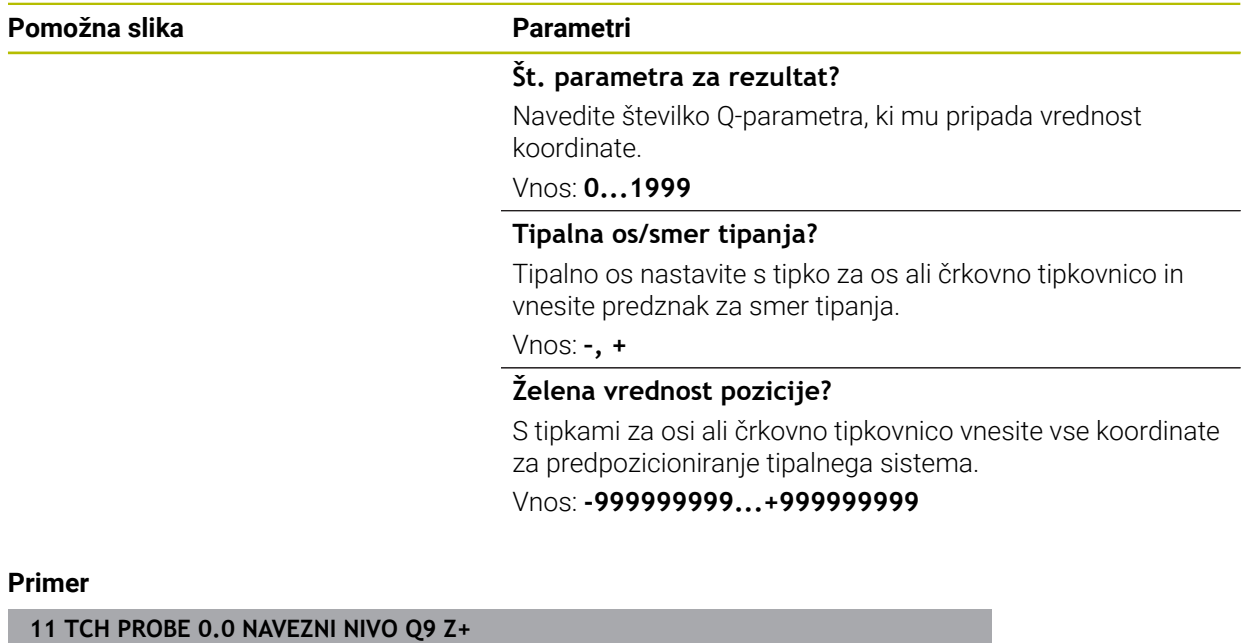

**12 TCH PROBE 0.1 X+99 Y+22 Z+2**

# **8.5.3 Cikel 1 NAVEZ.TOCKA POLAR**

#### **Programiranje ISO**

NC-sintaksa je na voljo samo v navadnem besedilu.

#### **Uporaba**

Cikel tipalnega sistema **1** zazna v poljubni smeri tipanja poljubni položaj na obdelovancu.

#### **Potek cikla**

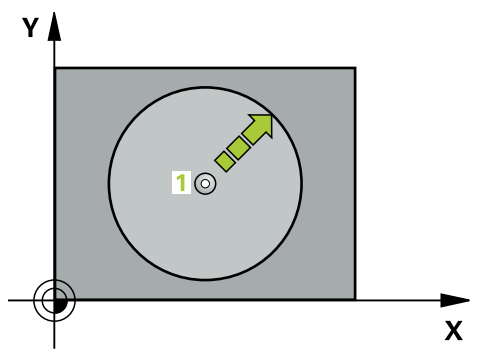

- 1 Tipalni sistem se s 3D-premikom v hitrem teku (vrednost iz stolpca **FMAX**) premakne na predpoložaj **1**, programiran v ciklu.
- 2 Tipalni sistem nato izvede postopek tipanja s tipalnim pomikom (stolpec **F**). Pri postopku tipanja se krmiljenje hkrati premika po 2 oseh (odvisno od kota tipanja). Smer tipanja je treba v ciklu določiti s polarnim kotom.
- 3 Ko krmiljenje zazna položaj, se tipalni sistem vrne na začetno točko postopka tipanja. Krmiljenje shrani koordinate položaja, na katerem je tipalni sistem v trenutku stikalnega signala, v parametre od **Q115** do **Q119**.

## **Napotki**

# *NAPOTEK*

#### **Pozor, nevarnost kolizije!**

Krmiljenje tipalni sistem v hitrem teku premakne v 3-dimenzionalnem premiku na predpoložaj, programiran v ciklu. Glede na položaj, v katerem se je orodje pred tem nahajalo, obstaja nevarnost trka.

- Predpozicionirajte tako, da pri premiku na programiran prvi položaj ne more priti do trka.
- Ta cikel lahko izvedete izključno v načinu obdelovanja **FUNKCIJE PROGRAMA- REZKANJE**.
- V ciklu določena tipalna os določa tipalno ravnino: Tipalna os X: ravnina X/Y Tipalna os Y: ravnina Y/Z Tipalna os Z: ravnina Z/X

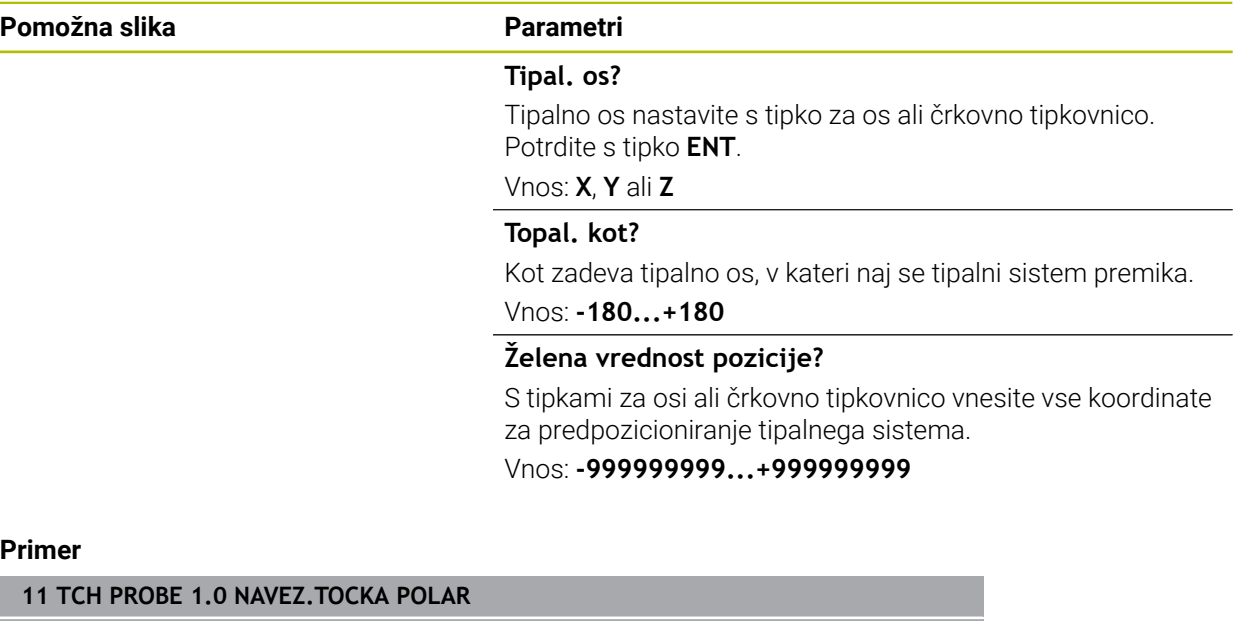

**12 TCH PROBE 1.1 X WINKEL:+30**

**13 TCH PROBE 1.2 X+0 Y+10 Z+3**

# **8.5.4 Cikel 420 MERJENJE KOTA**

#### **Programiranje ISO G420**

## **Uporaba**

Cikel tipalnega sistema **420** zazna kot, ki ga tvorita poljubna premica in glavna os obdelovalne ravnine.

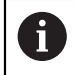

Namesto cikla **420 MERJENJE KOTA** podjetje HEIDENHAIN priporoča zmogljivejši cikel **1410 ROB TIPANJA**.

#### **Sorodne teme**

Cikel **1410 ROB TIPANJA**

**Dodatne informacije:** ["Cikel 1410 ROB TIPANJA", Stran 168](#page-167-0)

## **Potek cikla**

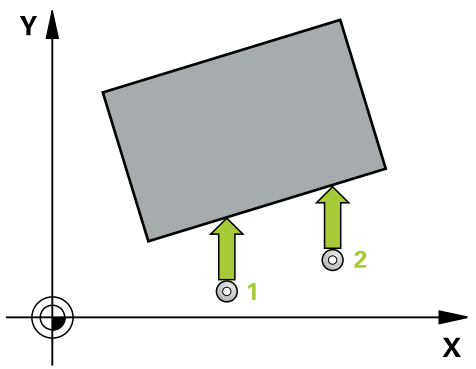

1 Krmiljenje pozicionira tipalni sistem s pozicionirno logiko na predhodni položaj prve tipalne točke **1**.

**Dodatne informacije:** ["Pozicionirna logika", Stran 88](#page-87-0)

- 2 Tipalni sistem se nato premakne na nastavljeno merilno višino in izvede prvi postopek tipanja z nastavljenim tipalnim pomikom (stolpec **F**).
- 3 Tipalni sistem se nato premakne na naslednjo tipalno točko **2** in izvede drugi postopek tipanja.
- 4 Krmiljenje pozicionira tipalni sistem nazaj na varno višino in ugotovljeni vogal shrani v naslednji Q-parameter:

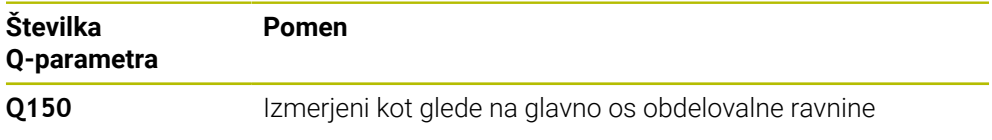

# **Napotki**

- Ta cikel lahko izvedete izključno v načinu obdelovanja **FUNKCIJE PROGRAMA- REZKANJE**.
- Če je definirano, da je os tipalnega sistema = merilna os, lahko izberite vogal v smeri A-osi ali B-osi.
	- Če želite izmeriti vogal v smeri A-osi, morata biti **Q263** in **Q265** enaka, med tem ko **Q264** in **Q266** ne smeta biti enaka.
	- Če želite izmeriti vogal v smeri B-osi, morata biti **Q263** in **Q265** ne smeta biti enaka, med tem ko **Q264** in **Q266** morata biti enaka.
- Krmiljenje na začetku cikla ponastavi aktivno osnovno rotacijo.

#### **Napotek za programiranje**

Pred definiranjem cikla je treba programirati priklic orodja za definicijo osi tipalnega sistema.

# **Parameter cikla**

#### **Pomožna slika Parametri Q263 1. merilna točka v 1. osi?** Q<sub>267</sub> Koordinata prve tipalne točke v glavni osi obdelovalne ravni- $Q272=2$ ne. Vrednost deluje absolutno. Vnos: **-99999.9999...+99999.9999** SET UPITCHPROBE.TP **Q264 1. merilna točka v 2. osi?** O<sub>266</sub>  $\mathsf{\bar{F}o}^{\pm}_{320}$ O<sub>264</sub> Koordinata prve tipalne točke v stranski osi obdelovalne ravnine. Vrednost deluje absolutno. Vnos: **-99999.9999...+99999.9999**  $\mathbf{x}$ <br>Q272=1  $O265$ **Q265 2. merilna točka v 2. osi?**  $O263$ Koordinata druge tipalne točke v glavni osi obdelovalne ravnine. Vrednost deluje absolutno. Vnos: **-99999.9999...+99999.9999 Q266 2. merilna točka v 2. osi?** Koordinata druge tipalne točke v stranski osi obdelovalne ravnine. Vrednost deluje absolutno. Vnos: **-99999.9999...+99999.9999 Q272 Mer. os (1/2/3, 1=ref. os)?** Os, v kateri naj se izvede meritev: **1**: glavna os = merilna os **2**: stranska os = merilna os **3**: os tipalnega sistema = merilna os Vnos: **1**, **2**, **3 Q267 Smer premika 1 (+1=+ / -1=-)?** mu kosu:

Smer, v kateri naj se tipalni sistem premakne k obdelovalne-

- **-1**: negativna smer premikanja
- **+1**: pozitivna smer premikanja

Vnos: **-1**, **+1**

#### **Q261 Viš. merj. v osi tipal. sist.?**

Koordinata središča krogle na osi tipalnega sistema, na kateri naj se opravi merjenje. Vrednost deluje absolutno.

## Vnos: **-99999.9999...+99999.9999**

#### **Q320 Varnostna razdalja?**

Dodatna razdalja med merilno točko in glavo tipalnega sistema. Postopek tipanja se začne tudi pri tipanju za usmeritev orodja, kjer pride do zamika za vsoto iz **Q320**, **SET\_UP** in polmera tipalne glave. Vrednost deluje inkrementalno.

Vnos: **0...99999.9999** ali **PREDEF**

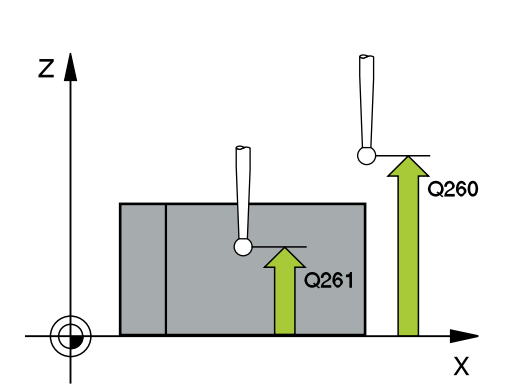

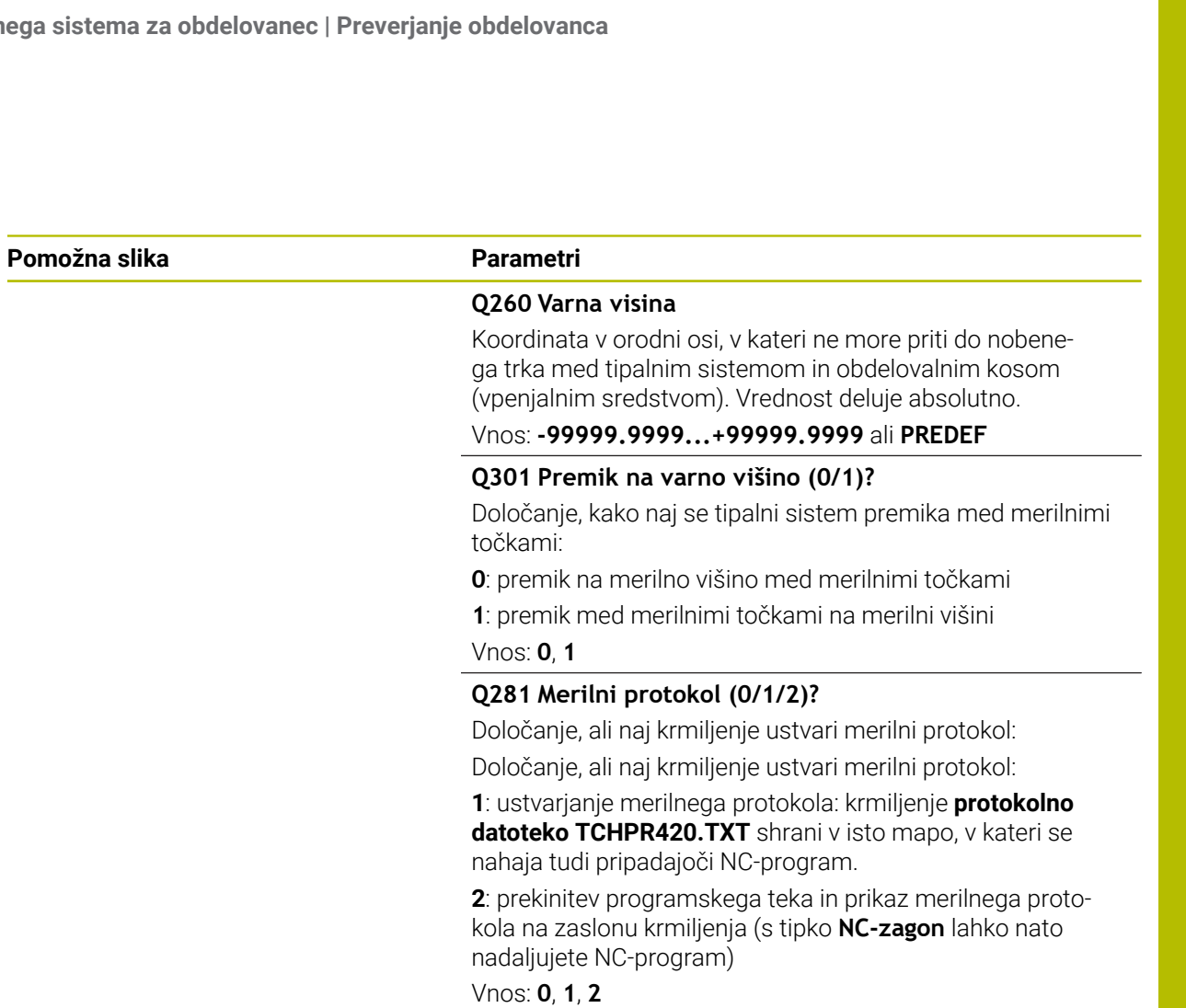

#### **Primer**

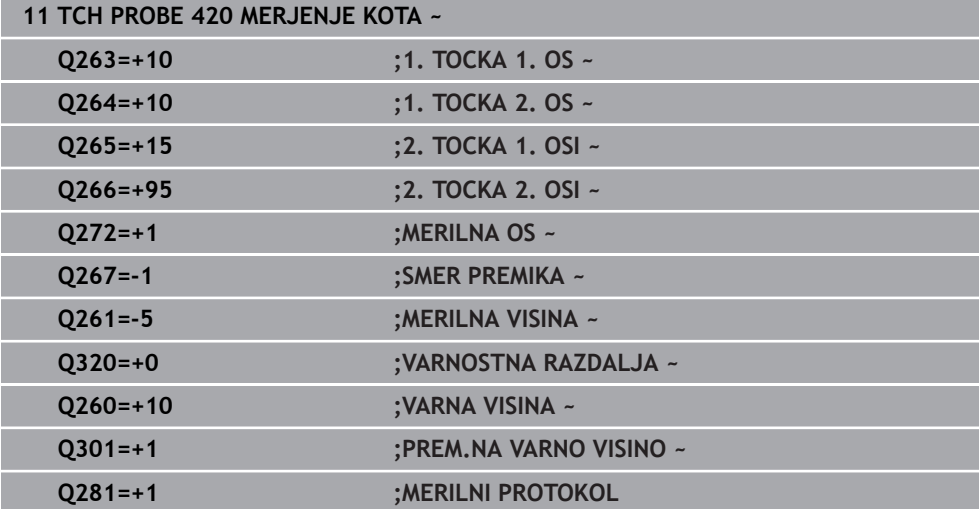

# **8.5.5 Cikel 421 MERJENJE VRTINE**

#### **Programiranje ISO G421**

## **Uporaba**

Cikel tipalnega sistema **421** zazna središče in premer vrtine (krožni žep). Če v ciklu definirate ustrezne tolerančne vrednosti, krmiljenje izvede primerjavo želenih in dejanskih vrednosti ter odstopanja shrani v Q-parametrih.

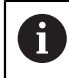

Namesto cikla **421 MERJENJE VRTINE** podjetje HEIDENHAIN priporoča zmogljivejši cikel **1401 TIPANJE KROGA**.

#### **Sorodne teme**

Cikel **1401 TIPANJE KROGA**

**Dodatne informacije:** ["Cikel 1401 TIPANJE KROGA", Stran 283](#page-282-0)

### **Potek cikla**

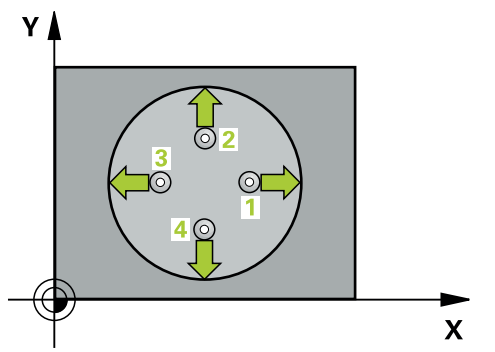

1 Krmiljenje pozicionira tipalni sistem s pozicionirno logiko na predhodni položaj prve tipalne točke **1**.

**Dodatne informacije:** ["Pozicionirna logika", Stran 88](#page-87-0)

- 2 Tipalni sistem se nato premakne na nastavljeno merilno višino in izvede prvi postopek tipanja z nastavljenim tipalnim pomikom (stolpec **F**). Krmiljenje samodejno določi smer tipanja glede na programiran začetni kot.
- 3 Tipalni sistem se nato na merilni višini ali na varni višini po krožnici premakne na naslednjo tipalno točko **2**, kjer izvede drugi postopek tipanja.
- 4 Krmiljenje pozicionira tipalni sistem na tipalno točko **3** in zatem na tipalno točko **4**, kjer opravi tretji in četrti postopek tipanja.
- 5 Krmiljenje nato vrne tipalni sistem na varno višino ter shrani dejanske vrednosti in odstopanja v naslednje Q-parametre:

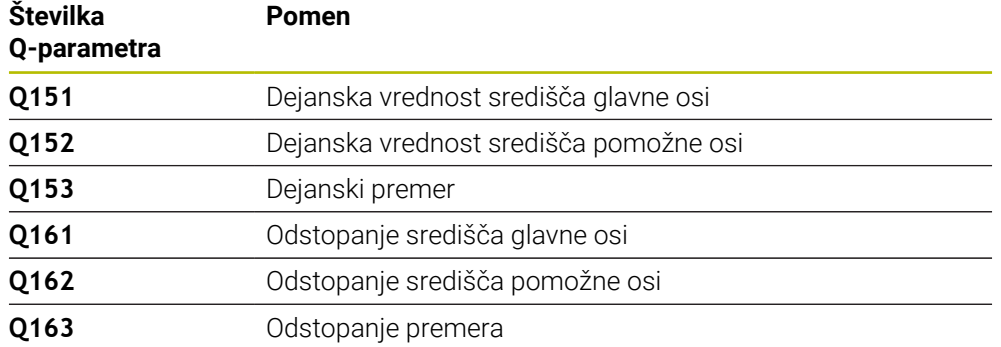

## **Napotki**

- Ta cikel lahko izvedete izključno v načinu obdelovanja **FUNKCIJE PROGRAMA- REZKANJE**.
- Čim manjši kotni korak programirate, tem manjša je natančnost, s katero krmiljenje izračuna dimenzije vrtine. Najmanjši vnos: 5°.
- Krmiljenje na začetku cikla ponastavi aktivno osnovno rotacijo.

#### **Napotki za programiranje**

- Pred definiranjem cikla je treba programirati priklic orodja za definicijo osi tipalnega sistema.
- Želeni premer **Q262** se mora nahajati med najmanjšo in največjo mero (**Q276**/**Q275**).
- Če se v parametru **Q330** sklicujete na rezkalno orodje, vnosi v parametrih **Q498** in **Q531** nimajo nobenega vpliva.
- Če se v parametru Q330 sklicujete na stružno orodje, velja naslednje:
	- Parametra **Q498** in **Q531** morata biti opisana.
	- Podatki parametrov **Q498, Q531** iz npr. cikla 800 se morajo ujemati s temi podatki.
	- Če krmiljenje izvede popravek stružnega orodja, se popravijo ustrezne vrednosti v stolpcu **DZL** oz. **DXL**.
	- Krmiljenje nadzoruje tudi toleranco loma, določeno v stolpcu **LBREAK**.

## **Pomožna slika Parametri**

 $Z$   $\Delta$ 

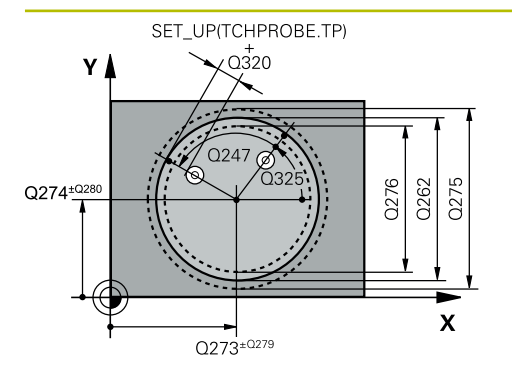

 $Q261$ 

#### **Q273 Sredina 1. osi žel.vred.)?**

Središče prve izvrtine v glavni osi obdelovalne ravnine. Vrednost deluje absolutno.

#### Vnos: **-99999.9999...+99999.9999**

#### **Q274 Sredina 2. osi (žel.vred.)?**

Središče prve izvrtine v stranski osi obdelovalnega nivoja. Vrednost deluje absolutno.

#### Vnos: **-99999.9999...+99999.9999**

#### **Q262 Želeni premer?**

Navedite premer izvrtine.

Vnos: **0...99999.9999**

# **Q325 Startni kot?**

kot med glavno osjo obdelovalne ravnine in prvo tipalno točko. Vrednost deluje absolutno.

Vnos: **-360.000...+360.000**

# **Q247 Korak kota?**

Kot med prvima dvema merilnima točkama, predznak kotnega koraka določi smer vrtenja (- = smer urinega kazalca), s katerem se tipalni sistem premakne na naslednjo merilno točko. Če želite meriti krožni lok, potem programirajte kotni korak na manj kot 90°. Vrednost deluje inkrementalno.

#### Vnos: **-120...+120**

 $Q260$ 

 $\mathbf{x}$ 

#### **Q261 Viš. merj. v osi tipal. sist.?**

Koordinata središča krogle na osi tipalnega sistema, na kateri naj se opravi merjenje. Vrednost deluje absolutno.

#### Vnos: **-99999.9999...+99999.9999**

## **Q320 Varnostna razdalja?**

Dodatna razdalja med tipalno točko in glavo tipalnega sistema. **Q320** dopolnjuje stolpec **SET\_UP** preglednice tipalnih sistemov. Vrednost deluje inkrementalno.

#### Vnos: **0...99999.9999** ali **PREDEF**

#### **Q260 Varna visina**

Koordinata v orodni osi, v kateri ne more priti do nobenega trka med tipalnim sistemom in obdelovalnim kosom (vpenjalnim sredstvom). Vrednost deluje absolutno.

#### Vnos: **-99999.9999...+99999.9999** ali **PREDEF**

#### **Q301 Premik na varno višino (0/1)?**

Določanje, kako naj se tipalni sistem premika med merilnimi točkami:

- **0**: premik na merilno višino med merilnimi točkami
- **1**: premik med merilnimi točkami na merilni višini

Vnos: **0**, **1**

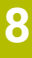
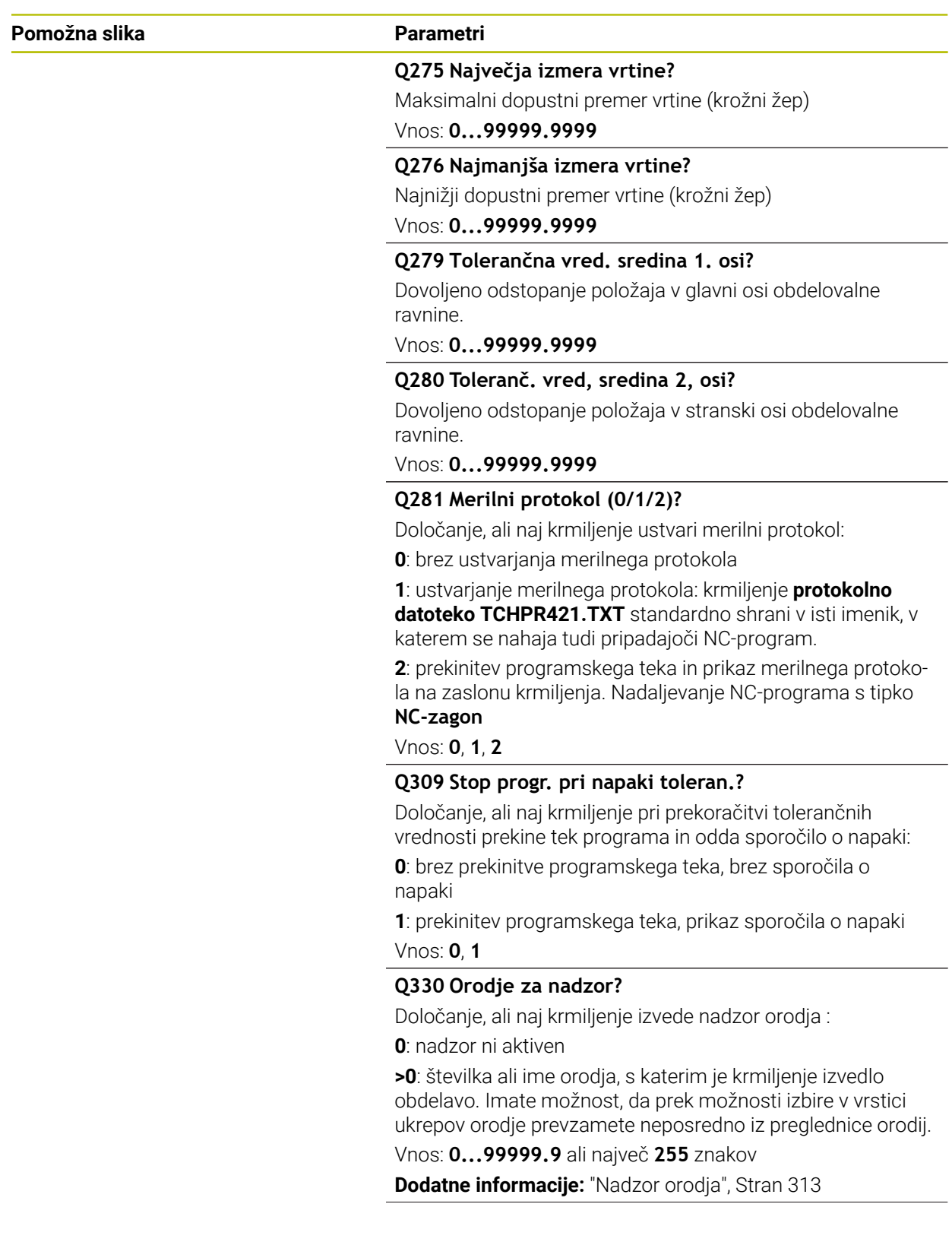

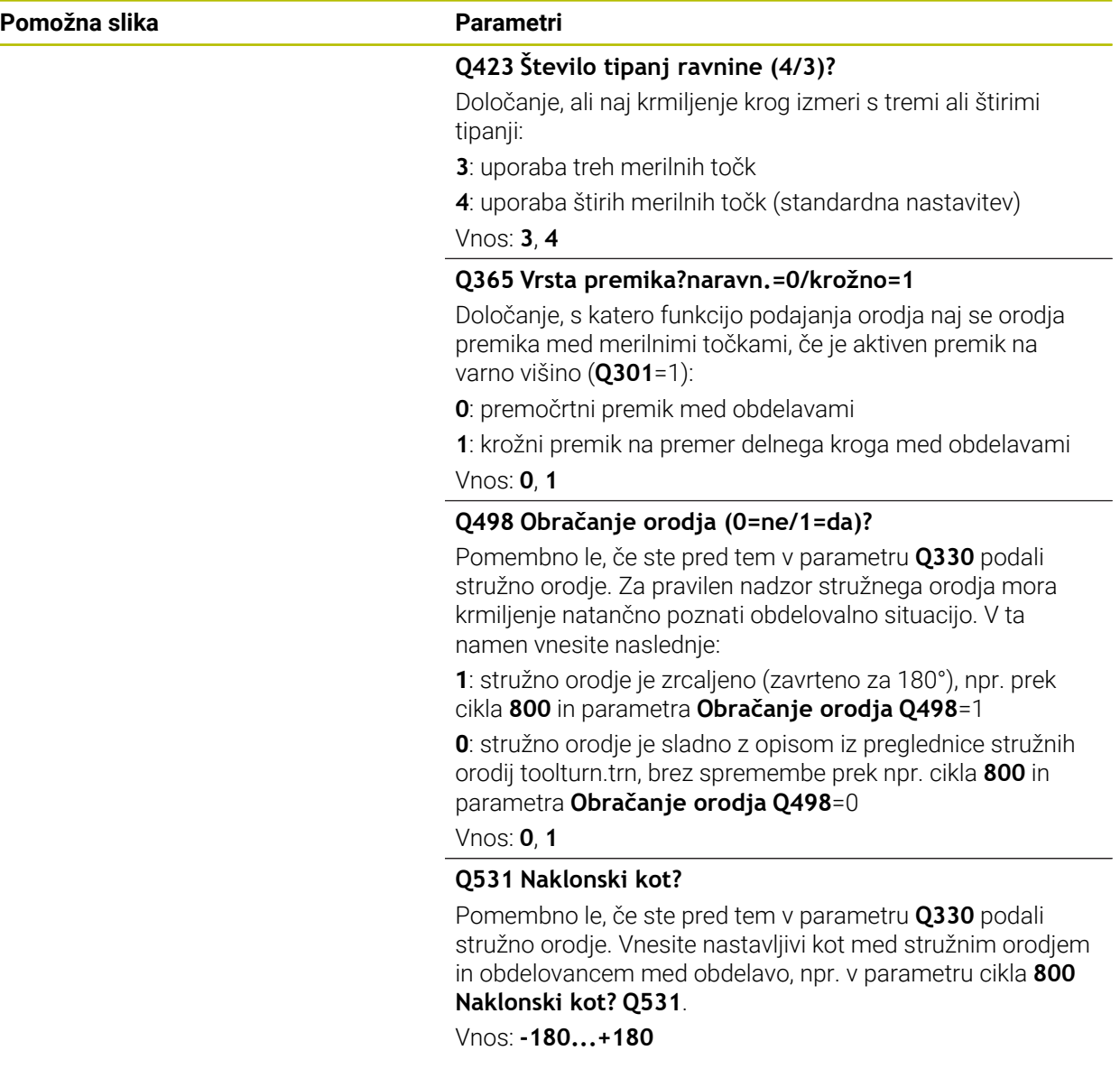

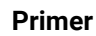

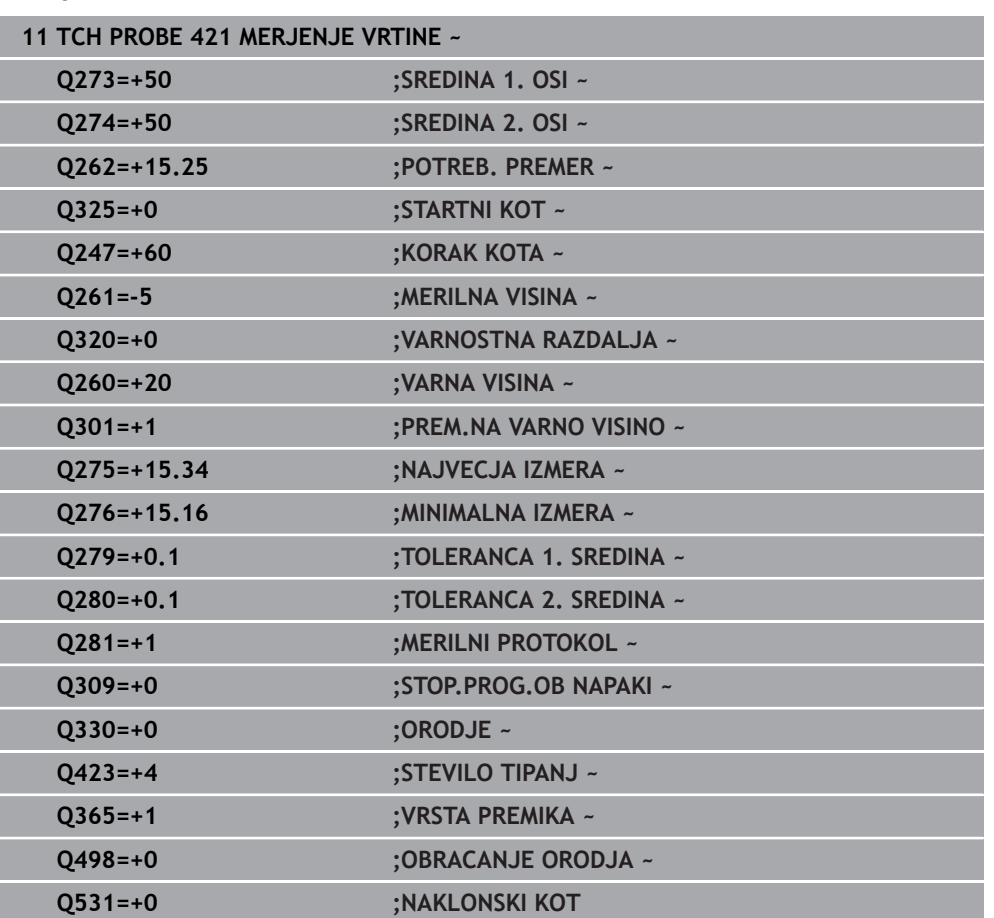

# **8.5.6 Cikel 422 MERJENJE ZUNAN. KROG**

#### **Programiranje ISO G422**

# **Uporaba**

Cikel tipalnega sistema **422** zazna središče in premer krožnega čepa. Če v ciklu definirate ustrezne tolerančne vrednosti, krmiljenje izvede primerjavo želenih in dejanskih vrednosti ter odstopanja shrani v Q-parametrih.

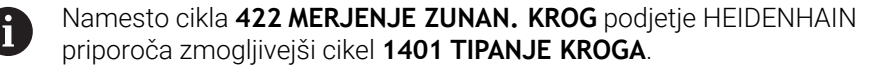

#### **Sorodne teme**

Cikel **1401 TIPANJE KROGA**

**Dodatne informacije:** ["Cikel 1401 TIPANJE KROGA", Stran 283](#page-282-0)

#### **Potek cikla**

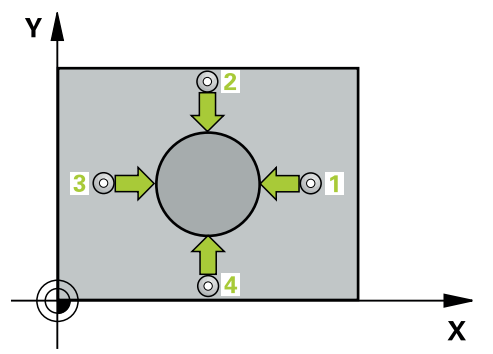

1 Krmiljenje pozicionira tipalni sistem s pozicionirno logiko na predhodni položaj prve tipalne točke **1**.

**Dodatne informacije:** ["Pozicionirna logika", Stran 88](#page-87-0)

- 2 Tipalni sistem se nato premakne na nastavljeno merilno višino in izvede prvi postopek tipanja z nastavljenim tipalnim pomikom (stolpec **F**). Krmiljenje samodejno določi smer tipanja glede na programiran začetni kot.
- 3 Tipalni sistem se nato na merilni višini ali na varni višini po krožnici premakne na naslednjo tipalno točko **2**, kjer izvede drugi postopek tipanja.
- 4 Krmiljenje pozicionira tipalni sistem na tipalno točko **3** in zatem na tipalno točko **4**, kjer opravi tretji in četrti postopek tipanja.
- 5 Krmiljenje nato vrne tipalni sistem na varno višino ter shrani dejanske vrednosti in odstopanja v naslednje Q-parametre:

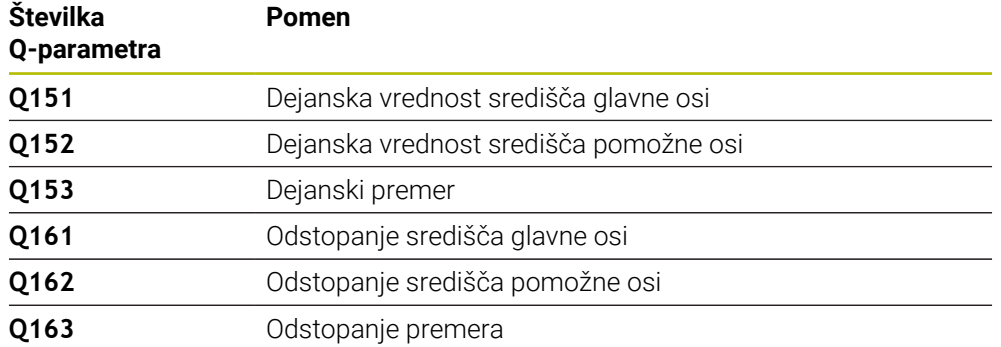

# **Napotki**

- Ta cikel lahko izvedete izključno v načinu obdelovanja **FUNKCIJE PROGRAMA- REZKANJE**.
- Čim manjši kotni korak programirate, tem manjša je natančnost, s katero krmiljenje izračuna dimenzije vrtine. Najmanjši vnos: 5°.
- Krmiljenje na začetku cikla ponastavi aktivno osnovno rotacijo.

#### **Napotki za programiranje**

- Pred definiranjem cikla je treba programirati priklic orodja za definicijo osi tipalnega sistema.
- Če se v parametru **Q330** sklicujete na rezkalno orodje, vnosi v parametrih **Q498** in **Q531** nimajo nobenega vpliva.
- Če se v parametru Q330 sklicujete na stružno orodje, velja naslednje:
	- Parametra **Q498** in **Q531** morata biti opisana.
	- Podatki parametrov **Q498, Q531** iz npr. cikla 800 se morajo ujemati s temi podatki.
	- Če krmiljenje izvede popravek stružnega orodja, se popravijo ustrezne vrednosti v stolpcu **DZL** oz. **DXL**.
	- Krmiljenje nadzoruje tudi toleranco loma, določeno v stolpcu **LBREAK**.

# **Pomožna slika Parametri**

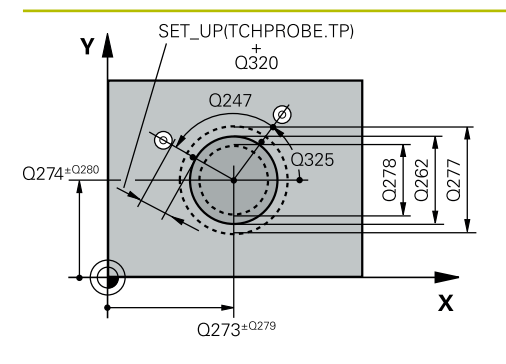

#### **Q273 Sredina 1. osi žel.vred.)?**

Središče čepa v glavni osi obdelovalne ravni. Vrednost deluje absolutno.

#### Vnos: **-99999.9999...+99999.9999**

#### **Q274 Sredina 2. osi (žel.vred.)?**

Središče čepa v stranski osi obdelovalnega nivoja. Vrednost deluje absolutno.

#### Vnos: **-99999.9999...+99999.9999**

#### **Q262 Želeni premer?**

Vnesite premer čepa.

Vnos: **0...99999.9999**

# **Q325 Startni kot?**

kot med glavno osjo obdelovalne ravnine in prvo tipalno točko. Vrednost deluje absolutno.

Vnos: **-360.000...+360.000**

# **Q247 Korak kota?**

Kot med dvema merilnima točkama, predznak kotnega koraka določi smer obdelave (- = smer urinega kazalca). Če želite meriti krožni lok, potem programirajte kotni korak na manj kot 90°. Vrednost deluje inkrementalno.

Vnos: **-120...+120**

# **Q261 Viš. merj. v osi tipal. sist.?**

Koordinata središča krogle na osi tipalnega sistema, na kateri naj se opravi merjenje. Vrednost deluje absolutno.

Vnos: **-99999.9999...+99999.9999**

#### **Q320 Varnostna razdalja?**

Dodatna razdalja med tipalno točko in glavo tipalnega sistema. **Q320** dopolnjuje stolpec **SET\_UP** preglednice tipalnih sistemov. Vrednost deluje inkrementalno.

# Vnos: **0...99999.9999** ali **PREDEF**

#### **Q260 Varna visina**

Koordinata v orodni osi, v kateri ne more priti do nobenega trka med tipalnim sistemom in obdelovalnim kosom (vpenjalnim sredstvom). Vrednost deluje absolutno.

#### Vnos: **-99999.9999...+99999.9999** ali **PREDEF**

#### **Q301 Premik na varno višino (0/1)?**

Določanje, kako naj se tipalni sistem premika med merilnimi točkami:

**0**: premik na merilno višino med merilnimi točkami

**1**: premik med merilnimi točkami na merilni višini

Vnos: **0**, **1**

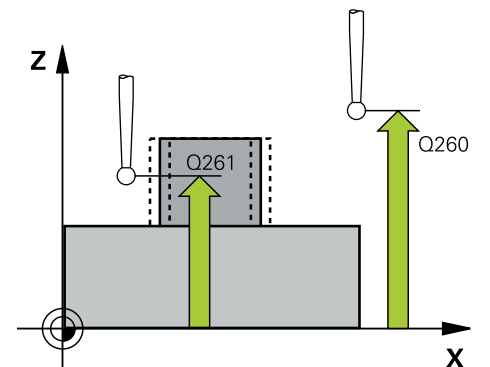

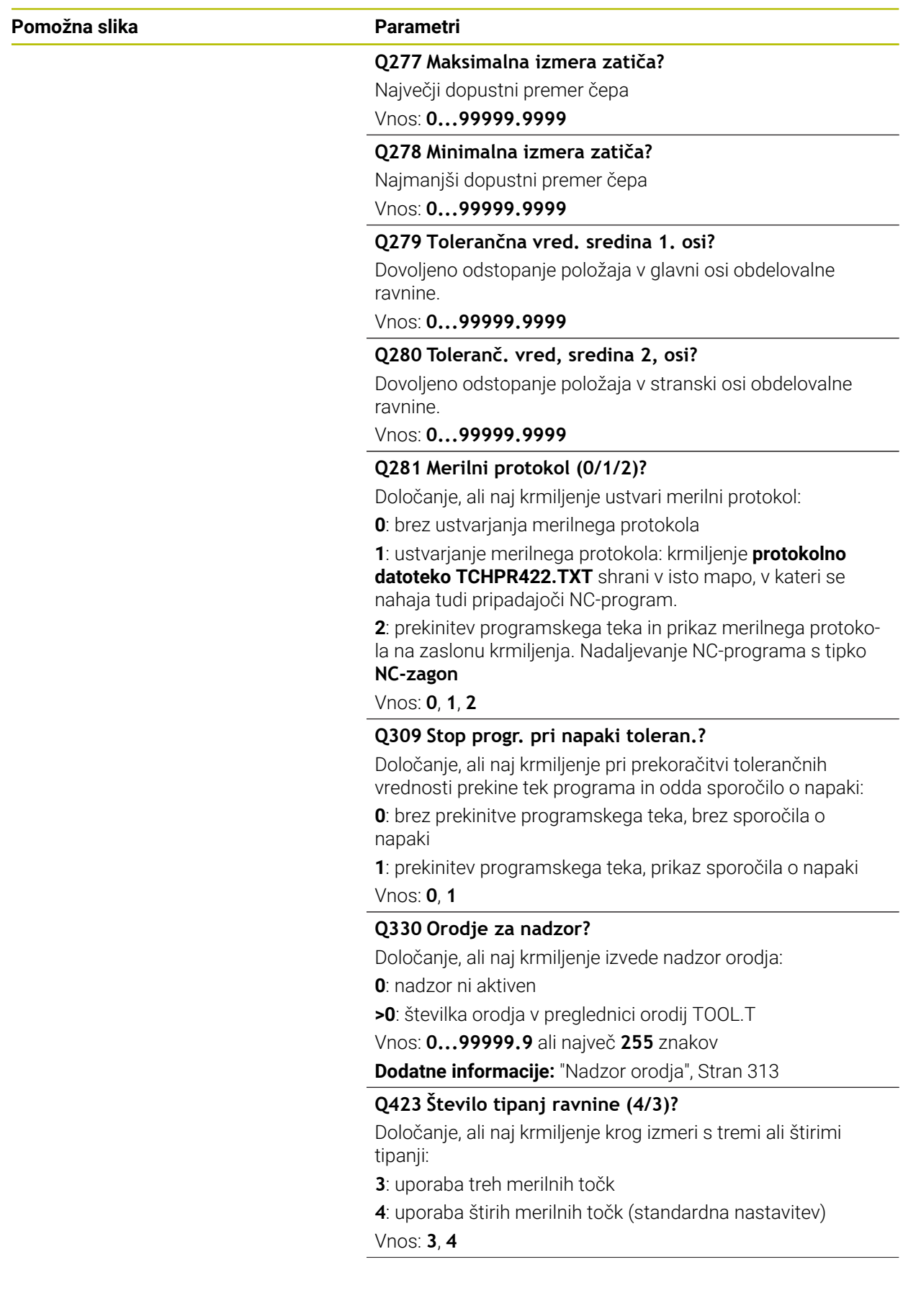

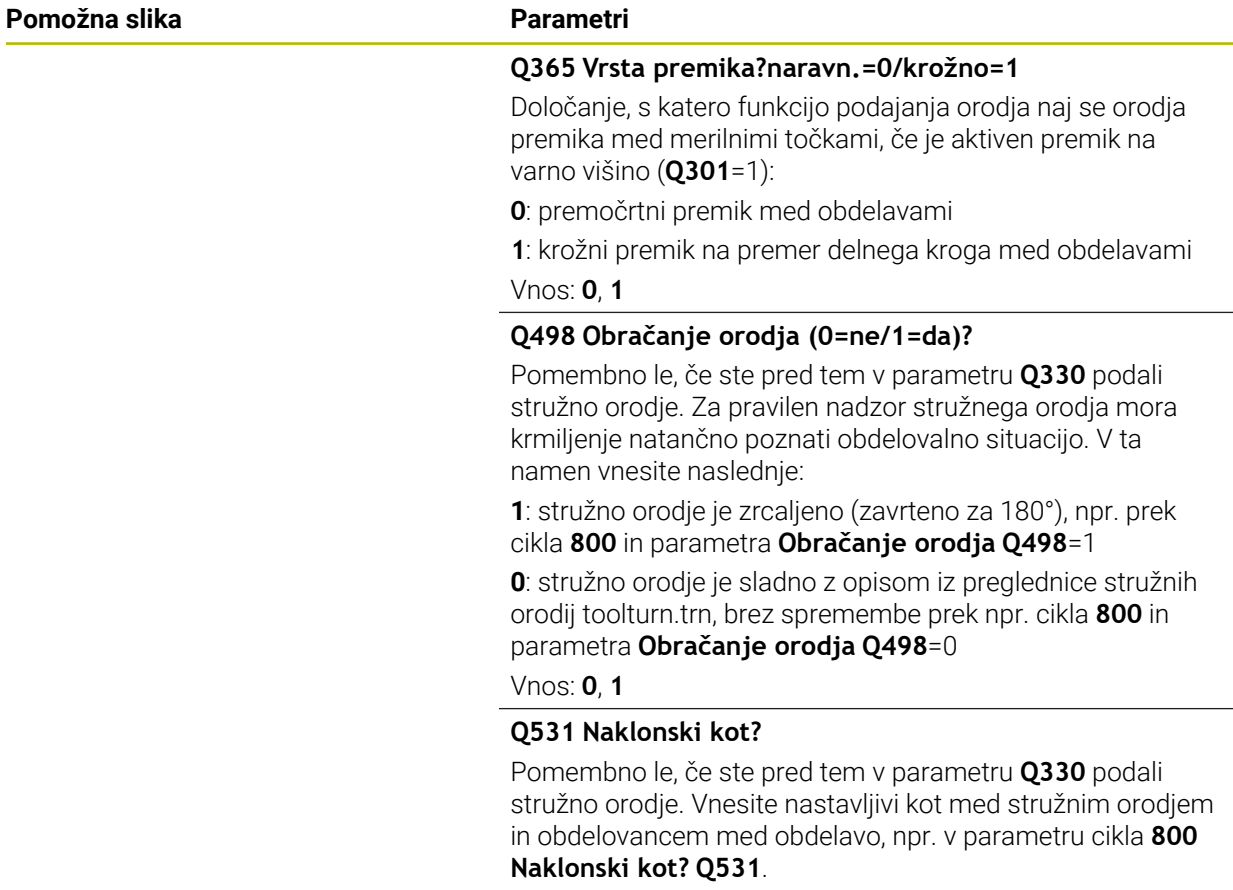

Vnos: **-180...+180**

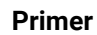

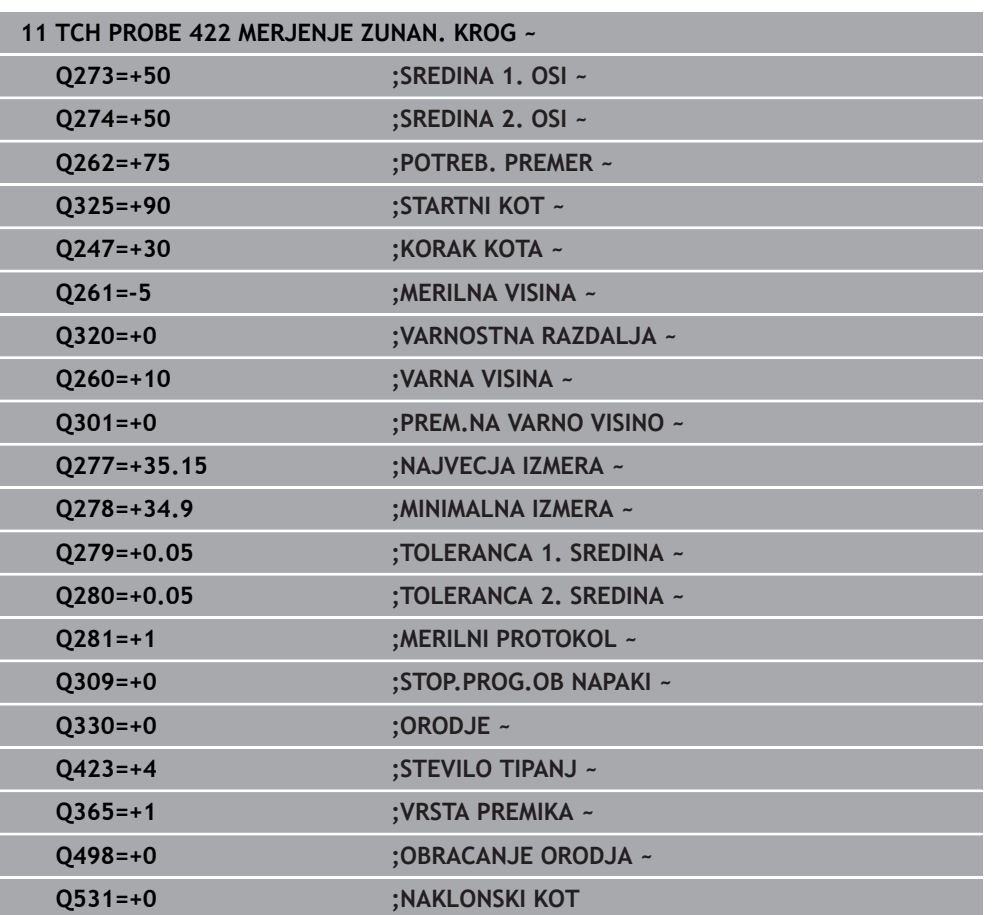

# **8.5.7 Cikel 423 MERJ. NOTR.PRAVOKOT.**

#### **Programiranje ISO G423**

# **Uporaba**

Cikel tipalnega sistema **423** zazna središče, dolžino in širino pravokotnega žepa. Če v ciklu definirate ustrezne tolerančne vrednosti, krmiljenje izvede primerjavo želenih in dejanskih vrednosti ter odstopanja shrani v Q-parametrih.

### **Potek cikla**

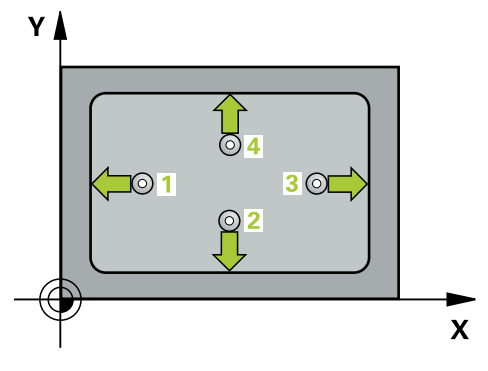

1 Krmiljenje pozicionira tipalni sistem s pozicionirno logiko na predhodni položaj prve tipalne točke **1**.

**Dodatne informacije:** ["Pozicionirna logika", Stran 88](#page-87-0)

- 2 Tipalni sistem se nato premakne na nastavljeno merilno višino in izvede prvi postopek tipanja z nastavljenim tipalnim pomikom (stolpec **F**).
- 3 Tipalni sistem se vzporedno z osjo premakne na varno višino ali pa linearno na naslednjo tipalno točko **2**, kjer izvede drugi postopek tipanja.
- 4 Krmiljenje pozicionira tipalni sistem na tipalno točko **3** in zatem na tipalno točko **4**, kjer opravi tretji in četrti postopek tipanja.
- 5 Krmiljenje nato vrne tipalni sistem na varno višino ter shrani dejanske vrednosti in odstopanja v naslednje Q-parametre:

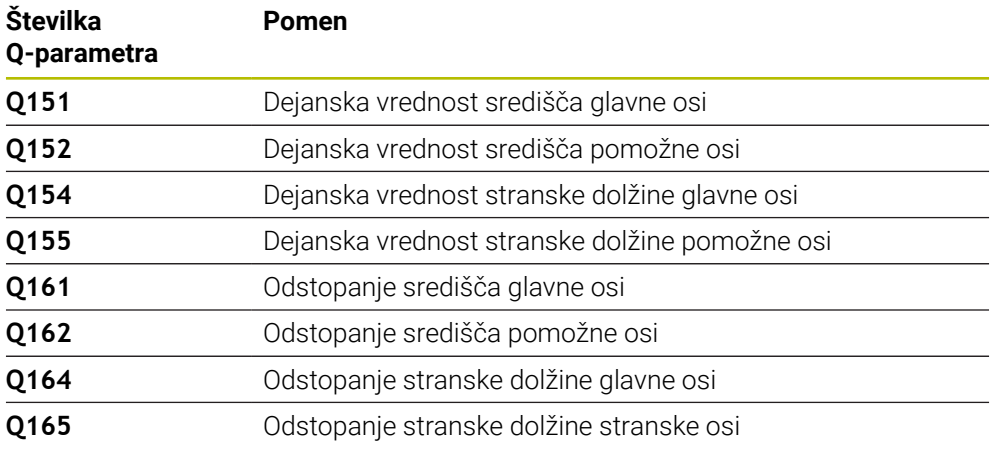

# **Napotki**

- Ta cikel lahko izvedete izključno v načinu obdelovanja **FUNKCIJE PROGRAMA- REZKANJE**.
- Če dimenzije žepa in varnostna razdalja ne dovoljujejo predpozicioniranja v bližini tipalnih točk, krmiljenje postopek tipanja vedno zažene v središču žepa. V tem primeru se tipalni sistem med štirimi merilnimi točkami ne premakne na varno višino.
- Nadzor orodij je odvisen od odstopanja na prvi stranski dolžini.
- Krmiljenje na začetku cikla ponastavi aktivno osnovno rotacijo.

# **Napotek za programiranje**

Pred definiranjem cikla je treba programirati priklic orodja za definicijo osi tipalnega sistema.

#### **Pomožna slika Parametri**

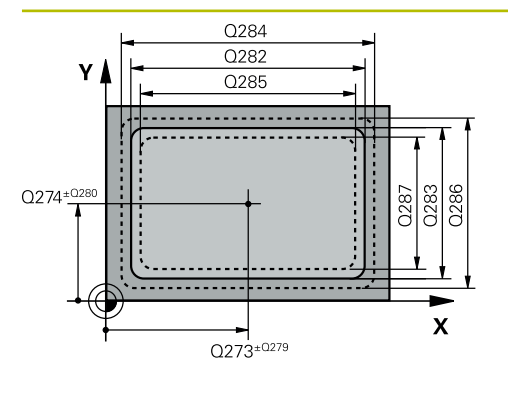

#### Središče žepa v glavni osi obdelovalne ravnine. Vrednost deluje absolutno.

#### Vnos: **-99999.9999...+99999.9999**

#### **Q274 Sredina 2. osi (žel.vred.)?**

**Q273 Sredina 1. osi žel.vred.)?**

Središče žepa v stranski osi obdelovalnega nivoja. Vrednost deluje absolutno.

#### Vnos: **-99999.9999...+99999.9999**

#### **Q282 1. stran. dolž. (želena vred.)?**

Dolžina žepa, paralelno k glavni osi obdelovalnega nivoja Vnos: **0...99999.9999**

# **Q283 2. stran. dolž. (želena vred.)?**

Dolžina žepa, paralelno k stranski osi obdelovalnega nivoja Vnos: **0...99999.9999**

#### **Q261 Viš. merj. v osi tipal. sist.?**

Koordinata središča krogle na osi tipalnega sistema, na kateri naj se opravi merjenje. Vrednost deluje absolutno.

# Vnos: **-99999.9999...+99999.9999**

### **Q320 Varnostna razdalja?**

Dodatna razdalja med tipalno točko in glavo tipalnega sistema. **Q320** dopolnjuje stolpec **SET\_UP** preglednice tipalnih sistemov. Vrednost deluje inkrementalno.

# Vnos: **0...99999.9999** ali **PREDEF**

# **Q260 Varna visina**

Koordinata v orodni osi, v kateri ne more priti do nobenega trka med tipalnim sistemom in obdelovalnim kosom (vpenjalnim sredstvom). Vrednost deluje absolutno.

#### Vnos: **-99999.9999...+99999.9999** ali **PREDEF**

#### **Q301 Premik na varno višino (0/1)?**

Določanje, kako naj se tipalni sistem premika med merilnimi točkami:

- **0**: premik na merilno višino med merilnimi točkami
- **1**: premik med merilnimi točkami na merilni višini Vnos: **0**, **1**

# **Q284 Največ.izmera. 1. stran.dolž.?**

Največja dopustna dolžina žepa

Vnos: **0...99999.9999**

#### **Q285 Najmanjša izm. dolžine 1. str. ?**

Najmanjša dovoljena dolžina žepa

Vnos: **0...99999.9999**

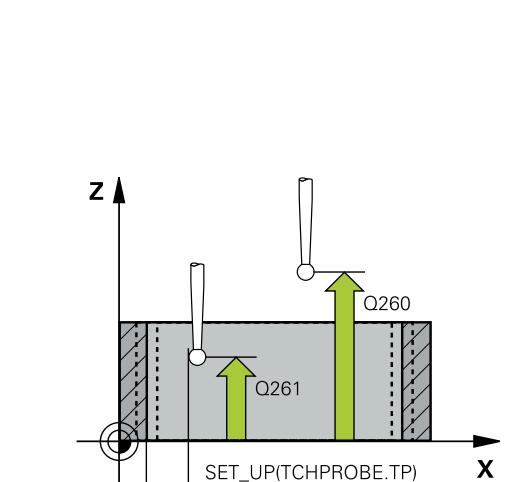

 $Q_{320}^{+}$ 

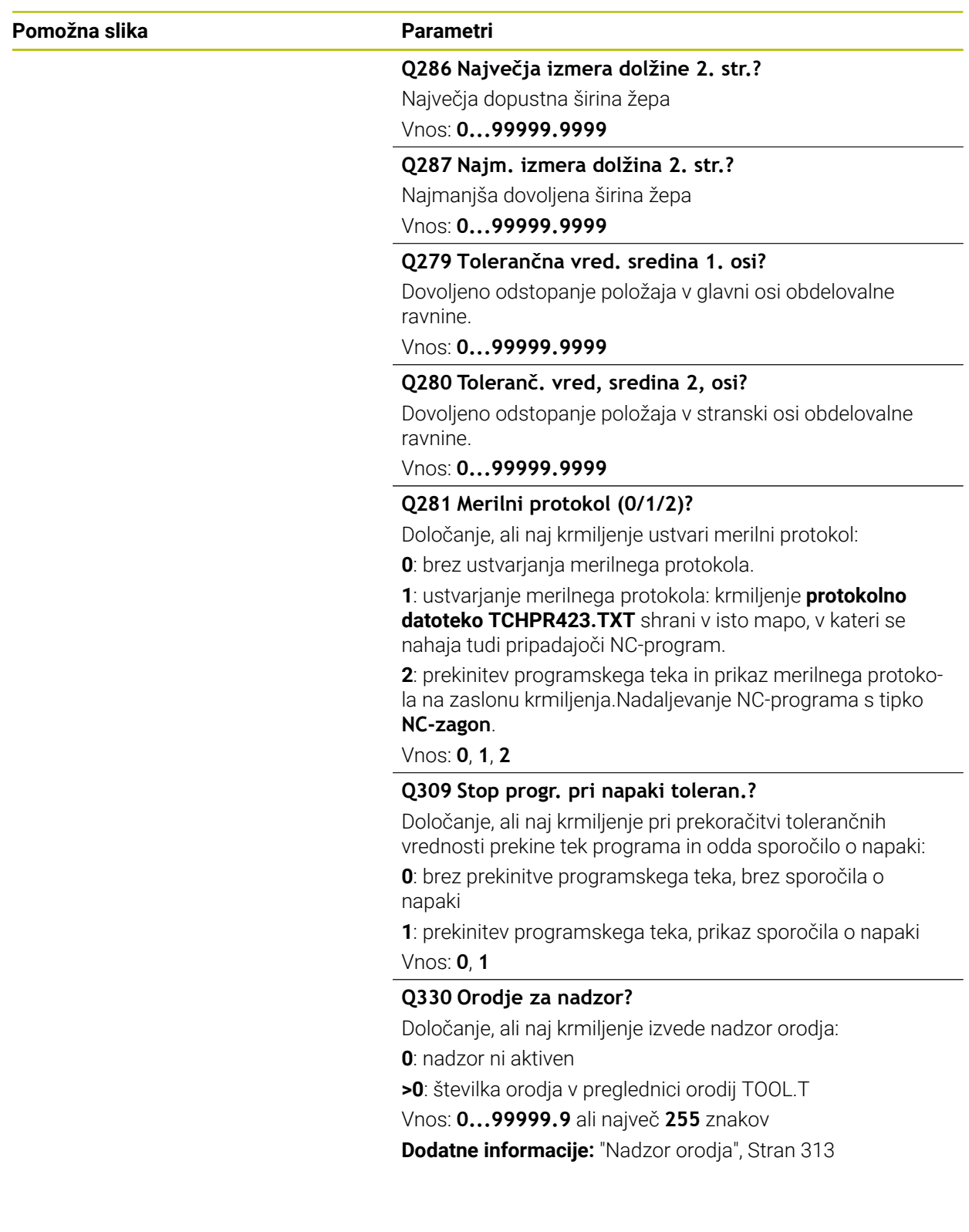

# **Primer**

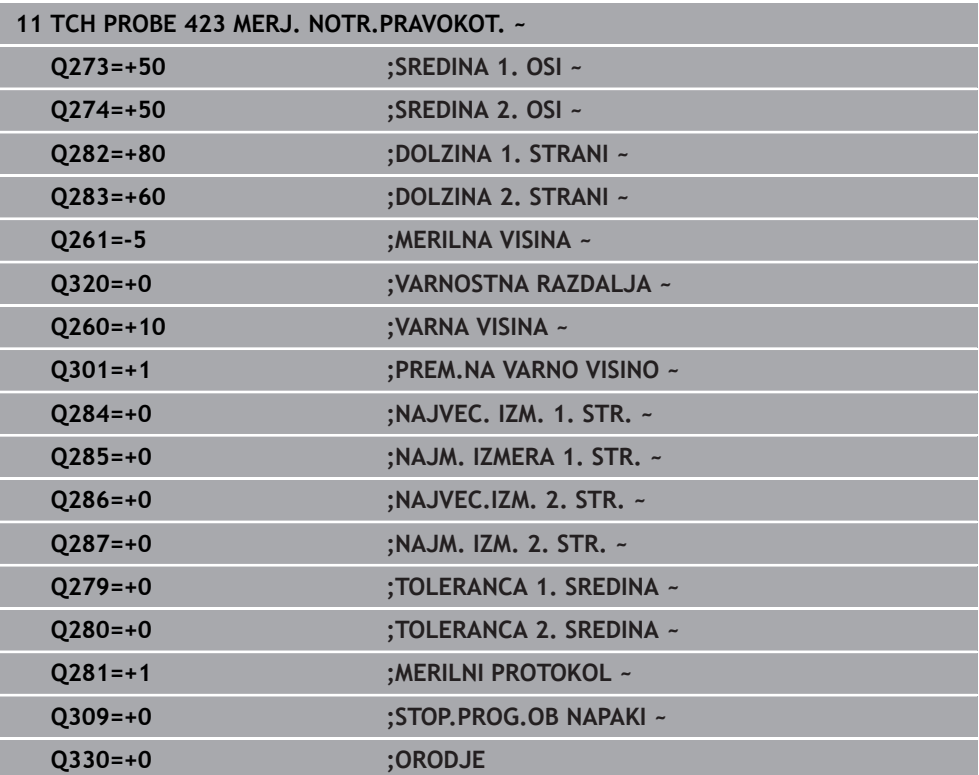

# **8.5.8 Cikel 424 MERJ. ZUNAN. PRAVOK.**

#### **Programiranje ISO G424**

#### **Uporaba**

Cikel tipalnega sistema **424** zazna središče, dolžino in širino pravokotnega čepa. Če v ciklu definirate ustrezne tolerančne vrednosti, krmiljenje izvede primerjavo želenih in dejanskih vrednosti ter odstopanja shrani v Q-parametrih.

#### **Potek cikla**

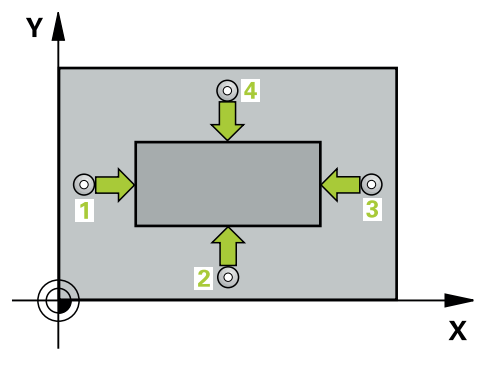

1 Krmiljenje pozicionira tipalni sistem s pozicionirno logiko na predhodni položaj prve tipalne točke **1**.

**Dodatne informacije:** ["Pozicionirna logika", Stran 88](#page-87-0)

- 2 Tipalni sistem se nato premakne na nastavljeno merilno višino in izvede prvi postopek tipanja z nastavljenim tipalnim pomikom (stolpec **F**).
- 3 Tipalni sistem se vzporedno z osjo premakne na varno višino ali pa linearno na naslednjo tipalno točko **2**, kjer izvede drugi postopek tipanja.
- 4 Krmiljenje pozicionira tipalni sistem na tipalno točko **3** in zatem na tipalno točko **4**, kjer opravi tretji in četrti postopek tipanja.
- 5 Krmiljenje nato vrne tipalni sistem na varno višino ter shrani dejanske vrednosti in odstopanja v naslednje Q-parametre:

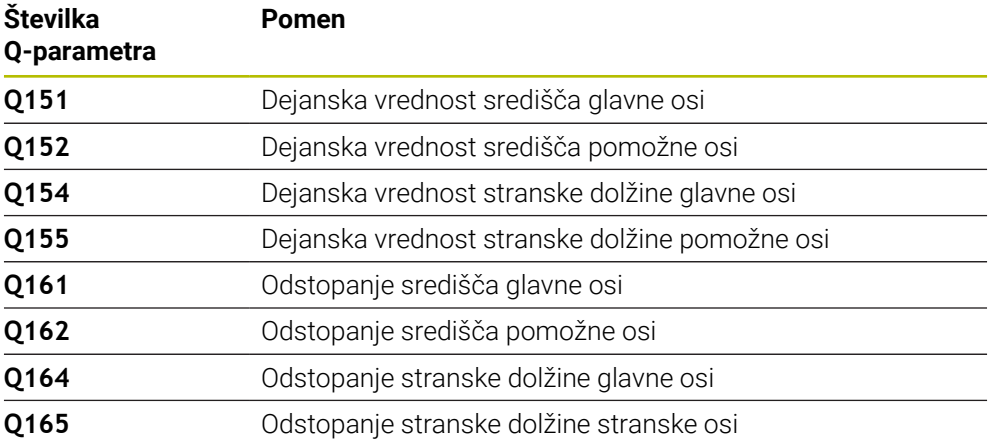

#### **Napotki**

- Ta cikel lahko izvedete izključno v načinu obdelovanja **FUNKCIJE PROGRAMA- REZKANJE**.
- Nadzor orodij je odvisen od odstopanja na prvi stranski dolžini.
- Krmiljenje na začetku cikla ponastavi aktivno osnovno rotacijo.

#### **Napotek za programiranje**

Pred definiranjem cikla je treba programirati priklic orodja za definicijo osi tipalnega sistema.

# **Parameter cikla**

# **Pomožna slika Parametri**

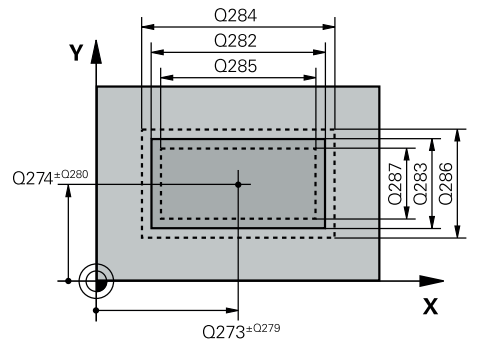

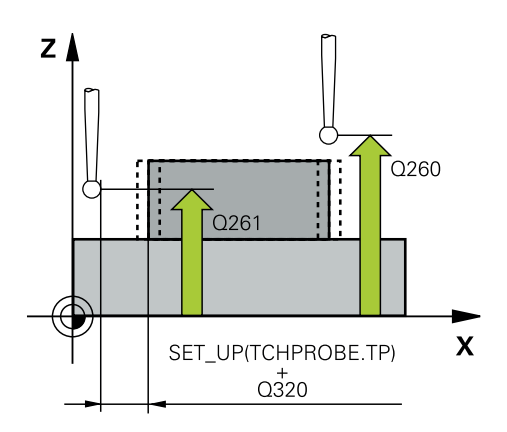

# **Q273 Sredina 1. osi žel.vred.)?**

Središče čepa v glavni osi obdelovalne ravni. Vrednost deluje absolutno.

Vnos: **-99999.9999...+99999.9999**

#### **Q274 Sredina 2. osi (žel.vred.)?**

Središče čepa v stranski osi obdelovalnega nivoja. Vrednost deluje absolutno.

#### Vnos: **-99999.9999...+99999.9999**

#### **Q282 1. stran. dolž. (želena vred.)?**

Dolžina čepa, paralelno k glavni osi obdelovalnega nivoja Vnos: **0...99999.9999**

# **Q283 2. stran. dolž. (želena vred.)?**

Dolžina čepa, paralelno k stranski osi obdelovalnega nivoja Vnos: **0...99999.9999**

#### **Q261 Viš. merj. v osi tipal. sist.?**

Koordinata središča krogle na osi tipalnega sistema, na kateri naj se opravi merjenje. Vrednost deluje absolutno.

#### Vnos: **-99999.9999...+99999.9999**

#### **Q320 Varnostna razdalja?**

Dodatna razdalja med tipalno točko in glavo tipalnega sistema. **Q320** dopolnjuje stolpec **SET\_UP** preglednice tipalnih sistemov. Vrednost deluje inkrementalno.

#### Vnos: **0...99999.9999** ali **PREDEF**

#### **Q260 Varna visina**

Koordinata v orodni osi, v kateri ne more priti do nobenega trka med tipalnim sistemom in obdelovalnim kosom (vpenjalnim sredstvom). Vrednost deluje absolutno.

#### Vnos: **-99999.9999...+99999.9999** ali **PREDEF**

#### **Q301 Premik na varno višino (0/1)?**

Določanje, kako naj se tipalni sistem premika med merilnimi točkami:

- **0**: premik na merilno višino med merilnimi točkami
- **1**: premik med merilnimi točkami na merilni višini

Vnos: **0**, **1**

#### **Q284 Največ.izmera. 1. stran.dolž.?**

Največja dopustna dolžina čepa

Vnos: **0...99999.9999**

#### **Q285 Najmanjša izm. dolžine 1. str. ?**

Najmanjša dovoljena dolžina čepa Vnos: **0...99999.9999**

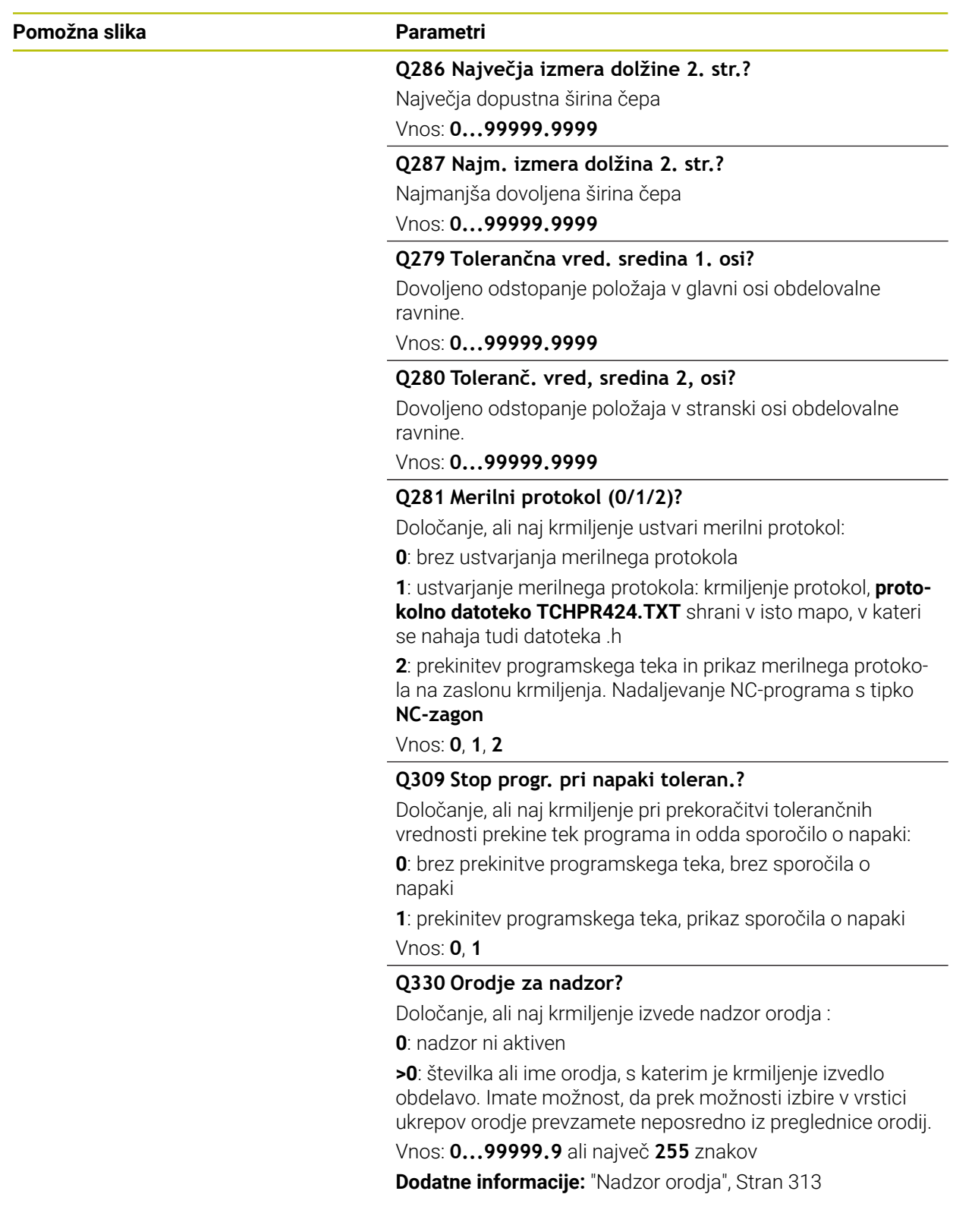

# **Primer**

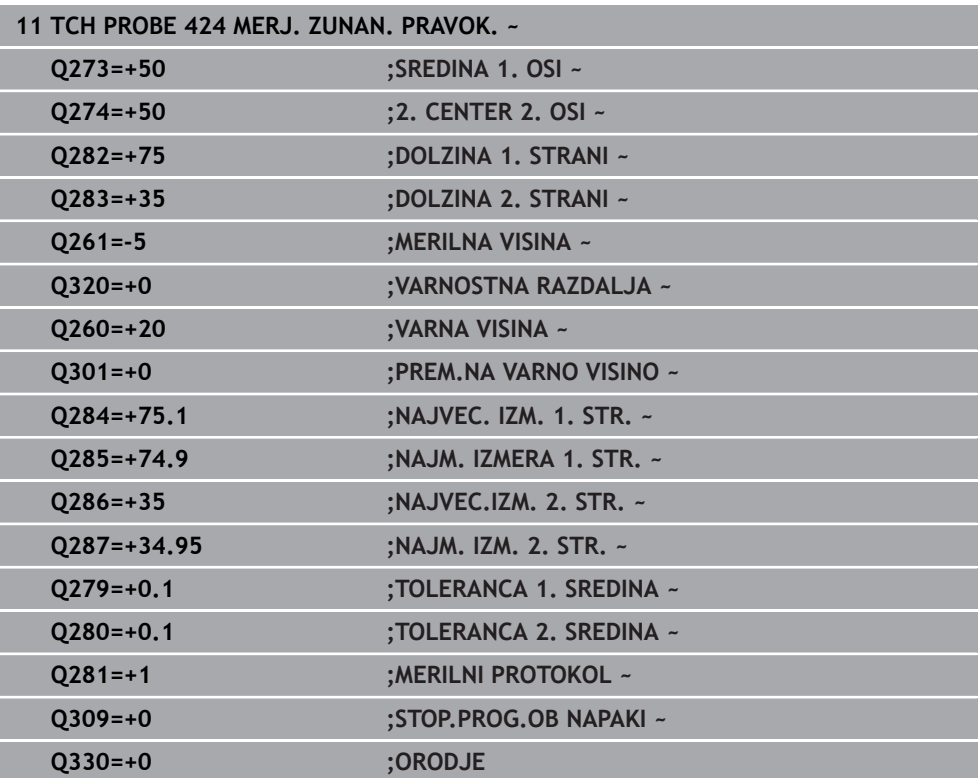

# **8.5.9 Cikel 425 MERJ. NOTR. SIR.**

#### **Programiranje ISO G425**

## **Uporaba**

Cikel tipalnega sistema **425** zazna položaj in širino utora (žepa). Če v ciklu definirate ustrezne tolerančne vrednosti, krmiljenje izvede primerjavo želenih in dejanskih vrednosti ter odstopanje shrani v Q-parametru.

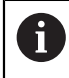

Namesto cikla **425 MERJ. NOTR. SIR.** podjetje HEIDENHAIN priporoča zmogljivejši cikel **1404 PROBE SLOT/RIDGE**.

#### **Sorodne teme**

Cikel **1404 PROBE SLOT/RIDGE**

**Dodatne informacije:** ["Cikel 1404 PROBE SLOT/RIDGE", Stran 293](#page-292-0)

**Potek cikla**

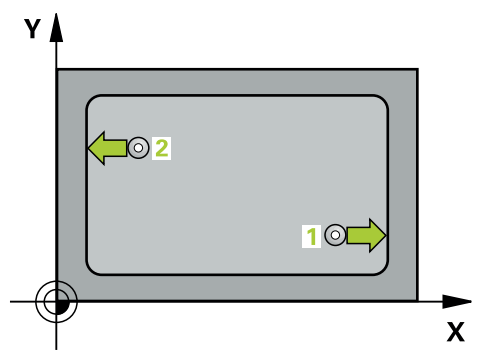

1 Krmiljenje pozicionira tipalni sistem s pozicionirno logiko na predhodni položaj prve tipalne točke **1**.

**Dodatne informacije:** ["Pozicionirna logika", Stran 88](#page-87-0)

- 2 Tipalni sistem se nato premakne na nastavljeno merilno višino in izvede prvi postopek tipanja z nastavljenim tipalnim pomikom (stolpec **F**). 1. postopek tipanja vedno poteka v pozitivni smeri programirane osi.
- 3 Če za drugo meritev vnesete zamik, krmiljenje premakne tipalni sistem (po potrebi na varni višini) na naslednjo tipalno točko **2**, kjer izvede drugi postopek tipanja. Pri velikih želenih dolžinah krmiljenje izvede premik v hitrem teku k drugi tipalni točki. Če zamika ne vnesete, krmiljenje širino izmeri v nasprotni smeri.
- 4 Krmiljenje nato vrne tipalni sistem na varno višino ter shrani dejanske vrednosti in odstopanje v naslednje Q-parametre:

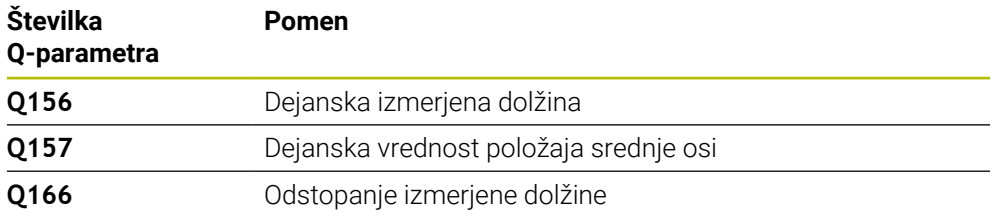

# **Napotki**

- Ta cikel lahko izvedete izključno v načinu obdelovanja **FUNKCIJE PROGRAMA-**  $\blacksquare$  **REZKANJE**.
- Krmiljenje na začetku cikla ponastavi aktivno osnovno rotacijo.

#### **Napotki za programiranje**

- Pred definiranjem cikla je treba programirati priklic orodja za definicijo osi tipalnega sistema.
- Želena dolžina **Q311** se mora nahajati med najmanjšo in največjo mero (**Q276**/**Q275**).

# **Parameter cikla**

#### **Pomožna slika Parametri**

zΔ

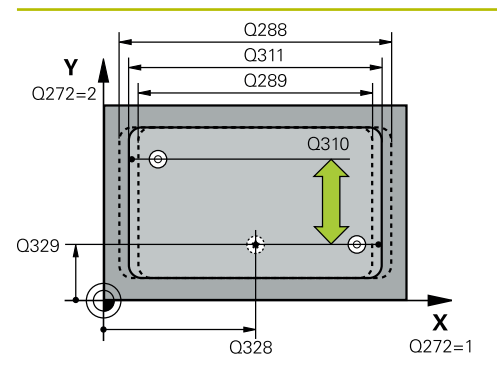

# **Q328 Startna točka 1. osi?**

Središče tipalnega postopka v glavni osi obdelovalne ravnine. Vrednost deluje absolutno.

#### Vnos: **-99999.9999...+99999.9999**

#### **Q329 Startna točka 2. osi?**

Središče tipalnega postopka v stranski osi obdelovalne ravnine. Vrednost deluje absolutno.

#### Vnos: **-99999.9999...+99999.9999**

#### **Q310 Premik za 2. meritev (+/-)?**

Vrednost, za katero naj se sistem pred drugo meritvijo premakne. Če vnesete 0, krmiljenje ne zamakne tipalnega sistema. Vrednost deluje inkrementalno.

#### Vnos: **-99999.9999...+99999.9999**

#### **Q272 Merilna os (1=1.os / 2=2. os)?**

Os obdelovalnega nivoja, v katerem naj se izvede meritev:

**1**: glavna os = merilna os

**2**: stranska os = merilna os

Vnos: **1**, **2**

 $\overline{Q}$ 260

 $\overline{\mathbf{x}}$ 

 $\overline{Q}$ 261

#### **Q261 Viš. merj. v osi tipal. sist.?**

Koordinata središča krogle na osi tipalnega sistema, na kateri naj se opravi merjenje. Vrednost deluje absolutno.

Vnos: **-99999.9999...+99999.9999**

## **Q260 Varna visina**

Koordinata v orodni osi, v kateri ne more priti do nobenega trka med tipalnim sistemom in obdelovalnim kosom (vpenjalnim sredstvom). Vrednost deluje absolutno.

Vnos: **-99999.9999...+99999.9999** ali **PREDEF**

#### **Q311 Želena dolžina?**

Želena vrednost merjene dolžine Vnos: **0...99999.9999**

#### **Q288 Največja izmera?**

Največja dopustna dolžina

Vnos: **0...99999.9999**

#### **Q289 Najmanjša izmera?**

Najmanjša dovoljena dolžina

Vnos: **0...99999.9999**

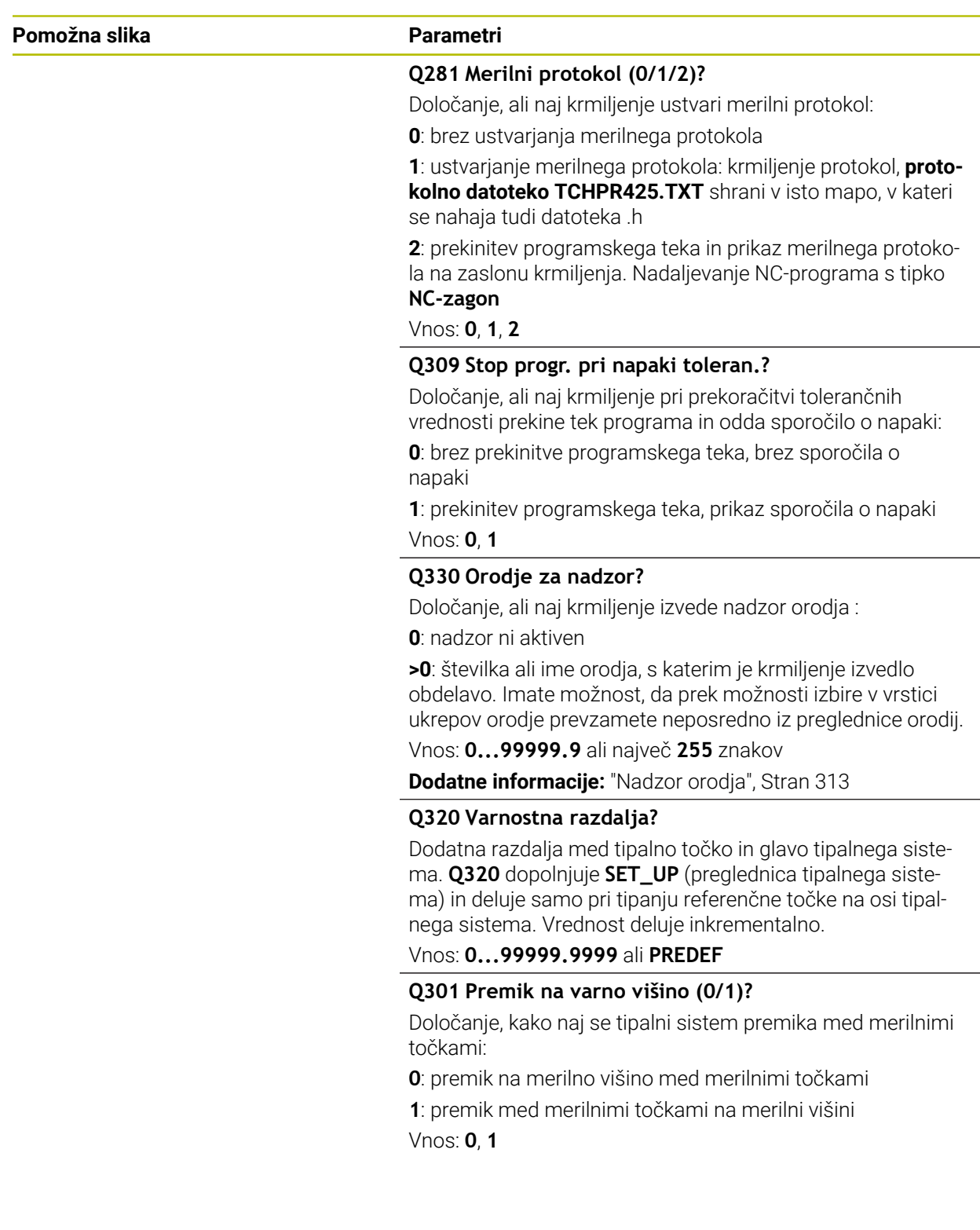

# **Primer**

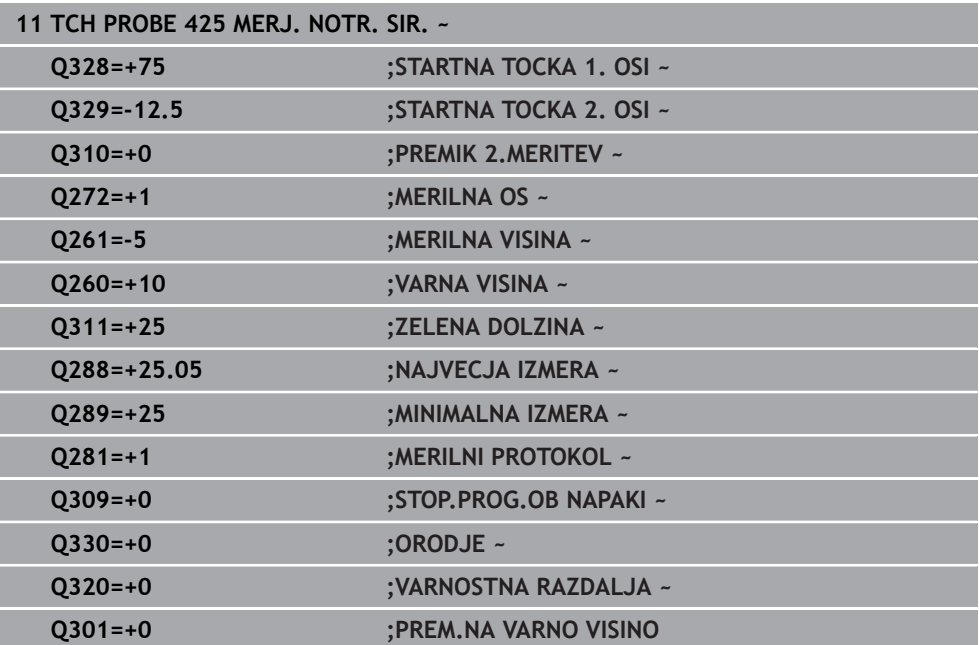

# **8.5.10 Cikel 426 MERJ. MOST. ZUNAN.**

#### **Programiranje ISO G426**

## **Uporaba**

Cikel tipalnega sistema **426** zazna položaj in širino stojine. Če v ciklu definirate ustrezne tolerančne vrednosti, krmiljenje izvede primerjavo želenih in dejanskih vrednosti ter odstopanje shrani v Q-parametrih.

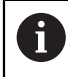

Namesto cikla **426 MERJ. MOST. ZUNAN.** podjetje HEIDENHAIN priporoča zmogljivejši cikel **1404 PROBE SLOT/RIDGE**.

#### **Sorodne teme**

Cikel **1404 PROBE SLOT/RIDGE**

**Dodatne informacije:** ["Cikel 1404 PROBE SLOT/RIDGE", Stran 293](#page-292-0)

**Potek cikla**

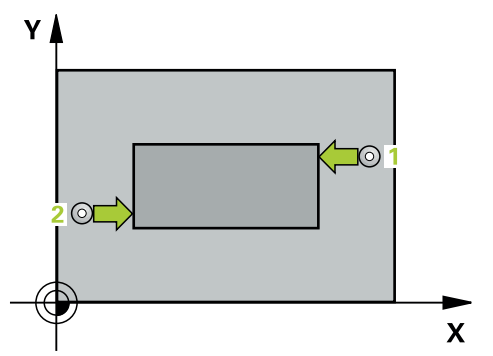

1 Krmiljenje pozicionira tipalni sistem s pozicionirno logiko na predhodni položaj prve tipalne točke **1**.

**Dodatne informacije:** ["Pozicionirna logika", Stran 88](#page-87-0)

- 2 Tipalni sistem se nato premakne na nastavljeno merilno višino in izvede prvi postopek tipanja z nastavljenim tipalnim pomikom (stolpec **F**). 1. postopek tipanja vedno poteka v negativni smeri programirane osi.
- 3 Tipalni sistem se na varni višini premakne na naslednjo tipalno točko in tam izvede drugi postopek tipanja.
- 4 Krmiljenje nato vrne tipalni sistem na varno višino ter shrani dejanske vrednosti in odstopanje v naslednje Q-parametre:

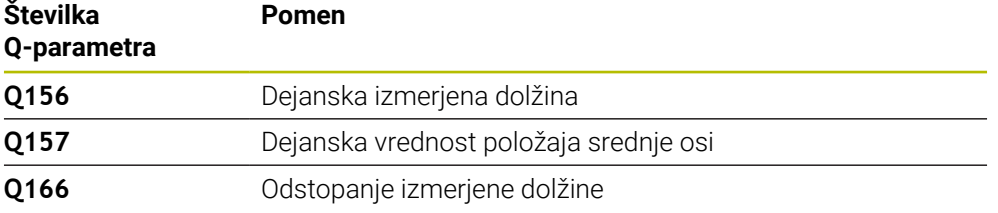

# **Napotki**

- Ta cikel lahko izvedete izključno v načinu obdelovanja **FUNKCIJE PROGRAMA- REZKANJE**.
- Krmiljenje na začetku cikla ponastavi aktivno osnovno rotacijo.

#### **Napotek za programiranje**

Pred definiranjem cikla je treba programirati priklic orodja za definicijo osi tipalnega sistema.

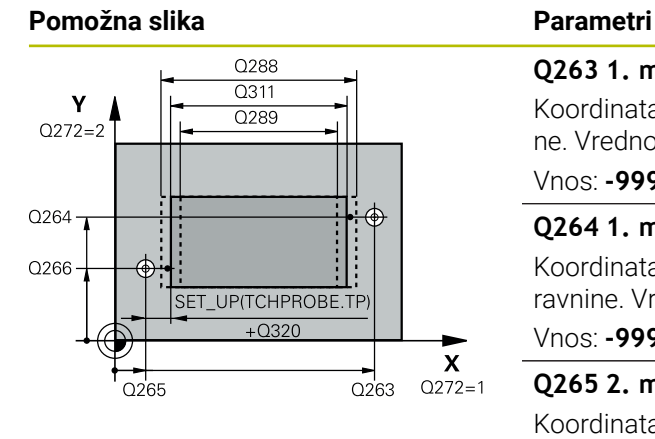

# **Q263 1. merilna točka v 1. osi?**

Koordinata prve tipalne točke v glavni osi obdelovalne ravnine. Vrednost deluje absolutno.

#### Vnos: **-99999.9999...+99999.9999**

#### **Q264 1. merilna točka v 2. osi?**

Koordinata prve tipalne točke v stranski osi obdelovalne ravnine. Vrednost deluje absolutno.

#### Vnos: **-99999.9999...+99999.9999**

#### **Q265 2. merilna točka v 2. osi?**

Koordinata druge tipalne točke v glavni osi obdelovalne ravnine. Vrednost deluje absolutno.

#### Vnos: **-99999.9999...+99999.9999**

#### **Q266 2. merilna točka v 2. osi?**

Koordinata druge tipalne točke v stranski osi obdelovalne ravnine. Vrednost deluje absolutno.

Vnos: **-99999.9999...+99999.9999**

#### **Q272 Merilna os (1=1.os / 2=2. os)?**

Os obdelovalnega nivoja, v katerem naj se izvede meritev:

**1**: glavna os = merilna os

**2**: stranska os = merilna os

#### Vnos: **1**, **2**

#### **Q261 Viš. merj. v osi tipal. sist.?**

Koordinata središča krogle na osi tipalnega sistema, na kateri naj se opravi merjenje. Vrednost deluje absolutno. Vnos: **-99999.9999...+99999.9999**

#### **Q320 Varnostna razdalja?**

Dodatna razdalja med tipalno točko in glavo tipalnega sistema. **Q320** dopolnjuje stolpec **SET\_UP** preglednice tipalnih sistemov. Vrednost deluje inkrementalno.

## Vnos: **0...99999.9999** ali **PREDEF**

#### **Q260 Varna visina**

Koordinata v orodni osi, v kateri ne more priti do nobenega trka med tipalnim sistemom in obdelovalnim kosom (vpenjalnim sredstvom). Vrednost deluje absolutno.

# Vnos: **-99999.9999...+99999.9999** ali **PREDEF**

### **Q311 Želena dolžina?**

Želena vrednost merjene dolžine

Vnos: **0...99999.9999**

#### **Q288 Največja izmera?**

Največja dopustna dolžina

Vnos: **0...99999.9999**

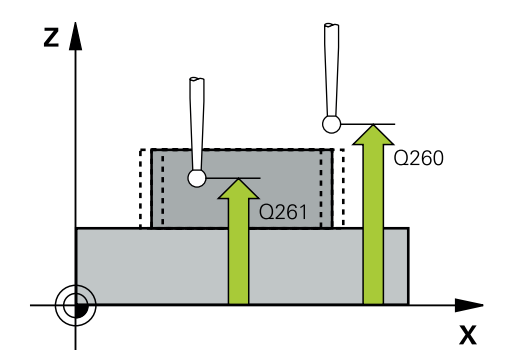

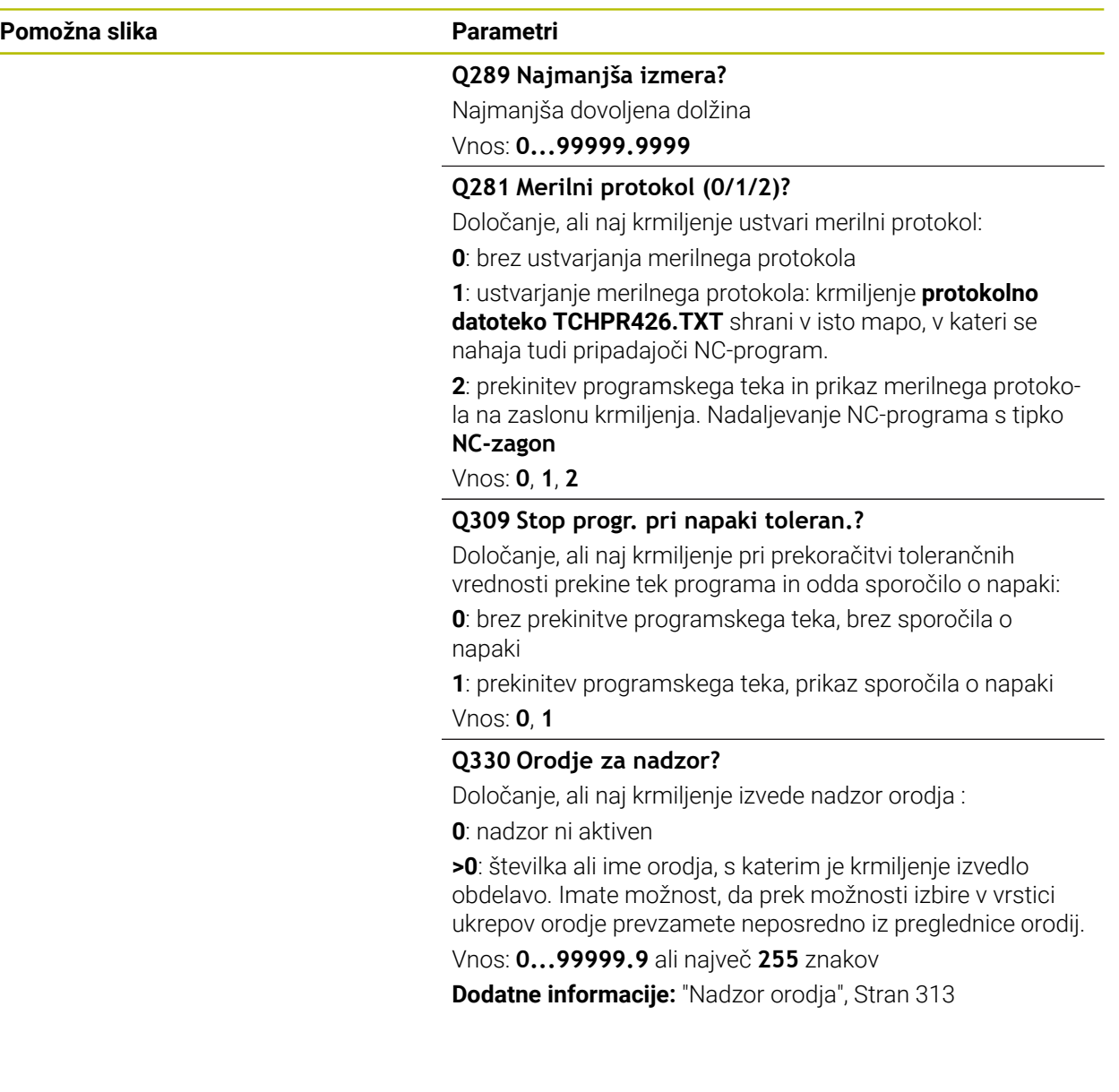

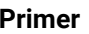

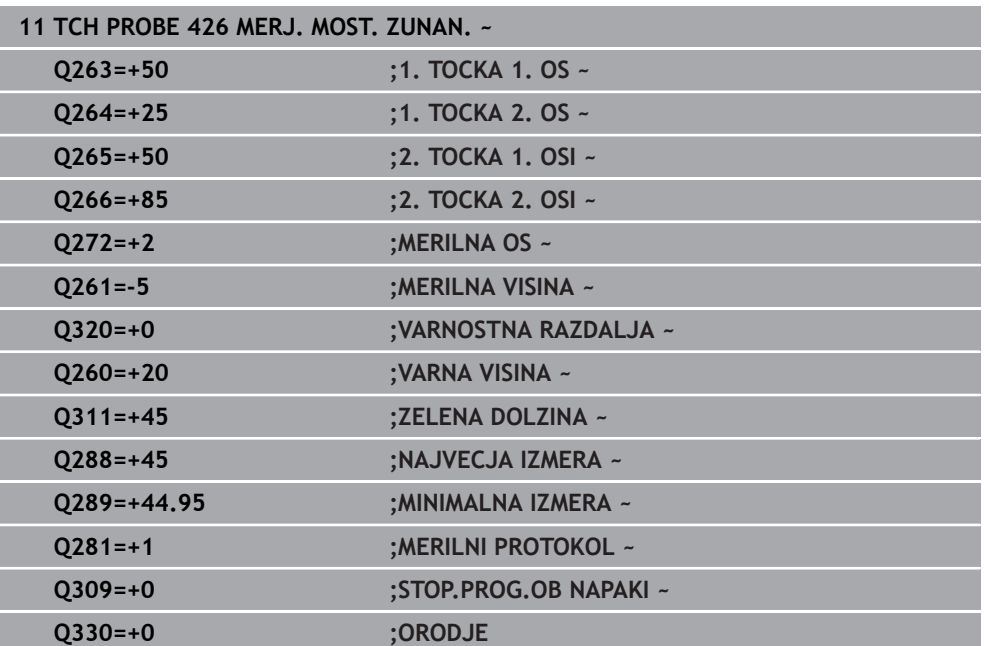

# **8.5.11 Cikel 427 MERJENJE KOORDINATE**

#### **Programiranje ISO G427**

# **Uporaba**

Cikel tipalnega sistema **427** zazna koordinato na izbirni osi in shrani vrednosti v Q-parameter. Če v ciklu definirate ustrezne tolerančne vrednosti, krmiljenje izvede primerjavo želenih in dejanskih vrednosti ter odstopanje shrani v Q-parametrih.

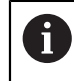

Namesto cikla **427 MERJENJE KOORDINATE** podjetje HEIDENHAIN priporoča zmogljivejši cikel **1400 DOTIP POZICIJE**.

#### **Sorodne teme**

Cikel **1400 DOTIP POZICIJE**

**Dodatne informacije:** ["Cikel 1400 TIPANJE POLOZAJA", Stran 279](#page-278-0)

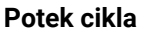

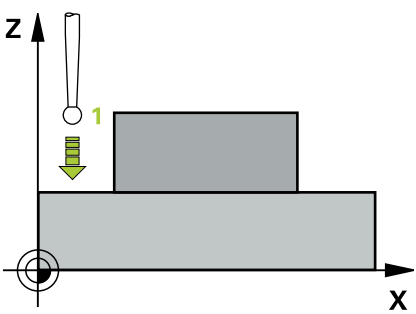

1 Krmiljenje pozicionira tipalni sistem s pozicionirno logiko na predhodni položaj prve tipalne točke **1**.

**Dodatne informacije:** ["Pozicionirna logika", Stran 88](#page-87-0)

- 2 Krmiljenje nato pozicionira tipalni sistem na obdelovalni ravnini na navedeno tipalno točko **1** ter tam izmeri dejansko vrednost na izbrani osi.
- 3 Krmiljenje na koncu pozicionira tipalni sistem nazaj na varno višino in shrani ugotovljeno koordinato v naslednjem Q parametru:

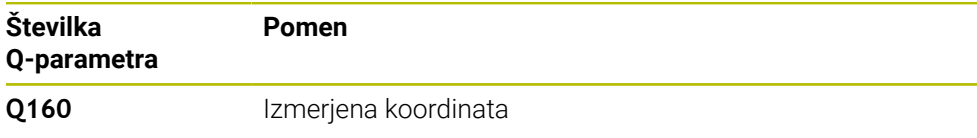

# **Napotki**

- Ta cikel lahko izvedete izključno v načinu obdelovanja **FUNKCIJE PROGRAMA- REZKANJE**.
- Če je kot merilna os definirana os aktivne obdelovalne ravnine (**Q272** = 1 ali 2), krmiljenje izvede popravek polmera orodja. Krmiljenje določi smer popravljanja glede na definirano smer premika (**Q267**).
- Če je kot merilna os izbrana os tipalnega sistema (**Q272** = 3), krmiljenje izvede popravek dolžine orodja.
- Krmiljenje na začetku cikla ponastavi aktivno osnovno rotacijo.

#### **Napotki za programiranje**

- Pred definiranjem cikla je treba programirati priklic orodja za definicijo osi tipalnega sistema.
- Merilna višina **Q261** se mora nahajati med najmanjšo in največjo mero (**Q276**/**Q275**).
- Če se v parametru **Q330** sklicujete na rezkalno orodje, vnosi v parametrih **Q498** in **Q531** nimajo nobenega vpliva.
- Če se v parametru Q330 sklicujete na stružno orodje, velja naslednje:
	- Parametra **Q498** in **Q531** morata biti opisana.
	- Podatki parametrov **Q498, Q531** iz npr. cikla 800 se morajo ujemati s temi podatki.
	- Če krmiljenje izvede popravek stružnega orodja, se popravijo ustrezne vrednosti v stolpcu **DZL** oz. **DXL**.
	- Krmiljenje nadzoruje tudi toleranco loma, določeno v stolpcu **LBREAK**.

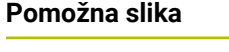

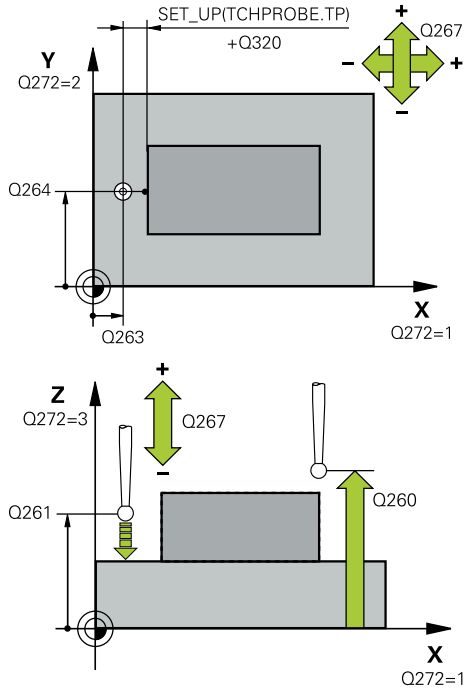

#### **Parametri**

#### **Q263 1. merilna točka v 1. osi?**

Koordinata prve tipalne točke v glavni osi obdelovalne ravnine. Vrednost deluje absolutno.

#### Vnos: **-99999.9999...+99999.9999**

#### **Q264 1. merilna točka v 2. osi?**

Koordinata prve tipalne točke v stranski osi obdelovalne ravnine. Vrednost deluje absolutno.

#### Vnos: **-99999.9999...+99999.9999**

#### **Q261 Viš. merj. v osi tipal. sist.?**

Koordinata središča krogle na osi tipalnega sistema, na kateri naj se opravi merjenje. Vrednost deluje absolutno. Vnos: **-99999.9999...+99999.9999**

# **Q320 Varnostna razdalja?**

Dodatna razdalja med tipalno točko in glavo tipalnega sistema. **Q320** dopolnjuje stolpec **SET\_UP** preglednice tipalnih sistemov. Vrednost deluje inkrementalno.

#### Vnos: **0...99999.9999** ali **PREDEF**

#### **Q272 Mer. os (1/2/3, 1=ref. os)?**

Os, v kateri naj se izvede meritev:

- **1**: glavna os = merilna os
- **2**: stranska os = merilna os
- **3**: os tipalnega sistema = merilna os

Vnos: **1**, **2**, **3**

#### **Q267 Smer premika 1 (+1=+ / -1=-)?**

Smer, v kateri naj se tipalni sistem premakne k obdelovalnemu kosu:

**-1**: negativna smer premikanja

**+1**: pozitivna smer premikanja

Vnos: **-1**, **+1**

#### **Q260 Varna visina**

Koordinata v orodni osi, v kateri ne more priti do nobenega trka med tipalnim sistemom in obdelovalnim kosom (vpenjalnim sredstvom). Vrednost deluje absolutno.

Vnos: **-99999.9999...+99999.9999** ali **PREDEF**

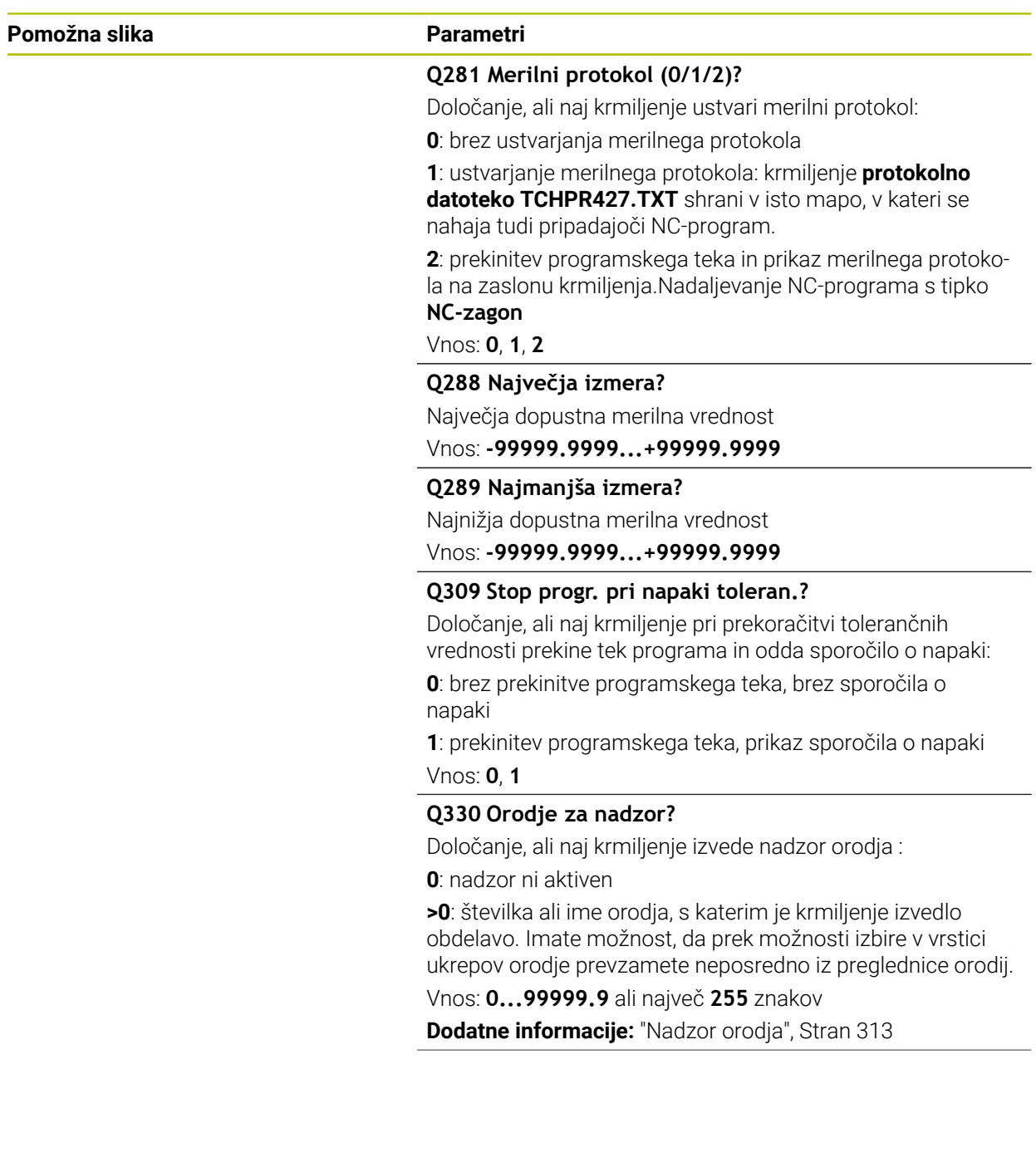

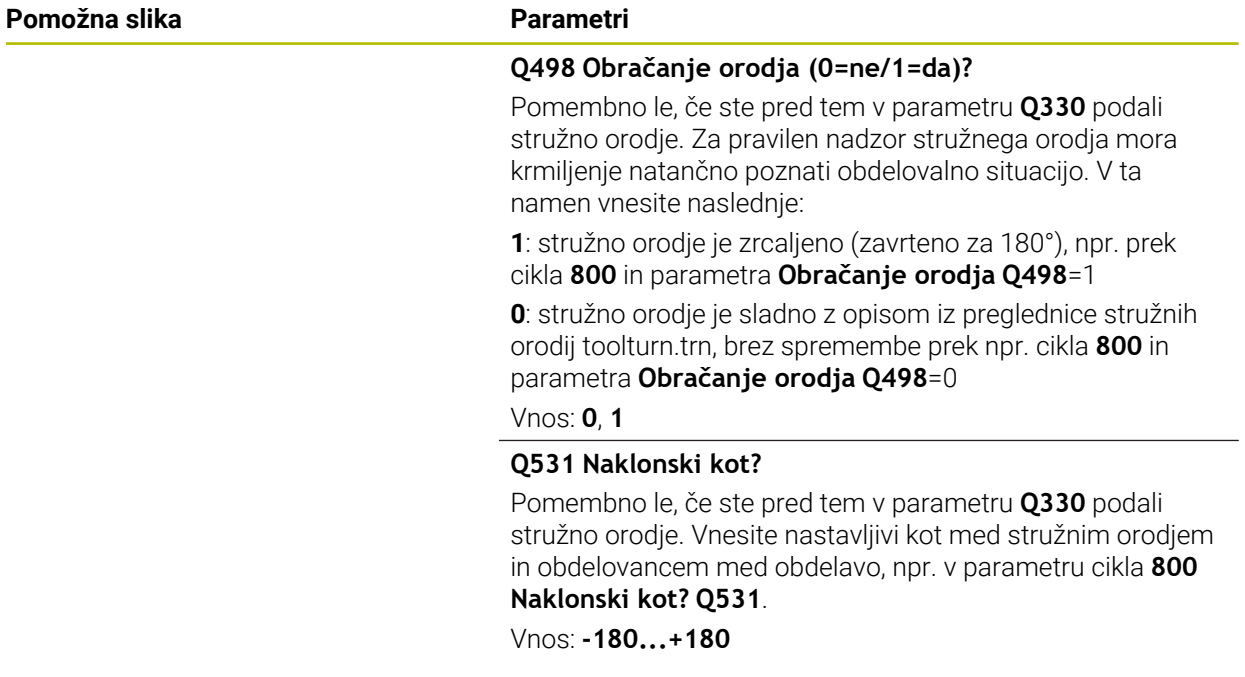

#### **Primer**

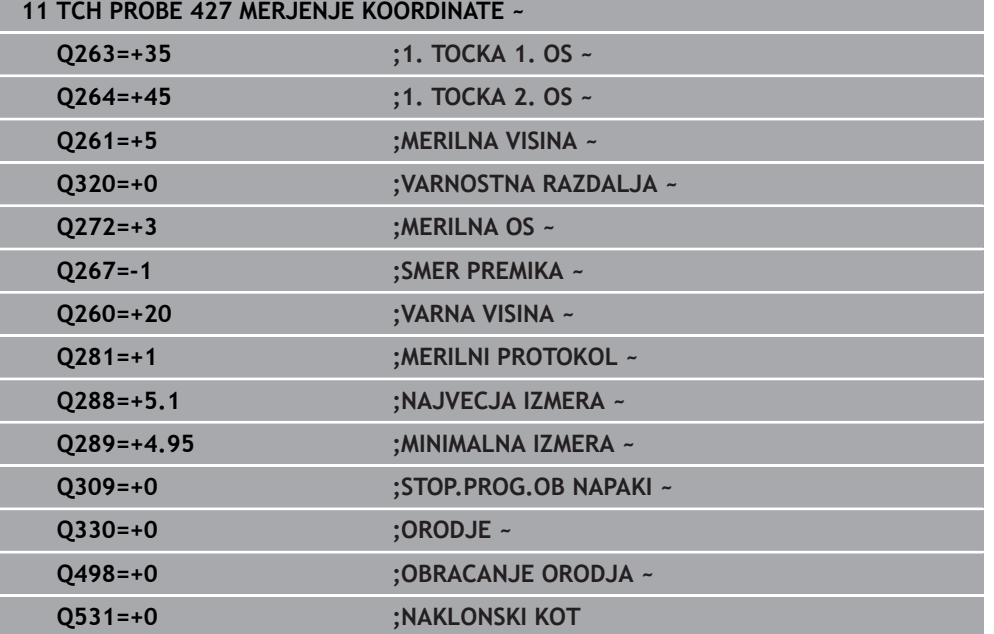

# **8.5.12 Cikel 430 MERJ. KROZ. RTINE**

#### **Programiranje ISO G430**

# **Uporaba**

Cikel tipalnega sistema **430** zazna središče in premer krožne luknje z merjenjem treh izvrtin. Če v ciklu definirate ustrezne tolerančne vrednosti, krmiljenje izvede primerjavo želenih in dejanskih vrednosti ter odstopanje shrani v Q-parametrih.

#### **Potek cikla**

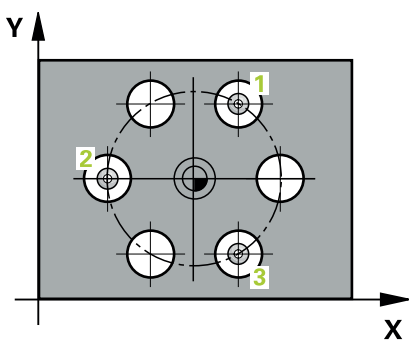

1 Krmiljenje pozicionira tipalni sistem s pozicionirno logiko na navedeno središče prve izvrtine **1**

**Dodatne informacije:** ["Pozicionirna logika", Stran 88](#page-87-0)

- 2 Tipalni sistem se nato premakne na nastavljeno merilno višino in s štirimi postopki tipanja določi središče prve vrtine.
- 3 Tipalni sistem se premakne nazaj na varno višino in se pozicionira na vneseno središče druge vrtine **2**.
- 4 Krmiljenje tipalni sistem nato premakne na nastavljeno merilno višino in s štirimi postopki tipanja določi središče druge vrtine.
- 5 Tipalni sistem se premakne nazaj na varno višino in se pozicionira na nastavljeno središče tretje vrtine **3**.
- 6 Krmiljenje tipalni sistem nato premakne na nastavljeno merilno višino in s štirimi postopki tipanja določi središče tretje vrtine.
- 7 Krmiljenje nato vrne tipalni sistem na varno višino ter shrani dejanske vrednosti in odstopanja v naslednje Q-parametre:

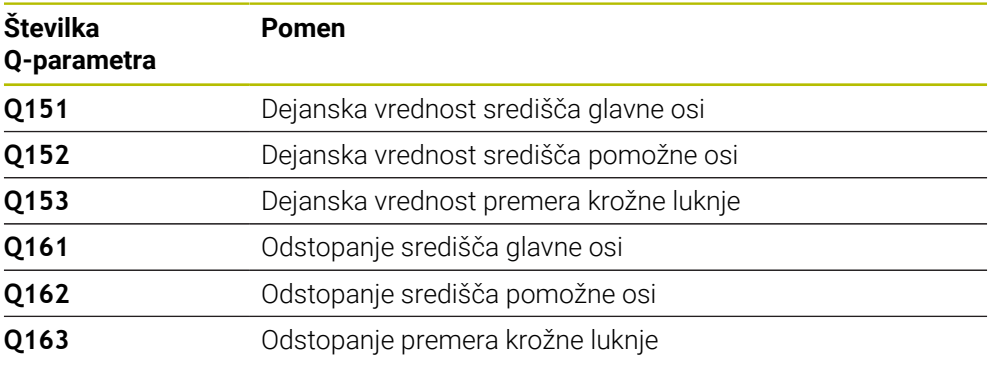

# **Napotki**

- Ta cikel lahko izvedete izključno v načinu obdelovanja **FUNKCIJE PROGRAMA- REZKANJE**.
- Cikel **430** izvede samo nadzor loma, ne pa tudi samodejnega popravka orodja.
- Krmiljenje na začetku cikla ponastavi aktivno osnovno rotacijo.

**8**

#### **Napotek za programiranje**

Pred definiranjem cikla je treba programirati priklic orodja za definicijo osi tipalnega sistema.

#### **Pomožna slika Parametri**

 $\overline{z}$ 

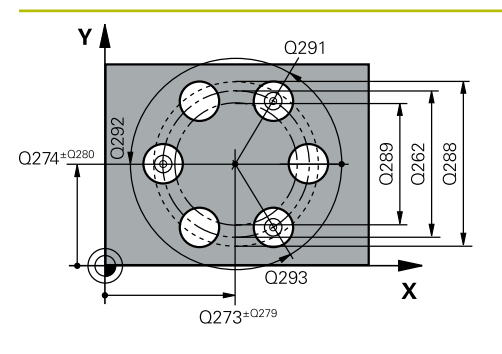

#### **Q273 Sredina 1. osi žel.vred.)?**

Središče krožne luknje (želena vrednost) v glavni osi obdelovalne ravnine. Vrednost deluje absolutno.

#### Vnos: **-99999.9999...+99999.9999**

# **Q274 Sredina 2. osi (žel.vred.)?**

Središče krožne luknje (želena vrednost) v stranski osi obdelovalne ravnine. Vrednost deluje absolutno.

#### Vnos: **-99999.9999...+99999.9999**

### **Q262 Želeni premer?**

Navedite premer izvrtine.

Vnos: **0...99999.9999**

# **Q291 Kot 1. vrtine?**

Kot polarnih koordinat prvega središča izvrtine v obdelovalni ravnini. Vrednost deluje absolutno.

Vnos: **-360.000...+360.000**

#### **Q292 Kot 2. vrtine?**

Kot polarnih koordinat drugega središča izvrtine v obdelovalni ravnini. Vrednost deluje absolutno.

Vnos: **-360.000...+360.000**

#### **Q293 Kot 3. vrtine?**

Kot polarnih koordinat tretjega središča izvrtine v obdelovalni ravnini. Vrednost deluje absolutno.

Vnos: **-360.000...+360.000**

# **Q261 Viš. merj. v osi tipal. sist.?**

Koordinata središča krogle na osi tipalnega sistema, na kateri naj se opravi merjenje. Vrednost deluje absolutno.

Vnos: **-99999.9999...+99999.9999**

#### **Q260 Varna visina**

Koordinata v orodni osi, v kateri ne more priti do nobenega trka med tipalnim sistemom in obdelovalnim kosom (vpenjalnim sredstvom). Vrednost deluje absolutno.

# Vnos: **-99999.9999...+99999.9999** ali **PREDEF**

#### **Q288 Največja izmera?**

Največji dopustni premer krožne luknje

Vnos: **0...99999.9999**

#### **Q289 Najmanjša izmera?**

Najmanjši dopustni premer krožne luknje

Vnos: **0...99999.9999**

#### **Q279 Tolerančna vred. sredina 1. osi?**

Dovoljeno odstopanje položaja v glavni osi obdelovalne ravnine.

Vnos: **0...99999.9999**

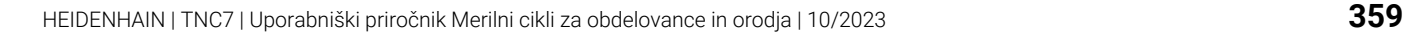

 $0260$ 

 $\overline{\mathbf{X}}$ 

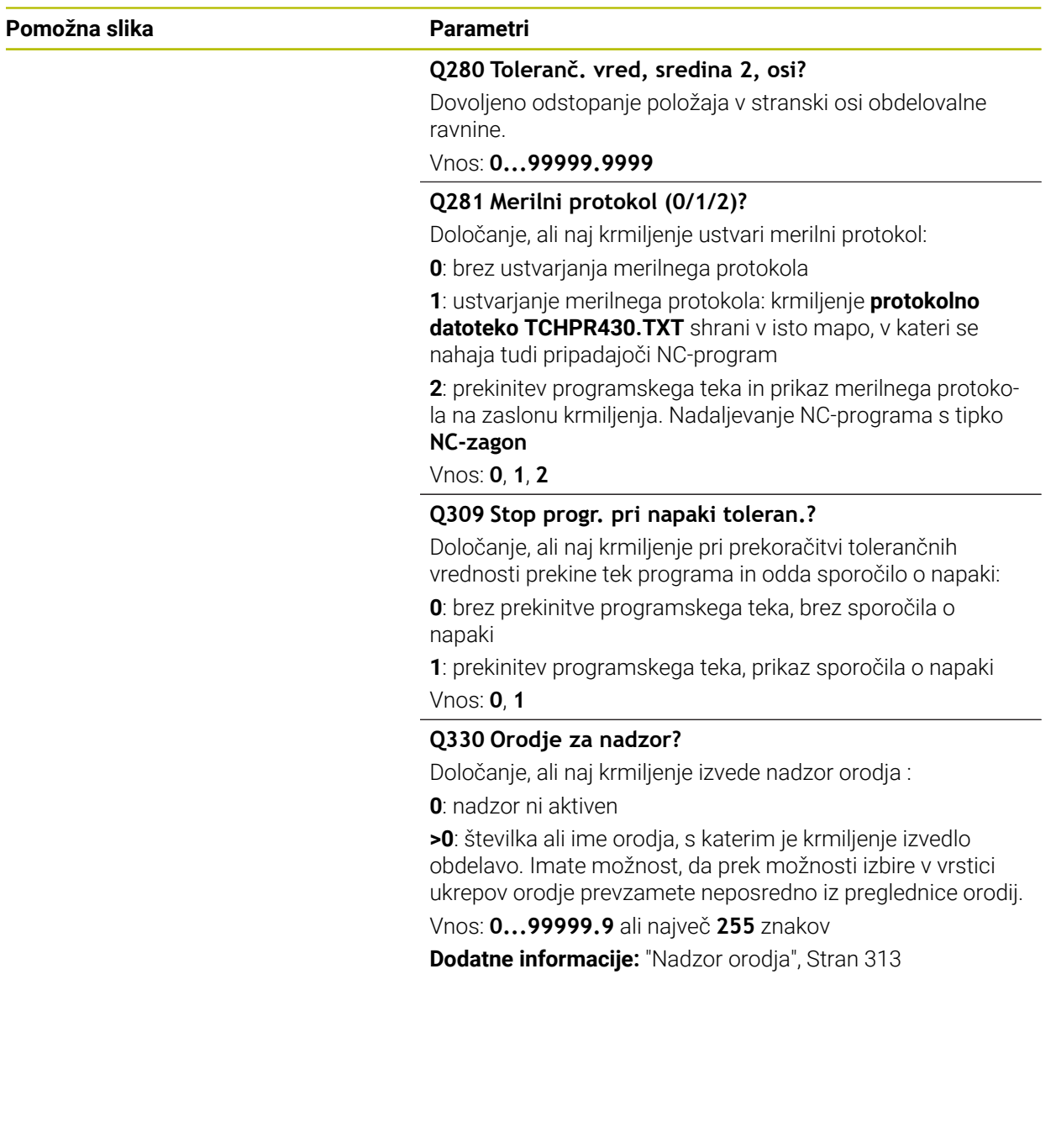
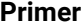

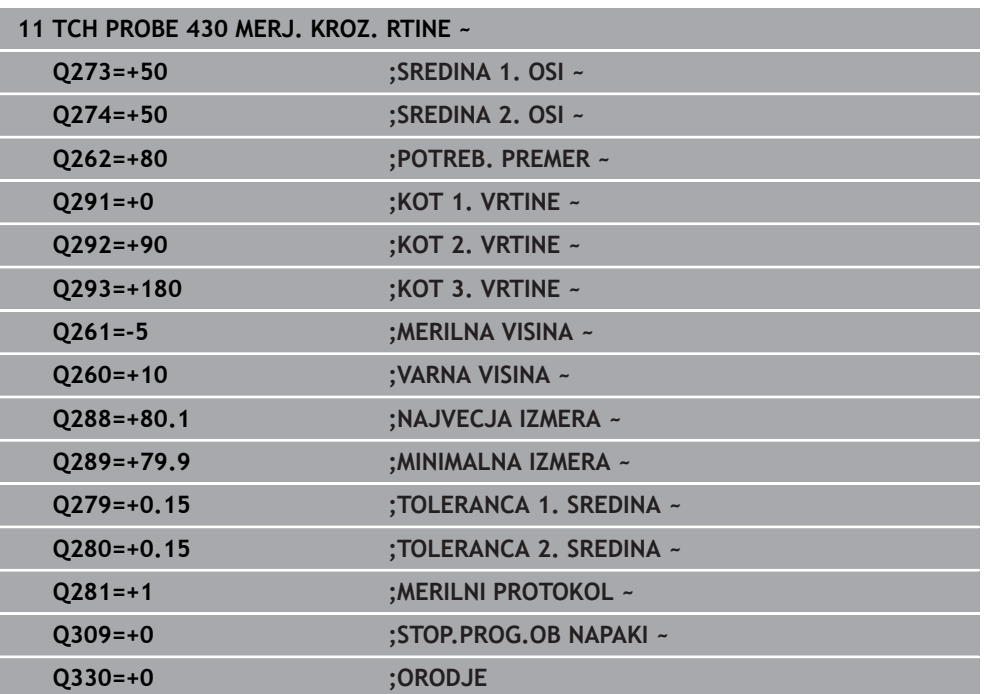

# **8.5.13 Cikel 431 MERJENJE RAVNINE**

**Programiranje ISO G431**

### **Uporaba**

Cikel tipalnega sistema **431** zazna kot ravnine z merjenjem treh točk in shrani vrednosti v Q-parametrih.

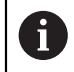

Namesto cikla **431 MERJENJE RAVNINE** podjetje HEIDENHAIN priporoča zmogljivejši cikel **1420 RAVEN TIPANJA**.

#### **Sorodne teme**

Cikel **1420 RAVEN TIPANJA**

**Dodatne informacije:** ["Cikel 1420 RAVEN TIPANJA", Stran 201](#page-200-0)

#### **Potek cikla**

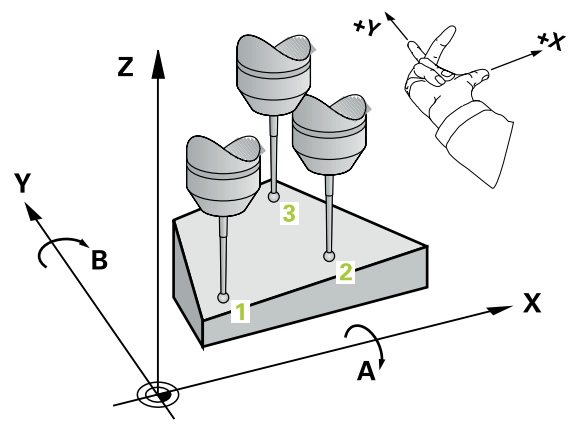

1 Krmiljenje tipalni sistem s pozicionirno logiko pozicionira na progrmairano tipalno točko **1** in tam meri prvo točko ravnine. Krmiljenje pri tem tipalni sistem premakne na varnostno razdaljo v nasprotni smeri tipanja

**Dodatne informacije:** ["Pozicionirna logika", Stran 88](#page-87-0)

- 2 Tipalni sistem se premakne nazaj na varno višino, nato pa v obdelovalni ravnini na tipalno točko **2**, kjer izmeri dejansko vrednost druge točke ravnine.
- 3 Tipalni sistem se premakne nazaj na varno višino, nato pa v obdelovalni ravnini na tipalno točko **3**, kjer izmeri dejansko vrednost tretje točke ravnine.
- 4 Krmiljenje pozicionira tipalni sistem nazaj na varno višino in shrani ugotovljene kotne vrednosti v naslednjih Q-parametrih:

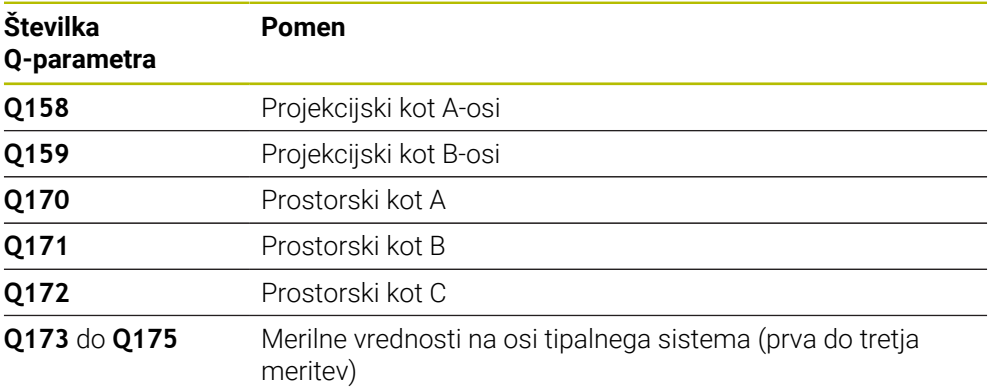

# **Napotki**

# *NAPOTEK*

#### **Pozor, nevarnost trka!**

Če vogale shranite v preglednico referenčnih točk in nato izvedete vrtenje s **PLANE SPATIAL** na **SPA**=0, **SPB**=0, **SPC**=0, je na voljo več rešitev, pri katerih so rotacijske osi nastavljene na vrednost 0. Obstaja nevarnost trka!

Programirajte **SYM** (**SEQ**) + ali **SYM** (**SEQ**) –

- Ta cikel lahko izvedete izključno v načinu obdelovanja **FUNKCIJE PROGRAMA- REZKANJE**.
- Da lahko krmiljenje izračuna kotne vrednosti, tri merilne točke ne smejo biti na isti premici.
- Krmiljenje na začetku cikla ponastavi aktivno osnovno rotacijo.

#### **Napotki za programiranje**

- Pred definiranjem cikla je treba programirati priklic orodja za definicijo osi tipalnega sistema.
- Prostorski koti, ki so potrebni pri funkciji **obračanje ovdelov. ravni**, se shranijo v parametrih od **Q170** do **Q172**. S prvima dvema merilnima točkama določite usmeritev glavne osi pri vrtenju obdelovalne ravnine.
- Tretia merilna točka določa usmeritev orodne osi. Če želite, da bo orodna os pravilno postavljena v koordinatnem sistemu, ki se vrti v desno, tretjo merilno točko definirajte v smeri pozitivne Y-osi.

# **Parameter cikla**

#### **Pomožna slika Parameter**

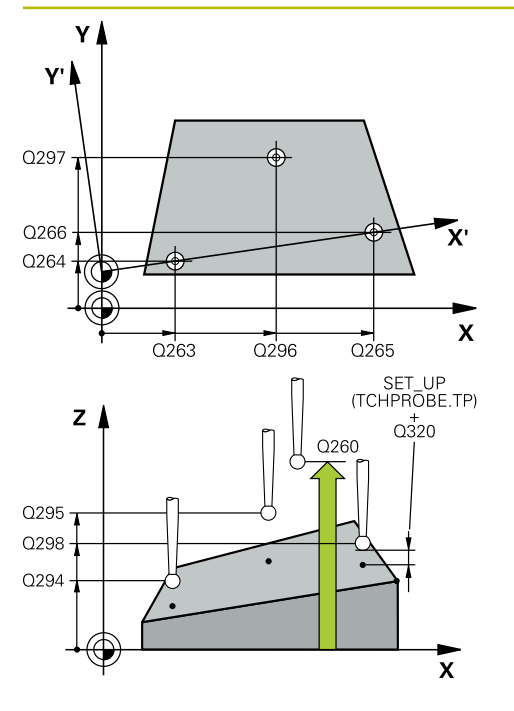

### **Q263 1. merilna točka v 1. osi?**

Koordinata prve tipalne točke v glavni osi obdelovalne ravnine. Vrednost deluje absolutno.

#### Vnos: **-99999.9999...+99999.9999**

#### **Q264 1. merilna točka v 2. osi?**

Koordinata prve tipalne točke v stranski osi obdelovalne ravnine. Vrednost deluje absolutno.

#### Vnos: **-99999.9999...+99999.9999**

#### **Q294 1. meril. točka 3. os?**

Koordinata prve tipalne točke na osi tipalnega sistema. Vrednost deluje absolutno.

#### Vnos: **-99999.9999...+99999.9999**

#### **Q265 2. merilna točka v 2. osi?**

Koordinata druge tipalne točke v glavni osi obdelovalne ravnine. Vrednost deluje absolutno.

Vnos: **-99999.9999...+99999.9999**

#### **Q266 2. merilna točka v 2. osi?**

Koordinata druge tipalne točke v stranski osi obdelovalne ravnine. Vrednost deluje absolutno.

#### Vnos: **-99999.9999...+99999.9999**

#### **Q295 2. merilna točka 3. os?**

Koordinata druge tipalne točke na osi tipalnega sistema. Vrednost deluje absolutno.

#### Vnos: **-99999.9999...+99999.9999**

#### **Q296 3. merilna točka 1. osi**

Koordinata tretje tipalne točke v glavni osi obdelovalne ravnine. Vrednost deluje absolutno.

#### Vnos: **-99999.9999...+99999.9999**

#### **Q297 3. merilna točka 2. osi?**

Koordinata tretje tipalne točke v stranski osi obdelovalne ravnine. Vrednost deluje absolutno.

### Vnos: **-99999.9999...+99999.9999**

### **Q298 3. merilna točka 3. osi?**

Koordinata tretje tipalne točke na osi tipalnega sistema. Vrednost deluje absolutno.

#### Vnos: **-99999.9999...+99999.9999**

#### **Q320 Varnostna razdalja?**

Dodatna razdalja med tipalno točko in glavo tipalnega sistema. **Q320** dopolnjuje stolpec **SET\_UP** preglednice tipalnih sistemov. Vrednost deluje inkrementalno.

Vnos: **0...99999.9999** ali **PREDEF**

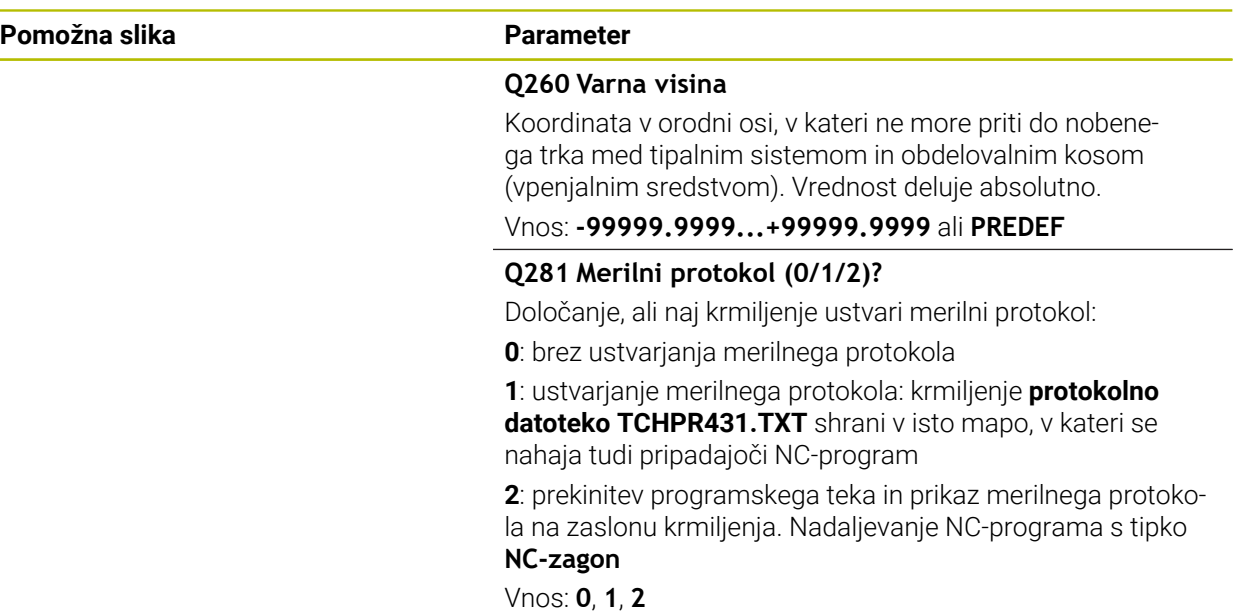

# **Primer**

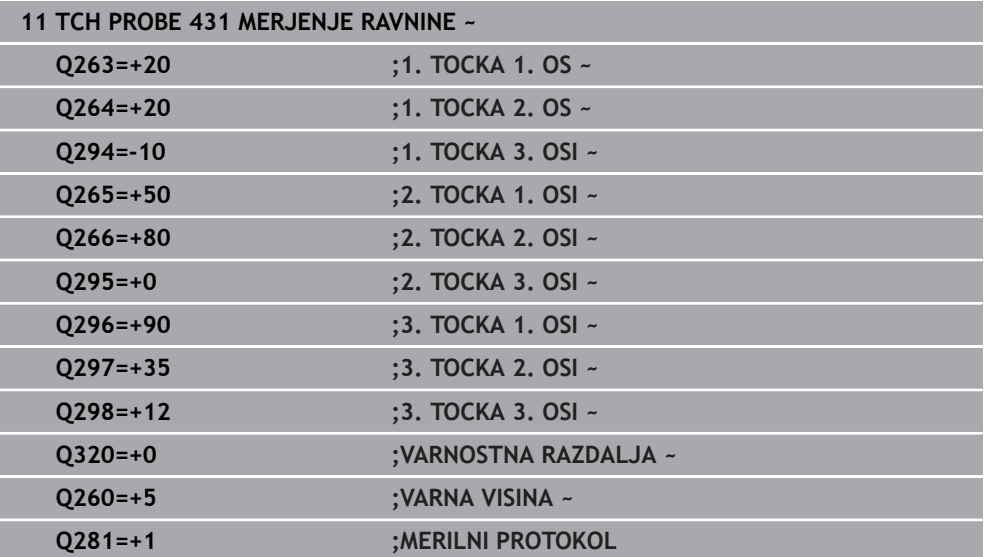

# **8.5.14 Primer: merjenje in dodatna obdelava pravokotnega čepa**

# **Tek programa**

- Grobo rezkanje pravokotnega čepa z nadmero 0,5
- Merjenje pravokotnega čepa
- Fino rezkanje pravokotnega čepa glede na izmerjene vrednosti  $\bar{\bar{a}}$

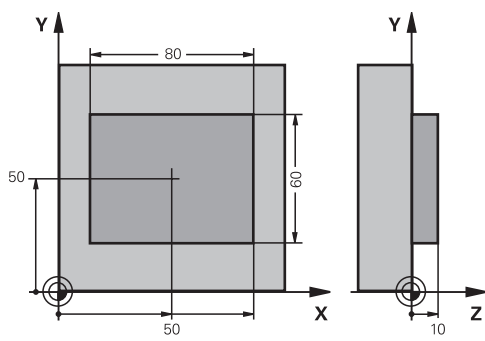

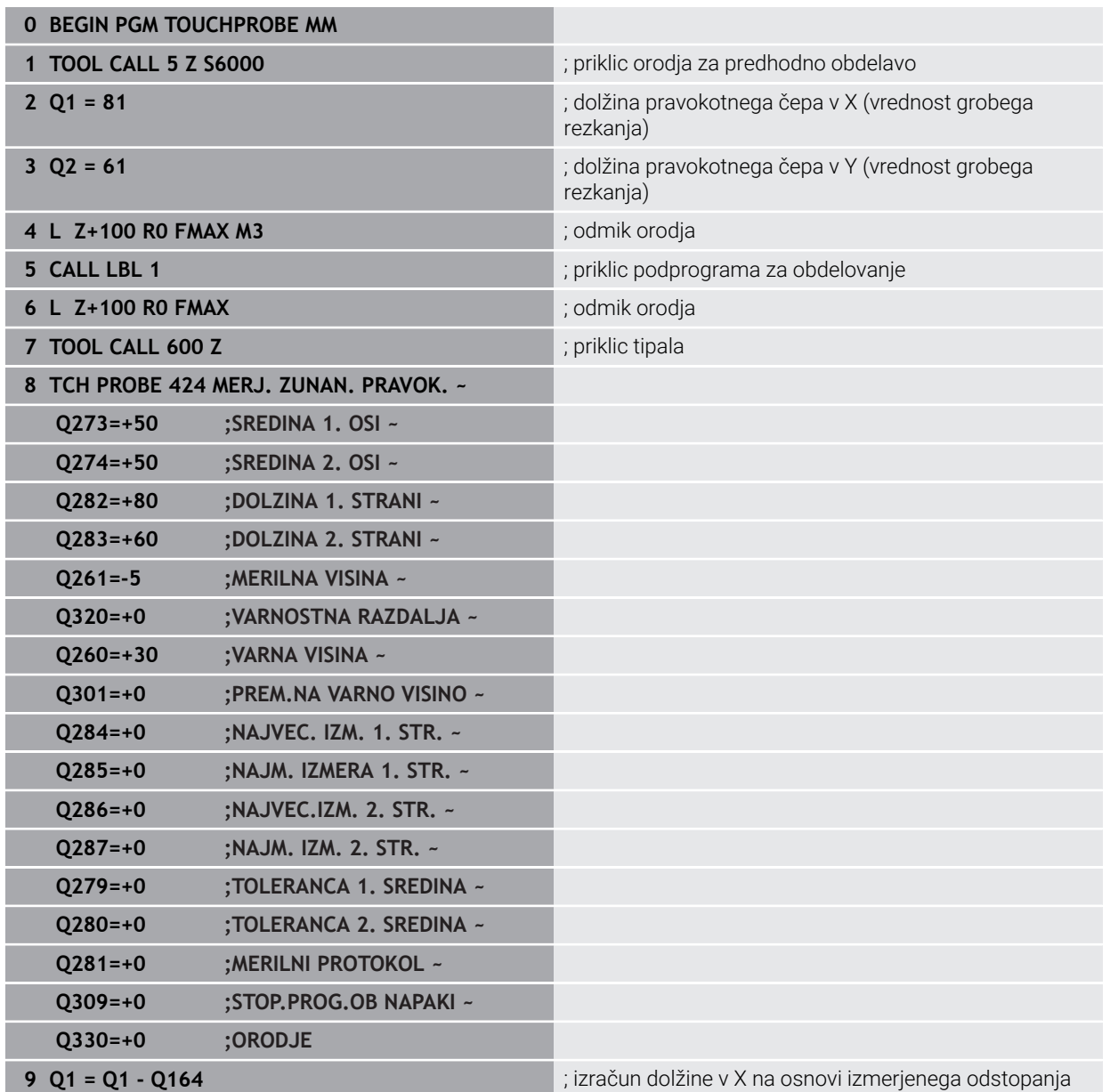

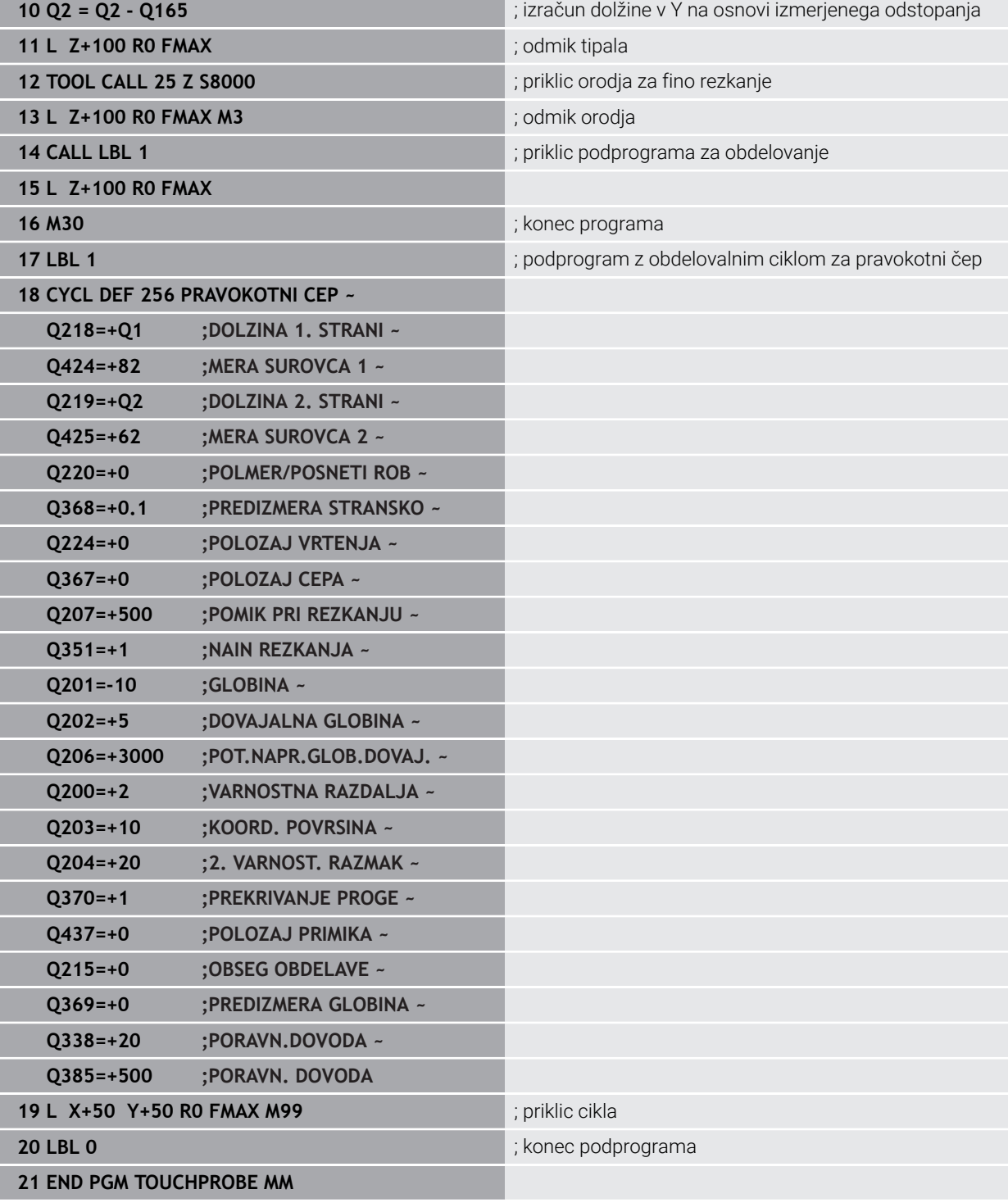

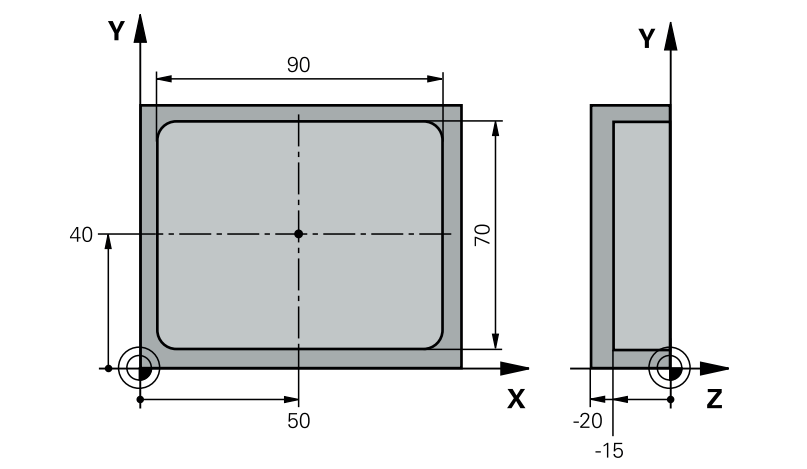

# **8.5.15 Primer: merjenje pravokotnega žepa, beleženje rezultatov meritev**

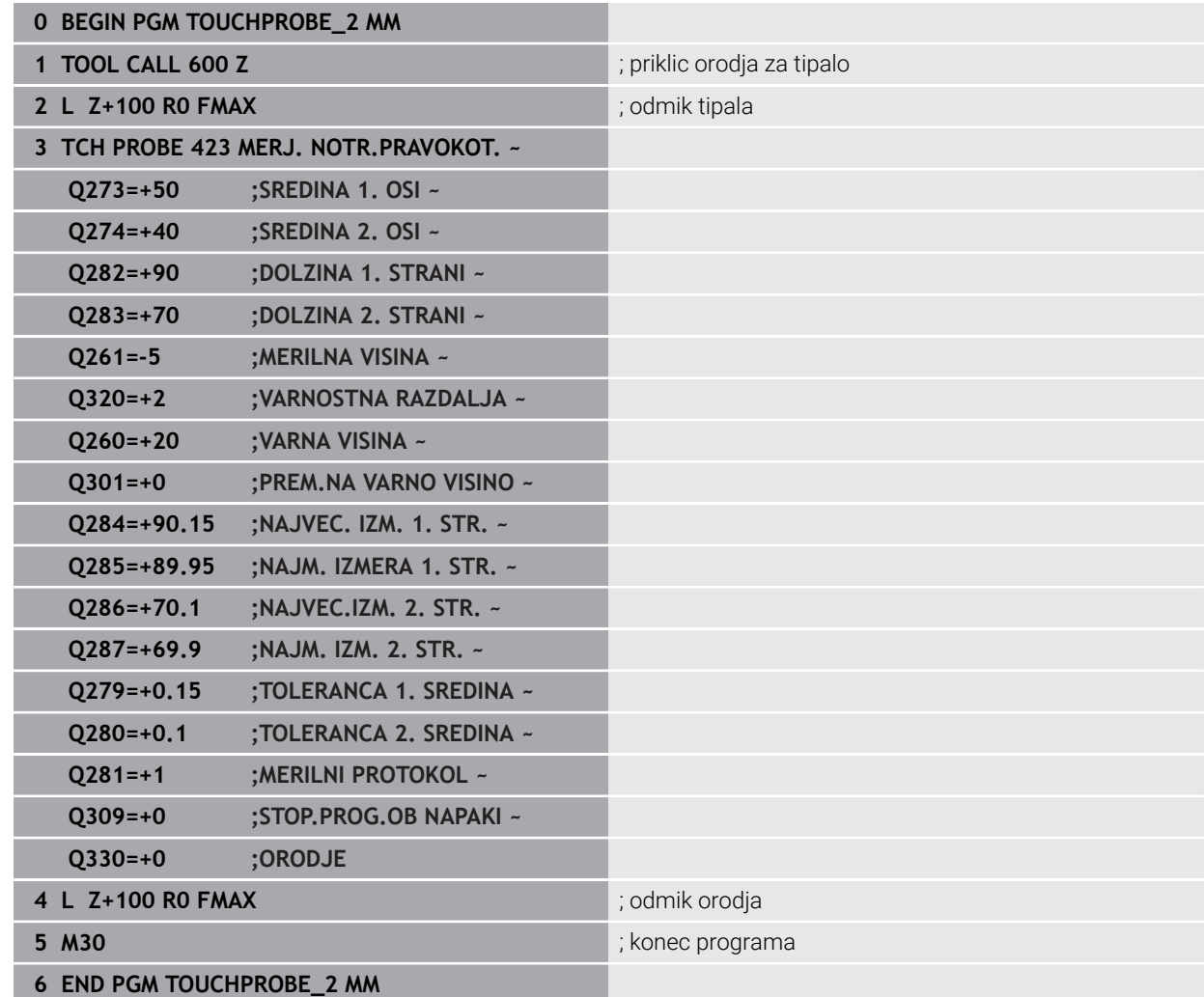

# **8.6 Tipanje položaja v ravnini in v prostoru**

# **8.6.1 Cikel 3 MERJENJE**

#### **Programiranje ISO**

NC-sintaksa je na voljo samo v navadnem besedilu.

# **Uporaba**

Cikel tipalnega sistema **3** zazna v izbirni smeri tipanja poljubni položaj na obdelovancu. V nasprotju z ostalimi cikli tipalnega sistema lahko v ciklu **3** neposredno vnesete pot meritve **ABST** in merilni pomik **F**. Tudi umik po dokončanem merjenju vrednosti se izvede glede na vrednost, ki jo je mogoče vnesti, **MB**.

#### **Potek cikla**

- 1 Tipalni sistem se s trenutnega položaja v določeni smeri tipanja premakne z vnesenim pomikom. Smer tipanja je treba v ciklu določiti s polarnim kotom.
- 2 Ko krmiljenje zazna položaj, se delovanje tipalnega sistema zaustavi. Krmiljenje shrani koordinate središča tipalne glave X, Y, Z v tri zaporedne Q-parametre. Krmiljenje ne opravi popravkov dolžine in polmera. Številko prvega parametra rezultata definirate v ciklu
- 3 Krmiljenje nato premakne tipalni sistem nazaj v smeri tipanja za vrednost, ki ste jo definirali v parametru **MB**.

# **Napotki**

6

Podrobnejše nastavitve delovanja cikla **3** tipalnega sistema določi proizvajalec stroja ali programske opreme, ki cikel **3** uporablja v posebnih ciklih tipalnega sistema.

- Ta cikel lahko izvedete izključno v načinih obdelovanja **FUNKCIJE PROGRAMA- REZKANJE** in **FUNKCIJE PROGRAMA STRUŽENJE**.
- Podatka tipalnega sistema **DIST** (največji premik do tipalne točke) in **F** (tipalni pomik), ki sta veljavna pri drugih ciklih tipalnega sistema, v ciklu **3** tipalnega sistema nista veljavna.
- Upoštevajte, da krmiljenje praviloma vedno opiše štiri zaporedne Q-parametre.
- Če krmiljenje ni zaznalo veljavne tipalne točke, se obdelava NC-programa nadaljuje brez sporočila o napaki. V tem primeru krmiljenje dodeli 4. parametru rezultata vrednost –1, tako da lahko napako odpravite po lastni presoji.
- Krmiljenje odmakne tipalni sistem največ za pot pri odmiku **MB**, vendar ne dlje od začetne točke meritve. Tako pri odmiku ne more priti do kolizije.

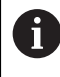

S funkcijo **FN 17: SYSWRITE ID990 NR6** lahko določite, ali naj cikel vpliva na tipalni vhod X12 ali X13.

# **Parameter cikla**

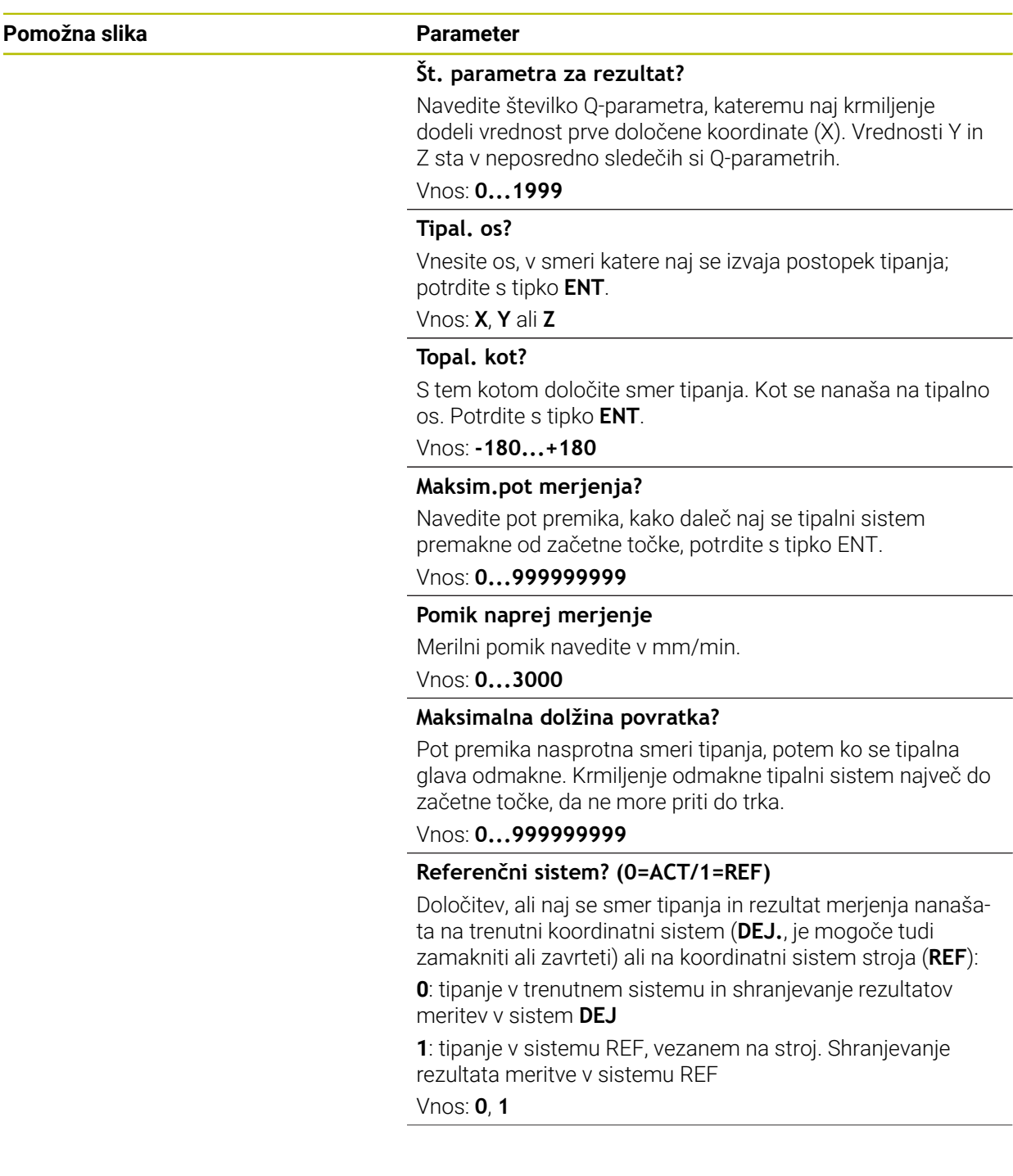

**14 TCH PROBE 3.3 ABST+10 F100 MB1 REFERENCNI SISTEM:0**

**15 TCH PROBE 3.4 ERRORMODE1**

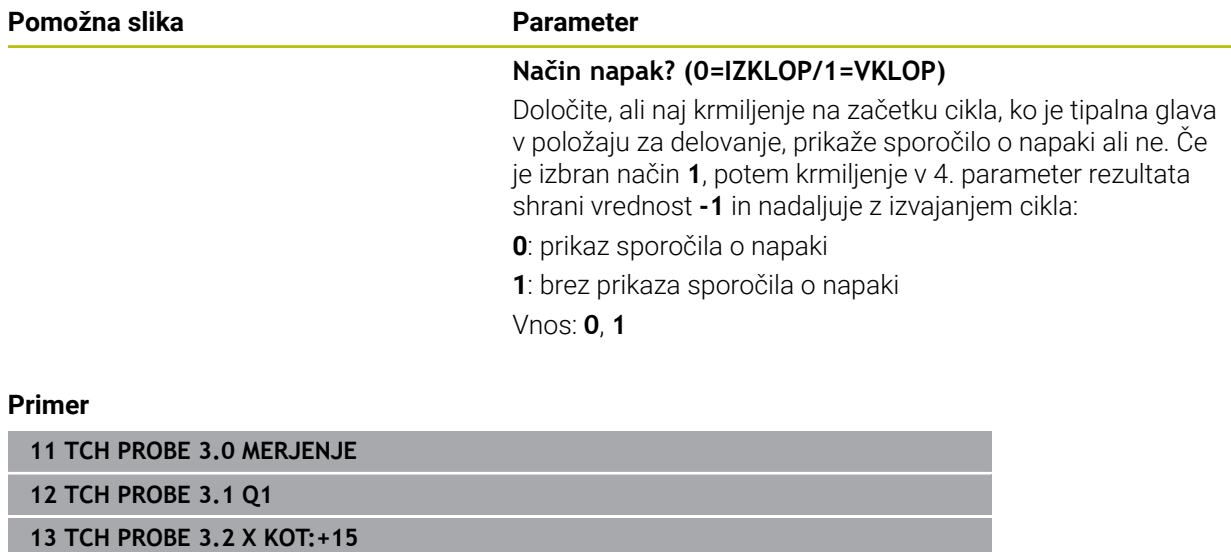

# **8.6.2 Cikel 4 MERITEV 3D**

### **Programiranje ISO**

NC-sintaksa je na voljo samo v navadnem besedilu.

### **Uporaba**

Cikel **4** tipalnega sistema v smeri tipanja, definirani z vektorjem, zazna poljubni položaj na obdelovancu. V nasprotju z drugimi cikli tipalnega sistema lahko v ciklu **4** tipalno pot in tipalni pomik vnesete neposredno. Tudi odmik po vrednosti se izvede v skladu s tipalno vrednostjo, ki jo je mogoče vnesti.

Cikel **4** je pomožni cikel, ki ga lahko uporabite za tipalne premike pri poljubnem tipalnem sistemu (TS ali TT). Krmiljenje ne da na voljo nobenega cikla, s katerim lahko tipalni sistem TS umerite v poljubni smeri tipanja.

#### **Potek cikla**

- 1 Krmiljenje se s trenutnega položaja v določeni smeri tipanja premakne z vnesenim pomikom. Smer tipanja je treba določiti z vektorjem (delta vrednosti v X, Y in Z) v ciklu.
- 2 Ko krmiljenje zazna položaj, zaustavi postopek tipanja. Krmiljenje shrani koordinate tipalnega položaja X, Y, Z v tri zaporedne Q-parametre. Številko prvega parametra definirate v ciklu. Če uporabljate tipalni sistem TS, se rezultat tipanja popravi za umerjen sredinski zamik.
- 3 Krmiljenje nato izvede pozicioniranje proti smeri tipanja. Pot premika določite v parametru **MB**, pri tem pa se izvede premik največ do začetnega položaja

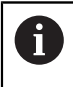

Pri predpozicioniranju pazite, da krmiljenje središče tipalne glave brez popravkov namesti na definirani položaj.

### **Napotki**

# *NAPOTEK*

### **Pozor, nevarnost trka!**

Če krmiljenje ni zaznalo nobene veljavne tipalne točke, je 4. parametru dodeljena vrednost -1. Krmiljenje **ne** prekine programa! Obstaja nevarnost trka!

- Zagotovite, da je mogoče doseči vse tipalne točke
- Ta cikel lahko izvedete izključno v načinih obdelovanja **FUNKCIJE PROGRAMA- REZKANJE** in **FUNKCIJE PROGRAMA STRUŽENJE**.
- Krmiljenje odmakne tipalni sistem največ za pot pri odmiku **MB**, vendar ne dlje od začetne točke meritve. Tako pri odmiku ne more priti do kolizije.
- Upoštevajte, da krmiljenje praviloma vedno opiše štiri zaporedne Q-parametre.

# **Parameter cikla**

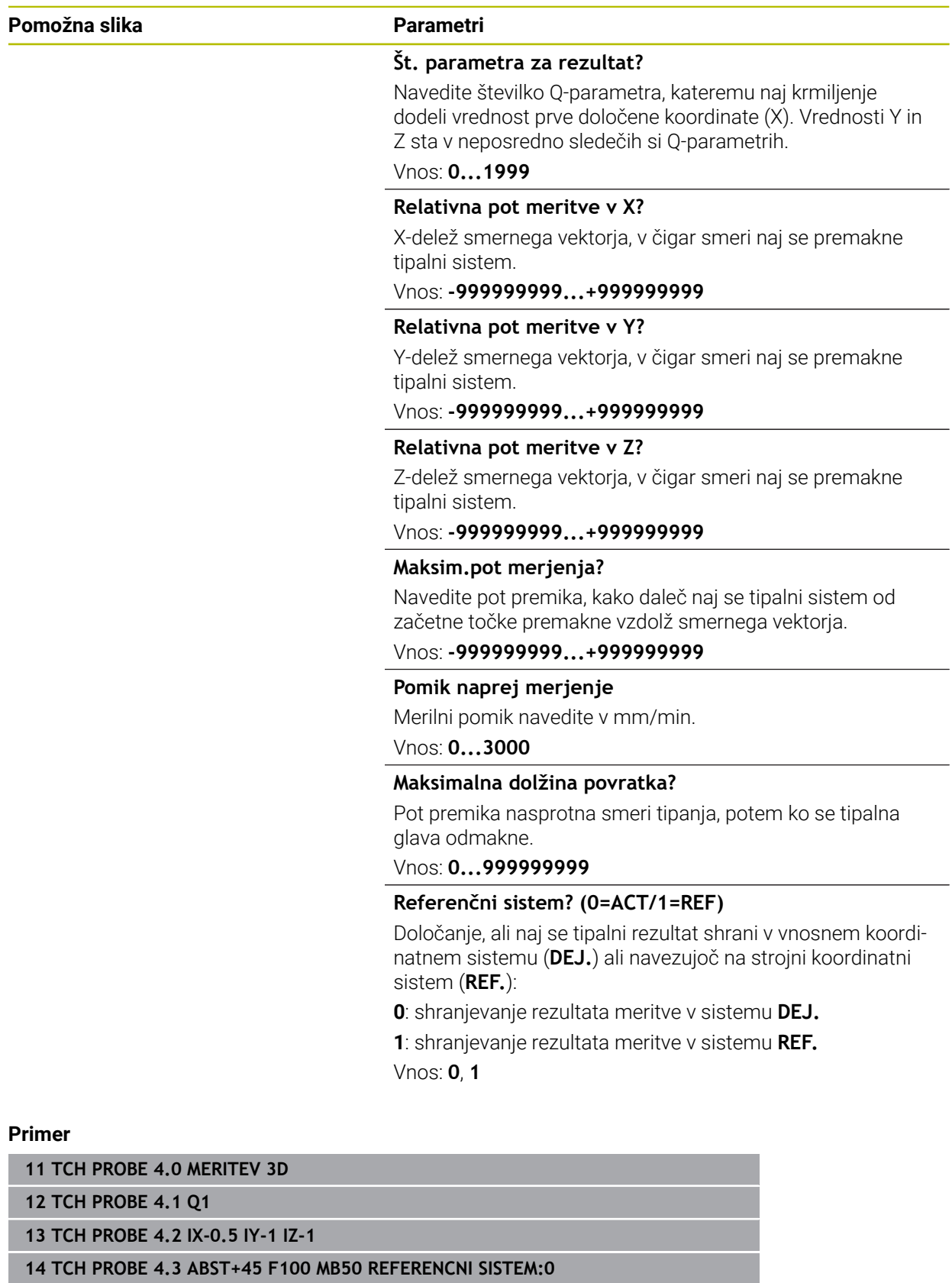

# **8.6.3 Cikel 444 TIPANJE 3D**

**Programiranje ISO G444**

#### <span id="page-373-0"></span>**Uporaba**

Upoštevajte priročnik za stroj! Ö To funkcijo mora omogočiti in prilagoditi proizvajalec stroja.

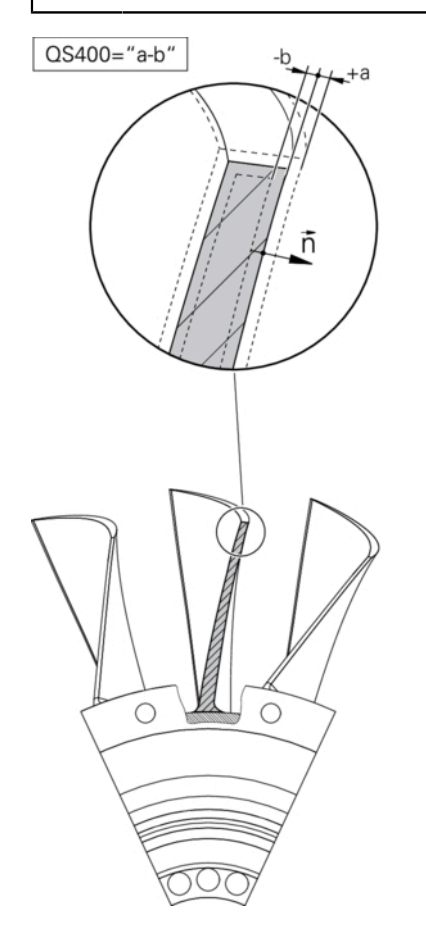

Cikel **444** preveri posamezno točko na površini sestavnega dela. Ta cikel se uporablja npr. za meritve površin prostovoljnih oblik pri sestavnih delih oblik. Uporabi se lahko, če leži točka na površini sestavnega dela višje ali nižje glede na želeno koordinato. Nato lahko uporabnik izvede nadaljnje delovne korake, kot npr. dodelava. Cikel **444** tipa poljubno točko v prostoru in posreduje odstopanje od želene koordinate. Pri tem se upošteva normalni vektor, ki ga določajo parametri **Q581**, **Q582** in **Q583**. Normalni vektor stoji pravokotno na (namišljeno) ravnino, v kateri leži želena koordinata. Normalni vektor kaže stran od površine in ne določa tipalne poti. Normalni vektor je smiselno posredovati s pomočjo sistema CAD ali CAM. Tolerančno območje **QS400** določa dopustno odstopanje med dejansko in želeno koordinato vzdolž normalnega vektorja. Tako se lahko npr. določi, da se po posredovani podmeri program zaustavi. Krmiljenje dodatno izda protokol in odstopanja se shranijo v spodaj navedenih Q-parametrih.

**Potek cikla**

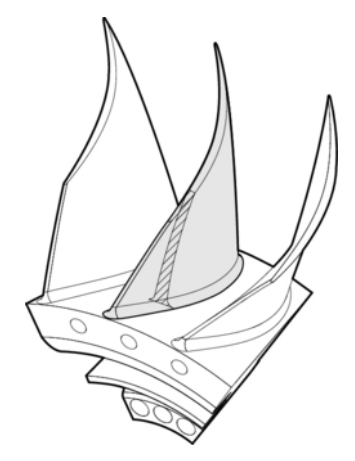

1 Tipalni sistem se premakne iz trenutnega položaja na točko normalnega vektorja, ki je od želene koordinate oddaljena za naslednjo vrednost: razdalja = polmer tipalne glave + vrednost **SET\_UP** iz preglednice tchprobe.tp (TNC:\table\tchprobe.tp) + **Q320**. Predpozicioniranje upošteva varno višino.

**Dodatne informacije:** ["Izvajanje ciklov tipalnega sistema", Stran 87](#page-86-0)

- 2 Nato tipalni sistem premakne želeno koordinato. Tipalno pot določa DIST (Ne normalni vektor! Normalni vektor se uporablja samo za pravilen izračun koordinat.)
- 3 Ko krmiljenje zazna položaj, se tipalni sistem premakne nazaj in zaustavi. Ugotovljene koordinate kontaktne točke krmiljenje shrani v Q-parametre.
- 4 Krmiljenje nato premakne tipalni sistem nazaj v smeri tipanja za vrednost, ki ste jo definirali v parametru **MB**.

# **Parametri rezultata**

Krmiljenje shrani rezultate tipalnega postopka v naslednjih parametrih:

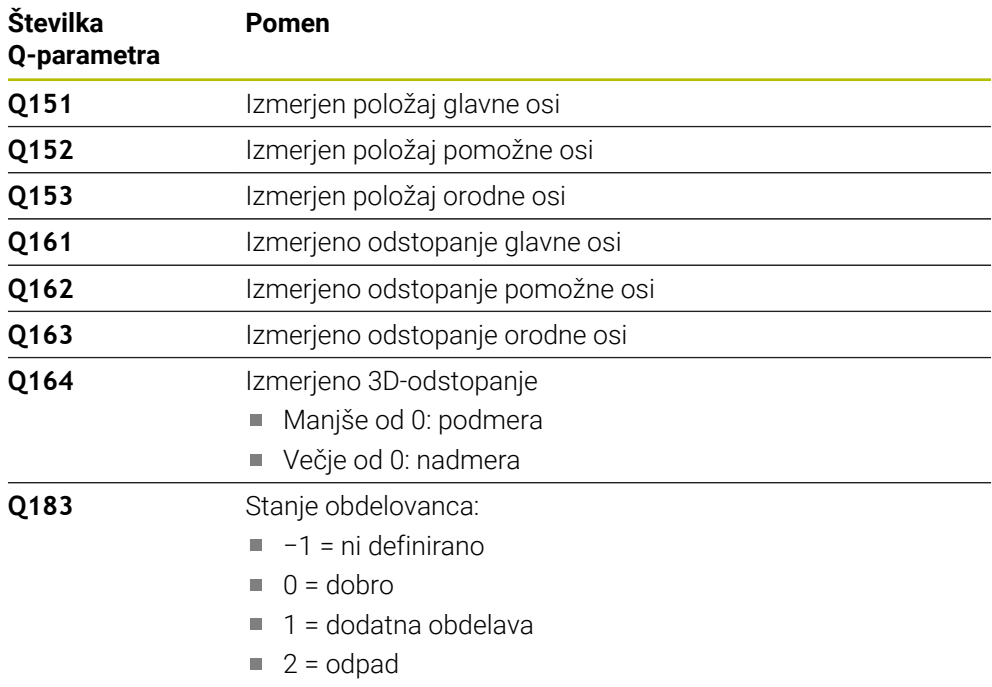

# **Funkcija beleženja**

Po končanem postopku krmiljenje ustvari protokol v obliki zapisa .html. V protkolu so protokolirani rezultati glavne, pomožne in orodne osi ter 3D-odstopanja. Krmiljenje shrani protokol v isto mapo, kjer je tudi datoteka .h (dokler ni konfigurirana pot za **FN 16**).

Protokol poda naslednje vsebine glavne, pomožne in orodne osi:

- Dejanska smer tipanja (kot vektor v sistemu za vnos). Vrednost vektorja pri tem ustreza konfigurirani tipalni poti.
- Definirane želene koordinate
- (Če se določi toleranca **QS400**) Izdaja zgornje in spodnje izmere kot tudi posredovano odstopanje vzdolž normalnega vektorja.
- Zaznane dejanske koordinate
- Barvna predstavitev vrednosti (zelena za "dobro", oranžna za "dodelavo", rdeče za "izvržek"

# **Napotki**

- Ta cikel lahko izvedete izključno v načinu obdelovanja **FUNKCIJE PROGRAMA- REZKANJE**.
- Za pridobitev natančnih rezultatov glede na uporablien tipalni sistem morate pred izvedbo cikla **444** izvesti umerjanje 3D. Z 3D-umerjanje je potrebna možnost programske opreme **3D-ToolComp** (#92 / #2-02-1). Možnost programske opreme
- Cikel **444** ustvari merilni protokol v obliki html.
- Izdano je sporočilo o napaki, če je pred izvedbo cikla 444 aktiven cikel **8 ZRCALJENJE**, cikel **11 FAKTOR DIMENZ.** ali cikel **26 FAKT.DIM.OSNO SP.**.
- Pri določanju referenčnih točk se upošteva aktivna funkcija TCPM. Tipanje položajev z aktivno funkcijo TCPM je mogoče tudi pri neskladnem stanju možnosti **obračanje ovdelov. ravni**.
- Če je stroj opremljen s krmiljenim vretenom, je treba usmeritev pod kotom aktivirati v preglednici tipalnega sistema (**stolpec TRACK**). Praviloma se tako poveča natančnost pri merjenju s 3D-tipalnim sistemom.
- Cikel 444 poveže vse koordinate na sistem za vnos.
- Krmiljenje opiše povratni parameter z izmerjenimi vrednostmi. **[Dodatne informacije:](#page-373-0)** "Uporaba", Stran 374
- S Q-parametrom **Q183** se določi stanje obdelovanca dobro/dodelava/izvržek ne glede na parameter **Q309**.

**[Dodatne informacije:](#page-373-0)** "Uporaba", Stran 374

#### **Napotek v povezavi s strojnimi parametri**

■ Med tipanjem se v skladu z nastavitvijo izbirnega strojnega parametra **chkTiltingAxes** (št. 204600) preverja, ali se postavitev rotacijskih osi sklada z vrtilnimi koti (3D-ROT). V nasprotnem primeru krmiljenje sporoči napako.

**8**

# **Parameter cikla**

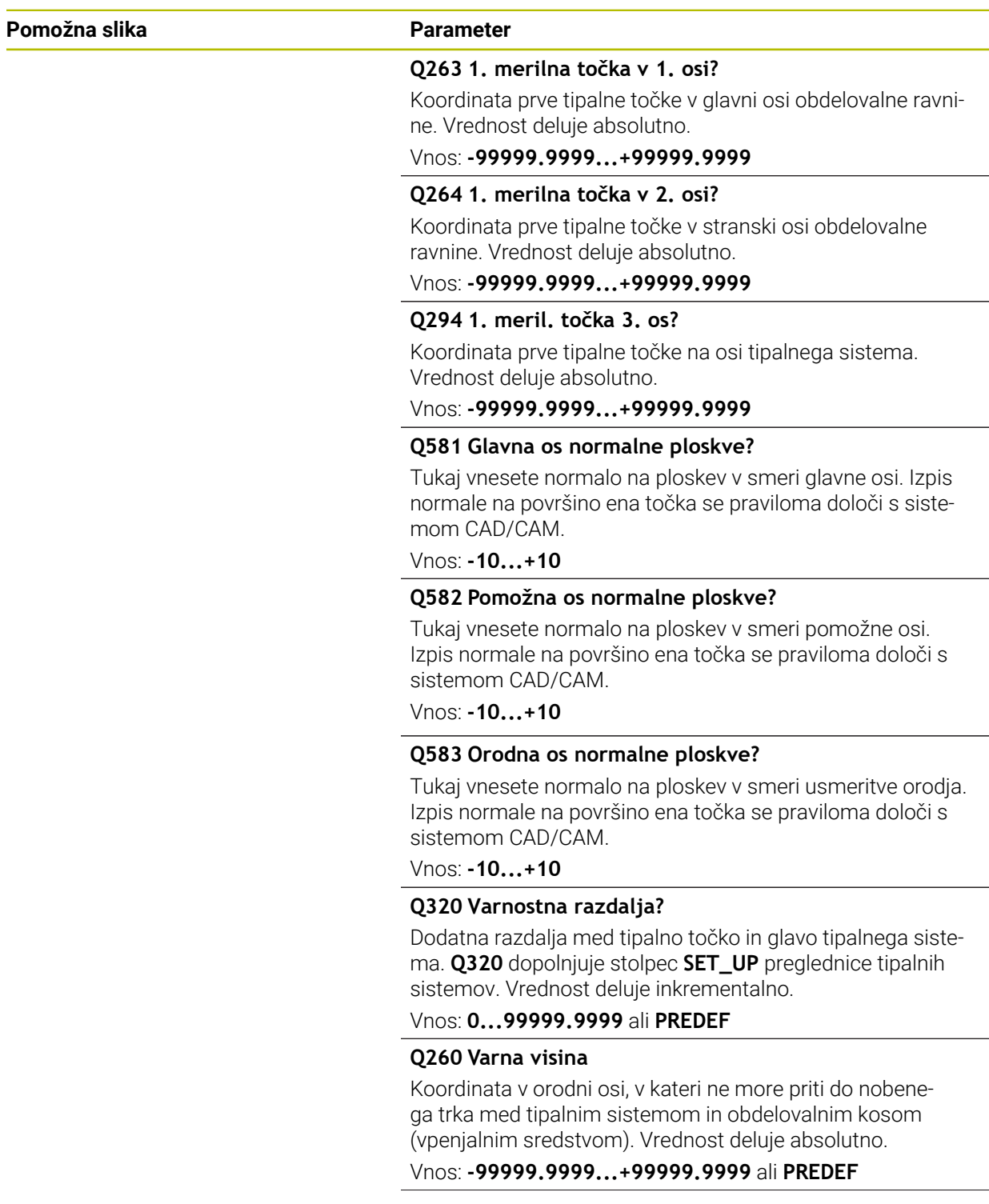

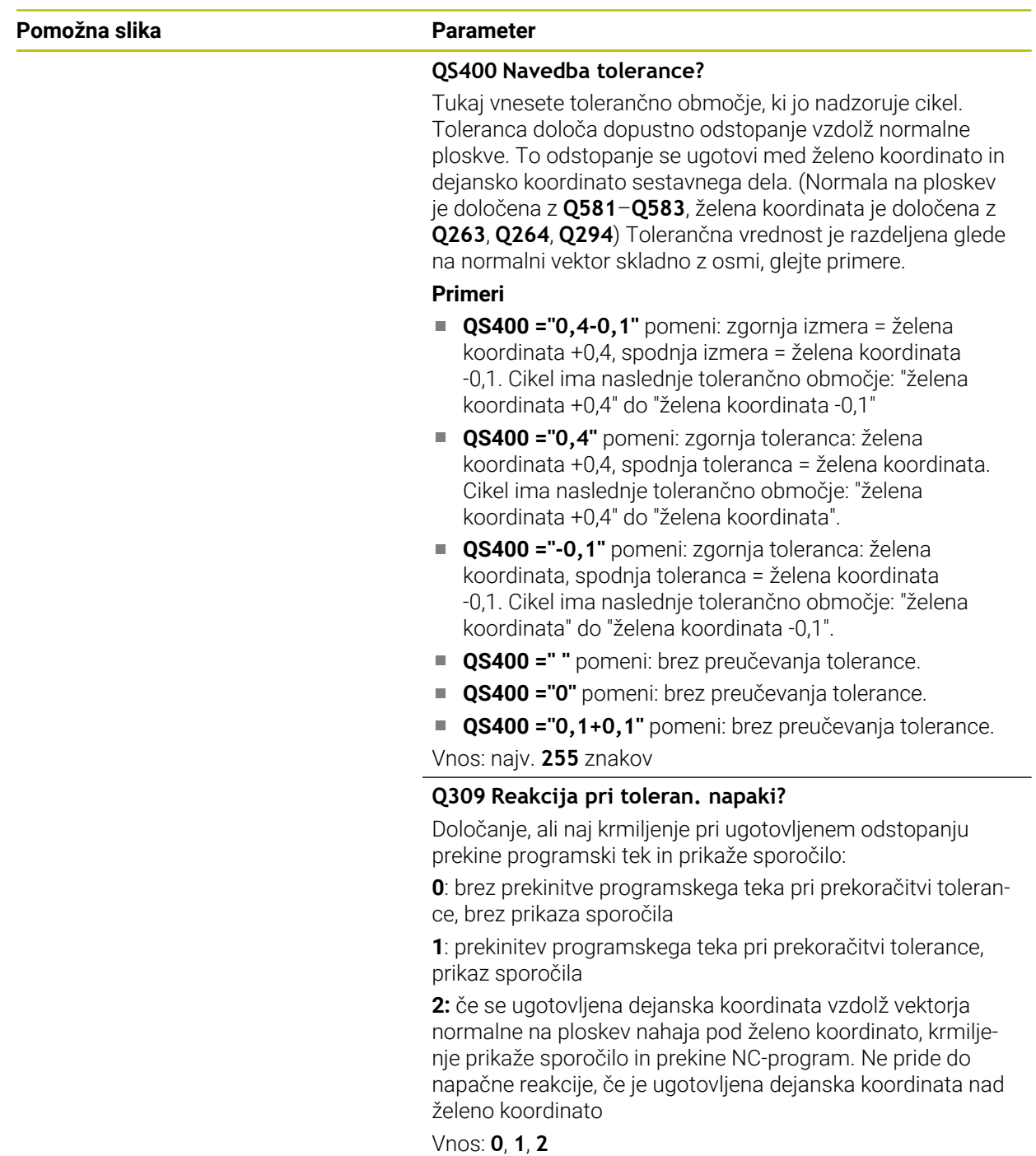

# **Primer**

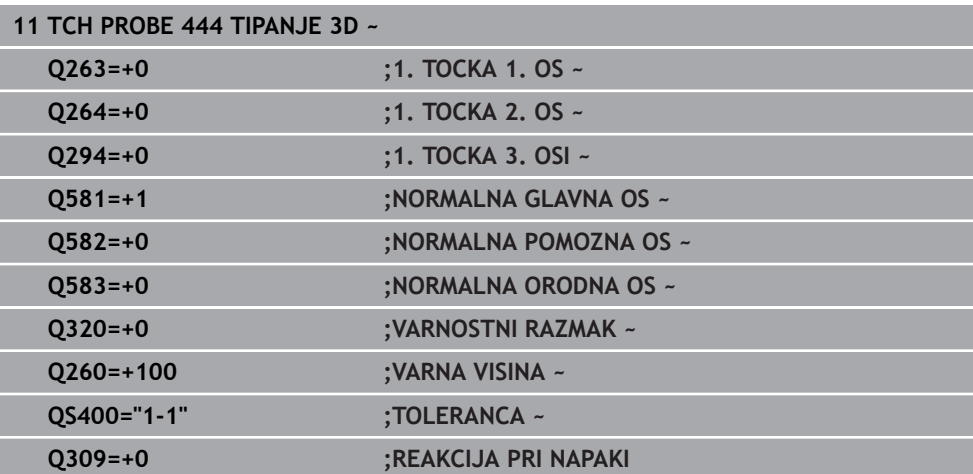

# **8.7 Vplivanje na poteke ciklov**

# **8.7.1 Cikel 441 HITRO TIPANJE**

# **Programiranje ISO G441**

# **Uporaba**

S tem tipalnim ciklom **441** je mogoče različne parametre tipalnega sistema, npr. pomik pri pozicioniranju, globalno nastaviti za vse naslednje cikle tipalnega sistema.

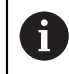

Ta cikel ne izvede nobenega premika stroja.

### <span id="page-380-0"></span>**Prekinitev programa Q400=1**

S pomočjo parametra **Q400 PREKINITEV** lahko prekinete potek cikla in prikažete določene rezultate.

Prekinitev programa s **Q400** deluje v naslednjih ciklih tipalnega sistema:

- Cikli tipalnega sistema za nadzor obdelovanca: **421** do **427**, **430** in **431**
- Cikel **444 TIPANJE 3D**
- Cikli tipalnega sistem za merjenje kinematike: **45x**
- Cikli tipalnega sistema za umerjanje: **46x**
- Cikli tipalnega sistema **14xx**

### **Cikli 421 do 427, 430 in 431:**

Krmiljenje prikazuje določene rezultate med prekinitvijo programa na prikazu zaslona **FN 16**.

# **Cikli 444, 45x, 46x, 14xx:**

Krmiljenje prikazuje samodejno določene rezultate med prekinitvijo programa v protokolu HTML na poti: **TNC:\TCHPRlast.html**. Protokol HTML odprite v delovnem območju **Dokument**.

# **Napotki**

- Ta cikel lahko izvedete izključno v načinu obdelovanja **FUNKCIJE PROGRAMA- REZKANJE**.
- **END PGM**, **M2**, **M30** ponastavijo globalne nastavitve cikla **441**.
- Parameter cikla **Q399** je odvisen od konfiguracije stroja. Možnost usmeritve tipalnega sistema na podlagi NC-programa mora nastaviti proizvajalec stroja.
- Tudi če imate na stroju ločene potenciometre za hitri tek in pomik, lahko pomik pri **Q397** = 1 regulirate samo s potenciometrom za pomike.
- Če **Q371** ni enako 0 in se tipalni zatič v ciklih 14xx ne premakne, krmiljenje zaključi cikel. Krmiljenje pozicionira tipalni sistem nazaj na varno višino in shrani stanje obdelovanca **3** v parametru Q **Q183**. NC-program deluje naprej. Stanje obdelovanca **3**: tipalni zatič se ne premakne

### **Napotek v povezavi s strojnimi parametri**

■ S strojnim parametrom **maxTouchFeed** (št. 122602) lahko proizvajalec stroja omeji pomik. V tem strojnem parametru je definiran največji absolutni pomik.

# **Parameter cikla**

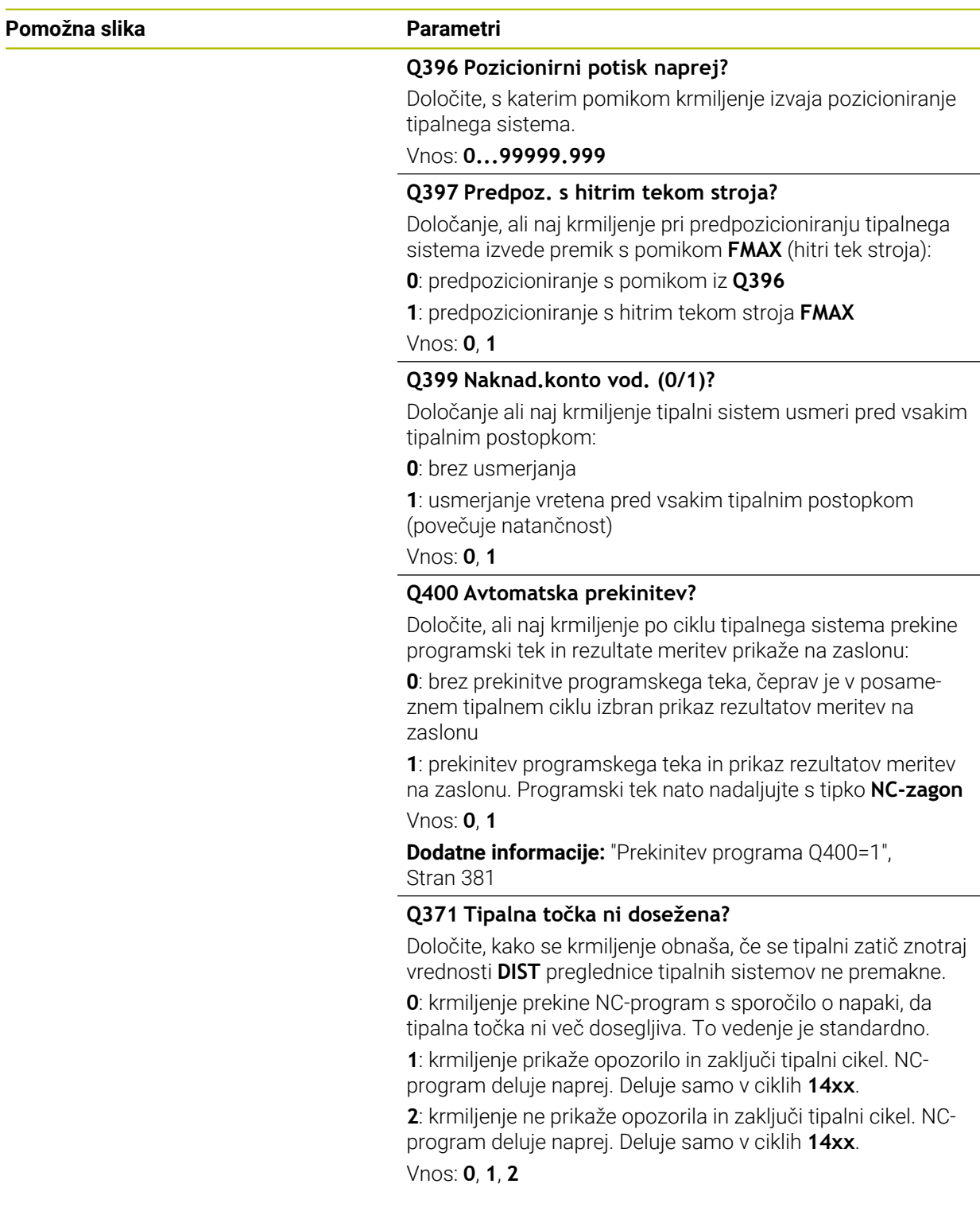

# **Primer**

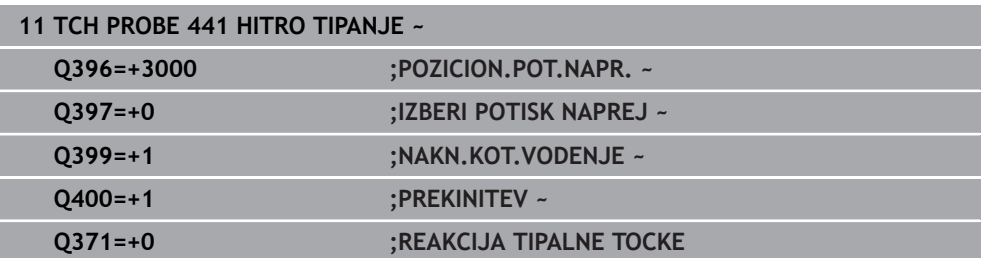

# **8.7.2 Cikel 1493 TIPANJE IZSTOPANJA**

**Programiranje ISO G1493**

**Uporaba**

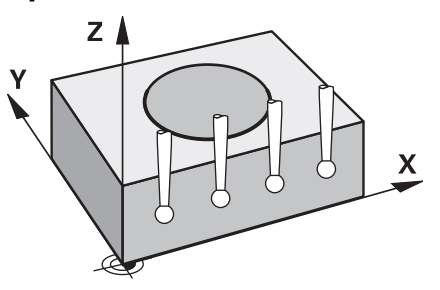

S ciklom **1493** lahko ponovite tipalne točke določenih ciklov tipalnih sistemov vzdolž premice. Smer, dolžino in število ponovitev določite v ciklu.

Zaradi ponovitev lahko npr. izvedete več meritev na različnih višinah, da določite odstopanja zaradi potiskanja orodja. Ekstruzijo lahko uporabite tudi za povečano natančnost pri tipanju. Umazanijo na obdelovancu ali grobe površine lahko bolje določite z več merilnimi točkami.

Za aktivacijo ponovitev za določene tipalne točke morate pred ciklom tipanja določiti cikel **1493**. Ta cikel ostane glede na definicijo aktiven za naslednji cikel oz. skozi celoten NC-program. Krmiljenje ekstruzijo interpretira v koordinatnem sistemu vnosa **I-CS**.

Naslednji cikli lahko izvedejo ekstruzijo

- **RAVEN TIPANJA** (cikel **1420**, DIN/ISO: **G1420**), [Glej Stran 201](#page-200-0)
- **ROB TIPANJA** (cikel **1410**, DIN/ISO: **G1410**), [Glej Stran 168](#page-167-0)
- **TIPANJE DVEH KROGOV** (cikel **1411**, DIN/ISO: **G1411**), [Glej Stran 175](#page-174-0)
- **TIPANJE POSEVNEGA ROBA** (cikel **1412**, DIN/ISO: **G1412**), [Glej Stran 184](#page-183-0)
- **TIPANJE PRESEČIŠČA** (cikel **1416**, DIN/ISO: **G1416**), [Glej Stran 192](#page-191-0)
- **TIPANJE POLOZAJA** (cikel **1400**, DIN/ISO: **G1400**), [Glej Stran 279](#page-278-0)
- **TIPANJE KROGA** (cikel **1401**, DIN/ISO: **G1401**), [Glej Stran 283](#page-282-0)
- **PROBE SLOT/RIDGE** (cikel **1404**, DIN/ISO: **G1404**), [Glej Stran 293](#page-292-0)
- **PROBE POSITION OF UNDERCUT** (cikel **1430**, DIN/ISO: **G1430**), [Glej Stran 297](#page-296-0)
- **PROBE SLOT/RIDGE UNDERCUT** (cikel **1434**, DIN/ISO: **G1434**), [Glej Stran 302](#page-301-0)

### **Parameter rezultatov Q**

Krmiljenje shrani rezultate cikla tipalnega sistema v naslednjih Q-parametrih:

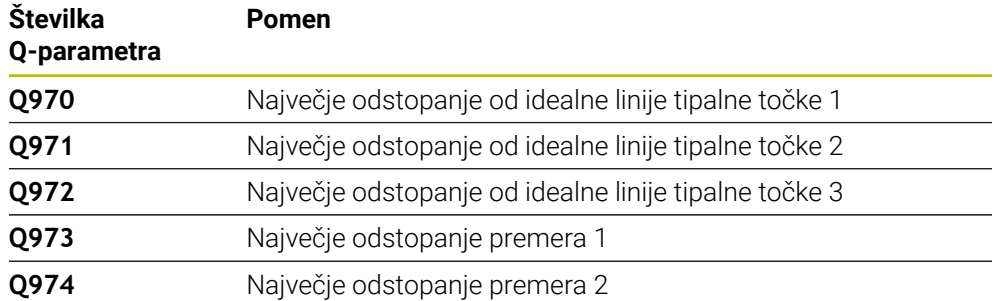

### **Parameter rezultatov QS**

Krmiljenje v parametru QS **QS97x** shrani posamezne rezultate vseh merilnih točk ekstruzije. Vsak rezultat je dolg deset znakov. Rezultati so med seboj ločeni s presledkom.

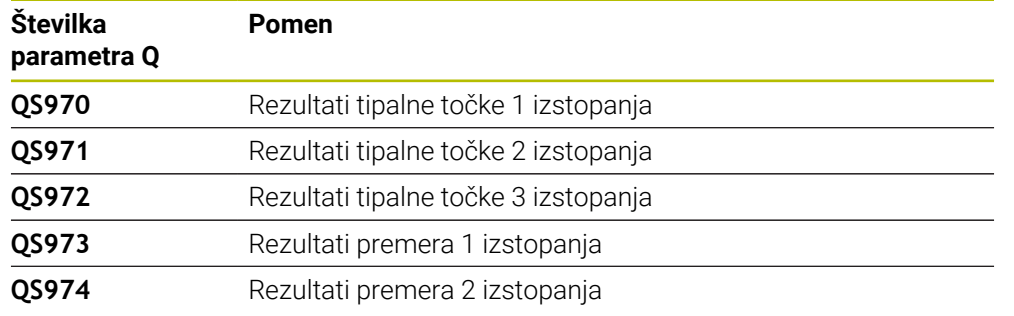

#### Primer: **QS970 = 0.12345678 -1.1234567 -2.1234567 -3.1234567**

Posamezne rezultate v NC-programu lahko s pomočjo obdelave nizov spremenite v številske vrednosti in jih uporabite npr. znotraj ocen.

#### **Primer:**

Cikel tipalnega sistema znotraj parametra QS **QS970** zagotovi naslednje rezultate:

#### **QS970 = 0.12345678 -1.1234567**

Naslednji primer prikazuje, kako določene rezultate spremenite v številske vrednosti.

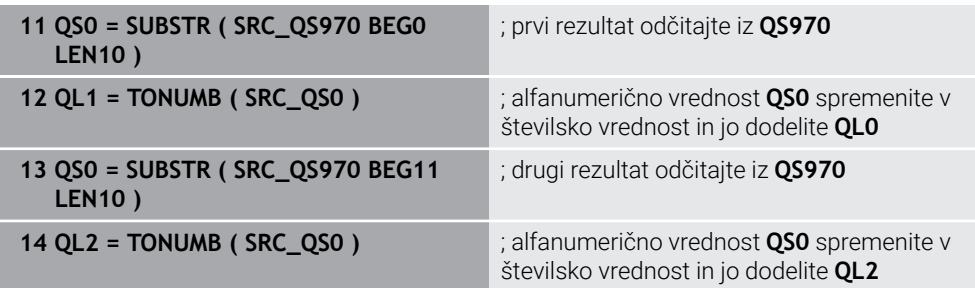

**Nadaljnje informacije:** uporabniški priročnik Programiranje in testiranje

# **Funkcija beleženja**

Po končanem postopku krmiljenje ustvari protokol v obliki datoteke HTML. Protokol grafično in v preglednici vsebuje rezultate 3D-odstopanja. Krmiljenje protokol shrani v isti mapi, v kateri se nahaja tudi NC-program.

Protokol glede na cikel vsebuje naslednje vsebine glavne, stranske in orodne osi oz. središče kroga ter premer:

- Dejanska smer tipanja (kot vektor v sistemu za vnos). Vrednost vektorja pri tem ustreza konfigurirani tipalni poti
- Definirane želene koordinate
- Zgornja in spodnja izmera kot tudi določeno odstopanje vzdolž normalnega vektorja
- Zaznane dejanske koordinate
- **Barvni prikaz vrednosti:** 
	- Zelena: dobro
	- Oranžna: dodatna obdelava
	- Rdeča: odpad
- Točke izstopanja:

Vodoravna os prikazuje smer ekstruzije. Modre točke so posamezne merilne točke. Rdeče črte prikazujejo spodnjo in zgornjo mejo mer. Če vrednost preseže navedbo tolerance, potem krmiljenje to območje v grafiki obarva rdeče.

### **Napotki**

- Ta cikel lahko izvedete izključno v načinu obdelovanja **FUNKCIJE PROGRAMA- REZKANJE**.
- Če je **Q1145>0** in je **Q1146=0**, potem krmiljenje število točk ekstruzije izvede na istem mestu.
- Če izvedete ekstruzijo s ciklom **1401 TIPANJE KROGA**, **1411 TIPANJE DVEH KROGOV** ali **1404 PROBE SLOT/RIDGE**, mora biti smer ekstruzije skladna z **Q1140=+3**, v nasprotnem primeru krmiljenje odda sporočilo o napaki.
- Če znotraj cikla tipalnega sistema določite možnost **POLOZAJ PREVZEMA Q1120>0** krmiljenje popravi referenčno točko za srednjo vrednost odstopanj. To srednjo vrednost krmiljenje izračuna prek vseh izmerjenih točk ekstruzije tipalnega objekta v skladu s programirano možnostjo **POLOZAJ PREVZEMA Q1120**.

# **Primer:**

- Želeni položaj tipalne točke 1: 2.35 mm
- Rezultati: **QS970** = 2.30000000 2.35000000 2.40000000 2.50000000 Srednja vrednost: 2.387500000 mm

Referenčna točka je popravljena za srednjo vrednost do želenega položaja, torej za 0,0375 mm.

# **Parameter cikla**

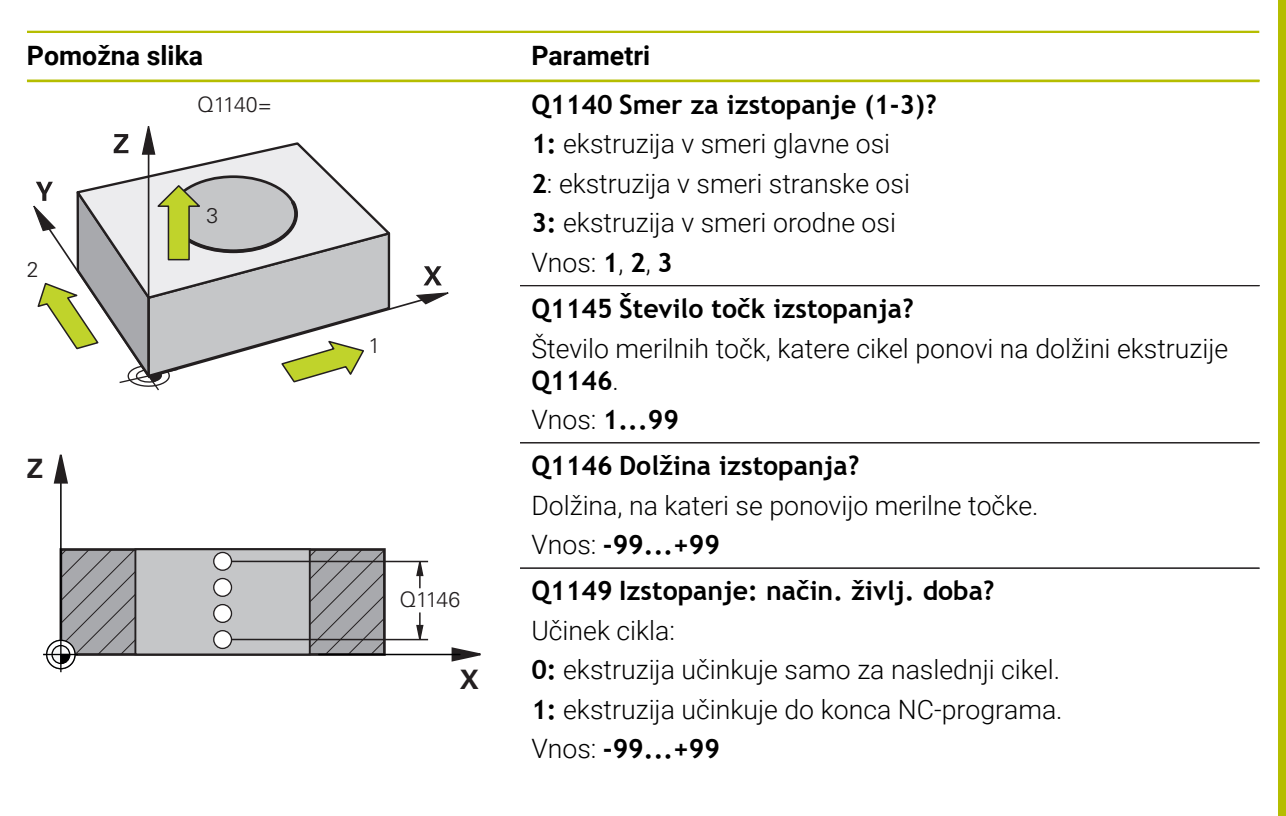

#### **Primer**

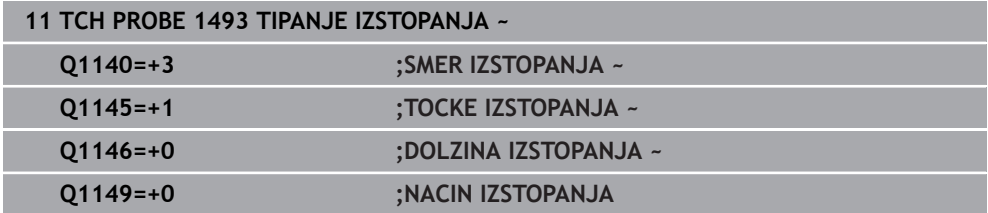

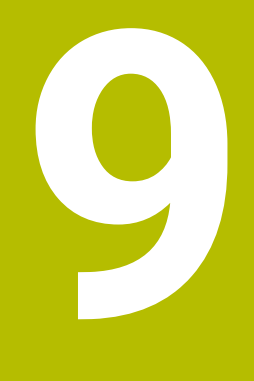

**Cikli tipalnega sistema za orodje**

# **9.1 Pregled**

**Merjenje rezkarjev**

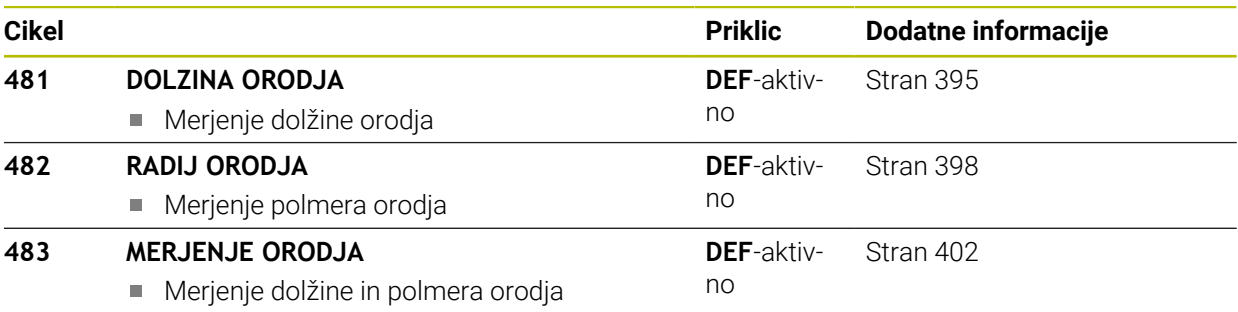

### **Merjenje stružnih orodij**

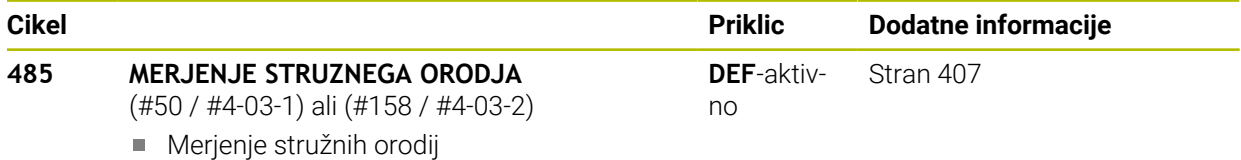

# **9.2 Osnove**

# **9.2.1 Uporaba**

S tipalnim sistemom za orodje in cikli za merjenje orodja, ki so na voljo v krmiljenju, je mogoče samodejno merjenje orodja: vrednosti popravkov dolžine in polmera bodo shranjene v preglednici orodij in samodejno preračunane po koncu cikla tipalnega sistema. Na voljo so naslednje vrste meritev:

- Merjenje orodja z mirujočim orodjem
- Merjenje orodja z vrtečim orodjem
- Merjenje posameznih rezil

### **Sorodne teme**

 $\mathbf i$ 

Umerjanje tipalnega sistema orodja

**Dodatne informacije:** ["Umerjanje tipalnega sistema orodja", Stran 117](#page-116-0)

# **9.2.2 Merjenje orodja z dolžino 0**

Upoštevajte priročnik za stroj! 0 Z izbirnim strojnim parametrom **maxToolLengthTT** (št. 122607) lahko proizvajalec stroja določi največjo dolžino orodja za cikle merjenja orodja.

Podjetje HEIDENHAIN priporoča, da če je mogoče orodja vedno določite z dejansko dolžino orodja.

S cikli za merjenje orodja boste orodja izmerili samodejno. Izmerite lahko tudi orodja, ki so v preglednici orodij določena z dolžino **L** 0. V ta namen mora proizvajalec stroja z izbirnim strojnim parametrom **maxToolLengthTT** (št. 122607) določiti vrednost za največjo dolžino orodja. Krmiljenje zažene iskanje, pri katerem je dejanska dolžina orodja v prvem koraku določena v grobem. Potem se izvede fino merjenje.

#### **Potek cikla**

- 1 Orodje se premakne na varno razdaljo na sredini nad tipalnim sistemom. Varna višina je skladna z vrednostjo izbirnega strojnega parametra **maxToolLengthTT** (št. 122607).
- 2 Krmiljenje z mirujočim vretenom izvede grobo meritev. Krmiljenje za merjenje z mirujočim vretenom uporabi tipalni pomik, ki je določen v strojnem parametru **probingFeed** (št. 122709).
- 3 Krmiljenje shrani grobo izmerjeno dolžino.
- 4 Krmiljenje z vrednostmi iz cikla merjenja orodja izvede fino merjenje.

#### **Napotki**

# *NAPOTEK*

#### **Pozor, nevarnost trka!**

Če proizvajalec ne določi izbirnega strojnega parametra **maxToolLengthTT** (št. 122607), se ne izvede iskanje orodja. Krmiljenj orodje pozicionira z dolžino 0. Obstaja nevarnost trka!

- Upoštevajte vrednost strojnega parametra v priročniku stroja.
- Orodja določite z dejansko dolžino orodja **L**

# *NAPOTEK*

#### **Pozor, nevarnost trka!**

Če je orodje daljše od vrednosti izbirnega strojnega parametra **maxToolLengthTT** (št. 122607), obstaja nevarnost trka!

Upoštevajte vrednost strojnega parametra v priročniku stroja

# **9.2.3 Nastavitev strojnih parametrov**

Cikle tipalnega sistema **480**, **481**, **482**, **483**, **484** lahko skrijete z izbirnim  $\mathbb{R}^n$  $\bullet$ strojnim parametrom **hideMeasureTT** (št. 128901).

 $\mathbf i$ 

Napotki za programiranje in upravljanje:

- Pred uporabo ciklov tipalnega sistema preverite vse strojne parametre, določene pod **ProbeSettings** > **CfgTT** (št. 122700) in **CfgTTRoundStylus** (št. 114200) ali **CfgTTRectStylus** (št. 114300)
- Krmiljenje za merjenje z mirujočim vretenom uporabi tipalni pomik, ki je določen v strojnem parametru **probingFeed** (št. 122709).

### **Nastavitev števila vrtljajev vretena**

Pri merjenju z vrtečim orodjem krmiljenje samodejno izračuna število vrtljajev vretena in tipalni pomik.

Število vrtljajev vretena se izračuna na naslednji način:

n = **maxPeriphSpeedMeas** / (r • 0,0063) z

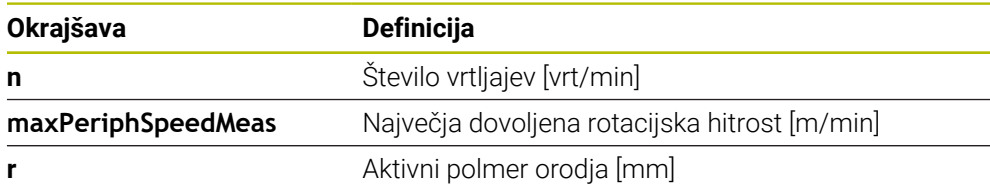

### **Nastavitev pomika**

Tipalni pomik se izračuna iz:

v = merilna toleranca • n

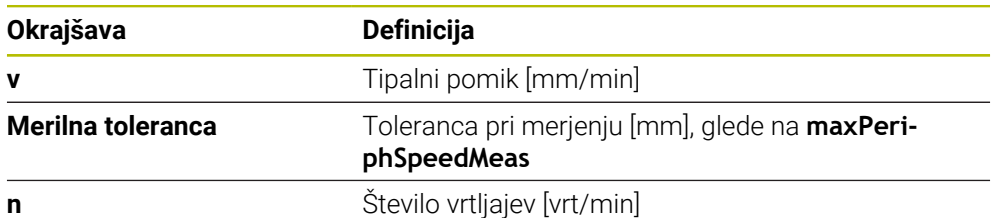

S parametrom **probingFeedCalc** (št. 122710) nastavite izračunavanje tipalnega pomika: Krmiljenje vam nudi naslednje možnosti nastavitev:

- **ConstantTolerance**
- **VariableTolerance**
- **ConstantFeed**

#### **ConstantTolerance**:

Merilna toleranca ostane konstantna – neodvisno od polmera orodja. Pri zelo velikih orodjih pa se tipalni pomik zmanjša na nič. Manjši kot sta najvišja obhodna hitrost (**maxPeriphSpeedMeas** št. 122712) in dovoljena toleranca (**measureTolerance1** št. 122715), hitreje je viden ta učinek.

#### **VariableTolerance**:

#### **VariableTolerance**:

Merilna toleranca se spreminja s povečanjem polmera orodja. To tudi pri večjih polmerih orodja zagotavlja zadosten tipalni pomik. Krmiljenje spreminja merilno toleranco v skladu z naslednjo tabelo:

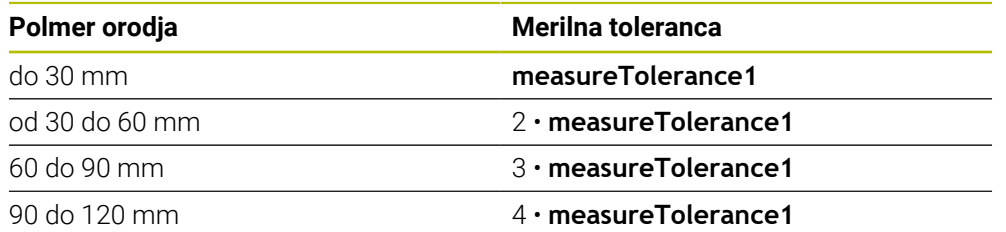

### **ConstantFeed**:

Tipalni pomik ostane konstanten, napaka pri merjenju pa narašča linearno s povečevanjem polmera orodja:

Toleranca pri merjenju = (r • **measureTolerance1**)/ 5 mm) z

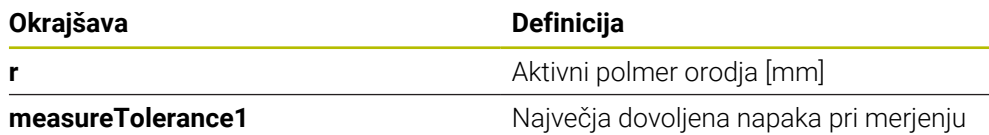

#### **Nastavitev za upoštevanje vzporednih osi in sprememb kinematike**

Upoštevajte priročnik za stroj! 6 Z izbirnim strojnim parametrom **calPosType** (št. 122606) proizvajalec stroja določi, ali krmiljenje pri umerjanju in merjenju upošteva položaj vzporednih osi ter spremembe kinematike. Ena od sprememb kinematike je lahko npr. zamenjava glave.

Neodvisno od nastavitve izbirnega parametra **calPosType** (št. 122606) ne morete tipati s pomožno ali vzporedno osjo.

Če proizvajalec stroj spremeni nastavitev izbirnega strojnega parametra, morate znova umeriti tipalni sistem orodja.

# **9.2.4 Vnosi v preglednico orodij pri rezkalnih in stružnih orodjih**

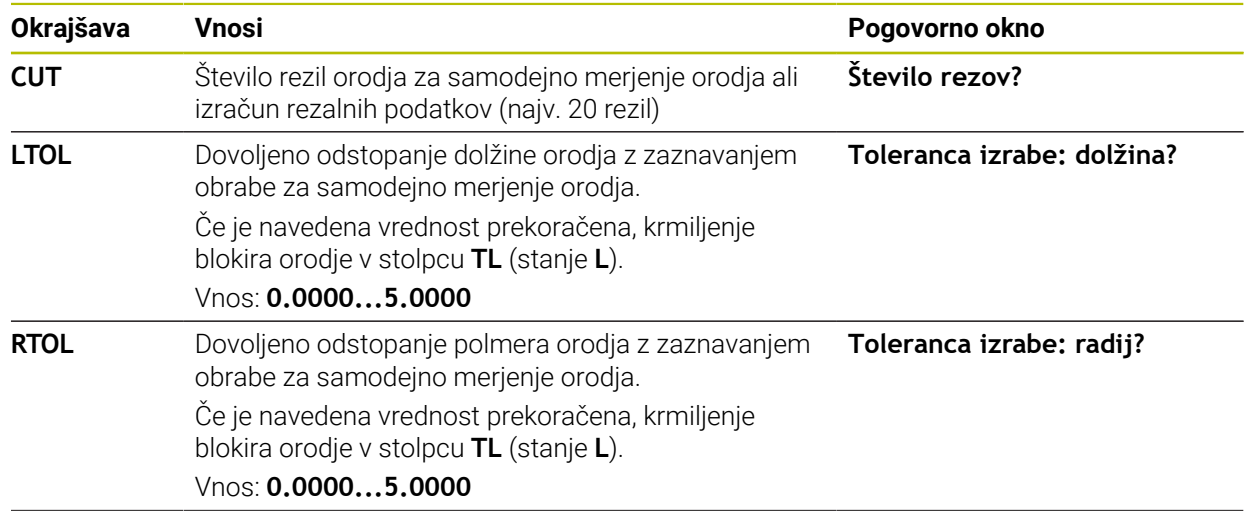

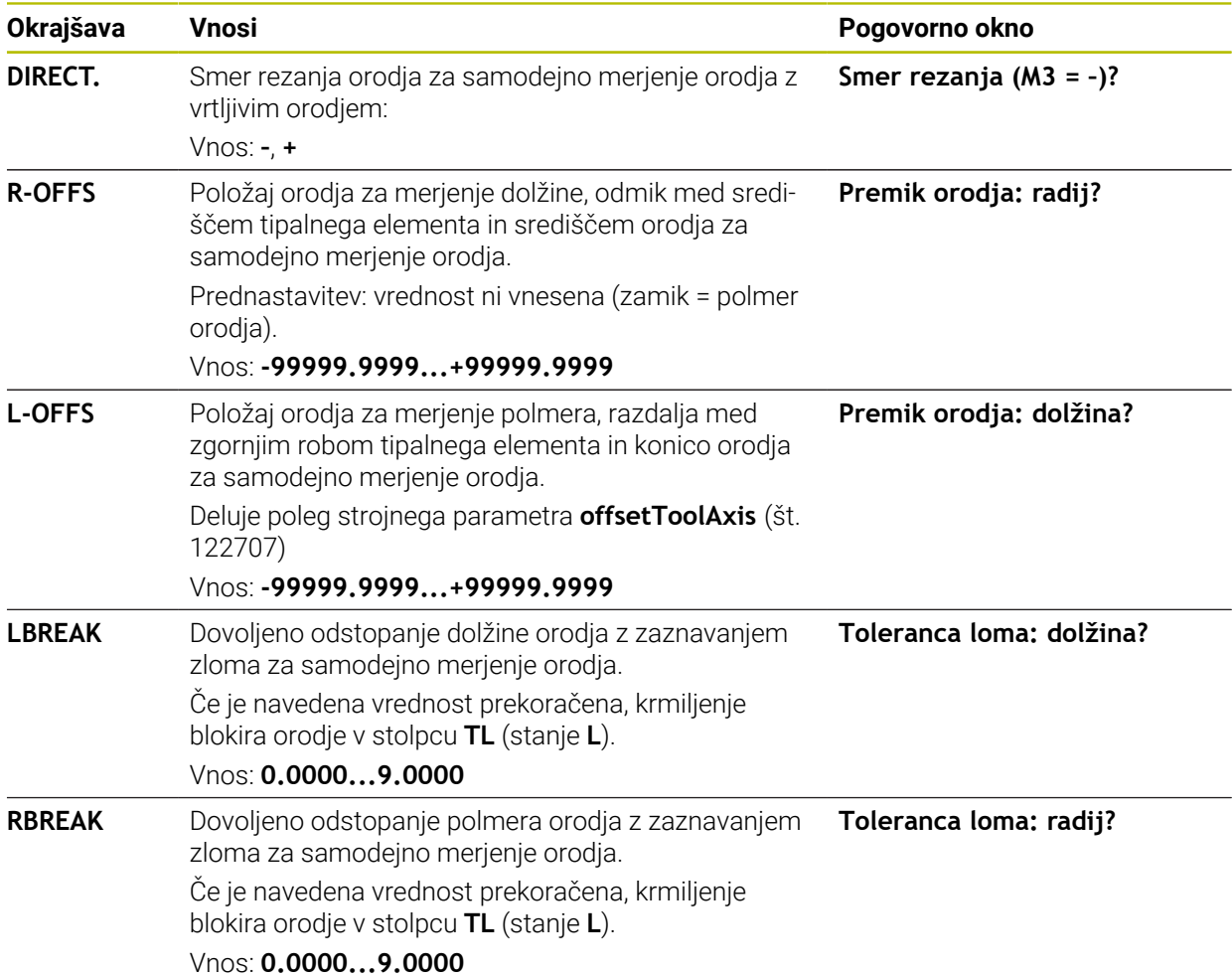

# **Primeri za običajne vrste orodij**

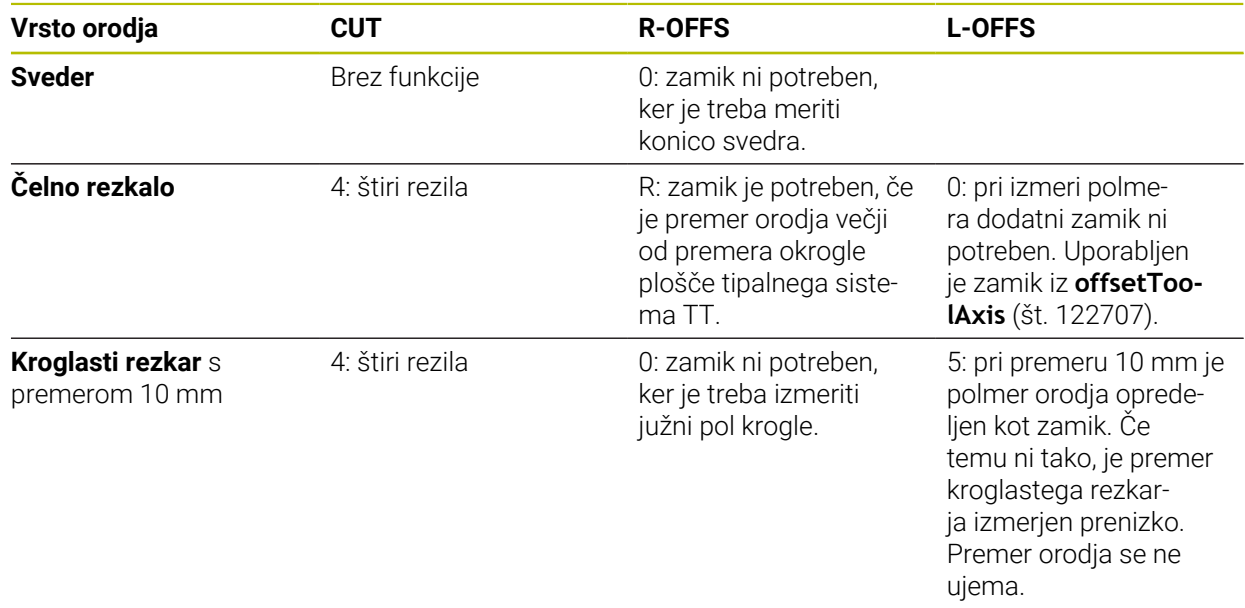

# **9.3 Merjenje rezkarjev**

# <span id="page-394-0"></span>**9.3.1 Cikel 481 DOLZINA ORODJA**

**Programiranje ISO G481**

# **Uporaba**

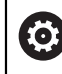

Upoštevajte priročnik za stroj!

Za merjenje dolžine orodja programirajte cikel tipalnega sistema **482** (). S parametrom za vnos lahko dolžino orodja določite na tri različne načine:

- Če je premer orodja večji od premera merilne površine tipalnega sistema TT, izberite meritev z vrtečim orodjem.
- Če je premer orodja manjši od premera merilne površine tipalnega sistema TT ali če določate dolžino svedrov ali kroglastih rezkarjev, izberite meritev z mirujočim orodjem.
- Če je premer orodja večji od premera merilne površine tipalnega sistema TT, izberite merjenje posameznih rezil z mirujočim orodjem.

#### **Potek "Merjenje z rotirajočim orodjem"**

Za zaznavanje najdaljšega rezila se orodje, ki ga želite izmeriti, premakne v središče tipalnega sistema in nato med vrtenjem na merilno površino tipalnega sistema TT. Zamik programirate v preglednici orodij pod Zamik orodja: polmer (**R-OFFS**).

#### **Potek "Merjenje z mirujočim orodjem" (npr. za orodje za vrtanje)**

Orodje, ki ga želite izmeriti, se po sredini premakne čez merilno površino. Nato se z mirujočim vretenom premakne na merilno površino namiznega tipalnega sistema. Za to meritev v preglednico orodij pod Zamik orodja: polmer (**R-OFFS**) vnesite "0".

#### **Potek "Merjenje posameznih rezil"**

Krmiljenje pozicionira orodje, ki ga želite izmeriti, ob strani tipalne glave. Čelna površina orodij je pod zgornjim robom tipalne glave, kot je določeno v parametru **offsetToolAxis** (št. 122707). V preglednici orodij pod Zamik orodja: dolžina (**L-OFFS**) določite dodatni zamik. Krmiljenje začne postopek tipanja po krožnici z vrtečim orodjem in tako določi začetni kot merjenja posameznih rezil. Nato spremeni usmeritev vretena in izmeri dolžino vseh rezil.

# **Napotki**

# *NAPOTEK*

#### **Pozor, nevarnost trka!**

Če **stopOnCheck** (št. 122717) nastavite na **NAPAČNO**, potem krmiljenje ne oceni parametra rezultata **Q199**. NC-program ob prekoračitvi tolerance za lom ni zaustavljen. Obstaja nevarnost trka!

- **stopOnCheck** (št. 122717) nastavite na **RESNIČNO**
- Po potrebi se prepričajte, da v primeru prekoračitve tolerance loma samodejno zaustavite NC-program
- Ta cikel lahko izvedete izključno v načinu obdelovanja **FUNKCIJE PROGRAMA- REZKANJE**.
- Pred prvim merjenjem orodja vnesite v preglednico orodij TOOL.T približni polmer, približno dolžino, število rezil in smer rezanja posameznega orodja.
- Za orodja **z največ 20 rezili** lahko opravite merjenje posameznih rezil.
- Cikel **481** ne podpira stružnih in uravnalnih orodij ter tipalnih sistemov.

#### **Merjenje brusilnih orodij**

■ Cikel upošteva osnovne podatke in podatke popravka iz **TOOLGRIND.GRD** ter podatke obrabe in popravka (**LBREAK** in **LTOL**) iz **TOOL.T**.

# **Q340**: **0** in **1**

■ Odvisno od tega, ali je bilo nastavljeno začetno uravnavanje (**INIT\_D**) ali ne, se spremenijo podatki popravka in osnovni podatki. Cikel samodejno vnese vrednosti na pravilna mesta v **TOOLGRIND.GRD**.

Upoštevajte potek pri nastavljanju brusilnega orodja. **Nadaljnje informacije:** uporabniški priročnik Nastavljanje in obdelava
### **Parameter cikla**

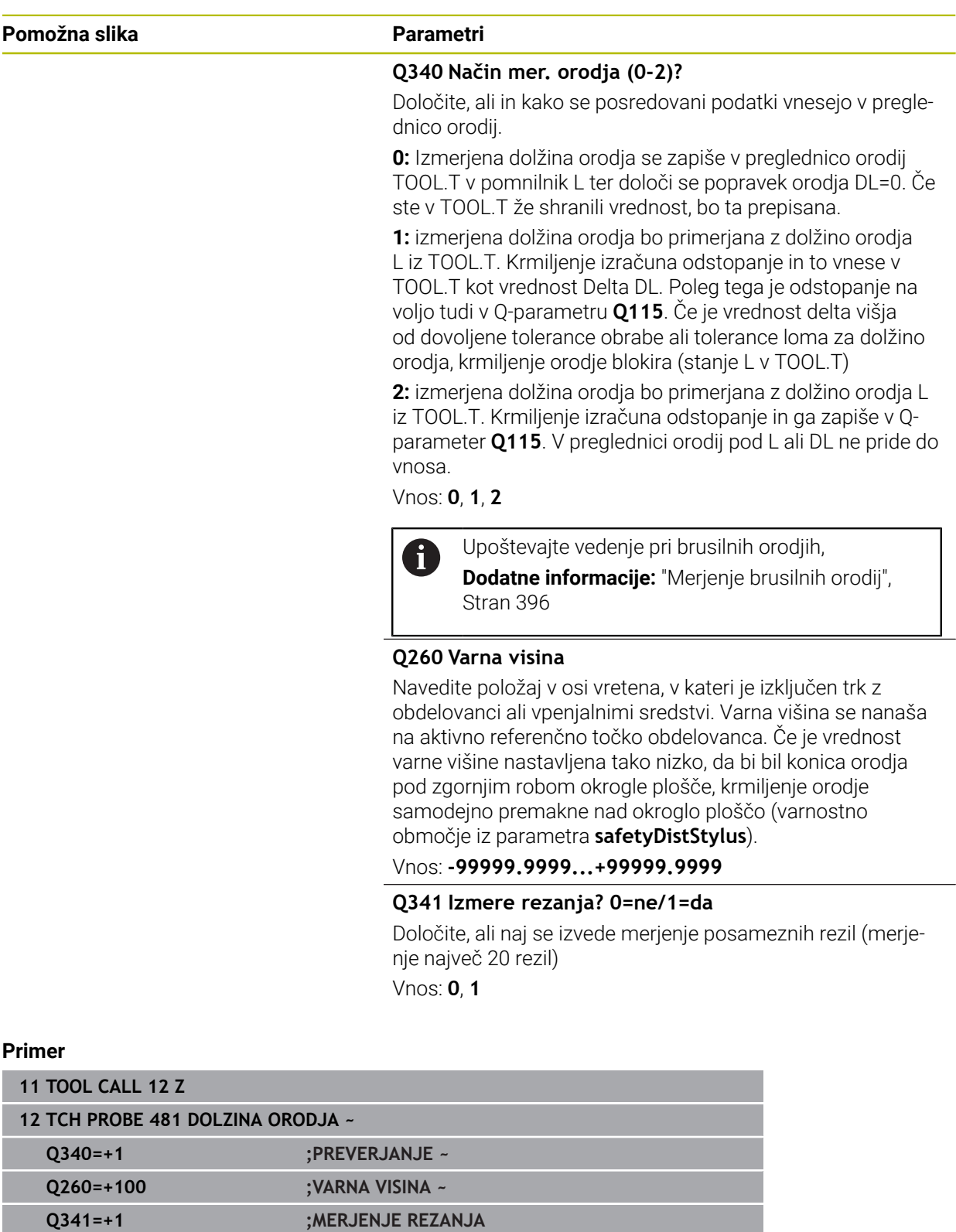

# **9.3.2 Cikel 482 RADIJ ORODJA**

**Programiranje ISO G482**

### **Uporaba**

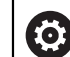

Upoštevajte priročnik za stroj!

Za merjenje polmera orodja programirajte cikel tipalnega sistema **482**. S parametrom za vnos lahko polmer orodja določite na dva različna načina:

- Merjenje z rotirajočim orodjem
- Merjenje z vrtečim orodjem in nato merjenje posameznih rezil

Krmiljenje pozicionira orodje, ki ga želite izmeriti, ob strani tipalne glave. Čelna površina rezkala je pod zgornjim robom tipalne glave, kot je določeno v parametru **offsetToolAxis** (št. 122707). Krmiljenje začne postopek tipanja na krožnici z vrtečim orodjem.

Če želite zagnati dodatno merjenje posameznih rezil, se polmeri vseh rezil izmerijo z usmeritvijo vretena.

**Dodatne informacije:** ["Napotki pri merjenju posameznih rezil Q341=1", Stran 399](#page-398-0)

### **Napotki**

## *NAPOTEK*

#### **Pozor, nevarnost trka!**

Če **stopOnCheck** (št. 122717) nastavite na **NAPAČNO**, potem krmiljenje ne oceni parametra rezultata **Q199**. NC-program ob prekoračitvi tolerance za lom ni zaustavljen. Obstaja nevarnost trka!

- **stopOnCheck** (št. 122717) nastavite na **RESNIČNO**
- Po potrebi se prepričajte, da v primeru prekoračitve tolerance loma samodejno zaustavite NC-program
- Ta cikel lahko izvedete izključno v načinu obdelovanja **FUNKCIJE PROGRAMA- REZKANJE**.
- Pred prvim merjenjem orodja vnesite v preglednico orodij TOOL.T približni polmer, približno dolžino, število rezil in smer rezanja posameznega orodja.
- Cikel **482** ne podpira stružnih in uravnalnih orodij ter tipalnih sistemov.

#### **Merjenje brusilnih orodij**

Cikel upošteva osnovne podatke in podatke popravka iz **TOOLGRIND.GRD** ter podatke obrane in popravka (**RBREAK** in **RTOL**) iz **TOOL.T**.

#### **Q340**=**0** ali **1**

Odvisno od tega, ali je bilo nastavljeno začetno uravnavanje (**INIT\_D**) ali ne, se spremenijo podatki popravka in osnovni podatki. Cikel samodejno vnese vrednosti na pravilna mesta v **TOOLGRIND.GRD**.

Upoštevajte potek pri nastavljanju brusilnega orodja. **Nadaljnje informacije:** uporabniški priročnik Nastavljanje in obdelava

#### **Napotek v povezavi s strojnimi parametri**

- S strojnim parametrom **probingCapability** (št. 122723) proizvajalec stroja določi način delovanja cikla. S tem parametrom lahko med drugim omogočite merjenje dolžin orodij z mirujočim vretenom in obenem preprečite merjenje polmera orodij in posameznih rezil.
- Orodja v obliki valja z diamantno prevleko je mogoče izmeriti z mirujočim vretenom. V ta namen morate v preglednici orodij definirati število rezil **CUT** z 0 in prilagoditi strojni parameter **CfgTT**. Upoštevajte priročnik za stroj.

#### <span id="page-398-0"></span>**Napotki pri merjenju posameznih rezil Q341=1**

### *NAPOTEK*

#### **Pozor! Nevarnost za orodje in obdelovanec**

Merjenje posameznih rezil pri orodjih z močnim ostrim kotom lahko privede do tega, da krmiljenje morda ne zazna zloma ali obrabe. V tem primeru lahko med naknadno obdelavo do poškodb orodja in obdelovanca.

- **Preverite mere obdelovanca, npr. s tipalnim sistemom obdelovanca**
- ▶ Optično preverite orodie, da izkliučite možnost zloma orodia

Če je zgornja meja ostrega kota presežena, ne smete izvajati merjenja posameznih rezil.

Pri orodjih z enakomerno porazdelitvijo rezil lahko zgornjo mejo ostrega kota določite na naslednji način:

$$
\varepsilon = 90 - \text{atan } \left( \frac{h[t]}{R \times 2 \times \pi} \right)
$$

 $\mathbf{f}$ 

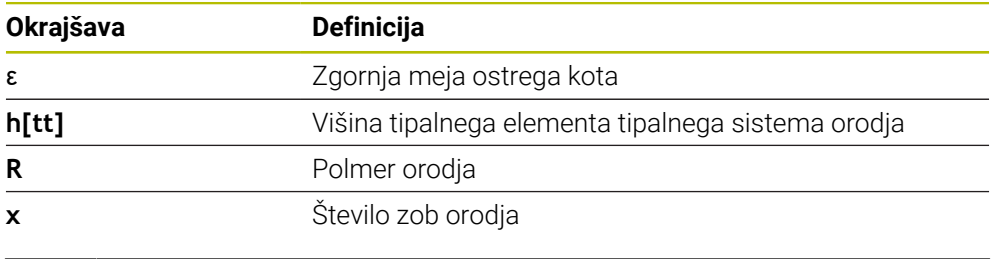

Pri orodjih z neenakomerno porazdelitvijo rezil ni enačbe za izračun za zgornjo mejo ostrega kota. Za izključitev zlomov ta orodja preverite optično. Obrabo lahko določite posredno, tako da izmerite obdelovanec.

# *NAPOTEK*

#### **Pozor, možnost materialne škode!**

Merjenje posameznih rezil pri orodjih z neenakomerno porazdeljenimi rezili lahko privede do tega, da krmiljenje zazna obrabo, ki ni prisotna. Večje je odstopanje kota in večji je polmer orodja, bolj verjetno je, da bo nastopilo to vedenje. Če krmiljenje po merjenju posameznih rezil napačno popravi orodje, lahko pride do izmeta obdelovanca.

**Preverite mere obdelovanca pri naslednjih obdelavah** 

Merjenje posameznih rezil pri orodjih z neenakomerno porazdeljenimi rezili lahko privede do tega, da krmiljenje zazna zlom, ki ni prisoten, in zaklene orodje. Večje je odstopanje kota **1** in večji je polmer orodja, bolj verjetno je, da bo nastopilo to vedenje.

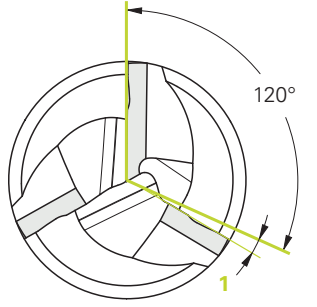

**1** Odstopanje kota

### **Parameter cikla**

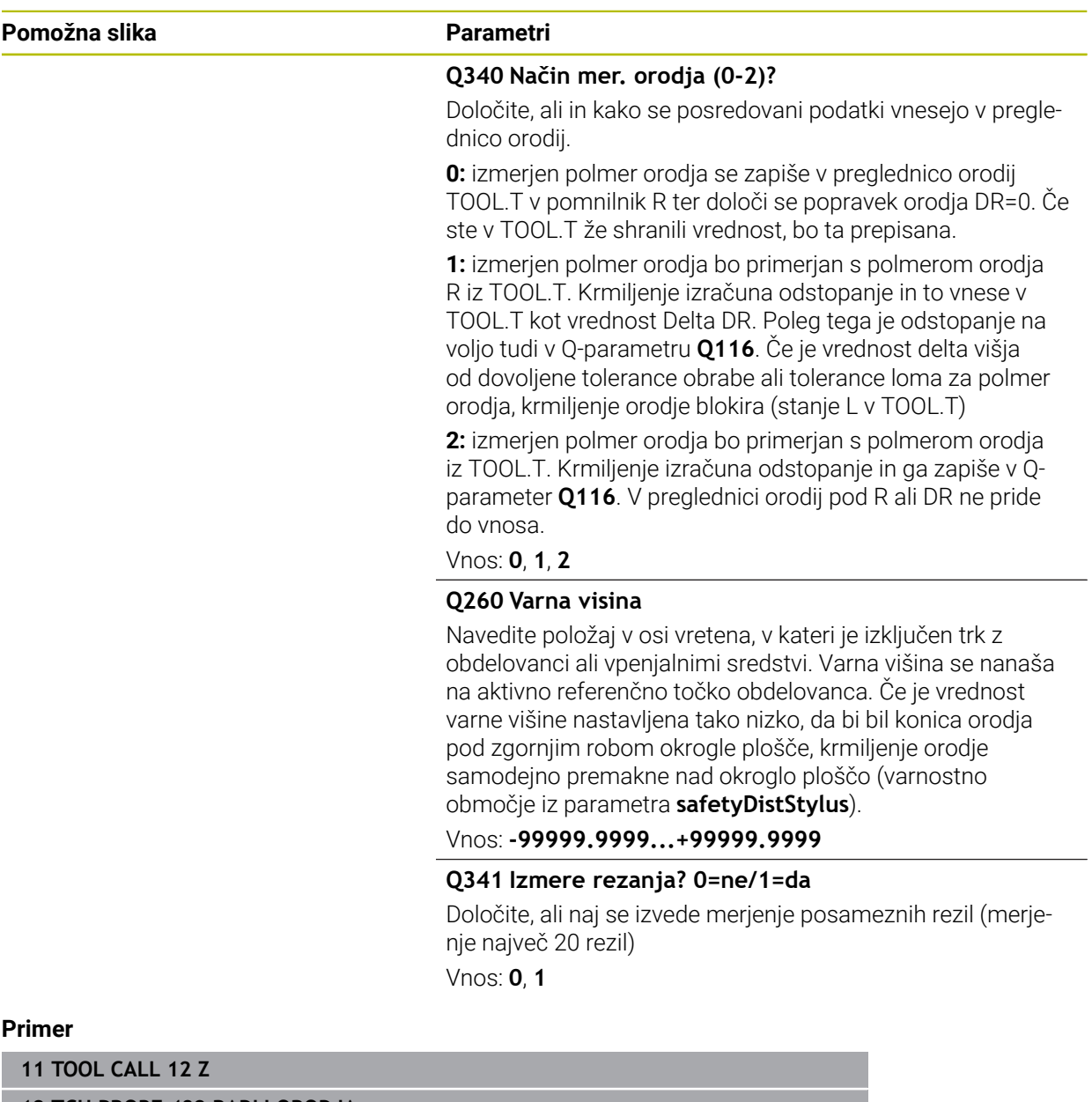

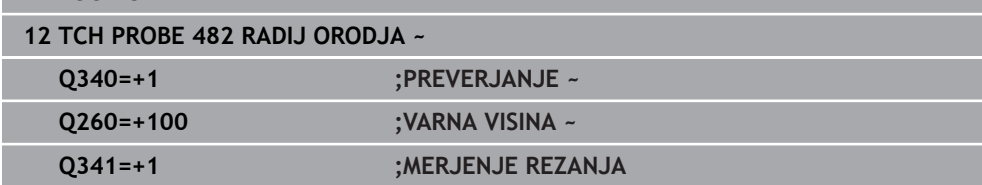

# **9.3.3 Cikel 483 MERJENJE ORODJA**

**Programiranje ISO G483**

### **Uporaba**

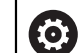

Upoštevajte priročnik za stroj!

Za celovito merjenje orodja (dolžina in polmer) programirajte cikel tipalnega sistema **483** . Ta cikel je najprimernejši za izvajanje prvih meritev orodij, saj v nasprotju s posameznimi meritvami dolžine in polmera prihrani veliko časa. S parametrom za vnos je mogoče orodje izmeriti na tri različne načine:

- Merjenje z rotirajočim orodjem
- Merjenje z vrtečim orodjem in nato merjenje posameznih rezil

#### **Merjenje z rotirajočim orodjem:**

Krmiljenje izmeri orodje v skladu z nespremenljivim programiranim potekom. Najprej bo (če je možno) izmerjena dolžina orodja, potem pa še polmer orodja.

### **Merjenje z merjenjem posameznih rezil:**

Krmiljenje izmeri orodje v skladu z nespremenljivim programiranim potekom. Najprej se izmeri polmer orodja, nato pa še dolžina orodja. Potek meritve ustreza potekom iz ciklov tipalnega sistema **481** in **482**.

**Dodatne informacije:** ["Napotki pri merjenju posameznih rezil polmera Q341=1",](#page-403-0) [Stran 404](#page-403-0)

### **Napotki**

# *NAPOTEK*

#### **Pozor, nevarnost trka!**

Če **stopOnCheck** (št. 122717) nastavite na **NAPAČNO**, potem krmiljenje ne oceni parametra rezultata **Q199**. NC-program ob prekoračitvi tolerance za lom ni zaustavljen. Obstaja nevarnost trka!

- **stopOnCheck** (št. 122717) nastavite na **RESNIČNO**
- Po potrebi se prepričajte, da v primeru prekoračitve tolerance loma samodejno zaustavite NC-program
- Ta cikel lahko izvedete izključno v načinu obdelovanja **FUNKCIJE PROGRAMA- REZKANJE**.
- Pred prvim merjenjem orodja vnesite v preglednico orodij TOOL.T približni polmer, približno dolžino, število rezil in smer rezanja posameznega orodja.
- Cikel 483 ne podpira stružnih in uravnalnih orodij ter tipalnih sistemov.

### **Merjenje brusilnih orodij**

Cikel upošteva osnovne podatke in podatke popravka iz **TOOLGRIND.GRD** ter podatke obrabe in popravka (**LBREAK** , **RBREAK**, **LTOL** in **RTOL**) iz **TOOL.T**.

#### **Q340**: **0** in **1**

■ Odvisno od tega, ali je bilo nastavljeno začetno uravnavanje (**INIT\_D**) ali ne, se spremenijo podatki popravka in osnovni podatki. Cikel samodejno vnese vrednosti na pravilna mesta v **TOOLGRIND.GRD**.

Upoštevajte potek pri nastavljanju brusilnega orodja. **Nadaljnje informacije:** uporabniški priročnik Nastavljanje in obdelava

#### **Napotek v povezavi s strojnimi parametri**

- S strojnim parametrom **probingCapability** (št. 122723) proizvajalec stroja določi način delovanja cikla. S tem parametrom lahko med drugim omogočite merjenje dolžin orodij z mirujočim vretenom in obenem preprečite merjenje polmera orodij in posameznih rezil.
- Orodja v obliki valja z diamantno prevleko je mogoče izmeriti z mirujočim vretenom. V ta namen morate v preglednici orodij definirati število rezil **CUT** z 0 in prilagoditi strojni parameter **CfgTT**. Upoštevajte priročnik za stroj.

### <span id="page-403-0"></span>**Napotki pri merjenju posameznih rezil polmera Q341=1**

# *NAPOTEK*

### **Pozor! Nevarnost za orodje in obdelovanec**

Merjenje posameznih rezil pri orodjih z močnim ostrim kotom lahko privede do tega, da krmiljenje morda ne zazna zloma ali obrabe. V tem primeru lahko med naknadno obdelavo do poškodb orodja in obdelovanca.

- **Preverite mere obdelovanca, npr. s tipalnim sistemom obdelovanca**
- Optično preverite orodje, da izključite možnost zloma orodja

Če je zgornja meja ostrega kota presežena, ne smete izvajati merjenja posameznih rezil.

Pri orodjih z enakomerno porazdelitvijo rezil lahko zgornjo mejo ostrega kota določite na naslednji način:

$$
\varepsilon = 90 - \text{atan } \left( \frac{h[tt]}{R \times 2 \times \pi} \right)
$$

i)

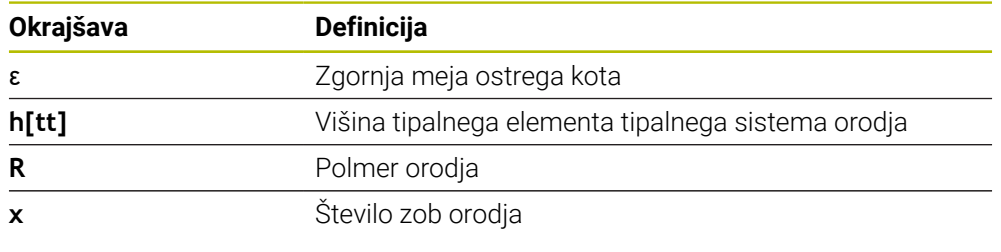

Pri orodjih z neenakomerno porazdelitvijo rezil ni enačbe za izračun za zgornjo mejo ostrega kota. Za izključitev zlomov ta orodja preverite optično. Obrabo lahko določite posredno, tako da izmerite obdelovanec.

# *NAPOTEK*

#### **Pozor, možnost materialne škode!**

Merjenje posameznih rezil pri orodjih z neenakomerno porazdeljenimi rezili lahko privede do tega, da krmiljenje zazna obrabo, ki ni prisotna. Večje je odstopanje kota in večji je polmer orodja, bolj verjetno je, da bo nastopilo to vedenje. Če krmiljenje po merjenju posameznih rezil napačno popravi orodje, lahko pride do izmeta obdelovanca.

**Preverite mere obdelovanca pri naslednjih obdelavah** 

Merjenje posameznih rezil pri orodjih z neenakomerno porazdeljenimi rezili lahko privede do tega, da krmiljenje zazna zlom, ki ni prisoten, in zaklene orodje. Večje je odstopanje kota **1** in večji je polmer orodja, bolj verjetno je, da bo nastopilo to vedenje.

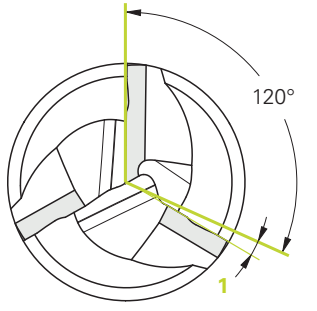

**1** Odstopanje kota

# **Parameter cikla**

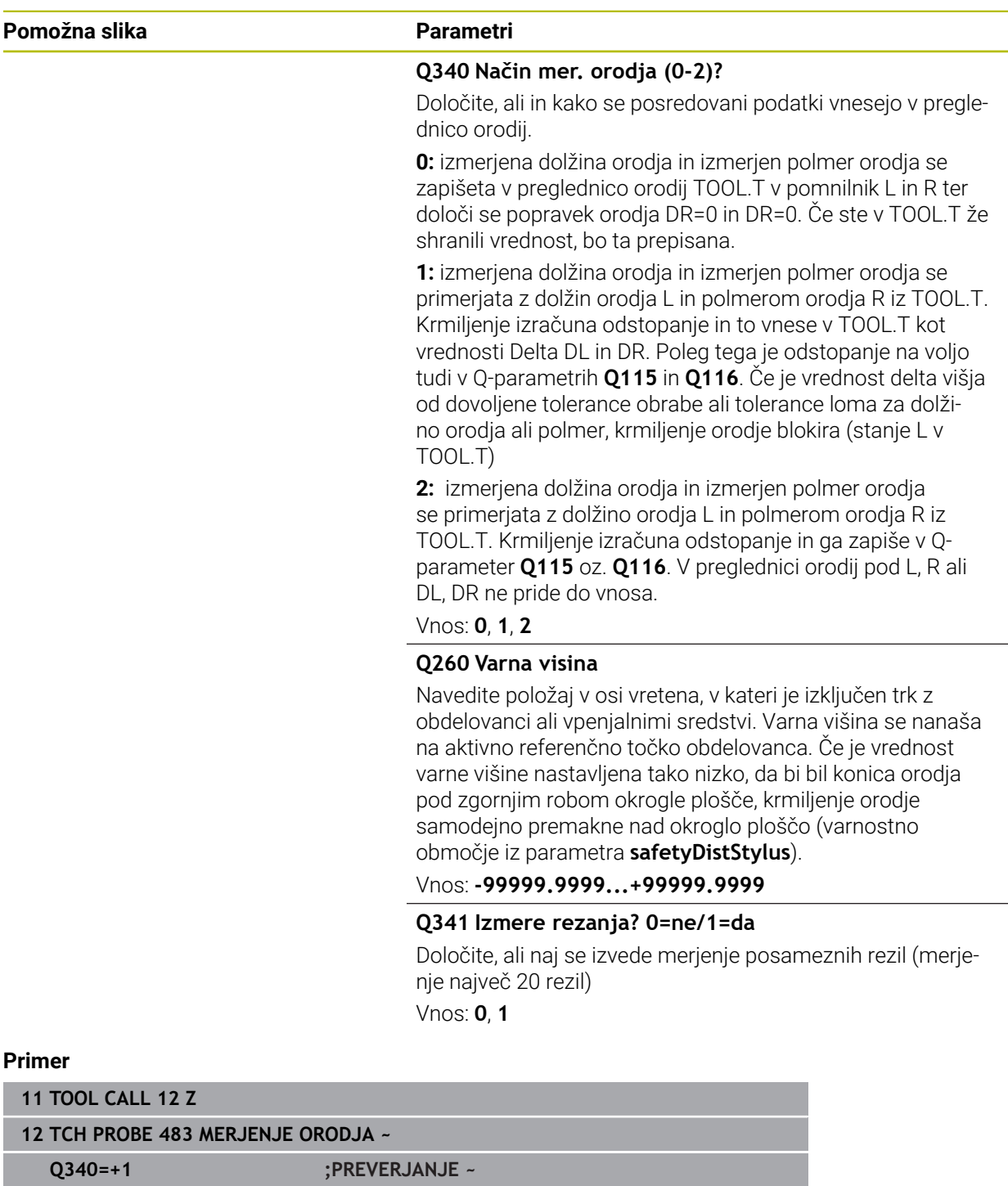

**Q260=+100 ;VARNA VISINA ~ Q341=+1 ;MERJENJE REZANJA**

# **9.4.1 Cikel 485 MERJENJE STRUZNEGA ORODJA (#50 / #4-03-1) ali (#158 / #4-03-2)**

**Programiranje ISO G485**

## **Uporaba**

Upoštevajte priročnik za stroj! 6

Stroj in krmiljenje mora pripraviti proizvajalec stroja.

Za merjenje stružnih orodij s tipalnim sistemom orodij HEIDENHAIN vam je na voljo cikle **485 MERJENJE STRUZNEGA ORODJA**. Krmiljenje izmeri orodje v skladu z nespremenljivim programiranim potekom.

### **Potek cikla**

- 1 Krmiljenje pozicionira stružno orodje na varno višino
- 2 Stružno orodje bo usmerjeno na podlagi **TO** in **ORI**
- 3 Krmiljenje orodje pozicionira na merilni položaj glavne osi, premik je interpoliran v glavni in stranski osi
- 4 Potem se stružno orodje premakne na merilni položaj orodne osi
- 5 Orodje bo izmerjeno. Glede na definicijo **Q340** bodo mere orodja spremenjene oz. orodje bo blokirano
- 6 Rezultat merjenja bo predan v parameter rezultata **Q199**
- 7 Po merjenju krmiljenje pozicionira orodje v orodni osi na varni višini.

#### **Parameter rezultata Q199:**

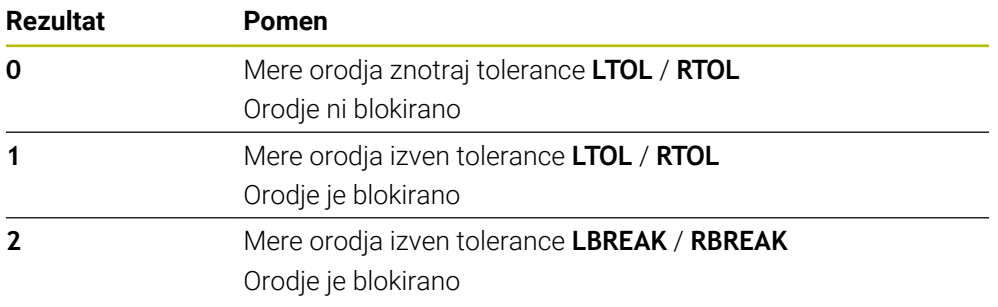

#### **Cikle uporabi naslednje vnose iz toolturn.trn:**

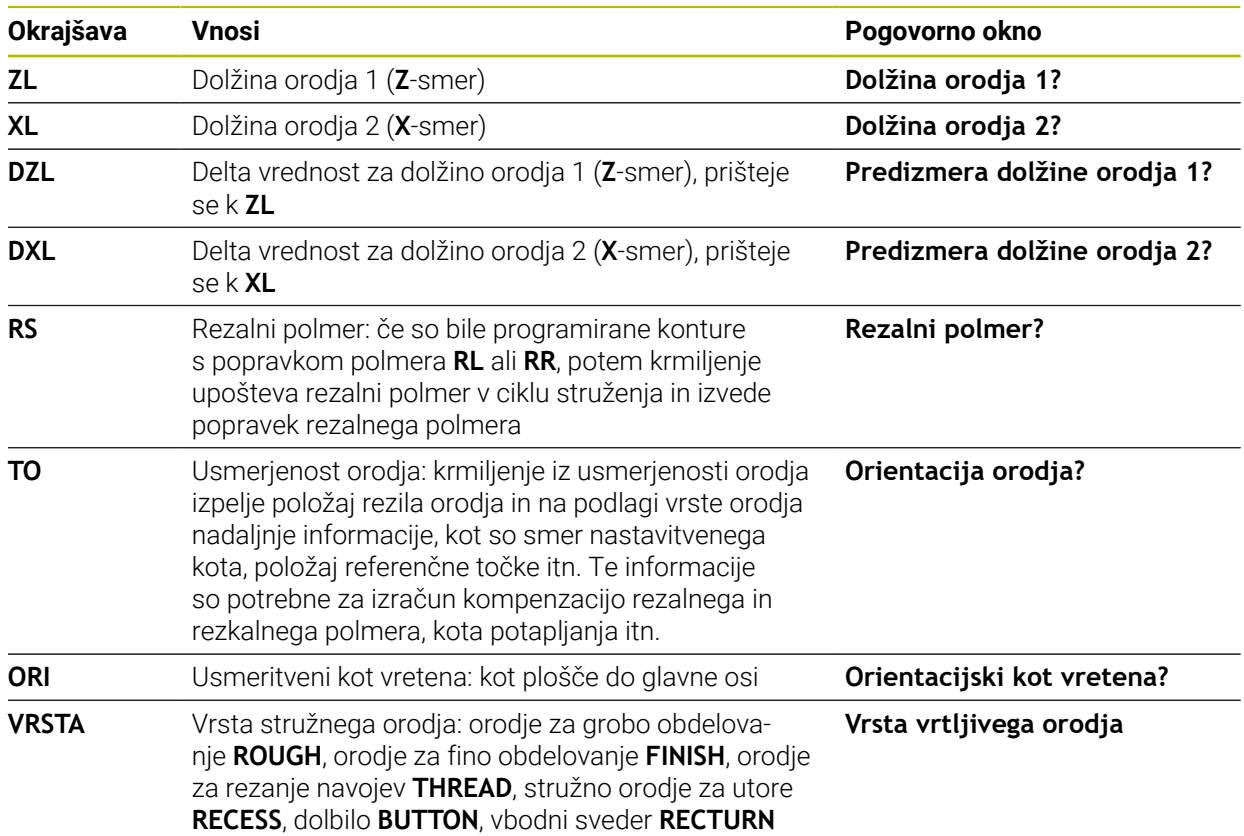

**Dodatne informacije:** ["Podprta orientacija orodja \(TO\) pri naslednjih tipih stružnih](#page-408-0) [orodij \(TYPE\)", Stran 409](#page-408-0)

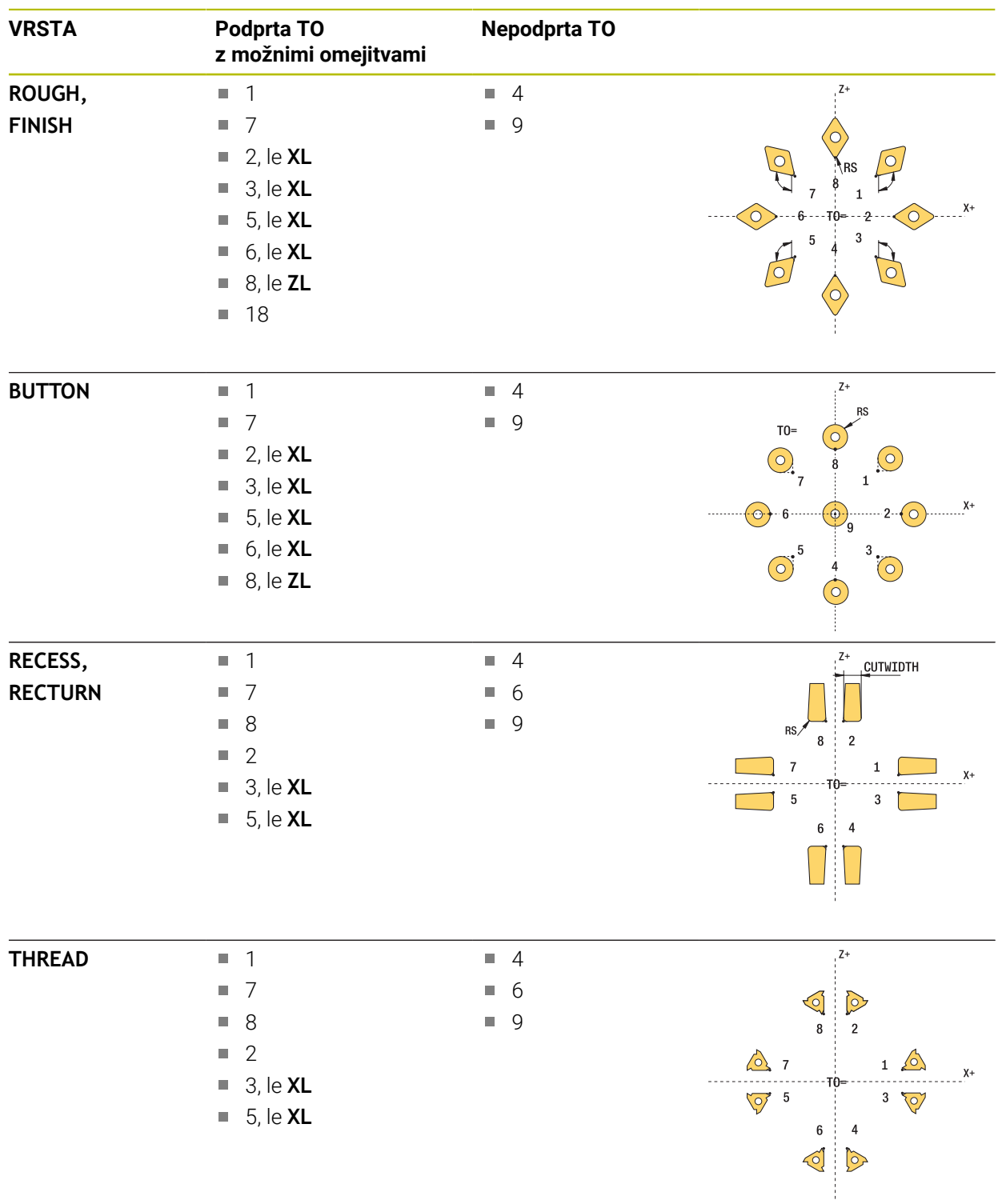

# <span id="page-408-0"></span>**Podprta orientacija orodja (TO) pri naslednjih tipih stružnih orodij (TYPE)**

## **Napotki**

# *NAPOTEK*

### **Pozor, nevarnost trka!**

Če **stopOnCheck** (št. 122717) nastavite na **NAPAČNO**, potem krmiljenje ne oceni parametra rezultata **Q199**. NC-program ob prekoračitvi tolerance za lom ni zaustavljen. Obstaja nevarnost trka!

- **stopOnCheck** (št. 122717) nastavite na **RESNIČNO**
- Po potrebi se prepričajte, da v primeru prekoračitve tolerance loma samodejno zaustavite NC-program

# *NAPOTEK*

### **Pozor, nevarnost kolizije!**

Če se podatki orodja **ZL** / **DZL** in **XL** / **DXL** +/- 2 mm razlikujejo od realnih podatkov orodja, obstaja nevarnost trka.

- Vnesite približne podatke orodja, ki so natančnejši od +/- 2 mm
- $\blacktriangleright$  Previdno izvedite cikel
- Ta cikel lahko izvedete izključno v načinu obdelovanja **FUNKCIJE PROGRAMA- REZKANJE**.
- Pred začetkom cikla morate izvesti **TOOL CALL** z orodno osjo **Z**.
- Če **YL** in **DYL** določite z vrednostjo izven +/- 5 mm, potem orodje ne doseže tipalnega sistema.
- Cikel ne podpira **SPB-INSERT** (kot zamika). V **SPB-INSERT** morate shraniti vrednost 0, v nasprotnem primeru krmiljenje sporoči napako.

### **Napotek v povezavi s strojnimi parametri**

Cikel je odvisen od izbirnega strojnega parametra **CfgTTRectStylus** (št. 114300). Upoštevajte priročnik za stroj.

## **Parameter cikla**

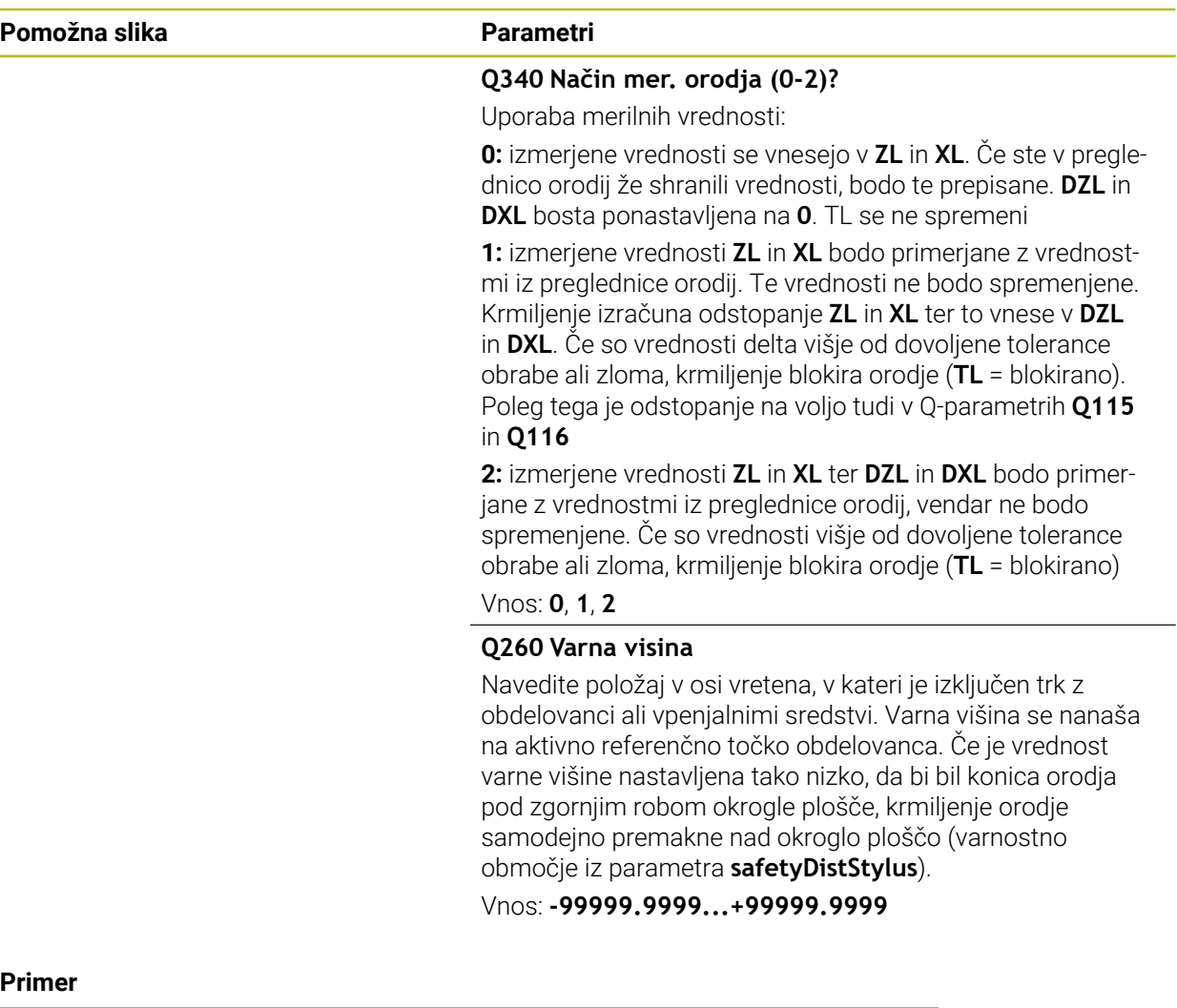

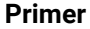

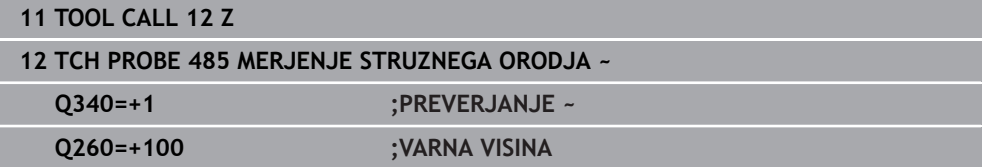

L,

**10**

**Cikli tipalnega sistem za merjenje kinematike**

# **10.1 Pregled**

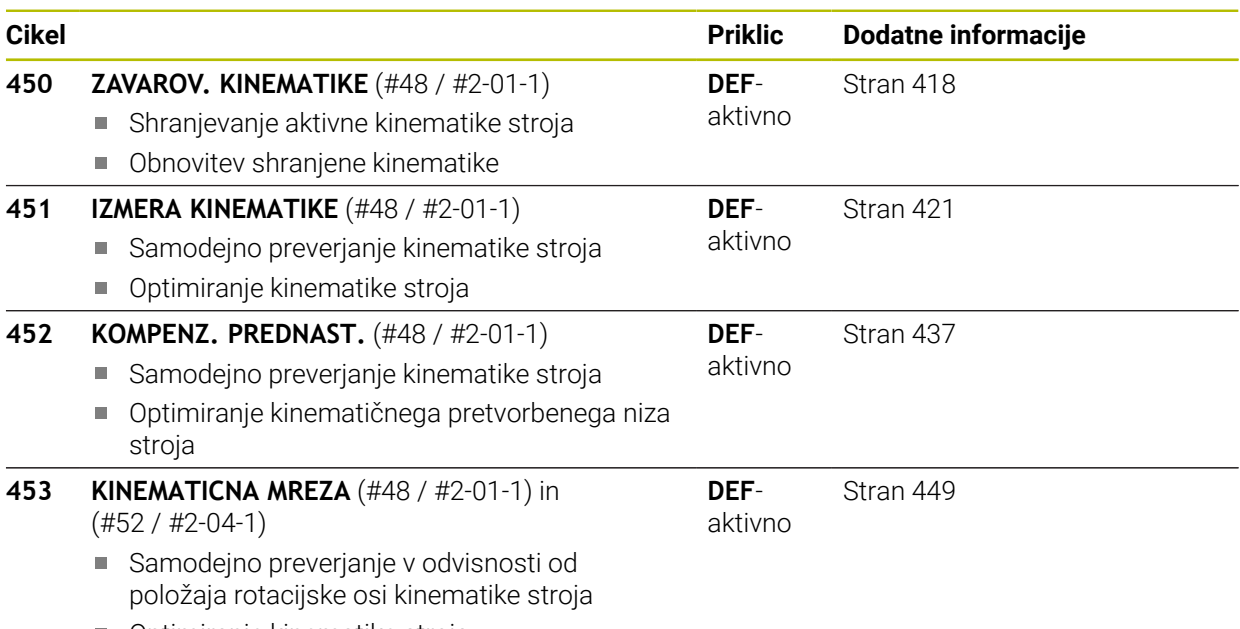

**Optimiranje kinematike stroja** 

# **10.2 Osnove (#48 / #2-01-1)**

# **10.2.1 Osnove**

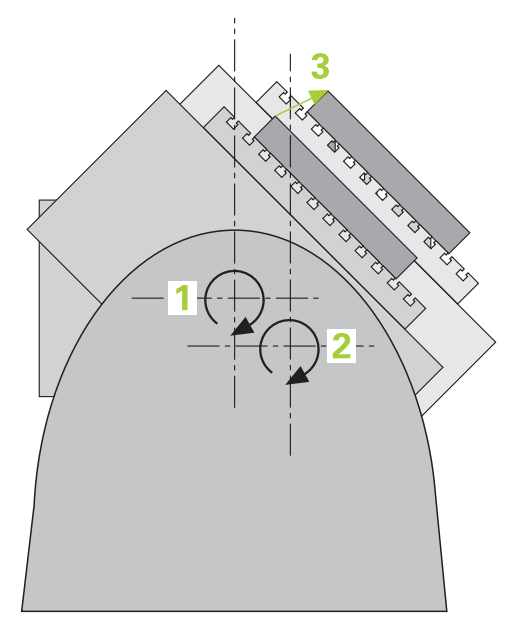

Zahteve po natančni obdelavi so vedno večje, še posebej pri 5-osnih obdelavah. Pojavljajo se zahteve po natančnejši in ponovljivi obdelavi zahtevnejših delov za vedno daljša časovna obdobja.

Vzroki za nenatančno večosno obdelavo so med drugim tudi odstopanja med kinematičnim modelom, ki je shranjen v krmiljenju (glejte sliko **1**) in dejanskimi kinematičnimi pogoji, prisotnimi na stroju (glejte sliko **2**). Ta odstopanja pri pozicioniranju rotacijskih osi povzročijo napake na obdelovancu (glejte sliko **3**). Zaradi tega se je pojavila potreba po načinu, na katerega bi bila model in dejansko stanje kar se da izenačena.

Funkcija krmiljenja **KinematicsOpt** je pomemben sestavni del, ki pomaga pri dejanskem izpolnjevanju teh kompleksnih zahtev. Cikel 3D-senzorskega sistema povsem samodejno izmeri rotacijske osi stroja, ne glede to ali so rotacijske osi v položaju delovanja kot miza ali glava. Pri tem je na poljubno mesto na mizi stroja pritrjena umeritvena krogla, ki jo sistem izmeri z nastavljivo natančnostjo. Pri definiciji cikla je treba za vsako rotacijsko os posebej nastaviti samo območje, ki ga želite izmeriti.

Iz izmerjenih vrednosti krmiljenje izračuna statično rotacijsko natančnost. Programska oprema nato zmanjša napako pri pozicioniranju, ki nastane zaradi rotacije, in strojno geometrijo ob koncu merjenja samodejno shrani v ustreznih strojnih nespremenljivkah preglednice kinematike.

# **10.2.2 Pogoji**

 $\boldsymbol{\Theta}$ 

Upoštevajte priročnik za stroj!  $\bullet$ 

Možnost programske opreme Advanced Function Set 1 (#8 / #1-01-1) mora biti aktivna.

Možnost programske opreme (#48 / #2-01-1) mora biti aktivna.

Stroj in krmiljenje mora pripraviti proizvajalec stroja.

### **Pogoji za uporabo KinematicsOpt:**

Proizvajalec mora v konfiguracijskih podatkih shraniti strojni parameter za **CfgKinematicsOpt** (št. 204800):

- **maxModification** (št. 204801) določi tolerančno mejo, nad katero mora krmiljenje prikazati napotek, če so spremembe kinematičnih podatkov nad to mejno vrednostjo
- **maxDevCalBall** (št. 204802) določi, kako velik sme biti izmerjen polmer umeritvene krogle vnesenega parametra cikla
- **mStrobeRotAxPos** (št. 204803) določi M-funkcijo, ki jo posebej določi izdelovalec stroja, s katero se lahko pozicionirajo rotacijske osi
- 3D-sistem, ki izvaja meritve, mora biti umerjen
- Cikle je mogoče opraviti samo z orodno osjo Z
- Merilna krogla z znanim natančnim polmerom in zadostno togostjo mora biti nameščena na poljubnem mestu na mizi stroja
- $\blacksquare$ Definicija opisa kinematike stroja mora biti popolna in pravilna in vrednosti za pretvorbo je treba vnesti natančno in ne smejo odstopati za več kot 1 mm
- Stroj mora biti v celoti geometrično izmerjen (opravi proizvajalec stroja ob prvem zagonu)

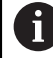

HEIDENHAIN priporoča uporabo umeritvenih krogel **KKH 250 (številka izdelka 655475-01)** ali **KKH 80 (številka izdelka 655475-03)**, ki so izjemno toge in izdelane posebej za strojno umerjanje. Po potrebi se obrnite na podjetje HEIDENHAIN.

### **10.2.3 Napotki**

Ю.

HEIDENHAIN jamči za delovanje tipalnih ciklov samo, če uporabljate tipalne sisteme HEIDENHAIN.

# *NAPOTEK*

#### **Pozor, nevarnost kolizije!**

Pri izvajanju ciklov tipalnega sistema od **400** do **499** cikli za izračun koordinat ne smejo biti aktivni. Obstaja nevarnost trka!

- Naslednjih ciklov ne aktivirajte pred uporabo ciklov tipalnega sistema: cikel **7 NICELNA TOCKA**, cikel **8 ZRCALJENJE**, cikel **10 VRTENJE**, cikel **11 FAKTOR DIMENZ.** in cikel **26 FAKT.DIM.OSNO SP.**.
- **Predhodno ponastavite izračune koordinat.**

# *NAPOTEK*

#### **Pozor, nevarnost kolizije!**

Spreminjanje kinematike pomeni vedno tudi spreminjanje referenčne točke. Osnovne rotacije bodo samodejno ponastavljene na 0. Obstaja nevarnost trka!

▶ Po prilagoditvi znova nastavite referenčno točko

#### **Napotki v povezavi s strojnimi parametri**

- S strojnim parametrom **mStrobeRotAxPos**(št. 204803) proizvajalec stroja določa pozicioniranje rotacijskih osi. Če je v strojnem parametru določena M-funkcija, morate pred zagonom cikla KinematicsOpt (razen **450**) rotacijske osi pozicionirati na 0 stopinj (sistem DEJ).
- Če se strojni parameter spremeni zaradi cikla KinematicsOpt, morate ponovno zagnati krmilni sistem. Sicer lahko v določenih primerih spremembe izgubite.

# **10.3 Zaščitite, izmerite in optimirajte kinematiko (#48 / #2-01-1)**

# <span id="page-417-0"></span>**10.3.1 Cikel 450 ZAVAROV. KINEMATIKE (#48 / #2-01-1)**

**Programiranje ISO G450**

# **Uporaba**

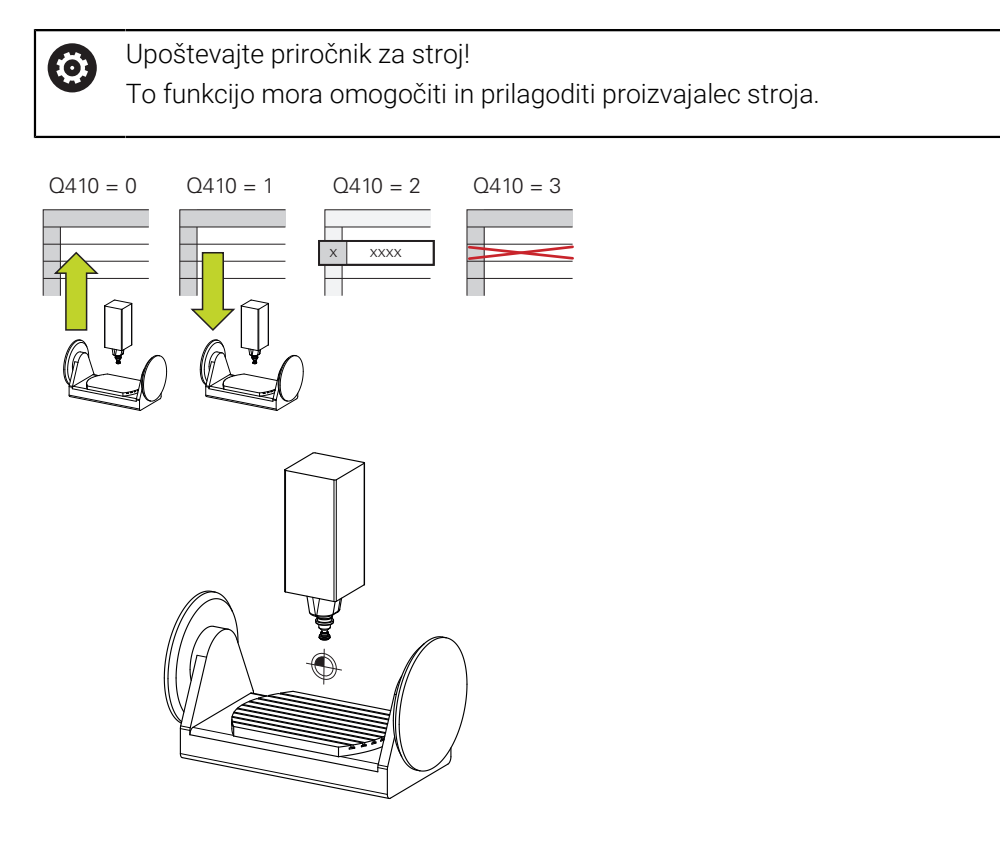

S ciklom senzorskega sistema **450** lahko izbrano kinematiko stroja shranite ali obnovite predhodno shranjeno kinematiko stroja. Shranjene podatke lahko prikažete in izbrišete. Skupno je na voljo 16 mest za shranjevanje.

# **Napotki**

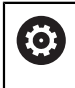

Shranjevanje in ponovno vzpostavitev s ciklom **450** je treba izvesti samo, če kinematika nosilca orodja s pretvorbami ni aktivna.

- Ta cikel lahko izvedete izključno v načinih obdelovanja **FUNKCIJE PROGRAMA- REZKANJE** in **FUNKCIJE PROGRAMA STRUŽENJE**.
- Pred izvajanjem izbolišave, je praviloma treba shraniti trenutno kinematiko. Prednost:
	- Če rezultat ne izpolni vaših pričakovanj ali med izboljšavo pride do napak (npr. prekinitev električnega toka), lahko znova obnovite stare podatke.
- Upoštevajte pri načinu **Proizvodnja**:
	- Shranjene podatke krmiljenje lahko zabeleži samo v enak opis kinematike.
	- Spreminjanje kinematike pomeni tudi spreminjanje referenčne točke, po potrebi ponovno nastavite navezno točko
- Cikel več ne ustvarja enakih vrednosti. Podatke ustvari samo, kadar se ti razlikujejo od razlikujejo od obstoječih podatkov. Tudi izravnave se ustvarijo samo, če so bile shranjene.

# **Napotki za vzdrževanje podatkov**

Krmiljenje shrani shranjene podatke v datoteko **TNC:\table\DATA450.KD**. To datoteko lahko na primer z **TNCremo** shranite na zunanji računalnik. Če datoteko izbrišete, odstranite tudi shranjene podatke. Ročno spreminjanje podatkov v datoteki lahko pokvari zapise, ki zato niso več uporabni.

Napotki za upravljanje:

- Če datoteka TNC: \table \DATA450.KD ne obstaja, se ta samodejno ustvari pri izvajanju cikla **450**.
- Pred zagonom cikla 450 ne pozabite izbrisati morebitnih praznih datotek z imenom **TNC:\table\DATA450.KD**. Če je preglednica pomnilnika (**TNC:\table\DATA450.KD**) prazna in ne vsebuje nobenih vrstic, izvedba cikla **450** sproži sporočilo o napaki. V tem primeru izbrišite preglednico pomnilnika in znova izvedite cikel.
- Shranjenih podatkov ne spreminjajte ročno.
- Shranite datoteko **TNC:\table\DATA450.KD**, da lahko datoteko po potrebi obnovite (npr. zaradi okvare diska).

# **Parameter cikla**

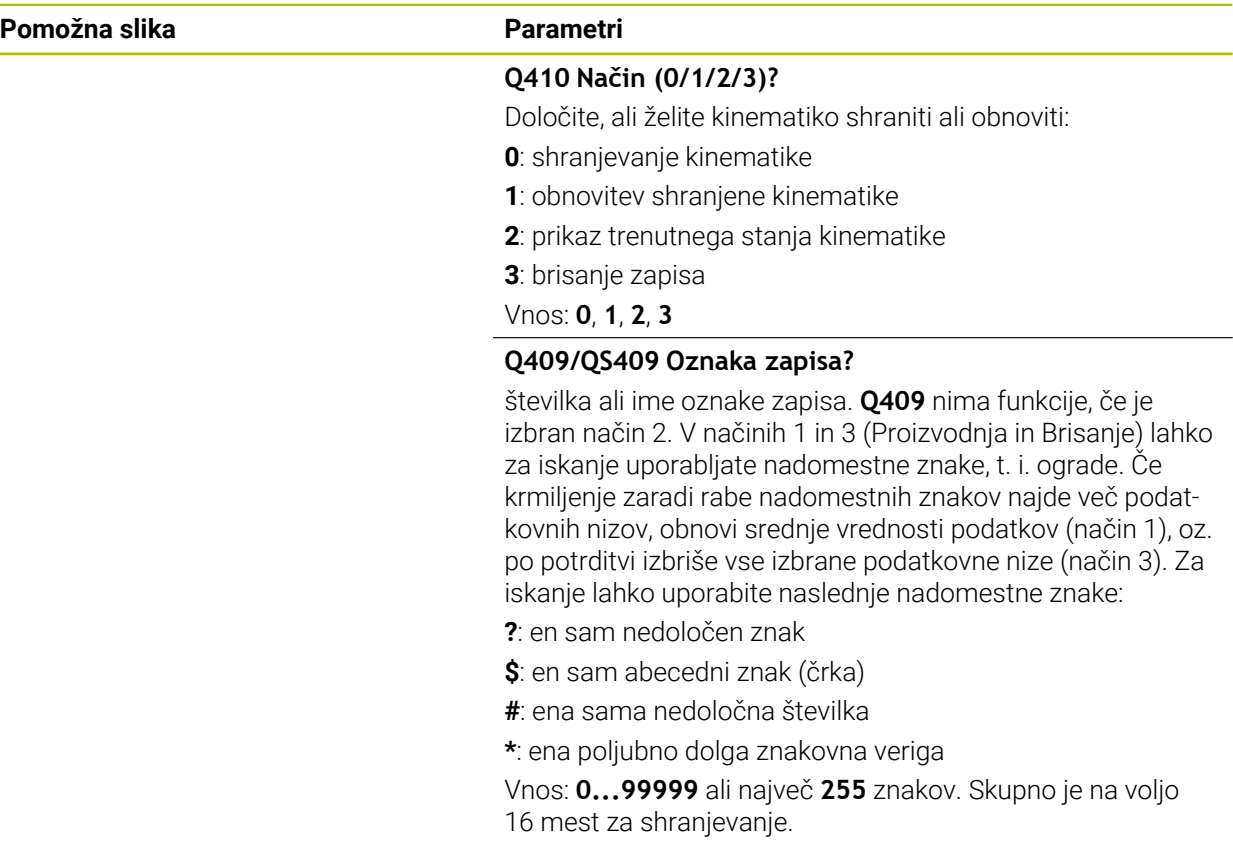

### **Shranjevanje aktivne kinematike**

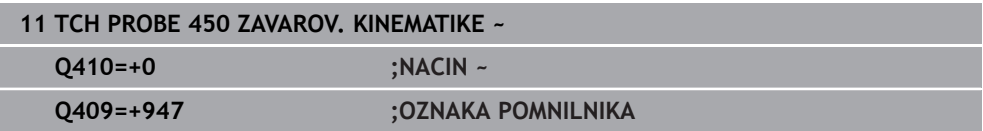

### **Obnovitev zapisov**

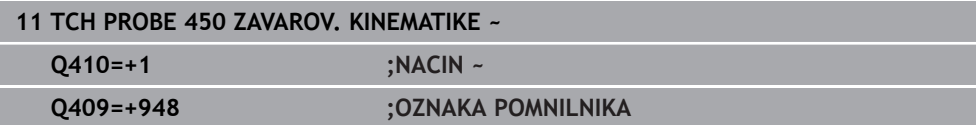

### **Prikaz vseh shranjenih zapisov**

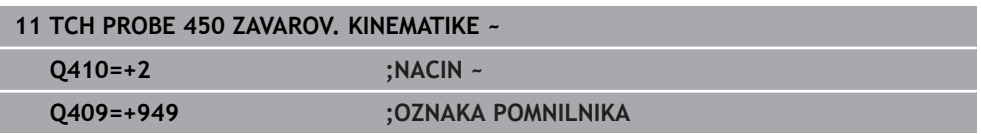

### **Brisanje zapisov**

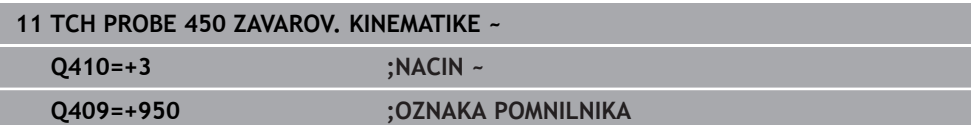

### **Funkcija beleženja**

Po dokončanem izvajanju cikla **450** krmiljenje ustvari protokol (**TCHPRAUTO.html**) z naslednjimi podatki:

- datum in čas, ko je bila datoteka ustvariena
- ime NC-programa, iz katerega se je izvajal cikel
- Označevalec aktivne kinematike
- aktivno orodje

Nadaljnji podatki v protokolu so odvisni od izbranega načina:

- Način 0: beleženje vseh vnosov osi in pretvorb kinematičnega niza, ki jih je shranilo krmiljenje.
- Način 1: Beleženje vseh vnosov pretvorb za in pred obnovitvijo.
- Način 2: seznam shranjenih zapisov
- Način 3: seznam izbrisanih zapisov

### <span id="page-420-0"></span>**10.3.2 Cikel 451 IZMERA KINEMATIKE (#48 / #2-01-1)**

#### **Programiranje ISO G451**

### **Uporaba**

Upoštevajte priročnik za stroj! Ö To funkcijo mora omogočiti in prilagoditi proizvajalec stroja.

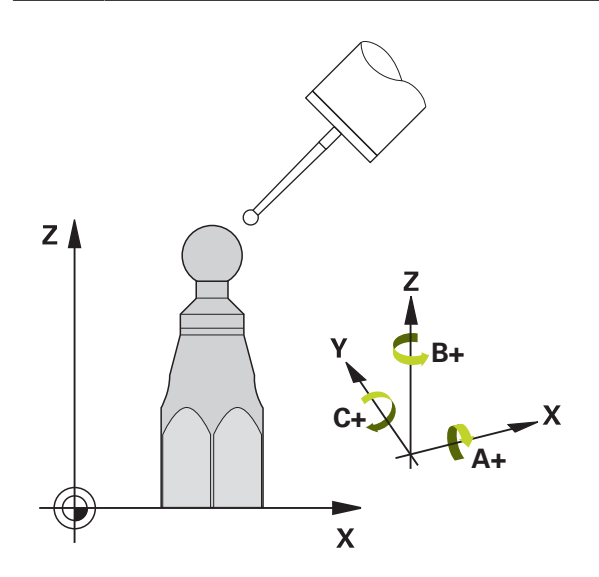

S ciklom tipalnega sistema **451** lahko preverite kinematiko stroja in jo po potrebi tudi izboljšate. Pri tem s 3D-tipalnim sistemom TS izmerite umeritveno kroglo HEIDENHAIN, ki je nameščena na mizi stroja.

Krmiljenje izračuna statično rotacijsko natančnost. Programska oprema nato zmanjša prostorsko napako, ki nastane zaradi rotacije, in strojno geometrijo ob koncu merjenja samodejno shrani v ustreznih strojnih nespremenljivkah opisa kinematike.

### **Potek cikla**

 $\mathbf i$ 

- 1 Umeritveno kroglico vpnite tako, da ne bo nevarnosti kolizije.
- 2 V načinu delovanja **Ročno delovanje** določite referenčno točko v središču krogle ali če je definiran **Q431**=1 ali **Q431**=3: tipalni sistem ročno pozicionirajte po osi tipalnega sistema nad umeritveno kroglo in v obdelovalni ravnini v sredino krogle
- 3 Izberite način programskega teka in zaženite program.
- 4 Krmiljenje zaporedoma samodejno izmeri vse rotacijske osi tako natančno, kot ste jih nastavili.

Napotki za programiranje in upravljanje:

- Če so pri načinu optimiranja podatki o kinematiki nad dovoljenimi mejnimi vrednostmi (**maxModification** št. 204801), krmiljenje prikaže opozorilo. Prevzem vrednosti je treba potrditi s tipko **NC-zagon**.
- Med nastavitvijo referenčnih točk se programirani polmer umeritvene  $\mathbb{R}^n$ krogle nadzoruje samo pri drugi meritvi. Če je predpozicioniranje glede na umeritveno kroglo ni točno in nato izvedete nastavitev referenčnih točk, se tipanje umeritvene krogle izvede dvakrat.

#### **Parameter rezultatov Q**

Krmiljenje shrani rezultate cikla tipalnega sistema v naslednjih Q-parametrih:

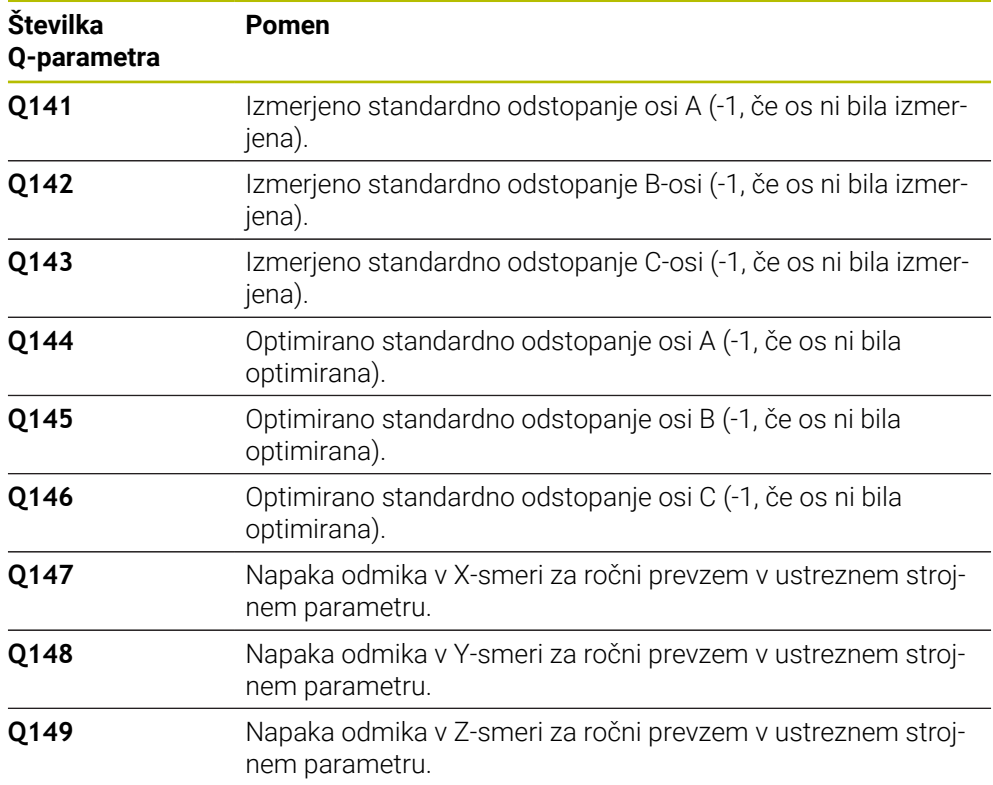

Krmiljenje v parametre QS **QS144 - QS146** shrani izmerjeno napako položaja rotacijskih osi. Vsak rezultat je dolg deset znakov. Rezultati so med seboj ločeni s presledkom.

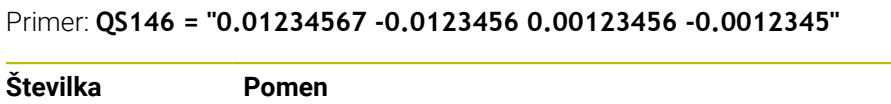

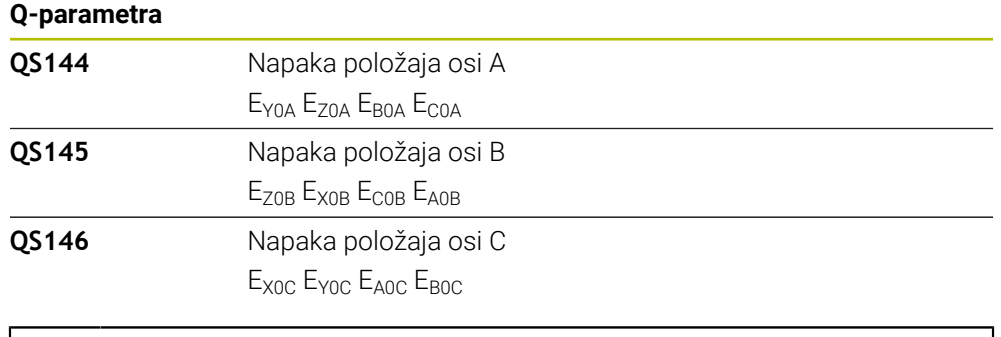

Napake položaja so odstopanja od idealnega položaja osi in so označene s štirimi znaki.

Primer: E<sub>x0C</sub>= napaka položaja na položaju osi C v smeri X.

Posamezne rezultate v NC-programu lahko s pomočjo obdelave nizov spremenite v številske vrednosti in jih uporabite npr. znotraj ocen.

#### **Primer:**

ň

Cikel znotraj parametra QS **QS146** zagotovi naslednje rezultate:

### **QS146 = "0.01234567 -0.0123456 0.00123456 -0.0012345"**

Naslednji primer prikazuje, kako določene rezultate spremenite v številske vrednosti.

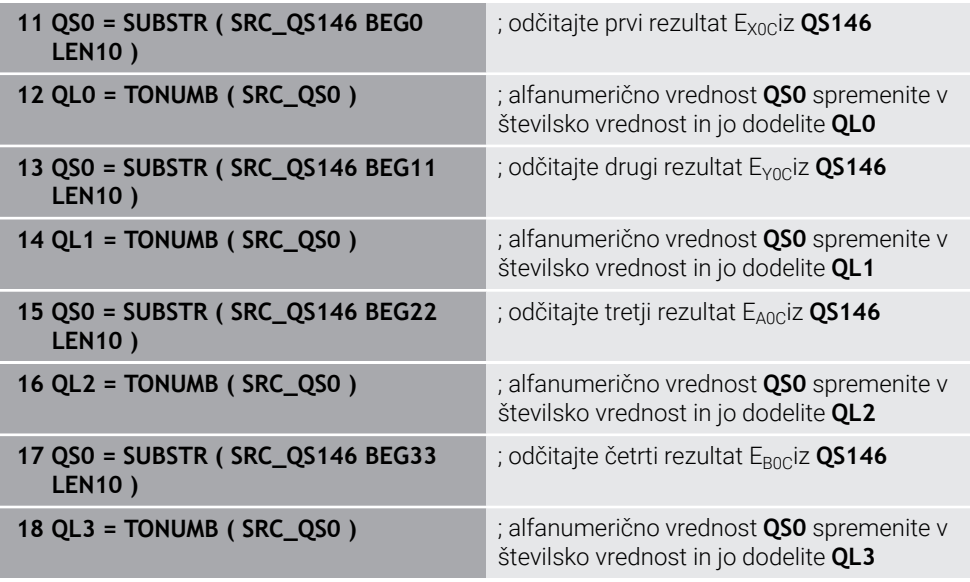

**Nadaljnje informacije:** uporabniški priročnik Programiranje in testiranje

# **Smer pri pozicioniranju**

Smer pri pozicioniranju rotacijske osi, ki jo želite izmeriti, je rezultat začetnega in končnega kota, ki ste ga definirali v ciklu. Pri 0° se samodejno izvede referenčna meritev.

Začetni in končni kot nastavite tako, da krmiljenje istega položaja ne izmeri dvakrat. Dvojno merjenje merilne točke (npr. na merilnih položajih +90° in –270°) ni smiselno, vendar se ne prikaže sporočilo o napaki.

- Primer: začetni kot = +90°, končni kot = -90°
	- $\blacksquare$  Začetni kot = +90°
	- Končni kot = -90°
	- $\blacksquare$  Število merilnih točk = 4
	- Iz teh podatkov izračunani kotni korak = (−90°– +90°)/(4 1) = −60°
	- $\blacksquare$  Merilna točka 1 = +90°
	- $\blacksquare$  Merilna točka 2 = +30°
	- Merilna točka 3 = -30°
	- $\blacksquare$  Merilna točka 4 = -90°
- Primer: začetni kot = +90°, končni kot = +270°
	- $\blacksquare$  Začetni kot = +90°
	- Končni kot =  $+270^\circ$
	- $\blacksquare$  Število merilnih točk = 4
	- Iz teh podatkov izračunani kotni korak =  $(270^\circ 90^\circ)/(4 1) = +60^\circ$
	- $\blacksquare$  Merilna točka 1 = +90°
	- $\blacksquare$  Merilna točka 2 = +150°
	- $\blacksquare$  Merilna točka 3 = +210°
	- $\blacksquare$  Merilna točka 4 = +270°

### **Stroji z osmi s Hirthovim ozobjem**

## *NAPOTEK*

#### **Pozor, nevarnost trka!**

Pri pozicioniranju se mora os premakniti iz Hirthove tipalne enote. Krmiljenje po potrebi zaokroži merilne položaje tako, da se ujemajo s Hirthovo tipalno enoto (odvisno od začetnega kota, končnega kota in števila merilnih točk). Obstaja nevarnost trka!

- $\triangleright$  Pazite na zadostno varnostno razdaljo, da med delovanjem ne pride do trka med tipalnim sistemom in umeritveno kroglo.
- Hkrati bodite pozorni tudi na to, da je pri primiku na varnostno razdaljo na voljo še dovolj prostora (končno stikalo programske opreme).

# *NAPOTEK*

#### **Pozor, nevarnost trka!**

Glede na strojno konfiguracijo krmiljenje rotacijskih osi ne more samodejno pozicionirati. Zato vam mora proizvajalec stroja posredovati posebno funkcijo M, s katero krmiljenje lahko premika rotacijske osi. V strojnem parametru **mStrobeRotAxPos** (št. 204803) mora proizvajalec stroja zato vnesti številko Mfunkcije. Obstaja nevarnost trka!

Upoštevajte dokumentacijo vašega proizvajalca stroja

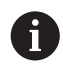

Višino odmika definirajte s številom, večjim od 0, če možnost programske opreme (#9 / #4-01-1) ni na voljo.

Merilni položaji se izračunajo iz začetnega kota, končnega kota in števila meritev za posamezno os in iz Hirthove tipalne enote.

# **Primer izračuna merilnih položajev za A-os:**

Začetni kot **Q411** = -30 Končni kot **Q412** = +90 Število merilnih točk **Q414** = 4 Hirthova tipalna enota = 3° Izračunan kotni korak = (**Q412**–**Q411**) / (**Q414** -1) Izračunan kotni korak = (90° − (−30°)) / (4 – 1) = 120 / 3 = 40° Merilni položaj 1 = **Q411** + 0 \* kotni korak = -30° --→ -30° Merilni položaj 1 = **Q411** + 1 \* kotni položaj = +10° → 9° Merilni položaj 3 = **Q411** + 2 \* kotni položaj= +50° → 51° Merilni položaj 4 = **Q411** + 3 \* kotni položaj= +90° → 90°

# **Izbira števila merilnih točk**

Če želite prihraniti čas, na primer pri prvem zagonu lahko izberete hitro nastavitev z manjšim številom merilnih točk (1–2).

Nato izvedete fino nastavitev s srednjim številom merilnih točk (priporočeno število = pribl. 4). Še večje število merilnih točk običajno ne zagotavlja boljših rezultatov. Za čim natančnejše rezultate meritev je treba merilne točke enakomerno porazdeliti po območju premikanja rotacijske osi.

Os z vrtilnim območjem 0–360° je najbolje izmeriti s tremi merilnimi točkami pri 90°, 180° in 270°. Določite torej začetni kot z 90° in končni kot z 270°.

Če želite preveriti natančnost rezultatov, lahko v načinu **Preverjanje** vnesete tudi večje število merilnih točk.

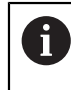

Če je merilna točka določena pri 0°, je ta prezrta, saj se pri 0° vedno izvede referenčna meritev.

# **Izbira položaja umeritvene krogle na mizi stroja**

Umeritveno kroglico lahko namestite na katero koli dostopno mesto na mizi stroja in tudi na vpenjala ali obdelovance. Na rezultat meritev pozitivno vplivajo naslednji dejavniki:

- Stroji z okroglo/vrtljivo mizo: Umeritveno kroglo vpnite kar se da oddaljeno od središča vrtenja.
- Stroji z velikimi dolžinami premika: Umeritveno kroglo vpnite čim bližje mesta, na katerem bo pozneje potekala obdelava.

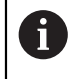

Položaj umeritvene krogle na mizi stroja izberite tako, da pri merjenju ne bo prišlo do kolizije.

### **Napotki za različne načine umerjanja**

#### **Hitra nastavitev med zagonom po vnosu približnih mer**

- Število merilnih točk med 1 in 2
- Kotni korak rotacijskih osi: pribl. 90°
- **Fina nastavitev za celotno območje premikanja**
	- Število merilnih točk med 3 in 6
	- Razdalja med začetnim in končnim kotom naj pokrije čim večje območje premikanja rotacijskih osi
	- Umeritveno kroglo pozicionirajte na mizo stroja tako, da je polmer merilnega kroga pri rotacijskih oseh mize večji ali da se lahko izvede meritev reprezentativnega položaja pri rotacijskih oseh tipalne glave (npr. v središču območja premikanja).
- **Optimiranje posebnega položaja rotacijske osi**
	- Število merilnih točk med 2 in 3
	- Meritve se izvajajo s pomočjo nastavitvenega kota osi (**Q413**/**Q417**/**Q421**) okrog kota rotacijske osi, kjer bo pozneje izvedena obdelava
	- Umeritveno kroglo pozicionirajte na mizo stroja tako, da se umeritev izvede na mestu, na katerem se bo izvedla tudi obdelava

#### **Preverjanje natančnosti stroja**

- $\blacksquare$  Število merilnih točk med 4 in 8
- Razdalja med začetnim in končnim kotom naj pokrije čim večje območje premikanja rotacijskih osi
- **Zaznavanje zračnosti rotacijske osi**
	- Število merilnih točk med 8 in 12
	- Razdalja med začetnim in končnim kotom naj pokrije čim večje območje premikanja rotacijskih osi

### **Napotki za natančnost**

j.

Po potrebi med merjenjem izklopite blokado rotacijskih osi, saj so lahko О v nasprotnem primeru rezultati meritev napačni. Upoštevajte priročnik za stroj.

Geometrijske napake in napake pri pozicioniranju stroja vplivajo na rezultate meritev in s tem tudi na izboljšanje delovanja rotacijske osi. Tako ostanek napake, ki ga ni mogoče odpraviti, vedno ostane.

Če izhajamo iz tega, da geometrijske napaki in napake pri pozicioniranju ni, bi bilo mogoče vrednosti, ki jih izmeri cikel, ob določenem času znova uporabiti za katero koli točko stroja. Večji kot sta geometrijska napaka in napaka pri pozicioniranju, bolj bodo rezultati meritev razpršeni (če meritve izvajate na različnih položajih).

Razpršenost, ki jo krmiljenje shrani v protokolu meritve, je merilo za točnost statičnih rotacij stroja. Pri natančnosti je treba upoštevati še polmer merilnega kroga in število ter položaj merilnih točk. S samo eno merilno točko ni mogoče izračunati razpršenosti. Razpršenost je v tem primeru enaka prostorski napaki merilne točke.

Če se hkrati premika več rotacijskih osi, se napake prekrivajo, v najslabšem primeru pa se celo seštevajo.

Če je stroj opremljen s krmiljenim vretenom, je treba usmeritev pod kotom aktivirati v preglednici tipalnega sistema (**stolpec TRACK**). Praviloma se tako poveča natančnost pri merjenju s 3D-tipalnim sistemom.

# **Zračnost**

Zračnost pomeni sodelovanje rotacijskega dajalnika (kotna merilna naprava) in mize, do katerega pride pri zamenjavi smeri. Če imajo rotacijske osi zračnost izven običajne poti, ker se na primer meritev kota izvaja z motornim rotacijskim dajalnikom, lahko to povzroči večje napake pri vrtenju.

S parametrom za vnos **Q432** lahko aktivirate merjenje zračnosti. Vnesite kot, ki ga krmiljenje uporablja za kot pri premiku na drugo stran. Cikel bo nato za vsako rotacijsko os opravil dve meritvi. Če vnesete vrednost kota 0, krmiljenje ne zazna zračnosti.

Če je v izbirnem strojnem parametru **mStrobeRotAxPos** (št. 204803) nastavljena M-funkcija za pozicioniranje rotacijskih osi ali je os Hirthova os, zračnosti ni mogoče zaznati.

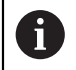

6

Napotki za programiranje in upravljanje:

- Krmiljenje zračnosti ne izravnava samodejno.
- Če je polmer merilnega kroga < 1 mm, krmiljenje več ne zaznava zračnosti. Če je polmer merilnega kroga večji, krmiljenje lahko natančneje določi zračnost rotacijske osi.

**Dodatne informacije:** ["Funkcija beleženja", Stran 436](#page-435-0)

# **Napotki**

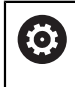

Kompenzacija kotov je možna samo z možnostjo programske opreme **KinematicsComp** (#52 / #2-04-1).

# *NAPOTEK*

#### **Pozor, nevarnost trka!**

Če obdelate ta cikel, ne sme biti aktivno nobeno osnovno vrtenje ali 3D-osnovno vrtenje. Krmiljenje po potrebi izbriše vrednosti iz stolpcev **SPA**, **SPB** in **SPC** preglednice referenčnih točk. Po ciklu morate ponovno nastaviti osnovno vrtenje ali 3D-osnovno vrtenje, v nasprotnem primeru obstaja nevarnost trka.

- Pred obdelavo cikla deaktivirajte osnovno vrtenje.
- Po optimizaciji znova nastavite referenčno točko in osnovno vrtenje
- Ta cikel lahko izvedete izključno v načinu obdelovanja **FUNKCIJE PROGRAMA- REZKANJE**.
- Pred začetkom cikla pazite, da je funkcija **M128** ali **FUNCTION TCPM** izklopljena.
- Cikel 453 ter cikla 451 in 452 zapustite z aktivno funkcijo 3D-ROT pri samodejnem delovanju, ki se ujema s položajem rotacijskih osi.
- Pred definicijo cikla morate referenčno točko pomakniti v središče umeritvene krogle in jo aktivirati, ali pa parameter za vnos **Q431** ustrezno definirate na 1 ali 3.
- Kot pozicionirni pomik na merilno višino po osi tipalnega sistema krmiljenje uporablja manjšo vrednost iz parametra cikla **Q253** in **FMAX**-vrednosti iz preglednice tipalnega sistema. Premike rotacijske osi krmiljenje praviloma izvaja s pozicionirnim pomikom **Q253**, pri čemer je tipalni nadzor izklopljen.
- Krmiljenje prezre vnose v definiciji cikla za neaktivne osi.
- Popravek v ničelni točki stroja (**Q406**=3) je mogoč samo, če se izvaja meritev z rotacijskimi osmi, ki se prekrivajo na strani glave ali mize.
- Če ste določanje referenčne točke aktivirali pred meritvijo (Q431 = 1/3), pred začetkom cikla pozicionirajte tipalni sistem približno na sredini nad umeritveno kroglo na varnostno razdaljo (**Q320** + SET\_UP).
- Palčno programiranje: rezultate meritev in zabeležene podatke krmiljenje praviloma prikazuje v mm.
- Po merjenju kinematike morate ponovno zabeležiti referenčno točko.

### **Napotki v povezavi s strojnimi parametri**

- Če izbirni strojni parameter **mStrobeRotAxPos** (št. 204803) ni definiran enako −1 (M-funkcija pozicionira rotacijsko os), zaženite meritev le, če so vse rotacijske osi nastavljena na 0°.
- Krmiljenje pri vsakem postopku tipanja najprej zazna polmer umeritvene krogle. Če izmerjeni polmer krogle od vnesenega polmera odstopa več, kot ste definirali v izbirnem strojnem parametru **maxDevCalBall** (št. 204802), krmiljenje prikaže sporočilo o napaki in zaključi postopek merjenja.
- Za optimiranje kotov proizvajalec stroja lahko ustrezno spremeni konfiguracijo.

# **Parameter cikla**

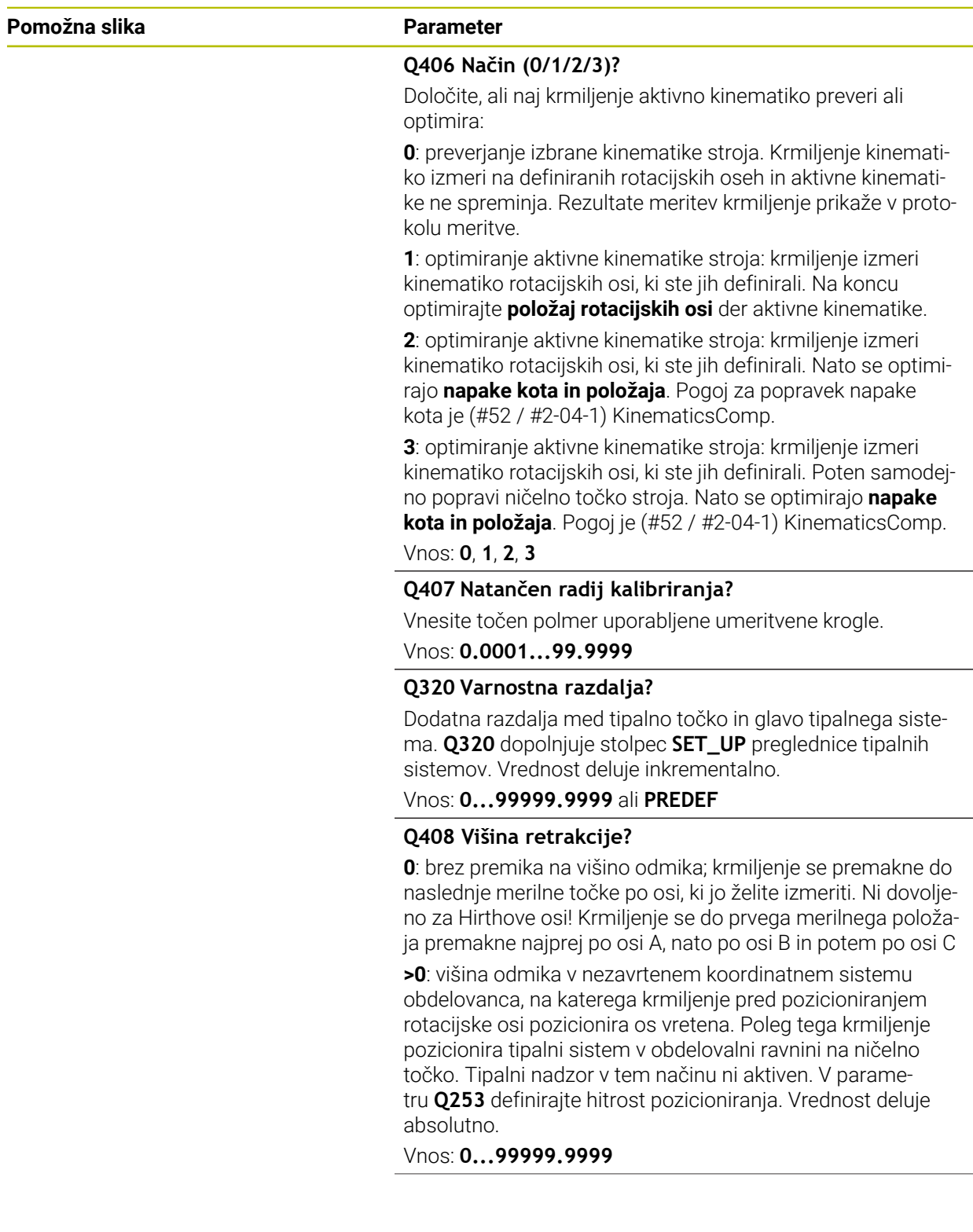

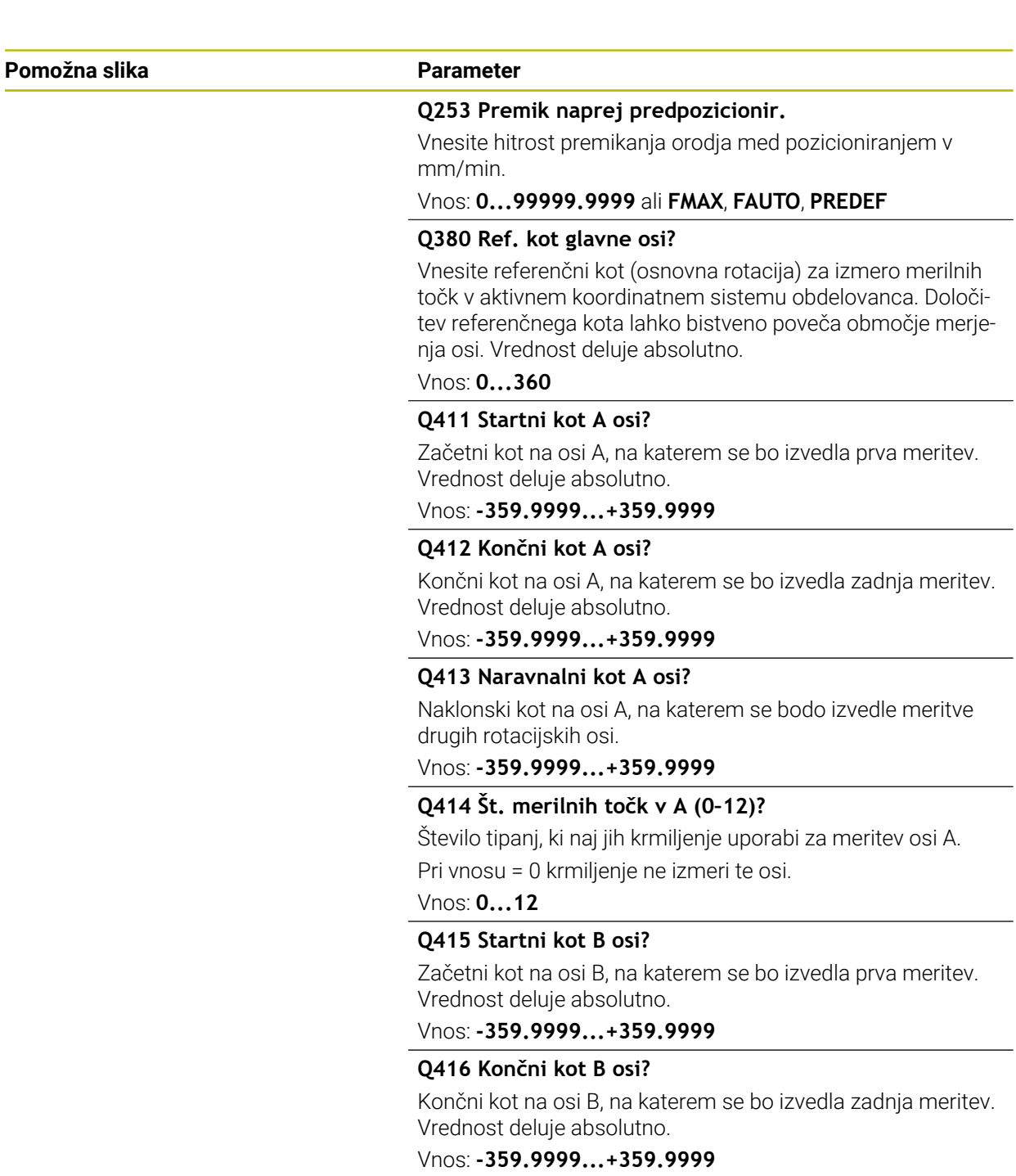

### **Q417 Naravnalni kot B osi?**

Naklonski kot na osi B, na katerem se bodo izvedle meritve drugih rotacijskih osi.

Vnos: **-359.999...+360000**

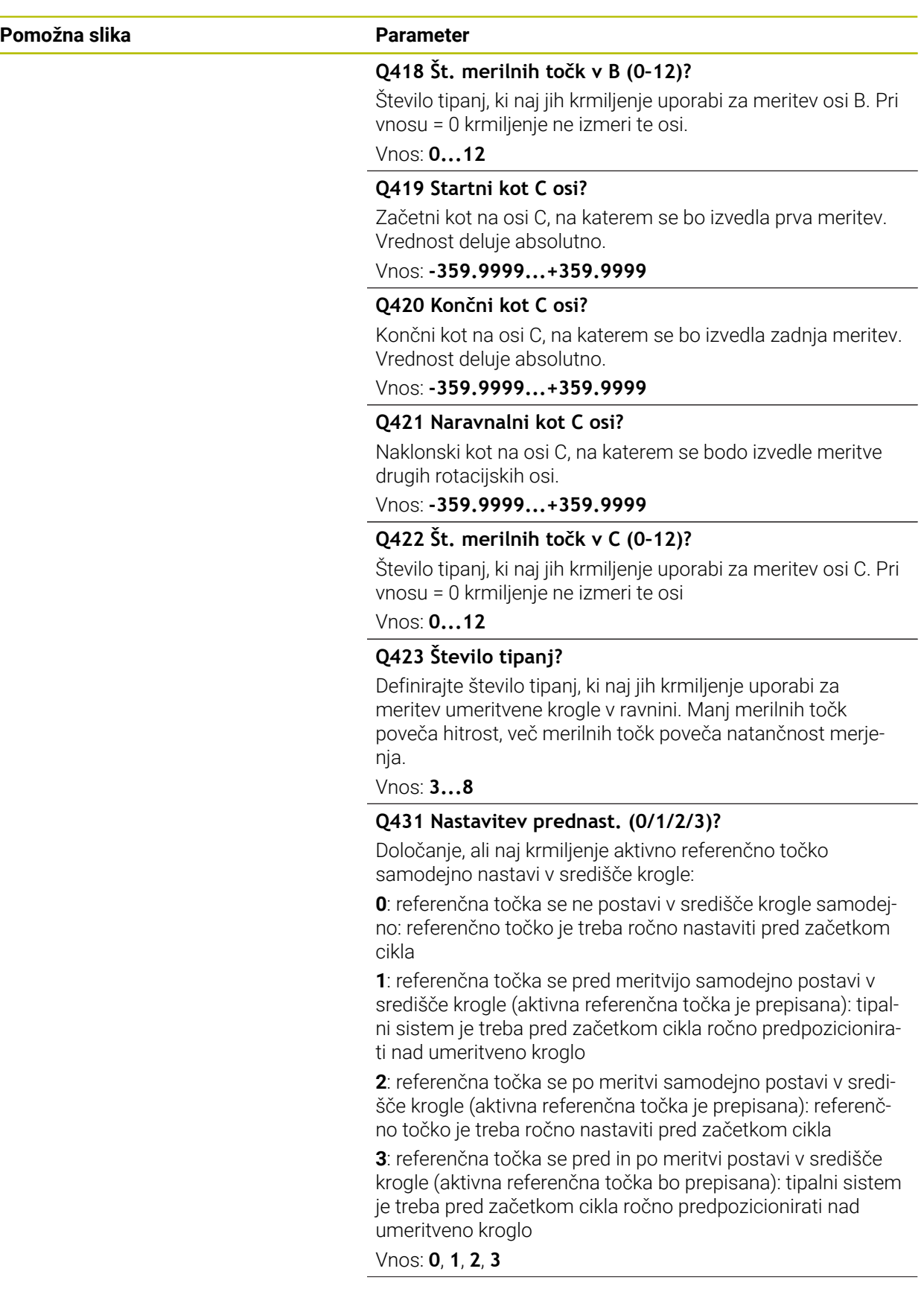
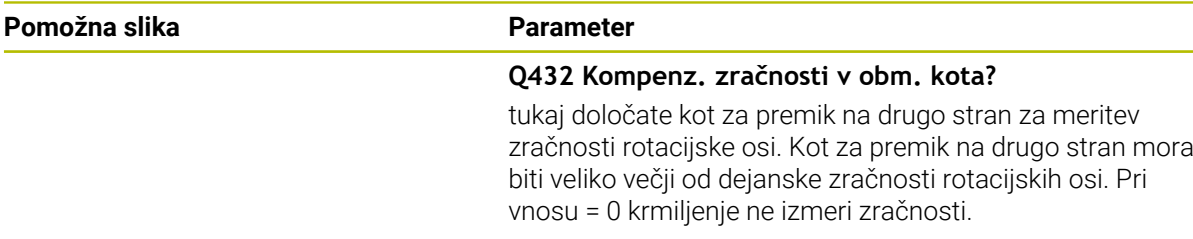

Vnos: **-3...+3**

#### **Shranjevanje in preverjanje kinematike**

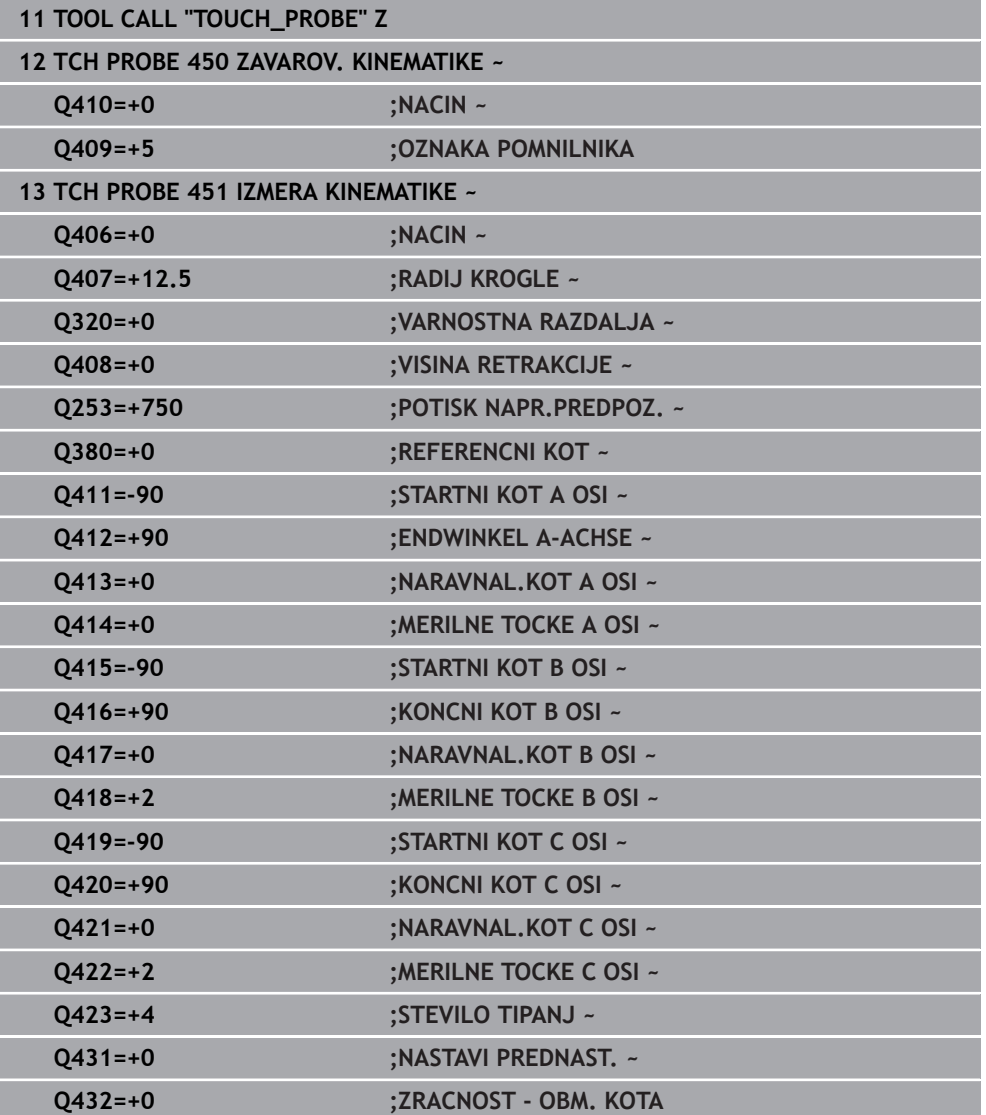

## **Različni načini (Q406)**

#### **Način Preverjanje Q406 = 0**

- Krmiljenje izmeri rotacijske osi v definiranih položajih in tako določi statično natančnost odstopanja pri vrtenju.
- Krmiljenje shrani rezultate možnega optimiranja položaja, vendar ne opravi nobenega prilagajanja.

#### **Način Optimiranje položaja rotacijskih osi Q406 = 1**

- Krmiljenje izmeri rotacijske osi v definiranih položajih in tako določi statično natančnost odstopanja pri vrtenju.
- Krmiljenje pri tem poskuša položaj rotacijske osi v kinematičnem modelu tako spremeniti, da bi dosegel boljšo natančnost
- **Prilagajanje strojnih podatkov poteka samodejno.**

#### **Optimiranje načina Položaj in Kot Q406 = 2**

- Krmiljenje izmeri rotacijske osi v definiranih položajih in tako določi statično natančnost odstopanja pri vrtenju.
- Krmiljenje najprej poskuša položaj kota rotacijske osi optimirati z izravnavo (#52 / #2-04-1)
- Potem se izvede optimizacija položaja. Za to niso potrebne dodatne meritve; krmiljenje samodejno izračuna optimiranje položaja.

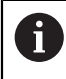

 $\mathbf i$ 

Podjetje HEIDENHAIN priporoča, da odvisno od kinematike stroja za pravilno določanje kota meritev enkrat izvedete z nastavitvenim kotom 0°.

#### **Način ničelne točke stroja, optimiranje položaja in kota Q406 = 3**

- Krmiljenje izmeri rotacijske osi v definiranih položajih in tako določi statično natančnost odstopanja pri vrtenju.
- Krmiljenje poskuša samodejno optimirati ničelno točko stroja (#52 / #2-04-1). Za popravljanje položaja kota rotacijske osi z ničelno točko stroja se mora rotacijska os, ki bo popravljena, v kinematiki stroja nahajati bližje mizi stroja, v primerjavi z merjeno rotacijsko osjo
- Krmiljenje potem poskuša položaj kota rotacijske osi optimirati z izravnavo (#52 / #2-04-1).
- Potem se izvede optimizacija položaja. Za to niso potrebne dodatne meritve; krmiljenje samodejno izračuna optimiranje položaja.
	- Podjetje HEIDENHAIN priporoča, da za pravilno določanje napak položajev kota nastavitveni kot zadevne rotacijske osi pri tej meritvi izvedete z 0°.
		- Po popravku ničelne točke stroja krmiljenje poskusi zmanjšati kompenzacijo pripadajoče napake položaja kota (**locErrA**/**locErrB**/**locErrC**) izmerjene rotacijske osi.

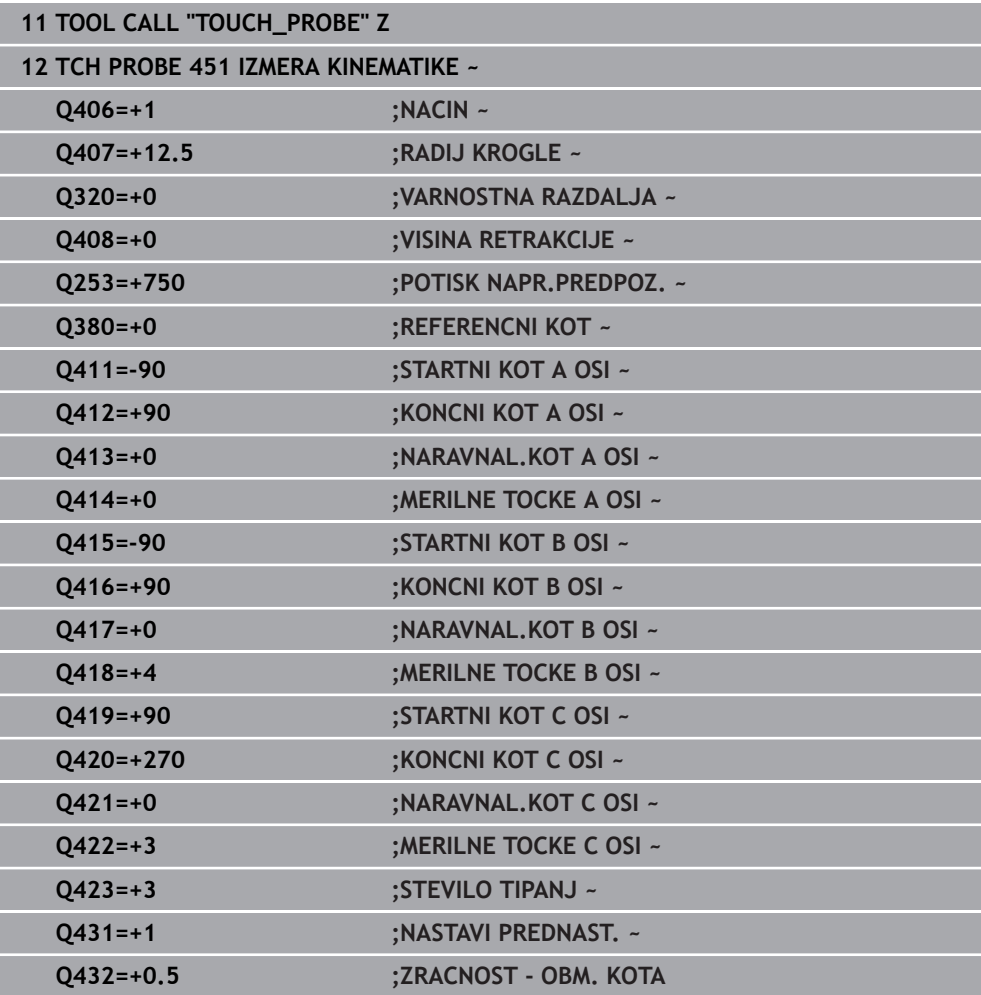

#### **Optimiranje položaja rotacijskih osi s prejšnji samodejnim nastavljanjem referenčne točke in meritev zračnosti rotacijske osi**

## **Funkcija beleženja**

Krmiljenje po izvedbi cikla 451 ustvari protokol **(TCHPRAUTO.html**) in datoteko s protokolom shrani v isto mapo, kjer je pripadajoči NC-program. Protokol vsebuje naslednje podatke:

- datum in čas, ko je bila datoteka ustvarjena
- pot NC-programa, iz katerega se je izvajal cikel
- Ime orodia
- Aktivna kinematika
- Opravljeni način (0=preverjanje/1=optimiranje položaja/2=optimiranje poze/3=optimiranje ničelne točke stroja in poze)
- Nastavitveni kot
- Za vsako rotacijsko os:
	- Začetni kot
	- Končni kot
	- Število merilnih točk
	- Polmer merilnega kroga
	- Določena zračnost, če je **Q423>0**
	- Položaji osi
	- Napaka položaja kota samo z možnostjo programske opreme **KinematicsComp** (#52 / #2-04-1)
	- Standardno odstopanje (razpršenost)
	- Najv. odstopanje
	- Napaka kota
	- Prenosi popravkov po vseh oseh (zamik referenčnih točk)
	- Položaj preverjenih rotacijskih osi pred optimiranjem (nanaša se na začetek kinematičnega pretvorbenega niza, navadno na konico vretena)
	- Položaj preverjenih rotacijskih osi po optimiranju (nanaša se na začetek kinematičnega pretvorbenega niza, navadno na konico vretena)
	- Določena napaka pozicioniranja in standardno odstopanje napake pozicioniranja na 0
	- Datoteke SVG z diagrami: izmerjena in optimirana napaka posameznih merilnih položajev.
		- Rdeča črta: izmerjeni položaji
		- Zelena črta: optimirane vrednosti po poteku cikla
		- Oznaka diagrama: oznaka osi v odvisnosti od rotacijske osi, npr. EYC = napaka komponente v Y osi C.
		- Os X diagrama: položaj rotacijske osi v stopinjah °
		- Os Y diagrama: odstopanje položajev v mm

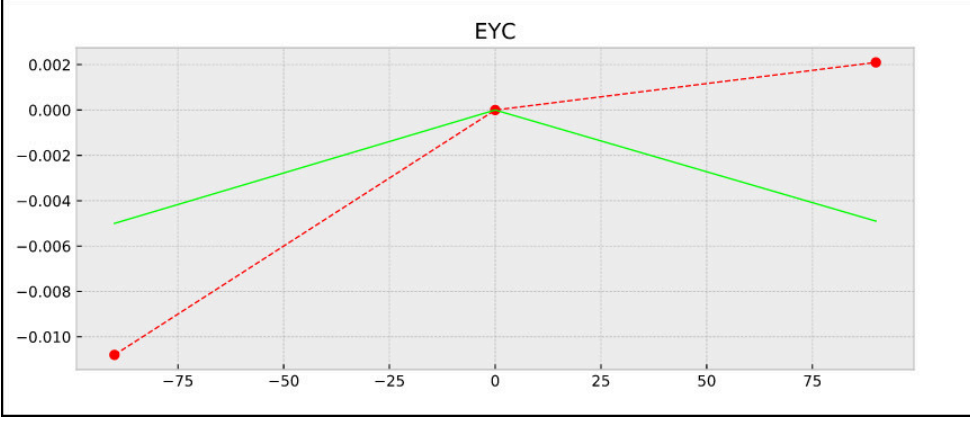

<span id="page-436-0"></span>Primer meritve EYC: napaka komponente v Y osi C

#### **10.3.3 Cikel 452 KOMPENZ. PREDNAST. (#48 / #2-01-1)**

#### **Programiranje ISO G452**

#### **Uporaba**

Upoštevajte priročnik za stroj! 6 To funkcijo mora omogočiti in prilagoditi proizvajalec stroja.

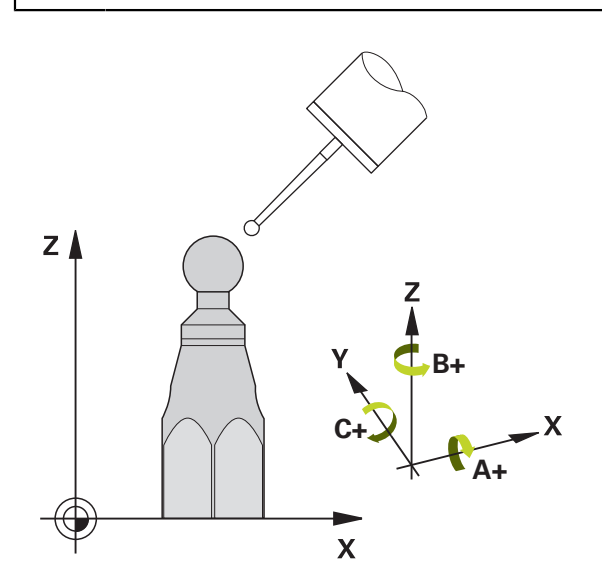

S ciklom tipalnega sistema **452** lahko optimirate kinematični pretvorbeni niz stroja ([Glej "Cikel 451 IZMERA KINEMATIKE \(#48 / #2-01-1\)", Stran 421](#page-420-0)). Krmiljenje nato v kinematičnem modelu popravi tudi koordinatni sistem obdelovanca tako, da je trenutna referenčna točka po optimizaciji v središču umeritvene krogle.

#### **Potek cikla**

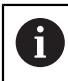

Položaj umeritvene krogle na mizi stroja izberite tako, da pri merjenju ne bo prišlo do kolizije.

S tem ciklom lahko na primer med seboj uskladite menjalne glave.

- 1 Vpnite umeritveno kroglo.
- 2 S ciklom **451** v celoti izmerite referenčno glavo in nato s ciklom **451** nastavite referenčno točko v središču krogle.
- 3 Vstavite drugo glavo.
- 4 Menjalno glavo izmerite s ciklom **452** do vmesnika za zamenjavo glave.
- 5 S ciklom **452** prilagodite nadaljnje menjalne glave referenčni glavi.

Če lahko med obdelovanjem pustite na mizi stroja vpeto umeritveno kroglo, lahko na primer izravnate zdrs stroja. Ta postopek je mogoč tudi na stroju brez rotacijskih osi.

- 1 Umeritveno kroglico vpnite tako, da ne bo nevarnosti kolizije.
- 2 Referenčno točko nastavite v umeritveni krogli.
- 3 Na obdelovancu nastavite referenčno točko in zaženite obdelovanje obdelovanca.
- 4 S ciklom **452** v rednih presledkih izvajajte izravnavanje prednastavitve. Pri tem krmiljenje zazna zdrs uporabljenih osi in to popravi v kinematiki.

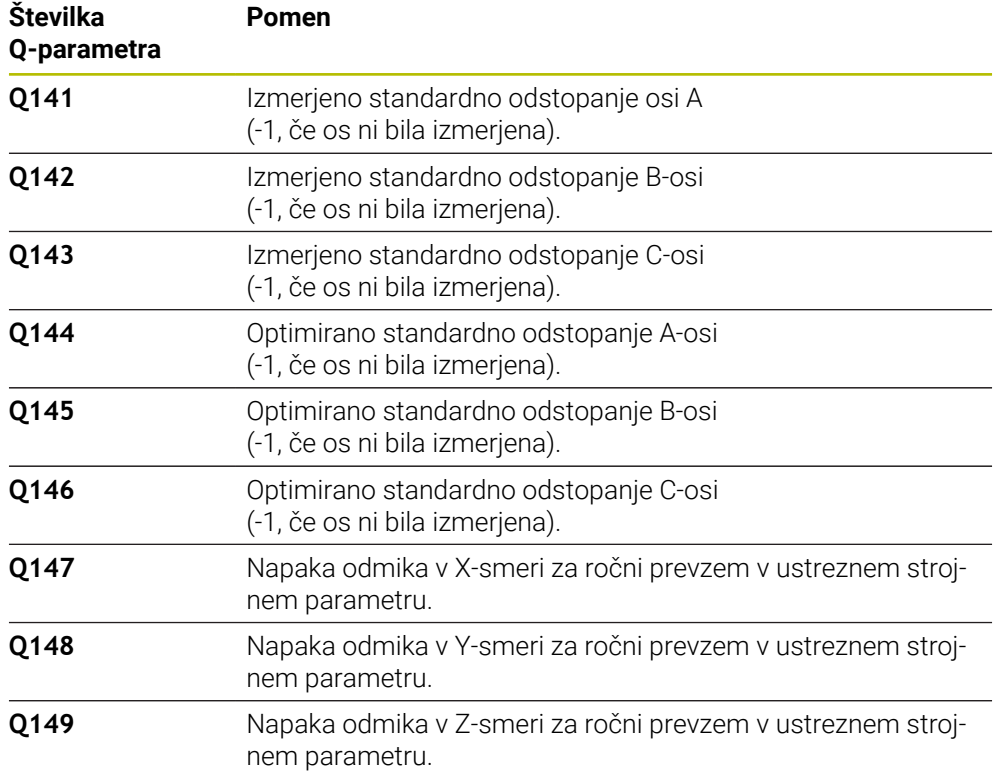

#### **Parameter rezultatov Q**

Krmiljenje v parametre QS **QS144 - QS146** shrani izmerjeno napako položaja rotacijskih osi. Vsak rezultat je dolg deset znakov. Rezultati so med seboj ločeni s presledkom.

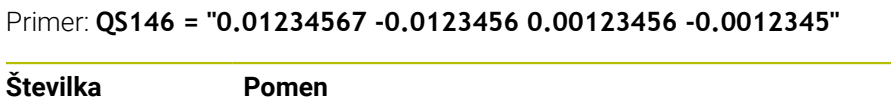

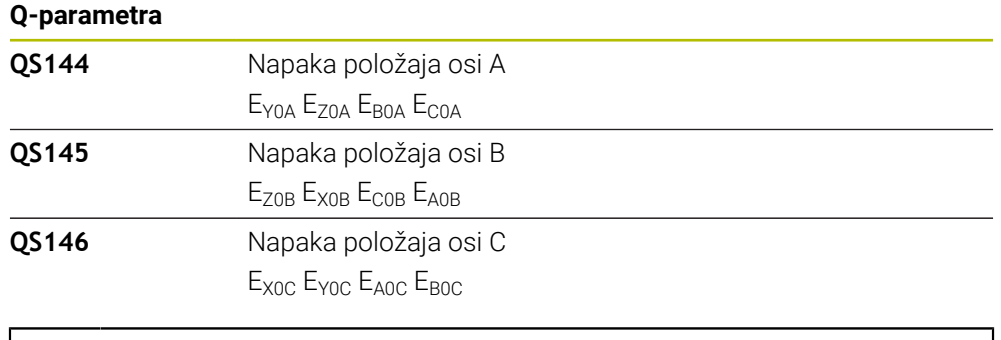

Napake položaja so odstopanja od idealnega položaja osi in so označene s štirimi znaki.

Primer: E<sub>x0C</sub>= napaka položaja na položaju osi C v smeri X.

Posamezne rezultate v NC-programu lahko s pomočjo obdelave nizov spremenite v številske vrednosti in jih uporabite npr. znotraj ocen.

#### **Primer:**

ň

Cikel znotraj parametra QS **QS146** zagotovi naslednje rezultate:

#### **QS146 = "0.01234567 -0.0123456 0.00123456 -0.0012345"**

Naslednji primer prikazuje, kako določene rezultate spremenite v številske vrednosti.

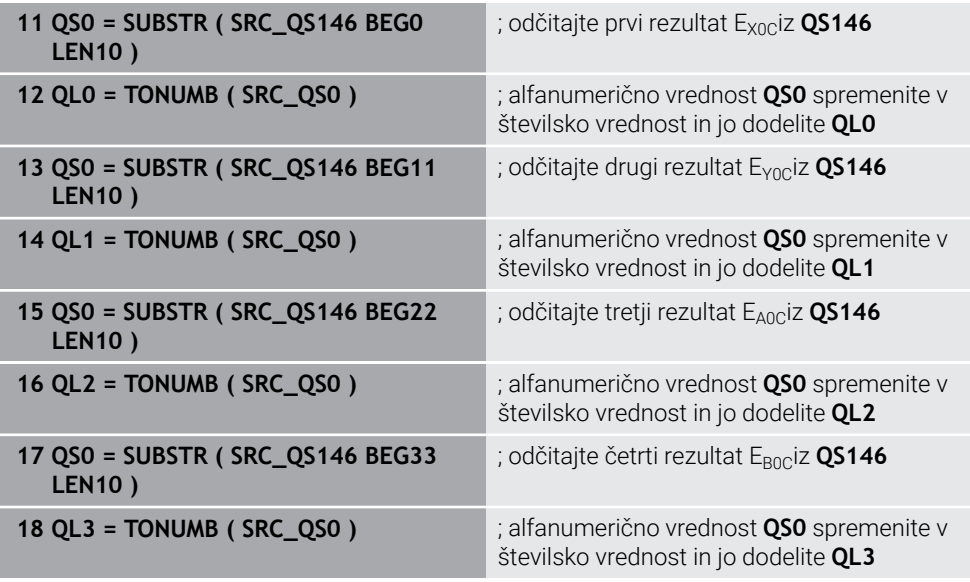

**Nadaljnje informacije:** uporabniški priročnik Programiranje in testiranje

## **Napotki**

O

i

Da bi lahko izvedli izenačitev prednastavitve, mora biti kinematika ustrezno pripravljena. Upoštevajte priročnik za stroj.

## *NAPOTEK*

#### **Pozor, nevarnost trka!**

Če obdelate ta cikel, ne sme biti aktivno nobeno osnovno vrtenje ali 3D-osnovno vrtenje. Krmiljenje po potrebi izbriše vrednosti iz stolpcev **SPA**, **SPB** in **SPC** preglednice referenčnih točk. Po ciklu morate ponovno nastaviti osnovno vrtenje ali 3D-osnovno vrtenje, v nasprotnem primeru obstaja nevarnost trka.

- **Pred obdelavo cikla deaktivirajte osnovno vrtenje.**
- ▶ Po optimizaciji znova nastavite referenčno točko in osnovno vrtenje
- Ta cikel lahko izvedete izključno v načinu obdelovanja **FUNKCIJE PROGRAMA- REZKANJE**.
- Pred začetkom cikla pazite, da je funkcija **M128** ali **FUNCTION TCPM** izklopljena.
- Cikel 453 ter cikla 451 in 452 zapustite z aktivno funkcijo 3D-ROT pri samodejnem delovanju, ki se ujema s položajem rotacijskih osi.
- Pazite, da so vse funkcije za rotacijo obdelovalne ravnine ponastavljene.
- Pred definiranjem cikla je treba referenčno točko postaviti v središče umeritvene krogle in jo aktivirati.
- Pri oseh brez ločenega merilnega sistema položaja izberite merilne točke tako, da znaša pot premikanja do končnega stikala 1°. Krmiljenje potrebuje to pot za notranjo izravnavo zračnosti.
- Kot pozicionirni pomik na merilno višino po osi tipalnega sistema krmiljenje uporablja manjšo vrednost iz parametra cikla **Q253** in **FMAX**-vrednosti iz preglednice tipalnega sistema. Premike rotacijske osi krmiljenje praviloma izvaja s pozicionirnim pomikom **Q253**, pri čemer je tipalni nadzor izklopljen.
- Palčno programiranje: rezultate meritev in zabeležene podatke krmiljenje praviloma prikazuje v mm.
	- $\blacksquare$ Če cikel prekinete med postopkom merjenja, podatki o kinematiki morda ne bodo več enaki, kot so bili pred prekinitvijo. Aktivno kinematiko shranite pred prilagajanjem delovanja s ciklom **450** in tako zagotovite, da lahko v primeru napake obnovite zadnjo aktivno kinematiko.

#### **Napotki v povezavi s strojnimi parametri**

- S strojnim **maxModification** (št. 204801) proizvajalec stroja določi dovoljeno mejno vrednost za spremembe transformacije. Če so podatki o kinematiki nad dovoljenimi mejnimi vrednostmi, krmiljenje prikaže opozorilo. Prevzem vrednosti je treba potrditi s tipko **NC-zagon**.
- S strojnim parametrom **maxDevCalBall** (št. 204802) proizvajalec stroja določi največje odstopanje polmera umeritvene krogle. Krmiljenje pri vsakem postopku tipanja najprej zazna polmer umeritvene krogle. Če izmerjeni polmer krogle od vnesenega polmera odstopa več, kot ste definirali v strojnem parametru **maxDevCalBall** (št. 204802), krmiljenje prikaže sporočilo o napaki in zaključi postopek merjenja.

#### **Parameter cikla**

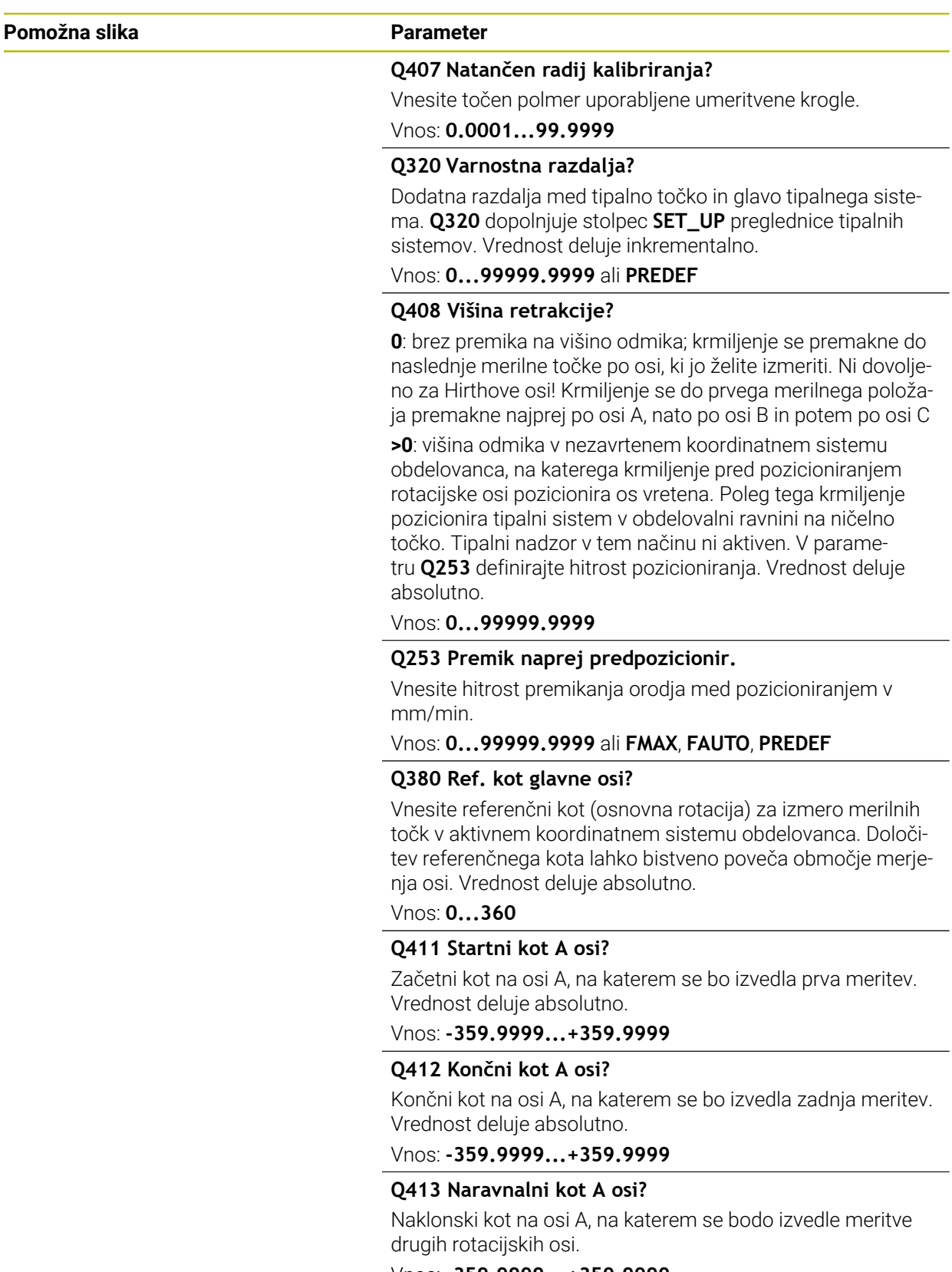

Vnos: **-359.9999...+359.9999**

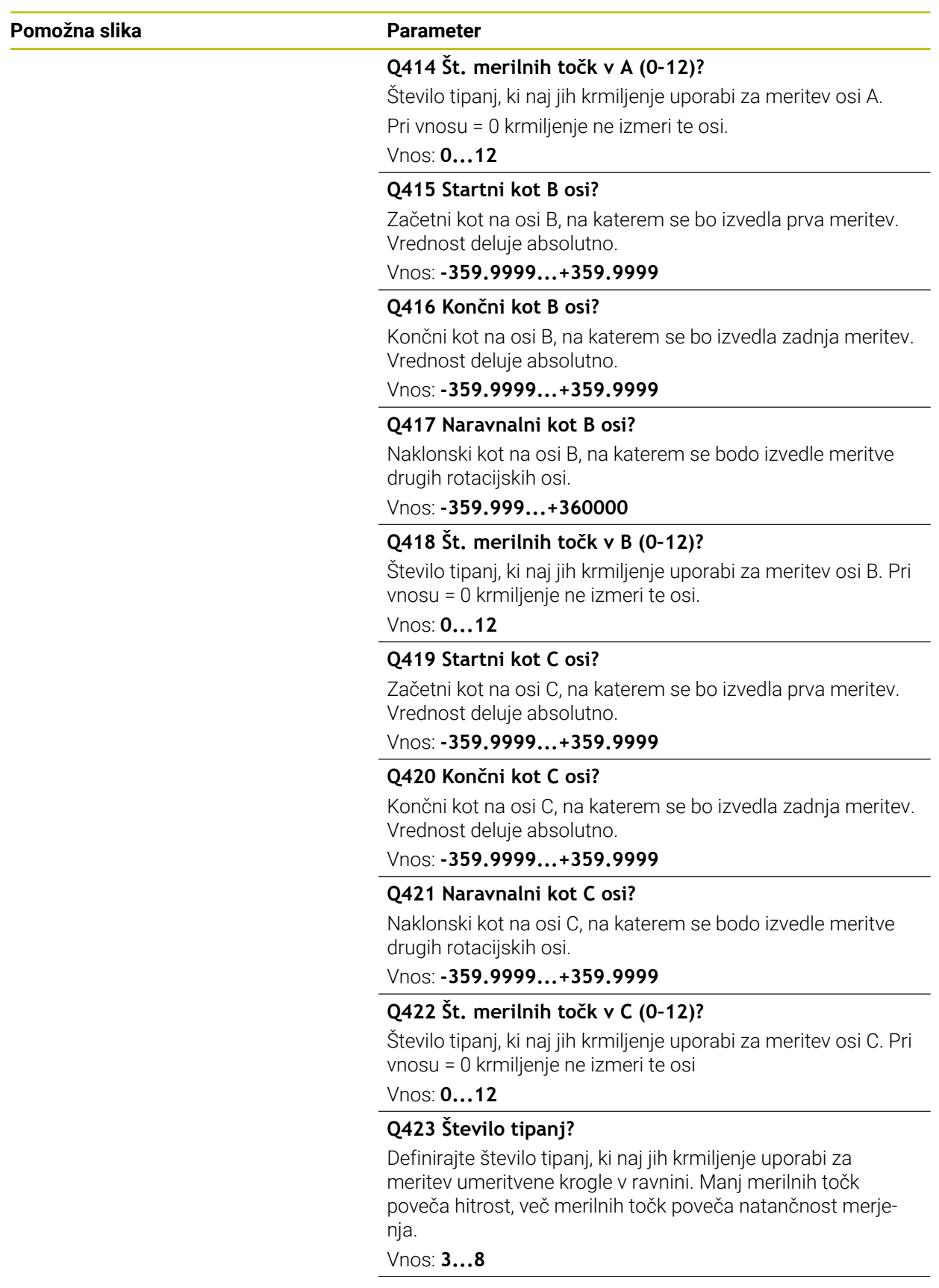

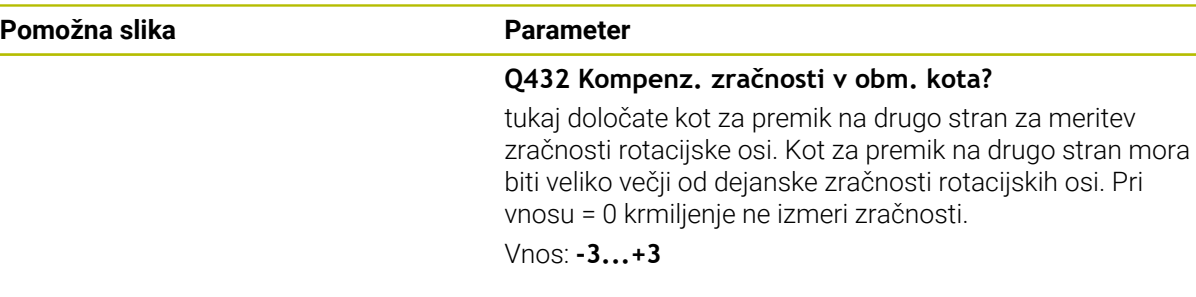

#### **Umeritveni program**

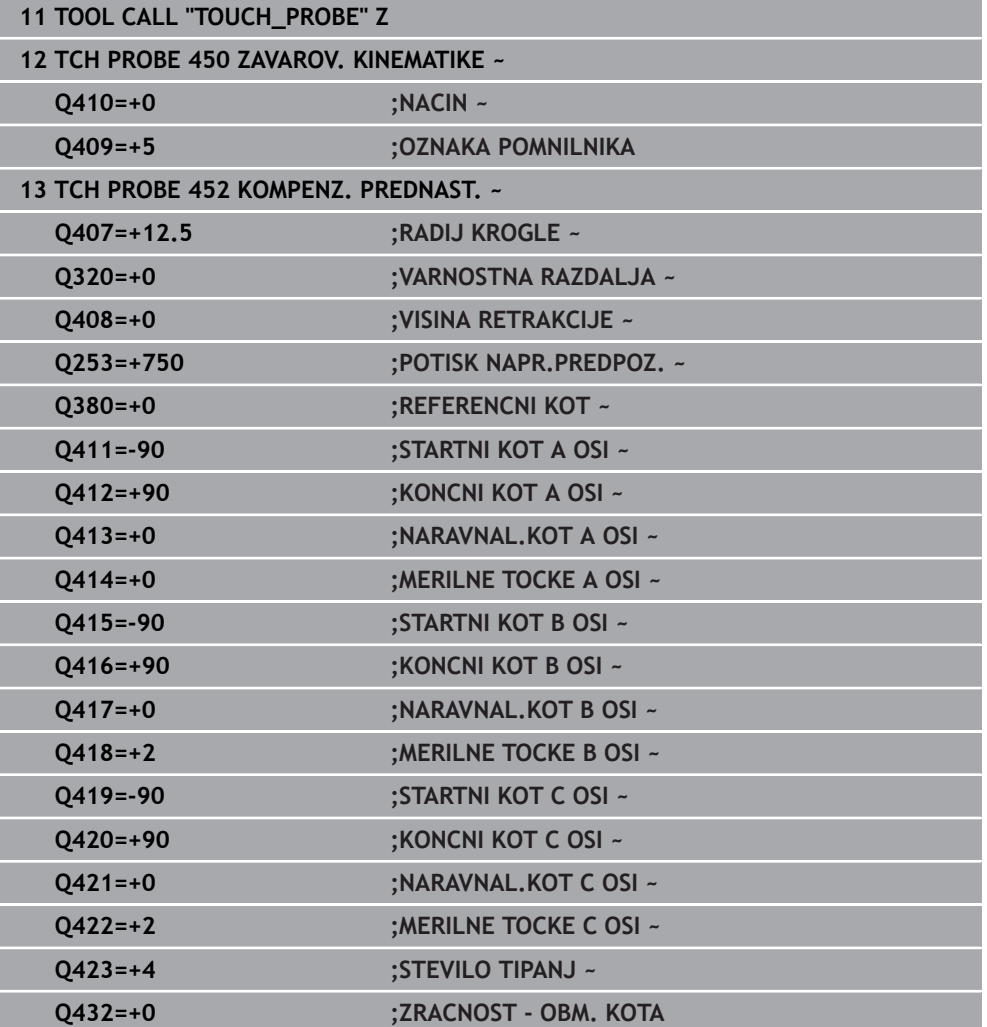

## **Usklajevanje menjalnih glav**

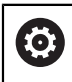

Funkcija menjave glave je odvisna od stroja. Upoštevajte priročnik za stroj.

- Zamenjajte drugo menjalno glavo.
- Zamenjajte tipalni sistem.
- S ciklom **452** izmerite menjalno glavo.
- Merite samo osi, ki ste jih dejansko zamenjali (npr. samo os A, os C se skrije s **Q422**).
- Referenčne točke in položaja umeritvene krogle med celotnim postopkom ne smete spremeniti.
- Vse ostale menjalne glave lahko prilagodite na enak način.

#### **Uskladite menjalno glavo.**

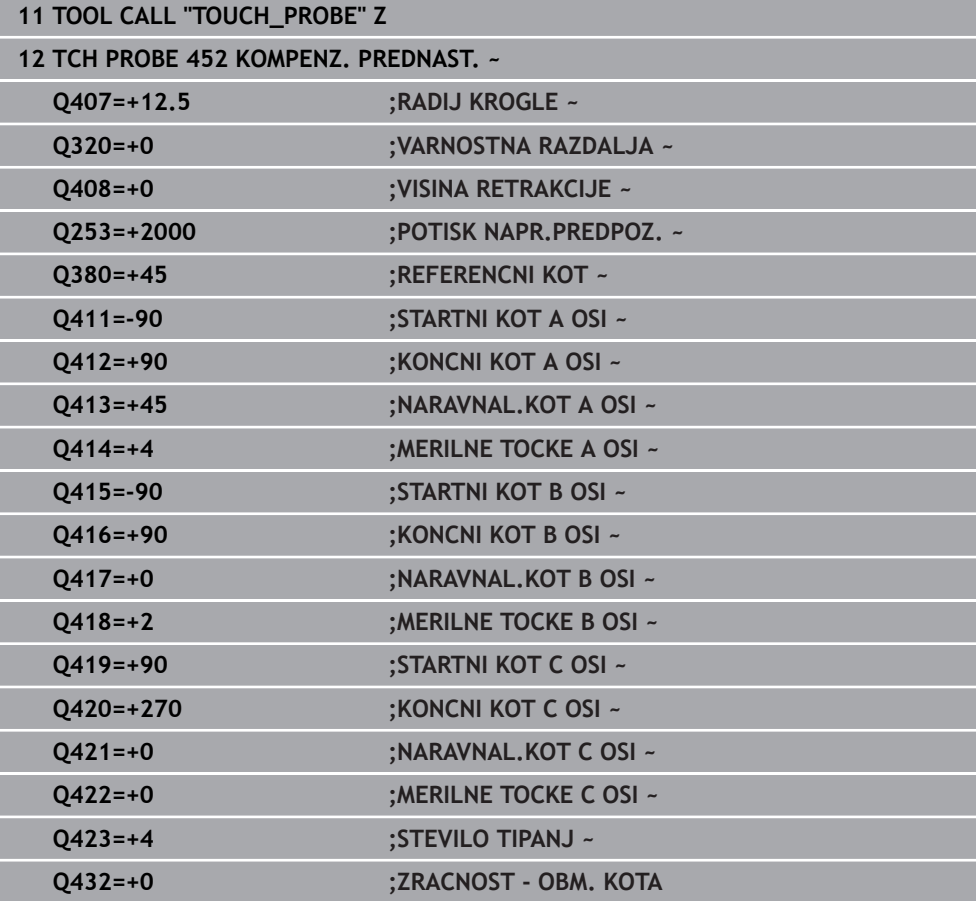

Cilj tega postopka je, da se referenčna točka obdelovanca po zamenjavi rotacijskih osi (menjava glave) ne spremeni.

V naslednjem primeru je opisana uskladitev viličaste glave z osmi AC. A-osi se zamenjajo, C-os pa ostane na osnovnem stroju.

- Zamenjajte eno od menjalnih glav, ki nato služi kot referenčna glava.
- ▶ Vpnite umeritveno kroglico.
- Zamenjajte tipalni sistem.
- S ciklom **451** izmerite celotno kinematiko z referenčno glavo.
- Po merjenju referenčne glave nastavite referenčne točke (s **Q431** = 2 ali 3 v ciklu **451**).

#### **Merjenje referenčne glave**

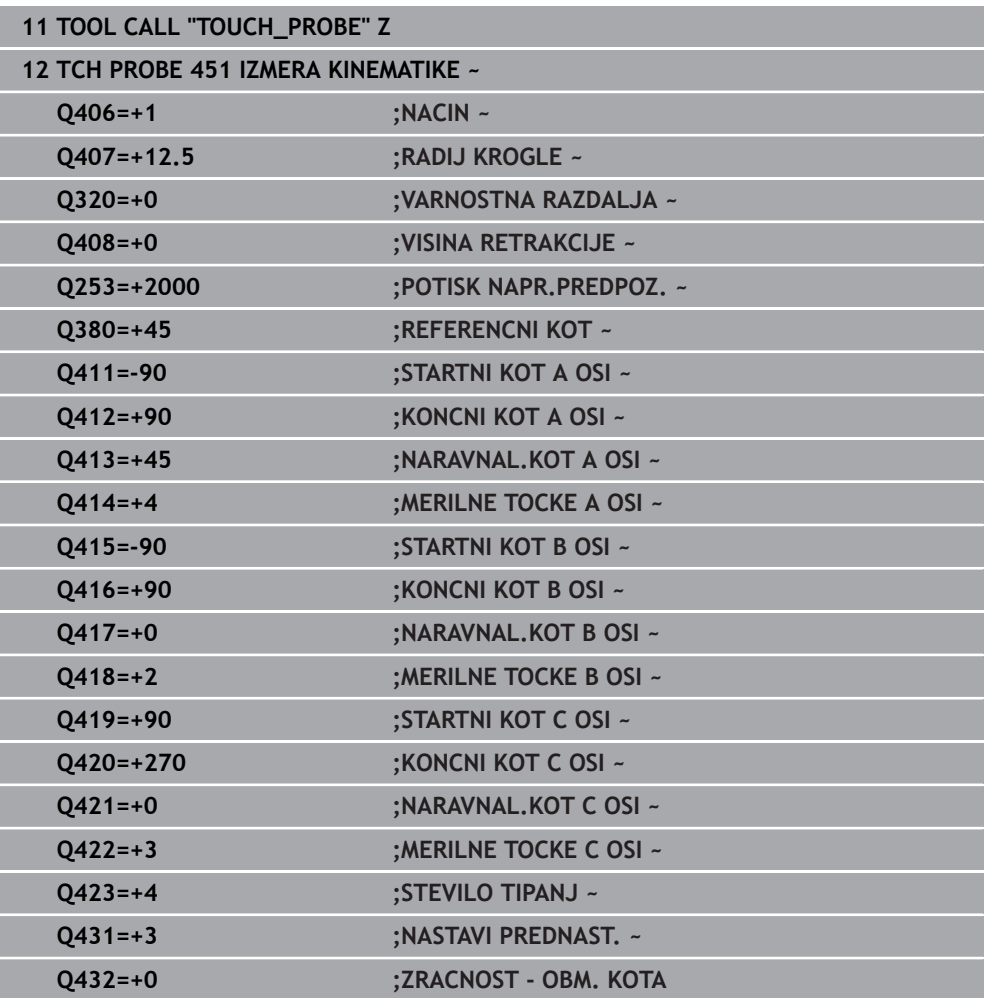

## **Izravnava zdrsa**

i

Ta postopek je mogoč tudi na strojih brez rotacijskih osi.

Med obdelovanjem so različni sestavni deli stroja podvrženi zdrsu zaradi spreminjajoči se zunanjih vplivov. Če se zdrs nad območjem premikanja ustrezno ne spreminja in se lahko umeritvena krogla med obdelovanjem na mizi stroja zaustavi, je ta zdrs mogoče s ciklom **452** zaznati in izravnati.

- ▶ Vpnite umeritveno kroglico.
- Zamenjajte tipalni sistem.
- S ciklom **451** v celoti izmerite kinematiko, preden začnete z obdelavo.
- Po merjenju kinematike nastavite referenčno točko (s **Q432** = 2 ali 3 v ciklu **451**).
- Nato za obdelovance nastavite referenčne točke in zaženite obdelavo.

#### **Referenčna meritev za izravnavo zdrsa**

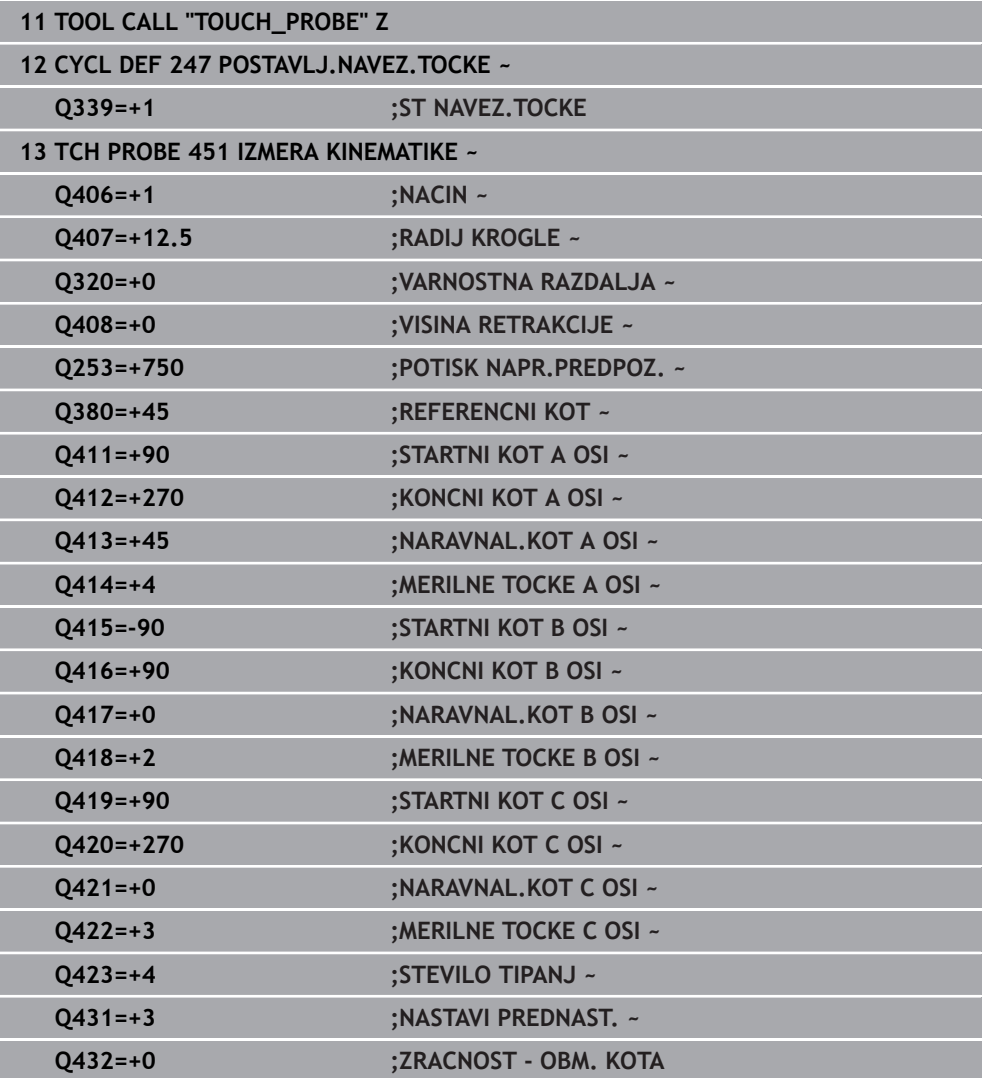

- V rednih presledkih ugotavljajte zdrs osi.
- Zamenjajte tipalni sistem.
- Referenčno točko aktivirajte v umeritveni krogli.
- ▶ S ciklom 452 izmerite kinematiko.
- Referenčne točke in položaja umeritvene krogle med celotnim postopkom ne smete spremeniti.

#### **Izravnava zdrsa**

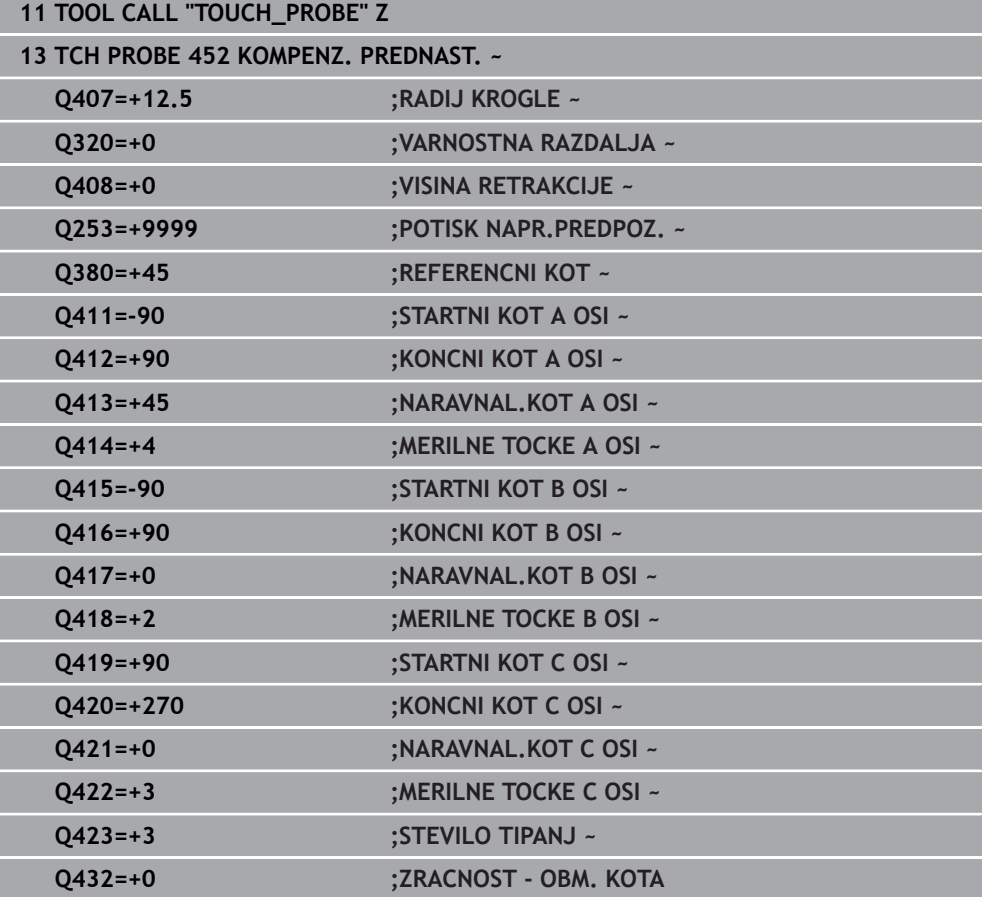

## **Funkcija beleženja**

Krmiljenje po izvedbi cikla **452** ustvari protokol **(TCHPRAUTO.html)** in datoteko s protokolom shrani v isto mapo, kjer je pripadajoči NC-program. Protokol vsebuje naslednje podatke:

- datum in čas, ko je bila datoteka ustvarjena m.
- × pot NC-programa, iz katerega se je izvajal cikel
- Ime orodja  $\Box$
- Aktivna kinematika  $\overline{\phantom{a}}$
- **I** Izveden način
- Nastavitveni kot m.
- Za vsako rotacijsko os:
	- Začetni kot
	- Končni kot
	- Število merilnih točk
	- **Polmer merilnega kroga**
	- Določena zračnost, če je **0423>0**
	- Položaji osi
	- Standardno odstopanje (razpršenost)  $\blacksquare$
	- Najv. odstopanje  $\blacksquare$
	- Napaka kota
	- Prenosi popravkov po vseh oseh (zamik referenčnih točk)
	- Položaj preverjenih rotacijskih osi pred izravnavo prednastavitev (nanaša se na začetek kinematičnega pretvorbenega niza, navadno na konico vretena)
	- Položaj preverjenih rotacijskih osi po izravnavi prednastavitev (nanaša se na začetek kinematičnega pretvorbenega niza, navadno na konico vretena)
	- Povprečna pozicionirna napaka
	- Datoteke SVG z diagrami: izmerjena in optimirana napaka posameznih merilnih položajev.
		- Rdeča črta: izmerjeni položaji
		- Zelena črta: optimirane vrednosti
		- Oznaka diagrama: oznaka osi v odvisnosti od rotacijske osi, npr. EYC = odstopanje osi Y v odvisnosti osi C
		- Os X diagrama: položaj rotacijske osi v stopinjah °
		- Os Y diagrama: odstopanje položajev v mm

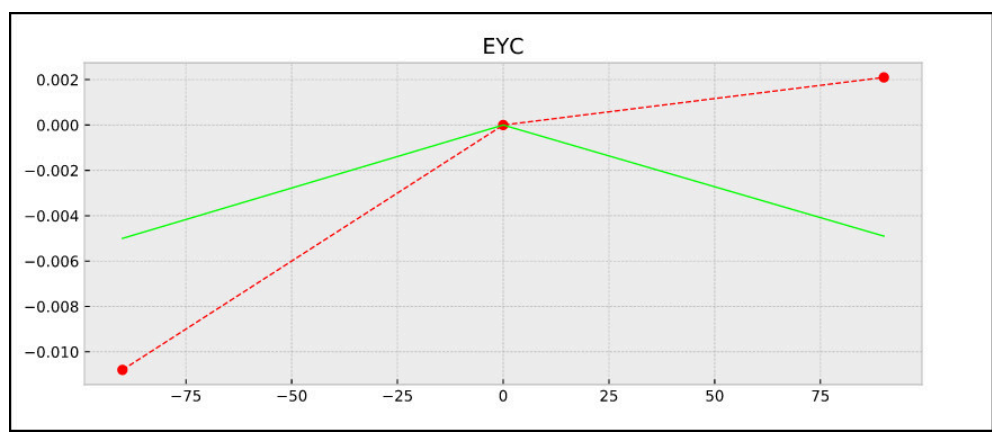

Primer meritve EYC: odstopanja osi Y v odvisnosti od osi C

## **10.3.4 Cikel 453 KINEMATICNA MREZA (#48 / #2-01-1)**

<span id="page-448-0"></span>**Programiranje ISO G453**

## **Uporaba**

 $\bullet$ 

Upoštevajte priročnik za stroj!

Potrebna je možnost programske opreme KinematicsOpt (#48 / #2-01-1). To funkcijo mora omogočiti in prilagoditi proizvajalec stroja.

Če želite uporabiti ta cikel, mora proizvajalec stroja predhodno ustvariti in konfigurirati kompenzacijsko preglednico (\*.kco) ter izvesti dodatne nastavitve.

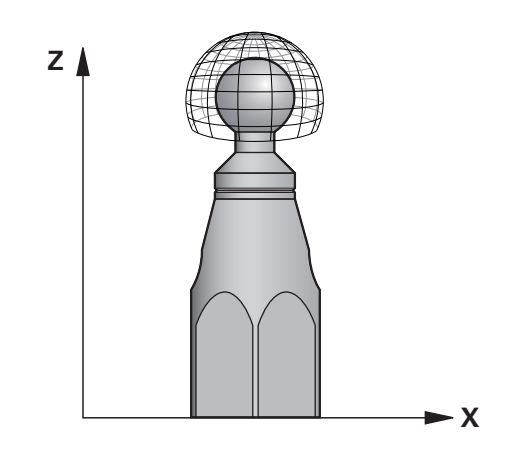

Tudi če je bil stroj optimiran glede na napako položaja (npr. zaradi cikla **451**), lahko ostanejo druge napake na Tool Center Point (**TCP**) pri vrtenju rotacijskih osi. Do teh napak lahko pride npr. zaradi napak komponent (npr. zaradi napak ležaja) rotacijskih osi glave.

S ciklom **453 KINEMATICNA MREZA** lahko napake vrtljivih glav določite in kompenzirate v odvisnosti od položajev krožne osi. Takoj, ko želite s tem ciklom zapisati vrednosti kompenzacije, cikel potrebuje možnost programske opreme **KinematicsComp** (#52 / #2-04-1). S tem ciklom na podlagi 3D-tipalnega sistema TS izmerite umeritveno kroglo HEIDENHAIN, ki je vpeta na mizi stroja. Cikel tipalni sistem samodejno premika na položaje, ki so na umeritveni glavi razporejeni v obliki mreže. Te položaje vrtljive osi določi proizvajalec stroja. Položaji lahko ležijo na največ treh dimenzijah. (Vsaka dimenzija je vrtljiva os). Po postopku tipanja na krogli se lahko izvede kompenzacija napak glede na večdimenzionalno preglednico. To kompenzacijsko preglednico (\*.kco) določi proizvajalec stroja, ki definira tudi mesto za shranjevanje te preglednice.

Če uporabite cikel **453**, cikel izvedite na več različnih položajih v delovnem prostoru. Tako lahko takoj preverite, ali je kompenzacija s ciklom **453** imela želene pozitivne učinke na natančnost stroja. Takšen način kompenzacije je za stroj primeren samo, če želene izboljšave dosežete z istimi vrednostmi popravkov na več položajih. V nasprotnem primeru je treba napake poiskati drugje kot pri vrtljivih oseh.

Merjenje izvedite s ciklom **453** pri optimiranem stanju napake vrtljive osi. Predhodno uporabite npr. cikel **451**.

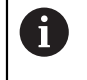

HEIDENHAIN priporoča uporabo umeritvenih krogel **KKH 250 (številka izdelka 655475-01)** ali **KKH 100 (številka izdelka 655475-02)**, ki so izjemno toge in izdelane posebej za strojno umerjanje. Po potrebi se obrnite na podjetje HEIDENHAIN.

Krmiljenje optimira natančnost vašega stroja. V ta namen na koncu merilnega postopka kompenzacijske vrednosti samodejno shrani v kompenzacijsko preglednico (\*.kco). (v načinu **Q406**=1)

#### **Potek cikla**

- 1 Umeritveno kroglico vpnite tako, da ne bo nevarnosti kolizije.
- 2 V ročnem načinu določite referenčno točko v središču krogle ali če je definirano **Q431 = 1** ali **Q431 = 3**: tipalni sistem ročno pozicionirajte po osi tipalnega sistema nad umeritveno kroglo in v obdelovalni ravnini v sredino krogle.
- 3 Izberite način programskega teka in zaženite NC-program.
- 4 Glede na parameter **Q406** (−1=brisanje/0=preverjanje/1=kompenziranje) se cikel izvede.

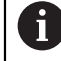

Med nastavitvijo referenčnih točk se programirani polmer umeritvene krogle nadzoruje samo pri drugi meritvi. Če je predpozicioniranje glede na umeritveno kroglo ni točno in nato izvedete nastavitev referenčnih točk, se tipanje umeritvene krogle izvede dvakrat.

## **Različni načini (Q406)**

#### **Način brisanja Q406 = -1 (#52 / #2-04-1)**

- **Premik osi se ne izvede.**
- Krmiljenje vse vrednosti kompenzacijske preglednice (\* kco) opiše z »0«. To povzroči, da na trenutno izbrano kinematiko ne vplivajo dodatne kompenzacije.

#### **Način Preverjanje Q406 = 0**

- Krmiljenje izvede tipanja z umeritveno kroglo.
- Rezultati se shranijo v protokol v obliki zapisa html., ta protokol pa se shrani v isto mapo, kjer je shranjen trenutni NC-program.

#### **Način kompenzacije Q406 = 1 (#52 / #2-04-1)**

- Krmiljenje izvede tipanja z umeritveno kroglo.
- Krmiljenje odstopanja zapiše v kompenzacijsko preglednico (\*.kco). preglednica pa se posodobi in izravnave takoj začnejo veljati.
- Rezultati se shranijo v protokol v obliki zapisa html., ta protokol pa se shrani v isto mapo, kjer je shranjen trenutni NC-program.

## **Izbira položaja umeritvene krogle na mizi stroja**

Umeritveno kroglo lahko namestite na katero koli dostopno mesto na mizi stroja in tudi na vpenjala ali obdelovance. Priporočljivo je, da umeritveno kroglo vpnete čim bližje poznejšim obdelovalnim položajem.

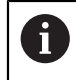

Izberite položaj umeritvene krogle na mizi stroja tako, da pri merjenju ne bo prišlo do trka.

O

Potrebna je možnost programske opreme (#48 / #2-01-1). Potrebna je možnost programske opreme (#52 / #2-04-1). To funkcijo mora omogočiti in prilagoditi proizvajalec stroja. Proizvajalec stroja določi mesto za shranjevanje kompenzacijske preglednice (\*.kco).

## *NAPOTEK*

#### **Pozor, nevarnost trka!**

Če obdelate ta cikel, ne sme biti aktivno nobeno osnovno vrtenje ali 3D-osnovno vrtenje. Krmiljenje po potrebi izbriše vrednosti iz stolpcev **SPA**, **SPB** in **SPC** preglednice referenčnih točk. Po ciklu morate ponovno nastaviti osnovno vrtenje ali 3D-osnovno vrtenje, v nasprotnem primeru obstaja nevarnost trka.

- ▶ Pred obdelavo cikla deaktiviraite osnovno vrtenie.
- ▶ Po optimizaciji znova nastavite referenčno točko in osnovno vrtenje
- Ta cikel lahko izvedete izključno v načinu obdelovanja **FUNKCIJE PROGRAMA- REZKANJE**.
- Pred začetkom cikla pazite, da je funkcija **M128** ali **FUNCTION TCPM** izklopljena.
- Cikel 453 ter cikla 451 in 452 zapustite z aktivno funkcijo 3D-ROT pri samodejnem delovanju, ki se ujema s položajem rotacijskih osi.
- Pred definicijo cikla morate referenčno točko pomakniti v središče umeritvene kroglice in jo aktivirati, ali pa parameter za vnos **Q431** ustrezno definirate na 1 ali 3.
- Kot pozicionirni pomik na merilno višino po osi tipalnega sistema krmiljenje uporablja manjšo vrednost iz parametra cikla **Q253** in **FMAX**-vrednosti iz preglednice tipalnega sistema. Premike rotacijske osi krmiljenje praviloma izvaja s pozicionirnim pomikom **Q253**, pri čemer je tipalni nadzor izklopljen.
- Palčno programiranje: rezultate meritev in zabeležene podatke krmiljenje praviloma prikazuje v mm.
- Če ste določanje referenčne točke aktivirali pred meritvijo (Q431 = 1/3), pred začetkom cikla pozicionirajte tipalni sistem približno na sredini nad umeritveno kroglo na varnostno razdaljo (**Q320** + **SET\_UP**).
	- Če je stroj opremljen s krmiljenim vretenom, je treba usmeritev pod kotom aktivirati v preglednici tipalnega sistema (**stolpec TRACK**). Praviloma se tako poveča natančnost pri merjenju s 3D-tipalnim sistemom.

#### **Napotki v povezavi s strojnimi parametri**

- S strojnim parametrom **mStrobeRotAxPos** (št. 204803) proizvajalec stroja določi največjo dovoljeno spremembo transformacije. Če vrednost ni enaka -1 (Mfunkcija pozicionira rotacijsko os), zaženite meritev le, če so vse rotacijske osi nastavljena na 0°.
- S strojnim parametrom **maxDevCalBall** (št. 204802) proizvajalec stroja določi največje odstopanje polmera umeritvene krogle. Krmiljenje pri vsakem postopku tipanja najprej zazna polmer umeritvene krogle. Če izmerjeni polmer krogle od vnesenega polmera odstopa več, kot ste definirali v strojnem parametru **maxDevCalBall** (št. 204802), krmiljenje prikaže sporočilo o napaki in zaključi postopek merjenja.

## **Parameter cikla**

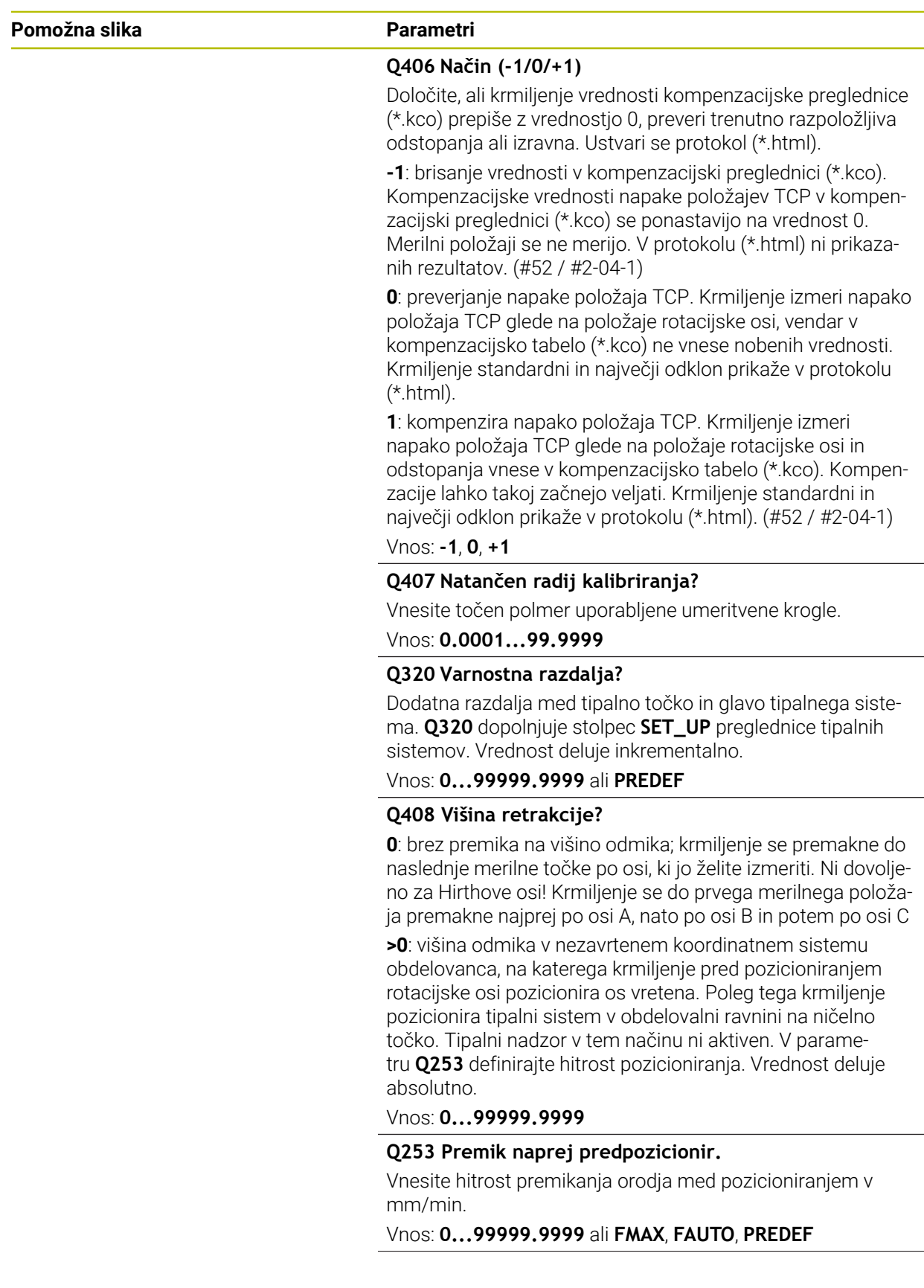

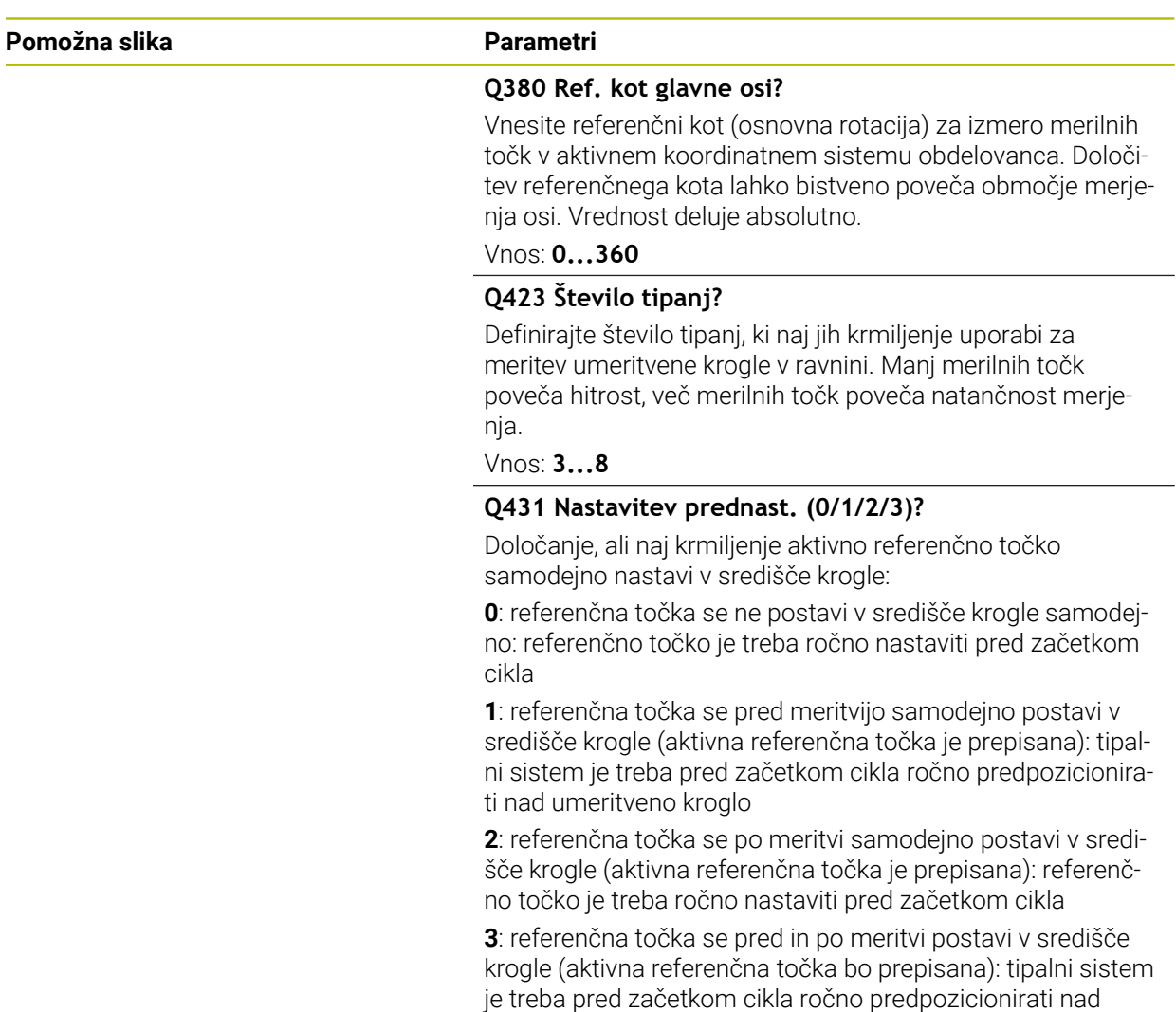

Vnos: **0**, **1**, **2**, **3**

umeritveno kroglo

#### **Tipanje s ciklom 453**

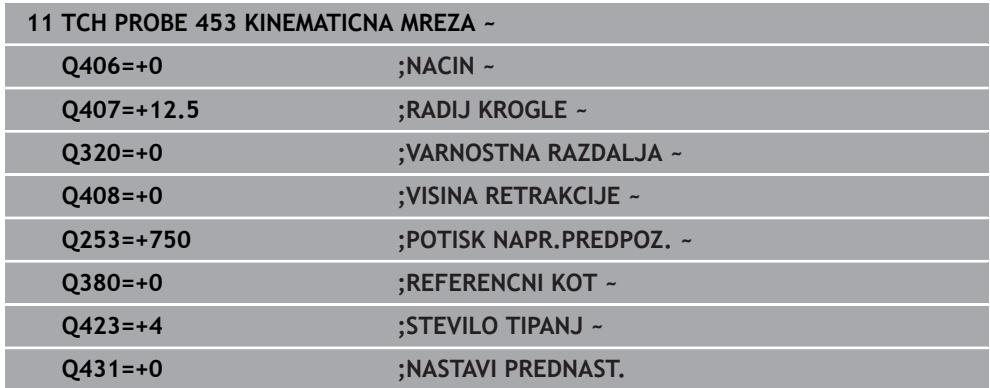

## **Funkcija beleženja**

Krmiljenje po izvedbi cikla **453** ustvari protokol **(TCHPRAUTO.html)**, ki se shrani v isto mapo, kjer je shranjen trenutni NC-program. Ta protokol vsebuje naslednje podatke:

- datum in čas, ko je bila datoteka ustvarjena
- pot NC-programa, iz katerega se je izvajal cikel
- številka in naziv aktivnega orodja
- **Način**
- izmerjene podatke: standardni in največji odklon
- informacije, na katerem položaju v stopinjah (°) je prišlo do največjega odstopanja
- število merilnih položajev

## **Indeks**

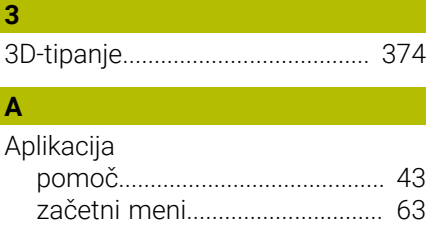

## **B**

[Beleženje rezultatov meritev](#page-310-0)...... [311](#page-310-0)

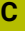

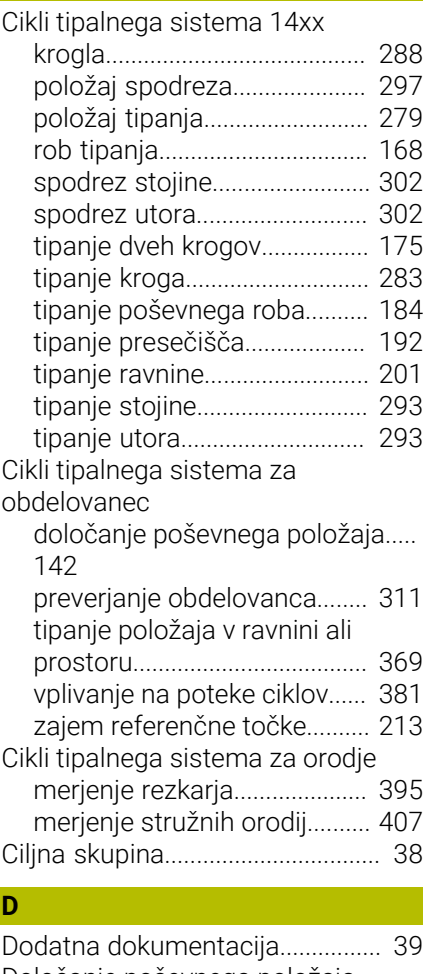

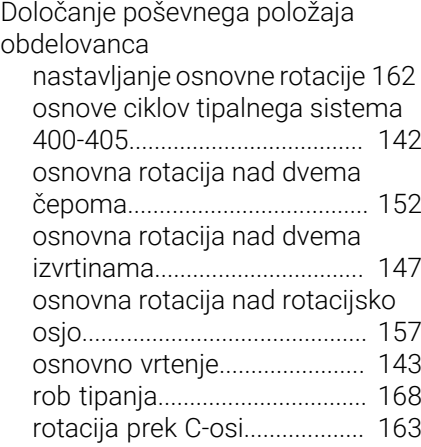

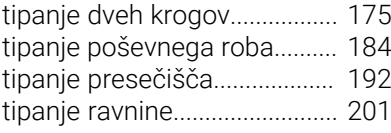

### Funkcija izbire

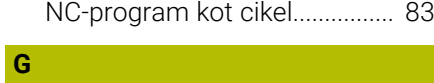

[GLOBALNE DEF.](#page-93-0).............................. [94](#page-93-0)

#### **H**

**F**

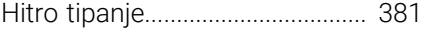

## **I**

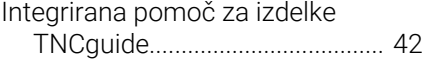

#### **K**

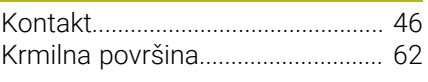

#### **L** [Licenčni pogoj](#page-60-0)................................. [61](#page-60-0)

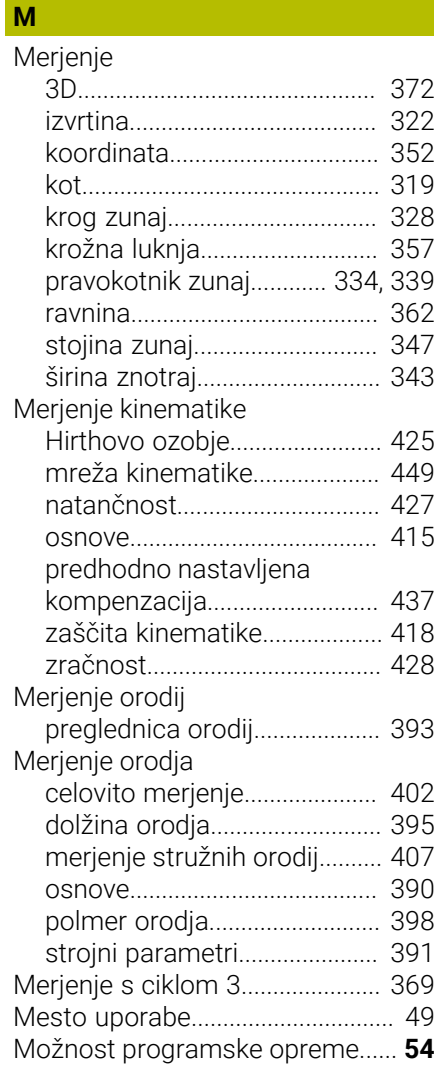

#### **N**

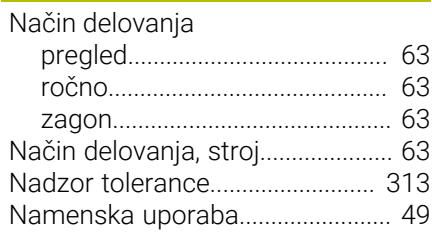

## **O**

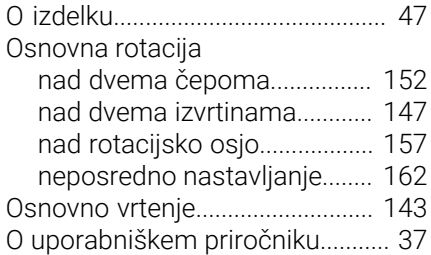

#### **P**

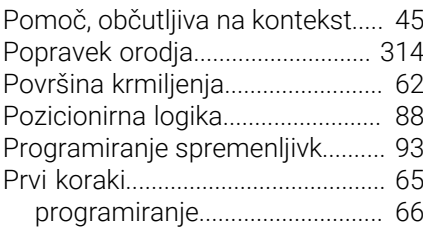

#### **R**

[Razdelitev uporabniškega priročnika](#page-38-1) [39](#page-38-1)

#### **S**

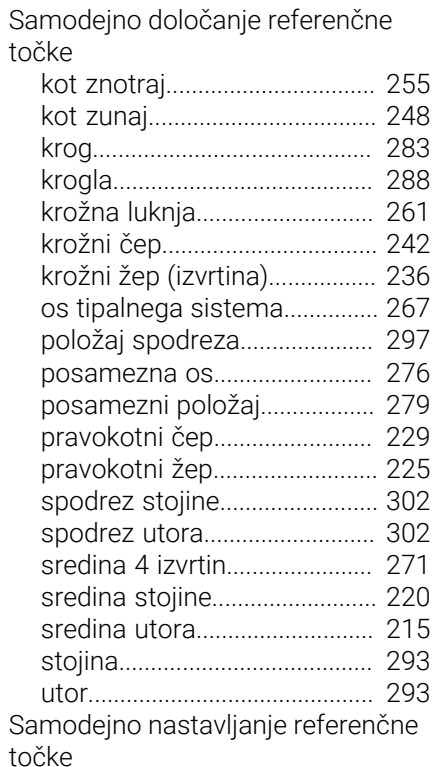

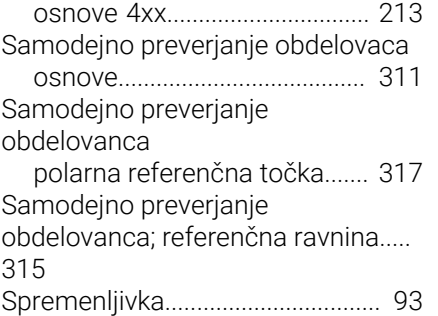

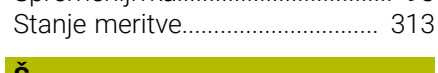

#### $\mathbf{S}$

[Številka programske opreme.](#page-52-0)....... [53](#page-52-0)

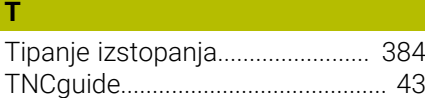

## **U**

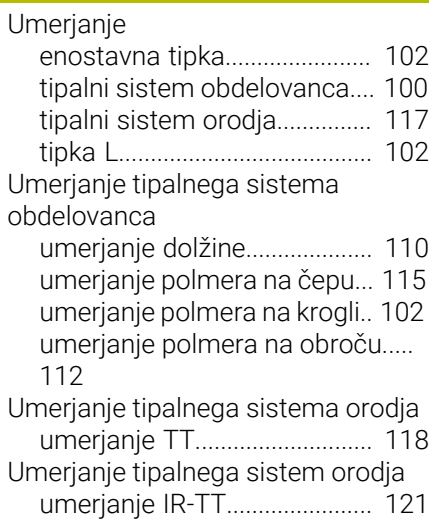

## **V**

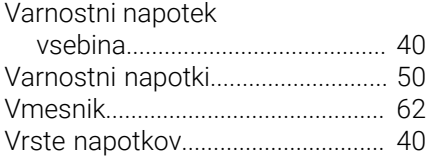

# **HEIDENHAIN**

**DR. JOHANNES HEIDENHAIN GmbH** Dr.-Johannes-Heidenhain-Straße 5 **83301 Traunreut, Germany** +49 8669 31-0 FAX +49 8669 32-5061 info@heidenhain.de

**Technical support**  $\overline{FAX}$  +49 8669 32-1000 **Measuring systems**  $\overline{ }$  +49 8669 31-3104 service.ms-support@heidenhain.de<br>**NC support** <sup>2</sup> +49 8669 3 **NC support** +49 8669 31-3101 service.nc-support@heidenhain.de **NC programming** <sup>**e** +49 8669 31-3103</sup> service.nc-pgm@heidenhain.de **PLC programming**  $\circled{2}$  +49 8669 31-3102 service.plc@heidenhain.de **APP programming**  $\circledcirc$  +49 8669 31-3106 service.app@heidenhain.de

**www.heidenhain.com**

## **Tipalni sistemi in sistemi kamer**

Podjetje HEIDENHAIN nudi univerzalne in izjemno natančne tipalne sisteme za orodne stroje, npr. za natančno določanje položaja robov obdelovanca in merjenje orodij. Preverjene tehnologije, kot optični senzor brez obrabe, zaščita pred trki ali integrirane izpustne šobe za čiščenje merilnega mesta, delajo tipalne sisteme za zanesljivo in varno orodje za merjenje obdelovancev ter orodij. Za še višjo varnost postopka je mogoče orodja udobno nadzorovati s sistemi kamer in senzorjem zloma orodja podjetja HEIDENHAIN.

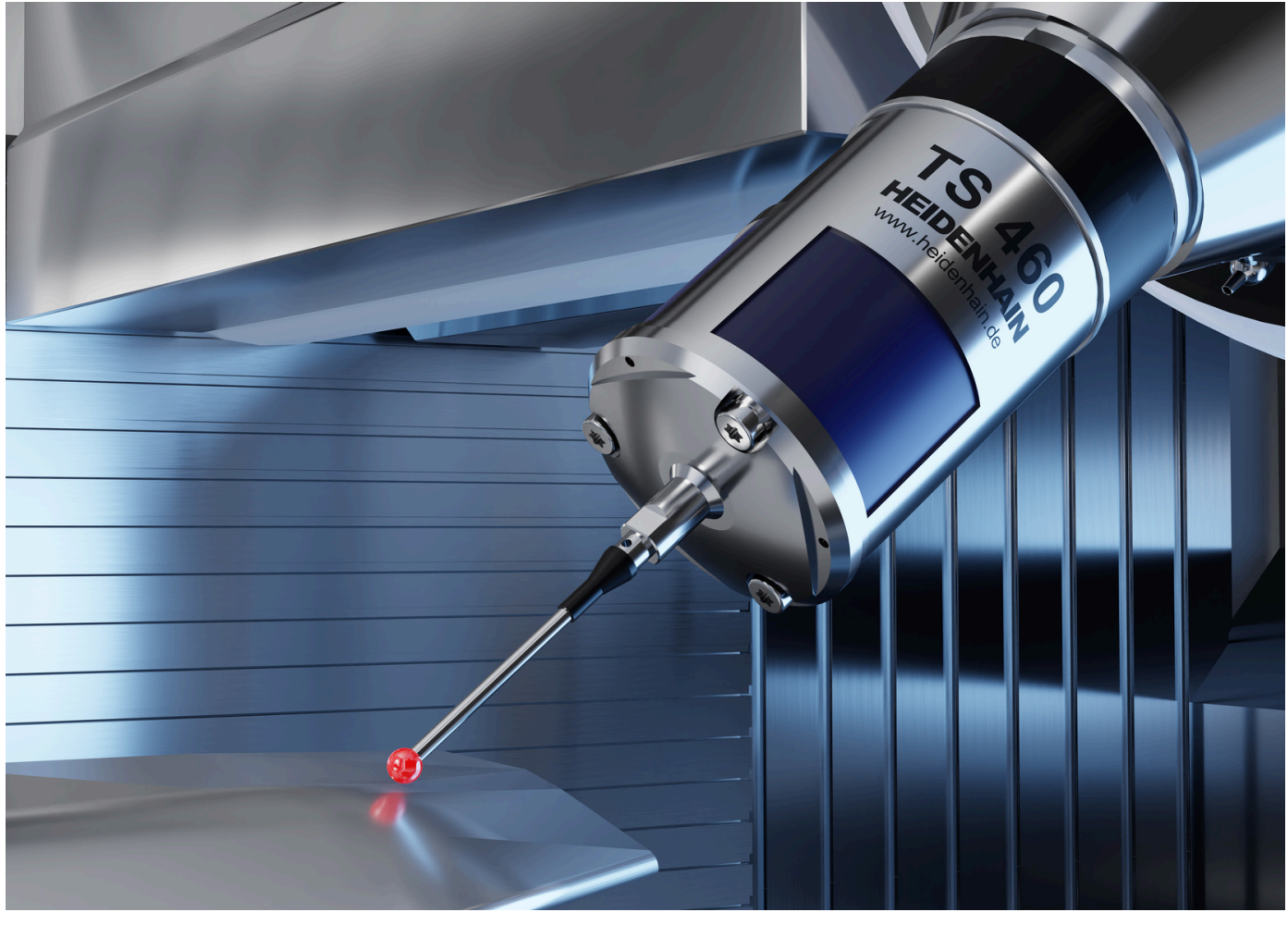

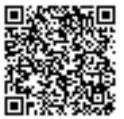

Nadaljnje informacije glede tipalnih sistemov in sistemov kamer: **[www.heidenhain.de/produkte/tastsysteme](https://www.heidenhain.de/produkte/tastsysteme)**